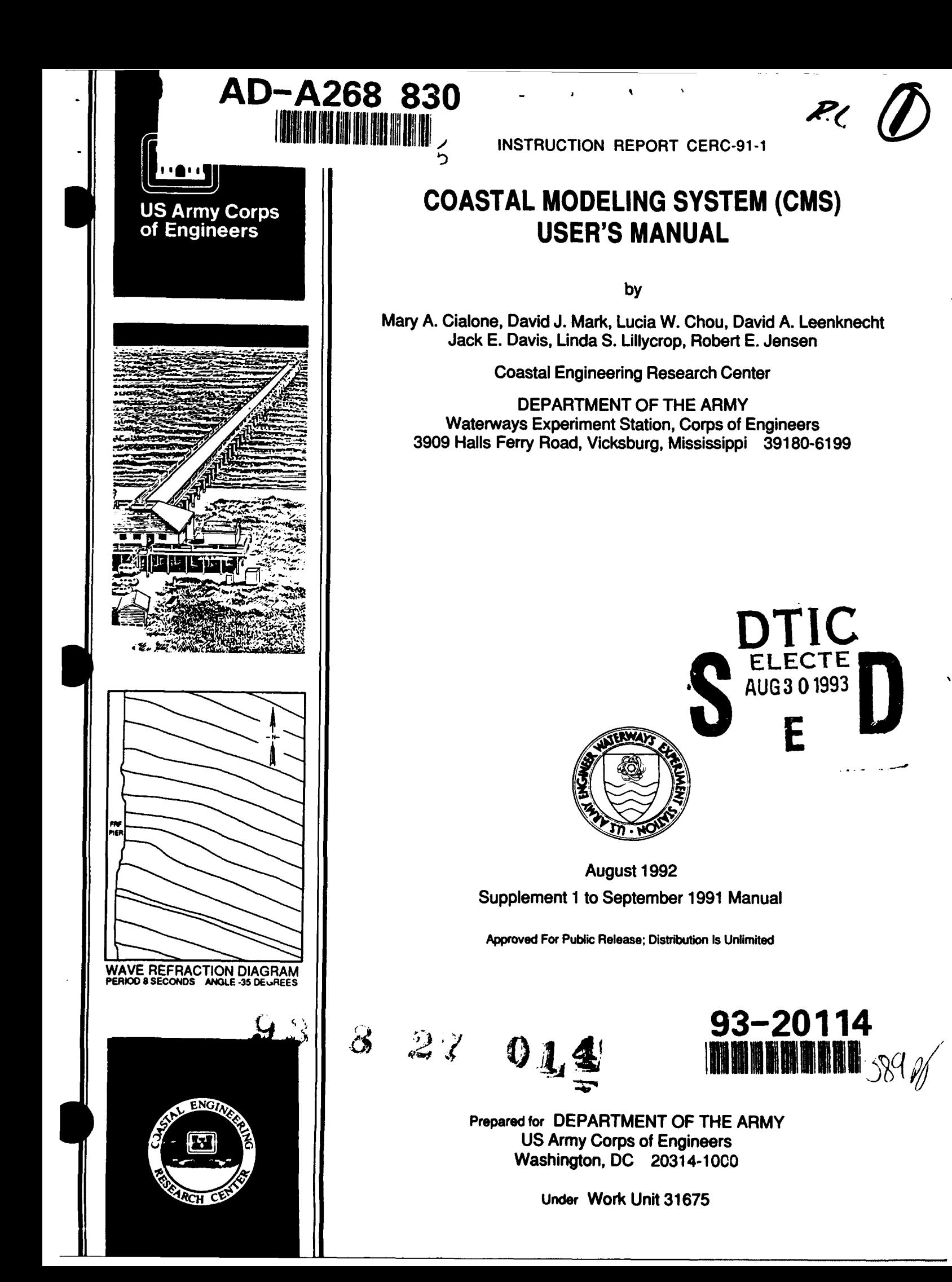

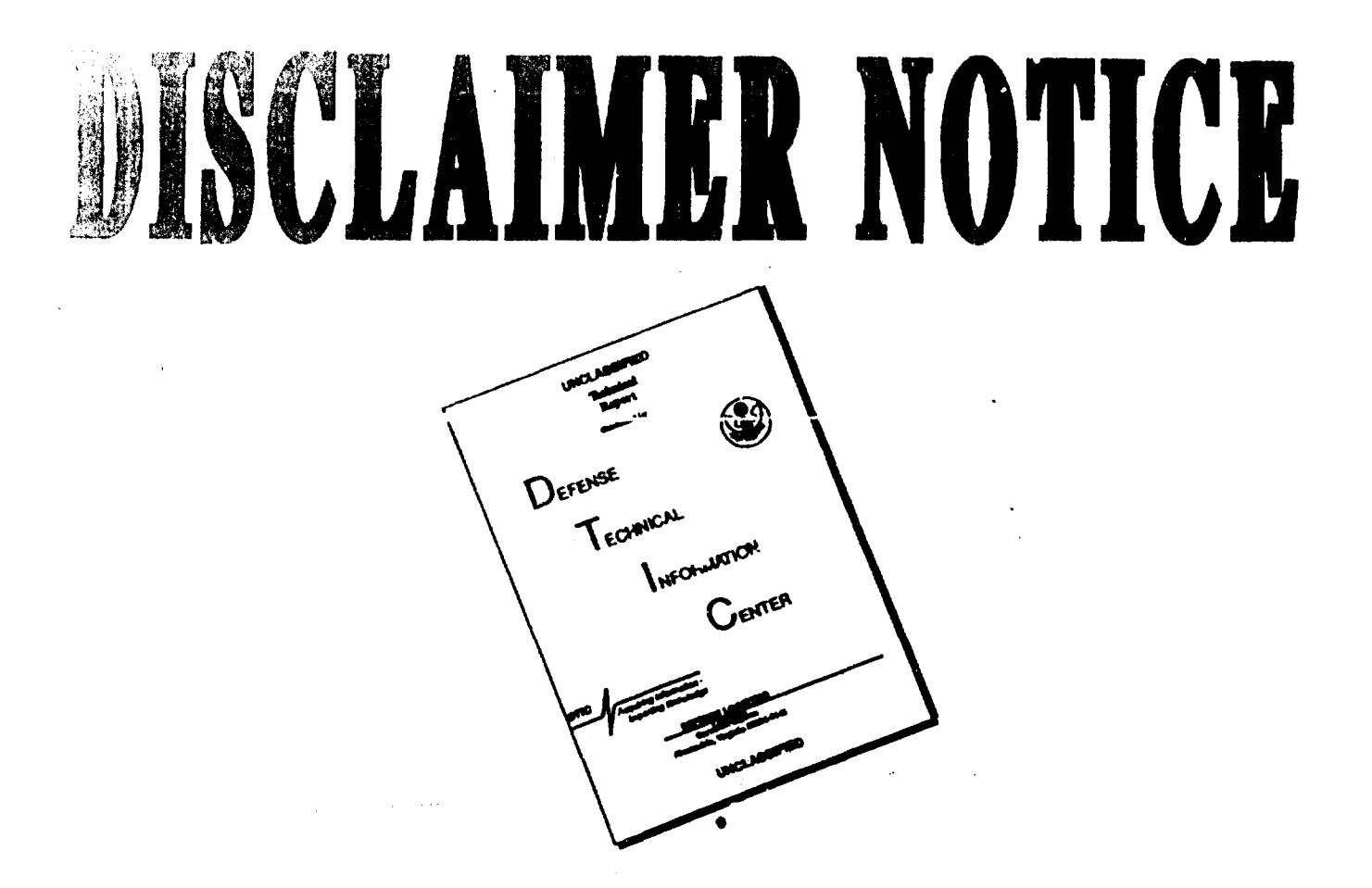

THIS DOCUMENT IS BEST QUALITY AVAILABLE. THE COPY FURNISHED TO DTIC CONTAINED A SIGNIFICANT NUMBER OF PAGES WHICH DO NOT REPRODUCE LEGIBLY.

Destroy this report when no longer needed. Do not return it to the originator.

ł

 $\lambda$ 

The findings in this report are nut to be construed as an official Department of the Army position unless so designated by other authorized documents.

This users manual is furnished by the Government and is accepted and used by the recipient with the express understanding that the United States Government makes no warranties, expressed or implied, concerning the accuracy, completeness, reliability, usability, or suitability for any particular purpose of the information and data contained in this manual or furnished in connection therewith, and the United States shall be under no liability whatsoever to any person by reason of any person by reason of any use made thereof. The manual belongs to the Government. Therefore, the recipient further agrees not to assert any proprietary right therein or to represent this manual to anyone as other than a Government manual.

> The contents of this report are not to be used for advertising, publication, or promotional purposes. Citation of trade names does not constitute an official endorsement or approval of the use of such commercial products.

DISCLAIMER NOTICE UNCLASSIFIED  $\overline{\phantom{a}}$ HNICAL<br>LNFORMATION EVIER **QUE A SOCIAL COMPANY** INCLASSIFIED

THIS REPORT IS INCOMPLETE BUT IS THE BEST AVAILABLE COPY FURNISHED TO THE CENTER. THERE ARE MULTIPLE MISSING PAGES. ALL ATTEMPTS TO DATE TO OBTAIN THE MISSING PAGES HAVE BEEN UNSUCCESSFUL.

# THE COASTAL MODELING SYSTEM USER'S MANUAL Supplement 1

# Issued August 1992

Enclosed are additions and corrections to the *Coastal Modeling System (CMS) User's Manual,* which was originally published in September 1991 and sent to your office. If you do not have or cannot find the original publication, please contact Mary Cialone at (601) 634-2139 for another copy. Please note the following:

- a. Chapters 1 and 2 have been modified because of additions to the CMS (models STWAVE and HARBD, and the CMSSAMP module).
- b. Chapter 5, documenting model RCPWAVE, has been modified to reflect model updates to accommodate the input requirements of model GENESIS. (Model GENESIS will be published with the next release of the *CMS User's Manual.)*
- $c<sub>1</sub>$  Chapter 6 had one typographical error on page 19. The error has been corrected and is included in this release.
- d. Chapters 8 and 9, documenting models STWAVE and HARBD, respectively, are additions to the *CMS User's Manual.*
- **e\_.** Appendixes A, B, and C have been modified because of additions to the CMS. Appendix D (CMSSAMP) is a new feature of the CMS that contains sample input and output files for each of the models in the CMS.

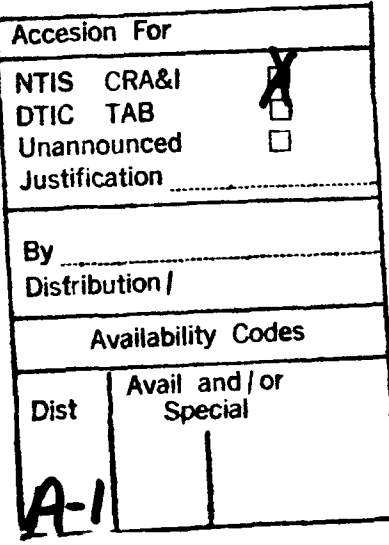

DTIC QUALITY INSPECTED 3

#### Suppl 1

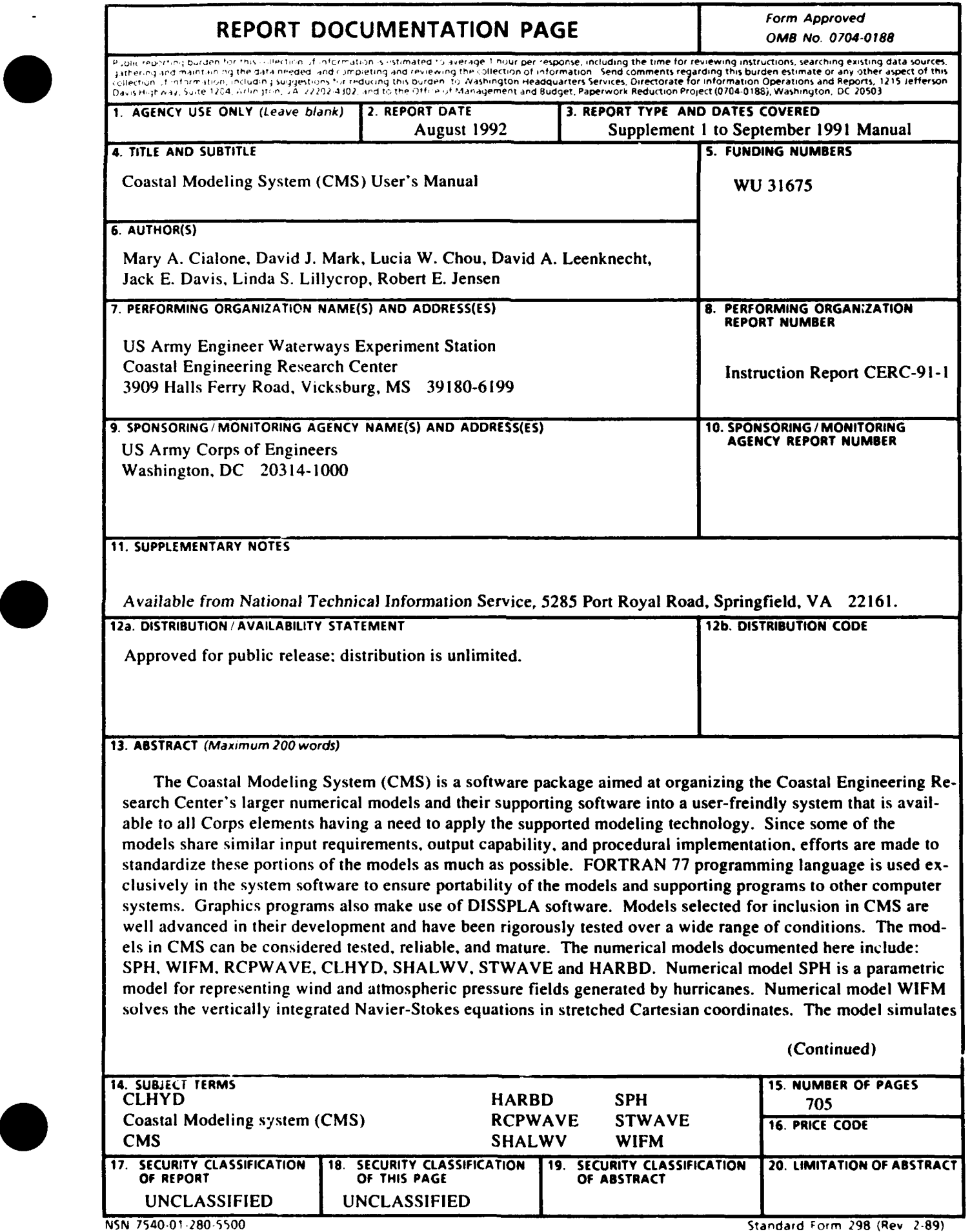

 $\ddot{\phantom{1}}$ 

 $\ddot{\phantom{a}}$ 

#### 13. (Concluded).

shallow-water, long-wave hydrodynamics such as tidal circulation, storm surges, and tsunami propagation. Numerical model RCPWAVE is a short-wave model used to predict linear, plane wave propagation over an open coast region of arbitrary bathymetry. Numerical model CLHYD simulates shallow-water, longwave hydrodynamics such as tidal circulation and storm surge propagation. CLHYD can simulate flow fields induced by wind fields, river inflows/outflows, and tidal forcing. Numerical model SHALWV is a time-dependent spectral wind-wave model for computing a time-history of wind-generated waves. STWAVE is a computationally efficient finite-difference model for near-coast time-independent spectral wave energy propagation simulations. HARBD is a harbor wave oscillation model for use in the design and modification of harbors.

 $\sim$ 

#### PREFACE

This manual presents the documentation for several numerical models and supporting software that comprise the Coastal Modeling System. The system development documented here was authorized as part of the Civil Works Research and Development Program of Headquarters, US Army Corps of Engineers (HQUSACE). This work was funded under Work Unit 31675, "Development of a Coastal Modeling System," which is part of the Harbor Entrances and Coastal Channels Program. Messrs. John H. Lockhart, Jr.; John **G.** Housley; James E. Crews; and Robert H. Campbell were the HQUSACE Technical Monitors.

The system development was conducted under the direction of Dr. James R. Houston, Director, Coastal Engineering Research Center (CERC) of the US Army Engineer Waterways Experiment Station (WES); Mr. Charles C. Calhoun, Jr., Assistant Director, CERC; Mr. H. Lee Butler, Chief, Research Division (RD); and Mr. Bruce A. Ebersole, Chief, Coastal Processes Branch (CPB). Technical Editor for the *Coastal Modeling System User's Manual* was Ms. Mary A. Cialone, CPB, RD. The various chapters of the manual were authored by the following . individuals:

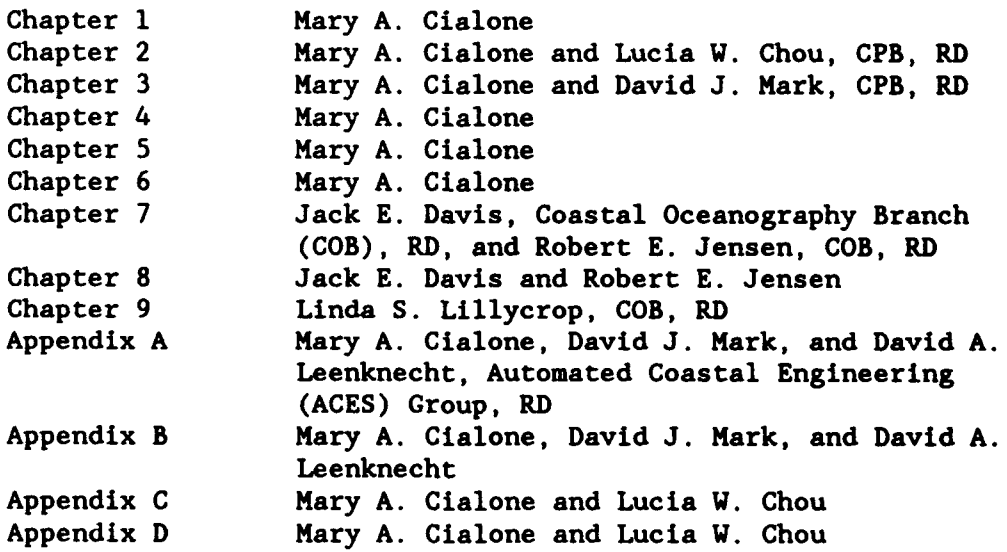

This report was edited for publication by Ms. Janean C. Shirley,<br>Information Technology Laboratory, WES. An extensive amount of word

 $\mathbf i$ 

processing and figure preparation were provided by Ms. Dawn E. Abbe, CPB, RD.

At the time of publication of this report, Director of WES was Dr. Robert W. Whalin. Commander and Deputy Director was COL Leonard **G.** Hassell, EN.

**is**

# **CONTENTS**

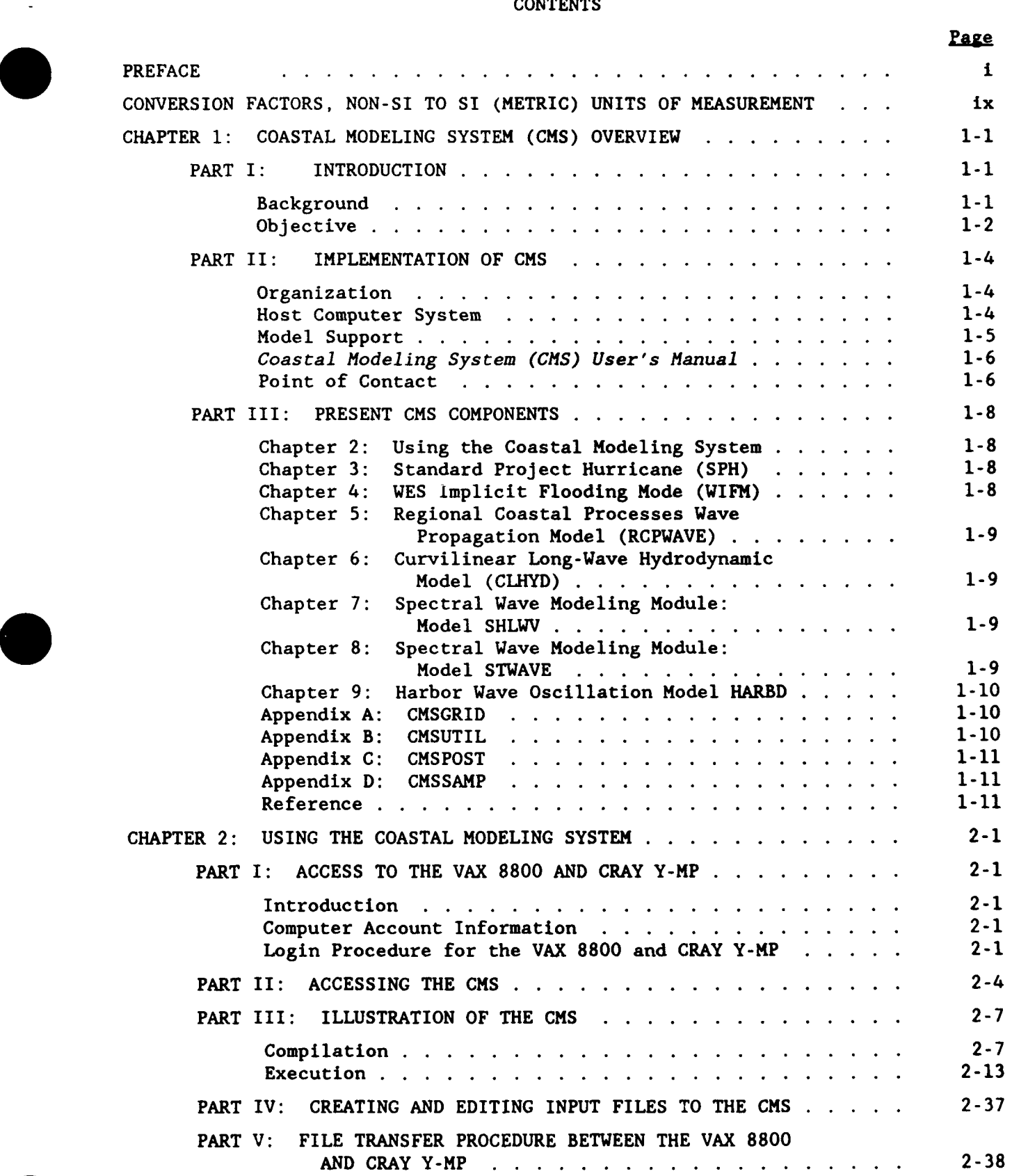

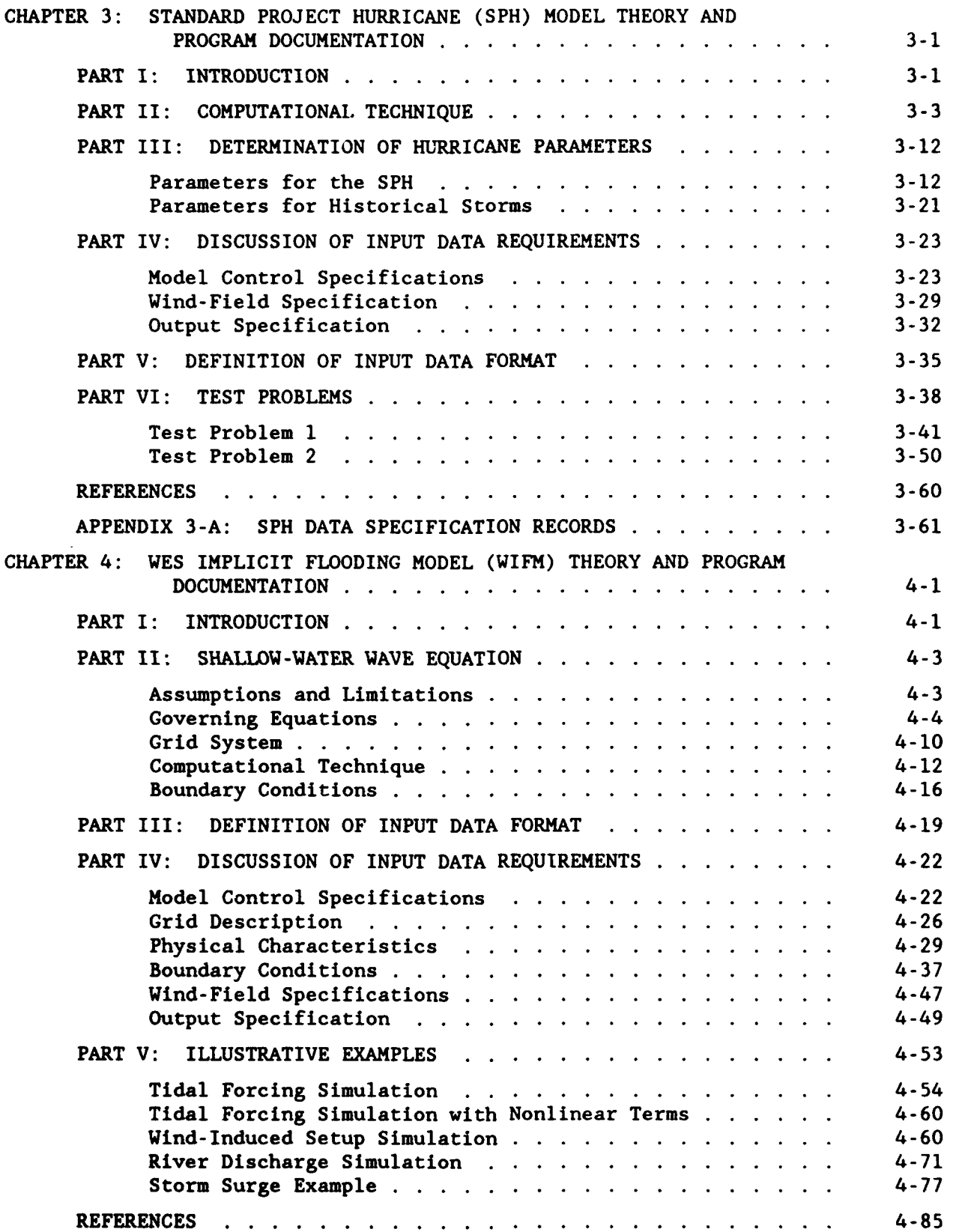

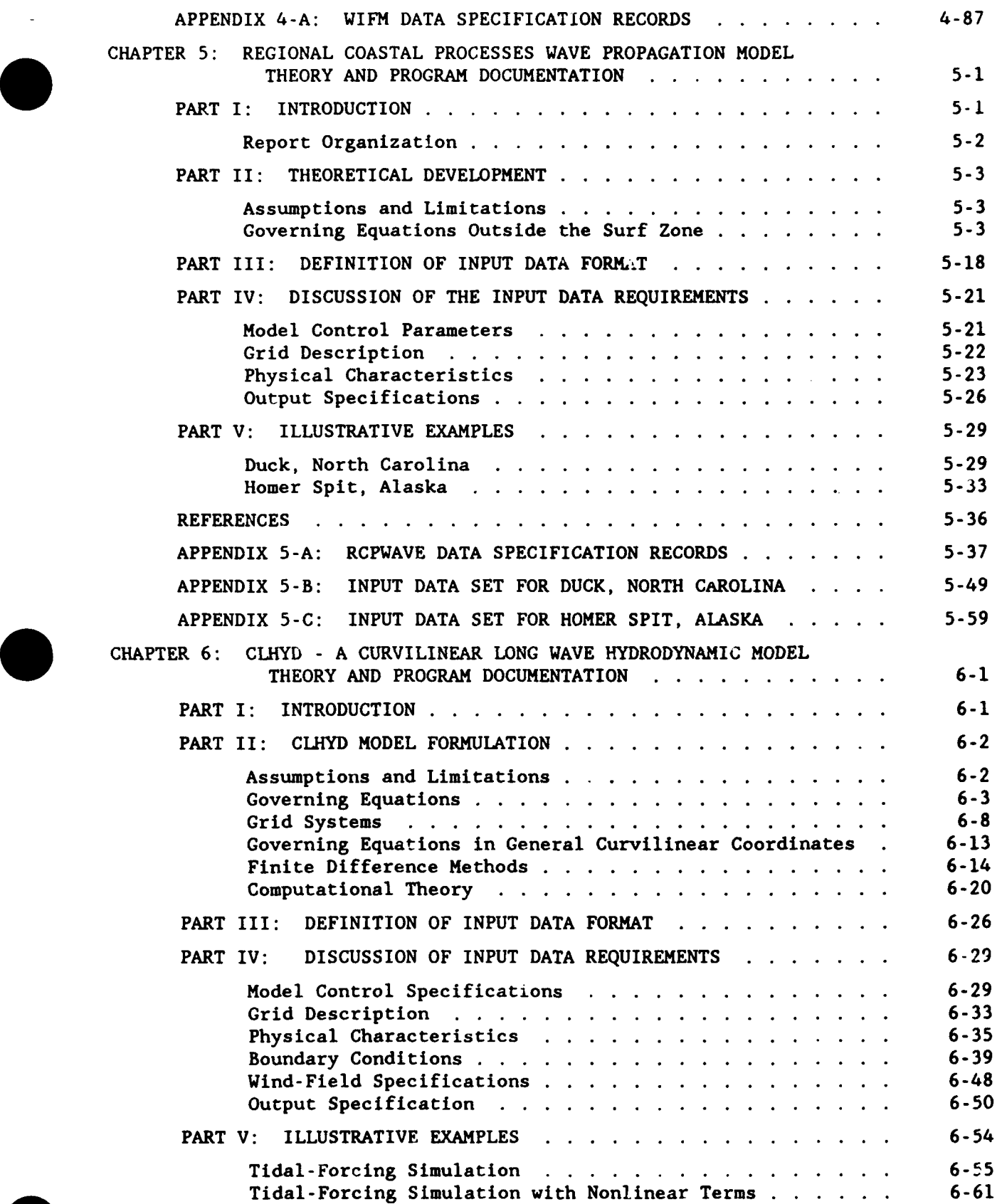

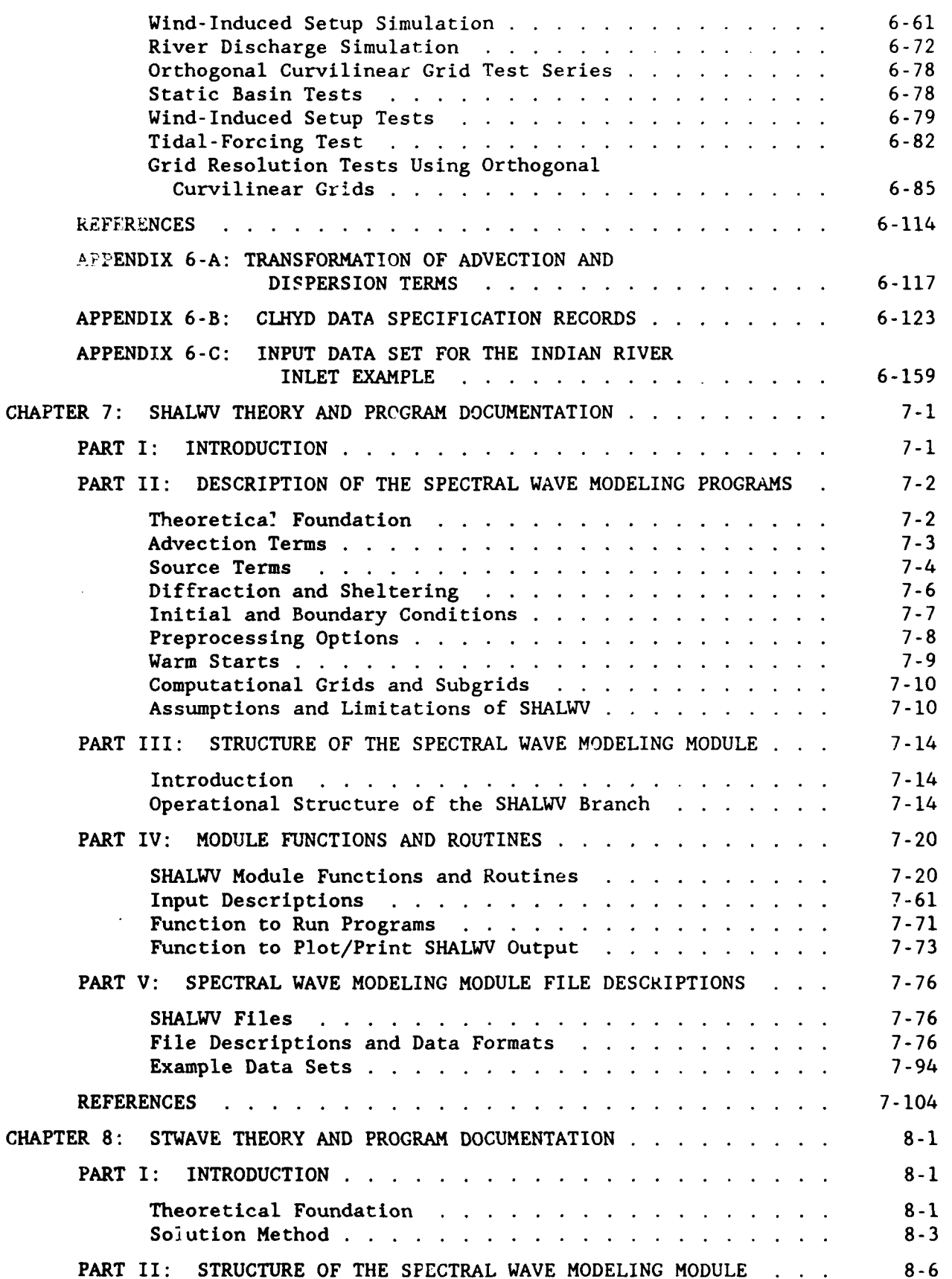

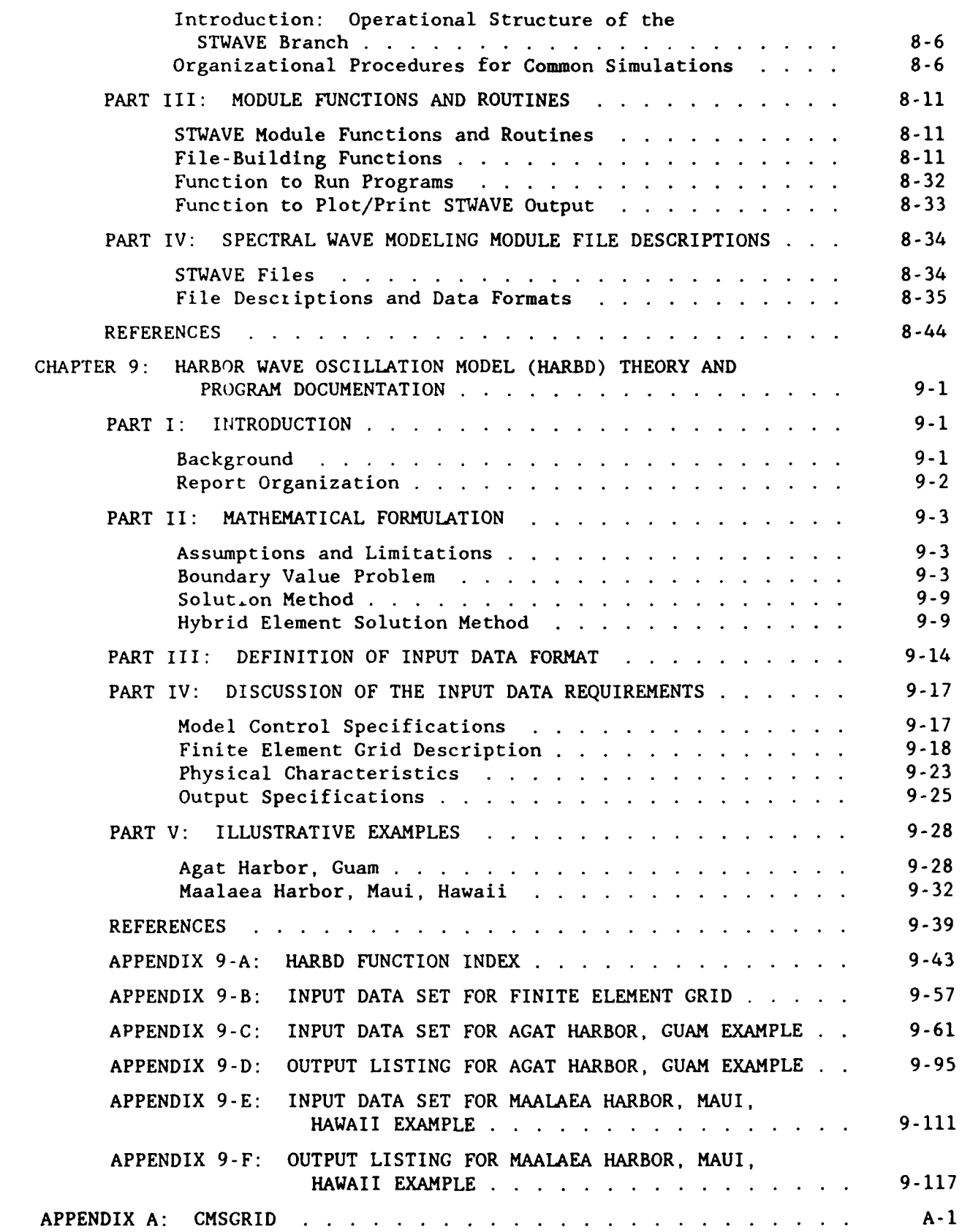

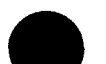

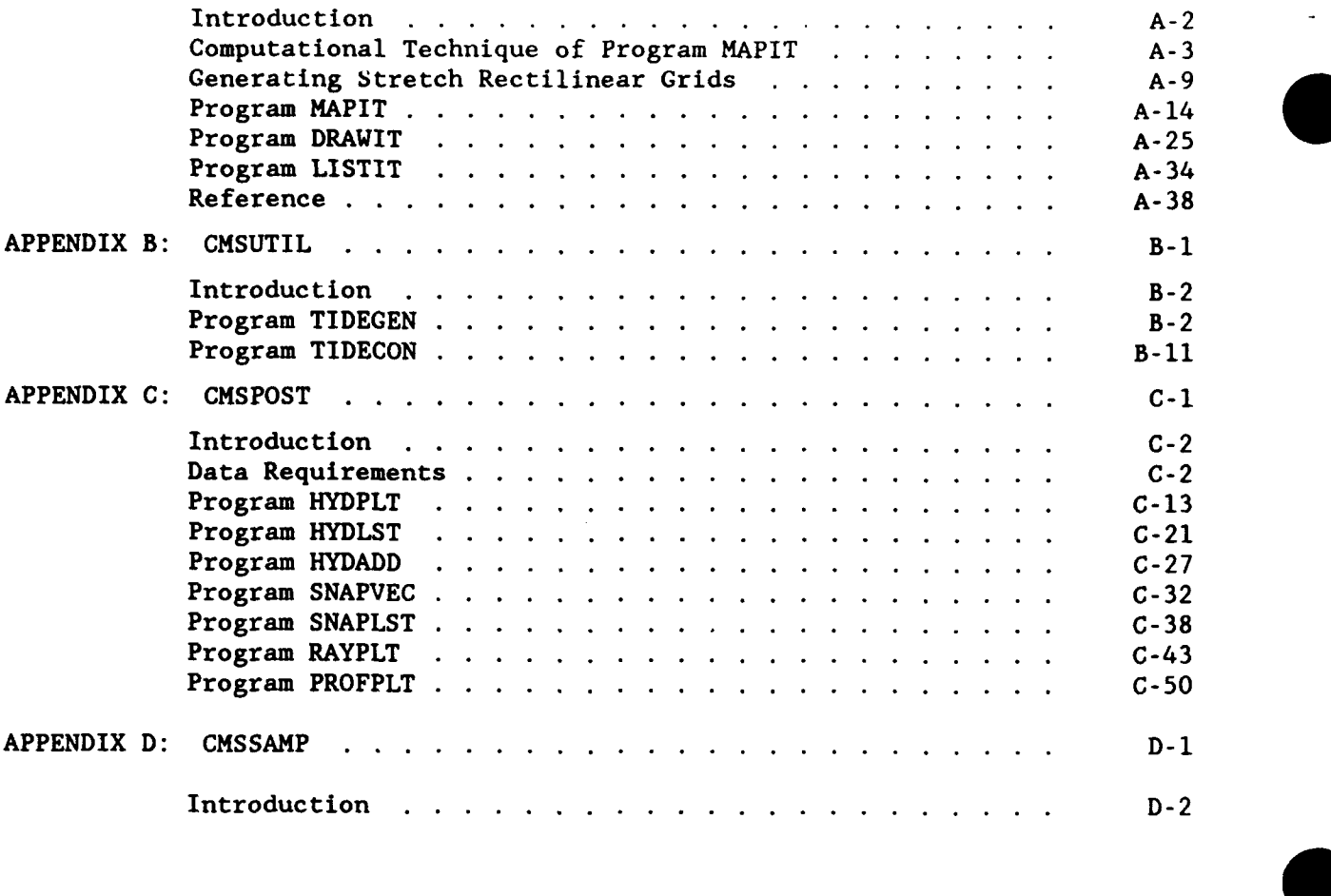

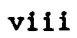

viii 0

# CONVERSION FACTORS, NON-SI TO SI (METRIC) UNITS OF MEASUREMENT

Non-SI units of measurement used in this report can be converted to SI (metric) units as follows:

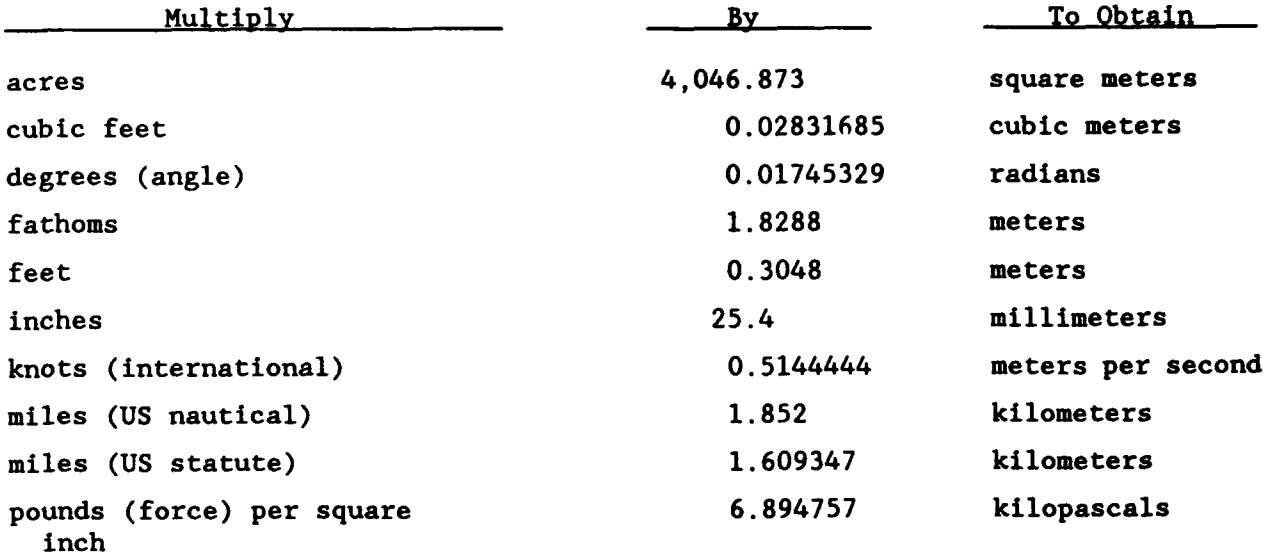

#### COASTAL MODELING SYSTEM (CMS) USER'S MANUAL

CHAPTER 1 COASTAL MODELING SYSTEM (CMS) OVERVIEW

PART I: INTRODUCTION

#### **Background**

1. Numerical modeling technology is increasingly being employed as a tool to study complex problems in many engineering disciplines. In the field of coastal engineering, processes studied with numerical models include: hydrodynamics and transport associated with astronomical tides, storm surges, and tsunamis; refraction, diffraction, shoaling and breaking of waves; waveinduced currents; shoreline change induced by littoral movement of sand; erosion caused by short-term severe storms; and the fate and stability of dredged material placed in open water.

2. Numerical models use sophisticated methodology to solve governing equations describing the physical processes of interest. When a physical process is well described by the specified equations, the numerical modeling technique is capable of providing accurate solutions to engineering problems. However, the model developer must take extreme care in implementing the equations in a numerical scheme, and the model must be thoroughly tested for a variety of conditions and compared with prototype measurements to ensure correct model operation. Of equal importance is the care the engineer must take in applying the model to a field problem by ensuring that the model's governing equations are appropriate for representing the dominant physical processes at the site. Also, errors in input specification could dramatically alter model results, and without diligent inspection of model output, the errors could go undetected.

3. The Coastal Engineering Research Center (CERC) has developed a number of numerical models that are used for studying a variety of coastal processes under existing and proposed configurations. Some of these models are large and complex and may require a substantial amount of input data and/or computing effort. The models usually have a battery of supporting software for creating computational grids, running the model on the host

computer, and evaluating large amounts of output from the simulations. Because of the complexity of the model software and the diversity of modifications to input data associated with individual applications, these models have required considerable effort to apply.

4. Traditionally, most of the models were developed by researchers as individual efforts to solve a specific problem. Consequently, models have used different input/output structures, have been sparsely documented, and have been frequently altered to accomplish application-specific tasks. In addition, each model had its own set of supporting utilities to plot results, reformat data, etc. Often code alterations resulted in several versions of the same model, each with specific or enhanced capabilities. This situation had the potential for introducing errors, either by engineers applying the wrong version of the model or by programmers inadvertently altering the operation of a previously tested portion of the model.

5. Because of these factors, some of the most useful models at CERC have also been the most difficult to apply; and in some cases, it was necessary for the model developer to oversee the specific application. This dependence on the model developer meant that he or she had less time to devote to providing improved models to solve Corps problems.

- 6. The condition of the models described above implied a need for:
	- a. Maintenance of a single version of each model.
	- $\underline{b}$ . Standardization of the model input/output processes.
	- •. A central location for using the models.
	- •. Versatile models capable of covering a wide range of problems at different sites by using model options.
	- j. Comprehensive model documentation in the form of a user's manual.

#### Obiective

7. The Coastal Modeling System (CMS) is a software package aimed at organizing CERC's larger numerical models and their supporting software into a user-friendly system that is available to all Corps elements having a need to apply the supported modeling technology.

8. Several objectives are followed in developing and expanding **CMS.** Since some of the models share similar input requirements, output capability,

and procedural implementation, efforts are made to standardize these portions of the models as much as possible. This standardization promotes efficiency because coding effort is reduced, new users learn the models in the system more rapidly, and chances for errors in entering input or interpreting output are reduced because of user familiarity with the system structure.

9. Most numerical models are applied to specific areas by representing the spatial bathymetric and topographic features as depths or elevations on a matrix called a computational grid. In some instances, it is possible to share a common numerical grid between models. This commonality allows efficient application of several different models to the same site without additional effort in building new grids. Similarly, processing of model output data can proceed in the same manner for several different models. To the extent possible, models in **CHS** share the same numerical grids, utilities, plotting programs, post-processing routines, and job control files.

10. FORTRAN 77 programming language is used exclusively in the system software to ensure portability of the models and supporting programs to other computer systems. Graphics programs also make use of DISSPLA" software. When appropriate, attempts are made to produce a code that is capable of being vectorized for efficient and economical use on vector array processing computers such as the CRAY Y-MP, where CMS resides.

11. Models selected for inclusion in CMS must be well advanced in their development, and they must have been rigorously tested over a wide range of conditions. In most cases, a selected model has already been applied to numerous field problems and, thus, has reached some level of maturity through careful application to the types of problems encountered by the Corps. Incorporation of these time-tested models into **CHS** involves modification to the input/output structure and, possibly, re-coding of sections to produce more efficient use of computer resources. Once included in CHS, the models are not expected to be modified unless errors are found or new features are added. Therefore, the models in **CMS** can be considered tested, reliable, and mature.

1-3

0

#### PART II: IMPLEMENTATION OF CMS

# **Organization**

12. CMS software is organized into three major groups: models, supporting utilities, and procedure files that draw components together for execution. Several software elements use common algorithms, and efforts are made to place these software elements into shared libraries. This placement eliminates redindant software and reduces associated development costs.

13. Another level of organization concerns user interfaces to the software, which are arranged according to various activities encountered during a modeling endeavor. These major procedure files provide users access to the various CMS software elements on the available computers.

14. Although the models and supporting software are written in standard FORTRAN 77, library structures and procedure files are specific to the computer system hosting CMS. In addition, some plotting utilities rely on specific graphics software that resides on the host computer, and certain terminal/plotter configurations may be required to produce plots of the model output at the user's local site.

# Host Comouter System

15. Most models included in CMS, or targeted for addition to CMS, are both memory-intensive and computationally intensive, requiring use of large supercomputers for efficient operation. It is possible to run some of the models on smaller minicomputers, but double precision would probably be necessary to avoid accumulated round-off errors, and applications could take from several hours to several days of CPU time on the smaller machines.

16. To satisfy the objective of Corps-wide access to the models, initial installation of CMS was on a mainframe computer operated by Scientific Information Services (SIS), formerly CYBERNET, which provided Corps-wide mainframe and supercomputer service. Now, with the installation of a CRAY Y-MP at the US Army Engineer Waterways Experiment Station (WES), Corps-wide access is available, and CMS has been transferred to that system to take advantage of reduced costs and the likelihood of a permanent home for CMS.

17. Corps personnel have access to the CRAY Y-MP through several communication networks. Presently, the supercomputer can be accessed through INTERNET, MILNET, ARPANET, ASNET, SURANET, BITNET, NSFNET, through a 1200, 2400, or 9600 baud modem, dedicated line, or the "front end" VAX 8800 computer.

18. Generally, CMS users are not required to learn the operating system associated with the supercomputer (UNICOS) because most of the job control commands normally required to submit models and data files to the computer for executiop are accomplished by the CMS procedure files. This setup reduces learning time appreciably and minimizes errors caused by improper commands. However, users must be able to manipulate files, create and edit ASCII files, and download output files to a printer or plotter. These functions are easily mastered, and manuals are available to all Corps users of the CRAY Y-MP at a nominal fee by contacting the Information Technology Laboratory (ITL) Research Library, Ms. Susan Hicks (601) 634-2296. Presently there are 26 CRAY manuals covering such topics as UNICOS User Commands, CFT77 Reference, UNICOS Support Tools, and UNICOS Symbolic Debugging.

## Model Support

19. Including a model in CMS represents a technology transfer from CERC to the field. CERC will maintain the CMS on the WES CRAY Y-MP and will provide support services to Corps users of the system. Support includes correcting recognized flaws in the codes, updating the models with new capabilities and technology, improving the user interface to the models, improving graphics and visualization capabilities, updating the *User's Manual* to reflect changes to the models and/or CMS, conducting periodic workshops for Corps personnel, and providing telephone support services.

20. Additionally, CERC staff can assist Corps personnel in applications of the CMS via "one-stop services" or by direct participation in site-specific studies. One-stop service is intended to address questions or problems that arise during field application of a model in CMS. Usually, these questions can be satisfactorily resolved in a short time over the telephone. More involved questions requiring a substantial effort by CERC engineers or scientists may require reimbursement. Experience at CERC indicates that field

application of these models usually requires a significant initial consulting effort by CERC engineers until experience has been gained by the field user.

# *Coastal Modeling Sgstem (CMS) User's Manual*

21. The *Coastal Modeling System (CMS) User's Manual* is intended to be an evolving document, and it is structured in a modular fashion, much like the modeling system itself. Individual numerical models and major supporting utility software are documented in separate chapters. Attempts are made to structure all chapters in a similar format to facilitate learning the system models.

22. The unbound format of the user's manual allows efficient and costeffective updating of the manual as models are added to CMS, and it allows users to remove chapters for convenient reference during model applications. The documentation for each new model will be an added chapter to the *CMS User's Manual.* Updates will also include additions of (or alterations to) utilities and procedures.

23. Initial distribution of the *CMS User's Manual* will be to all Corps Divisions and Districts with coastal interests. A register of all manuals distributed within the Corps of Engineers will be maintained by CERC, and updates will be provided for all Corps-registered copies of the manual.

24. Training on the usage of CMS and on application of specific models within CMS is accomplished during periodic workshops. Workshop participants, especially new users, will be introduced to CMS. Each workshop will demonstrate sign-on procedures, building input data files, file transfer methods, accessing CMS, running workshop-specific models, and post-processing model results. Technical presentations of workshop specific models will also be given. More intensive training can be provided at CERC as part of joint field applications between CERC and personnel from a field activity.

# Point of Contact

25. Each model residing in CMS has a CERC point of contact (POC). Most often that person is the model developer or someone with extensive experience in applying the model. Table **1-1** provides POC's for models presently included in CMS. This table will be updated periodically to assure that it continues

to be a useful reference for CMS users. The modules listed in column 1 of Table 1-1 are briefly described in Part III of this chapter and are extensively documented in later chapters.

| Subject                  | Point of Contact       | Office Symbol     | Phone Number |
|--------------------------|------------------------|-------------------|--------------|
| CMS general<br>inquiries | Ms. Mary A. Cialone    | CEWES-CR-P        | 601-634-2139 |
| <b>Using CMS</b>         | Ms. Lucy W. Chou       | CEWES-CR-P        | 601-634-2843 |
| <b>SPH</b>               | Mr. Dave J. Mark       | CEWES-CR-O        | 601-634-2094 |
| WIFM                     | Ms. Mary A. Cialone    | CEWES-CR-P        | 601-634-2139 |
| <b>RCPWAVE</b>           | Mr. Steven M. Bratos   | CEWES-CR-O        | 601-634-4230 |
| <b>CLHYD</b>             | Ms. Mary A. Cialone    | CEWES-CR-P        | 601-634-2139 |
| <b>SHALWV</b>            | Dr. Robert E. Jensen   | <b>CEWES-CR</b>   | 601-634-2101 |
| <b>STWAVE</b>            | Ms. Robin D. Reinhard  | CEWES-CR-O        | 601-634-3492 |
| <b>HARBD</b>             | Dr. Edward F. Thompson | CEWES-CR-O        | 601-634-2027 |
| <b>CMSGRID</b>           | Ms. Mary A. Cialone    | <b>CEWES-CR-P</b> | 601-634-2139 |
| <b>CMSUTIL</b>           | Ms. Lucy W. Chou       | <b>CEVES-CR-P</b> | 601-634-2843 |
| <b>CMSPOST</b>           | Ms. Lucy W. Chou       | CEWES-CR-P        | 601-634-2843 |
| <b>CMSSAMP</b>           | Ms. Lucy W. Chou       | CEWES-CR-P        | 601-634-2843 |

Table 1-1 CERC Points of Contact

## PART III: PRESENT CMS COMPONENTS

26. The following briefly describes the numerical models, major utility software, and major procedures currently in the Coastal Modeling System.

## Chapter 2: Using the Coastal Modeling System

27. This chapter provides information on execution of the CMS on the WES CRAY Y-MP. The new user should refer to this chapter to learn to compile or run a model for a specific application. Once the user becomes familiar with the system, this chapter can be used as a quick reference.

### Chapter 3: Standard Project Hurricane (SPH)

28. The numerical model SPH is a parametric model for representing wind and atmospheric pressure fields generated by hurricanes. It is based on the Standard Project Hurricane criteria developed by the National Oceanic and Atmospheric Administration (NOAA 1979), and the model's primary output are hurricane-generated wind fields that can be used in storm surge modeling. It can be run separately, or it can be invoked from within the WES Implicit Flooding Model (WIFM).

# Chapter 4: WES Implicit Flooding Model (WIFM)

29. The numerical model WIFM solves the vertically integrated Navier-Stokes equations in stretched Cartesian coordinates. The model simulates shallow-water, long-wave hydrodynamics such as tidal circulation, storm surges, and tsunami propagation. WIFM contains may useful features for studying these phenomena, such as moving boundaries to simulate flooding/ drying of low-lying areas and subgrid flow boundaries to simulate small barrier islands, jetties, dunes, or other structural features. The model may be driven at the outer boundary by tide elevations, flow velocities, specification of uniform flux, or inverted barometer effects. WIFM also accepts wind fields for including the effects of wind stress during hurricanes or other strong storm systems.

#### Chapter 5: Regional Coastal Processes Wave Propagation Model (RCPWAVE)

30. The numerical model RCPWAVE is a short-wave model used to predict linear, plane wave propagation over an open coast region of arbitrary bathymetry. RCPWAVE uses linear wave theory because it has been shown to yield fairly accurate first-order solutions to wave propagation problems at a relatively low cost. Refractive and bottom-induced diffractive effects are included in the model; however, the model cannot treat diffraction caused by surface-piercing structures. This model does not include nonlinear wave effects or a spectral representation of irregular waves.

# Chapter 6: Curvilinear Long-Wave Hydrodynamic Model (CLHYD)

31. The numerical model CLHYD simulates shallow-water, long-wave hydrodynamics such as tidal circulation and storm surge propagation. CLHYD can simulate flow fields induced by wind fields, river inflows/outflows, and tidal forcing. CLHYD is similar to WIFM, with the added feature of operating on a boundary-fitted (curvilinear) grid system. However, CLHYD cannot simulate flooding/drying of low-lying areas as WIFM can. This feature will be incorporated in a later release of CLHYD.

# Chapter 7: Spectral Wave Modeling Module: Model SHALWV

32. The numerical model SHALWV is a time-dependent spectral wind-wave model for computing a time-history of wind-generated waves. The model solves the inhomogeneous energy balance equation using finite-difference methods. It simulates the growth, decay, and transformation of a wave field over a spatial area (i.e., an ocean basin, bay, or lake) for a given time period. SHALWV can simulate the wave climate for a specific storm or idealized events, such as a standard project hurricane.

### Chapter **8:** Spectral Wave Modeling Module: Model STWAVE

33. The numerical model STWAVE is a near-coast, time-independent spectral wave energy propagation model. The model solves the spectral energy balance equation (including refraction, shoaling, and wave breaking) using

finite-difference methods. This steady-state model simulates wave propagation over a spatial area assuming wave conditions vary sufficiently slowly. The variation of waves at a given point may be neglected relative to the time required for waves to pass across the cowrutational grid if the model is limited to near-coast applications in which waves move quickly across the grid (within 30 minutes).

#### Chapter 9: Harbor Wave Oscillation Model (HARBD)

34. The numerical model HARBD is a finite element model for predicting wave oscillations in harbors. HARBD is a steady-state, linear monochromatic wave model that assumes bathymetric gradients are small and neglects wave-wave interaction, wave-current interaction, wave breaking, and wave transmission and overtopping of structures. The model has been used in the design and modification of numerous harbors, the study of dredging effects on wave propagation, and in the design and planning of wave protection structures for existing harbors.

## Appendix A: CMSGRID

35. Grid development is a major part of successfully applying a numerical model to a specific site. Module CMSGRID contains software used in the generation of stretched coordinate, rectilinear computational grids for several models in CMS. The software employs sophisticated techniques that allow concentration of grid cells in regions of interest, or where geographic features are irregular, and wider spacing of grid cells in areas where conditions are not expected to change rapidly. The ability to generate variably spaced grids provides economy in computational time and costs. Generated grids can be plotted to scale on Mylar for overlaying bathymetric charts to obtain depths and elevations.

# Appendix B: CMSUTIL

36. Module CMSUTIL contains useful programs that supplement numerical models in CMS. Presently, there are two programs in this module: a program to determine tidal constituents from a time-history of tidal elevations, and a

program to generate a time series of water elevations from tidal constituent input.

## Appendix C: CMSPOST

37. Most numerical models generate large output files containing results saved at user-specified grid cells and time-steps during the simulation. Module CMSPOST contains post-processing plotting packages that plot the model output for comparison and analysis purposes. Four basic types of plotting are available: (a) time-histories of field arrays such as water surface elevation or velocity at selected grid points, (b) "snapshots" of the entire flow field at a given instant in time, (c) wave ray plots, and (d) profile plots that show the spatial variation of a model variable at an instant in time.

# Appendix D: CMSSAMP

38. Module CMSSAMP is used to access sample input files for each of the models in the CMS. This provides the user with the required format of input data, and can also be used as a template for generating the user's own input file(s). In addition, sample files can be used to run a particular model in the CMS to help the user gain familiarity with the model. Appendix D contains a table of sample input file names and the procedure for accessing these files from within the CMS.

#### **REFERENCE**

National Oceanic and Atmospheric Administration. 1979. "Meteorological Criteria for Standard Project Hurricane and Probable Maximum Hurricane Wind Fields, Gulf and East Coasts of the United States," Technical Report NWS 23, National Weather Service, Washington, DC.

# CHAPTER 2 USING THE COASTAL MODELING SYSTEM

PART I: ACCESS TO THE VAX 8800 AND CRAY Y-MP

#### Introduction

**1.** The Coastal Modeling System (CMS) is available to all Corps elements through the CRAY Y-MP supercomputer that resides at the Information Technology Laboratory (ITL), U.S. Army Waterways Experiments Station (WES). This chapter provides a detailed description of the steps necessary to use the CQS. In addition, sample runs of several models in the **CMS** are given for illustration.

### Comouter Account Information

2. A computer account for both the VAX 8800 and CRAY Y-MP can be obtained by calling the Customer Assistance Center (CAC) at WES (601) 634-4400. Although it is no longer necessary to have a VAX 8800 account to access the CRAY Y-MP, it is recommended that the user obtain a VAX 8800 account for data manipulation purposes. Cost for usage of the CRAY is \$500/hr (CPU time) and \$100/hr (CPU time) for the VAX 8800. Disk storage will be billed at the rate of \$1.60/megaword-day **(I** megaword - 8 megabytes) on both systems. A DA 448 - Military Interagency Purchasing Request (MIPR) or a DA 2544 funding document must be sent to WES-CAC before computer accounts can be set up on the CRAY or VAX.

## Login Procedure for the VAX 8800 and CRAY Y-MP

3. A user can log onto the VAX 8800 through the INTERNET network or a modem. (INTERNET is a national collection of networks including MILNET, NSFNET, ARPANET, ASNET, SURANET, and BITNET.) The login procedure is as follows:

> **A.** To log onto the ITL VAX 8800 through the INTERNET network, type in the following conmand at your remote workstation.

# <u> Kabupatèn Kabupatèn Indonesia Kabupa</u>

#### telnet 134 164 4 1 crat>

where 134.164.4.1 is the INTERNET address for the ITL VAX 8800. b. To log onto the ITL VAX 8800 through a 1200 or 2400 modem:

- **(1)** Dial (601) 634-4458 or FTS 542-4458 to connect to the
	- terminal server.
	- (2) Press the RETURN key twice after the terminal server is connected.
	- (3) Type in the command:

#### **GALLERY** xxx

A 9600 baud modem can also be used. The telephone number for the 9600 baud rate is (601) 634-4426 or FTS 542-4426.

4. Once connected to the ITL VAX 8800, a user can log onto the CRAY Y-MP from the VAX 8800. The user can also connect directly to the CRAY Y-MP, if so desired. It should be noted that the UNICOS operating system is case sensitive; therefore, terminal keyboard CAPS LOCK should remain "off" for all CRAY Y-MP sessions.

a. To log onto the CRAY Y-MP through the VAX 8800, type:

#### telnet lays 8777

b. To log onto the CRAY Y-MP through the INTERNET network, type:

#### telnet larry wes army mil 33 B

or

#### telnet 134.164.8.2 **CODE**

where 134.164.8.2 is the INTERNET address of the WES CRAY Y-MP. **q.** To log onto the CRAY Y-MP through a modem:

- (1) Dial (601) 634-4458 or FTS 542-4458 to connect to the terminal server.
- (2) Press the RETURN key twice after the terminal server is connected.
- (3) Type in the command:

# telnet larry sret>

The computer will then prompt the user for the username and password for his/her account.

#### PART II: ACCESSING THE CMS

5. CMS is a command procedure file or "shell script" for using models in CMS. The script serves two purposes: (a) it builds the necessary preprocessor file and compiled source code of the desired model, and (b) it loads, links, and executes the model. The steps necessary to use CMS are as follows:

a. To access CHS, type in the command:

# **//03/h2croto0/cms**

Note that **CMS** resides on the CRAY Y-MP account /u3/h2crplcO; therefore, the user must provide this path name when accessing CMS. The computer will then prompt the user with a series of questions, in menu form, concerning:

- **(1)** The desired model name.
- (2) The model procedure name, which is either BUILD (or build), RUN (or run), or EXIT (or exit) where "build" is used for compiling and linking the model, "run" is used for model execution, and "exit" is used to terminate the **CHS** session.
- (3) The input and output filenames. Filenames should be limited to 8 digits with 3-digit extensions if they are to be transferred to a personal computer (PC). It is recommended that input files be created and edited on the VAX 8800 or on the user's PC and transferred to the CRAY Y-MP for CMS simulations.

Following the entry of all output filenames, CMS launches a batch job to the CRAY Y-MP, for example:

#### Request of Participants and the control content of the

where 1234 is the job number assigned by the CRAY Y-HP for the particular run. The batch queue selected by the system, in this case "prime," is based on the estimated execution time of the job.

 $h$ . To check the job status after it is submitted to the CRAY Y-MP, the user can type in the UNICOS command:

#### and the state of the state of the state of the state of the state of the state of the state of the state of the

where -a indicates status of the current user's batch jobs only. If the batch job is still in the batch queue, the computer will respond:

1234.larry wifm-build.com h2crpmc0 primea@larry no pipe queue entries no device queue entries

indicating that the job is still in the batch queue. If the job is completed (compiled or executed), the computer will respond:

> no batch queue entries no pipe queue entries no device queue entries

6. To save computing time and expenses, **CHS** is divided into two parts: (a) compilation and (b) execution. The user can change certain values in the input data set without recompiling the model. However, changing certain crucial values will require recompilation. After the job's completion, system output files will be generated and will reside in the user's working directory. The two files generated after model compilation are named Model bu.exxxx and Model bu.oxxxx, and the two system output files generated after model execution are Model ru.exxxx and Model ru.oxxxx. The xxxx is the 4 or 5-digit job number assigned by the system (depending on the CRAY Y-MP schedule) for the particular run. The .e file contains compiling or execution error messages while the .o file contains a summary report of the job accounting information. Example filenames are given in Table 2-1.

# Table 2-1 Example Filenames

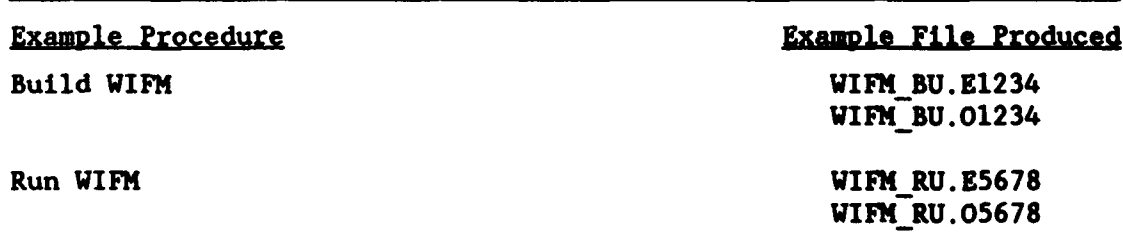

7. To read the error messages or the accounting report, the user can type the UNICOS command

#### pg file name 333

where "file\_name" is a filename in the form mentioned previously and in Table 2-1. The pg command displays the text file on a terminal, one screenful at a time. The user can press the return key to view another screenful or **q** to terminate viewing of the particular file. The UNICOS command cat is not recommended for this purpose because the entire file will scroll onto the terminal screen and it is difficult to terminate the scrolling process.

**0**

## PART III: ILLUSTRATIONS OF THE CNS

# Compilation

8. For illustrative purposes, model WIFM was selected for compilation. Compilation of any of the other models in the CMS is identical to the procedure given below. The user:

- **a.** Invokes CMS.
- b. Selects the name of the desired model.
- •. Selects "BUILD" to compile and link the desired model.
- d. Enters the input filename to be used for the subsequent model run.

9. CMS resides on the CRAY Y-MP account /u3/h2crplc0; therefore, the user must provide this path name when accessing CNS. To compile model WIFN, the user (h2crplcl for the following examples) invokes **CMS** by entering the information shaded below (step **&).** It should be noted that user entries are shown as shaded and CMS response "screens" are shaded boxes. The information<br>preceding the shaded command in step **A** (h2crplcl:larry\$) is a system prompt.

**p. h2crplcl: larry\$/113/MXCrplc0/CWW** 

The **CMS** responds:

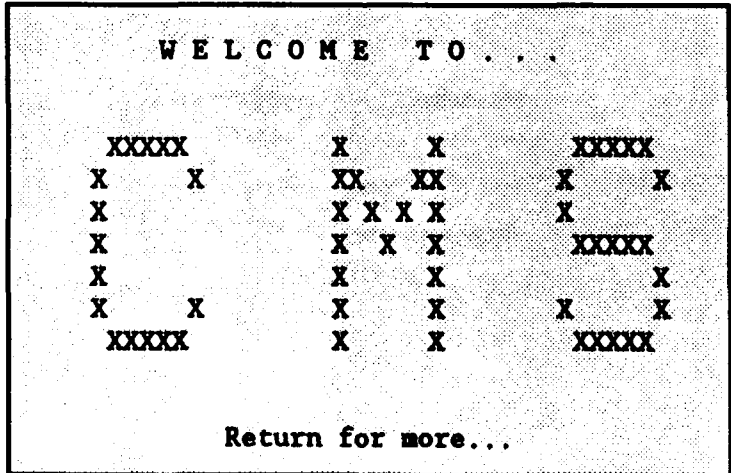

\*\*\*\*\*\*C M S COMPONENTS \* 0 \* Options: \* \* CMSGRID (Maps, plots, and lists the numerical grid) **-------** > 1 \*  $\star$  $\star$ \* CMSMODEL (Compiles, links, loads, and executes \* \* numerical models) **-------------------------** > 2 \* \* CMSPOST (Plots and lists model outputs) **-------------------** > 3 \* \* CMSUTIL (Additional "utility" programs) **------------------->** 4 \* \* CMSSAMP (Sample input files for each model) **--------------->** 5 \* ÷ \* \*Exit **CMS---------------------------------------------------> q\*** \*: 

Enter option number **-------------------------- >** 銞

The CMS responds:

CCCCC **M M** SSSSS **M** M **00** DDDDD EEEEE L C MM MM *S* MM MM **0 0** D D E L C MMMM S **M MM 0 0** D D E L C **K M** M SSSS M **M M** 0 0 D D EEE L C **M M** S M M O **0** D D E L C **M M** S **M M 0** 0 **D** D E L **CCCCC N** H SSSSS **M M 00** DDDDD EEEEEL Return for more.

0

**S\*** . •. **\* \*** USING THE COASTAL MODELING SYSTEM **\*** \*\*\*\*\*\*\*\*\*\*\*\*\*\*\*\*\*\*\*\*\*\*\*\*\*\*.\*\*\*\*\*\*\* **A AA** A\*A\*\*\*A\*\*\*A **AA A A •'A** A ' ÷ **\*** Options: **\***  $\star$  $\bullet$ **\*** On-Line Help **------------------------------------------ > 1I\* \*** - . . . .,•i , **\* \*** Enter CMSMODEL Module **---------------------------------- >** 2 **\***  $\star$ **\*** Return to Main Menu **-----------------------------------> 3 \*\*\*\*\*\*\*\*\*\*\*\*\*\*\*\*\*\*\*\*\*\*\*\*\*\*\*\*\*\*\*\*\*\*\*\*\*\*\*\*\*\*\*\*\*A•.** . :. : .•... **.A,** *.A* **.AA. .A• .A .A A•** .LA..:

Enter option number **------------------>** 灇

The CMS responds:

0 **\*\*\*\*\*\*\*\*\*\*\*\*\*\*\*\*\*\*\*\*\*\*\*\*\* \*\*\*\*\*\*\*- \*\*-\*\*\*\*\*\*\* A-A-A** , ' A••,•,  $\star$ ÷ **\*** Models Presently in System **\*** \*\*\*\*\*\*\*\*\*\*\*\*\*\*\*\*\*\*\*\*\*\*\*\*\*\*\*\*\*w\*\*\*\*\* CLHYD: Curvilinear Hydrodynamic 2-Dimensional Model HARBD: Harbor Wave Oscillation Model RCPWAVE: Regional Coastal Processes Wave Model SPH: Standard Project Hurricane Wind Model SWM: SPECTRAL WAVE MODELING SHALWV: Time Dependent Wave Model STWAVE: Time Independent Wave Model WIFM: WES Implicit Flooding Model EXIT: Terminate computer session

The user is prompted to enter the name of the model desired:<br> $\underline{b}$ . Enter name of model  $\overline{\text{max}}$
The CMS responds:

|             | FFFFFI          |    |        |
|-------------|-----------------|----|--------|
|             | - F             | М¥ | кп     |
| V           |                 | M  | M<br>M |
| ų<br>W<br>u | FFFF            |    |        |
| V<br>ų      |                 |    |        |
|             | F               |    |        |
|             |                 |    |        |
|             |                 |    |        |
|             |                 |    |        |
|             | Return for more |    |        |

Select Model Procedure: BUILD - compile and link model - execute model EXIT - terminate computer session

For this example WIFH is compiled and linked by responding to the CMS prompt with:

c. Enter procedure name

The user is prompted for the input data set as follows:

**d**. Enter name of input data file /03/h2crpicl/wife/test/mock inpl

Note that the name of the user's input data file (/vifa/test/mock.inpl) may be different from that given in step  $\underline{d}$ . The system responds:

> Request 2710.1arry submitted to queue: prime. \*\*\*\* END OF CMS PROCEDURE

This procedure launches a batch job (number 2710) to the CRAY Y-MP. The user then has the option of continuing to use the **CMS** or exiting from the **CMS:**

e. Do you want to continue the computer session ? Enter y[es] or [n]o to continue  $\ddot{\ddot{\mathbf{a}}}$ 

The system responds with the interactive Job accounting summary as follows:

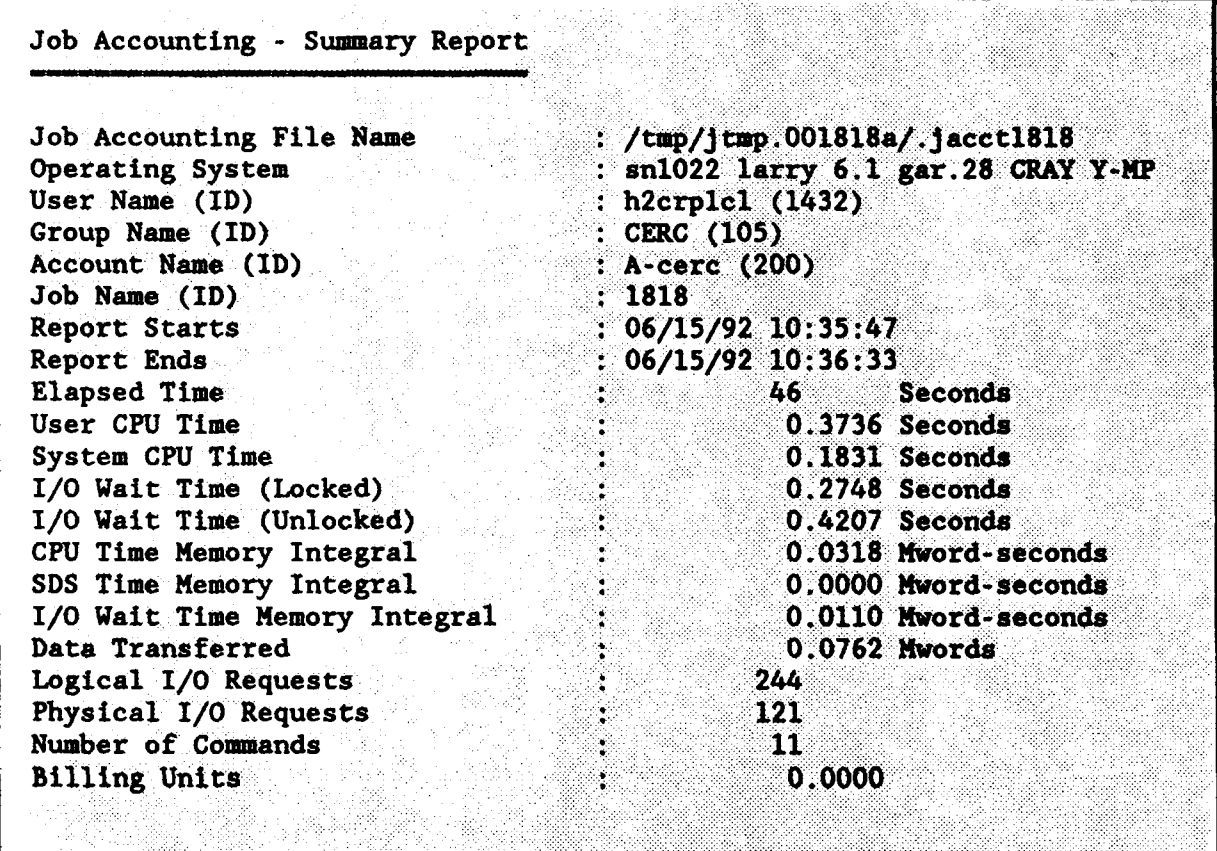

Interactive CPU costs are the sum of 'User CPU Time' and 'System CPU Time' listed above, multiplied by the CPU cost per hour (see Part **1).** For this example, the interactive costs were .5567 sec multipled by \$500/hr or 7.7 cents.

10. To check the status of the batch Job, the user types:

#### <u> Manazarta da Canada a Canada a Canada a Canada a Canada a Canada a Canada a Canada a Canada a Canada a Canada </u>

When the system responds:

no batch queue entries no pipe queue entries no device queue entries

then the batch job is completed.

**11.** To check the status of files produced by the batch job, the user types the following to check the status of the error file:

h2crplcl: larry\$ 1s **MATE** -rW **-------- <sup>1</sup>**h2crplcl CKRC 0 Aug 13 12:54 vifmbu.e2710

and the following to check the status of the output files:

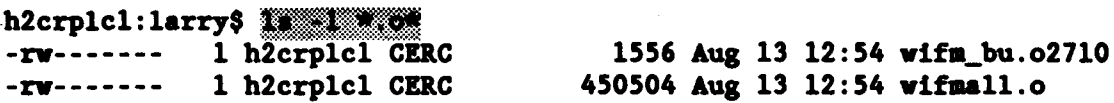

The .e2710 file contains compiling error messages, and the .o2710 file contains a summary report of the job accounting information. Similar to the interactive CPU costs, batch job CPU costs are given in the summary report as the sum of 'User CPU Time' and 'System CPU Time,' multiplied by the CPU cost per hour.

12. To view the compiling error message, the user types:

#### h2crplcl:larry\$

In this case, there are no error messages. If the user encounters compilation errors, he or she should call the Coastal Engineering Research Center (CERC) **CMS** representative.

13. To view the summary report of the job accounting information, the user types:

# h2crplcl:larry\$

The system responds:

2-12

**USAEWES** Information Technology Laboratory CRAY Y-MP 8/6128 (UNICOS 5.1)

u juli 9

Questions/problems/comments --> call Customer Assistance at  $(601)634-4400$  or send mail to cag@wesim3

%% Use 'bull' for information on tapes, printer, and other news. **%**

Job Accounting - Summary Report

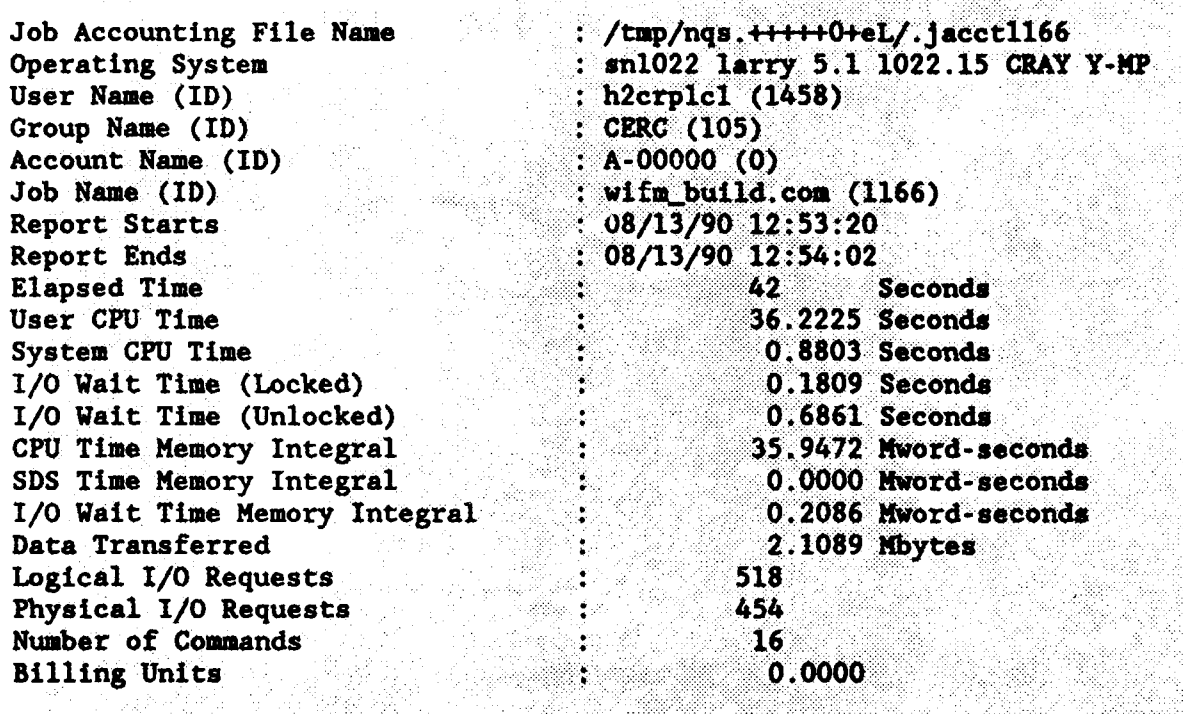

In this example, the cost of running a batch job to compile model WIFK was 37.1028 sec multipled by \$500/hr or \$5.15.

#### Execution

14. Models WIFM, SPH, RCPWAVE, and CLHYD were selected for execution. The user is referred to Chapters 7 and above for illustrations of other models in the CMS. To execute model WIFM, the user types:

a. h2crplcl: larry3 2037h2crplc07cm

**2-13**

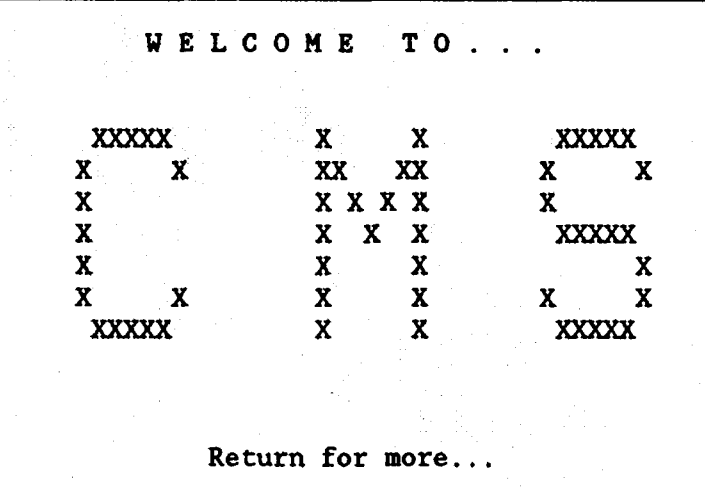

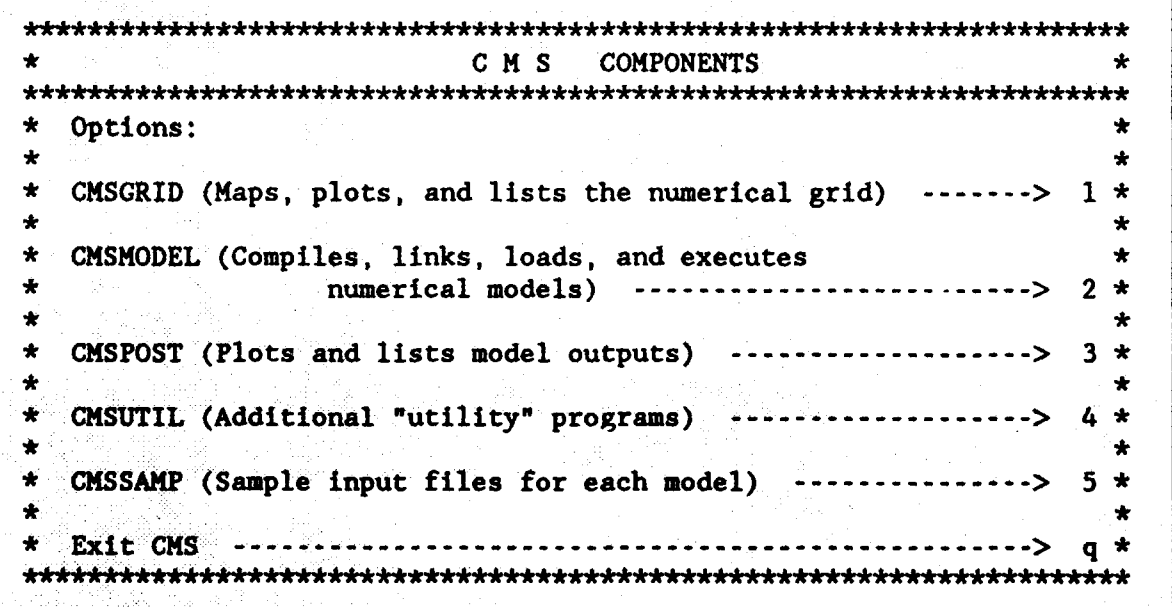

Enter option number **-------------------------- >**

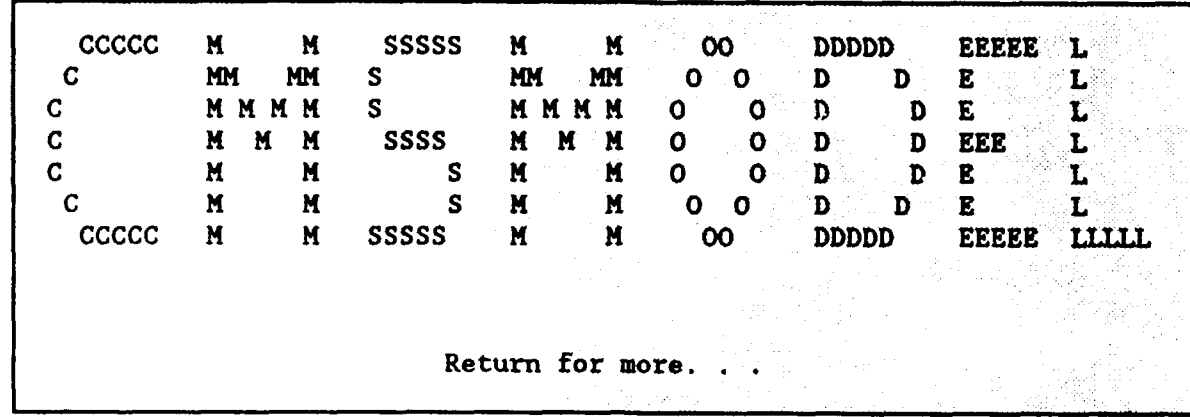

 $\star$  $\star$ • USING THE COASTAL MODELING SYSTEM \* • **\*** ÷  $\bigstar$ SOptions: \* Á  $\bullet$ **\*•\*** On-Line Help **------------------------------------------- > 1** \* **\*\*** \* Enter CMSMODEL Module **----------------------------------** > 2 \*  $\star$ • Return to Main Menu **------------------------------------ > 3** \* 

Enter option number **------------------ >** 灇

*\** Models Presently in System *\** **\*\*\*\*\*\*\*\*\*\*\*\*\*\*\*\*\*\*\*\*\*\*\*\*\*\*\*\*\*\*\*\*\*\*\*\*\*\*\*\*\*\*\*\*\*\*A -A £** - **AA A A.. A-**CLHYD: Curvilinear Hydrodynamic 2-Dimensional Model HARBD: Harbor Wave Oscillation Model RCPWAVE: Regional Coastal Processes Wave Model SPH: Standard Project Hurricane Wind Model SWM: SPECTRAL WAVE MODELING SHALWV: Time Dependent Wave Model STWAVE: Time Independent Wave Model WIFM: **WES** Implicit Flooding Model EXIT: Terminate computer session

The user is prompted to enter the name of the model desired:

### b. Enter name of model wife

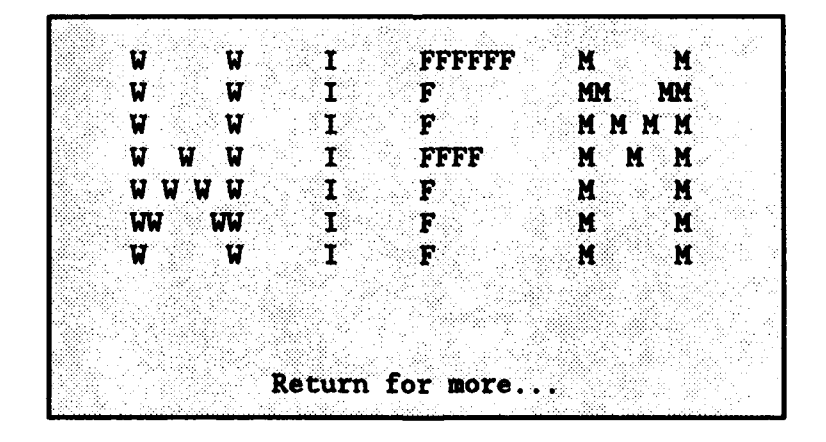

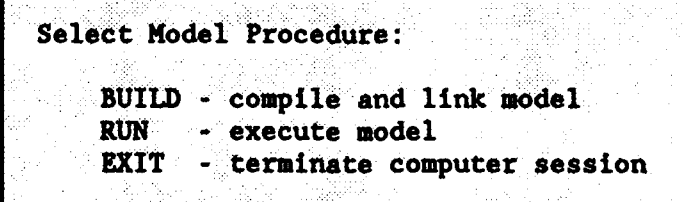

. For this example WIFM is executed by responding to the **CHS** prompt with:

#### **\_q.** Enter procedure name

The user is prompted for the input and output data sets as follows. Note that the names of the user's input and output files may differ from those given in steps  $d_i$ ,  $f_i$ ,  $g_i$ , and  $h$ . Example input and output files can be found in Chapter 4 (WIFM) or accessed on-line using CMSSAMP (see Appendix D).

**A.** Enter name of input data file **la** A hotstart simulation indicates that model results (water surface elevations and velocities) have been saved from a previous simulation and are to be used as initial conditions for the present simulation:

- •. Is this a HOTSTART simulation? Enter  $y[es]$  or  $n[0]$  to continue  $\frac{30}{100}$
- $f$ . Enter the name of the output data file  $\overline{\mathbf{m}}$ outdeck = mock.out

Hydrograph data are time-histories of model results (i.e., water surface elevations and velocities) at selected (gage) points in the computational domain.

> g. Do you want to save hydrographic data? Enter y[es] or  $n[0]$  to continue  $\frac{m}{2}$ Enter the name of the hydrograph data file weak with

A snapshot is a "picture" of the flow field for the entire grid or a portion of the grid at a given instant in time.

> h. Do you want to save snapshots? Enter y[es] or  $n[0]$  to continue  $\tilde{\mathcal{G}}$ Enter the name of the snapshot data file manifolds

Hotstart data (water surface elevations and velocities) can be saved for the entire computational domain for use in a subsequent simulation.

> i. Do you want to save hotstart data? Enter  $y[es]$  or  $n[0]$  to continue  $\frac{36}{16}$

The system responds:

IRequest 2713.larry submitted to **queue:** prime. \*\*\*\* END OF CMS PROCEDURE

.This procedure launches a batch Job (number 2713) to the CRAY Y-NP. The user then has the option of continuing to use the **CMS** or exiting from the **CMS:**

2-17

e. Do you want to continue the computer session ? Enter y[es] or [n]o to continue  $\ddot{\ddot{\mathbf{n}}}$ 

The system responds with the interactive job accounting summary as follows:

Job Accounting - Summary Report Job Accounting File Name : /tmp/jtmp.001818a/.jacct1818<br>Operating System : sn1022 larry 6.1 gar.28 CRAY Operating System <br>
User Name (ID)  $\qquad$  : sn1022 larry 6.1 gar.28 CRAY Y-MP<br>  $\qquad$  : h2crplc1 (1432)  $\therefore$  h2crplcl (1432) Group Name (ID) : CERC (105) Account Name (ID) : A-cerc (200) : Job Name (ID) : 1818 Job Name (ID)<br>Report Starts Report Starts **(2008)** Report Starts **(2008)** 10:35:47<br>Report Ends (2008) 10:36:33  $\therefore$  06/15/92 10:36:33 Elapsed Time 46 Seconds<br>User CPU Time 46 0.3736 Seconds User CPU Time System CPU Time 2008: COMPASS 30.1831 Seconds I/O Wait Time (Locked) 0.2748 Seconds  $I/O$  Wait Time (Unlocked) CPU Time Memory Integral CPU Time Memory Integral CPU Time Memory Integral CPU CONSERVIER CONSERVIER CONSERVATION CONSERVATION CONSERVATION CONSERVATION CONSERVATION CONSERVATION CONSERVATION CONSERVATION CONSERVATION CONS SDS Time Memory Integral (and the conduction of the conduction of the conduction of the conduction of the condu<br>
Seconds 1/0 Wait Time Memory Integral (b) conduction of the conduction of the conduction of the conduction of I/O Wait Time Memory Integral Data Transferred **0.0762 Hwords** Logical I/O Requests 244 Physical I/O Requests 121 Number of Commands 11 Billing Units **0.0000** 

15. In order to check the status of the batch job, the user types:

#### h2crplcl:larry\$ qutut

If the job is still in the batch queue, the computer responds:

2713. larry wifm run.com h2crpmcO prime@larry no pipe queues entries no device queue entries

When the system responds:

no batch queue entries no pipe queue entries no device queue entries

then the batch job is completed.

16. To check the status of files produced by the batch job, the user : S<sub>\*types</sub> (S\*types) (S\*types) (S\*types) (S\*types) (S\*types) (S\*types) (S\*types) (S\*types) (S\*types) (S\*types) (S\*types) (S\*types) (S\*types) (S\*types) (S\*types) (S\*types) (S\*types) (S\*types) (S\*types) (S\*types) (S\*types)

h2crplcl: larry\$ 1...,.. -rw------- 1 h2crplcl CERC 0 Aug 13 12:54 wifm\_bu.e2710 -rw------- 1 h2crplcl CERC 73 Aug 13 13:01 wifm\_ru.e2713 h2crp. c: larry\$ ) .'.2 -rW **-------- 1** h2crplcl CERC 140567 Aug 13 13:01 mock.out -rv **-------- 1** h2crplcl CERC 0 Aug 13 13:01 wift.out -rw------- 1 h2crplcl CERC 1556 Aug 13 12:54 wifm bu.o2710 -rw------- 1 h2crplc1 CERC 1554 Aug 13 13:01 wifm ru.o2713<br>-rw------- 1 h2crplc1 CERC 450504 Aug 13 12:54 wifmall.o 450504 Aug 13 12:54 wifnall.o

The .e file contains compiling error messages, and the .o file contains a summary report of the job accounting information.

17. To view the system error messages, the user types:

h2crplcl: larry\$ pg wife was azzil

The system responds:

TBO22 **-END** OF TRACEBACK

and

**STOPI** CP: 7.886s, Wallclock: 7.987s, 16.5% of 6-CPU Machine

In this case, there are no error messages. Types of errors one might encounter include:

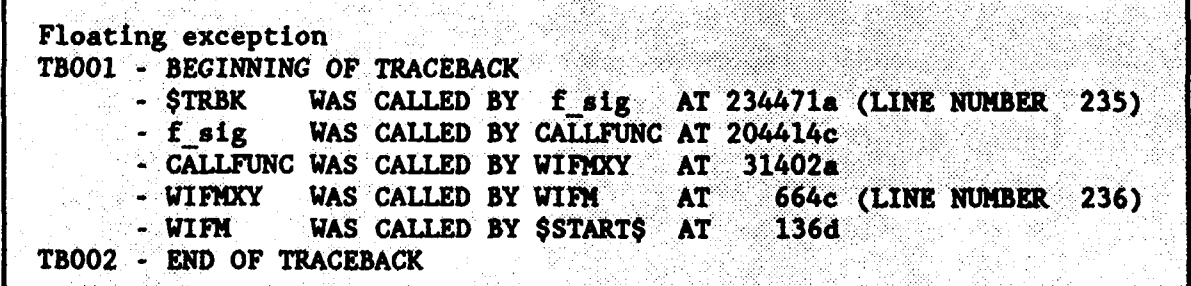

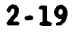

which indicates that a "floating divide by zero" or a dimensioning problem was encountered during the simulation. If this occurs, call the CERC **CHS** representative. Input errors would not be indicated in the system error file (wifm\_ru.e2713), but can be found in the model output file (mock.out). A sample output file with errors should be examined as shown in Table 2-2. The underlined information in Table 2-2 is typed by the user, making use of the CRAY line editor (see UNICOS primer SG-2010 C).

# Table 2-2 Example of an Input Error

ed mock.out **<sup>S</sup>**to go to the end of the file \*\*\*\*\* PROGRAM ABORTING **!!!!!** n to determine the line number at the end of file 242 \*\*\*\*\* PROGRAM ABORTING **!!!!I** . to type lines 230 to the end of file  $***$  FATAL ERRORS = 2 WARNINGS = 0 \*\*\*\*\* SYSTEM SPECIFICATION -- "FNGLISH " NOT RECOGNIZED !!!!! \*\*\*\*\* PROGRAM ABORTING !!!!!

18. To view the summary report of the job accounting information, the user types:

# h2crplc1:1arry\$ **pg** wife ru.02713

The system responds:

USAEWES Information Technology Laboratory CRAY Y-MP 8/6128 (UNICOS 5.1) Questions/problems/comments --> call Customer Assistance at  $(601)634-4400$  or send mail to cag@wesim3 **8% Use 'bull' for information on tapes, printer, and other news. We** Job Accounting - Summary Report Job Accounting File Name : /tmp/nqs.+++++0+e0/.jacctll8l Operating System  $\sim$ : sn1022 larry 5.1 1022.15 CRAY Y-1 User Name (ID) **h2crplcl** (1458) Group Name (ID) CERC (105) Account Name (ID) **A-00000 (0)** Group Name (ID) : CERC (105)<br>Account Name (ID) : A-00000 (0)<br>Job Name (ID) : wifm run.com (1181) Report Starts **08/13/90** 13:01:40 Report Ends : 08/13/90 **13:01:51** Elapsed Time seconds and seconds. The seconds of  $\mathbf{R}$  is seconds to second seconds. User CPU Time  $\qquad \qquad 8.3513$  Seconds System CPU Time **... 2008**<br>1/0 Wait Time (Locked) **... 2008**<br>1.3230 Seconds I/O Wait Time (Locked)  $1/0$  Wait Time (Unlocked)  $1.3230$  Seconds<br>CPU Time Memory Integral  $2.8742$  Mword-seconds I/O Wait Time (Unlocked) **1** 1"0556 Seconds CPU Time Memory Integral : 2.8742 Mvord-seconds SDS Time Memory Integral : 0.0000 Hword-seconds 1/0 Ilme Memory Integral : 0.3542 Nword-seconds<br>
1/0 Wait Time Memory Integral : 0.3517 Nword-seconds.<br>
1/0 Wait Time Memory Integral : 0.3517 Nword-seconds. Data Transferred : 4.5823 Mbytes<br>
Logical I/O Requests<br>
Physical I/O Requests<br>  $\frac{189}{220}$ Logical  $I/O$  Requests  $\qquad \qquad$  : Physical I/O Requests : 2600 : Number of Commands<br>Billing Units **11**<br> $\vdots$  0.0000 Billing Units **0.0000**

19. To execute model SPH, the user types:

**A.** h2crplcl:larry\$

WELCOME TO... **XXXXXX**  $\mathbf{x}$  $\mathbf{X}$ XXXXX  $\mathbf{x}$  $XX$ XX  $\mathbf{x}$  $X$  X  $\mathbf{x}$ **XXXX**  $\mathbf{X}$  $\mathbf{x}$  $\mathbf{x}$  $\mathbf{x}$  $\mathbf{x}$  $\mathbf{x}$ **Executive**  $\mathbf{x}$  $X$   $X$   $X$  $\mathbf{x}$  $\mathbf{x}$  $\mathbf{x}$ **XXXXX** Return for more...

**C M S COMPONENTS** ÷. Options: CMSGRID (Maps, plots, and lists the numerical grid)  $\cdots \cdots$  1 \*  $\bullet$  $\bullet$  $\star$ CMSMODEL (Compiles, links, loads, and executes ید  $\bullet$ ÷ نی :  $\star$ CMSPOST (Plots and lists model outputs)  $\cdots$ ................> 3 \* CMSUTIL (Additional "utility" programs) ------------------> 4 \*  $\star$  $\bullet$ 

Enter option number -----------------> 2

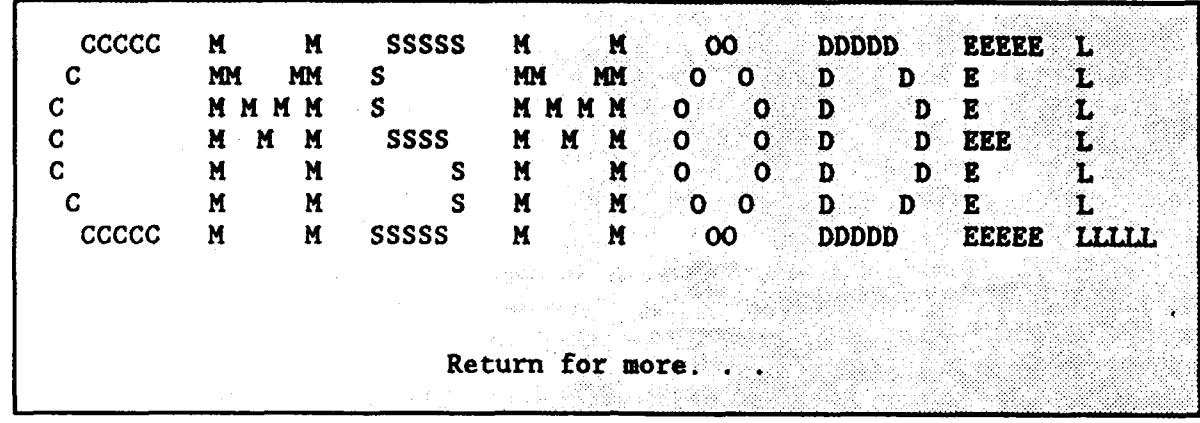

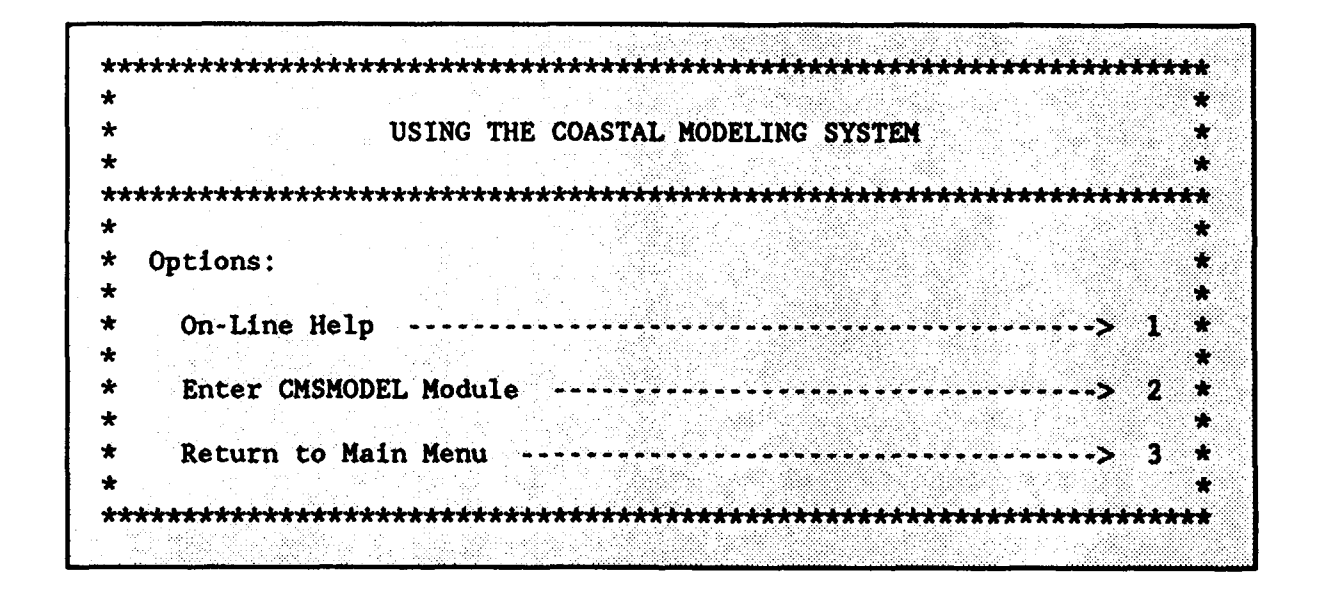

Enter option number -------------------> <sup></sub></sup>

\*•.. Models Presently in System \* CLHYD: Curvilinear Hydrodynamic 2-Dimensional Model HARBD: Harbor Wave Oscillation Model RCPWAVE: Regional Coastal Processes Wave Model **SPH:** Standard Project Hurricane Wind Model, **SWM:** SPECTRAL WAVE MODELING SHALWV: Time Dependent Wave Model STWAVE: Time Independent Wave Model WIFM: WES Implicit Flooding Model EXIT: Terminate computer session

The user is prompted to enter the name of the model desired:

**b.** Enter name of model **WA** 

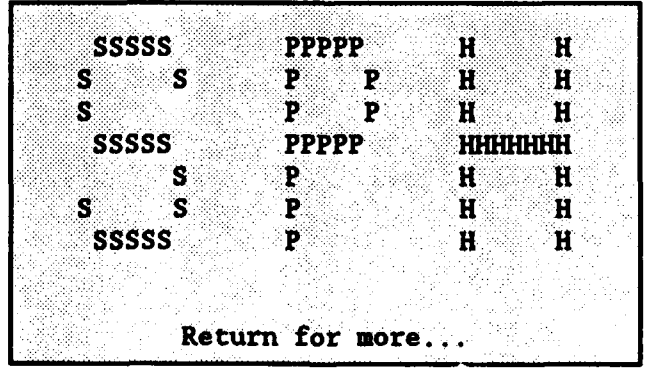

Select Model Procedure: **BUILD -** compile and link model RUN: - execute model **EXIT -** terminate computer *session*

For this example SPH is executed by responding to the CMS prompt with:

c. Enter procedure name The user is prompted for the input and output data sets as follows. Note that the names of the users input and output files may differ from those given in steps d, **&,** and **f.** Example input and output files can be found in Chapter 3 (SPH) or accessed on-line using CMSSAMP (see Appendix D).

# d. Enter the name of the input data file

e. Enter the name of the output data file west with

Hydrograph data are time-histories of model results (i.e., wind velocities) at selected (gage) points in the computational domain.

> •. Do you want to save hydrographic data? Enter  $y[es]$  or  $n[0]$  to continue  $\frac{3}{2}$ Enter the name of the hydrograph data **file**

A snapshot is a "picture" of the flow field for the entire grid or a portion of the grid at a given instant in time.

> **g.** Do you want to save snapshots? Enter y[es] or n[o] to continue 3

The system responds:

Request 8640. larry subfitted to queue: prime. \*\*\*\* END OF CMS PROCEDURE

This procedure launches a batch Job (number 8640) to the CRAY Y-MP. The user then has the option of continuing to use the **CMS** or exiting from the **CMS:**

> h. Do you want to continue the computer session ? Enter  $y[es]$  or [n]o to continue  $\ddot{a}$

The system responds with the interactive job accounting summary as follows:

Job Accounting - Summary Report Job Accounting File Name **:** /tmp/jtmp.001818a/.Jacctl8l8 Operating System : sn1022 larry 6.1 gar.28 CRAY Y-MP User Name (ID) **:** h2crplcl (1432) Group Name (ID) : CERC (105) Account Name (ID) **:** A-cerc (200) Job Name (ID) : 1818 Report Starts **: 06/15/92 10:35:47**<br>Report Ends : 06/15/92 10:36:33 Report Ends **:** 06/15/92 10:36:33 Elapsed Time and the seconds of the seconds of the Seconds of the Seconds of the Seconds of the Seconds of the Seconds of the Seconds of the Seconds of the Seconds of the Seconds of the Seconds of the Seconds of the Second User CPU Time contract the conduction of the conduction of  $\sim$  0.3736 Seconds System CPU Time : 0.1831 Seconds I/O Wait Time (Locked) 0.2748 Seconds I/O Wait Time (Unlocked): 0.4207 Seconds CPU Time Memory Integral 0.0318 Mword-seconds SDS Time Memory Integral . . . . . . . . . . . 0.0000 Mword-seconds I/O Wait Time Memory Integral : 0.0110 Mword-seconds Data Transferred . 0.0762 Mwords Logical I/O Requests : 244 Physical I/O Requests : 121 Number of Commands Number of Commands . 11<br>
Billing Units . 0.0000

20. To excute model RCPWAVE, the user types:

#### a. h2crplcl: larry\$ /u3/h2crplc0/cm#

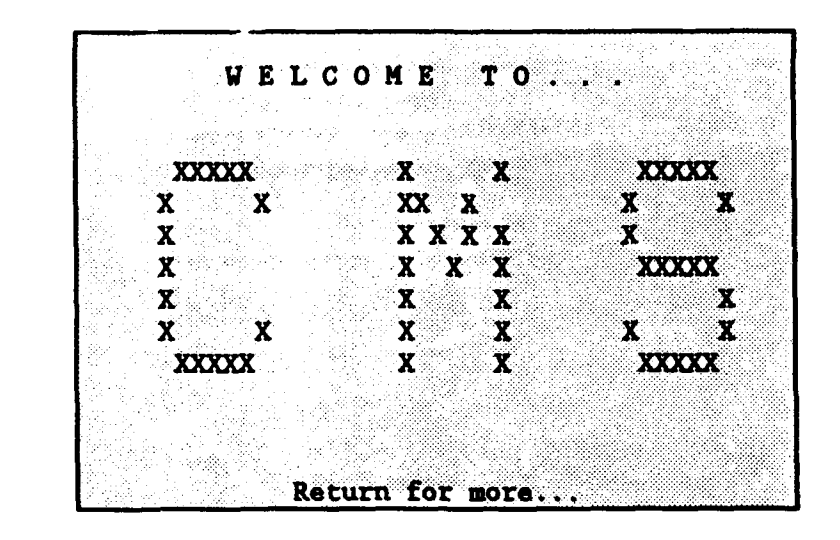

C M S **COMPONENTS**  $\star$ Options: ÷  $\star$ CMSGRID (Maps, plots, and lists the numerical grid)  $\cdots \cdots$ ) 1 \* ÷ CMSMODEL (Compiles, links, loads, and executes  $\star$ numerical models) ...........................> 2 \*  $\bullet$  $\star$ CMSPOST (Plots and lists model outputs) ..................... 3 \*  $\bigstar$  $\star$ CMSUTIL (Additional "utility" programs) ....................> 4 \*  $\star$  $\bullet$ CMSSAMP (Sample input files for each model) ..............> 5 \*  $\star$  $\bullet$  $\star$  . 

Enter option number  $\cdots$ ........................> #

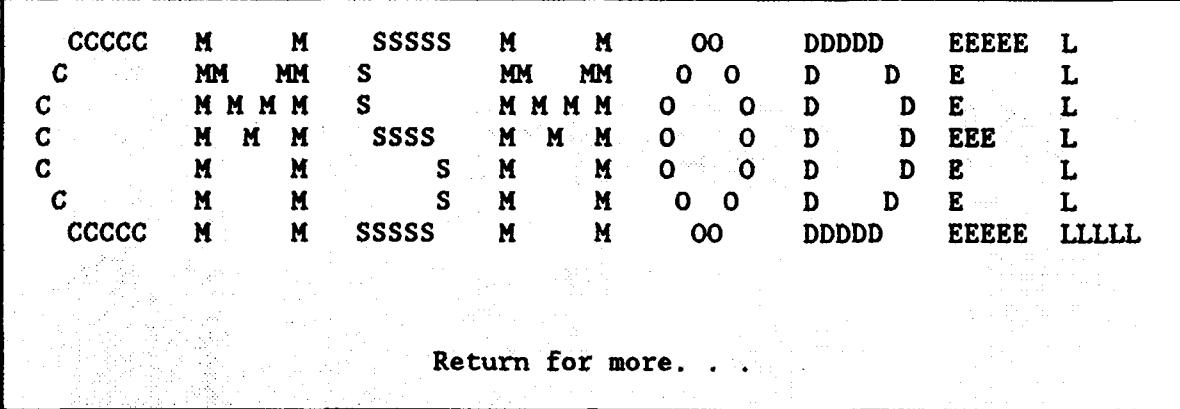

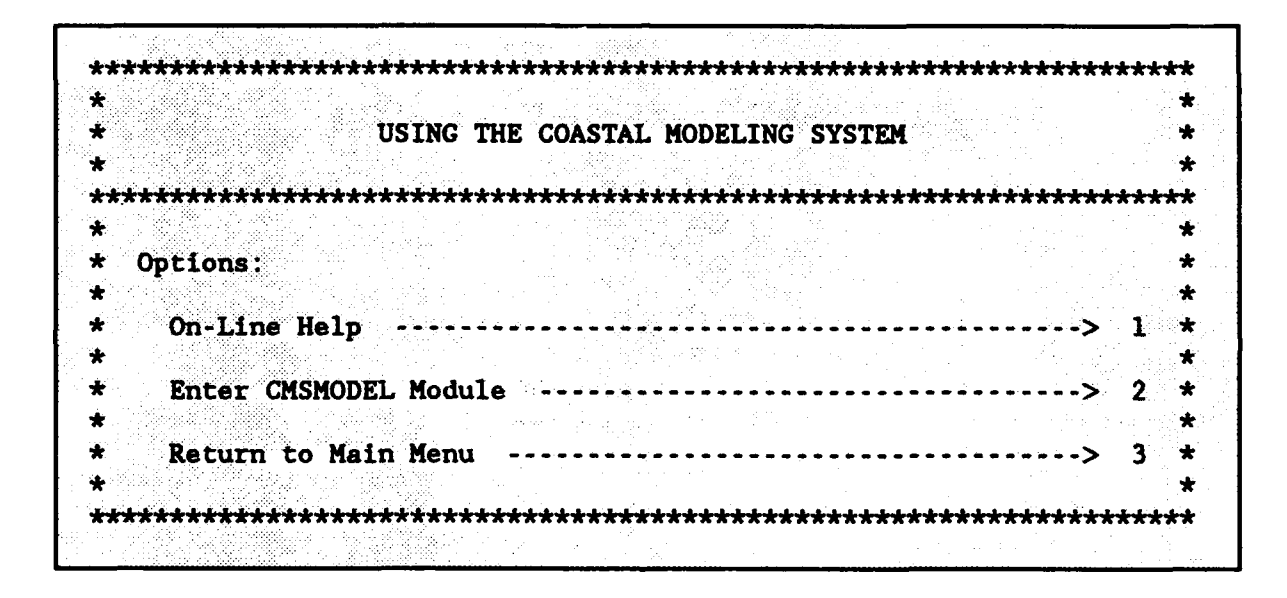

Enter option number **------------------ >**

The CMS responds:

**0**

IF **\*** Models Presently in System " CLHYD: Curvilinear Hydrodynamic 2-Dimensional Model HARBD: Harbor Wave Oscillation Model RCPWAVE: Regional Coastal Processes Wave Model SPH: Standard Project Hurricane Wind Model **SWM:** SPECTRAL WAVE MODELING SHALWV: Time Dependent Wave Model STWAVE: Time Independent Wave Model WIFM: WES Implicit Flooding Model EXIT: Terminate computer session

The user is prompted to enter the name of the model desired:

**b.** Enter name of model a alah sahiji

The CMS responds:

**0**

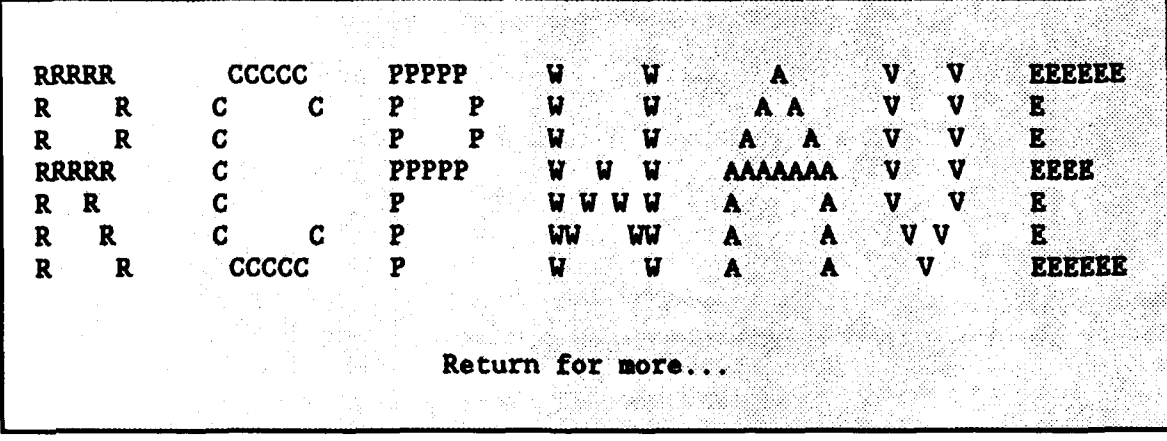

Select Model Procedure: BUILD - compile and link model RUN **-** execute model EXIT **-** terminate computer session

For this example RCPWAVE is executed by responding to the **CHS** prompt with: **..** Enter procedure name

The user is prompted for the input and output data sets as follows. Note that the names of the user's input and output files may differ from those given in steps  $d_i$ ,  $e_i$ ,  $f_i$ , and  $g_i$ . Example input and output file can be found in Chapter 5 (RCPWAVE) or can be accessed on-line using CMSSAMP (see Appendix D).

d. Enter name of input data file

The general output file can be given a default filename:

e. Enter the name of the output data file 832 Default output filename is rcwave.out

The ray plot data are used to produce wave ray plots of model results using the CMSPOST program RAYPLT (see Appendix C).

> f. Enter the name of the output file for ray plot data **<sup>A</sup>** Default output filename for ray plot data is rcpvave.ang

The shoreline data are also used with program RAYPLT:

g. Enter the name of the output file for shoreline data **<sup>O</sup>** Default output filename for shoreline data is repwave.shl

The system responds:

IRequest 7280.larry submitted to queue: prime. \*\*\*\* END OF CMS PROCEDURE

This procedure launches a batch job (number 7280) to the CRAY Y-MP. The user then has the option of continuing to use the **CMS** or exiting from the CMS:

> *h.* Do you want to continue the computer session ? Enter y[es] or [n]o to continue  $\frac{m}{2}$

The system responds with the interactive job accounting summary as follows:

B

9,19

Job Accounting - Summary Report

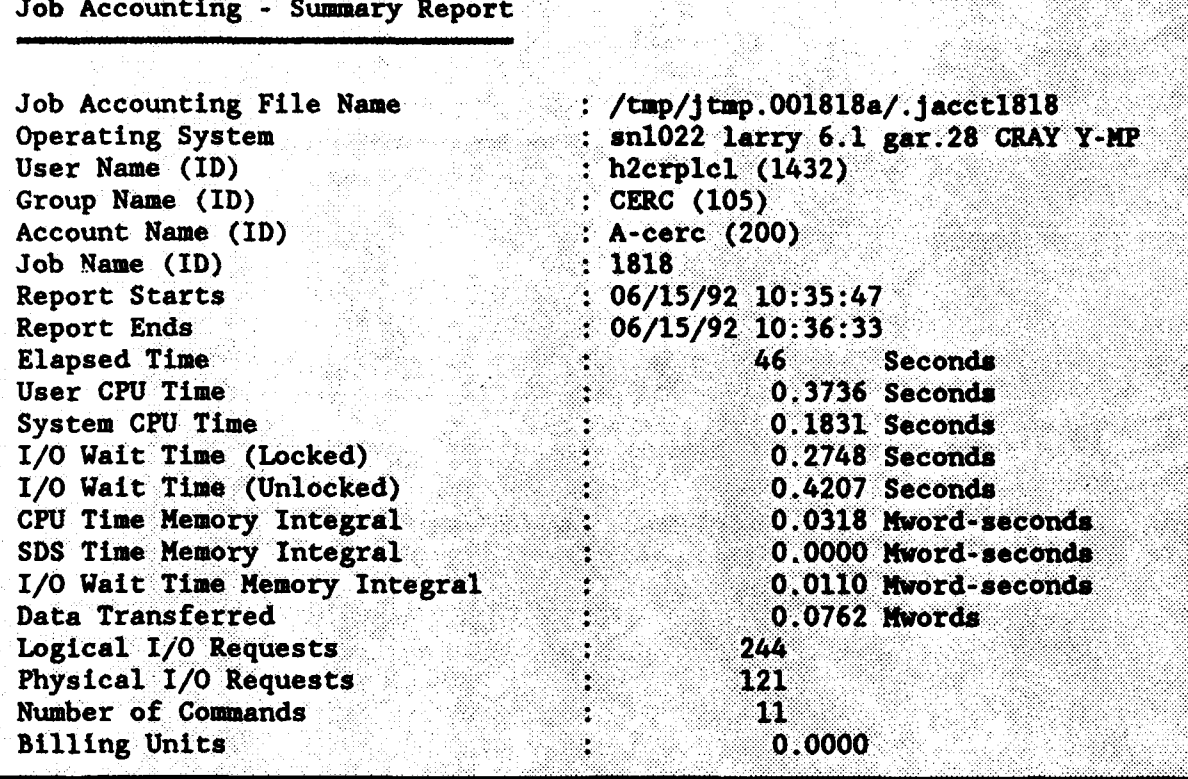

To execute model CLHYD, the user types.

# **&.** h2crplcl~larry\$ **OW**

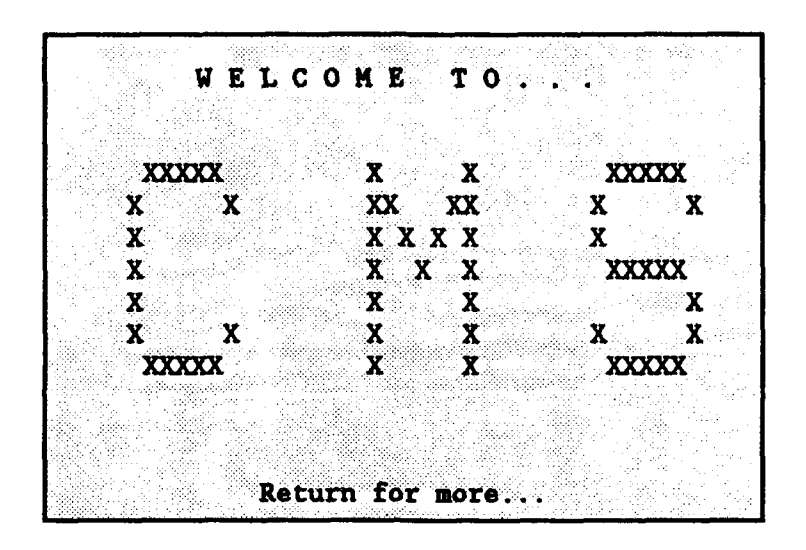

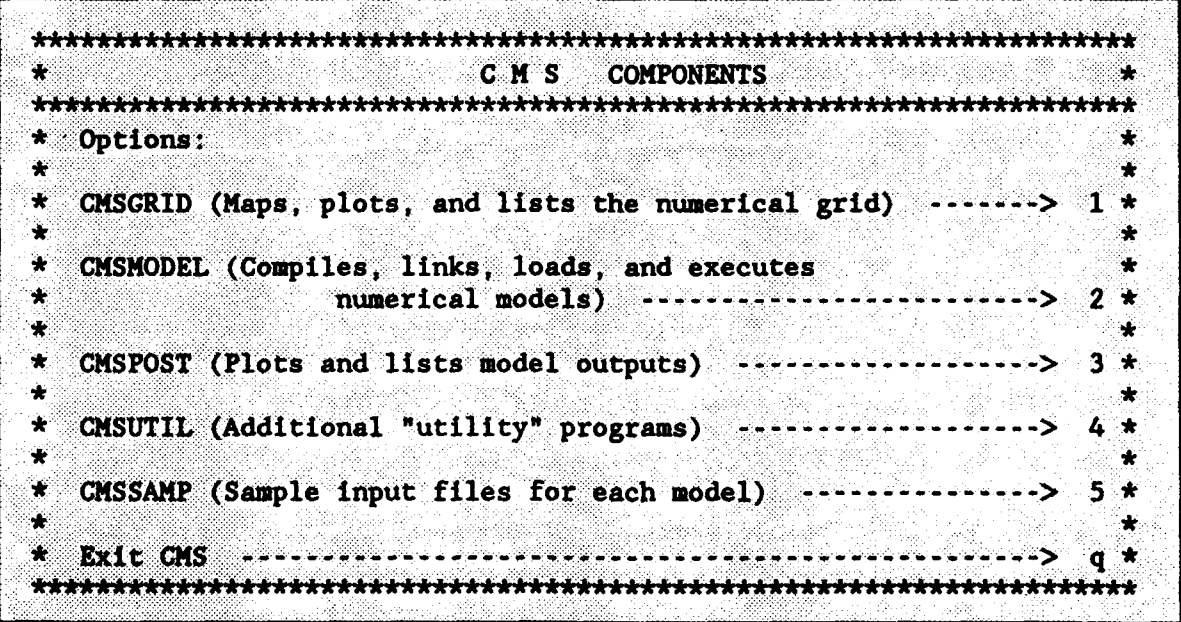

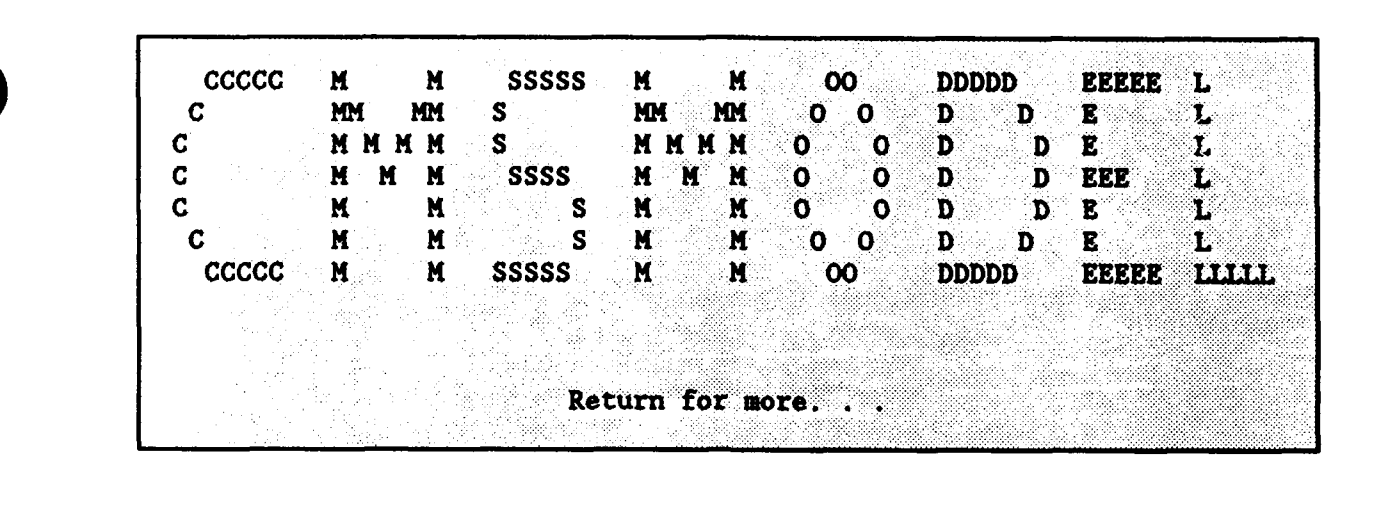

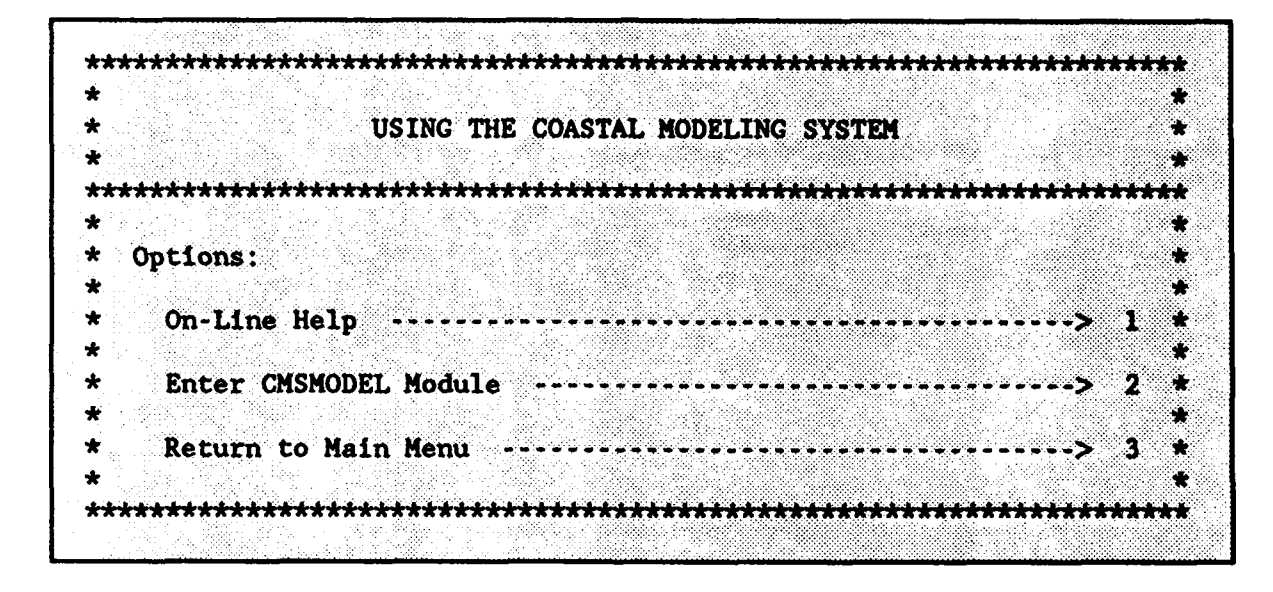

Enter option number **------------------ >**

ä. Models Presently in System Curvilinear Hydrodynamic 2-Dimensional Model CLHYD: **HARBD:** Harbor Wave Oscillation Model **RCPWAVE:** Regional Coastal Processes Wave Model Standard Project Hurricane Wind Model SPH: SWM: SPECTRAL WAVE MODELING SHALWV: Time Dependent Wave Model STWAVE: Time Independent Wave Model WIFM: WES Implicit Flooding Model EXIT: Terminate computer session

The user is prompted to enter the name of the model desired:

#### b. Enter name of model allege

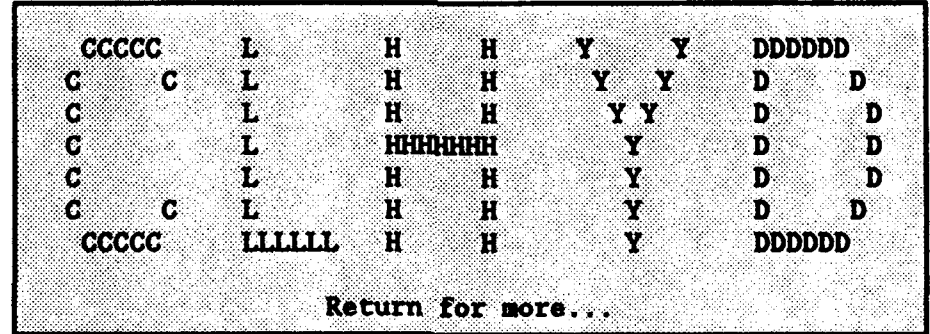

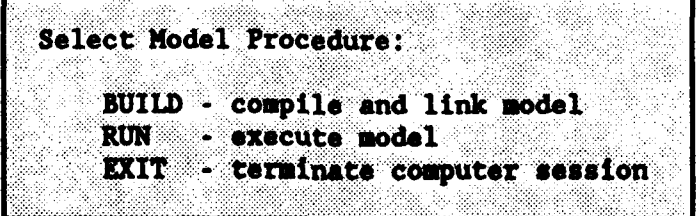

**S** For this example CLHYD is executed by responding to the **CHS** prompt with:

#### **-Q.** Enter procedure name

The user is prompted for the input and output data sets as follows. Note that the names of the user's input and output files may differ from those given in steps d, f, and g. Example input and output files can be found in Chapter 6 (CLHYD) or can be accessed on-line using CMSSAMP (see Appendix D).

#### **•.** Enter name of input data file /u3/h2crplcl/vifm/test/indian al imp

A hotstart simulation indicates that model results (water surface elevations and velocities) have been saved from a previous simulation and are to be used as initial conditions for the present simulation:

- e. Is this a HOTSTART simulation? Enter y[es] or n[o] to continue  $\ddot{\ddot{\mathbf{x}}}$
- f. Enter the name of the output data file

Hydrograph data are time-histories of model results (i.e., water surface elevations and velocities) at selected (gage) points in the computational domain.

- **,g.** Do you want to save hydrographic data? Enter y[es] or  $n[0]$  to continue  $\frac{30}{20}$ Enter the name of the hydrograph data file
- h. Do you wand to save discharge range data? Enter  $y[es]$  or  $n[0]$  to continue  $\ddot{\ddot{\theta}}$

A snapshot is a "picture" of the flow field for the entire grid or a portion of the grid at a given instant in time.

> j. Do you want to save snapshots? Enter  $y[es]$  or  $n[0]$  to continue  $\frac{a}{b}$

The system responds:<br>Request 7528.larry submitted to queue: prime. \*\*\*\* END OF CMS PROCEDURE

This procedure launches a batch job (number 7528) to the CRAY Y-MP. The user then has the option of continuing to use the **C0S** or exiting from the CIS:

> Iah- Do you want to continue the computer session **?** Do you want to continue the computer session ?<br>Enter y[es] or [n]o to continue  $\frac{3}{2}$

The system responds with the interactive job accounting summary as follows:

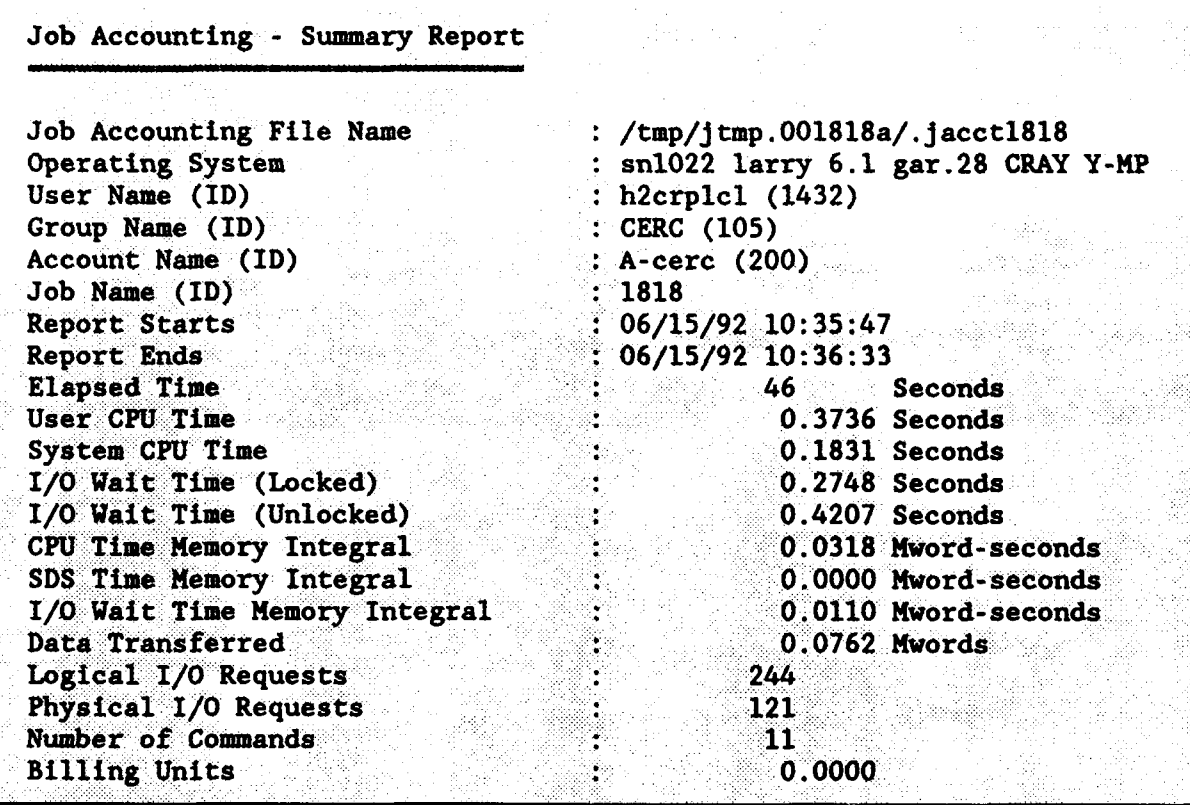

#### PART IV: CREATING AND EDITING INPUT FILES TO THE CMS

21. It is recommended that input files to the CMS be created and edited on the VAX 8800 or the user's PC, rather than the CRAY Y-MP. The user will be more familiar with his or her own PC, and in addition. PC editing is costfree. The input files can then be transferred to the CRAY Y-MP for use with the CMS (see Part V). However, PC's place an end-of-file marker (^M) when saving a file and this must be removed using the CRAY Y-MP VI editor as follows. To enter the VI editor the user types:

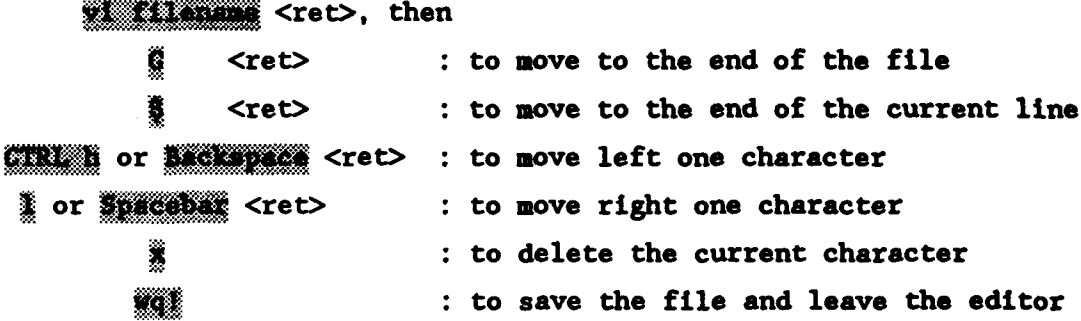

22. An input file for a given model must conform to the specifications outlined in the individual model chapters. For example, model WIFM requires a TIMESPECS card to conform to the following specifications:

#### TIMETRO MODERNI ELONICAL DE MODERNI

where each variable occupies 8, 16, 24, or 32 columns. It is recommended that the user refer to Chapters 3 and above for specific model input requirements. A portion of a WIFM input file is given in Figure 2-1.

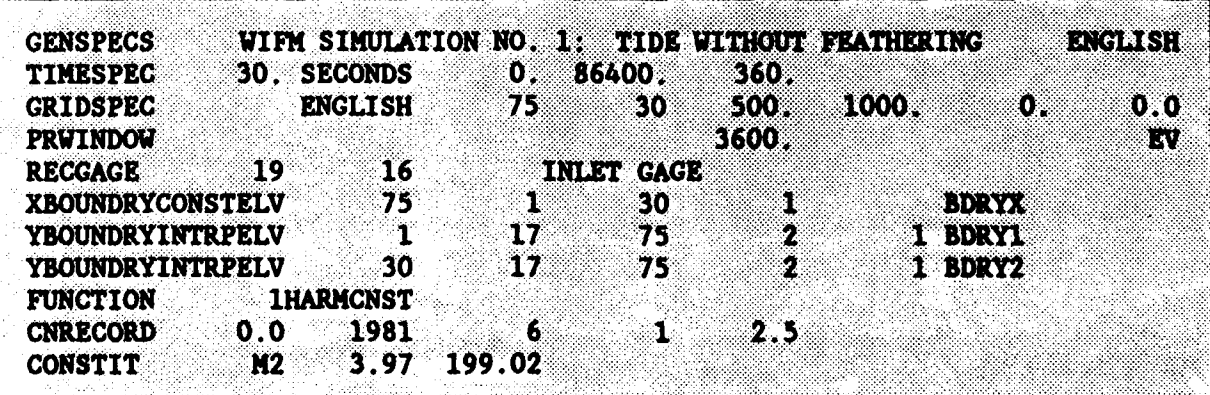

#### Figure 2-1. Sample WIFM input file

PART V: FILE TRANSFER PROCEDURE BETWEEN THE VAX 8800 and CRAY Y-MP

23. When logged onto the VAX 8800, files can be transferred to and from the VAX 8800 as *follows:*

**A.** Log onto the VAX 8800

b. Type:

#### **Report Follows**

The computer will prompt the user to enter the user's account and password for the CRAY Y-HP.

> **c.** To send a file from the VAX 8800 to the CRAY Y-NP, type in the command:

**POLE WAY THE FIRE FRAME THE FIRE FIRE FROM THE FIRE SERVICE SETS.**<br><u>d</u>. To get a file from the CRAY Y-MP and send it to VAX 8800, type in the command:

#### **CONTRACTOR** COMPANY AND RESIDENCE OF REAL PROPERTY.

Note that file transfer is to the main or root directory at the receiving end. If the second filename is omitted, then the filename will remain unchanged on the receiving system.

24. When logged onto the CRAY Y-NP, files can be transferred to and from the CRAY Y-NP as follows:

a. Log onto the CRAY Y-HP

**k.** Type:

#### <u> San Samura Sa</u>

The computer will prompt the user to enter the user's account and password for the VAX 8800.

> **..** To send a file from the CRAY Y-NP to the VAX 8800, type in the command:

#### <u> Partis de la propieta de la propieta de la propieta de la propieta de la propieta de la propieta de la propie</u>

4. To get a file from the VAX 8800 to the CRAY Y-MP, type in the command:

#### <u> GALLAS DE L'ANTIQUE DE L'ANTIQUE DE L'ANTIQUE DE L'ANTIQUE DE L'ANTIQUE DE L'ANTIQUE DE L'ANTIQUE DE L'ANTIQ</u>

# CHAPTER 5 REGIONAL COASTAL PROCESSES WAVE PROPAGATION MODEL THEORY AND PROGRAM DOCUMENTATION

#### PART I: INTRODUCTION

**1.** This chapter documents the Regional Coastal Processes Wave (RCPWAVE) Propagation Model. RCPWAVE is a short-wave numerical model used to predict linear, plane wave propagation over an open coast region of arbitrary bathymetry. The goal of regional modeling is to determine coastal changes resulting from natural forces and man-made structures over an extensive length of coastline. RCPWAVE uses linear wave theory because it has been shown to yield fairly accurate first-order solutions to wave propagation problems and at a relatively low cost. Refractive and bottom-induced diffractive effects are included in the model; however, the model cannot treat diffraction caused by surface-piercing structures. Application of this model does not include nonlinear effects nor a spectral representation of irregular waves.

2. RCPWAVE has evolved as it has been applied to wave propagation problems (Ebersole, Cialone, Prater 1986). The model results can be used as a forcing function to drive models that calculate longshore and cross-shore sediment transport (Hanson and Kraus 1989). For example, RCPWAVE has been used in conjunction with the shoreline change model, GENESIS, for mission support projects at Homer Spit, Alaska (Chu et al. 1987); Sea Bright to Ocean Township, New Jersey (Kraus et al. 1988); and Asbury Park to Manasquan, New Jersey (Gravens et al. 1989).

3. Berkhoff (1972, 1976) derived an elliptical equation to approximate the complete wave transformation process for linear waves over arbitrary bathymetry with the restriction of a mild bottom slope. By substituting the velocity potential into the elliptic mild slope equation and solving the real and imaginary parts separately, two equations are derived. RCPWAVE solves finite difference approximations of these equations along with the equation specifying irrotationality of the wave phase function gradient and the dispersion relation. These equations describe the combined refraction and diffraction process for linear plane waves subject to the restrictions of a small bottom slope. Wave reflections are assumed to be negligible, and any

5-1

energy losses are assumed to be small and can be neglected. These equations are valid outside the surf zone.

4. The model also contains an algorithm that estimates wave conditions inside the surf zone. This wave breaking model is an extension of the work of Dally, Dean, and Dalrymple (1984) to two horizontal dimensions. The importance of predicting wave transformation within the surf zone cannot be overemphasized. Wave action within the surf zone initiates sediment movement, and prediction of this movement is a frequent goal of coastal modelers.

#### Report Organization

5. This chapter is divided into five sections: Part II presents the theoretical development, Part III defines the input data formats, Part 1V discusses the model's input data requirements, and Part V contains two illustrative examples.

5-2

#### PART II: THEORETICAL DEVELOPMENT

#### Assumptions and Limitations

6. Proper application of any model requires a clear understanding of the physical processes occurring in a study area and a comprehension of the capabilities of a given model to simulate those processes. Model results should provide a realistic representation of the physical system being modeled.

7. The limitations of a model define its range of applicability. In particular, RCPWAVE is a linear, monochromatic, short wave model. Therefore, nonlinear effects and irregular waves cannot be modeled. RCPWAVE is a steadystate model; therefore, time-dependent effects are not modeled. Refractive and bottom-induced diffractive effects are included in the model; however, structure-induced diffraction is not. Model applications are restricted to a mild bottom slope. Wave reflection and energy losses outside the surf zone are assumed negligible.

8. A thorough comprehension of the physical processes simulated by the model is necessary to ensure that the model is applied to appropriate problems, that it is applied correctly, and that accurate results are produced. A discussior  $\therefore$  the governing equations used in RCPWAVE is provided in the following section. It is recommended that the reader refer to Horikawa (1988) or Dean and Dalrymple (1984) for a detailed discussion of coastal hydrodynamics, particularly linear wave propagation.

#### Governina Equations Outside the Surf Zone

9. Berkhoff (1972, 1976) derived an elliptical equation to approximate the complete wave transformation process for linear waves over an arbitrary bathymetry with the restriction of a mild bottom slope. Berkhoff's "mild slope" equation is:

$$
\frac{\partial}{\partial x}\Big(c c_g \frac{\partial \phi}{\partial x}\Big) + \frac{\partial}{\partial y}\Big(c c_g \frac{\partial \phi}{\partial y}\Big) + \sigma^2 \frac{c_g}{c} \phi = 0 \tag{5-1}
$$

where

 $x, y =$  two orthogonal horizontal coordinate directions  $(x, y)$  = wave celerity  $( = \sigma/k)$  $\sigma$  = angular wave frequency (defined to be  $2\pi/T$ )  $k(x,y)$  = wave number given by the dispersion relation  $\sigma^2$  = *gk tanh* (*kh*) *T* - wave period  $c_g(x,y)$  **-** group velocity  $(\partial \sigma / \partial k)$  $\phi(x,y)$  = complex velocity potential  $g =$  acceleration due to gravity  $h(x,y)$  = still-water depth

**10.** If one considers only the forward scattered wave field and neglects wave reflection, the velocity potential function for linear, monochromatic plane waves can be given as:

$$
\Phi = ae^{is} \tag{5-2}
$$

where

 $a(x,y)$  = wave amplitude function  $[gh(x,y)/2\sigma]$  $H(x,y)$  = wave height

 $s(x,y)$  = wave phase function

**11.** By substituting Equation 5-2 into Equation 5-1 and solving the real and imaginary parts separately, two equations can be derived:

$$
\frac{1}{a} \left\{ \frac{\partial^2 a}{\partial x^2} + \frac{\partial^2 a}{\partial y^2} + \frac{1}{cc_g} \left[ \nabla a \cdot \nabla (cc_g) \right] \right\} + k^2 - |\nabla s|^2 = 0 \tag{5-3}
$$

$$
\nabla \bullet (a^2 c c_g \nabla s) = 0 \tag{5-4}
$$

where the symbol  $\nabla$  denotes the horizontal gradient operation. These equations describe the combined refractive-diffractive process.

12. Linear wave theory assumes irrotationality of the wave phase function gradient. This property can be expressed mathematically as:

$$
\nabla \mathbf{x} (\nabla s) = 0 \tag{5-5}
$$

The phase function gradient, Vs , can be written in vector notation as

$$
\nabla s = |\nabla s| \cos \theta \, \vec{i} + |\nabla s| \sin \theta \, \vec{j} \tag{5-6}
$$

where

- $i, j$  = unit vectors in the x- and y-directions, respectively
- $|\nabla s|$  = magnitude of the phase function gradient
	- $\theta$  local wave direction

Equations 5-5 and 5-6 can be combined to yield the following expression:

$$
\frac{\partial}{\partial x} (|\nabla s| \sin \theta) - \frac{\partial}{\partial y} (|\nabla s| \sin \theta) = 0
$$
 (5-7)

If the magnitude of the wave phase function gradient is known, local wave angles can be calculated from Equation 5-7. Similarly, Equation 5-4 can be expressed as:

$$
\frac{\partial}{\partial x} \left( a^2 c c_g \left| \nabla s \right| \cos \theta \right) + \frac{\partial}{\partial y} \left( a^2 c c_g \left| \nabla s \right| \sin \theta \right) = 0 \tag{5-8}
$$

Equation 5-3 is solved for the magnitude of the wave phase function gradient,  $|\nabla s|$  ; Equation 5-7 is solved for the wave angle,  $\theta$  ; and Equation 5-8 is solved for the wave amplitude function, a **.** Equations 5-3, 5-7, and 5-8 along with the dispersion relation describe the combined refractivediffractive process for linear plane wave propagation over a mild slope with negligible wave reflection and energy losses.

#### Numerical solution

13. Numerical methods are used to solve the three governing equations described previously. Analytical solutions of the governing equations may exist for idealized situations. However, it is generally necessary to use numerical approximations of the governing equations to provide a more general solution. This is accomplished by approximating the partial derivatives with finite difference operators (i.e. resolving the continuous domain of interest with discrete spaticl increments). Finite difference solution methods operate on a computational grid system. Solution accuracy is directly related to resolution within the grid system.

14. The coordinate system convention adopted by RCPWAVE is oriented with the x-axis in the on-offshore direction and the y-axis alongshore . (Figure 5-1). The grid cells have constant lengths of DX and DY in the x- and

5-5

y-directions, respectively. The cell counter in the x-direction, i , ranges from **1** to a maximum value of XCELLS. The cell counter in the y-direction, j , ranges from **1** to a maximum value of YCELLS.

15. As previously stated, the partial derivatives in the governing equations are approximated with finite difference operators. The first and second derivatives of an arbitrary dependent variable, say F, are approximated with the following finite difference operators:

$$
\frac{\partial^2 F}{\partial x^2} = \frac{2F_{i,j} - 5F_{i+1,j} + 4F_{i+2,j} - F_{i+3,j}}{(\Delta x)^2}
$$
 (5-9)

$$
\frac{\partial^2 F}{\partial y^2} = \frac{F_{i,j+1} - 2F_{i,j} + F_{i,j-1}}{(\Delta y)^2}
$$
 (5-10)

$$
\frac{\partial F}{\partial x} = \frac{-3F_{i,j} + 4F_{i+1,j} - F_{i+2,j}}{2\Delta x}
$$
 (5-11)

$$
\frac{\partial F}{\partial y} = \frac{F_{i,j+1} - F_{i,j-1}}{2\Delta y} \tag{5-12}
$$

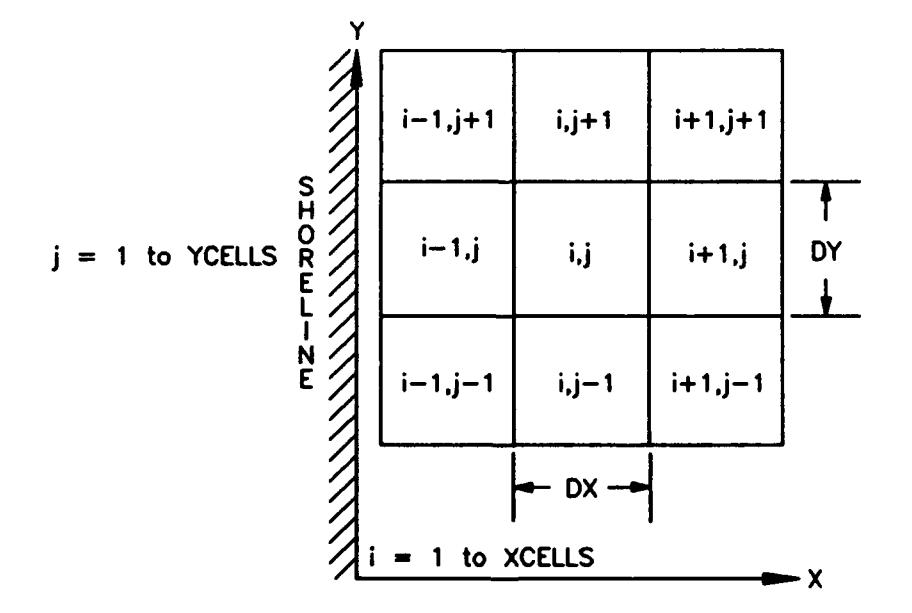

Figure 5-1. Definition of coordinate system and grid cell convention

16. Equations 5-10 and 5-12 are central differences, and Equations 5-9 and 5-11 are backward differences of the same order of accuracy. Backwards differences are used to approximate the derivatives in the x-direction because of the forward (-x-direction) marching scheme used in the model.

17. These difference equations can be used to approximate the partial derivatives in Equation 5-3:

$$
|\nabla s|_{i,j}^{2} = k_{i,j}^{2} + \frac{1}{a_{i,j}} \left\{ \left[ \frac{2a_{i,j} - 5a_{i+1,j} + 4a_{i+2,j} - a_{i+3,j}}{(\Delta x)^{2}} \right] \right\}
$$
(5-13)  
+ 
$$
\left[ \frac{a_{i,j+1} - 2a_{i,j} + a_{i,j-1}}{(\Delta y)^{2}} \right] + \frac{1}{cc_{g_{i,j}}} \left[ \left( \frac{-3a_{i,j} + 4a_{i+1,j} - a_{i+2,j}}{2\Delta x} \right) \right]
$$
  
+ 
$$
\left( \frac{-3cc_{g_{i,j}} + 4cc_{g_{i+1,j}} - cc_{g_{i+2,j}}}{(2\Delta x)} \right) + \left( \frac{a_{i,j+1} - a_{i,j-1}}{2\Delta y} \right) \left( \frac{cc_{g_{i,j+1}} - cc_{g_{i,j-1}}}{(2\Delta y)} \right) \right\}
$$

The remaining two governing equations, 5-7 and 5-8, have the general form:

$$
\frac{\partial F}{\partial x} + \frac{\partial G}{\partial y} = 0 \tag{5-14}
$$

The partial derivatives in equation 5-14 can be approximated using central differences about the point  $(i-1/2,j)$ . The final form of Equations 5-7 and  $5-8$  are:

$$
\sin \theta_{i-1,j} = \frac{1}{|\nabla s|_{i-1,j}} \left( \alpha |\nabla s|_{i,j+1} \sin \theta_{i,j+1} + (1 - 2\alpha) |\nabla s|_{i,j} \sin \theta_{i,j} \right)
$$
  
+  $\alpha |\nabla s|_{i,j-1} \sin \theta_{i,j-1} - \frac{W\Delta x}{2\Delta y} \left( |\nabla s|_{i-1,j+1} \cos \theta_{i-1,j+1} - (\dots - 5 - 15) \right)$   
-  $|\nabla s|_{i-1,j-1} \cos \theta_{i-1,j-1} - \frac{(1 - W)\Delta x}{2\Delta y} \left( |\nabla s|_{i,j+1} \cos \theta_{i,j+1} - |\nabla s|_{i,j-1} \cos \theta_{i,j-1} \right)$ 

and
$$
a_{i-1,j}^2 = \frac{1}{A_{i-1,j}} \Big[ \left( \alpha a_{i,j+1}^2 A_{i,j+1} + (1 - 2\alpha) a_{i,j}^2 A_{i,j} + \alpha a_{i,j-1}^2 A_{i,j-1} \right) \qquad (5-16)
$$

$$
+\frac{W\Delta x}{2\Delta y}\left(a_{i-1,j+1}^2B_{i-1,j+1}-a_{i-1,j-1}^2B_{i-1,j-1}\right)+\frac{(1-W)\Delta x}{2\Delta y}\left(a_{i,j+1}^2B_{i,j+1}-a_{i,j-1}^2B_{i,j-1}\right)
$$

where

 $A = cc<sub>g</sub> |\nabla s| cos \theta$ ,  $B = cc_8|\nabla s| \sin \theta$ ,

 $W$ ,  $\alpha$  = weighting factors

The parameter  $W$  weights information between the known row,  $i$ , and the solution row, *i-1.* If *W* is 1.0, then an implicit solution of the equation is performed. If *W* is 0.0, then an explicit solution of the equation is performed. The weighting parameter  $\alpha$  reflects use of a dissipative interface to enhance the stability of the numerical scheme (Abbott 1975).

#### Solution procedure

18. The following procedure is implemented in the model to solve finite difference Equations 5-13, 5-15, and 5-16:

- a. Model input includes values of the deepwater wave height,  $H_0$ , direction,  $\theta_0$ , and period, T, of the waves to be simulated along with bathymetric data for every grid cell.
- **b.** The wave number, k , is computed using the dispersion relation and is used as an initial guess for the magnitude of the wave phase function gradient,  $|\nabla s|$ , at every grid cell.
- $c.$  The wave celerity, c, and the group velocity,  $c<sub>g</sub>$ , are functions of the wave period and wave number and can, therefore, be calculated at each grid cell.
- •. An estimate of the local wave angle, *8* , can be calculated throughout the grid using this information and Snell's law,

$$
\frac{\sin \theta}{c} = \frac{\sin \theta_o}{c_o} \tag{5-17}
$$

**0**

where  $c_0$  is the deepwater wave celerity  $(gT/2\pi)$ . This estimate assumes that the bottom contours are parallel to the yaxis. If the bottom bathymetric contours make a known nonzero angle, **©, ,** with the y-axis (Figure 5-2), a better first guess for the wave angles can be computed using the following approximation:

$$
\theta = \pi - \sin^{-1}\left(\frac{\sin(\theta_o - \theta_c)}{\frac{C_o}{C}}\right) + \theta_c
$$
 (5-18)

e. Wave heights at each cell are estimated as the product of the deepwater wave height,  $H_0$ , the shoaling coefficient,  $\kappa_s$ , and the refraction coefficient,  $\kappa_r$ , where

$$
\kappa_s = \left[ \frac{1}{\left(1 + \frac{2kh}{\sinh(2kh)}\right) \tanh(kh)} \right]^{1/2}
$$
 (5-19)

 $\kappa_r = \left(\frac{\cos(\theta_o - \theta_c)}{\cos(\theta - \theta_c)}\right)^{1/2}$  $(5-20)$ 

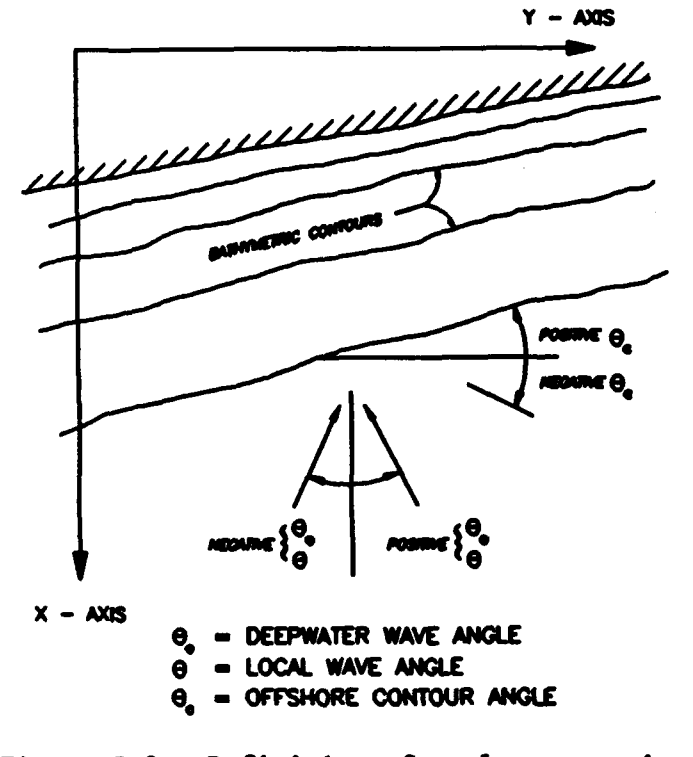

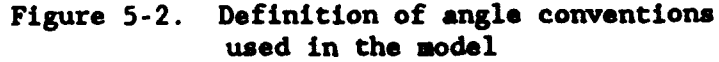

and

19. Following the determination of the initial guess for the variables of interest, a row-by-row marching scheme is implemented. Computations begin at the offshore row designated (i-XCELLS-3), where a solution for wave angles, heights, and numbers is determined for cells  $j=2$  to  $j=YCELLS-1$ .

20. The implicit differencing formulation used in Equations 5-15 and 5- 16 requires an iterative procedure to determine values of wave height and angle. Calculations are repeated until a convergence criterion is met. Convergence for wave height is achieved when the difference between the wave height computed from one iteration to the next iteration is less than a small value (0.0005 ft). Similarly, convergence for wave angle is achieved when the difference between the wave angle computed from one iteration to the next iteration is less than a small value (0.00025 rad). The third governing equation (5-13) is used to compute the wave phase gradient that accounts for the effects of diffraction.

21. Equations 5-15 and 5-16 are solved again with the new values of the wave phase function gradient. This procedure is repeated along the row under consideration until the phase functions satisfy a convergence criterion (i.e., the difference in the phase functions between consecutive iterations is less than 0.5 percent). This condition must be met at each cell along the row. Row by row marching proceeds until a solution is computed along row  $i=2$ . Boundary conditions

22. Lateral boundary conditions for a row are specified upon completion of calculations for that row. The values of all variables at cells j-YCELLS and **j-1** are set equal to the values at cells J-YCELLS-I and j-2, respectively. This boundary condition implies that there is no change in wave properties in the y-direction. This condition is most valid when the grid y-axis parallels the bathymetric contours.

23. The seaward boundary condition (deepwater wave parameters) are used to initiate the shoreward marching procedure. Values along the seaward boundary are computed from deepwater wave input, assuming Snell's law is valid (i.e., the bottom contours are straight and parallel from the grid boundary to deep water). No inshore boundary condition (row  $i - 1$ ) is necessary because of the forward marching scheme implemented in the model.

## Wave transformation inside the surf zone

24. Since linear wave theory does not allow for the prediction of the breaker location nor for wave transformation across the surf zone, empirical and approximate methods must be used to describe incipient wave breaking and the subsequent decay of energy. Many empirical methods give reasonable approximations of incipient breaking wave height. RCPWAVE uses Weggel's (1972) criterion, which was developed by fitting an empirical relationship to field data on breaking waves:

$$
H_b = \frac{\bar{b}h_b}{1 + \frac{\bar{a}h_b}{\sigma T^2}}
$$
 (5-21)

where

- $a = 43.75 [1 e^{(-19a)}]$
- $\bar{b}$  1.56 /  $[1 + e^{(-19.5m)}]$

*<sup>m</sup>*- bottom slope

 $H<sub>b</sub>$  - breaking wave height

 $h_b$  - water depth at breaking

25. After defining the incipient breaking point, a means of transforming the waves across the surf zone is needed. Dally, Dean, and Dalrymple (1984) developed an algorithm to approximate energy loss across the entire surf zone based on energy loss in a hydraulic jump.

$$
\frac{\partial (Ec_g)}{\partial x} = -\frac{\kappa}{h} [Ec_g - (Ec_g)_g]
$$
 (5-22)

where

**S**

 $\kappa$  = energy dissipation coefficient (set to 0.2 in RCPWAVE)

 $(Ec<sub>e</sub>)$  = energy flux associated with a breaking wave

 $(Ec<sub>z</sub>)<sub>z</sub>$  - stable level of energy flux that the transformation process seeks to attain

The right-hand side of Equation 5-22 is simply a dissipative term. Substituting the linear wave theory estimate for  $E$  ( $E - 1/8$   $\rho gH^2$ ) into Equation 5-22 results in the following expression:

$$
\frac{\partial (H^2 c_g)}{\partial x} = -\frac{\kappa}{h} \left[ H^2 c_g - (H^2 c_g)_g \right] = D \tag{5-23}
$$

26. It has been observed in field (Thornton and Guza 1982) and laboratory (Horikawa and Kuo 1966) experiments that, well into the surf zone, the wave height tends toward a stable value that is proportional to the local water depth:

$$
H_a = \gamma h \tag{5-24}
$$

where

 $H<sub>s</sub>$  = stable wave height

 $\gamma$  = proportionality coefficient (set equal to 0.4 in RCPWAVE) Equation 5-23 can now be written as

$$
\frac{\partial (H^2 c_g)}{\partial x} = \frac{-\kappa}{h} \left[ H^2 c_g - (\gamma^2 h^2 c_g)_g \right] = D \tag{5-25}
$$

27. This surf zone wave transformation model can be incorporated into the conservation of wave energy equation (Equation 5-4) by simply adding the dissipation term  $D$  to the right-hand side. The function  $D$  must now represent dissipation in the direction of wave propagation. Also for dimensional consistency, the term  $D$  must be multiplied by the wave celerity and the magnitude of the wave phase gradient, and the wave height must be replaced by the wave amplitude function. In vector notation, the energy equation becomes

$$
\nabla \cdot (a^2 c c_g \nabla s) = \frac{-\kappa}{h} \left\{ a^2 c c_g |\nabla s| - \left[ \left( \frac{g}{2\sigma} \right)^2 \gamma^2 h^2 c c_g |\nabla s| \right]_s \right\} \tag{5-26}
$$

This equation can be thought of as being valid both inside and outside the surf zone. Outside, the coefficient  $\kappa$  is zero, and the equation reduces to Equation 5-4.

28. Discussion relating to wave transformation within the surf zone has addressed the problem of determining wave heights. The problem of wave phase must also be addressed. Diffractive effects are assumed to be negligible inside the surf zone. Therefore, the wave number,  $k$ , is assumed to accurately represent the wave phase function gradient in the surf zone.

29. Lastly, the linear wave theory assumption of irrotationality also will be assumed to remain valid inside the surf zone. Consequently, wave angles inside the surf zone are computed in the same manner that is used outside the surf zone.

## Numerical solution

30. The numerical procedure for computing wave angles inside and outside the surf zone is the same. This section documents the solution scheme used to determine breaking wave heights. The finite difference form of the wave energy equation outside the surf zone (Equation 5-16) can be expressed in the following form:

$$
a_{i-1,j}^2 = \frac{\bar{F} + \Delta x \bar{G}}{A_{i-1,j}}
$$
 (5-27)

where

$$
\bar{F} = \alpha a_{i,j+1}^2 A_{i,j+1} + (1 - 2\alpha) a_{i,j}^2 A_{i,j} + \alpha a_{i,j-1}^2 A_{i,j-1}.
$$
  
\n
$$
\bar{G} = (1 - W) \left( \frac{a_{i,j+1}^2 B_{i,j+1} - a_{i,j-1}^2 B_{i,j-1}}{2 \Delta y} \right),
$$
  
\n
$$
B = c c_g |\nabla s| \sin \theta, \text{ and}
$$
  
\n
$$
A = c c_g |\nabla s| \cos \theta.
$$

With the inclusion of the dissipative term, Equation 5-27 becomes

$$
a_{i-1,j}^2 = \frac{\bar{F} + \Delta x \bar{G}}{\lambda_{i-1,j}} + \frac{\Delta x D^*}{\lambda_{i-1,j}}
$$
 (5-28)

where  $D^*$  represents the finite difference form of the dissipation term on the right-hand of Equation 5-26. Reiterating, the dissipation term represents an average value along the wave path (direction of propagation). The wave path is determined by the local wave angle at the position *i-1,j* which has already been computed. Therefore, the average along the path is an average of information at cell  $i - 1$ , j and another cell whose position is denoted by *ikey,Jkey.* The procedure used for determining the location of this cell will be presented later.

31. The term  $D$  can be written in finite difference form as

$$
D^* = \frac{k}{\hbar} \Biggl\{ \Biggl[ \frac{(a^2 c c_g |\nabla s|)_{i \text{key}, j \text{key}} + (a^2 c c_g |\nabla s|)_{i-1,j}}{2} \Biggr]
$$
  
 
$$
- \Biggl( \frac{g}{2\sigma} \Biggr)^2 \Biggl( \frac{\gamma^2 h^2 c c_g |\nabla s|_{i \text{key}, j \text{key}} + \gamma^2 h^2 c c_g |\nabla s|_{i-1,j}}{2} \Biggr) \Biggr\}
$$
 (5-29)

where

$$
\bar{h} = \frac{h_{i-1,j} + h_{ikoy,jkey}}{2}
$$

With some algebra, Equation 5-28 can be reorganized so that the amplitude function at the position  $i-1$ , j appears only on the left-hand side of the equation. Therefore, the energy equation inside the surf zone can be numerically solved using the same procedure used to solve it outside the surf zone.

32. The location of the cell denoted ikey, jkey is found using the following procedure. "Areas of influence" are determined by extending lines from the center of the cell *i-1,j* to the midpoints between the surrounding cell centers (Figure 5-3). Angles are computed from the x-axis to these radial lines. The local wave angle calculated at cell **1-1,j** is compared with each of these angles in order to determine the nearest, prior cell (in row i) along the wave path. For example (refer to Figure 5-3), if the local wave angle is greater than  $\theta_2$  but less than  $\theta_1$ , then cell *i*, *j+1* is the cell of influence and  $ikey = i$  and  $jkey = j+1$ .

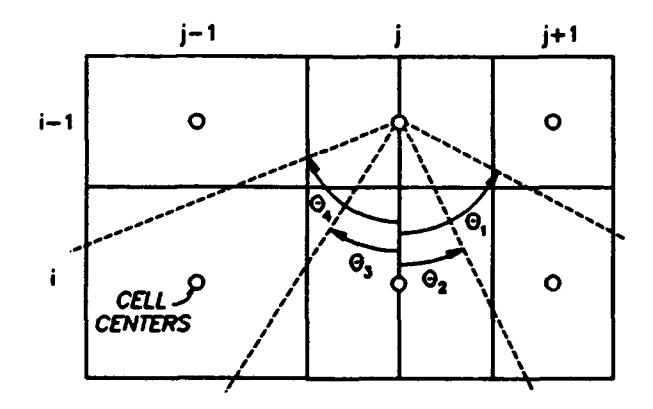

Figure 5-3. Cells of influence used in wave breaking scheme

33. A flowchart describing the wave height computation is shown in Figure 5-4. The wave amplitude function is computed from the energy equation assuming no dissipation. The amplitude function is converted to wave height and compared with the stable wave height  $\gamma h$ . If the wave is less than or equal to this stable level, the wave has broken and attained a stable height, or it is outside the surf zone and unbroken. In either case, no consideration of dissipation is needed. If the wave height is greater than  $\gamma h$ , the cell of influence is located and tested to determine whether or not the wave is breaking. If the wave is breaking in the cell of influence, it continues to decay in height. If the wave in the cell of influence is not breaking, the local wave height is checked against the incipient breaking height criterion. If the height exceeds the allowable value, wave dissipation begins. The accuracy of the surf zone wave transformation model has been verified using laboratory data of Horikawa and Kuo (1966) and Izumiya (1984). Results of the comparisons can be found in Ebersole, Cialone, and Prater (1986). Computational stability

34. In applying RCPWAVE, it has been determined that the aspect ratio,  $\Delta y/\Delta x$ , plays an important role in determining the computational stability of the numerical solution scheme. The maximum allowable local wave angle is defined as the inverse tangent of the ratio  $\Delta y/\Delta x$ . Therefore, larger wave angles can be resolved by the model as this ratio increases (Figure 5-5).

35. Computational instability occurs when no energy reaches a cell in the computational domain, implying a zero wave height. This instability may occur when a cell  $(i,j)$  passes energy to cell  $(i-1,j+1)$  while cell  $(i,j-1)$ passes energy to cell  $(i-1,j+1)$  (Figure 5-6a). Cell  $(i-1,j)$  receives no energy and therefore is assigned a zero wave height. The diffractive portion of the model cannot recover from this situation. For irregular bathymetry, stability problems can occur when large bathymetry gradients cause strong wave refraction and local wave angles become large. Strongly oblique wave incidence is not a problem for plane beach simulations because every cell, **J-1** to *j*-YCELLS, in a given row, *i*, behaves identically; therefore, energy is uniformly passed to every cell in row **1-1** (Figure 5-6b).

5-15

**0**

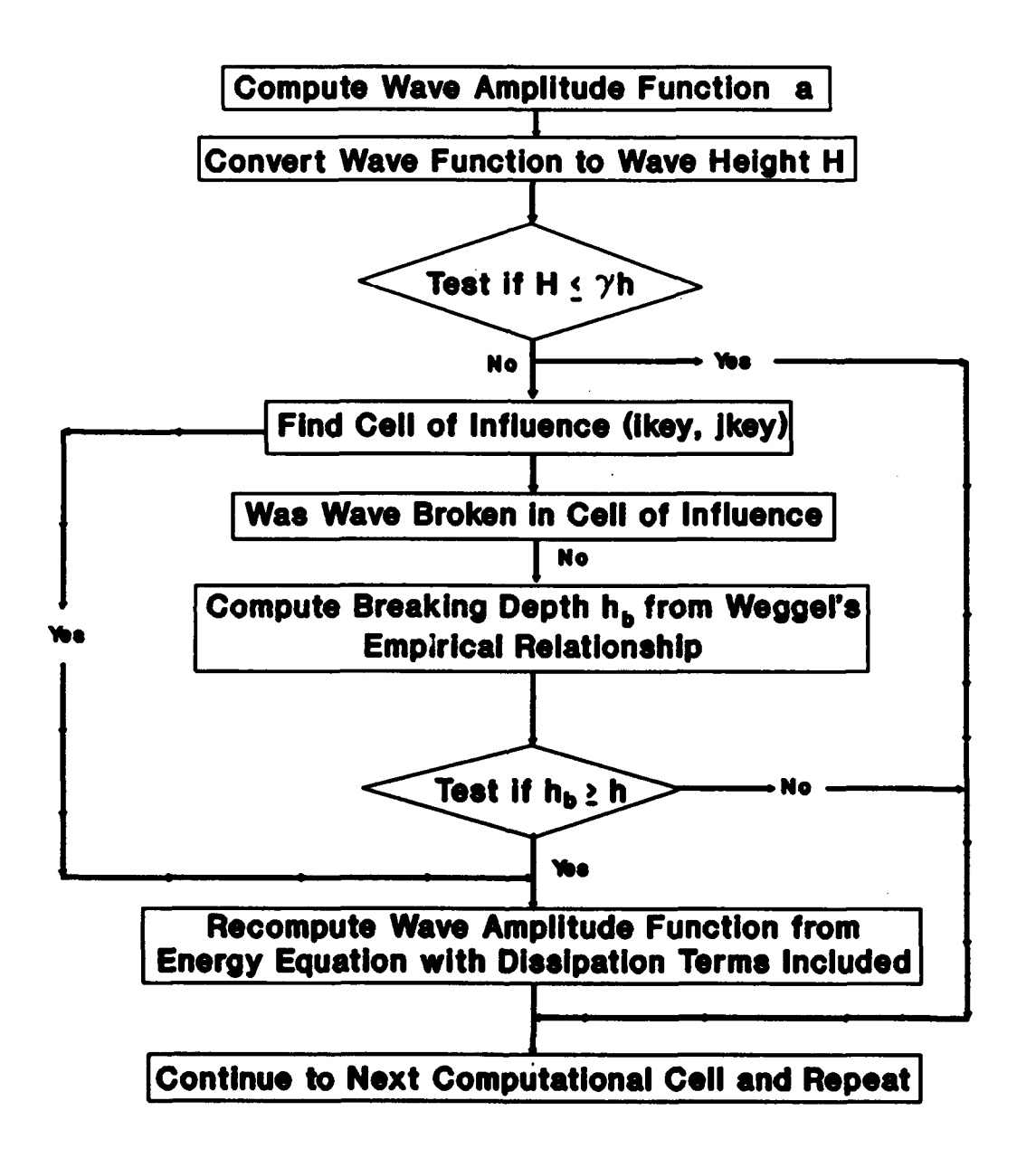

Figure 5-4. Flowchart of the wave breaking scheme

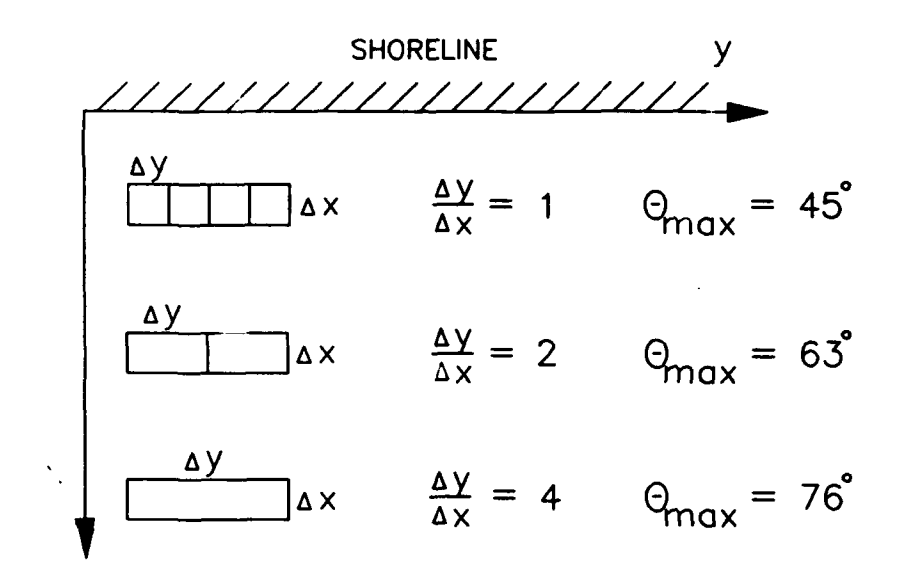

Figure 5-5. Aspect ratios and maximum allowable local wave angles

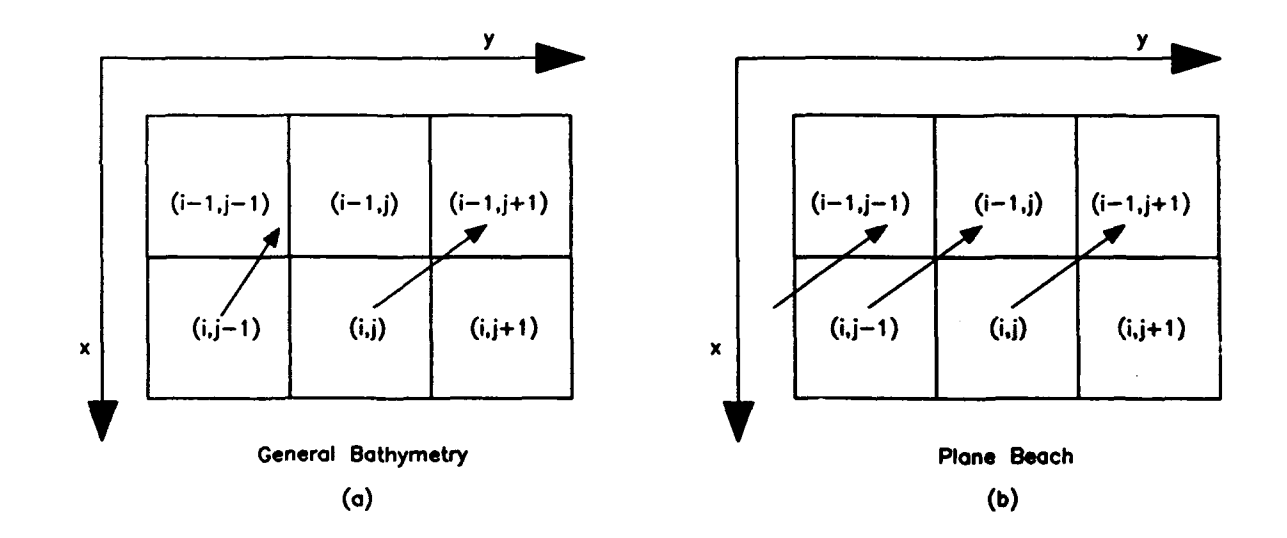

Figure 5-6. Schematic of wave energy passing from row i to row i-1

#### PART III: DEFINITION OF INPUT DATA FORMAT

36. The input data set format was designed to resemble the format required by the series of models released by the USAE Hydrologic Engineering Center. It is the intent that this structure, heing familiar to Corps personnel, will reduce the time needed to learn this system. The general format of the input data set records, where a record refers to one line of data, is presented below:

- a. Each record is divided into **10** fields containing 8 columns each.
- **b.** Field **1,** columns **1** through 8, contains a mnemonic identification label that describes the purpose or function of each record.
- c. Fields 2 through **10** contain data that may be real, integer, or character in type. Integers must be right justified. Real numbers must also be right-justified if the decimal point is omitted. Character data does not need to be right- or leftjustified.
- d. Array data, such as depths, are read with DO or Implied DO loops. No label is required for each record containing array data. However, a general specification record, such *as* BATHS-PEC which defines bathymetric attributes, must precede that array.

37. Spelling of record identification labels and alphanumeric variables is important. Misspelled entries will result in either recognized error conditions that force the model to abort execution, or bypassing of desired user-defined operations, such as bathymetric changes.

38. Certain records and variables have been assigned default values in the model for minimizing input data and computer resources. Thus, not all input data records will be needed for each application, and only those records pertinent to the simulation or required by the model should be included. Default values are representative of those chosen in previous studies performed by Coastal Engineering Research Center (CERC) staff. Although these quantities may not be applicable to all studies, they can serve as a guide when selecting replacement value  $\gamma$ .

39. Default values are processed when the record field corresponding to that variable is blank. Hence, the user must be careful when leaving fields blank in a record; blank fields will not necessarily result in a variable

being assigned a value of zero. These variables and their respective default values are noted in Appendix 5-A. The following discussion pertains to the general format of the input records given in Appendix 5-A.

40. Each record is presented in a standardized tabular format and has as its heading the mnemonic identification label or name with a brief description of its function. Following its name, the record has an abbreviated note documenting whether it is required for a simulation. These abbreviations have the following definitions:

- (Req) Record or variable is required for each simulation.
- (Opt) Record or variable is optional. Omitting this item results in either the default value being used or the defined operation not being performed.

For example, record BATHSPEC, presented in Appendix 5-A, contains the note (Req) meaning that this record must reside in the input data set for each simulation. Record CHNGBATH contains the note (Opt) meaning this record is optional and is only used when changes to the bathymetric data are desired.

41. Input variables, presented in column 2 of each table, are refer- <sup>0</sup>enced to their respective record fields shown in column **1.** Generally, data for each variable occupy a single 8-column data field. However, variables assigned titling or formatting information can occupy several fields.

42. Variable attributes are presented in columns 3 through 6 of each table. Valid data types are listed in column 3 and can be real, integer, or alphanumeric. Abbreviations presented in this column are described below:

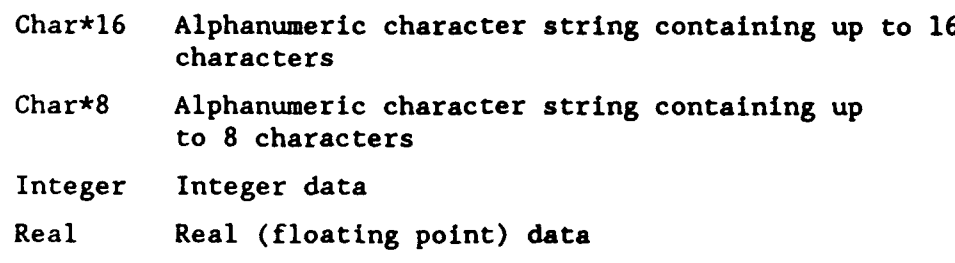

43. Column 4 of each table defines whether the respective variable must be assigned a value. Abbreviations listed in this column have identical meanings as those for the reccrds. Default values are listed in column 5. A blank entry in this column denotes that the respective variable is not assigned a default value.

44. Column 6 of each table lists the variables' permitted data type or all valid character strings. Variables having integer or real data types are specified with the following notation:

> A Alphanumeric values +R Positive real values R Positive, zero, or negative real values **+I** Positive integer values I Positive, zero, or negative integer values

45. Variable definitions are listed in table column 7 of each table. Variables whose quantities are unit-dependent contain a reference to that variable designating its system of units. For example, variable WDATUM is assigned a value having units defined by variable BUNITS. Variables defining input data units and the record on which they reside are presented below.

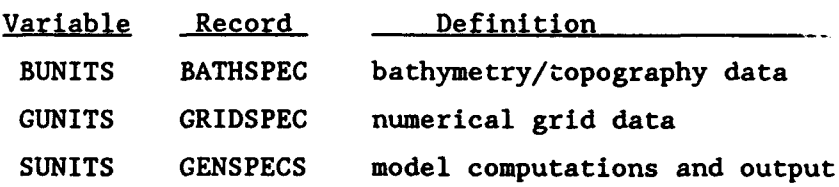

#### Part IV: DISCUSSION OF THE INPUT DATA REQUIREMENTS

46. The types of data processed by RCPWAVE are not extremely extensive. However, since each application is unique, the type of input data required for each study will vary. In this discussion of model input, data have been divided into four categories to present model capabilities and data requirements. These categories are:

- a. Model control specifications.
- **b.** Grid description.
- c. Physical characteristics.
- $d.$  Output specifications.

47. Table 5-1 presents RCPWAVE input data records pertaining to each category. A record refers to one line of data, and each record begins with a mnemonic character string to identify one record type from another. Record format and detailed specification for each record are presented in this chapter. While reading Part IV, the user will find it beneficial to refer to Appendix 5-A.

## Model Control Parameters

48. The only data record contained in this category is the GENSPECS record. Record GENSPECS is used to specify the general title of the simulation (TITLE) and the system of units (SUNITS) used for model computations and displaying model results. Variable names are given in parentheses. Additional titles may be selected for specific input data records. Although this information is optional, it can be very helpful when reviewing a series of simulations. A title should specifically state data attributes, such as data source or collection date, to differentiate from data used in other simulations.

49. Model output is displayed in either English or metric units. However, the user can specify a different system of units for the input data. For example, the user can supply bathymetry data having units of feet or meters. RCPWAVE will convert the input data into the necessary system of units.

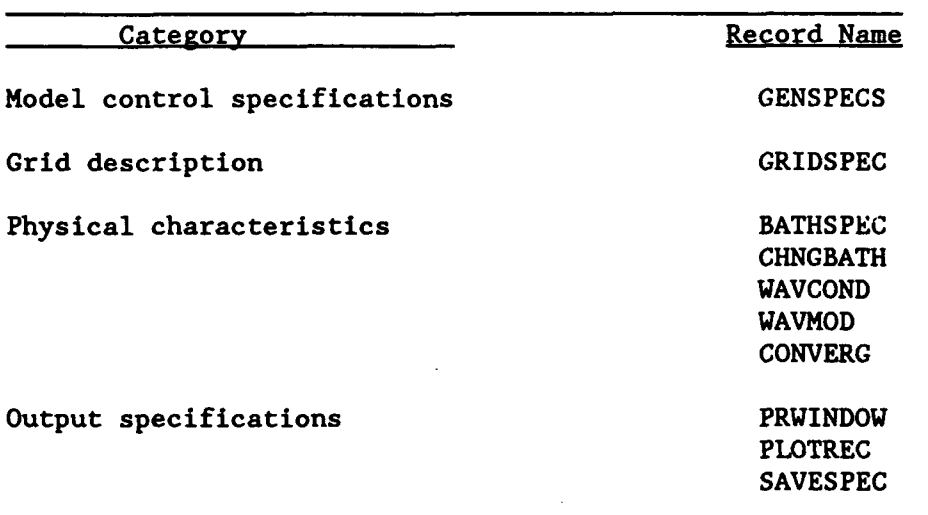

# Table **5-1** InDut Data Set Records

#### Grid Description

50. The study area is defined in the model via a computational grid. The grid is composed of rectilinear cells, where each cell is assigned a twodimensional index. The first index,  $i$ , corresponds to the x-coordinate, and the second index,  $j$ , corresponds to the y-coordinate. The grid index system was presented in Figure 5-1. All wave data, such as wave heights, are assigned and referenced to their respective grid cells with this system. Guidelines for developing grids are discussed in Appendix A of the *CMS User's Manual.*

51. Selection of a grid coordinate system is controlled by variable GRTYPE on record GRIDSPEC. RCPWAVE permits a rectilinear uniform grid coordinate system only. A uniform, or constant grid cell size is selected by assigning the character string RECTANG to variable GRTYPE.

52. Variable GUNITS on record GRIDSPEC controls the system of units for the computational grid. Valid units are feet  $r$  .d meters. RCPWAVE will convert the data to the system of units for computations (SUNITS) internally. Variables XCELLS and YCELLS specify the number of grid cells in the x- and y-directions, respectively. Variables DX and DY on record GRIDSPEC specify the grid's cell size in the x- and y-directions, respectively.

## Physical Characteristics

## Topography/bathymetry

53. Each grid cell must be assigned a water depth or land elevation. Topography/bathymetry data are referenced relative to an arbitrary datum. Typically, the map datum from which the depths are taken is used. Water cells are designated by negative values, whereas land cells have positive values.

54. One BATHSPEC record is required for defining the general characteristics of the topography/bathymetry array and must precede this array. Variable BUNITS defines the units of topography/bathymetry data. Valid units are feet, meters, or fathoms. The input sequence for reading this array is controlled by variable BSEQ. Eight options for the input sequence are available for reading the array data and are documented in Table 5-2. As an example, for the first input sequence (Figure 5-7), the depths are read along the x-direction, then y is incremented to a value of 2, and again the sweep in the x-direction takes place. This procedure is repeated until the entire array is read. The input format for reading this array can be selected by the user with variable BFORM.

55. The maximum water depth is specified with variable DLIMIT and any array values deeper than DLIMIT are set to DLIMIT (in BUNITS). Grid-wide adjustments to land elevations contained in the topography/bathymetry array can be made with variable LDATUM. The value assigned to this variable is added to all land cells in the grid. Positive LDATUM values will increase land elevations, whereas negative values will decrease land elevations. Similarly, grid-wide adjustments to water depths can be made with variable WDATUM. The value assigned to this variable is added to all water cells. Since these cells have negative values, positive WDATUM values produce shallower depths.

56. Changes to the topography/bathymetry array can also be made to individual cells or a group of cells with record CHNGBATH. This record allows the user to quickly change values assigned to the bathymetry array (using variable BATH) without editing the array itself. It should be noted that (a) values of the variable BATH on the CHNGBATH record are assumed to have units consistent with those selected for bathymetry/topography (i.e.. that (a) values of the variable BATH on the CHNGBATH record are assumed to<br>have units consistent with those selected for bathymetry/topography (i.e.,<br>variable BUNITS on record BATHSPEC), and (b) LDATUM and WDATUM are not a

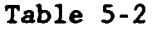

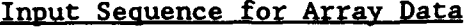

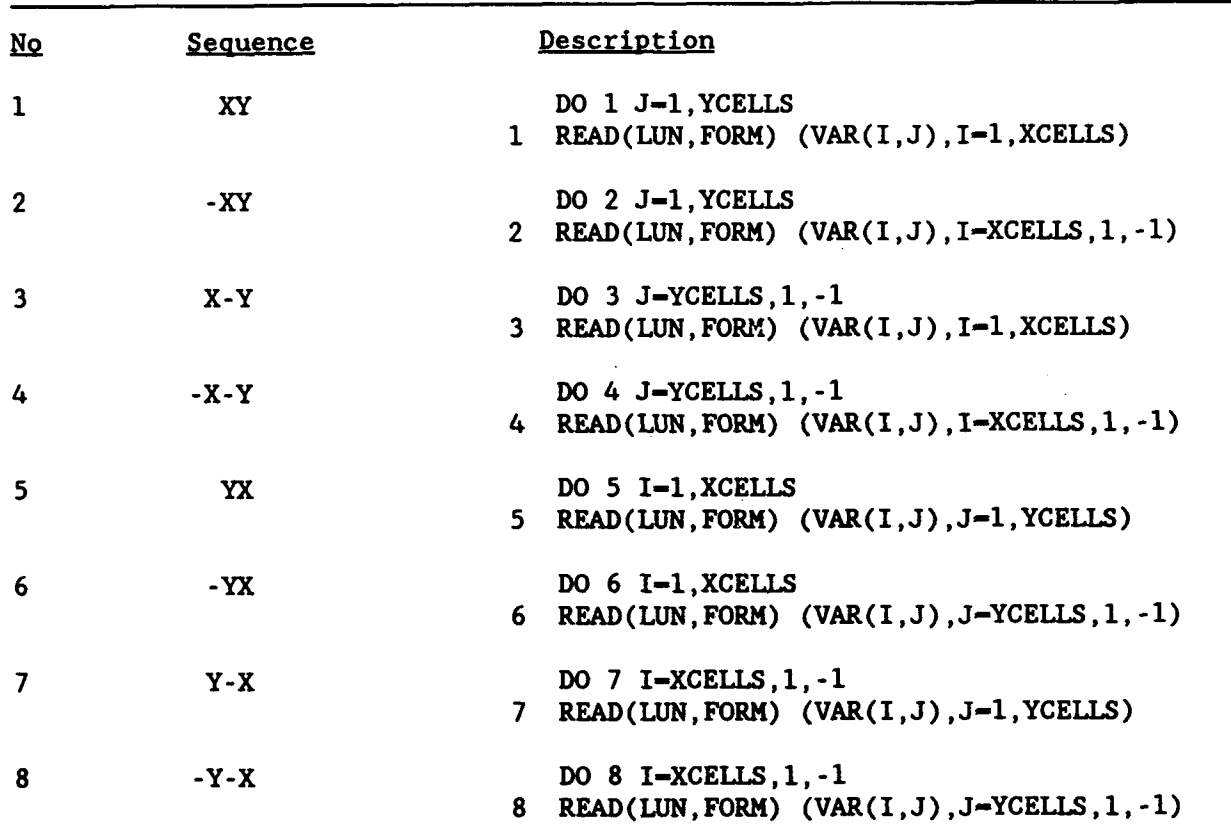

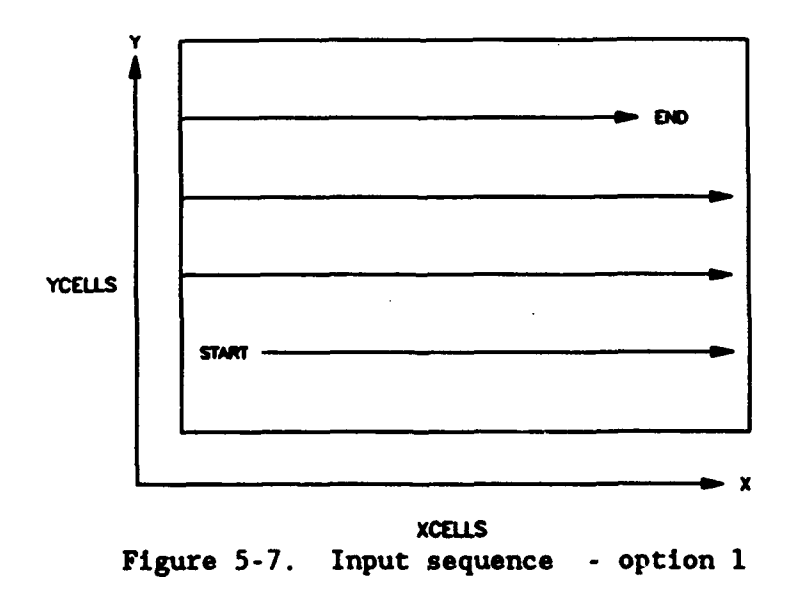

to cells specified with record CHNGBATH; therefore, the effect of nonzero LDATUM and WDATUM must be included in the value of variable BATH.

57. Variables X1INDX and X21NDX on the CHNGBATH record specify the minimum and maximum cell numbers in the x-direction, respectively, where the topography/bathymetry value will change. Similarly, variables YlINDX and Y2INDX on the CHNGBATH record specify the minimum and maximum cell numbers in the y-direction, respectively, where the topography/bathymetry value will change. More than one CHNGBATH record is permitted.

## Wave conditions

58. Each simulation requires wave information in deep water (i.e., the deepwater wave height, direction, and period). The angle which the offshore contour makes with the grid y-axis is also needed (see Figure 5-4 for the angle definition/sign convention).

59. A WAVCOND record is required to define each of the deepwater wave conditions to be simulated. This information is also used to come up with an initial "guess" for the wave height and angle at each point on the computational grid using Snell's Law. One WAVCOND record is required for each wave condition to be simulated, and multiple wave conditions are permitted for a single simulation. Simulations are usually limited, however, to 5 to **10** wave conditions grouped together in a logical manner. Diffractive effects can be included or excluded for any given simulation by specification on the WAVCOND record. Variables HDEEP, TDEEP, and ZDEEP specify the deepwater wave height, period, and deepwater wave angle, respectively. Variable CNTRNG is used to define the offshore contour angle. The inclusion of topography-induced diffractive effects is accomplished by setting DIFFR equal to YES.

60. The WAVMOD record is used to explicitly specify wave characteristics along the offshore boundary. If a WAVMOD record is selected for one wave condition (WAVCOND record), then WAVMOD records are required for the remaining wave conditions in a given simulation. Variables HUTILl and HUTIL2 are used to specify the wave height at the first (J-l) and last (J-YCELIS) cells on the offshore boundary (I-XCELLS), respectively. If HUTIL1 and HUTIL2 have different values assigned to them, then values of wave height along the offshore boundary will be linearly interpolated between the two specified end values (HUTIL1 and HUTIL2). Similarly, variables ZUTIL1 and ZUTIL2 are used<br>to specify the wave angle at the first (J-l) and last (J-YCELLS) cells on the offshore boundary (I-XCELLS), respectively. If ZUTILl and ZUTIL2 have

different values assigned to them, then values of wave angle along the offshore boundary will be linearly interpolated between the two specified end values (ZUTIL1 and ZUTIL2).

## Convergence criteria

61. Certain model parameters can be modified to alter how quickly the model converges toward a solution to the governing equations. When the change in a given variable from iteration to iteration is less than a specified value, the model has "converged" on a solution. The change in the variable from iteration to iteration is called the convergence criterion. Variables HCONVR and SCONVR on record CONVERG are convergence criteria for wave heights and wave angles, respectively. ITAMX and IDIFF are the maximum number of iterations for wave heights/angles and diffraction computations, respectively. Default values for the convergence criteria have been developed based on experience. Users should not change these values arbitrarily.

62. Certain model parameters are used to specify the stable wave height and rate of wave height decay through the surf zone. Variables STABL and DECAY on record CONVERG are used to set the stability and decay coefficients used in surf zone computations. For more information on the selection of these values, refer to Dally, Dean, and Dalrymple (1984).

## Output Specifications

63. RCPWAVE generates an output listing containing a summary of the input data set for every simulation. Error and warning diagnostic messages are also contained in this listing. A sample output listing containing a summary of the input dataset is presented in Figure 5-8. Each record is summarized in tabular form with a heading containing its record identification label followed by a brief description of that record's function. The table is composed of each variable's name, a description of that variable (including its units, when applicable), and an error diagnostic note.

64. RCPWAVE contains error diagnostic features that inspect an input data set for possible errors. These features include: (a) comparing an inputted value against a range of quantities that are representative for that variable, (b) checking for misspelled character data, and (c) checking for missing data. The error diagnostic note can be assigned one of three character strings, which are (a) **"FATAL"** for errors where the model cannot execute

#### **COASTAL MODELING SYSTEN (CMS) : RCPUAV, VERSION 1.0**

**....** PLANE BEACN EXAMPLE **....**

\*\*\*\*\* GENSPECS CARD: SPECIFICATION OF TITLE AND GENERAL SYSTEM OF UNITS

VARIABLE DESCRIPTION OF USAGE: VALUE: NOTES: **\*** VARIABLE DESCRIPTION OF USAGE: VALUE: NOTES: **-------...----------------------------------... .. .... ---.-.-.-.. --------. ---------------------------. -------.. -------......... SUNITS** UNITS SYSTEM USED **IN COMPUTATIONS** ENGLISN

**\*\*\*\*\*** GRIOSPEC CARD: **SPECIFICATION** OF **TIE** TYPE OF **FINITE-DIFFERENCE** GRID **USED**

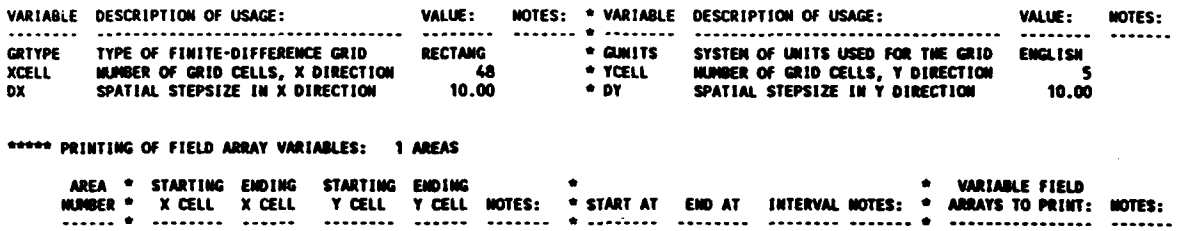

**S\*X= I X-.48** Y- **¶** y \$ **\*** • **JUA**

t **UAVCOND** CARD: NISMER OF **WAW CONDITIONS:** 2

0

### Figure 5-8. Sample output listing

given the value supplied, (b) "WARN" for data that are outside the range of values typically selected for that variable, and (c) a null string for instances where an error condition has not been identified. Although this model contains error diagnostic capabilities, the user should thoroughly inspect the input data summary to ensure that the data are correct.

65. Field arrays (e.g., bathymetry, wave heights, angle, numbers, breaker indices) are printed along with the input data summary by including one or more PRWINDOW records. Variable WPRVAR on record PRWINDOW is used to specify which field arrays are to be printed (e.g. WPRVAR **-** B for breaker indices). The breaker index is a flag to distinguish cells where wave breaking occurs (indicated with a B), from cells where wave breaking does not occur (indicated with a .). The user can snecify printing of subgrid regions as opposed to the entire grid, if they so choose. This is done by specifying occur (indicated with a .). The user can specify printing of subgrid reg<br>as opposed to the entire grid, if they so choose. This is done by specif<br>the x- and y-boundaries of a subgrid region with variables WXCEL1, WXCEL2 WYCEL1, and WYCEL2.

66. Plotting wave rays is facilitated by adding a PLOTREC record to the input data set. With this record, wave angles are saved for every grid cell in the computational domain for any number of wave conditions. The wave angle data are then used by program RAYPLOT in CMSPOST to generate wave ray plots.

67. The SAVESPEC record is used for saving wave conditions along the nearshore reference line as input to model GENESIS (Gravens, Kraus, and Hanson 1989). Nearshore wave data requirements of GENESIS are prebreaking wave height and angle and water depth at each alongshore cell on the reference line and the associated wave period (which is constant over the entire grid for a given RCPWAVE simulation). Input to model RCPWAVE is a SAVESPEC record followed by a  $1-\Gamma$  array containing the x-cell designation of the nearshore reference line for each of the y-direction (alongshore) cells. Therefore, the total number of values entered is YCELLS. Variable FILOUT on the SAVESPEC record is used to specify the output file name for wave heights and angles along the nearshore reference line.

#### PART V: ILLUSTRATIVE EXAMPLES

68. Two examples are included in this section to demonstrate RCPWAVE's capabilities. The model was used to simulate wave conditions at the CERC's Field Research Facility (FRF) in Duck, North Carolina, and at Homer Spit, Alaska.

#### Duck. North Carolina

69. The FRF is located on the northern North Carolina coast. The selected study area measured 900 m in the x- (on-offshore) direction and 1,200 m in the y- (longshore) direction. The grid was.composed of 75 cells in the x-direction and 50 cells in the y-direction, with a cell size of 12 by 24 m, respectively. Bathymetry contours off the Duck, North Carolina, coast are generally straight and parallel to the coastline, except in the immediate vicinity of the FRF pier (Figure 5-9). The pier's presence has caused the formation of a deep scour hole along much of its length. Actual depth values (relative to mean sea level (msl)) were provided for each cell in the study grid. The total water depth matrix was computed by simply adding half of the mean tide range (0.5 m) to each depth value. Two wave conditions were considered: (a)  $H_0 = 2 \text{ m}$ ,  $T = 12 \text{ sec}$ , and  $\theta_0 = 20 \text{ deg and (b) } H_0 = 1.5 \text{ m}$ ,  $T =$ 8 sec, and  $\theta_0$  = -35 deg. The input data set is given in Appendix 5-B for details of each record.

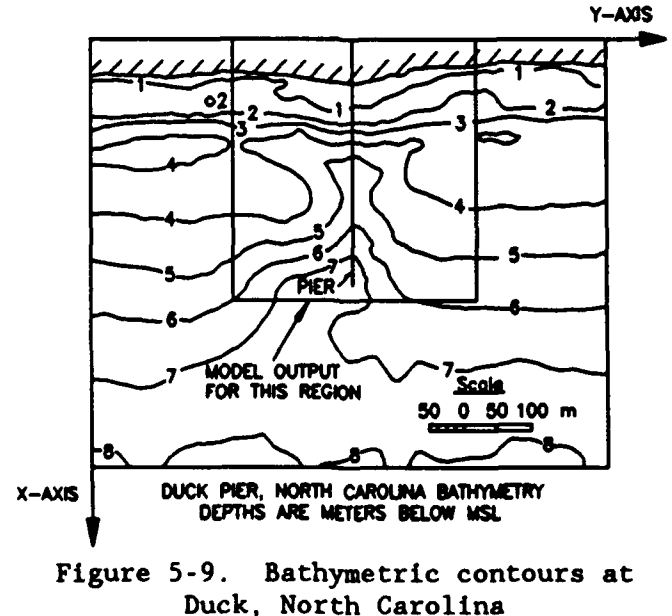

70. A wave ray plot for each of the two wave conditions is given in Figures 5-10 and 5-I1 for the entire computational domain. The wave rays tend to diverge from the scour hole along the pier and converge on the adjacent shoals, as expected. Model results (wave angles, heights, and breaker indices only) were also printed (Table 5-3) for the subgrid region shown in Figure 5- 9. The breaker indices show wave breaking on the shoals and farther shoreward in the vicinity of the pier.

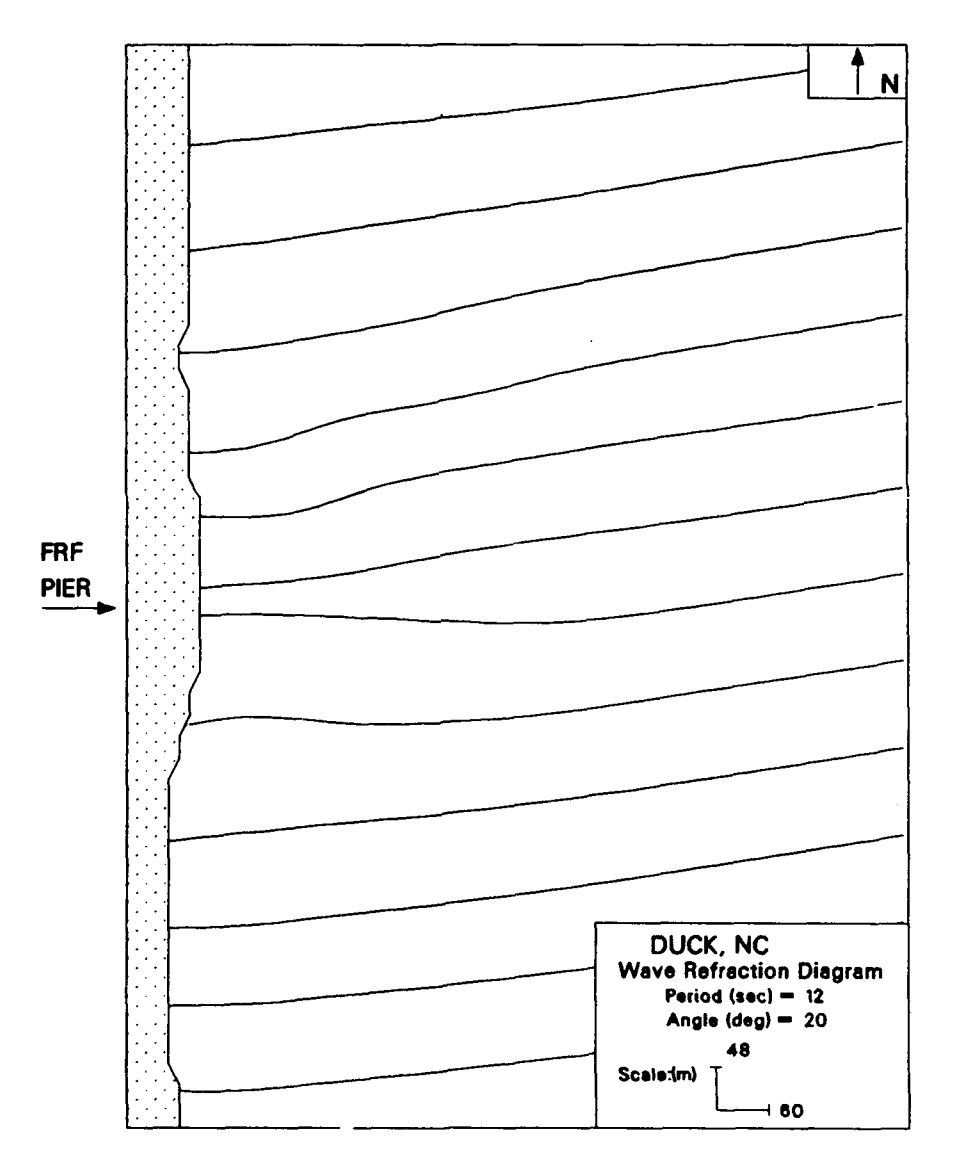

Figure 5-10. Wave rays for wave condition 1 at Duck, North Carolina

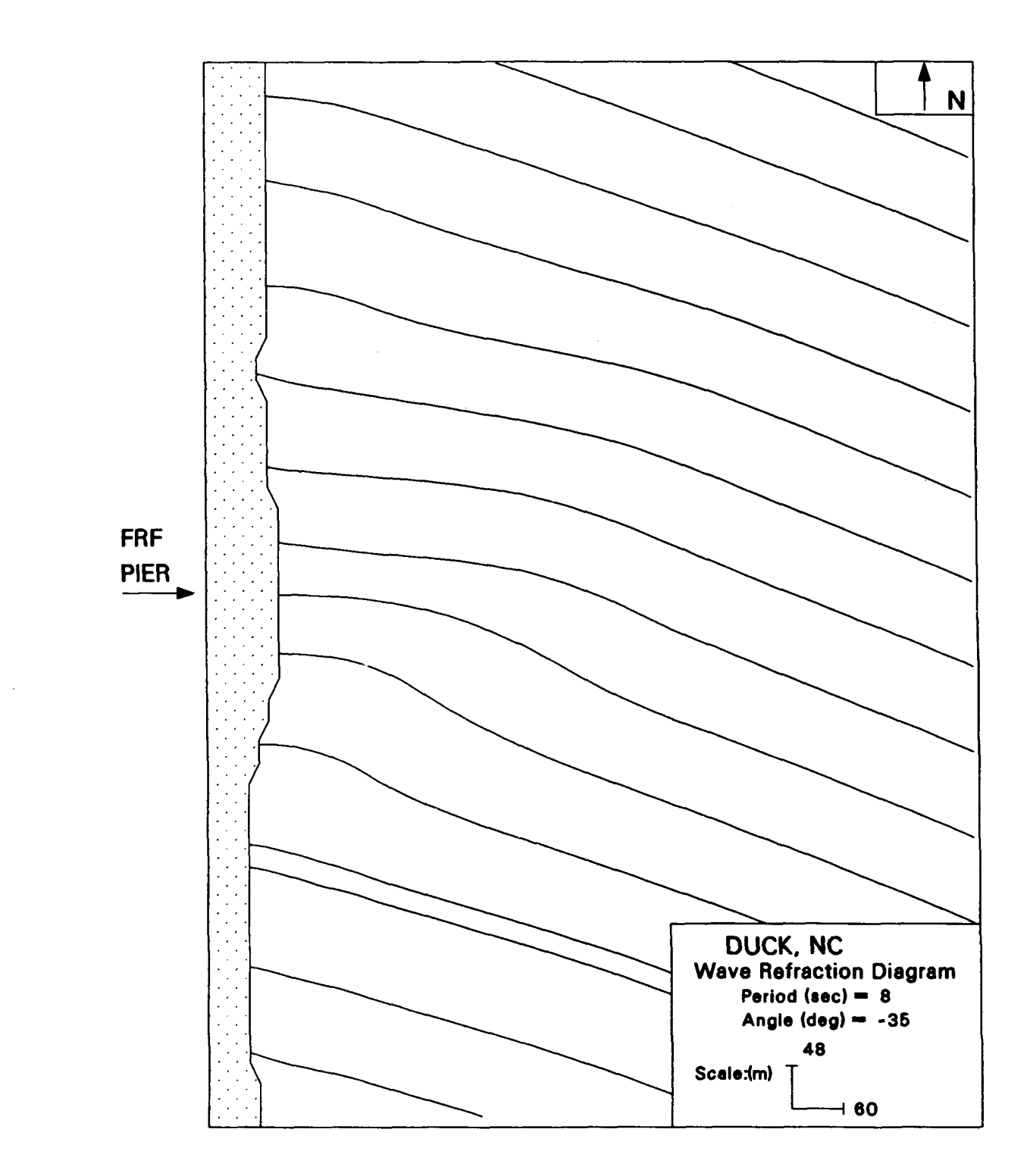

Figure **5-11.** Wave rays for wave condition 2 at Duck, North Carolina

\_\_\_\_

## Output Summary for Duck, North Carolina, Simulation

COASTAL MODELING SYSTEM (CmS): RCPWAV. VERSION 1 .0

**----** FIELD RESEARCH FACILITY (DUCK, NC) EXAMPLE **.**

GENSPECS CARD: SPECIFICATION OF TITLE **IND** GENERAL SYSTEM CF UNITS

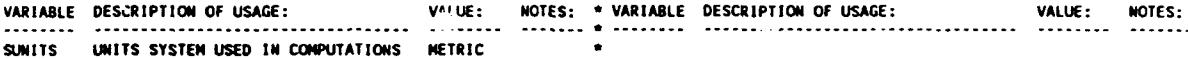

**\*\*\*\*** GRIDSPEC CARD: SPECIFICATION OF THE TYPE OF FINITE-DIFFERENCE GRID USED

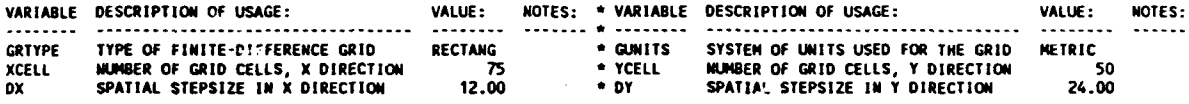

PRINTING OF FIELD ARRAY VARIABLES: **I** AREAS

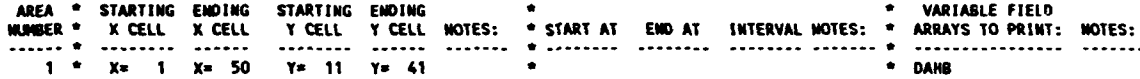

#### **AIAVCOND** CARD: NUMBER OF UAVE CONDITIONS: 2

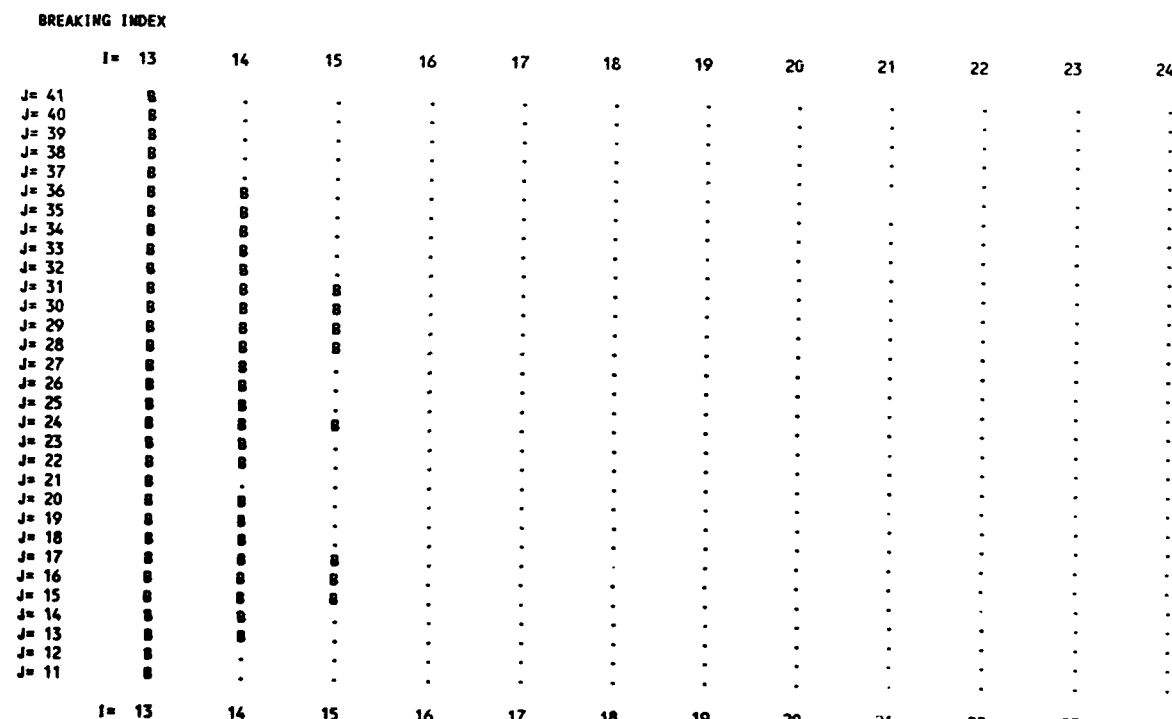

#### Homer Spit. Alaska

71. Homer Spit is a narrow peninsula 300 to 1,500 feet wide, extending approximately 4-1/2 miles from northwest to southeast into Kachemak Bay, an appendage of lower Cook Inlet in southcentral Alaska (Figure 5-12). The selected study area measured 7.5 miles in the x- (on-offshore) direction and 13 miles in the y- (longshore) direction. The grid was composed of 96 cells in the x-direction and 83 cells in the y-direction, with a cell size of 416.7 by 833.3 ft. Bathymetry in the vicinity of Homer Spit is complicated (Figure 5-13). Actual depth values (relative to mean lower low water (mllw)) were provided for each cell in the study grid. One wave condition was considered:  $H_0 = 8$  ft,  $T = 10$  sec, and  $\theta_0 = -45$  deg. The input data set is given in Appendix 5-C for details of each record.

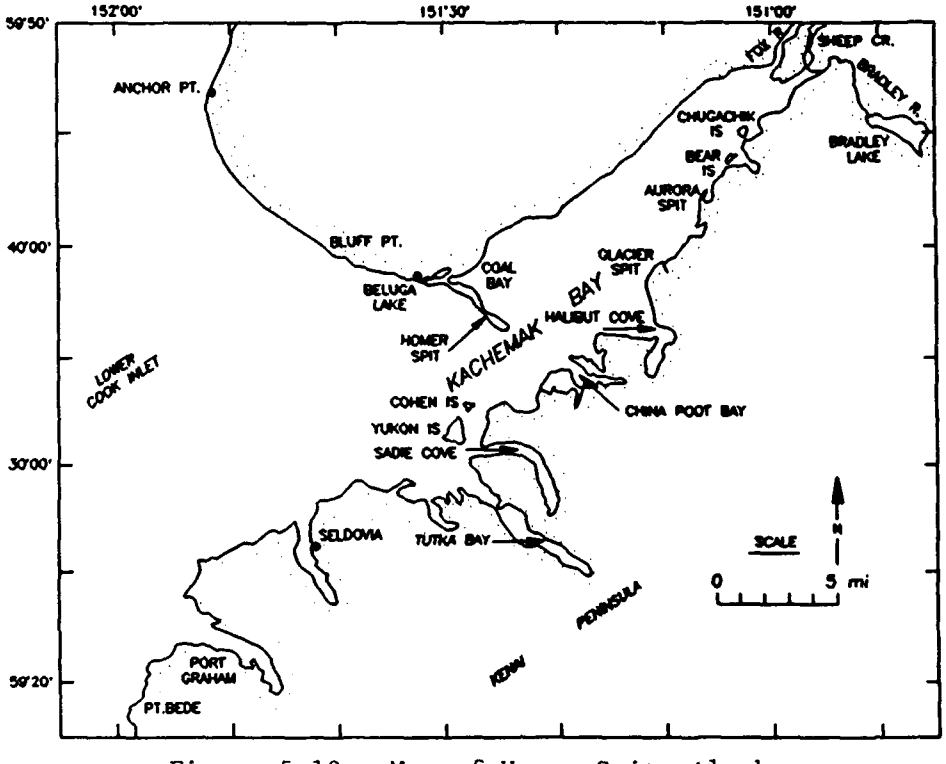

Figure 5-12. Map of Homer Spit, Alaska

72. A wave ray plot of model results is given in Figure 5-14 for the entire grid. The wave rays bend towards the shoals, as expected. Model results (wave heights, angles, numbers, and breaker indices) were also printed entire grid. The wave rays bend towards the shoat<br>results (wave heights, angles, numbers, and breake<br>for cells I-1 to I-50 and J-25 to J-55 (Table 5-4)

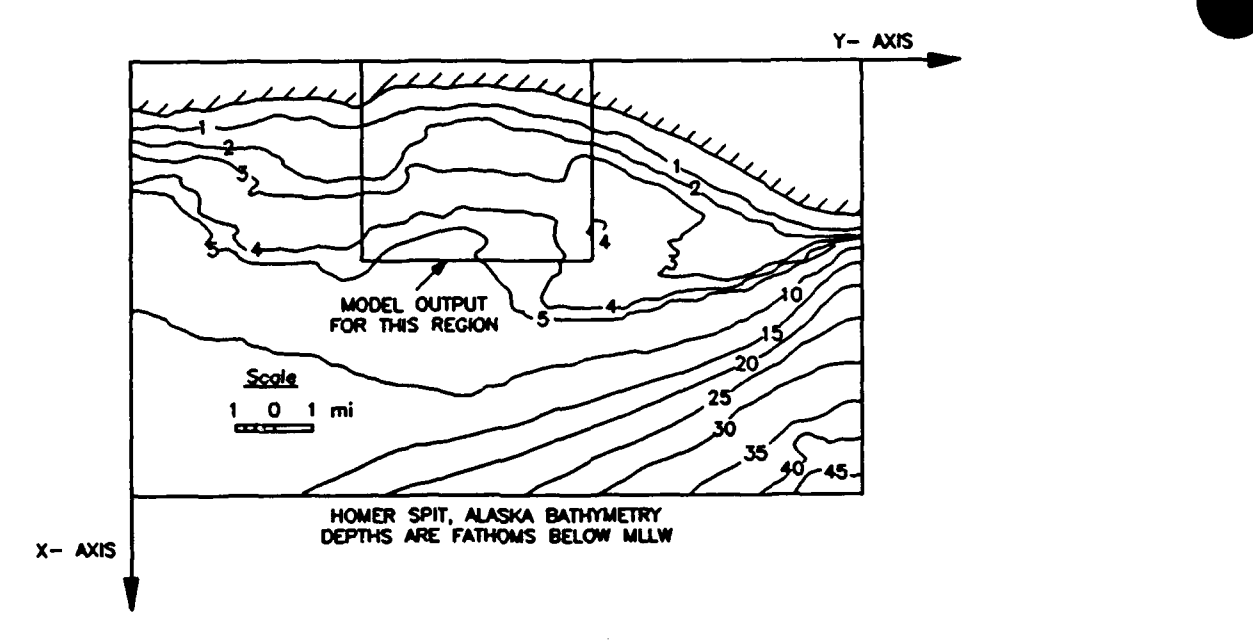

Figure **5-13.** Bathymetric contours at Homer Spit, Alaska

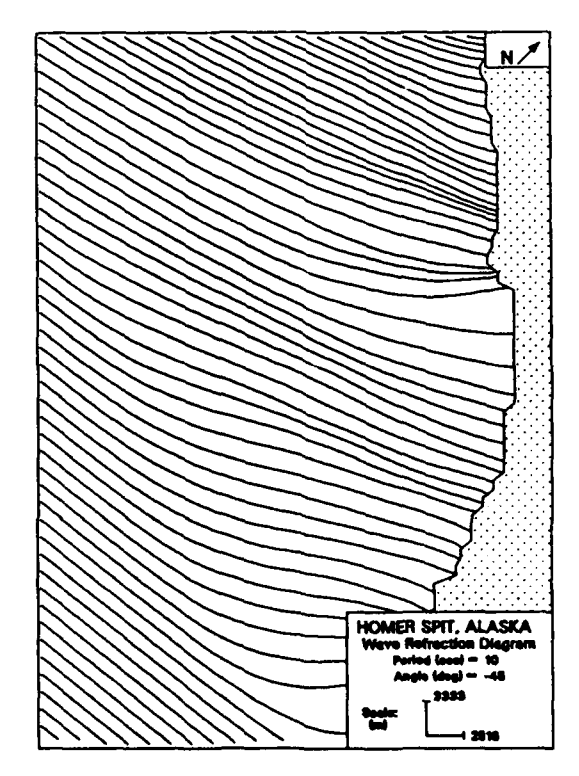

Figure 5-14. Wave rays for wave condition **1** at Homer Spit, Alaska

## Table 5-4

# Output Summary for Homer Spit. Alaska. Simulation

#### COASTAL MODELING SYSTEM (CNS): RCPWAV, VERSION 1 **.0**

#### **.**- - - HOMER SPIT, ALASKA EXAMPLE

\*\*\*\*\* GENSPECS CARD: SPECIFICATION OF TITLE AND GENERAL SYSTEM OF UNITS

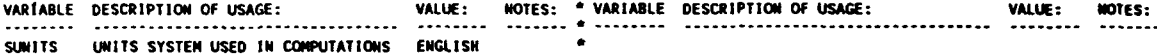

**\*\*\*\*** GRIDSPEC CARD: SPECIFICATION OF THE TYPE Of FINITE-DIFFERENCE GRID USED

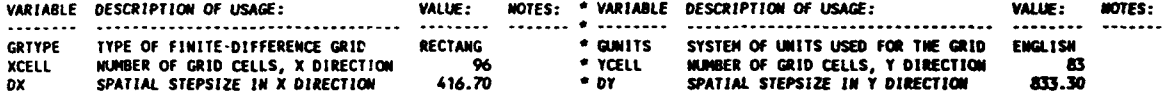

PRINTING OF FIELD ARRAY VARIABLES: **I** AREAS

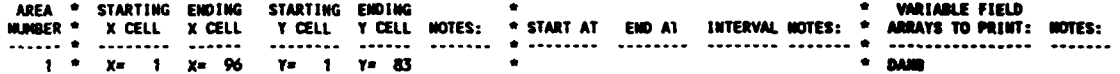

**SWAVCOD** CARD: NUMBER OF WAVE **CONDITIONS: I**

WAVE **CONDITION NUMBER:** 1

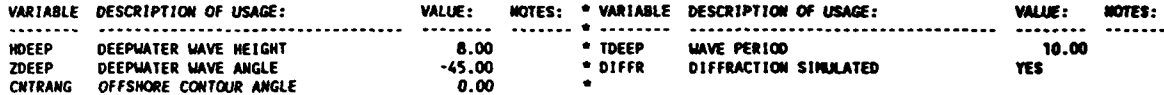

COASTAL MODELING SYSTEM (CMS): RCPUAV. VERSION 1.0

\*\*\*\* BATHSPEC CARD: SPECIFICATION OF BATHYMETRY/TOPOGRAPHY -

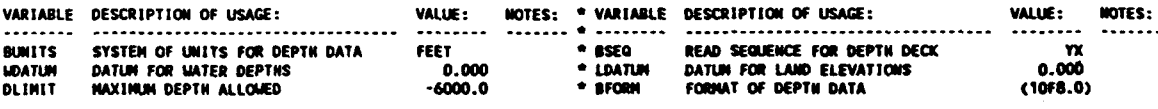

NUMER OF ELEVATION CHANGES **-** 0

\* INPUT PROCESSING COMPLETED:

FATAL ERRORS- **0** WARNINGS **-** 0

#### REFERENCES

Abbott, M. B. 1975. Compuational Hydraulics, Elements of the Theory of Free Surface Flows, Fearon-Pitman, Belmont, CA.

Berkhoff, J. C. W. 1972. "Computation of Combined Refraction-Diffraction," Proceedings of the 13th International Conference on Coastal Engineering, American Society of Civil Engineers, Vol **1,** pp 471-490.

**.** 1976. "Mathematical Models for Simple Harmonic Linear Water Waves, Wave Diffraction and Refraction," Publication No. 1963, Delft Hydraulics Laboratory, Delft, The Netherlands.

Chu, Y., Gravens, M. B., Smith, J. M., Gorman, L. T., and Chen, H. **S.** 1987. "Beach Erosion Control Study Homer Spit, Alaska," Miscellaneous Paper CERC-87-15, US Army Engineer Waterways Experiment Station, Vicksburg, MS.

Dally, W. R., Dean, R. G., and Dalrymple, R. A. 1984. "Modeling Wave Transformation in the Surf Zone," Miscellaneous Paper CERC-84-8, US Army Engineer Waterways Experiment Station, Vicksburg, MS.

Ebersole, B. A., Cialone, M. A., and Prater, M. D. 1986. "Regional Coastal Processes Numerical Modeling System Report **I** RCPWAVE-A Linear Wave Propagation Model for Engineering Use," Technical Report CERC-86-4, US Army Engineer Waterways Experiment Station, Vicksburg, MS.

Gravens, M. B., Kraus, N. C., and Hanson, H. 1989. "GENESIS: Generalized Model for Simulating Shoreline Change; Report 2, Workbook and System User's Manual," Technical Report CERC-89-19, US Army Engineer Waterways Experiment Station, Vicksburg, MS.

Gravens, M. B., Scheffner, N. W., and Huberts, **J.** M. 1989. "Coastal Processes from Asbury Park to Manasquan, New Jersey," Miscellaneous Paper CERC-89-11, US Army Engineer Waterways Experiment Station, Vicksburg, MS.

Hanson, H., and Kraus, N. C. 1989. "GENESIS: Generalized Model for Simulating Shoreline Change; Report **1,** Technical Reference," Technical Report CERC-89-19, US Army Engineer Waterways Experiment Station, Vicksburg, MS.

Horikawa, K. 1988. Nearshore Dynamics and Coastal Processes: Theory, Measurement, and Predictive Models, University of Tokyo Press, Tokyo, Japan.

Horikawa, K., and Kuo, C. T. 1966. "A Study of Wave Transformation Inside the Surf Zone," Proceedings of the 10th International Conference on Coastal Engineering, American Society of Civil Engineers, pp 217-233.

Izumiya, T. 1984. "A Study of Wave and Wave-Induced Nearshore Currents in the Surf Zone," Ph.D. Dissertation, University of Tokyo, Tokyo, Japan.

Kraus, N. C., Scheffner, N. W., Hanson, H., Chou, L. W., Cialone, M. A., Smith, **J.** M., and Hardy, T. A. 1988. "Coastal Processes at Sea Bright to Ocean Township, New Jersey," Miscellaneous Paper CERC-88-12, US Army Engineer Waterways Experiment Station, Vicksburg, MS.

Thornton, E. B., and Guza, R. T. 1982. "Energy Saturation and Phase Speeds Measured on a Natural Beach," Journal of Geophysical Research, Vol 87, no. C12, pp 9499-9508.

Weggel, J. R. 1972. "Maximum Breaker Height," Journal of the Waterways, Harbors, and Coastal Engineering Division, Vol 78, No. WW4, pp 529-548.

APPENDIX 5-A: RCPWAVE DATA SPECIFICATION RECORDS

 $\mathcal{L}$ 

## RCPWAVE: RECORD FUNCTION INDEX

# Model Control Specifications

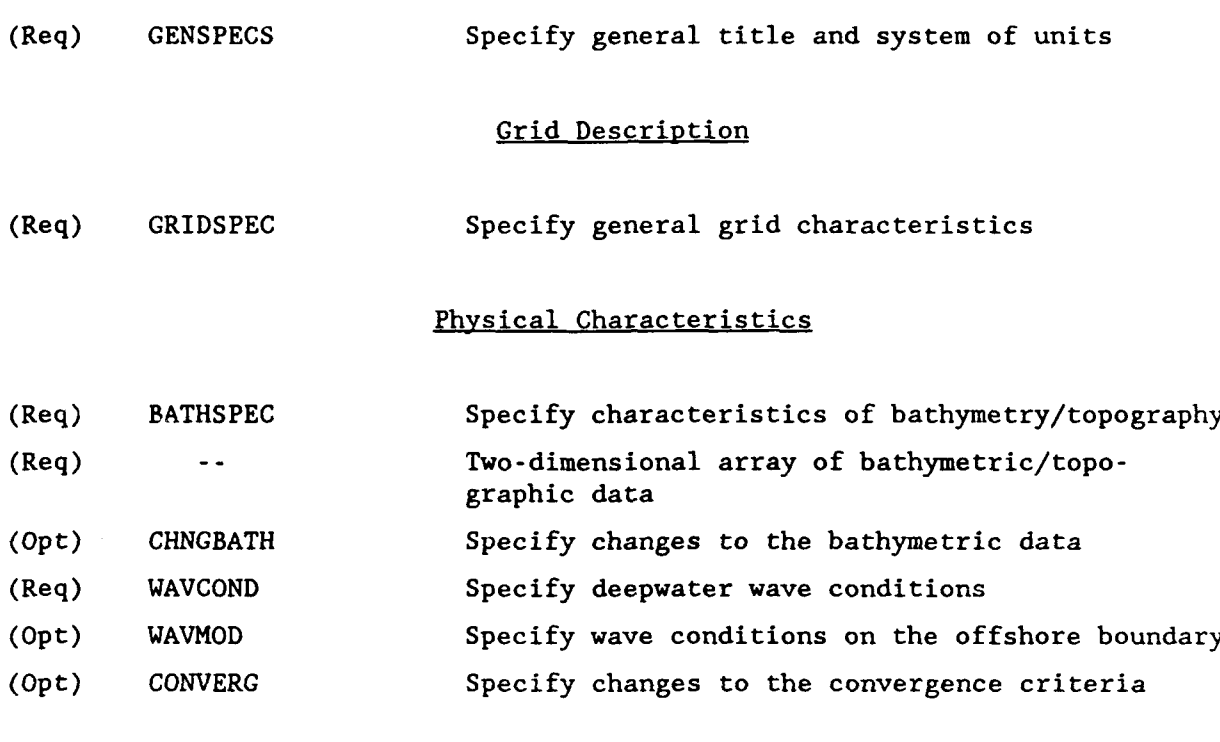

# Output Specifications

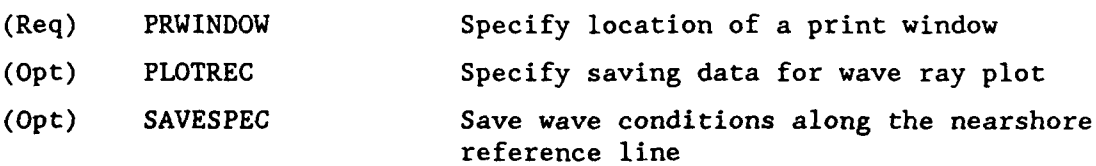

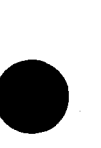

 $\ddot{\phantom{a}}$ 

GENSPECS Record: (Req)<br>Specify general title and system of units. CMS Data Specification:<br>Purpose:

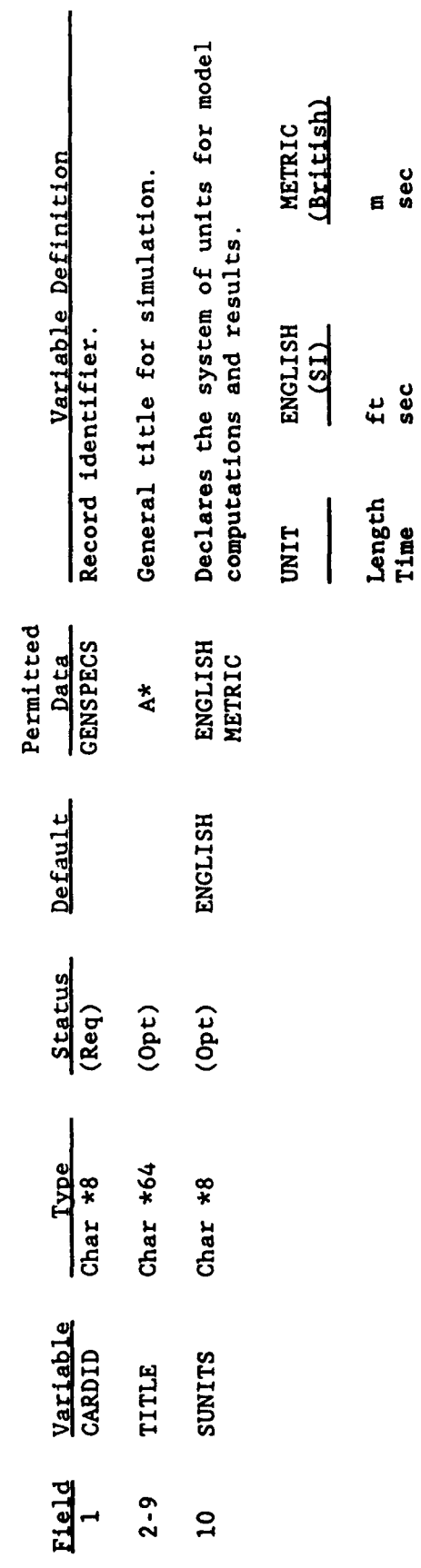

sec

sec

GRIDSPEC Record: (Req)<br>Specify general computational grid characteristics. CMS Data Specification:<br>Purpose:

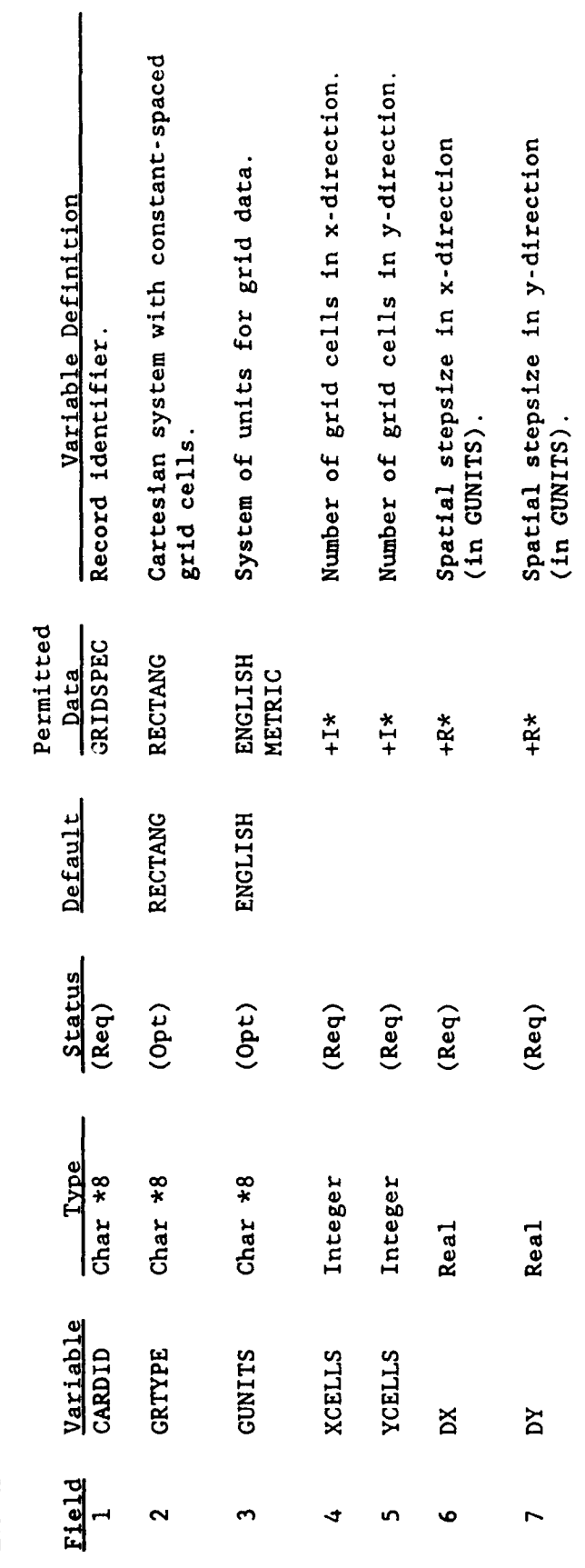

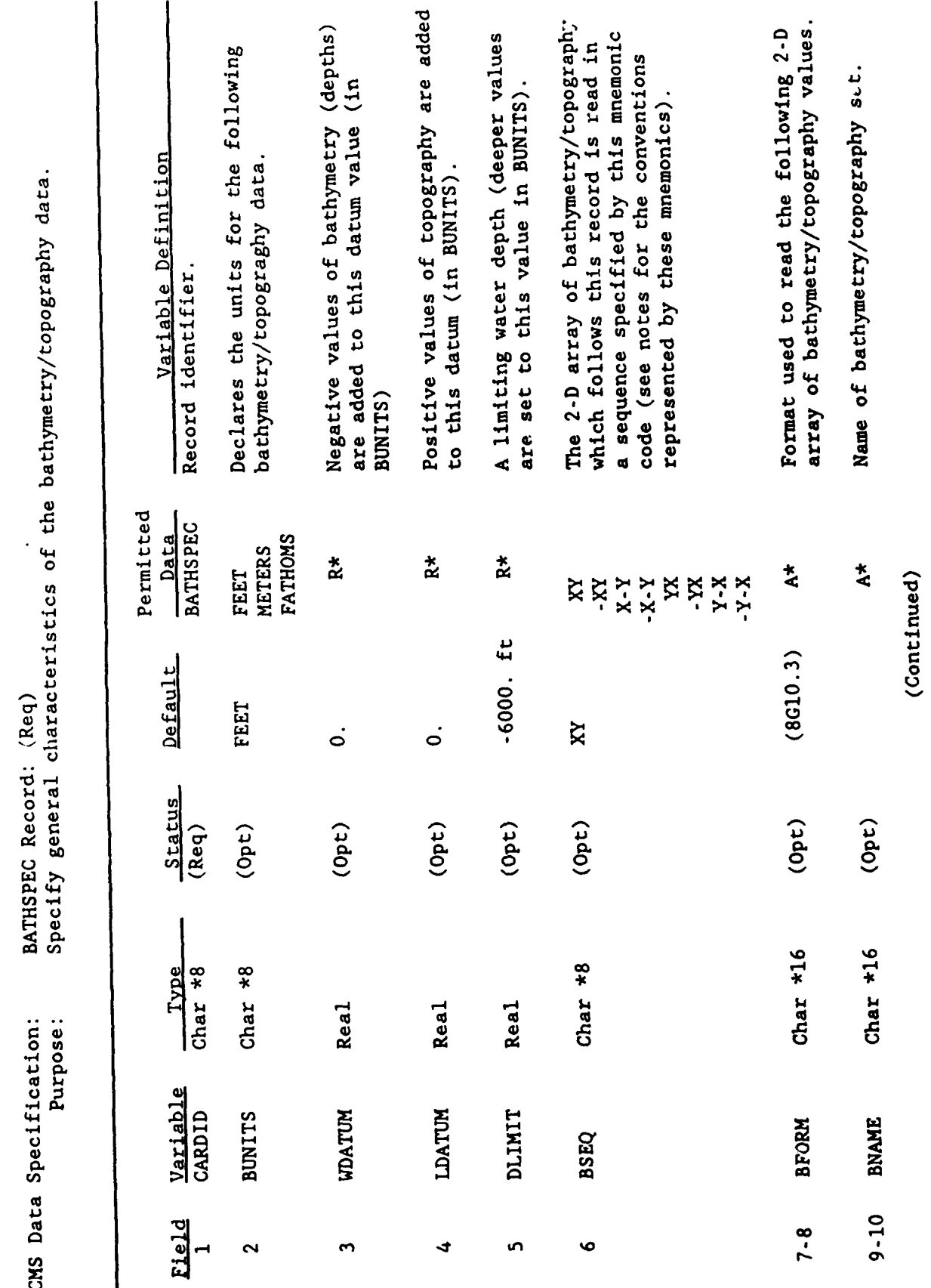

# BATHSPEC Record (Concluded)

NOTES:

The actual 2-D array of bathymetry/topography data follows this record.  $\overline{1}$ 

Conventions for 2-D array read sequence mnemonics:  $(2)$ 

\*\*\*\*\*\*\*\*\*\*\*\*\*\*\*\* SEQ = -YX \*\*\*\*\*\*\*\*\*\*\*\*\*\*\*\*\*\*\*\*<br>DO 6 I=1,XCELLS READ(LUN, FORM) (VAR(I, J), J-YCELLS, 1, -1) READ(LUN, FORM) (VAR(I, J), J-1, YCELLS) READ(LUN, FORM) (VAR(I, J), J-1, YCELLS) DO 7 1-XCELLS. 1.-1 DO 5 I-1, XCELLS  $\mathbf{v}$  $\bullet$  $\overline{ }$ READ(LUN, FORM) (VAR(I, J), I-XCELLS, 1,-1) READ(LUN, FORM) (VAR(I, J), I-1, XCELLS) READ(LUN, FORM) (VAR(I, J), I-1, XCELLS) DO 1 J-1, YCELLS DO 2 J-1, YCELLS  $\blacksquare$  $\mathbf{C}$  $\bullet$ 

DO 4 J-YCELLS, 1, -1

READ(LUN, FORM) (VAR(I, J) I-XCELLS, 1, -1) J

READ(LUN, FORM) (VAR(I, J), J-YCELLS, 1,-1)

DO 8 I-XCELLS, 1, -1

 $\infty$ 

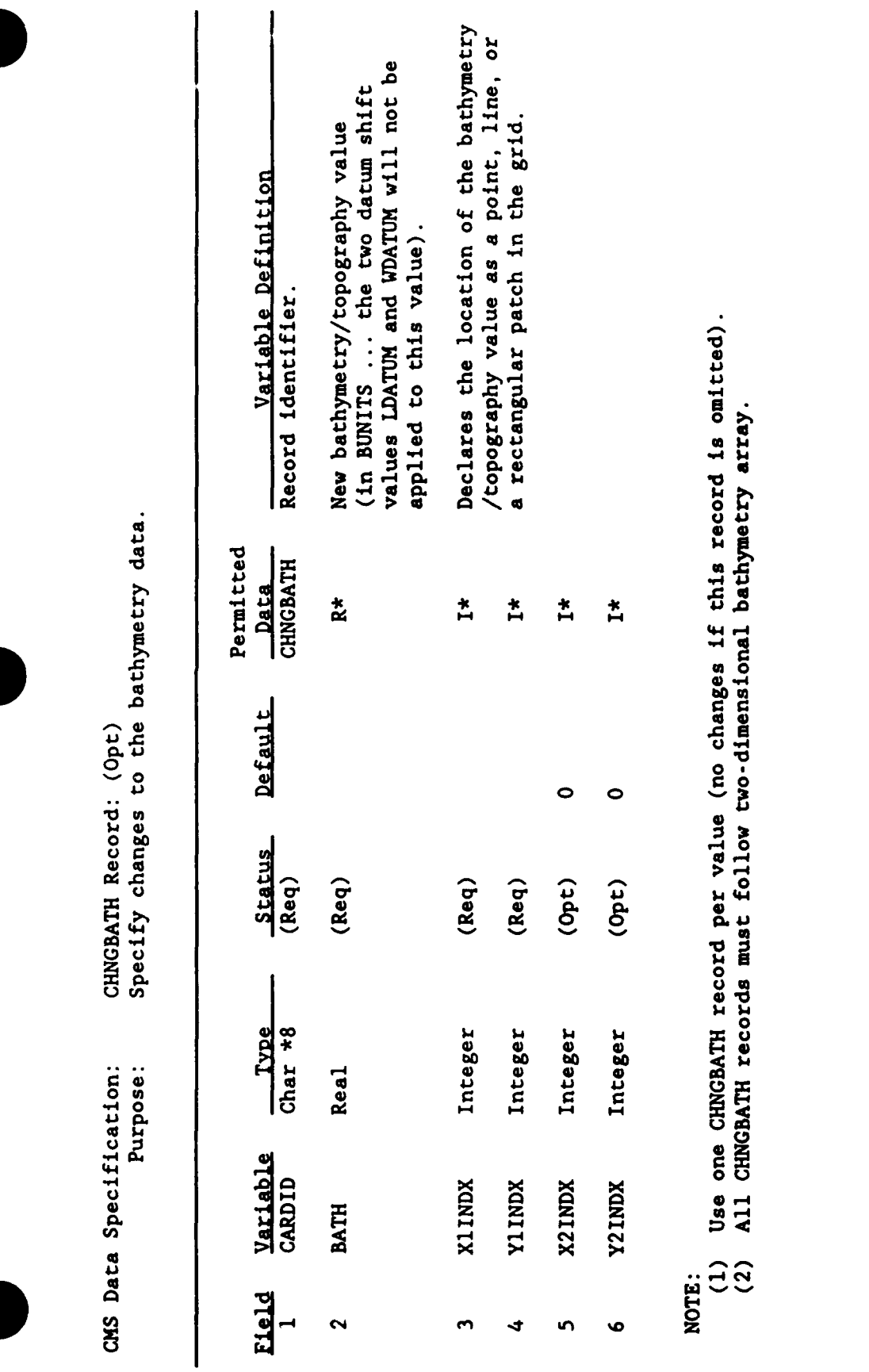
CMS Data Specification:<br>Purpose:

WAVCOND Record: (Req)<br>Specify deepwater wave conditions

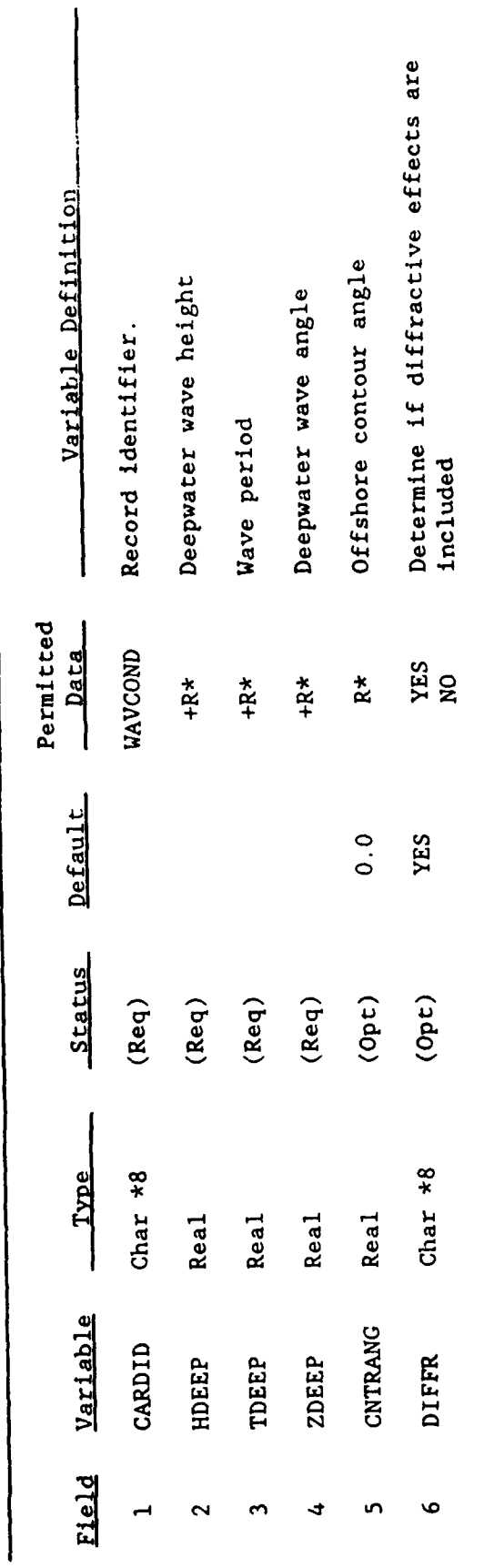

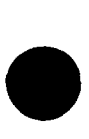

 $\overline{\phantom{a}}$ 

CMS Data Specification:<br>Purpose:

WAVMOD Record: (Opt)<br>Specify wave conditions on the offshore boundary

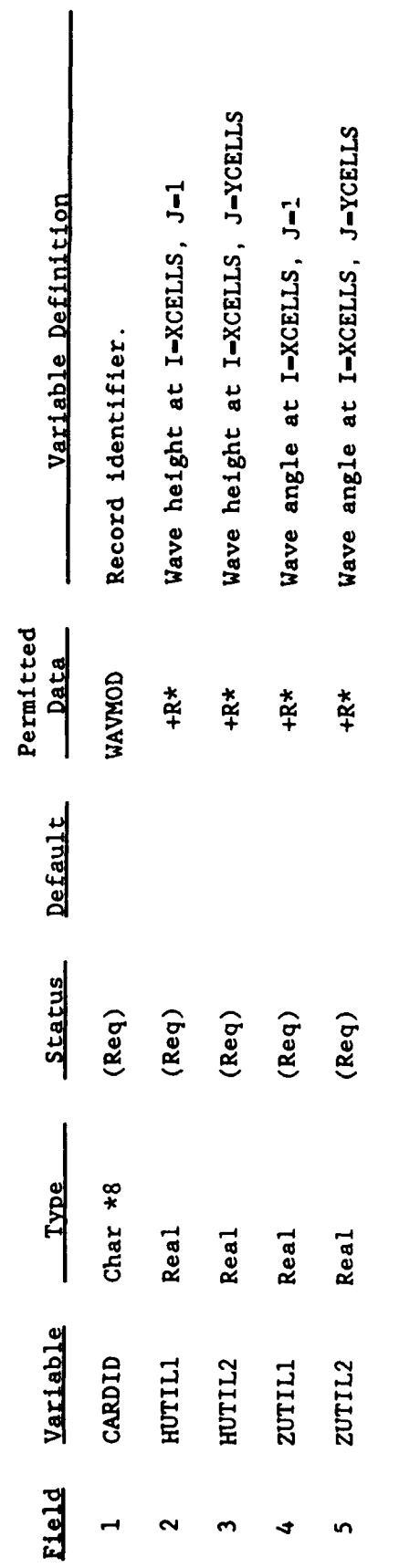

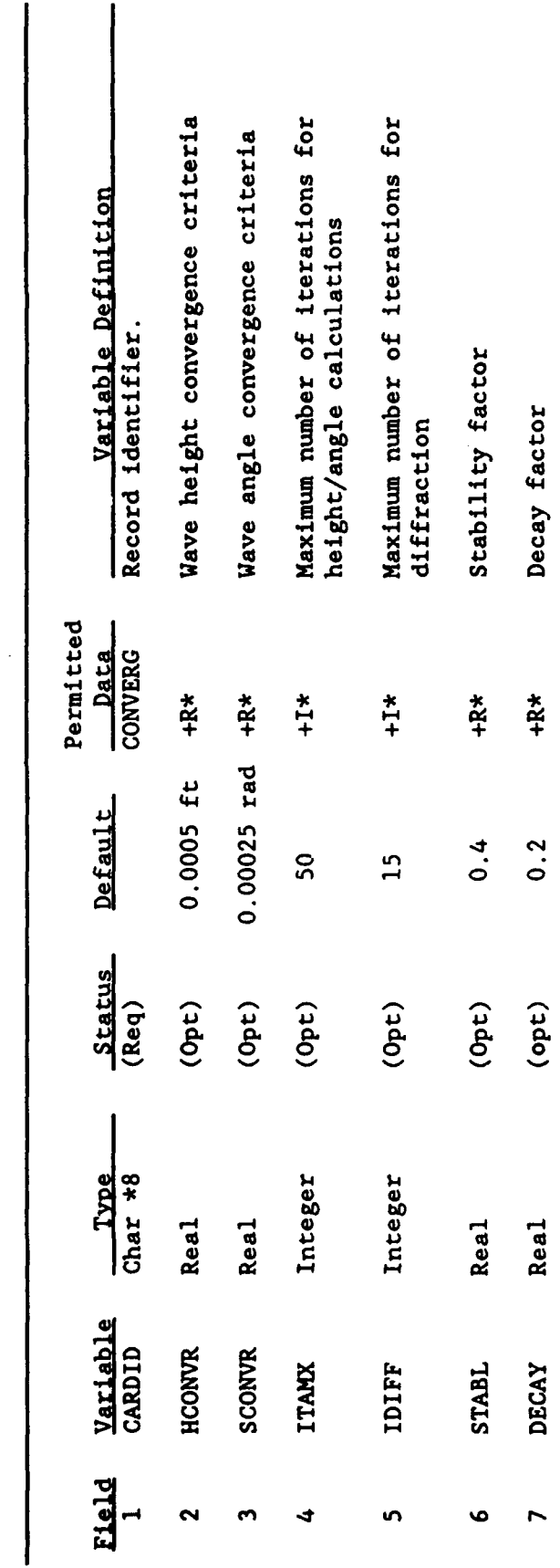

CONVERG Record: (Opt)<br>Specify changes to convergence criteria CMS Data Specification:<br>Purpose:

l,

CMS Data Specificaiton:<br>Purpose:

PRWINDOW Record: (Opt)<br>Specify location of a print window.

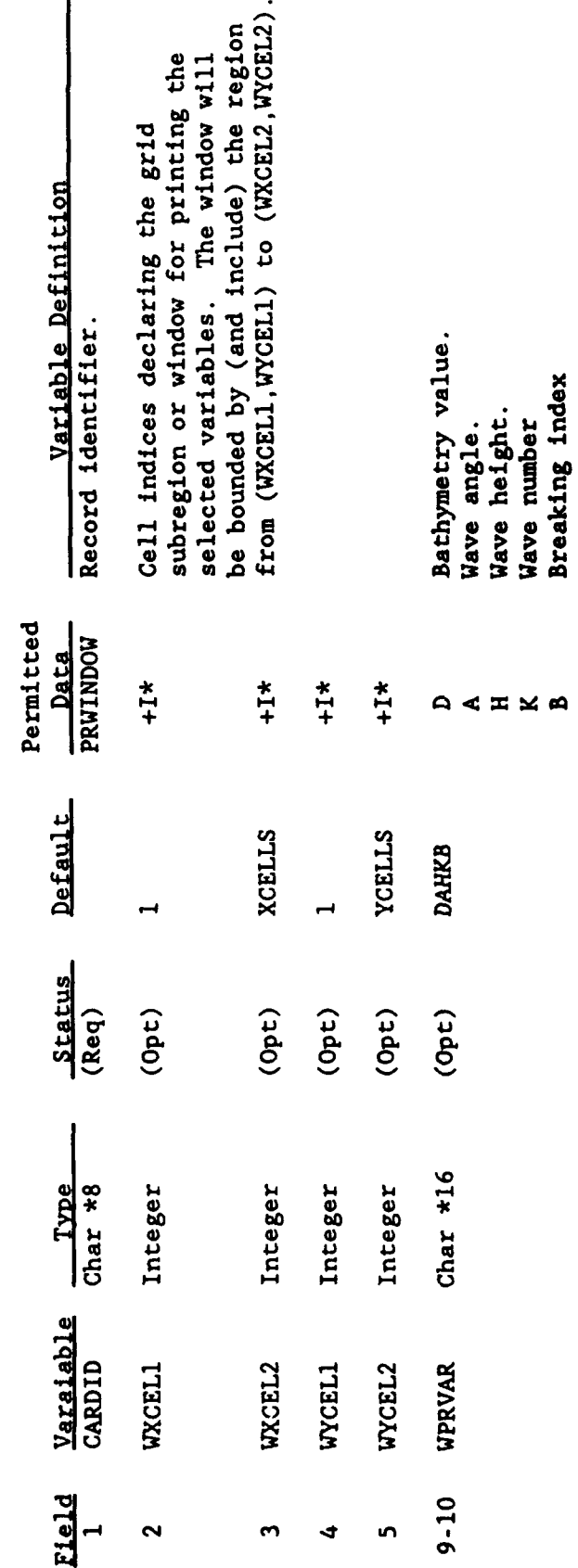

Use 1 PRWINDOW record/window (in space). Note:

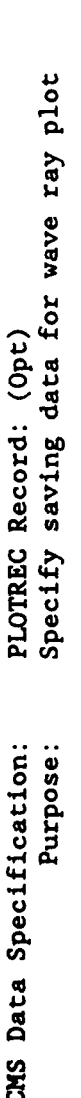

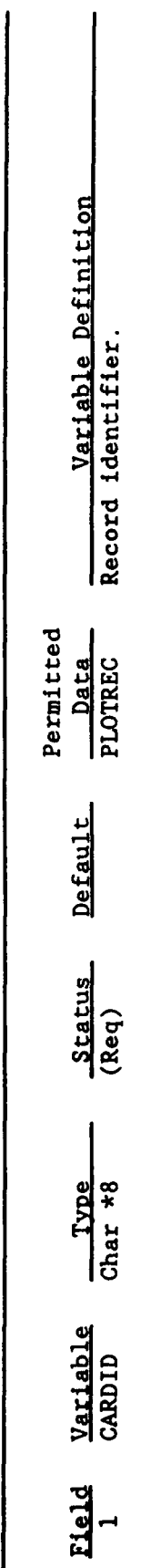

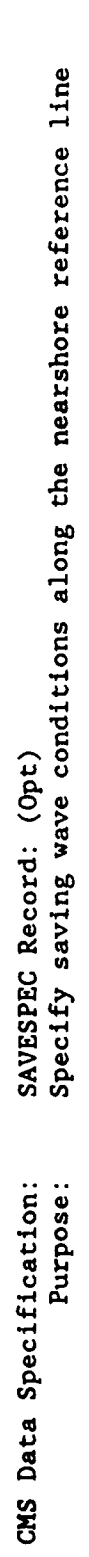

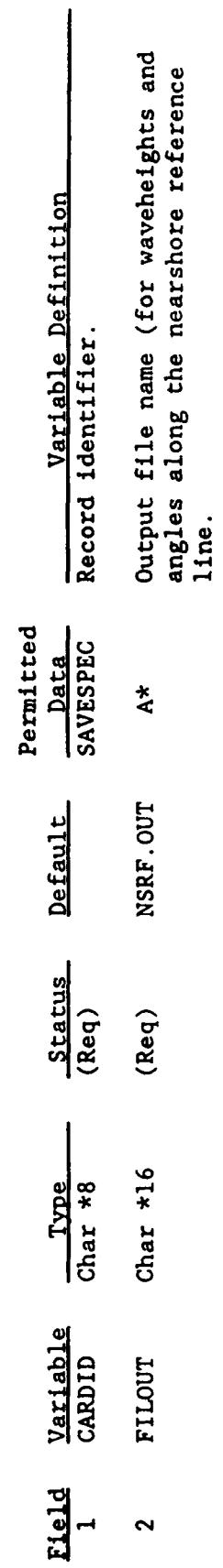

 $\xi$ -Continuity

$$
\frac{S_{i,j}^* - S_{i,j}^n}{\Delta t} + \theta \frac{|g_u|}{|g_u|} \left( \frac{U_{i+1,j}^* - U_{i,j}^*}{\Delta \xi} \right) + (1-\theta) \frac{|g_u|}{|g_u|} \left( \frac{U_{i+1,j}^n - U_{i,j}^n}{\Delta \xi} \right) +
$$
\n
$$
\frac{|g_v|}{|g_u|} \left( \frac{V_{i,j+1}^n - V_{i,j}^n}{\Delta \eta} \right) = 0
$$
\n(6-33)

n-Continuity

$$
\frac{S_{i,j}^{n+1} - S_{i,j}^{*}}{\Delta t} + \theta \frac{|g_{v}|}{|g_{g}|} \left( \frac{V_{i,j+1}^{n+1} - V_{i,j}^{n+1}}{\Delta \eta} \right) + (1-\theta) \frac{|g_{v}|}{|g_{g}|} \left( \frac{V_{i,j+1}^{n} - V_{i,j}^{n}}{\Delta \eta} \right) - \frac{|g_{v}|}{|g_{g}|} \left( \frac{V_{i,j+1}^{n} - V_{i,j}^{n}}{\Delta \eta} \right) = 0
$$
\n(6-34)

Rearranging the terms in Equations 6-31 through 6-34 yields: E-Momentum

$$
\theta\Big(-gHg^{11}\frac{\Delta t}{\Delta \xi}\Big)S_{i-1,j}^* + (1+\theta\left(\text{FRIC}\right)\Delta t)\,U_{i,j}^* + \theta\Big(gHg^{11}\frac{\Delta t}{\Delta \xi}\Big)S_{i,j}^* = B_4\tag{6-35}
$$

$$
f_{\rm{max}}
$$

 $B_1$ 

 $B_1$ 

 $B_3$ 

 $B_3$ 

where:  $B_4$  represents all known quantities

 $B_2$ 

 $B<sub>2</sub>$ 

n-Momentum

$$
\theta\left(-gHg^{22}\frac{\Delta t}{\Delta\eta}\right)S_{1,j-1}^{n+1} + (1+\theta\left(FRIC\right)\Delta t) V_{1,j}^{n+1} + \theta\left(gHg^{22}\frac{\Delta t}{\Delta\eta}\right)S_{1,j}^{n+1} = B_4 \qquad (6-36)
$$

 $\xi$ -Continuity

$$
\theta \left( \frac{-|g_u|}{|g_s|} \frac{\Delta t}{\Delta \xi} \right) U_{i,j}^* + [1] S_{i,j}^* + \theta \left( \frac{|g_u|}{|g_s|} \frac{\Delta t}{\Delta \xi} \right) U_{i+1,j}^* = A_4 \tag{6-37}
$$
  
A<sub>1</sub> A<sub>2</sub> A<sub>3</sub>

where: 
$$
A_4
$$
 represents all known quantities

# **1.1** *Continuity**<b><i>Continuity*  $\frac{1}{2}$

$$
\theta \left( \frac{-|g_v|}{|g_s|} \frac{\Delta t}{\Delta \eta} \right) V_{i,j}^{n+1} + [1] S_{i,j}^{n+1} + \theta \left( \frac{|g_v|}{|g_s|} \frac{\Delta t}{\Delta \eta} \right) V_{i,j+1}^{n+1} = A_4 \qquad (6-38)
$$
  
A<sub>1</sub> A<sub>2</sub> A<sub>3</sub>

## Computational Theory

36. The computational procedure used in CLHYD is based on an Alternating Direction Implicit (ADI) scheme (Roache 1976). Using this method, the **ý**and  $\eta$ -momentum equations are solved separately, and each calculation in time is made in two stages (Figure 6-9). In the first stage, the  $\xi$ -continuity and  $\xi$ -momentum equations are solved along each row of the grid to progress from time level  $n$  to an intermediate time level  $\star$ . The  $\xi$ -direction unit flow rate components and water surface fluctuations are solved implicitly, and the  $\eta$ -direction unit flow rate components are supplied from time level n. The  $\xi$ direction unit flow rates from this step represent those at time level  $n+1$ , whereas the water surface fluctuations are only an approximation to those at time level n+1 **.** The r-direction unit flow rate components remain at time level  $n$ . In the second stage, the  $\eta$ -continuity and  $\eta$ -momentum equations are solved along each column for the  $\eta$ -direction unit flow rates and the water surface fluctuations at time level  $n+1$ .  $\xi$ -direction unit flow rate components are supplied from the first stage calculations.

37. As shown in the finite difference approximations to the governing equations, a weighting factor,  $\theta$ , is used to place the water surface slope and bottom friction terms between time levels n and n+1 **.** When the weighting factor equals 0.0, these terms are evaluated at the previous time level n (explicit treatment), whereas when the weighting factor equals 1.0, they are evaluated at the new time level  $n+1$  (implicit treatment). Usually a value between 0.0 and 1.0 is used. Tests have shown that a value of 0.55 produces a stable solution with less damping of the solution than occurs with a value of 1.0.

# CHAPTER 8 STWAVE THEORY AND PROGRAM DOCUMENTATION

PART I: INTRODUCTION

**1.** The STWAVE program in the Coastal Modeling System (CMS) is a computationally efficient finite-difference model for near-coast timeindependent spectral wave energy propagation simulations. The program was developed by Dr. Donald T. Resio of Ocean and Coastal Technology, Inc., and was implemented in the CMS by the Coastal Engineering Research Center (CERC) at the US Army Engineer Waterways Experiment Station. The efficiency of the program is due to the assumption that only wave energy directed into the computational grid is significant, i.e., wave energy not directed into the grid is neglected. The program also assumes that wave conditions vary slowly enough that the variation of waves at a given point over time may be neglected relative to the time required for waves to pass across the computational grid. While these assumptions minimize computations, they also limit the model to near-coast applications in which waves are generally directed into the grid and move quickly across it (within 30 min).

2. The following sections briefly describe the theoretical background of STWAVE. Also, the operations of the STWAVE portion of the CMS Spectral Wave Modeling module are described, including the structure of the module, organizational procedures for an STWAVE simulation, and the required data for a successful STWAVE simulation.

#### Theoretical Foundation

3. STWAVE is based on a simplified form of the following spectral balance equation where it is noted that the variables are functions of space and time although not explicitly written as such:

$$
\frac{\partial E(f,\theta)}{\partial t} + \frac{\partial c c_g E(f,\theta)}{\partial x} + \frac{\partial c c_g E(f,\theta)}{\partial y} = S_{at} + S_{al} + S_{ds} + S_{ub} + S_{br}
$$
 (8-1)

where

 $E$  = spectral energy density

- $f$  = frequency of spectral component
- $\theta$  = propagation direction of spectral component
- $t time$
- c phase speed of spectral component
- **ca**  group velocity of spectral component
- $x, y =$  plan-view spatial coordinates
	- S energy source/sink quantity described below

The first term on the left-hand side (LHS) of Equation 8-1 is the rate of change of a spectral energy component with respect to time for a given location. The second and third terms on the **LHS** of Equation 8-1 represent the advection of a spectral energy component. The remaining source/sink terms on the right-hand side of Equation **8-1** represent physical mechanisms that add to, or subtract from, energy in the wave field. The source/sink terms, in order from left to right are the atmospheric energy input, nonlinear wave-wave interactions, wave energy dissipation within the wave field (e.g., white capping), energy dissipation due to wave-bottom interactions, and surf-zone breaking.

4. Under the assumption that the simulated waves are independent of time, the first term on the LHS of Equation 8-1 is zero. Additionally, since the implementation of STWAVE in **CMS** is for wave propagation only, it neglects wind-wave generation, nonlinear energy transfer, and wave field and wavebottom dissipation. Therefore, all of the source terms in Equation **8-1** are zero, except for  $S_{\text{br}}$ , which accounts for surf-zone breaking of the wave-energy spectrum. Equation 8-1 may then be reduced to:

$$
\frac{\partial cc_g E(f,\theta)}{\partial x} + \frac{\partial cc_g E(f,\theta)}{\partial y} - S_{br} = 0
$$
 (8-2)

5. In general, S<sub>br</sub> is zero except when surf-zone breaking is important. Hence, the equation solved in STWAVE is:

$$
\frac{\partial cc_g E(f, \theta)}{\partial x} + \frac{\partial cc_g E(f, \theta)}{\partial y} = 0
$$
 (8-3)

#### Solution Method

6. All STWAVE simulations require a wave energy spectrum specified for the input boundary of the computational grid. STWAVE then transforms that spectrum across the grid. Considering the computational grid presented in Figure 8-1, the spectrum is transformed from one column to the next starting at the input boundary. The transformation of each spectral component includes refraction and shoaling effects. Each spectral component along a given column is then modified to include the effects of bottom diffraction and the convergence/divergence of energy within the spectrum influenced by the local bathymetry. When the propagation of the entire spectrum to the new column is complete, it is evaluated for breaking conditions. When a spectrum is considered breaking, the energy levels within the spectrum are limited to level<sub>-</sub> defined by Davis, Smith, and Vincent (1991). The spectra along the new column are then propagated to the next column. When a land point within the

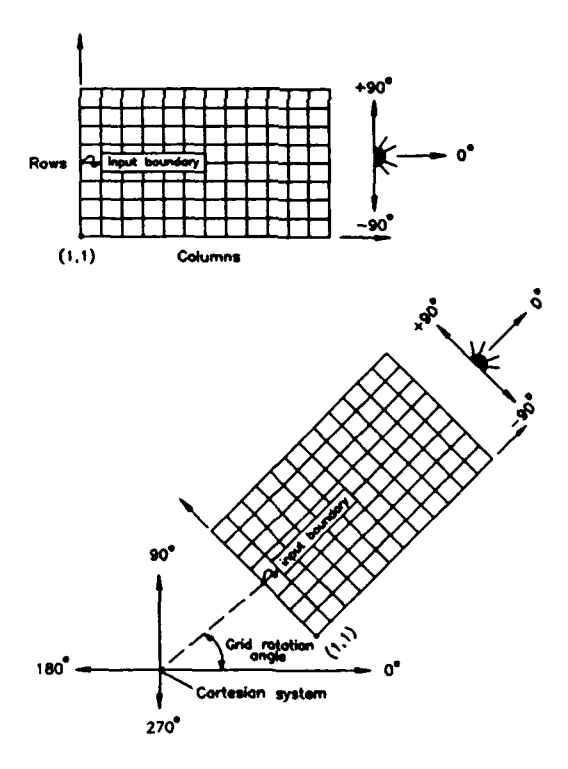

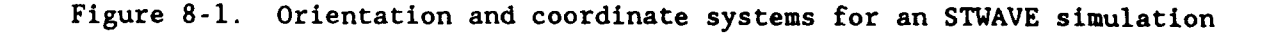

grid is encountered, the total spectral energy for that point is set to zero. Also, the energy levels for spectra on the boundaries of the grid are set to the values of the spectra on the rows or columns adjacent to the boundaries.

7. The user is provided with great flexibility in specifying the input boundary spectrum. Note that the input boundary spectrum is applied to all points on the boundary except land points that are assigned zero spectral energy values. The STWAVE module can be used to generate an input boundary spectrum from a given total energy-based wave height, peak spectral period, and mean spectral propagation direction. Based on these wave characteristics, a JONSWAP/TMA spectrum (Bouws et al. 1985) is generated with a symmetric directional distribution. The user specifies the amount of directional spread of energy within the spectrum, which may range from unidirectional to extremely wide spread in direction. The user may also specify the input boundary spectrum by entering the JONSWAP/TMA spectral parameters directly, by entering the complete frequency spectrum, or by entering the complete frequency-direction spectrum.

8. The input boundary condition spectra may be provided as a single spectrum or as a series of spectra for a given STWAVE simulation. For example, if several design wave conditions are to be evaluated by the user, all of the design conditions may be simulated during a single STWAVE run. The ability to enter multiple wave conditions during a single SIWAVE execution also allows the user to represent a time-dependent simulation by modeling a series of time-independent wave conditions in sequence. By the inherent assumptions in STWAVE, each wave condition simulated is independent of time, but the variation from one simulated wave condition to the next could represent the variation of wave conditions over time.

9. Another method available in the STWAVE module for specifying input boundary conditions is through a subgrid simulation for a preceding SHALWV simulation. The STWAVE module is designed to easily incorporate wave energy spectra saved from a previous SHALWV run at the location of the input boundary of the STWAVE simulation. Hence, a record of wave spectra may be simulated during a single STWAVE simulation. Each input spectrum within the STWAVE simulation would be independent of time, but the simulation of the sequence of spectra would represent the time-variation of the spectra. This approach is only valid when the computational grid is small, such that the smallest

spectra in the record can propagate across the grid quickly; for example, in less than 30 min. If the grid is too large, then the subgrid simulation should be conducted with the subgrid option within the SHALWV module (Chapter 7).

0

0

# PART II: STRUCTURE OF THE SPECTRAL WAVE MODELING MODULE

**0**

# Introduction: Operational Structure of the STWAVE Branch

**10.** The operational functions of the STWAVE branch of the Spectral Wave Modeling module are illustrated in Figure 8-2. In general, the file-building function must be used prior to the function to run programs, and the function to run programs must be used prior to the function to post-process the model results. Figures 8-3 through 8-5 indicate the coordination between files created and used by each routine within each function of the STWAVE module. The coordination between the functions and the routines within each function can be followed by observing which routines create files, and which routines use those files. Each file has an associated letter and number. Files that are required for input are identified with the letter "R." Files that are automatically created by routines are identified with the letter "A," and files that are optionally created or required by routines are identified with the letter **"0."** The contents and format of data within each file are described in Part IV, Spectral Wave Modeling Module File Descriptions.

## Organizational Procedures for Common Simulations

**11.** The organizational procedures for common types of simulations are presented below:

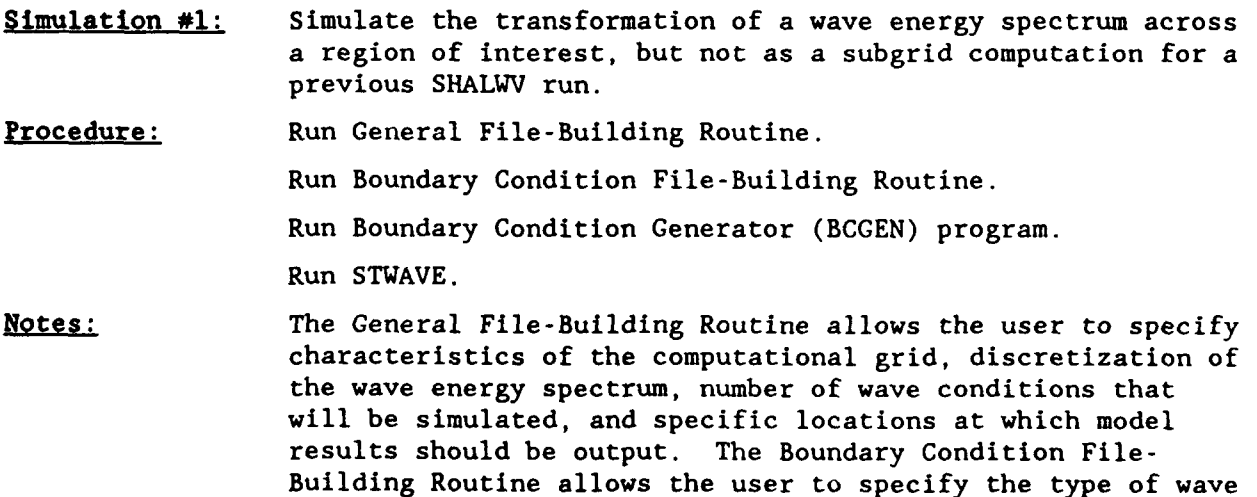

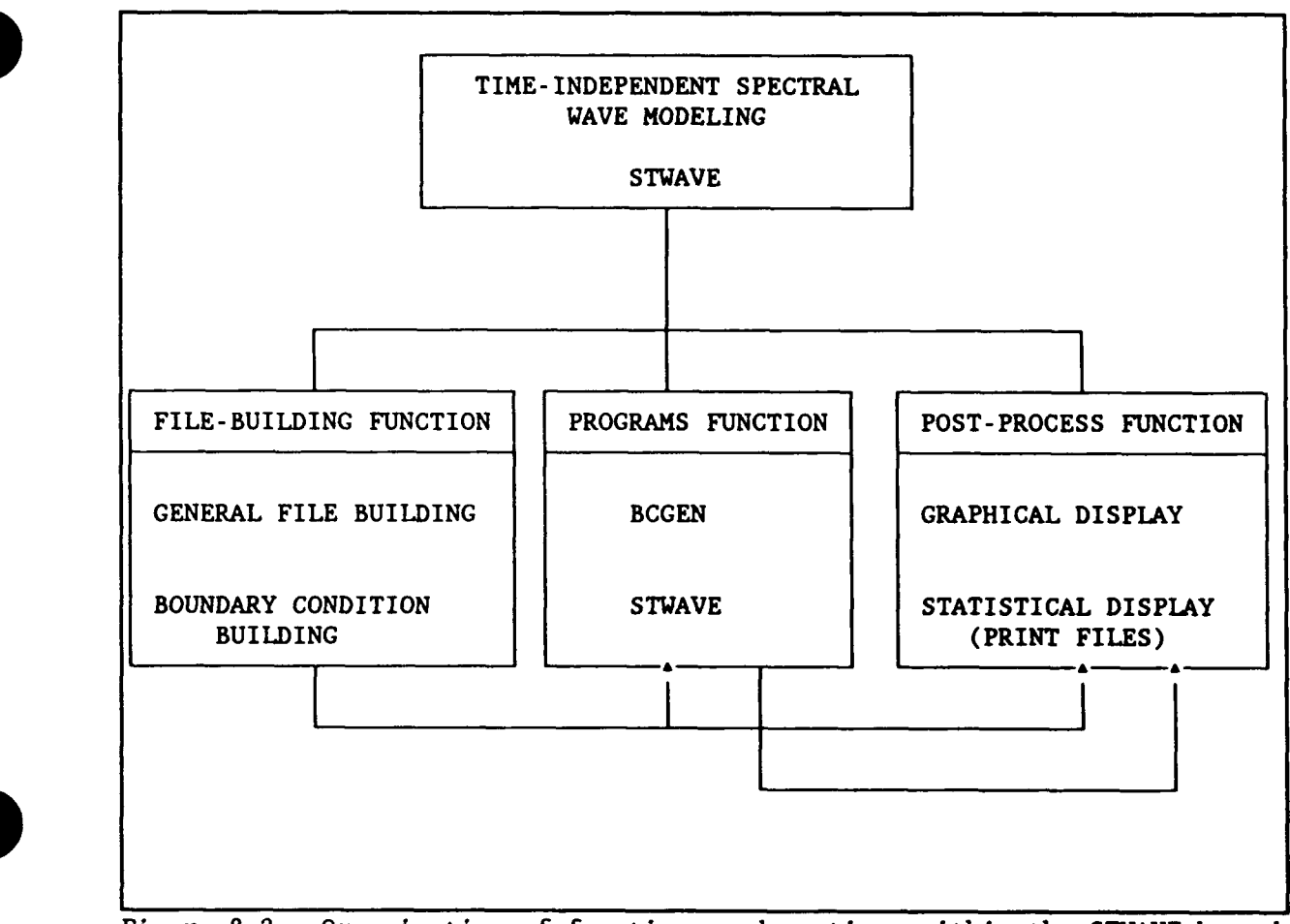

Figure 8-2. Organization of functions and routines within the STWAVE branch of the Spectral Wave Modeling Module

conditions to simulate. The BCGEN program is run to generate the input boundary condition spectrum for the STWAVE simulation, and STWAVE is run to compute the transformation of those input spectral wave conditions across the region of interest (computational grid).

Simulation #2: Simulate the transformation of a wave energy spectrum across a region of interest as a subgrid computation for a previous SHALWV run.

Procedure: Run General File-Building Routine.

Run STWAVE.

Notes: The General File-Building Routine is used as described in Simulation **#1.** However, the boundary condition data saved from the previous SHALWV run are formatted by the General File-Building Routine for the subsequent STWAVE subgrid run. STWAVE is then run to compute the transformation of those input spectral wave conditions across the subgrid.

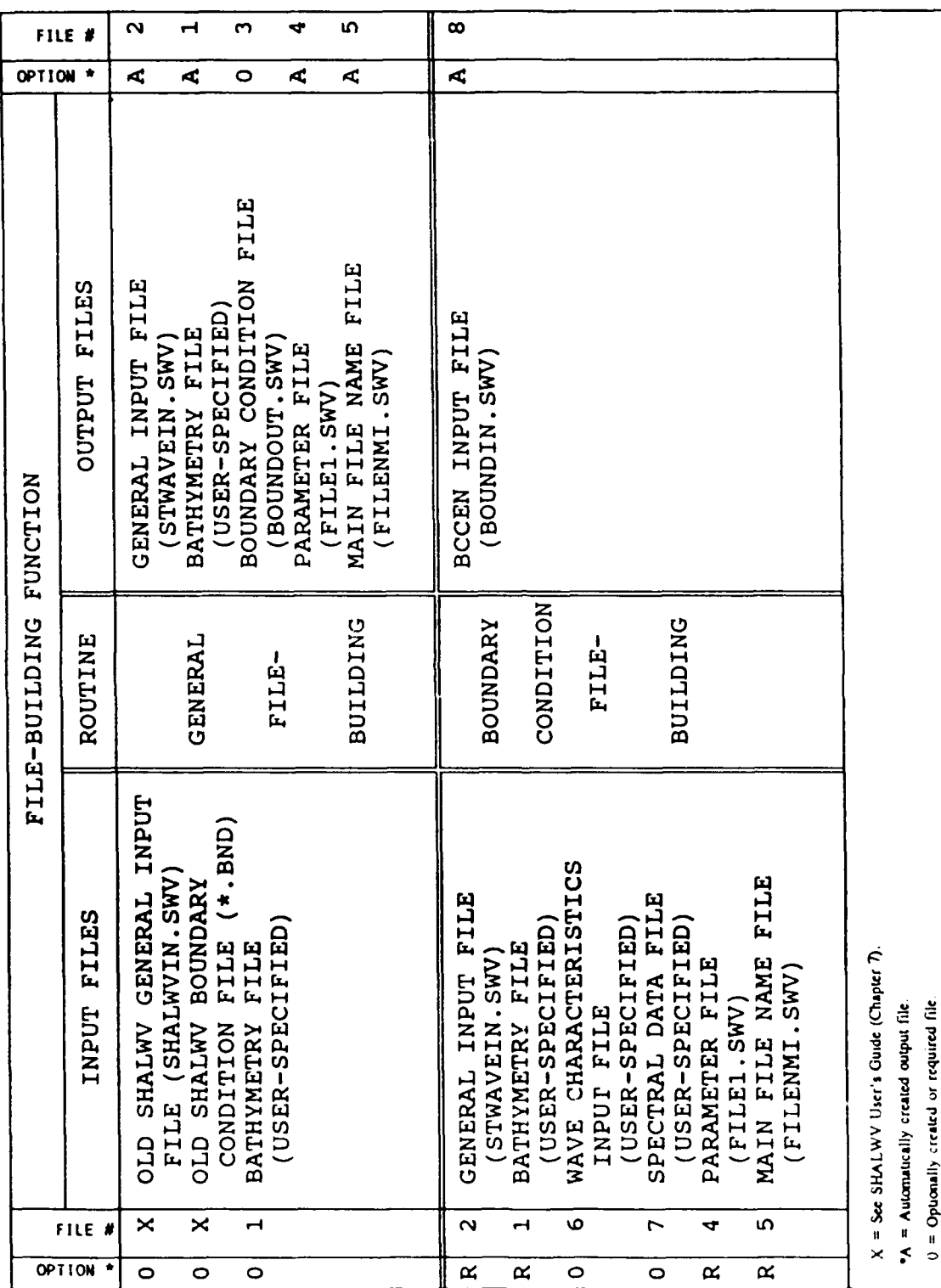

File-Building Function Figure 8-3.

 $R = Required File$ 

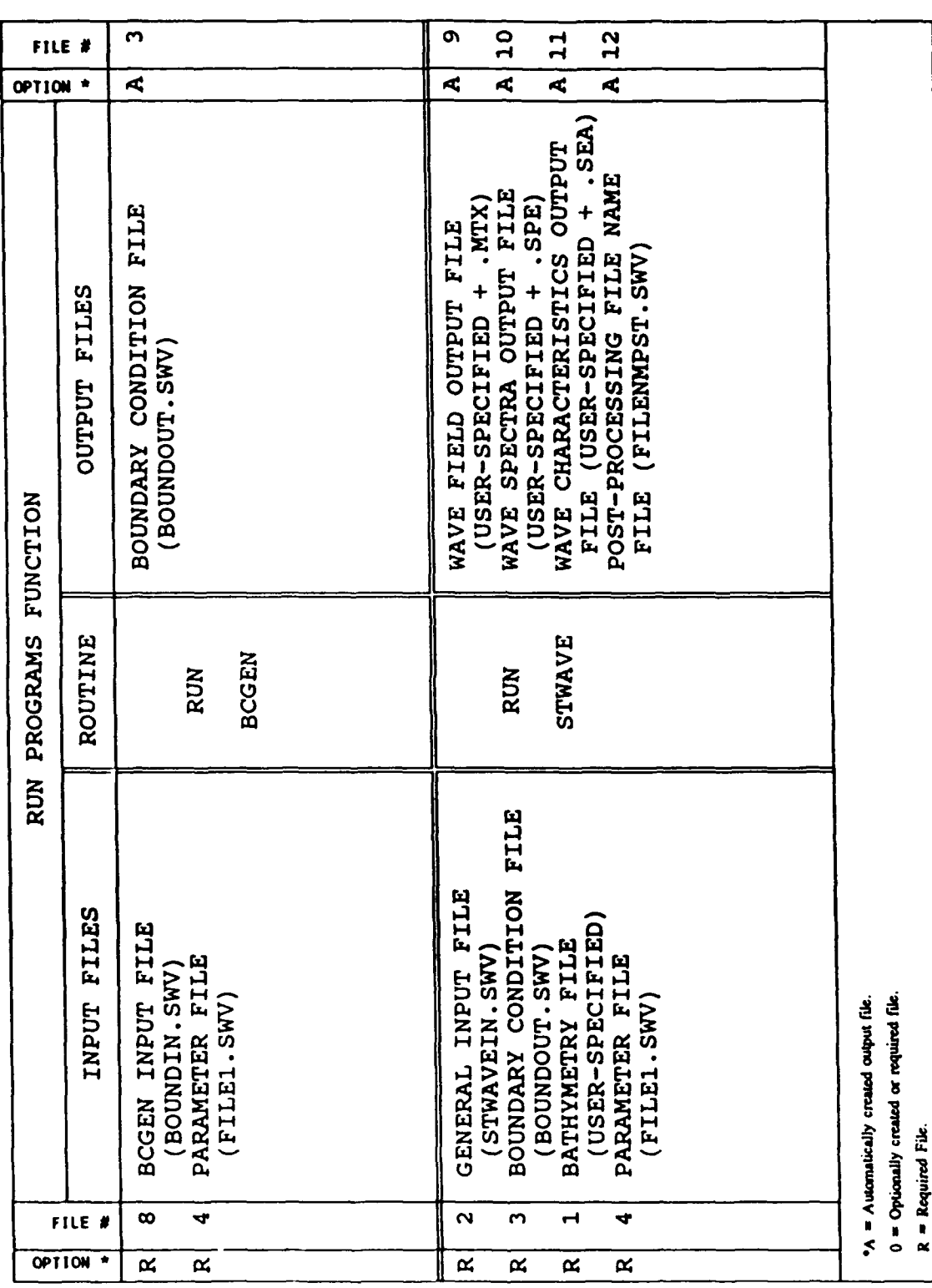

 $\mathbb{R}^2$ 

 $\frac{1}{2}$ 

Figure 8-4. Run Programs Function

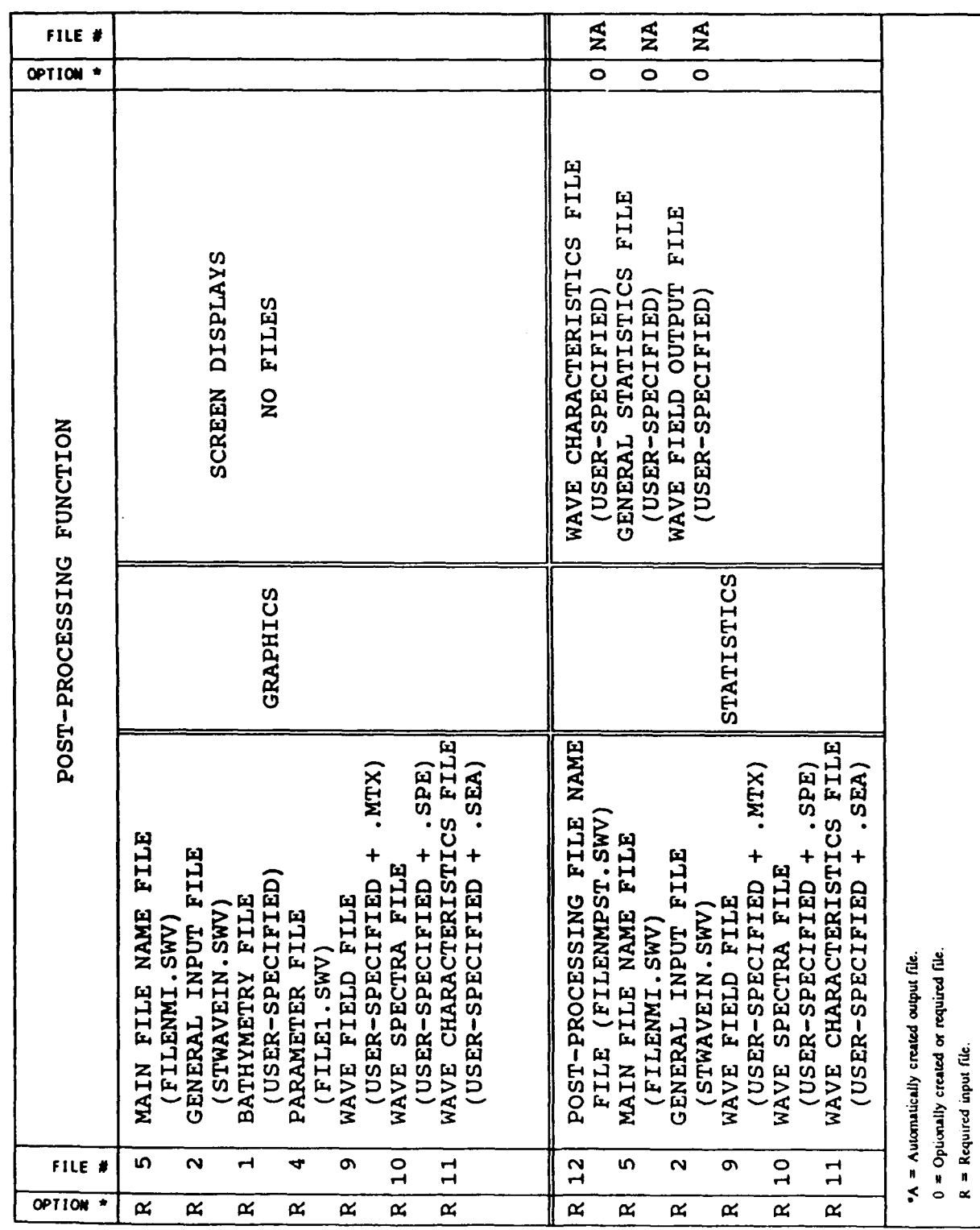

Post-Processing Function Figure 8-5.  $\ddot{\phantom{a}}$ 

#### PART III: MODULE FUNCTIONS AND ROUTINES

# STWAVE Module Functions and Routines

12. The first function of the STWAVE branch of the Spectral Wave Modeling module of CMS is to build most or all of the necessary input files for the user's application. The second function is to run the BCGEN and STWAVE programs. The third function is to display graphically or statistically the results of the user's most recent STWAVE run. Descriptions of the operation of each function and routine, and the specific information required by each function and routine, are presented in the following sections.

# File-Building Functions

13. The first function of the STWAVE module is to assist users in . building the input files required by STWAVE. Users are prompted for input through a series of menu selections and question-answer sessions. It is recommended that the file-building function routines be used at all times to organize data and files for an STWAVE run. This will minimize potential file format and organization errors. Note, however, that some files may be easier to build on a word processor (e.g., large bathymetry files). For such cases, the proper data definitions and data formats for the files may be found in Part IV, Spectral Wave Modeling Module File Descriptions.

14. Two routines can be used to build the necessary input files for STWAVE. The first is the General File-Building Routine which builds up to five of the input files required for an STWAVE run. The second file-building routine is called the Boundary Condition File-Building Routine, which constructs the BCGEN input file. (The BCGEN program generates boundary conditions for STWAVE.)

# General File-Building Routine

15. The General File-Building Routine is used to construct the required . General Input File, Bathymetry File, Parameter File, Main File Name File, and

optionally, the Boundary Condition File. The General Input File contains the following information:

- a. Program flow control parameters.
- b. Discretization specifications for the wave energy spectra.
- **C.** Computational grid specifications.
- **d.** Specifications of locations at which model results are desired.

16. The Bathymetry File contains a water depth for each node in the computational grid. The user may build the Bathymetry File interactively through the General File-Building Routine, in which case the user is prompted for a water depth at each node, or, when water depth is constant, the user is prompted for the constant depth value. The user may also build the Bathymetry File with another editor (word processor), transfer it to the user's CRAY Y-MP account, and then specify the name of the file during the General File-Building Routine. In such a case, since the Bathymetry File already exists, the General File-Building Routine will simply record the name of the file for later use by STWAVE.

17. The Boundary Condition File is used by STWAVE for input boundary conditions. The only instance in which the General File-Building Routine creates this file is when STWAVE is being run as a subgrid of a previous SHALWV run. In such cases, the boundary condition data saved by SHALWV at the boundary of the STWAVE grid are read by the General File-Building Routine and processed appropriately for the subsequent STWAVE run. In essence, the General File-Building Routine eliminates the portion of the wave energy spectrum that is not directed into the STWAVE grid. Figure 8-6 illustrates this "spectral energy filtering" process. The processed (filtered) spectra are then written to the Boundary Condition File for input to STWAVE. Data descriptions for General File-Building Routine

18. Descriptions of the data requested by the General File-Building Routine are provided below. The descriptions have the following format: the prompts that the user will see during the interactive General File-Building session are provided by "Question:" as they would appear on the user's terminal during the interactive file-building session, along with an identifying number for reference (e.g., GF-I, which stands for General file-Building question number **1).** A list of "Options:" is provided, which may be

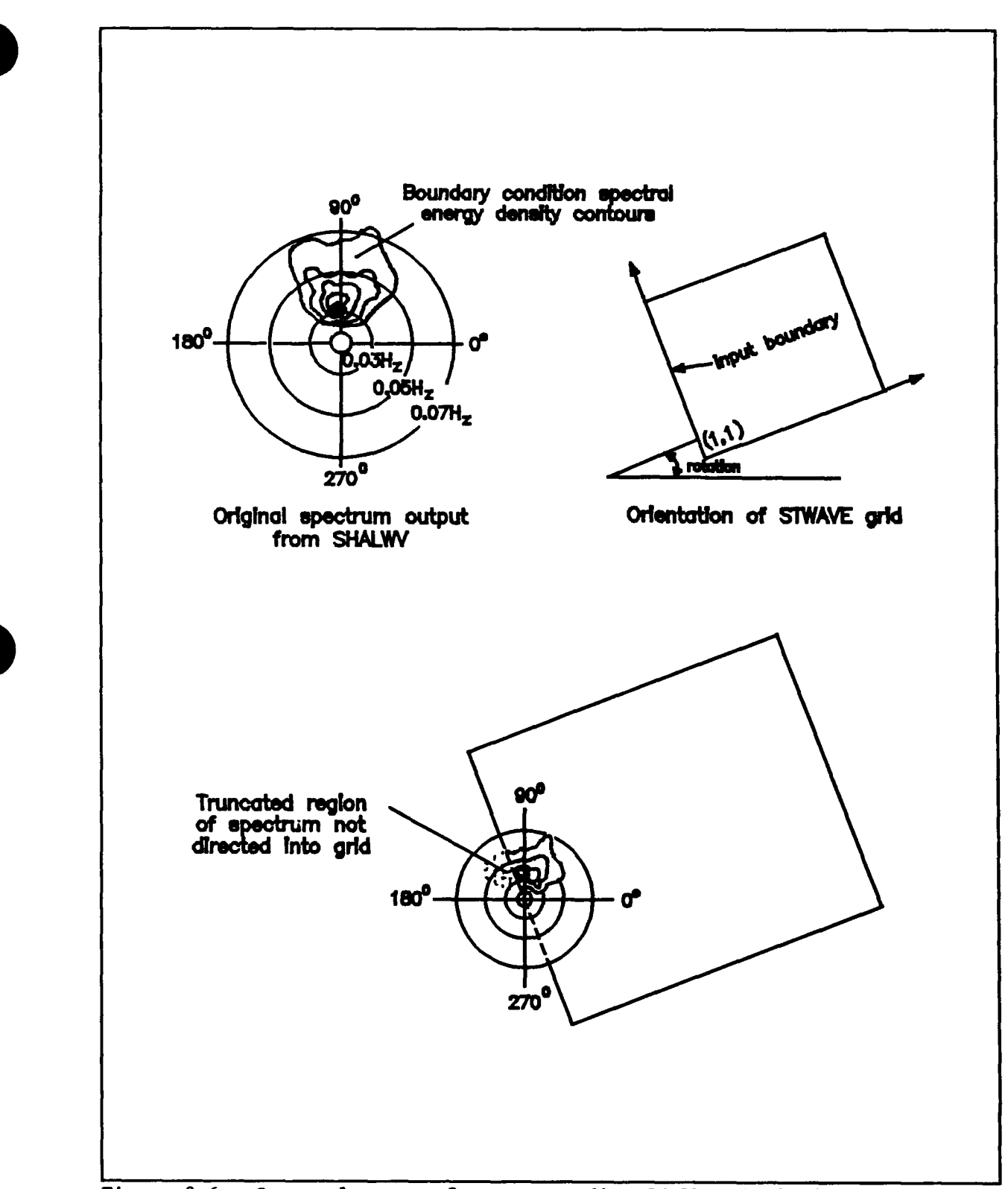

Figure 8-6. Spectral energy from a preceding SHALWV simulation is truncated for a subsequent STWAVE subgrid simulation

used to answer the question. If the question requires a limited response, then the permitted range of values is given. A list of previous questions and their corresponding answers that determine whether the current question is asked are presented under "Preselect:." For example, question GF-8 will not be asked unless the user previously selected option **I** for question GF-2. Each question is explained under the "Define:" section, and a "Caution:" is provided when appropriate to alert users to special requirements of the module. When necessary, a "PATH:" is provided, which indicates the next question based on the user's answers to previous questions. While all of the questions that could be asked by the module are listed below, no one simulation will ever require answers to all of the questions.

GF-I Question : Enter SCREEN WIDTH OPTION >

Options : 1 **-** 80 Characters.

 $2 = 132$  Characters.

Preselect: None.

- Define : The setup for the display width of the user's screen is necessary to keep matrices from "wrapping" around on the screen or from being truncated on the screen during the screen or from being truncated on the screen during the<br>review of data at the terminal following the General File-<br>-
- Caution : If the user selects a 132-character screen width when the screen is only 80 characters, matrices displayed during the data review at the end of the General File-Building session will be "wrapped" around on the screen or truncated by the edge of the screen. This will only affect data viewing and not the data itself.
- GF-2 Question : Enter the SUB-GRID OPTION >

Options : **1** - No subgrid.

 $2$  = Subgrid to SHALWV run.

Preselect: None.

- Define : If this STWAVE simulation is intended to be a subgrid simulation for a previous SHALWV simulation, then the user selects option 2. If not, the user selects option **1.** See the discussion in Part II, Structure of the Spectral Wave Modeling Module, regarding subgrid simulations for preceding SHALWV simulations.
- Caution : A subgrid simulation requires that the General Input File and the Subgrid Boundary Condition File exist from the preceding SHALWV simulation. Both files are automatically

retrieved during the General File-Building session for STWAVE and are used to reformat the Boundary Condition File for the subsequent STWAVE subgrid simulation. The user may be unaware of many of the files that are being built and used by SHALWV and STWAVE, and therefore, he may not know whether the required files from the original SHALWV simulation exist. However, if prior to this subgrid simulation the user specified that the output boundary conditions be saved during the original SHALWV simulation, and he conducted no other simulations in between, and if the user did not delete or remove any files from his directory, then he can be assured that the necessary files exist.

 $GF-3$  Question : Enter number of COLUMNS in Grid >

Options : Range 3 - 200. Preselect: None. Define : Figure 8-1 defines the columns of the computational grid. Caution : None.

- GF-4 Question : Enter number of ROWS in the Grid >
	- Options : Range 3 200.
	- Preselect: None.
	- Define : Figure 8-1 defines the rows of the computational grid.
	- Caution **:** None.
- GF-5 Question : Enter CELL-SIZE OF COLUMNS (m) >
	- Options : > **0.**
	- Preselect: None.

Define : The user must input the cell width of a column of the grid.

- Caution : Units must be in meters (m).
- GF-6 Question : Enter CELL-SIZE OF ROW (m) >
	- Options :  $> 0$ .
	- Preselect: None.
	- Define : The user must input the cell width of a row of the grid.
	- Caution : Units must be in meters (m).

GF-7 Question : Enter ROTATION ANGLE FOR GRID (deg) >

Options : 0 **:** ROTATION ANGLE < 360.

- Preselect: None.
- Define : All calculations performed by STWAVE are referenced to the STWAVE grid. That is, the reference frame for the program is attached to the grid and not the real world. To relate a Cartesian reference to input and output for STWAVE, the

rotation of the grid relative to the Cartesian system shown in Figure **8-1** must be given. **A** counterclockwise rotation of the STWAVE grid is positive. **A** clockwise rotation is negative.

Caution **:** Units must be in degrees (deg) using the Cartesian reference system shown in Figure **8-1.**

PATH: o IF SUBGRID SIMULATION (Option 2, question **GF-2), GO** TO **QUESTION GF-11.**

GF-8 Question : Enter number of **FREQUENCY BANDS** >

Options Range **5 -** 20.

Preselect: **GF-2,** option **1.**

- Define **A** wave energy spectrum is defined over frequency and direction. Although a wave energy spectrum is actually a continuum, the spectrum can only be represented numerically **by** discretizing it over frequency and direction. The user must select the number of frequency bands with which to discretize the wave energy spectrum.
- Caution **A** value of 20 frequency bands is recommended. Both the spectral resolution and simulation computation time vary directly with the number of frequency bands.
- **CF-9** Question Enter the FIRST **FREQUENCY BAND VALUE** (Hz) **>**

Options  $\therefore$  > 0.

Preselect: **GF-2,** option **1.**

Define : The user must provide a starting frequency value to which the module will add frequency increments to derive all of the frequency band values. (The size of the frequency increment is specified in question GF-10.)

> The user should provide for a range of frequency values that span the expected range of frequencies that contain significant wave energy for the simulation. **A** reasonable range of values is from one-fourth to four times the peak frequency (inverse of the peak spectral period). For example, if the spectral wave conditions to be simulated **by** STWAVE have a peak period of **10** sec, then the peak frequency would be **0.1** Hz. The recommended frequency band values should then range between **0.025** and 0.4 Hz. Therefore, the first frequency band value would be **0.025** Hz.

Caution : First frequency band value must be greater than zero. Units must be in Hertz (Hz).

**GF-10** Question Enter the **FREQUENCY BAND** INTERVAL (Hz) **>**

Options  $\Rightarrow$  0.

Preselect: **GF-2,** option **1.**

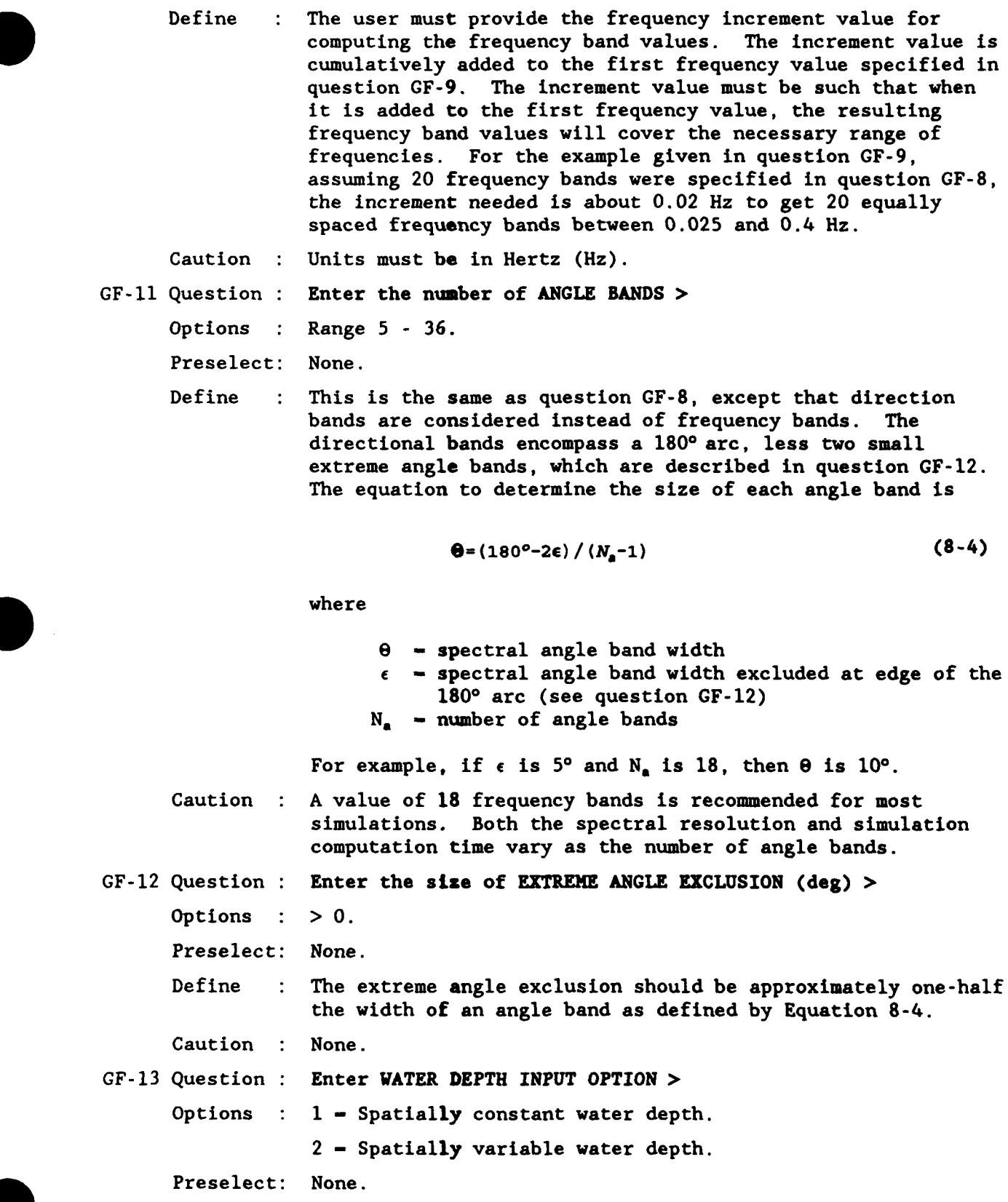

- Define : The bathymetry of the model area may be specified either as constant or variable. If constant depth is selected, the user will be prompted for the depth to be used for all points on the computational grid. If variable depth is selected, the user will have the option to input the depth data interactively, or through a file, for every point on the computational grid.
- Caution : None.
- GF-14 Question : Enter DEPTH CONVERSION FACTOR >

Options : Variable.

Preselect: None.

- Define : The depths that STWAVE uses must be in units of meters with positive values indicating depth below mean sea level. A conversion factor must be entered, which allows STWAVE to convert depth information to meters. For example, if depth data are given in feet, then a conversion factor of 0.3048 (m/ft) must be entered.
- Caution : If bathymetry data are given in meters, the user enters a value of 1.0 as a conversion factor. Note: if bathymetry data are provided such that negative values indicate depths below a mean sea level, then a negative depth conversion factor will convert those values to the positive values that are required by STWAVE. Depth values of zero are considered land.
- PATH: o IF WATER DEPTHS ARE CONSTANT (Option **1,** question GF-13), GO TO GF-19.

GF-15 Question : Are WATER DEPTHS in a file? (yes or no) >

Options :  $y$  (or  $Y$ ) = water depths are in a file.

 $n$  (or N) = water depths will be entered interactively.

Preselect: GF-13, option 2.

Define : Water depths may be entered from a file. If water depths are entered from a file, then the user is prompted for the file name. If water depths are not entered from a file, the user must enter them interactively during the General File-Building session. Water depth values are required for each point on the computational grid.

Caution : None.

- PATH: o IF NO WATER DEPTH FILE (Option 'no', question GF-15), GO TO GF-17.
- GF-16 Question : Enter the WATER DEPTH FILE name >

Options : Variable.

Preselect: GF-13, option 2; GF-15, option "yes."

8-18 **0**

- Define : The water depth file contains the water depth values for each point in the computational grid. The format for the Bathymetry File is provided in Part IV, Spectral Wave Modeling Module File Descriptions. Figure 8-1 shows the orientation of the grid and the corresponding orientation of the water depth data. Water depths must be entered as positive numbers, while land points are zero.
- Caution : The water depth file name must conform to the file-naming conventions of the UNIX operating system (only the first 14 characters are significant). The units of the water depth data must be consistent with the conversion factor entered in question GF-14. The number of depth data values must be identical to the number of grid points (questions GF-3 and GF-4).
- PATH: o IF WATER DEPTH FILE (Option 'yes', question GF-15), **GO** TO GF-20.

GF-17 Question : Build the water depth file? (yes or no) >

Options :  $y$  (or  $Y$ ) - water depth values entered interactively.

 $n$  (or N) = water depth values not entered interactively.

Preselect: GF-13, option 2; GF-15, option "no."

- Define : The user indicates whether he is ready to begin building the water depth file. If he indicates yes, the module will prompt him for water depth values for each point on the computational grid.
- Caution : If the user indicates that the water depth file will not be built interactively, then the General File-Building session will end, and no information will be saved. The user will be required to rerun the General File-Building Routine.
- GF-18 Question : Enter the WATER DEPTH MATRIX >

Enter the value for  $ROW = ##$ ,  $COL = ##$ ;

Options : Variable.

Preselect: GF-13, option 2; GF-15, option "no"; GF-17, option "yes."

- Define : The user begins entering the water depth values for the specified grid points. Figure 8-1 shows the orientation of the grid and the corresponding orientation of the water depth data. While building the water depth file, the user should keep in mind that land should be identified by a value equal to zero (0.0).
- Caution : The water depth values must be consistent with the depth conversion factor entered in question GF-14.

PATH: o IF VARIABLE WATER DEPTHS (Option 2, question GF-13), GO TO GF-20. GF-19 Question : Enter CONSTANT WATER DEPTH >

Options :  $> 0$ .

Preselect: GF-13, option **1.**

Define : Enter the single water depth value to be used for all points on the computational grid.

- Caution : The depth value must be consistent with the depth conversion factor entered in question GF-14.
- GF-20 Question : Enter NUMBER OF HOURS BETWEEN INPUT CONDITIONS >
	- Options :  $\geq 1$ .

Preselect: GF-2, option **1.**

- Define : If input boundary conditions are intended to represent the time variation of wave conditions, the user must specify the number of hours represented by each input condition. If input boundary conditions are unrelated to one another, for example, a series of design wave conditions, the user enters "1." The answer to this question does not influence the simulation, it is simply used to increment time during the simulation.
- Caution : None.
- GF-21 Question : Enter NUMBER OF INPUT CONDITIONS >
	- Options :  $\geq 1$ .

Preselect: GF-2, option **1.**

- Define : The user enters the number of input data sets (boundary conditions) that will be simulated during this STWAVE run.
- Caution : None.

GF-22 Question : Enter NUMBER OF OUTPUT LOCATIONS >

Options : Range 0 **-** 100.

Preselect: None.

- Define : The output locations are those points on the computational grid at which model results should be saved to files. The model results saved include the energy-based wave height, peak spectral period, mean spectral propagation direction, and both the one-dimensional (frequency) and two-dimensional (frequency-direction) spectra.
- Caution : If the user selects 0, no data will be saved from the STWAVE run except wave field data (energy-based wave heights, peak spectral periods, and mean spectral propagation directions for each node, for each input condition). If the user selects a value between **1** and 100, he will be prompted for the ROW and COLUMN values for each output location in question GF-23.
- PATH: o IF NO SPECIAL OUTPUT LOCATIONS (answer **0,** question GF-21), END THE FILE-BUILDING SESSION.

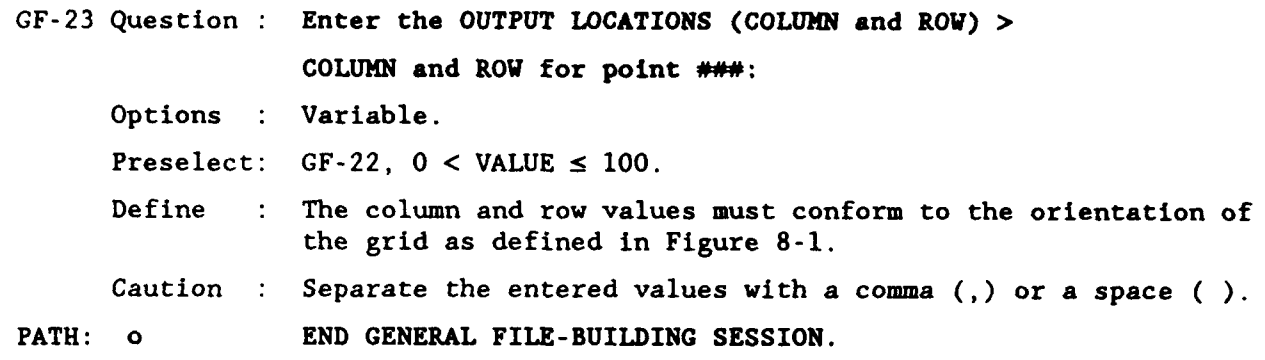

### Boundary Condition File-Building Routine

19. The user must provide an input wave-energy spectrum (called a boundary condition) for any STWAVE simulation. This boundary condition spectrum may be specified in several ways. One method for generating the input boundary condition spectrum is by specifying the energy-based wave height, peak spectral period, and mean spectral propagation direction for the spectrum. The BCGEN program then translates those characteristics into a spectrum with a JONSWAP/TMA spectral shape (Bouws et al. 1985) with a symmetric spread in direction defined by the user. Another method for entering the boundary condition spectrum is by entering the JONSWAP/TMA spectral description parameters with a user-defined directional spread. Another method is to enter the frequency spectrum directly, in which case only a directional spread is applied to the spectrum. The user may also enter the complete frequency-direction spectrum, in which case the spectrum is merely reformatted for use in STWAVE. When STWAVE is used for a subgrid simulation for a preceding SHALWV run, the input boundary condition spectra are obtained from the spectral data saved from the preceding SHALWV simulation. Hence, the user does not have to specify the input boundary conditions, i.e., in this case the Boundary Condition File-Building Routine does not have to be usel.

20. A feature of the STWAVE module is the capability to simulate multiple wave conditions during a single execution of the STWAVE program. Using this capability, multiple design wave conditions, or a pseudo timevarying simulation, may be run in a single execution of STWAVE. If a series of boundary conditions are entered, the user will be prompted for a wave spectrum (or its "characteristics") for each input interval specified in . question GF-21.

21. An important assumption about STWAVE's boundary conditions is that the boundary condition spectra specified are assumed to apply across the entire input boundary of the grid (Figure 8-1) except for land points, which have no spectral energy associated with them. In some cases, this is a reasonable assumption. However, in cases where the depths along the input boundary vary considerably, one would not expect the wave conditions to be the same across the boundary. Therefore, the user must evaluate the grid boundary and use the most appropriate wave condition.

22. The descriptions below outline the questions with which the module prompts the user to gather information for generating the input boundary conditions. The module will build a data file, and then the BCGEN must be run to generate the boundary condition spectrum.

Input descriptions

BC-l Question : General File-Building Routine has been run? (yes / no) > Options :  $y$  (or  $Y$ ) - General File-Building Routine has been run. n (or N) - General File-Building Routine has not been run. Preselect: None.

- Define : Some of the files generated by the General File-Building Routine must exist prior to using this Boundary Condition File-Building Routine.
- Caution : If the General File-Building Routine has not been run, but the user answers yes, an error will occur when the Boundary Condition File-Buildi-g Routine searches for the existence of files created by the General File-Building Routine. The Boundary Condition File-Building Routine will end.
- PATH: o IF GENERAL FILE-BUILDING ROUTINE HAS NOT BEEN RUN (Option 'no', question BC-l), END THE BOUNDARY CONDITION FILE-BUILDING ROUTINE.

BC-2 Question : Enter TIME VARIATION OPTIONS >

Options :  $1 -$  Constant spectra over time.

2 - Variable spectra over time.

Preselect: None.

Define : If time-invariant boundary conditions are selected, the user will be prompted for a single set of boundary condition data, which will be used for the entire simulation period.

> If time-varying boundary conditions are selected, the user will be prompted for boundary conditions for every input interval of the simulation as specified in question GF-21. The time-varying option would be used if the user were going to simulate several design wave conditions during a single

execution of STWAVE, or if he is simulating the timevariation of wave conditions by a series of time-independent wave conditions.

Caution : None.

#### BC-3 Question : Enter BOUNDARY CONDITION OPTION >

Options : **I** - Input wave characteristics.

2 - Input spectral characteristics.

3 - Input one-dimensional frequency spectrum.

4 - Input two-dimensional frequency-direction spectrum.

Prese'ect: None.

Define : The user must specify the method for creating the boundary condition spectrum. Option 1 will require him to enter an energy-based wave height, peak spectral period, and mean spectral propagation direction for each boundary condition. Option 2 will require the user to enter the peak spectral frequency, Phillips' Equilibrium constant, spectral peakedness factor, and the spectral peak-width factors. [See question GF-27, Chapter 7.] Options 3 and 4 will require the user to enter the frequency and frequencydirection spectrum, respectively.

Caution : None.

- PATH: o IF ONE-DIMENSIONAL SPECTRUM IS ENTERED (Option 3, question BC-3), GO TO BC-5.
	- o IF TWO-DIMENSIONAL SPECTRUM IS ENTERED (Option 4, question BC-3), GO TO BC-9.

### BC-4 Question : Enter FREQUENCY SPECTRAL SHAPE OPTION >

Options : 1 - Kittigoradski, deep and shallow.

- 2 Pierson-Moskowitz, deep only.
- 3 JONSWAP, deepwater with mean values.
- 4 JONSWAP/TMA, computed alpha and gamma.

Preselect: BC-3, options 1 or 2.

Define : When the input boundary conditions will not be given as an explicit spectrum (i.e., frequency or frequency-direction spectrum), then the user must specify the type of frequency spectrum that should be generated based on the wave or spectral characteristics he will be entering later. The BCGEN converts the wave and spectral characteristics into a one-dimensional spectrum based on the spectral shape selected here. Option 4 is recommended.

Caution : None.

# BC-5 Question : Enter DIRECTION DISTRIBUTION **SHAPE** OPTION >

Options :  $1 - \cos^{n\pi}\theta$ 

 $2 - \cos^{2p}(\frac{\theta}{2})$ 

Preselect: BC-3, option **1,** 2, or 3.

Define  $\therefore$  As with the spectral shape discussed in question BC-4, the shape of the spread of the spectrum across the direction domain must be specified. The user will be asked later to enter the value for nn , or possibly p , depending on the option that is selected. The shape of the directional spreading will be applied to any type of input boundary condition to generate a two-dimensional spectrum, except when a two-dimensional spectrum is entered explicitly. Option **1** is recommended.

Caution : None.

- PATH:  $o$  IF  $cos^{2p}(\theta/2)$  SPREADING FUNCTION SELECTED (Option 2, question BC-5), GO TO **BC-7.**
- BC-6 Question : Enter SPECTRAL SPREADING FUNCTION EXPONENT nn **>**

Options : Variable.

Preselect: BC-3, options **1,** 2, or 3; BC-5, option **1.**

Define : The spreading function exponent is the value of nn in the expression cos<sup>n6</sup> provided in question BC-5. A low value of nn will provide a wide spread in direction about the principal propagation direction of the spectrum. Higher values for nn provide a spectrum with an extremely small directional spread. In general, a value of 4 may be used for a wind-sea spectrum and a value of 8 for a swell spectrum.

Caution : None.

- PATH: o IF cos<sup>mm</sup> $\theta$  SPREADING FUNCTION SELECTED (Option 1, question BC-5), GO TO BC-9.
- BC-7 Question : Enter p COMPUTATION OPTION **>**

Options :  $1 - p$  value computed.

2 - p value entered interactively.

Preselect: BC-3, option **1,** 2, or 3; BC-5, option 2.

Define : The value for p in the term  $cos^{2p}(\theta/2)$  provided in question BC-5 may be entered interactively, or it may be computed by the module. The derivation of p is based on the work of Mitsuyasu (1981).

Caution : None.

PATH: o IF p VALUE IS COMPUTED (Option I, question BC-7), GO TO BC-9.

BC-8 Question : Enter SPREAD PARAMETER p **>** Options: Variable.

Preselect: BC-3, options 1, 2, 3; BC-5, option 2; BC-7, option 2.

- Define : Low values for p provide spectra with large directional distributions about the principal direction of propagation. High values for p provide spectra with small directional distributions about the principal direction of propagation. Recommended values are 8 for a wind-sea spectrum or 16 for a swell spectrum.
- Caution : None.

#### BC-9 Question : Enter the start date for spectral input >

Options : 0 ≤ VALUE ≤ 99999999.

Preselect: None.

Define : If STWAVE is being used to simulate time-varying wave conditions, then the date for the first input boundary condition must be specified. The module automatically computes the dates for the remaining input boundary condition data based on the input interval which is specified in question GF-20.

> If STWAVE is being used to simulate a series of design wave conditions, enter **1.** This will force the date to act as a counter for each wave condition. That is, the first design wave condition would be associated with "date 00000001," the second condition with "date 00000002," and so on.

Caution : None.

- PARTH: O IF SPECTRAL WAVE CHARACTERISTICS ARE ENTERED (Option 2, question 2, question 2, question 2, question 2, question 2, question 2, question 2, question 2, question 2, question 2, question 2, question 2, question 2, q IF SPECTRAL WAVE C
	- "o IF ONE-DIMENSIONAL SPECTRAL DATA ARE ENTERED (Option 3, question BC-3), GO TO BC-25.
	- "o IF TWO-DIMENSIONAL SPECTRAL **DATA** ARE ENTERED (Option 4, question BC-3), GO TO BC-31.
- BC-10 Question : WAVE CHARACTERISTICS INPUT OPTION >
	- Options :  $1 -$  Read data from file with dates.
		- 2 Read data from file without dates.
		- 3 Enter data from keyboard.

Preselect: BC-3, option 1.

- Define : Select the desired method for entering wave characteristics.
- Caution : If option **I** or 2 is selected, a file containing the wave characteristics data must be available and specified in question BC-ll. The formats for the files are provided in Part IV, Spectral Wave Modeling Module File Descriptions.
- PATH: o IF DATA ARE ENTERED FROM KEYBOARD (Option 3, question BC-10,) GO TO BC-12.

BC-11 Question : Enter WAVE CHARACTERISTICS filename >

Option : **5** 14 significant characters.

Preselect: BC-3, option **1;** BC-10, option **I** or 2.

- Define : Since the user indicated in question BC-10 that the wave characteristics data are to be read from a file, he must provide the file name. If no valid file name is provided, the Boundary Condition File-Building Routine will be terminated.
- Caution : The file name must conform to the UNIX file-naming conventions of the UNIX operating system, i.e., only 14 characters are significant.
- PATH:  $o$  IF WAVE CHARACTERISTIC DATA ARE ENTERED VIA A FILE (Option 1 or 2, Question BC-10) THEN END.
- BC-12 Question : Enter WAVE TYPE OPTION >

Options :  $1 -$  Wind-sea conditions.

<sup>2</sup>**-** Swell conditions.

Preselect: BC-3, option **1;** BC-10, option 3.

Define : The user must specify whether the input boundary conditions that he is entering represent locally generated wind-sea or swell. The BCGEN will convert the wave characteristics that the user enters into a two-dimensional spectrum (frequencydirection spectrum). The method of conversion depends on whether the waves are specified as sea or swell. This question will be repeated for each input interval that is specified in question GF-21, unless constant input boundary conditions are specified in question BC-2.

Caution : None.

- BC-13 Question : Enter the WAVE HEIGHT (m) >
	- Options : Variable.

Preselect: BC-3, option **1;** BC-lO, option 3.

Define : The user must enter the energy-based wave height to be used as an input boundary condition.

Caution : Units must be in meters  $(m)$ .

BC-14 Question : Enter PEAK SPECTRAL WAVE PERIOD (sec) >

Options : Variable.

Preselect: BC-3, option **1;** BC-10, option 3.

Define : The user must enter the peak spectral wave period associated with the wave height identified in question BC-13.

Caution : Units must be in seconds (sec).

**BC-15** Question : Enter MEAN PROPAGATION DIRECTION (deg) >

Options 0 **:** VALUE **<** 360.

Preselect: BC-3, option **1;** BC-IO, option **3.**

Define : The user must enter the mean propagation direction of the wave spectrum to be used as an input boundary condition.

Caution : Units must be in degrees (deg) using the Cartesian reference system shown in Figure 8-1.

BC-16 Question : Enter WATER DEPTH (m) **>**

Options : Variable.

Preselect: BC-3, option 1; BC-10, option 3.

Define : The user must enter the water depth associated with the spectral wave boundary condition described in questions BC-13 through BC-15. It is recommended that the average depth along the input boundary of the grid be used. The input wave energy spectrum applied along the input boundary of the grid is derived based on this water depth.

Caution : Units must be in meters (m).

- PATH : o IF BOUNDARY CONDITIONS ARE CONSTANT (option **1,** question BC-2), THEN END.
	- o IF BOUNDARY CONDITIONS ARE NOT CONSTANT (option 2, question BC-2), THEN REPEAT QUESTIONS BC-12 THROUGH BC-16 UNTIL ALL BOUNDARY CONDITIONS ARE ENTERED, THEN END.
- BC-17 Question : Enter WAVE TYPE OPTION **>**

Options :  $1 -$  Wind-sea conditions.

2 - Swell conditions.

Preselect: BC-3, option 2.

Define **:** See description in BC-12.

Caution : None.

- BC-18 Question **:** Enter the PEAK SPECTRAL FREQUENCY (Hz) >
	- Options :  $> 0$ .

Preselect: BC-3, option 2.

Define : The peak frequency  $(f_m)$  of the spectrum must be specified. [See question GF-27, Chapter 7.]

Caution : Units must be in Hertz (Hz).

BC-19 Question : Enter the PHILLIPS' EQUILIBRIUM CONSTANT >

Options :  $0 <$  VALUE  $\leq 0.1$ .

Preselect: BC-3, option 2.

Define : The Phillips' Equilibrium constant for the spectrum must be specified. [See question GF-27, Chapter 7.]

Caution : None. BC-20 Question **:** Enter the SPECTRAL PEAKEDNESS FACTOR > Options  $: 1 <$  VALUE  $\leq 20$ . Preselect: BC-3, option 2. Define : The "peakedness" factor for the spectrum must be specified. [See question GF-27, Chapter 7.] Caution : None. BC-21 Question : Enter the SPECTRAL WIDTH FACTOR > Options :  $0 <$  VALUE  $\leq 0.2$ . Preselect: BC-3, option 2. Define : The spectral peak width factor for frequencies below the peak spectral frequency must be specified. [See question GF-27, Chapter 7.] Caution : None. BC-22 Question : Enter the SPECTRAL WIDTH FACTOR > Options :  $0 <$  VALUE  $\leq 0.2$ . Preselect: BC-3, option 2. Define : The spectral peak width factor for frequencies above the peak spectral frequency must be specified. [See question GF-27, Chapter **7.1** Caution : None. BC-23 Question : Enter the MEAN SPECTRAL PROPAGATION DIRECTION (deg) > Options :  $0 \leq$  VALUE < 360. Preselect: BC-3, option 2. Define : The mean propagation direction of the spectrum must be specified. The directional distribution specified in question BC-5 will be applied about the mean propagation direction. Caution : Units must be in degrees (deg) using the Cartesian reference system shown in Figure 8-1. BC-24 Question : Enter the WATER DEPTH (m) > Options : Variable. Preselect: BC-3, option 2. Define **:** See question BC-15 above. Caution : Units must be in meters (m). PATH **:** o IF BOUNDARY CONDITIONS ARE CONSTANT (option **1,** question BC-2), THEN END.

- o IF BOUNDARY CONDITIONS ARE NOT CONSTANT (option 2, question BC-2), THEN REPEAT QUESTIONS **BC-17** THROUGH BC-24 UNTIL ALL BOUNDARY CONDITIONS ARE ENTERED, THEN END.
- BC-25 Question : Enter 1-D SPECTRA INPUT OPTION >

Options  $: 1 -$  Read headers and spectra from a file.

2 - Enter headers and spectra.

3 - Enter headers, read spectra from a file.

Preselect: BC-3, option 3.

- Define : The method for entering the one-dimensional spectra must be specified. The header contains the following information: the wave-type option (question BC-27), the mean spectral propagation direction (question BC-28), and the water depth for the input boundary conditions (question BC-29). If the headers are read from a file, then questions BC-27 through BC-29 will not be asked.
- Caution : If option 2 is selected, the user will be required to input the headers and the spectra interactively. The spectra must contain energy density values for each frequency band (question GF-B) for each input interval (question GF-20), unless constant boundary conditions are selected in question BC-2.
- PATH: o IF SPECTRAL DATA ARE ENTERED INTERACTIVELY (Option 2. question BC-**25),** GO TO BC-27.
- BC-26 Question : Enter the name of the SPECTRAL DATA FILE >

Options : **5** 14 significant characters.

Preselect: BC-3, option 3; BC-25, option **1** or 3.

- Define : The name of the file containing the one-dimensional frequency spectral data must be entered.
- Caution : If the file name entered is improper, or if an error occurs while the module reads the file, the Boundary Condition File-Building session will terminate. No information will be saved. The user will have to correct the file before rerunning the Boundary Condition File-Building Routine.

The file name must conform to the file-naming conventions of the UNIX operating system, i.e., 14 significant characters.

- PATH: o IF SPECTRAL DATA AND HEADERS ARE ENTERED BY FILE (Option **1,** question BC-25), END BOUNDARY CONDITION FILE-BUILDING ROUTINE.
- BC-27 Question : Enter WAVE TYPE OPTION >
	- Options :  $1 -$  Wind-sea conditions.
		- 2 Swell conditions.
- 3 Sea and swell conditions.  $\frac{1}{2}$   $\frac{1}{2}$   $\frac{1}{2}$
Preselect: BC-3, option 3; BC-25, option 2 or 3.

Define : See question BC-12 above.

Caution : None.

BC-28 Question : Enter MEAN SPECTRAL PROPAGATION DIRECTION (deg) >

Options :  $0 \leq$  VALUE < 360.

Preselect: BC-3, option 3; BC-25, option 2 or 3.

- Define : The mean direction of propagation of the spectra must be specified. The module will apply the specified directional distribution shape selected in question BC-5 about the mean direction.
- Caution : Units must be in degrees (deg) using the Cartesian reference system illustrated in Figure 8-1.
- BC-29 Question : Enter WATER DEPTH (m) >
	- Options : Variable.

Preselect: BC-3, option 3; BC-25, option 2 or 3.

- Define : The user must enter the water depth associated with the spectra entered. It is recommended that an average depth be used for the input boundary of the grid.
- Caution : Units must be in meters (m).
- PATH: o IF SPECTRAL DATA ARE ENTERED BY FILE (Option 3, question BC-25), END BOUNDARY *CONDITION* FILE-BUILDING ROUTINE.
- BC-30 Question : Enter the 1-D FREQUENCY SPECTRA (m<sup>2</sup>/Hz) >

Spectral Energy Value ##:

Options : Variable.

Preselect: BC-3, option 3; BC-25, option 3.

- Define : The spectral energy density values must be entered for each frequency band in the spectrum (question GF-8).
- Caution : The first spectral energy value corresponds to the lowest frequency. Units must be in  $m^2/Hz$ .
- PATH: o END BOUNDARY CONDITION FILE-BUILDING ROUTINE.

BC-31 Question : Enter 2-D SPECTRA INPUT OPTION >

Options :  $1 -$  Read headers and spectra from a file.

2 - Enter headers, read spectra from a file.

Preselect: BC-3, option 4.

Define : The method for entering the two-dimensional spectra must be specified. The header includes the values for the wave type option, the water depth, the wind speed, and wind direction (questions BC-33 through BC-36).

Caution : None.

BC-32 Question : Enter the name of the SPECTRAL DATA FILE >

Options **:5** 14 significant characters.

Preselect: BC-3, option 4.

- Define : The spectral data file name must be provided. This file contains the two-dimensional wave energy spectra information in the format described in Part IV, Spectral Wave Modeling Module File Descriptions.
- Caution : The file name must conform to the file-naming conventions of the UNIX operating system, i.e., up to 14 significant characters. If no file name is provided or an error is encountered when the module reads the file, the Boundary Condition File-Building Routine will end. No information will be saved. The user must correct the file before the Boundary Condition File-Building Routine can be rerun.
- PATH: o IF HEADERS ARE ENTERED BY FILE (Option **1,** question BC-31), END BOUNDARY CONDITION FILE-BUILDING ROUTINE.
- BC-33 Question : Enter WAVE TYPE OPTION >
	- Options :  $1 -$  Wind-sea conditions.
		- 2 Swell conditions.
		- 3 Sea and swell conditions.
	- Preselect: BC-3, option 4; BC-31, option 2.

Define : See question BC-12 above.

- Caution : None.
- BC-34 Question : Enter WATER DEPTH (m) >

Options : Variable.

Preselect: BC-3, option 4; BC-31, option 2.

Define : The user must enter the water depth associated with the spectra entered. The water depth will be assumed to be valid at every point along the input boundary of the grid (question BC-16). It is recommended that an average depth be used for the input boundary of the grid.

Caution : Units must be in meters (m).

BC-35 Question : Enter WIND SPEED (knots) >

Options : 0 < VALUE < 100.

Preselect: BC-3, option 4; BC-31, option 2.

Define : The wind speed is used to separate the spectrum into windsea spectra and swell spectra. It is assumed that energies in spectral frequencies with phase speeds greater than the wind speed are part of the swell spectrum. Those energies

in spectral frequencies with phase speeds less than the wind speed are part of the wind-sea spectrum.

Caution : The wind speed must be given in knots and must represent the equivalent overwater, 10-m elevation, neutrally stable value. If the user selected option **1** or 2 in question BC-33, then the spectrum has already been identified as windsea or swell, and the wind speed entered here will be ignored.

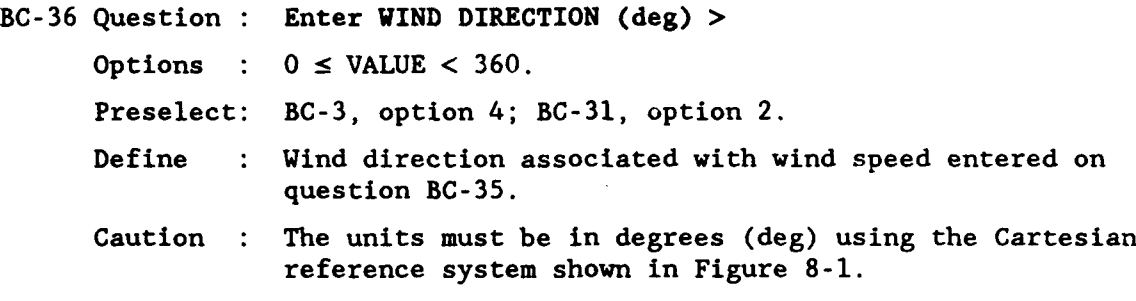

PATH: o END BOUNDARY CONDITION FILE-BUILDING ROUTINE

#### Function to Run Programs

23. If a user is ready to run the module programs for a particular application, then the task of composing and formatting all of the necessary input data into the proper files has been completed. Running the programs simply entails specifying which program should be run. In most cases, the BCGEN program will be run first to create input boundary conditions for STWAVE, and then STWAVE will be run to simulate the transformation of the boundary conditions across the computational grid. The only exception is when STWAVE is used to conduct a subgrid simulation of a preceding SHALWV simulation.

## Running BCGEN

24. The Boundary Condition File-Building Routine must be used to build the input file for the BCGEN prior to running the program. The BCGEN program is then run to generate the input boundary conditions for STWAVE. When an STWAVE simulation is a subgrid computation for a previous SHALWV run, then the BCGEN is not used because the boundary conditions for STWAVE will be obtained from the preceding SHALWV simulation (described in Part II).

#### Running STWAVE

25. When the STWAVE program is selected, the user is asked to specify a reference name under which the STWAVE output data will be stored. The reference name must conform to the file-naming conventions of the UNIX operating system and should NOT have a file name extension, like ".dat" or ".out." (The UNIX file-naming convention allows up to 14 significant characters, including the extension.) The module uses the reference name to create three output files (described in Part IV). Each file has the userspecified reference name with a unique extension.

26. The first output file created by STWAVE is the Wave Field File (given the ".mtx" extension), which contains the energy-based wave height, peak spectral period, and mean spectral propagation direction for each grid point for each output interval (specified in question GF-21) of the simulation. The second output file is the Wave Spectra File (given the ".spe" extension), which contains the frequency and frequency-direction spectra for each specified output location (questions GF-22 & GF-23) and for each output interval. The third output file is the Wave Characteristics File (given the extension ".sea"), which contains the energy-based wave height, peak spectral period, and mean spectral propagation direction for each specified output location and for each output interval.

#### Function to Plot/Print STWAVE Output

27. The graphical and statistical post-processing features of the module for STWAVE are identical to those for SHALWV. Hence, the user may refer to Chapter 7 for more information.

## PART IV: SPECTRAL WAVE MODELING MODULE FILE DESCRIPTIONS

## STWAVE Files

28. The organization of the files used in the STWAVE branch of the Spectral Wave Modeling module is shown in Figures 8-3 through 8-5. A list of all of the files (and related file numbers) used by the STWAVE branch of the **CMS** Spectral Wave Modeling module is provided in Table 8-1. The reference numbers in Table 8-1 match the numbers given in Figures 8-3 and 8-4. In general, the creation, organization, and usage of almost all of the files in the **CMS** Spectral Wave Modeling module are transparent to the user. That is, the module creates and organizes the files, prompting the user for information only when necessary. For reference, however, a brief description of the data and data format required by each file is provided below.

#### Table 8-1

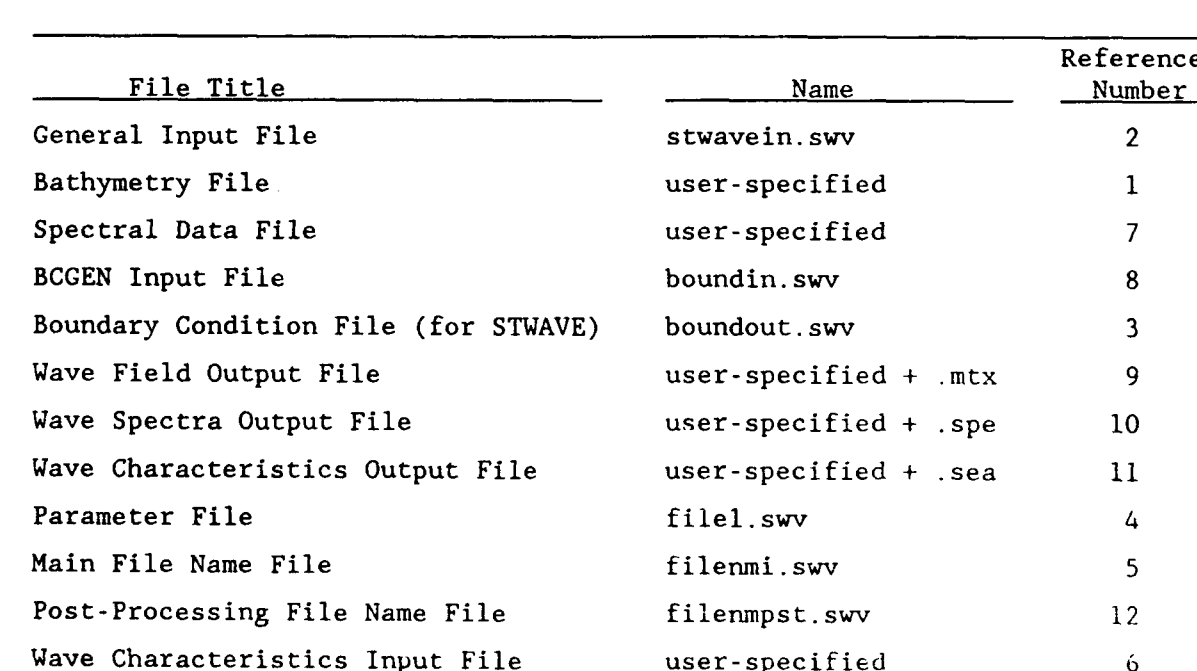

## STWAVE Files

## File Descriptions and Data Formats

## General Input File

29. The General Input File is one of the files built by the General File-Building Routine. The General Input File contains program flow control parameters for STWAVE, spectral frequency and direction discretization parameters, computational grid parameters, and node locations for output of model results.

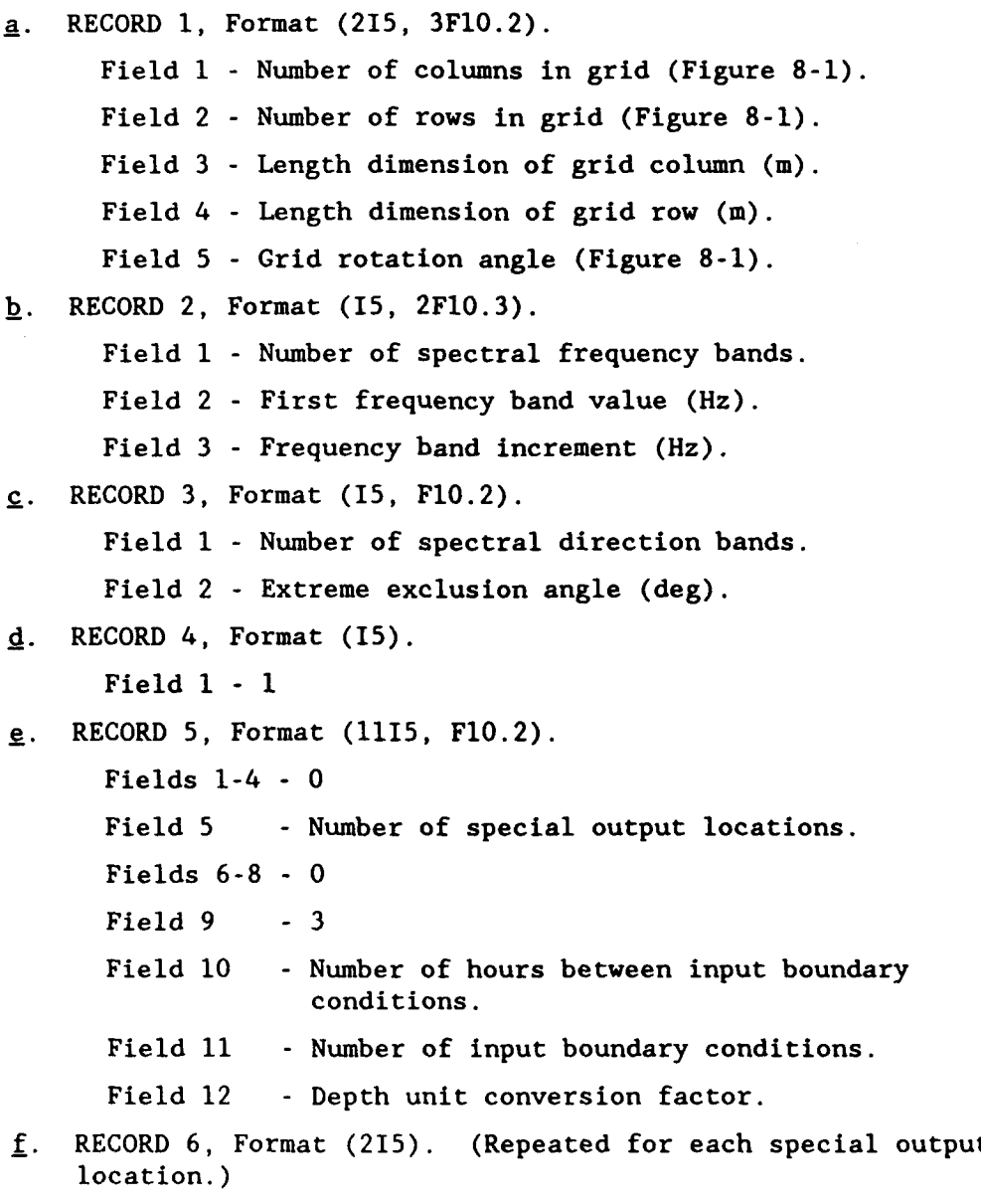

Field **<sup>1</sup>-** Column for special output location.

#### Field 2 - Row for special output location.

## Bathymetry File

30. The Bathymetry File can be built during operation of the General File-Building Routine. However, because the number of bathymetry data is usually large, it is recommended that users build this file using the most convenient editor available to them. The Bathymetry File is a matrix of numbers indicating the depth at each point on the computational grid (see questions GF-13 through GF-19). Depth values may be entered in any units desired, but they must all have the SAME units. A depth-unit conversion factor must be entered during the General File-Building Routine (question GF-14) to convert the user's depth units to meters.

> a. If Field 6 on RECORD 2 of the General Input File is I, then Format (F6.0).

Field **I** - Uniform (constant) water depth value.

- b. If Field 6 on RECORD 2 of the General Input File is 2, then Format (21F6.0).
	- Fields 1-21 Matrix of depth values for each point on the computational grid. Values equal to zero (0.0) are considered land.
- Note: Only 21 values are allowed per row. If the computational grid has more than 21 values on a row, then 21 values are entered on the first record and the remaining numbers are placed on additional records until the entire row of values has been entered. The second and subsequent rows of the computational grid begin on a new record.

#### BCGEN Input File

31. The BCGEN Input File is generated by the Boundary Condition File-Building routine to be used as input to the BCGEN program. The BCGEN Input File contains the program control parameters and necessary information for generating boundary conditions for the STWAVE simulation. It is recommended that this file be created and modified only through the Boundary Condition File-Building Routine, so that consistency can be maintained in file organization and program control parameters.

a. RECORD **1,** Format (215).

Field  $1 - 1$  = Boundary conditions are constant. <sup>2</sup>**-** Boundary conditions are time-varying.

```
Field 2 - 1 - Wave characteristics are specified.
                2 - Wave spectral parameters are specified.
                3 - One-dimensional spectra are specified.
                4 - Two-dimensional spectra are specified.
b. RECORD 2, Format (2FI0.2).
      Field 1 - Extreme angle exclusion (deg).
      Field 2 - Rotation angle for grid (deg Cartesian).
c. RECORD 3, Format (815).
      Field 1 - Number of spectral frequency bands.
      Field 2 - Number of spectral direction bands.
      Field 3 - 0 - frequency band values are computed.
      Field 4 - Spectral shape criteria where:
                4 - TMA
      Field 5 - Spectral spreading function where:
                1 - \cos^{nn\theta}2 - \cos^{2}(\theta/2) (Gamma Function)
      Field 6 - 3
      Field 7 - 0
      Field 8 - Specifies method for determining p in spectral
                spreading function specified in Field 5 where:
                0 - p computed.
                1 - p entered.
d. RECORD 4, Format (I5). If Field 5 on RECORD 3 is 1, then this
    record is used.
      Field 1 - nn, the spectral spreading exponent.
e. RECORD 5, Format (F5.1). If Field 5 on RECORD 3 is 2, and
    Field 8 on RECORD 3 is 1, then this record is used.
      Field 1 - p, the spectral spreading exponent.
f. RECORD 6, Format (IOF7.4). If Field 3 on RECORD 3 is 1, then
    this record is used.
      Fields 1-10 - frequency band values (Hz). An additional
                     record may be used.
g. RECORD 7, Format (2F7.4). If Field 3 on RECORD 3 is 0, then
    this record is used.
      Field I - Initial frequency band value (Hz).
      Field 2 - Frequency band value interval (Hz).
```
h. RECORD 8, Format (I5).

Field **1** - Maximum number of input intervals.

**.J.** RECORD 9, Format (15).

Field **1** - Number of input boundary condition locations.

**j..** RECORD **10,** Format (315, F8.2).

Field  $1 - 0$  = Main input side.

Field 2 - Input boundary condition column location.

Field 3 - Input boundary condition row location.

Field 4 - Depth at input boundary condition location.

This record is repeated for each input boundary condition location.

k. RECORD **11,** Format (15, 4F6.1, I10). If Field 2 of RECORD **1** is **1,** then this record is used. A record is required for each input time interval.

Field **1** - Wave type option.

Field 2 - Wave height (m).

Field 3 - Wave period (sec).

Field 4 - Wave propagation direction (deg Cartesian).

Field 5 - Water depth (m).

Field 6 **-** Date/time for input (yymmddhh).

**1.** RECORD 12, Format (15, 2F6.4, 2F6.1, F6.1, F7.2, **110).** If Field 2 of RECORD **1** is 2, then this record is used. A record is required for each input time interval.

Field **1** - Wave type option.

- Field 2 Peak spectral frequency  $(Hz)$ ,  $f_m$ .
- Field 3 **-** Phillips' Equilibrium Constant, **a.**
- Field 4 **-** Spectral peakedness factor, **7.**
- Field 5 Frequency shape factor,  $\sigma_{\rm a}$ .
- Field 6 Frequency shape factor,  $\sigma_{\rm b}$ .
- Field 7 **-** Mean propagation direction (deg Cartesian).
- Field 8 Water depth (m).

Field 9 **-** Date/time for input (yymmddhh).

- m. RECORD 13, Format (15, 2F6.1, I10). If Field 2 of RECORD **1** is 3, then RECORDS 13 and 14 are used. A set of records is required for each input time interval.
	- Field **1**  Wave type option.
	- Field 2 Mean propagation direction (deg Cartesian).

Field 3 - Water depth (m).

Field 4 - Date/time for input (yymmddhh).

n. RECORD 14, Format (6C12.5).

Fields **1-10** - Spectral energy values for each frequency band in  $m^2/Hz$ . Values must be provided from lowest to highest frequency band.

An additional record may be used for more frequency bands.

- o. RECORD 15, Format (15, 3F6.1, I10). If Field 2 of RECORD 1 is 4, then RECORDS 15 and 16 are used. A set of records is required for each input time interval.
	- Field 1 Wave type option.

Field 2 - Water depth (m).

Field 3 - Wind speed (knots).

Field 4 - Wind direction (deg Cartesian).

Field 5 - Date/time for input (yymmddhh).

 $p.$  RECORD 16, Format (6G12.5).

Fields **1-10** - Spectral energy values for each direction band for a given frequency band (units are  $m^2/(Hz \cdot rad)$ ). Values must be provided starting with the 0-deg band and the lowest frequency band.

Additional records may be used for more frequency bands.

## Spectral Data File

32. The Spectral Data File contains wave energy spectra which the BCGEN program uses to generate boundary conditions for STWAVE. The Spectral Data File may contain either one- or two-dimensional spectral information for each input interval specified in question GF-21. If time-invariant boundary conditions are specified during the Boundary Condition File-Building Routine, then only one spectrum is required for each input station. Descriptions for the question numbers provided with the file data format below can be found in Part III, Module Functions and Routines.

One-Dimensional Input Boundary Condition Spectra

a. RECORD **1,** Free Format.

This record is only used if Headers are specified as being read from a file during the Boundary Condition File-Building Routine.

Field **1** - Wave type option (question BC-27). Field 2 - Mean propagation direction (question BC-28).

Field 3 - Water depth (question BC-29).

b. RECORD 2, Free Format.

The fields on this record are filled with spectral values (up to 132 characters/record). Several records may be used to enter all of the spectral values. The energy values associated with each frequency should be in units of  $m^2/Hz$ . The values should be provided from the lowest to the highest frequency band.

RECORDS **<sup>1</sup>**and 2 are repeated for each data input interval.

Two-Dimensional Input Boundary Condition Spectra

a. RECORD 1, Free Format.

This record is only used if headers are specified as being read from a file during the Boundary Condition File-Building Routine.

Field **I** - Wave type option (question BC-33).

- Field 2 Water depth (question BC-34).
- Field 3 Wind speed (question BC-35).
- Field 4 Wind direction (question BC-36).
- b. RECORD 2, Free Format.

The fields on this record are filled (up to 132 characters/ record) until all of the spectral values for a given frequency are entered. Several records may be used. The spectral energy is entered for each direction band for a given frequency, beginning with the band at 0 deg in a Cartesian coordinate system (see Figure 8-1). After the values for each direction in a frequency band have been entered, a new frequency band is selected and a new record must be used. Several records may be used. The energy values associated with each frequency should be in units of  $m^2/(Hz \cdot rad)$ . The data should be provided from the lowest to the highest frequency band.

RECORDS **<sup>1</sup>**and 2 are repeated for each data input interval.

#### Boundary Condition File (for STWAVE)

33. The Boundary Condition File (for STWAVE) is output from the BCGEN program. The data for this file are written in binary form and, therefore, the format is not described.

#### Subgrid Boundary Condition File

34. The Subgrid Boundary Condition File is created by SHALWV for use by STWAVE. SHALWV fills the file with boundary condition information for a subsequent STWAVE subgrid simulation. The data are written to the file in binary form. Therefore, format and data within the file are not described.

#### Wave Field Output File

35. The Wave Field Output File contains the energy-based significant wave height, the peak spectral period, and the mean spectral propagation direction for each point on the computational grid for each output interval specified in question GF-21. The data are oriented in the file for a given output interval with the matrix of energy-based wave heights provided first, followed by the peak spectral wave periods, and then the mean spectral propagation directions.

## Wave Spectra Output File

36. The Wave Spectra Output File contains the frequency and frequencydirection wave energy spectra for each output location specified in questions GF-22 and GF-23 for each output time interval specified in question GF-21. The first record contains (from left to right) the date, the column and row for the output location, and an assigned station number.

37. The matrix of numbers that follows the first record contains both the frequency and frequency-direction spectrum for the specified location and date. The first column contains the frequency spectrum (in square centimeters). The top of the column corresponds to the lowest frequency. The frequency values associated with the energy values in the first column were specified through questions GF-9 and **GF-10.** The other columns contain the frequency-direction spectrum (in square centimeters). Each row corresponds to the same frequency in the adjacent frequency spectrum. The first column of the frequency-direction spectrum corresponds to the direction band at  $-90^{\circ} + \epsilon$ where **c** is defined in question GF-12, and the reference system is defined in Figure 8-1. The width of each direction band is defined in question **GF-11.** Wave Characteristics Output File

38. The Wave Characteristics Output File contains the energy-based wave height, peak spectral period, and mean spectral propagation direction for the total energy spectrum for each specified output location (questions CF-22 and GF-23) and each output interval (question GF-21). The values in each record have the following definitions: (from left to right)

**1.** The date (yymmddhhmm).

2. The column of the output location.

- 3. The row of the output location.
- 4. The location identification number (station number).

- 5. The energy-based wave height of the spectrum (m).
- 6. The peak spectral period (sec).
- 7. The mean spectral propagation direction (see Figure 8-1).

8.-15. **0.**

## Parameter File

39. The Parameter File is created by the General File-Building Routine. The values in the Parameter File are used to dimension variables in STWAVE and its supporting programs. The programs use the FORTRAN command "INCLUDE" to include the Parameter File in the programs during compilation. The Parameter File contains a FORTRAN "PARAMETER" statement. The variables in the "PARAMETER" statement are defined below:

> IDMN - Number of columns in the computational grid.  $JDMN$  = Number of rows in the computational grid.  $IF$  = Number of spectral frequency bands. IA - Number of spectral direction bands.  $KSST = 0$  $MKST = 0$  $NBFS = 0$  $NDIF - 0$ ITDM - Number of output intervals. NDMN - Number of special output locations.  $MODEL = 2$ , specifies STWAVE model. INDM - Number of input data sets.

## Main File Name File

40. The Main File Name File contains the names of the General Input File and the Bathymetry File. The format for the Main File Name File is provided below.

a. RECORD **1,** Free Format.

Field **1** - Blank.

b. RECORD 2, Free Format.

Field **I** - General Input File Name.

c. RECORD 3, Free Format.

Field **1** - Bathymetry Data File Name.

d. RECORD 4, Free Format.

Field **1 -** Boundary Condition Option Number.

#### Boundary Condition File Name File

41. The Boundary Condition File Name File contains the name of the Boundary Condition File generated by the BCGEN, or by the General File-Building Routine (when conducting a subgrid simulation) for STWAVE. The format for the Boundary Condition File Name File is provided below.

a. RECORD **1,** Free Format.

Field **1** - Boundary Condition File Name.

#### Post-Processing File Name File

0

42. The Post-Processing File Name File contains the names of the data output files generated by STWAVE. The files include the Wave Field Output File, the Wave Characteristics Output File, and the Wave Spectra File. The format for the Post-Processing File Name File is provided below.

a. RECORD **1,** Free format.

Field **I** - Name of the ".sea" file. Field 2 - Name of the ".spe" file. Field 3 - Name of the ".mtx" file. (See Part III, "Function to Run Programs," for description.)

#### **REFERENCES**

Bouws, E., Gunther, H., Rosenthal, W., and Vincent, C. 1985. "Similarity of the Wind-Wave Spectrum in Finite-Depth Water, Part I - Spectral Form," **J.** Geophysical Research. Vol 90, No. **Cl,** pp 975-986.

Davis, **J.,** Smith, **J.,** and Vincent, C. "Parametric Description for Surf-Zone Wave Energy Spectra," in preparation, US Army Engineer Waterways Experiment Station, Vicksburg, MS.

Mitsuyasu, H. 1981. "Directional Spectra of Ocean Waves in Generation Area," Proc of Conf on Directional Wave Spectra Applications. Berkeley, CA, pp 87- 101.

**0**

Chapter 9

## HARBOR WAVE OSCILLATION MODEL (HARBD) THEORY AND PROGRAM DOCUMENTATION

PART I: INTRODUCTION

## **Background**

**1.** Excessive wave action in harbors is caused by resonance or inadequate protection from structures such as breakwaters or jetties. Harbor resonance is the phenomenon that occurs when the natural period of a harbor is equal or close to an incident wave period. The effects of this wave activity should be avoided or minimized in harbor planning and operation, since the impact on navigation or mooring of vessels will be adverse or will result in sediment deposition or erosion within the harbor. This chapter documents the harbor wave oscillation model (HARBD) developed at the US Army Engineer Waterways Experiment Station (WES) Coastal Engineering Research Center (CERC) for use in the design and modification of harbors. The theoretical basis of the model is described in Chen (1984, 1986), and the numerical scheme of the model is described in Chen and Mei (1974). A description of the theoretical basis of the finite element method, which is used in HARBD, is beyond the scope of this chapter. It is recommended that the user refer to an introductory text pertaining to the finite element method for a better understanding of the numerical techniques used in the model (Mori 1983).

2. A number of numerical models have been used to investigate the effects of harbor resonance. For example, Lee 1969; Chen and Mei 1974; Yue, Chen, and Mei 1976; Berkoff 1976; Houston 1981; Lepelletier 1981; Ganaba, Welford, and Lee 1982; Behrendt and Jonsson 1984; Skovgaard, Behrendt, and Jonsson 1984; Yoshida, Ijima, and Okuzono 1984; Matsoukis 1985; and Chen 1986 implement various numerical techniques including the ray method, Green's function method, eigen-function method, finite difference method, finite element method, and hybrid element method (Crawford and Chen 1988). HARBD uses a hybrid element method in this steady-state model, based on linear wave theory. The model is used in the study of wave oscillations in harbors and wave scattering in the water domain with boundaries of arbitrary configuration

and variable bathymetry. The effects of bottom friction and boundary reflection are included. The bottom friction is assumed to be proportional to flow velocity with a phase difference. The boundary reflection is formulated similar to the impedance condition in acoustics, and is expressed in terms of the wave number  $(2\pi/L$  where L is the wavelength) and the reflection coefficient of the boundary. A hybrid element method based on a variational principal is used for the numerical solution (Chen and Houston 1987). The model was originally developed for harbor oscillations (long-period waves), and the general formulation was adapted for wind waves (short-period waves) by Houston (1981).

3. HARBD has been tested and compared with known analytical solutions for a number of cases and the results are excellent (Chen 1984; Chen and Houston 1987). It has been applied in the design or modification of Agat Harbor, Guam (Farrar and Chen 1987); Kawaihae Harbor, Hawaii (Lillycrop, Bratos, and Thompson 1990); Barbers Point Harbor, Oahu, Hawaii (Durham 1978); and has been recently applied to Maalaea Harbor, Maui, Hawaii. The model was instrumental in studying the effects of entrance channel dredging at Morro Bay Harbor, California (Kaihatu, Lillycrop, and Thompson 1989), and analyzing harbor resonance at Los Angeles-Long Beach Harbor, California (Sargent 1989). The model was used to plan wave protection at Fisherman's Wharf, San Francisco, CA (Bottin, Sargent, and Mize 1985); Green Harbor, Massachusetts (Weishar and Aubrey 1986); Los Angeles-Long Beach Harbor, California (Houston 1976); and to estimate the wave conditions in Indiana Harbor, Indiana (Clausner and Abel 1986). HARBD was compared to laboratory data collected from the physical model study of Barcelona Harbor, Buffalo, NY (Crawford and Chen 1988) with encouraging results. The predictions of HARBD are currently under further comparison with prototype and physical model data collected from recent studies of Barbers Point Harbor, Oahu, Hawaii.

## Report Organization

4. This chapter is divided into five sections; Part II presents the mathematical formulations, assumptions, and limitations, Part III defines the input data format, Part IV discusses the model's input data requirements and finite element grid generation, and Part V contains two illustrative examples.

## PART II: MATHEMATICAL FORMULATION

## Assumptions and Limitations

5. Proper application of any model requires a clear understanding of the physical processes occurring and a comprehension of the capabilities for a given model to simulate those processes. Model results should provide a realistic representation of the physical system being modeled.

6. The limitations of a model define its range of applicability. Assumptions in applying HARBD include: (a) steady-state (or time-independent) conditions, (b) linear monochromatic waves, (c) small gradients in bathymetry, (d) neglect of wave-wave or wave-current interaction, (e) neglect of wave breaking, (f) neglect of wave transmission or overtopping of structures such as breakwaters and jetties, and (g) representation of diffraction around tips of structures by diffraction around a blunt vertical wall with specified reflection coefficients. HARBD is also limited by the radial extent of the open-water boundary surrounding the harbor. The offshore area beyond the open-water boundary is assumed to have a constant water depth and no bottom friction; therefore, prototype bathymetry and shoreline configuration beyond the open-water boundary cannot be modeled exactly.

7. It is crucial that the user follow all specifications required of the HARBD model in generation of the finite element grid used as input. The input grid to the HARBD model is unique from other finite element models in that specific grid constraints are required for proper application. Additional information regarding grid generation is given in Part IV of this chapter.

## Boundary Value Problem

8. HARBD uses a hybrid element method in which a finite-element solution in the interior region of the harbor is matched to an analytical solution in the exterior region. In the interior region, HARBD allows arbitrary depth (i.e., shallow, intermediate, and deepwater waves), variable geometry, and consideration for the effects of bottom friction and boundary reflection.

9. In model formulation for arbitrary depth water waves, the entire water domain is divided into near and semi-infinite regions, A and B **,** respectively. The two regions are separated by an artificial 180-deg\* semicircular boundary  $\partial A$  as shown in Figure 9-1. The near region  $A$  is bounded by a wall boundary 8C and should include the harbor and all marine structures and bathymetry of interest. The semi-infinite region B is a 180-deg semicircular ring shape which is bounded by 8A and the straight horizontal coastlines along the x-axis. The region extends to infinity in all directions, as shown in Figure 9-1. The semi-infinite region B is assumed to have a constant water depth and no bottom friction (Chen and Houston 1987).

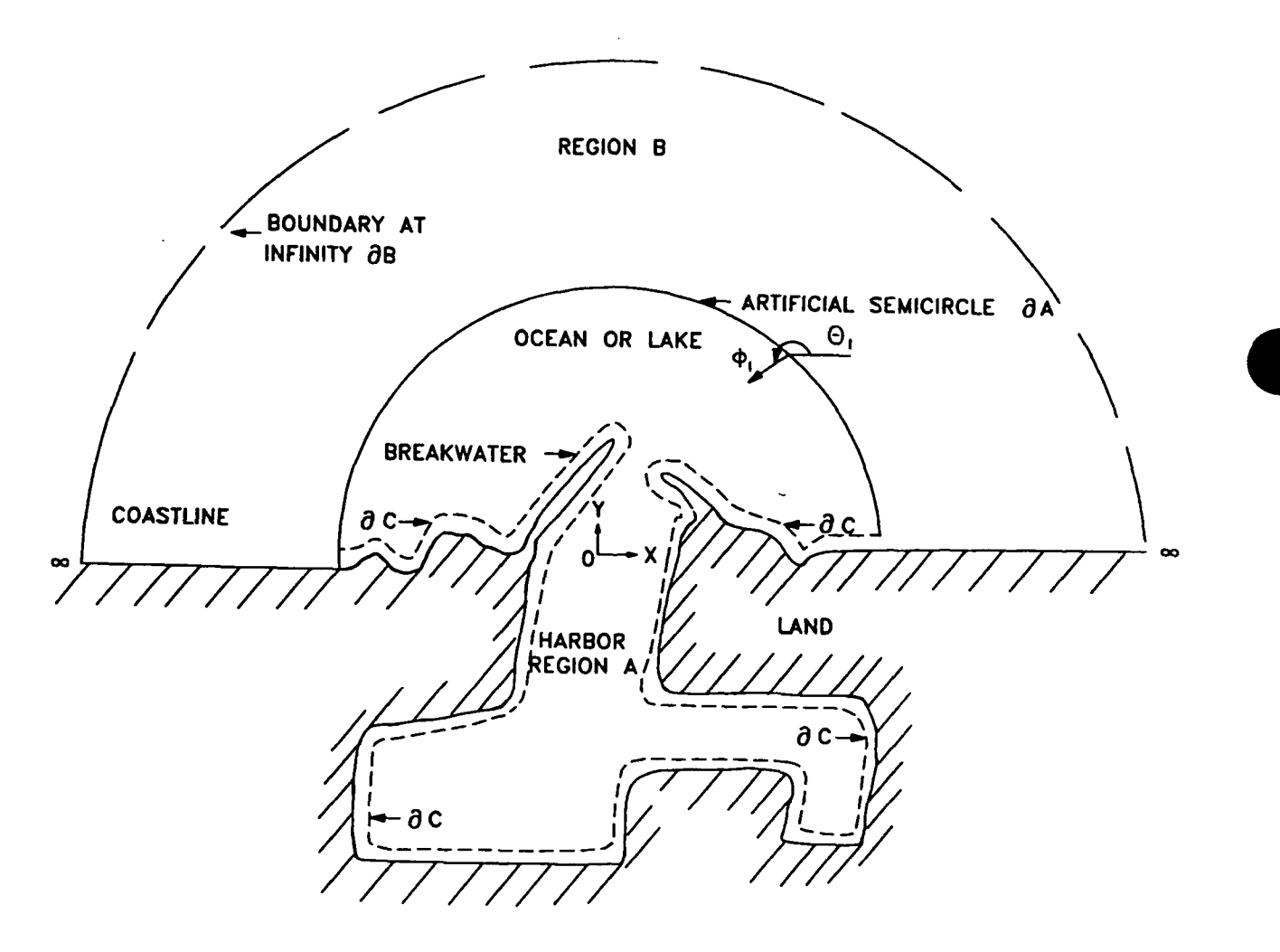

Figure 9-I. Definition sketch of a harbor

A table of factors for converting non-SI units of measurement to SI (metric) units is presented on page vii.

**10.** The governing partial differential equation is derived through application of linear wave theory to the continuity and momentum equations. This also assumes all dependent variables are periodic in time with angular frequency w **.** These steps yield the following generalized Helmholtz equation (Chen 1986):

$$
\nabla \cdot (\lambda c c_g \nabla \phi) + \frac{c c_g}{c} \omega^2 \phi = 0 \qquad (9-1)
$$

where  $\nabla$  = horizontal gradient operator

- $\lambda$  complex bottom friction factor
- c wave phase velocity  $(\omega/\kappa)$
- $c_{\varepsilon}$  = wave group velocity =  $[c/2(1 + (2\kappa h/sinh 2\kappa h))]$
- $\kappa$  wave number,  $(2\pi/L)$ , where L wavelength
- $h$  = water depth
- $\phi$  velocity potential
- $\omega$  = angular frequency

The wave number is obtained from the dispersion relation

$$
\omega^2 = g\kappa \tanh (\kappa h) \tag{9-2}
$$

where  $g = acceleration$  due to gravity

**11.** The complex bottom friction factor A is assumed proportional to the maximum velocity at the bottom and is defined as:

$$
\lambda = \frac{1}{1 + \frac{i\beta a_o}{h \sinh \kappa h} \exp(i\gamma)}
$$
(9-3)

i  $- (-1)^{1/2}$ 

 $\beta$  = dimensionless bottom friction coefficient that varies spatially

 $a_0$  = incident wave amplitude

- $h$  = water depth
- $\kappa$  wave number  $2\pi/L$ , where  $L$  wavelength
- $\gamma$  phase shift between stress and flow velocity

The effects of bottom friction do not necessarily need to be included in the general solution. This is accomplished by setting  $\beta = 0$ , which results in  $\lambda$   $\sim$  1 , and Equation 9-1 reduces to an expression which excludes bottom friction.

12. Equation 9-1 is the field equation that is solved for the velocity potential  $\phi$ . In order to solve for  $\phi$ , the boundary conditions must first be established. Since the field is separated into the two regions, A and B , there are two boundary conditions to establish. The two boundary conditions are: (a) along the interface between the solid harbor boundaries  $\partial C$  and near region A, and (b) along the interface between the ocean boundary aA and the semi-infinite region B . The goal is to solve for the velocity potential  $\phi$  in regions A and B with the assumptions governing these regions.

13. The velocity potential does not have a physical meaning in engineering practice. However, if  $\phi$  is obtained through Equation 9-1, it can be related to physical quantities such as velocities, pressures, or free surface displacement. The user is referenced to Dean and Dalrymple (1984) for the theoretical development of the velocity potential  $\phi$ .

14. The horizontal flow velocities u and v in the x- and ydirections, respectively, the hydrodynamic pressure  $P_d$ , and the free surface displacement  $\zeta$  are related to the velocity potential  $\phi$  by:

$$
u(x, y, z, t) = \lambda f \frac{\partial \phi}{\partial x} e^{-i\omega t}
$$
 (9-4)

$$
v(x, y, z, t) = \lambda f \frac{\partial \phi}{\partial y} e^{-i\omega t}
$$
 (9-5)

$$
P_d(x, y, z, t) = \text{pi} \omega t \phi e^{-i\omega t}
$$
 (9-6)

$$
\zeta(x,y,t) = \frac{i\omega}{g} \Phi e^{-i\omega t}
$$
 (9-7)

**0**

$$
9-6
$$

where  $z -$  vertical coordinate with the origin at the still-water surface

- t temporal variable
- $\rho$  = water density
- $f$  = vertical dependency of the wave field given as:

$$
f = \frac{\cosh \kappa (z + h)}{\cosh \kappa h}
$$
 (9-8)

15. The objective is to solve Equation 9-1 for the velocity potential  $\phi$ . To accomplish this, the two boundary conditions along  $\partial A$  and  $\partial C$  are needed. For the boundary condition along the solid harbor boundaries aC (Figure 9-1), the model uses the impedance condition used in acoustics which relates the flow velocity u, hydrodynamic pressure P<sub>d</sub>, and free surface displacement **ý** to the velocity potential **0** , and is expressed as:

$$
\frac{\partial \Phi}{\partial n} - \alpha \Phi = 0 \tag{9-9}
$$

. and

$$
\alpha = i\kappa \frac{1 - K_r}{1 + K_r} \tag{9-10}
$$

where  $n = unit-normal$  vector directed outward from the fluid domain

 $\alpha$  - dimensional coefficient related to the boundary reflection

 $K_r$  = reflection coefficient of the boundary

Similar to the friction coefficient, when  $K_r = 1$ , then  $\alpha = 0$ , and Equation 9-9 reduces to a zero velocity potential normal to the boundary (Sargent 1989). This infers a perfectiy reflecting boundary condition.

16. After the field equation and the boundary condition along the solid harbor boundaries  $\partial C$  have been specified, attention must be given to solving the "open ocean" boundary **8A** The "hybrid" nature of the solution method is used to solve Equation 9-1 for  $\phi$ . Basically, the velocity potential  $\phi$  can be separated into several components. Once each component is determined, its relationship to the others is used to solve for  $\phi$ .

17. For a harbor in a semi-infinite ocean with a straight coastline, there are incident, reflected, and scattered waves. The sum of the velocity

potentials of these waves is the velocity potential of the total wave  $\phi$ . An incident wave is assumed to arrive from infinity. Water depth is assumed to be constant in the semi-infinite region B , and along the open ocean boundary  $\partial A$ . It is important to characterize the incident angle of approach  $\theta_1$  relative to the x-axis (Figure 9-1). The velocity potential of the incident wave  $\phi_I$  can be expressed in general terms as:

$$
\phi_I = \phi_I e^{-i\omega t}, \qquad \phi_I = -\frac{ig a_o}{\omega} e^{i\kappa r \cos(\theta - \theta_I)}
$$
(9-11)

where  $\theta$  is the wave angle of the total wave.

18. As shown in Equation 9-11, a wave of amplitude a, **,** angular frequency  $\omega$ , and wave number  $\kappa$  can be expressed in terms of the velocity potential of the incident wave. If the water depth is constant, the reflected wave  $\phi_A$  which originates in the near region A can easily be obtained for a given incident wave and a straight perfectly reflecting coastline. The reflected wave  $\phi$  is equal to the incident wave  $\phi_I$ . The scattered wave, which occurs in the semi-infinite region B , is the total wave less the incident and reflected wave, i.e.,

$$
\Phi_B = \Phi - \Phi_I - \Phi_A \tag{9-12}
$$

The scattered wave has a velocity potential  $\phi_B$  given by:

$$
\Phi_B = \sum_{n=0}^{\infty} \alpha_n H_n(\kappa r) \cos(n\theta)
$$
 (9-13)

where  $\alpha_n$  = unknown coefficients

 $H_n(\kappa r)$  = Hankel functions of the first order n

 $r, \theta$  = radial and angular variables in polar coordinates

19. Since the fluid domain in the semi-infinite region B is assumed to extend to infinity, the radiation condition that all scattered waves must behave as outgoing waves at infinity must be imposed. The velocity potential of the scattered wave satisfies this radiation condition. This condition is

known as the Sommerfeld radiation condition and is expressed mathematically as follows (Houston 1981):

$$
\lim_{T \to \infty} \sqrt{T} \left( \frac{\partial}{\partial r} - i \kappa \right) \phi_B = 0 \tag{9-14}
$$

#### Solution Method

20. A method of solving the boundary value problem must be established. The field equation (Equation 9-1) and the variable to be solved for (velocity potential **0** ) have been identified. The two boundary conditions in the near and semi-infinite regions, A and B , respectively, have been established. In order to solve for the total velocity potential  $\phi$ , the components of  $\phi$ have been identified as the velocity potentials of the incident wave  $\phi_I$ , the reflected wave  $\phi_A$  in the near region, and the scattered wave  $\phi_B$  in the semi-infinite region. Since the incident wave is known, the reflected and scattered waves must be solved for with the hybrid element method described in the following section.

#### Hybrid Element Solution Method

21. The hybrid element method (so named because the method involves the combination of analytical and finite element numerical solutions) is used to solve the aforementioned boundary value problem (Equation 9-1). In this solution, a conventional finite element approximation is used in the near region A , while an analytical solution with unknown coefficients is used to describe the semi-infinite region B **.** To solve the boundary value problem, a linear functional must be established and minimized. The objective is to construct an approximate solution to the boundary value problem in terms of the functional. A variation-of-principles approach is used to minimize the functional. Once the first and second variations of the functional are calculated, it is a necessary condition that the functional attain its stationary point. That is, when the functional is minimized, the first variation must vanish (Mori 1983). A Euler-Lagrange formulation is used to match the boundary value problem between regions A and B. The following

functional was constructed with the property that it is stationary with respect to the first variation of the velocity potential:

$$
F(\phi) = \iint_{\mathbf{A}} \frac{1}{2} \left[ \frac{\lambda c c_g}{g} (\nabla \phi)^2 - \frac{\omega^2 c_g}{g c} \phi^2 \right] dA +
$$
  
\n
$$
\int_{\partial B_{\bullet}} \frac{i \kappa \lambda c c_g}{2 g} (\phi - \phi_I)^2 dL - \int_{\partial B_{\bullet}} \frac{\lambda c c_g}{g} \frac{\partial \phi_I}{\partial n} \phi dL
$$
 (9-15)

where  $\phi_I$  is the incident wave velocity potential, n is a unit normal, and the last two integrals are line integrals at infinity. This functional (Equation 9-15) can be rewritten as follows:

$$
F(\phi) = \iint_{A} \frac{1}{2} \left[ \frac{\lambda c c_g}{g} (\nabla \phi_A)^2 - \frac{\omega^2 c_g}{g c} \phi_A^2 \right] dA +
$$
  

$$
\int_{A} \frac{1}{2} \frac{\lambda c c_g}{2 g} (\phi_B - \phi_I) \frac{\partial (\phi_B - \phi_I)}{n_A} \int_{A} \frac{\lambda c c_g}{g} \partial \phi_A \frac{\partial (\phi_B - \phi_I) -}{\partial n_A} \times
$$
  

$$
\int_{A} \frac{\lambda c c_g}{g} \phi_I \frac{\partial \phi_I}{\partial n_A} +
$$
  

$$
\int_{A} \frac{\lambda c c_g}{g} \phi_I \frac{\partial (\phi_B - \phi_I)}{\partial n_A} + \int_{A} \frac{\lambda c c_g}{g} \phi_I \frac{\partial \phi_I}{\partial n_A} \times
$$
 (9-16)

22. In the near region A the finite element method is used to solve the integral equation obtained from minimizing the functional. Basically, this is a numerical approximation technique that divides the near region A within the bounding semicircular domain  $\partial A$  into a finite element mesh or finite number of nonoverlapping triangular sub-domains which are called elements (Houston, Carver, and Markle 1977).

23. The objective is to approximate the solution within each element by suitable interpolation functions in terms of a finite number of unknown parameters. The unknown parameters are the values of field variable  $\phi$  at a finite number of coordinate pairs called nodes. These nodes are related to adjacent nodes by element connectivity (three nodes per triangular element). The relationships for individual elements are combined into a system of equations for all unknown parameters. The local water depth h and bottom friction factor  $\beta$  are defined at the element centers. The reflection coefficients K<sub>r</sub> are specified at boundary elements, which are defined as a

subset of the element data. Once the physical geometry of the finite element mesh is defined, a series of values for wave period  $T$ , wave direction  $\theta$ , and wave amplitude  $a_0$  can be supplied as input to the model (Sargent 1989).

24. In the semi-infinite region B outside the basin, the velocity potentials are solved analytically in terms of unknown coefficients  $\alpha_n$ . The region is considered to be a single super-element with a shape function given by Equation 9-13, the velocity potential of the scattered wave  $\phi_B$ . The shape functions are used to evaluate the integrals in Equation 9-16 and the functional is extremized with respect to the unknowns. A set of linear algebraic equations is then obtained. The infinite series given by Equation 9-13 must be truncated at some finite extent. The number of terms to maintain is dependent on the incident wavelength such that the addition of further terms is no longer sensitive to the solution for  $\phi_B$ . The solution of the boundary value problem is now reduced to the solution of N linear algebraic equations for N unknowns (where N is the sum of the number of nodes in the finite element mesh of the near region A plus the number of unknowns in the truncated series in Equation 9-13) (Houston 1981).

25. Upon solving the system of linear algebraic equations, the conditions between the regular elements in the near region A and the superelement in the semi-infinite region B will be matched. To solve the system of linear algebraic equations, the equations are assembled into element matrices:

$$
\begin{array}{ll}\n[K] & \text{d}y\text{ } & = \text{d}y \\
NxN \, Nx1 & Nx1\n\end{array} \tag{9-17}
$$

where  $[K]$  = the complex coefficient matrix, or  $[K]$  is referred to the element stiffness matrix in structural mechanics,  $\{\psi\}$  = the combination of nodal and coefficient unknowns which define a total unknown vector, and  $\{Q\}$  $=$  the load vector. The coefficient matrix  $[K]$  is symmetric. The numbering of the nodes in the finite element mesh of the near region A and the arrangement of the unknown coefficients in  $\{\psi\}$  determine the bandwidth of the matrix [K] **.** The bandwidth is the largest difference in node numbers between two nodes of the same element (Chen and Mei 1974).

26. Computer capabilities often limit solving a large system of algebraic equations which arise from using the finite element method. The

symmetric complex coefficient matrix [K] is, in general, large, sparse, and NxN banded. Therefore, it is stored and manipulated in the computer in a packed form. This saves a substantial amount of storage and computer processing time. The packed form is chosen to be a rectangular array [K] ( N variables NxB in length and the semi-band in width, B ) as shown in Figure 9-2. Only the elements of [K] on and above the diagonal, and within the bandwidth need to NxN be stored in the rectangular packed matrix [K] , which contains zeros in its NxB lower triangular part as shown in Figure 9-2. The rectangular packed matrix is solved using Gaussian elimination. The solution time is proportional to the number of unknowns (nodes) multiplied by the bandwidth squared.

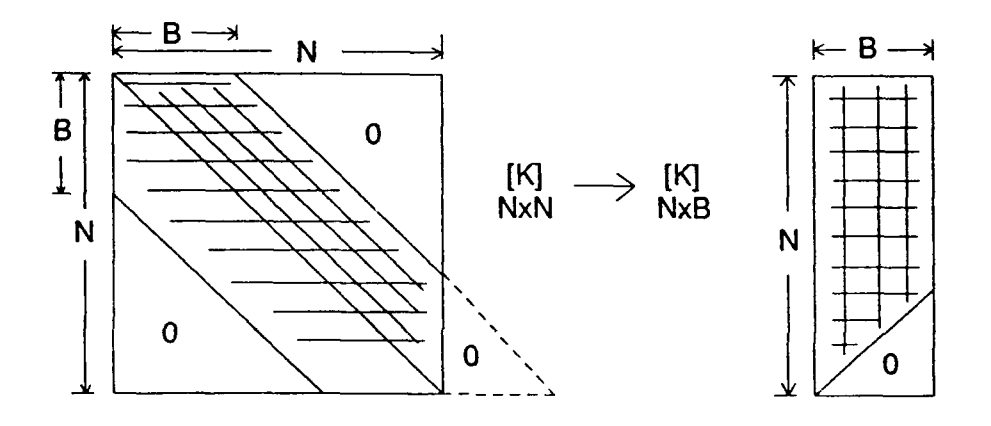

Figure 9-2. Rectangular packed form of storage for NxN

27. With the solution for the velocity potentials of the reflected and scattered waves  $\phi_A$  and  $\phi_B$ , respectively, accomplished, and knowing the incident wave  $\phi_1$ , the total velocity potential  $\phi$  can be solved for and substituted into the governing field equation, Equation 9-1. The solution is normalized with respect to an incident wave of unit amplitude. The absolute value of the resulting complex velocity potential  $\phi$  at each node is represented as an amplification factor (i.e., the ratio of wave height at a particular node to incident wave height) and corresponding phase angle.

28. The hybrid element method is a steady-state solution of the boundary value problem. The response of a harbor to an arbitrary forcing function can be determined within the framework of linear wave theory. For example, an arbitrary incident wave in the semi-infinite region can be Fourier decomposed as follows:

$$
9-12
$$

$$
a_o(t) = \int_{-\infty}^{\infty} a(\omega) e^{-i[\omega t \cdot \rho(\omega)]} d\omega
$$
 (9-18)

where  $a_0$  = incident wave amplitude  $a(\omega)$  = amplitude of frequency component  $\omega$  $\rho(\omega)$  = phase angle

If **q** is the response amplitude at any point inside the harbor due to an incident plane wave of unit amplitude and frequency  $\omega$ , then the response of the harbor to the arbitrary incident wave  $a_0(t)$  is given by

$$
\xi = R_{\theta} \left[ \int_{-\infty}^{\infty} a(\omega) \, \eta \, e^{\pm (\omega t + \rho(\omega))} d\omega \right]
$$
 (9-19)

where the operation  $R_e$  ] takes the real part of the bracketed quantity. Therefore, as soon as  $\eta$  is known for all phase angles  $\omega$ , the harbor response to an arbitrary incident wave can be calculated (Houston, Carver, and Markle 1977).

**0**

## PART III: DEFINITION OF INPUT DATA FORMAT

29. The input data set format was designed to resemble the format required by the series of computer models released by the US Army Engineer (USAE) Hydrologic Engineering Center. Since Corps of Engineers personnel are familiar with this structure, it was chosen in an effort to reduce the amount of time necessary to learn this system. The general format of the input data set records, where a record refers to one line of data, is presented below:

- a. Each record is divided into **10** fields containing 8 columns each.
- b. Field **1,** columns **1** through 8, contains a mnemonic identification label that describes the purpose or function of each record.
- c. Fields 2 through **10** contain data that may be real, integer, or character in type. Integers must be right-justified. Real numbers must also be right-justified if the decimal point is omitted. Character data do not need to be right- or leftjustified.
- $d$ . Array data, such as depths, are read with a group of statements that is performed repeatedly (DO), or Implied DO loops. A label is not required for each record containing array data. However, a general specification record, such as BATHSPEC, which defines bathymetric attributes, must precede that array.

30. Spelling of record identification labels and alphanumeric variables is important. Misspelled entries will result in either recognized error conditions that force the model to abort execution, or bypassing of desired user-defined operations, such as bathymetric changes.

31. Certain records and variables have been assigned default values in the model for minimizing input data and computer resources. Thus, not all input data records will be needed for each application, and only those records pertinent to the simulation or required by the model should be included. Default values are representative of those chosen in previous studies performed by the WES/CERC staff. Although these quantities may not be applicable to all studies, they can serve as a guide when selecting replacement values.

32. Default values are processed when the record field corresponding to that variable is blank. Hence, the user must be careful when leaving fields blank in a record; blank fields will not necessarily result in a

variable being assigned a value of zero. These variables and their respective default values are noted in Appendix 9-A. The following discussion pertains to the general format of the input records given in Appendix 9-A.

33. Each record is presented in a standardized tabular format and has as its heading the mnemonic identification label or name, with a brief description of its function. Following its name, the record has an abbreviated note documenting whether it is required for a simulation. These abbreviations have the following definitions:

- (Req) Record or variable is required for each simulation.
- (Opt) Record or variable is optional. Omitting this item results in either the default value being used or the defined operation not being performed.

For example, record BATHSPEC, presented in Appendix 9-A, contains the note (Req), meaning that this record must reside in the input data set for each simulation. Record CHNGBATH contains the note (Opt), meaning this record is optional and is only used when changes to the bathymetric data are desired.

34. Input variables, presented in column 2 of each table, are referenced to their respective record fields shown in column **1.** Generally, data for each variable occupy a single 8-column data field. However, variables assigned titling or formatting information can occupy several fields.

35. Variable attributes are presented in columns 3 through 6 of each table. Valid data types are listed in column 3, and can be real, integer, or alphanumeric. Abbreviations presented in this column are described below:

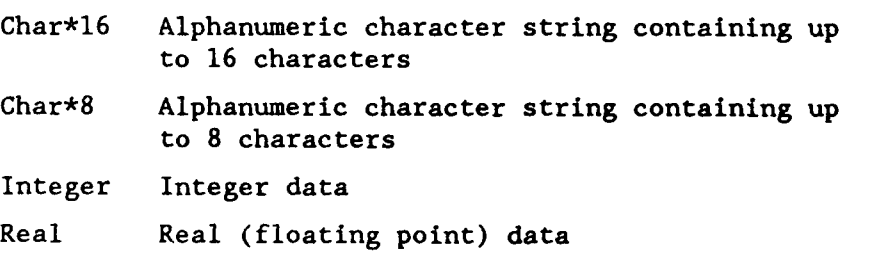

36. Column 4 of each table defines whether the respective variable must be assigned a value. Abbreviations listed in this column have meanings identical to those for the records. Default values are listed in column 5. A blank entry in this column denotes that the respective variable is not assigned a default value.

37. Column 6 of each table lists the variables' permitted data type or all valid character strings. Variables having integer or real data types are specified with the following notation:

> A Alphanumeric values +R Positive real values R Positive, zero, or negative real values +I Positive integer values I Positive, zero, or negative integer values

38. Variable definitions are listed in column 7 of each table. Variables whose quantities are unit-dependent contain a reference to that variable designating its system of units. For example, variable WDATUM is assigned a value having units defined by variable BUNITS. Variables defining input data units, and on which record they reside, are presented below.

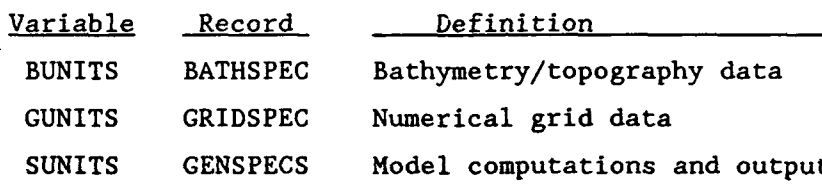

#### PART IV: DISCUSSION OF THE INPUT DATA REQUIREMENTS

39. Considerable effort is required by the user to prepare HARBD for execution. Care should be taken to prepare all required information to minimize any syntax, compilation, or other errors during execution of this code. Since each application to a site-specific project is unique, the type of input data required for each study will vary. In this discussion of model input, data have been divided into four categories to present model capabilities and data requirements. These categories are:

- a. Model control specifications.
- **b.** Grid description.
- c. Physical characteristics.
- d. Output specifications.

40. Table 9-1 presents HARBD input data records pertaining to each category. A record refers to one line of data, and each record begins with a mnemonic character string to identify one record type from another. Record format and detailed specification for each record are presented in this chapter. While reading Part IV, the user will find it beneficial to refer to Appendix 9-A.

## Model Control Specifications

41. The model control parameters are contained in the GENSPECS record. Record GENSPECS is used to specify the general title of the simulation (TITLE) and the system of units (SUNITS) used for model computations and displaying model results. Variable names are given in parentheses. Additional titles may be selected for specific input data records. Although this information is optional, it can be very helpful when reviewing a series of simulations. A title should specifically state data attributes, such as data source or collection date, to differentiate it from data used in other simulations.

42. Model output is displayed in either English or metric units. However, the user can specify a different system of units for the input data. For example, the user can supply bathymetry data in units of feet or meters. HARBD will convert the input data into the necessary system of units.

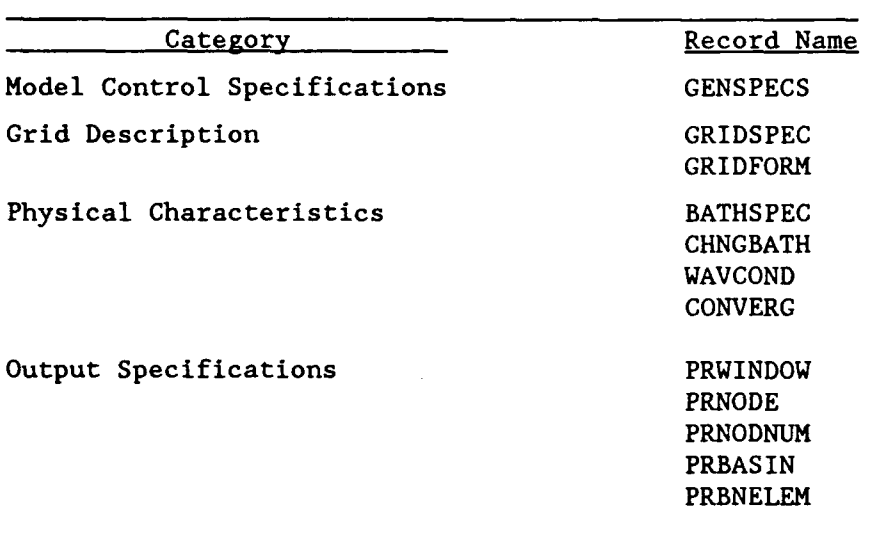

# Table 9-1 Input Data Set Records

#### Finite Element Grid Description

43. The most difficult and time-consuming procedure in preparing HARBD for a simulation is generating the finite element grid. The model is extremely sensitive to inaccuracies in the specific requirements of the unique HARBD finite element grid. Great care should be taken in generation and application of the input grid to HARBD. Guidelines for correctly generating the finite element grid are given in this section. For clarity, the case of a simple rectangular harbor with a finite element mesh overlay, as shown in Figure 9-3, will serve as an example.

44. In generating a finite element mesh for the harbor, the x-axis is selected to generally follow the coastline of the semi-infinite region B The origin is placed at the harbor entrance and the positive y-axis is defined pointing offshore. A 180-deg semicircular ocean boundary  $\partial A$  is drawn on the positive y-plane to divide the water domain into the semi-infinite region B and the near region A . The near region must include the harbor and all bathymetry of interest, marine structures, and the coastline.

45. A mesh of triangular elements is then used to subdivide the region N . For the most accurate results, the mesh spacing, although arbitrary, should not change too rapidly and should not be greater than one-sixth of the wavelength inside the harbor. The wavelength can be determined from linear

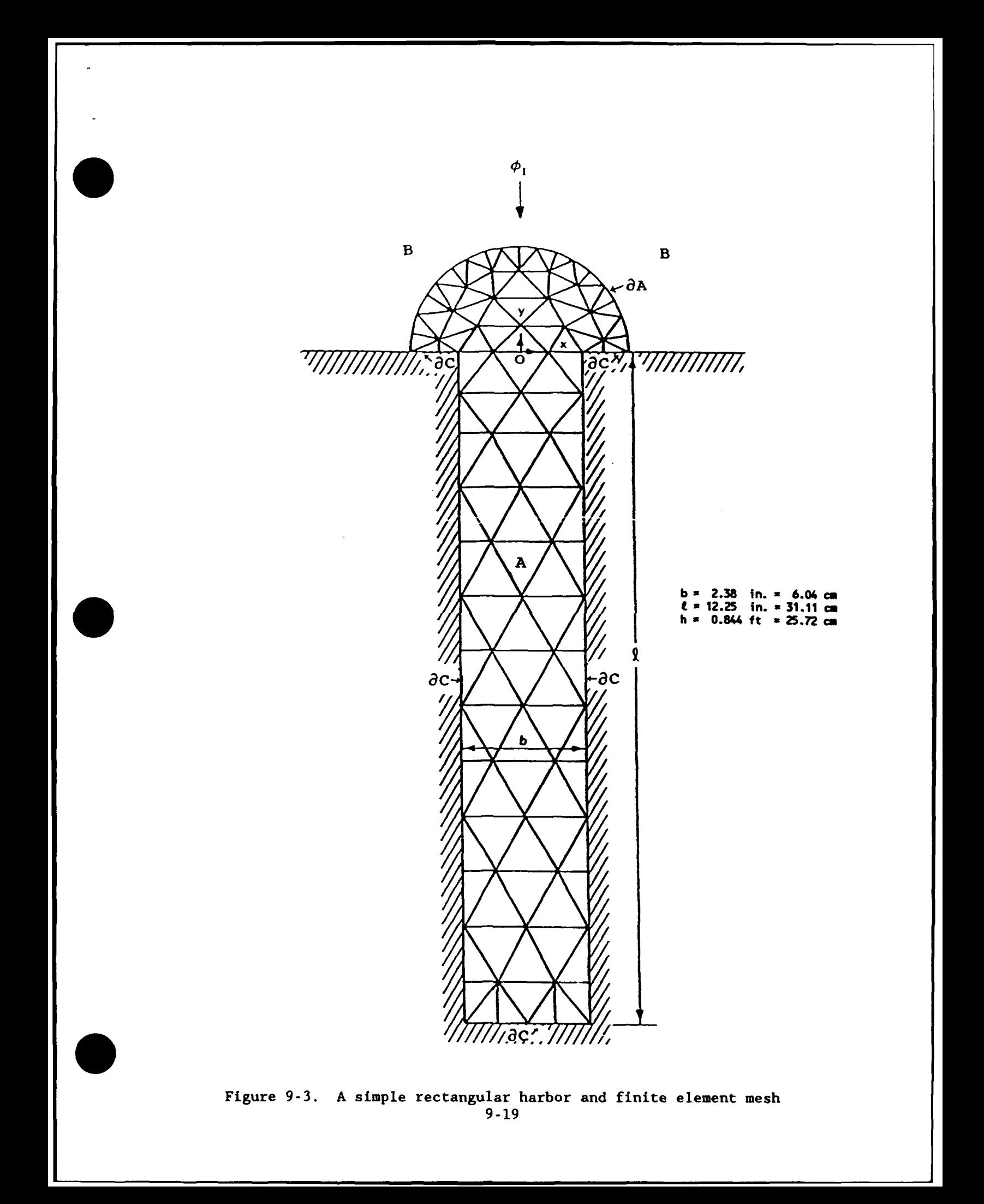

wave theory based on the minimum wave period to be tested and the depth inside the harbor basin. The method is given in the Shore Protection Manual (SPM 1984). It is also required that the elements along  $\partial A$  have equal spacing and that each element along the boundaries  $\partial C$  in near region A have only one side on the boundary.

46. The user should refer to Figure 9-4 to further clarify the following explanation of the required numbering schemes for HARBD finite element grids. A listing of the input data set of Figure 9-4 is given in Appendix 9-B. Node numbering is required. Each node is assigned an integer value ranging from one to NNOD, where NNOD is the total number of nodes. The largest node numbers must be located along the semicircular boundary  $\partial A$  in a specified sequence. The largest node, NNOD, must be located at the intersection of the semicircular boundary **8A** and the negative x-axis. The nodes along 8A must sequentially decrease by one from NNOD advancing to the next node in a clockwise direction (Figure 9-4). The total number of nodes along the semicircular boundary **8A** defines variable NODR. For the nodes which do not lie along **8A** , the nodal numbering, although arbitrary, should minimize the matrix bandwidth, which is the incremental difference of values assigned to adjacent nodes. This is accomplished by numbering the nodes in a semicircular manner, starting from the back of the harbor. The computational time required by HARBD is strongly dependent upon the bandwidth of the grid.

47. Along with the assignment of a node number are the corresponding xand y- coordinates of each node. The coordinate system must be in compliance with the requirement that the origin be located at the harbor entrance and at the center of the 180-deg semicircular boundary (Figure 9-3). The y-axis is positive offshore.

48. Each triangular element is also assigned a sequential number. Element numbering is arbitrary and bears no relationship to the nodal numbering. Each element is assigned a unique integer value ranging from one to NELE, where NELE is the total number of elements.

49. The three nodes which define a triangular element, or nodal connectivity, must also be recorded. Nodal numbers for each element must be recorded in a counterclockwise order. In addition, those elements that are located along a boundary must meet the specification that the first two nodes on the boundary be recorded first, in a counterclockwise order. A depth and bottom friction coefficient are also assigned to each element.

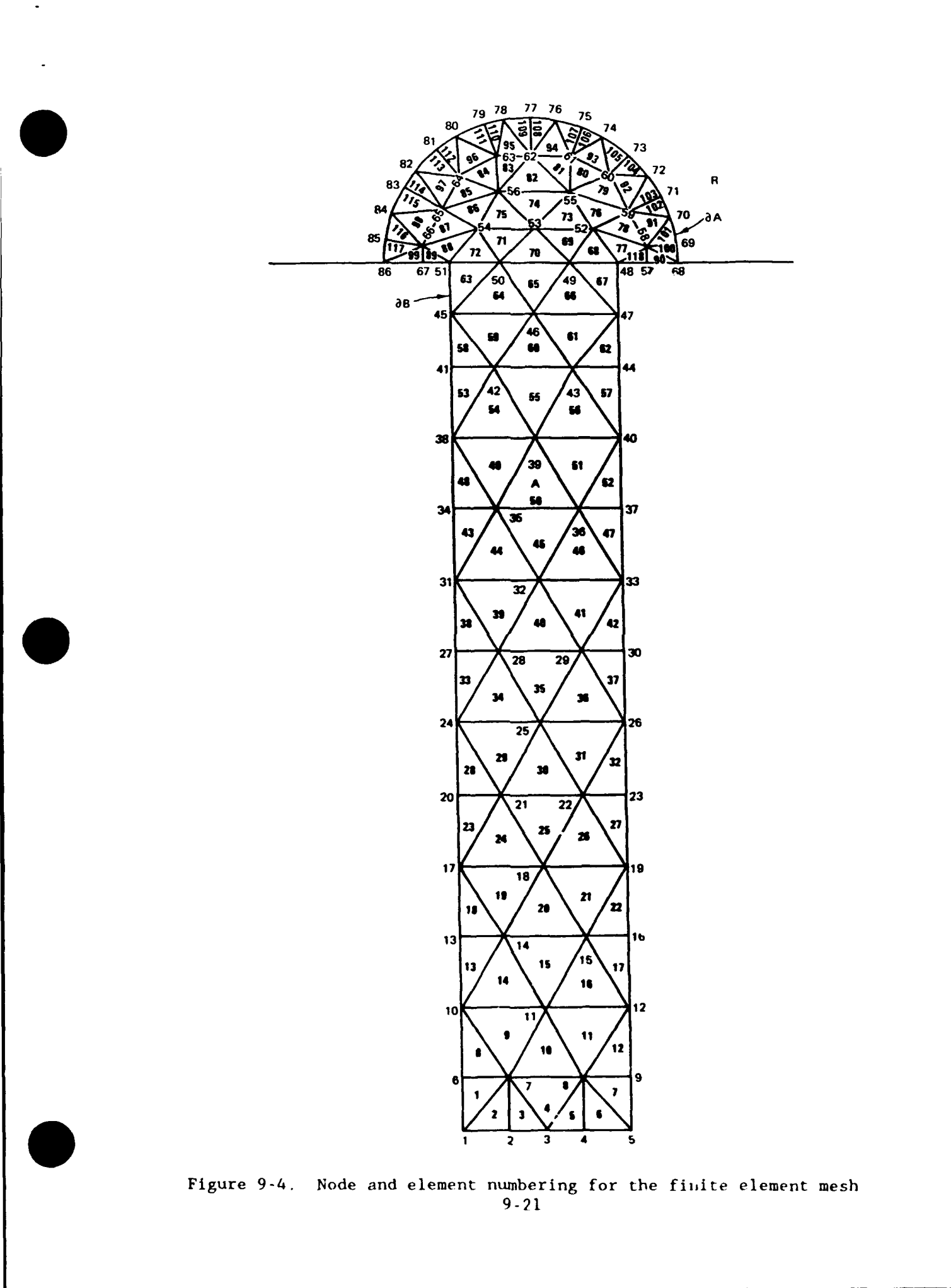
50. The elements located along the boundary in near region A (boundary elements) are then recorded in the following manner. The required information includes sequential number, boundary element number, and reflection coefficient of the boundary at that location. Boundary reflection coefficients are chosen through methods given in the SPM (1984).

51. Records in Appendix 9-A which control the finite element grid are GRIDSPEC and GRIDFORM. Selection of the finite element grid type is controlled by variable GRTYPE on record GRIDSPEC. HARBD permits an x- **y-**Cartesian system with triangular elements only (GRTYPE - TRIANG).

52. Variable GUNITS on record GRIDSPEC controls the system of units for the finite element grid. Valid units are feet and meters. HARBD will convert the data to the system of units for computations (SUNITS) internally. Variables NNOD and NELE specify the number of nodes and elements on the numerical grid, respectively. Variables NODR and NELB sperfly **11-** number of nodes along the semicircular boundary **8A** and the number of boundary elements in near region A , respectively. NBAND specifies the grid bandwidth, or largest incremental difference of two adjacent nodes. The file name containing the input data is specified with variable GRNAME.

53. The GRIDFORM record is used to specify formats for reading in the input grid. GFORM1 specifies the format for reading the node and corresponding x- and y- coordinates. GFORM2 specifies the format for reading the element, nodal connectivity (node-l, node-2, node-3), depth, and friction coefficients. Finally, GFORM3 specifies the format for reading the sequential number of the boundary element, boundary element number, and reflection coefficient. The default formats are documented in Table 9-2.

54. Various methods to generate an appropriate and accurate grid have been investigated. Early methods centered around manual generation, which was extremely laborious, inefficient, and economically inadequate. For a given harbor and accompanying bathymetric chart, the finite element mesh was drafted over the entire water domain inside the harbor and extended seaward of the harbor entrance. Each node and element was hand numbered in sequential order and the x- and y- coordinates of each nodal point were then digitized. For each element, the element number, nodal connectivity, depth, and bottom friction coefficient were entered into a file. The elements which lay along the harbor boundaries were also recorded and assigned a boundary reflection coefficient. Errors in numbering schemes were corrected through countless

Table 9-2

### Input Sequence for Array Data

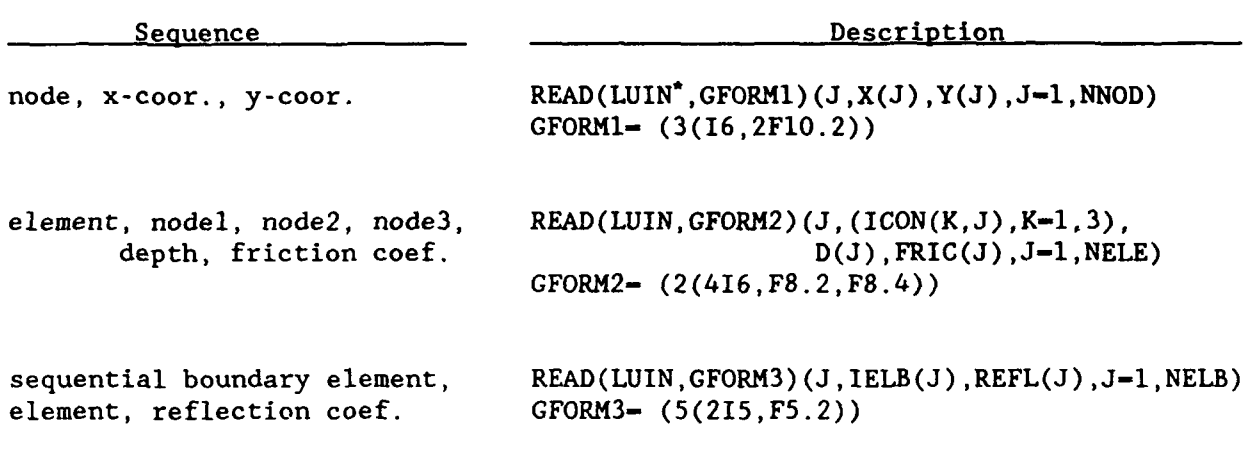

\*LUIN is the logical unit number for reading input data.

iterations of plotting the entire grid. The time required to perform grid generation for a 10,000-element grid was approximately 6 months.

55. Several attempts were made to automate finite element grid generation for HARBD. These codes were developed for various systems such as a mainframe VAX, personal computers, and workstations using Computer-Aided Drafting and Design software. Although these methods alleviated some of the manual labor, none were satisfactory for use with HARBD. Several automated finite element grid generation codes have been developed in recent years. CERC currently implements a finite element grid generation code developed at the Oregon Graduate Institute by Dr. Antonio Baptista and Mr. Paul Turner. The code is workstation-based and has resolved most of the intensive labor in grid generation for HARBD.

### Physical Characteristics

### Bathymetry

56. Each element must be assigned a water depth and bottom friction coefficient. Bathymetry data are referenced relative to an arbitrary datum. Typically, the map datum from which the depths are taken is used. Water depths are input as positive values.

57. One BATHSPEC record is required for defining tide level changes and the constant water depth in the semi-infinite region B . Variable BUNITS defines the units for bathymetric data. Valid units are feet or meters.

58. Grid-wide adjustments to water depths can be made with variable WDATUM. The value assigned to this variable is added to all element depths. Since these elements have positive values, positive WDATUM values produce deeper depths.

59. The constant depth value in the semi-infinite region B must he specified with variable FARD. In a prototype situation, the water depth in the semi-infinite region is spatially variable. For HARBD implementation, FARD should be chosen as the maximum water depth along the semicircular boundary aN *.*

60. Changes to the bathymetry can also be made to individual elements, or a group of elements with record CHNGBATH. This record allows the user to quickly change values assigned to element depths (using variable BATH) without editing the grid file itself. It should be noted that (a) values of the variable BATH on the CHNGBATH record are assumed to have units consistent with those selected for bathymetry (i.e., variable BUNITS on record BATHSPEC), and (b) WDATUM is not applied to variable BATH. Variables NELSTR and NELEND specify the starting and ending element numbers whose depth value should change to BATH, respectively. More than one CHNGBATH record is permitted. Wave conditions

61. Each simulation requires wave information in deep water (i.e., the deepwater wave amplitude, direction, and period).

62. A WAVCOND record is required to define each of the deepwater wave conditions to be simulated. One WAVCOND record is required for each wave condition to be simulated, and multiple wave conditions can be processed in one simulation. Simulations are usually limited, however, to 5-10 wave conditions grouped together in a logical manner.

63. Variables HDEEP, TDEEP, and ZDEEP specify the deepwater wave amplitude, period, and angle, respectively. HDEEP is used only to calculate friction terms. If HDEEP is set to **0,** HARBD will generate a value for HDEEP for each wave to be simulated. It is suggested that HDEEP be set to 0. TDEEP is the incident wave period in seconds. ZDEEP is the angle in degrees measured counterclockwise from the positive x-axis. For example, if an incident wave propagates from the negative to positive x-axis, the incident

wave angle is 0 deg. If the wave propagates from the positive to negative yaxis, the incident wave angle is 270 deg.

### Convergence record

64. The only variable on record CONVERG is REFLEC. REFLEC is the reflection coefficient specified along the infinite coastlines in the region B.

### Output Specifications

65. HARBD generates an output listing containing a summary of the input data set for every simulation. Error and warning diagnostic messages are also contained in this listing. A sample output listing containing a summary of the input data set is presented in Figure 9-5.

66. Each record is summarized in tabular form with a heading containing its record identification label followed by a brief description of that record's function. A table is composed of each variable's name, a description of that variable (including its units, when applicable), and an error diagnostic note.

67. HARBD contains error diagnostic features that inspect an input data set for possible errors. These features include (a) comparing an input value against a range of quantities that are representative for that variable, (b) checking for misspelled character data, and (c) checking for missing data. The error diagnostic note can be assigned one of three character strings: (a) "FATAL" for errors where the model cannot execute given the value supplied, (b) "WARN" for data that are outside the range of values typically selected for that variable, and (c) a null string for instances where an error condition has not been identified. Although this model contains error diagnostic capabilities, the user should thoroughly inspect the input data summary to insure that the data are correct.

68. The PRWINDOW record is used to specify the amount of information to be printed from a simulation. Variable WPRGRD specifies printing of the entire input grid. The options are YES or NQ. The default value is NQ. It should be noted that HARBD grid files can be extremely large. Once the input grid has been checked, it is unnecessary to print the file repeatedly.

69. Variable WPRNOD on record PRWINDOW is used to select printing of the solution at node locations throughout the harbor. The options are to print **ALL** (solution over the entire grid), **SELECT** specific nodes of interest,

#### COASTAL MODEL IR **G** SYSTEM (CMS) **<sup>S</sup>**N **ARD** VE RS ION **1 1 0**

## **-....** - HARD - BAJID **MANUAL** EXAMPLE PROBLEM **....** ""GENSPECS CARD: SPECIFICATION Of TITLE **AND** GENERAL SYSTEM Of **UNITS**

VARIABLE DESCRIPTION OF USAGE: VALUE: NOTES: \* VARIABLE DESCRIPTION OF USAGE: VALUE: NOTES: SUNITS UNITS SYSTEM USED IN COMPUTATIONS METRIC **\*\*\*\*\* GRIDSPEC CARD: SPECIFICATION OF THE FINITE-ELEMENT GRID - SAMPLE.DAT** VARIABLE DESCRIPTION Of USAGE: VALUE: NOTES: \* VARIABLE **DESCRIPTION Of** USAGE: VALUE. NOTE(: GRTYPE TYPE OF FINITE-ELEMENT GRID TRIANG \* OUNITS SYSTEM Of WNITS USED HOR THE GRID METRIC **NNON** NUMBER Of GRID **MONES 86 -** NELE **UMCER** Of GRID ELEMENTS **TIE** NODR **NULMER** OF NODES ON SEMICIRCULAR BO **1T** • **IIELB NUMAER** Of **BOUNDARY** ELEMENTS 34 **INSANO BANIOVIDTN OF GRID 21 the RADIUS RADIUS OF SEMICIRCLE 2.00 PRESS PRUSSION CARD: SPECIFICATION OF THE MODEL OUTPUT** VARIABLE DESCRIPTION Of USAGE: VALUE: NOTES: t VARIABLE DESCRIPTION OF USAGE: VALUE: NOTES: WPRMND PRINTING Of NODAL **SOLUTIONS** SELECT \* O SPECIFIED MRX IUNGER Of **OUTPUT** IWOES **3 NODOLIT** INJURER OF NODES SELECTED FOR OUTPUT **3 RAPRISSI RUNRER OF SPECIFIED BASINS** 2 MRuISN SPECIFIED MAXINER NUMBER OF BASINS 2 **NAXEER** SPECIFIED MAX ELEMENTS IN **ANY BASIN** 3 **UPOf** PRINTING Of COEFFICIENT SOLUTIONS YES **W EPiG** PRINTING OF FINITE **ELEMENT GRID** YES BASIN \* MAICMER OF ELEMENTS BASIN **B** \* WARIER **Of** ELEMENTS **..........- -... A................ 1** T 2 **3** \*\*\*\*\* WAVCOND CARD: **NUMBER OF WAVE CONDITIONS: T** WAVE **CONDITION** RUMBER: T **VARIARLE** DESCRIPTION Of USAGE: VALUE: NOTES: **\*** VARIABLE DESCRIPTION OF USAGE: VALUE: NOTES: WCEEP DEEPSIATER WAVE **HEIGHT L.0** \* IDEEP WAVE **PERION** 4.29

\*\*\*\*\* BATHSPEC CARD: SPECIFICATION O BATHYMETRY/TOPOGRAPHY -

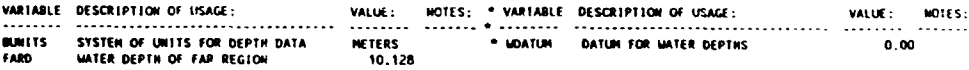

**ZOEEP** DEEPJATER **MAVW** ANGLE 270.00 COASTAL MODELING SYSTEM **(C1** S) : HARD VE RS I ON 1 . **<sup>0</sup>**

**ULREER OF ELEVATION CHANGES = 0** 

**SL..** CONVERGENCE CRITERIA ARE AS FOLLOWS:

VARIABLE DESCRIPTION U:1 < VALUE: NOTES: \* VARIABLE DESCRIPTION Of USAGE: VALUE **wolfs** REFLEC REYL. **COEFF. A** *-t* **C20:** LtAST SHORT **1.00TOO**

\*\*\* INPUT PROCESSING COMPLETED:<br>FATAL ERRORS= 0 WARNINGS= 0

Figure 9-5. Sanple output listing

or print NONE of the nodal information. The default value is ALL. Again, file sizes may be extremely large for printing the solution over the entire grid. If the SELECT option is specified, a PRNODE record must follow the PRWINDOW record. Variable NODOUT on record PRNODE is used to specify the number of specified nodes for output. An array of the specific node numbers for output, OUTNOD, is then read from PRNODNUM records following the PRNODE record.

70. Variable WPRCOF on record PRWINDOW is used to select printing of the unknown coefficients which were solved for in the calculation of the velocity potential of the scattered wave  $\phi_B$  in Equation 9-14. The options are YES or NO. The default value is YES.

71. Variable WPRBSN on record PRWINDOW is used to select calculation and printing of the solution at specified output "basins" throughout the harbor, rather than the entire grid. A basin is defined as an area comprised of a specified number of elements in which the mean value of the velocity potential for the elements is calculated. The total number of output basins selected define variable WPRBSN. Obtaining mean values for various output locations throughout the harbor is useful in investigating the wave response in specific locations of interest. If WPRBSN is greater than zero, a PRBASIN record must follow the PRWINDOW record or PRNODE record if the SELECT option was chosen for WPRNOD. Variable NELBSN on record PRBASIN is the number of elements in a particular output basin. An array of the specific element numbers in the basin, BSNELE, is then read from PRBNELEM records following the PRBASIN record. The number of PRBASIN records must equal the value specified in WPRBSN.

### PART V: ILLUSTRATIVE EXAMPLES

72. Two examples are included in this section to demonstrate HARBD's capabilities. The model was used to simulate the harbor wave response of Agat Harbor, Guam and Maalaea Harbor, Maui, Hawaii.

### Agat Harbor, Guam

73. Agat Harbor is located on the west coast of the island of Guam which is part of the Marianas Islands in the South Pacific Ocean. The design plan of the harbor (Figure 9-6) consists of a 930-ft-long, 120-ft-wide, and

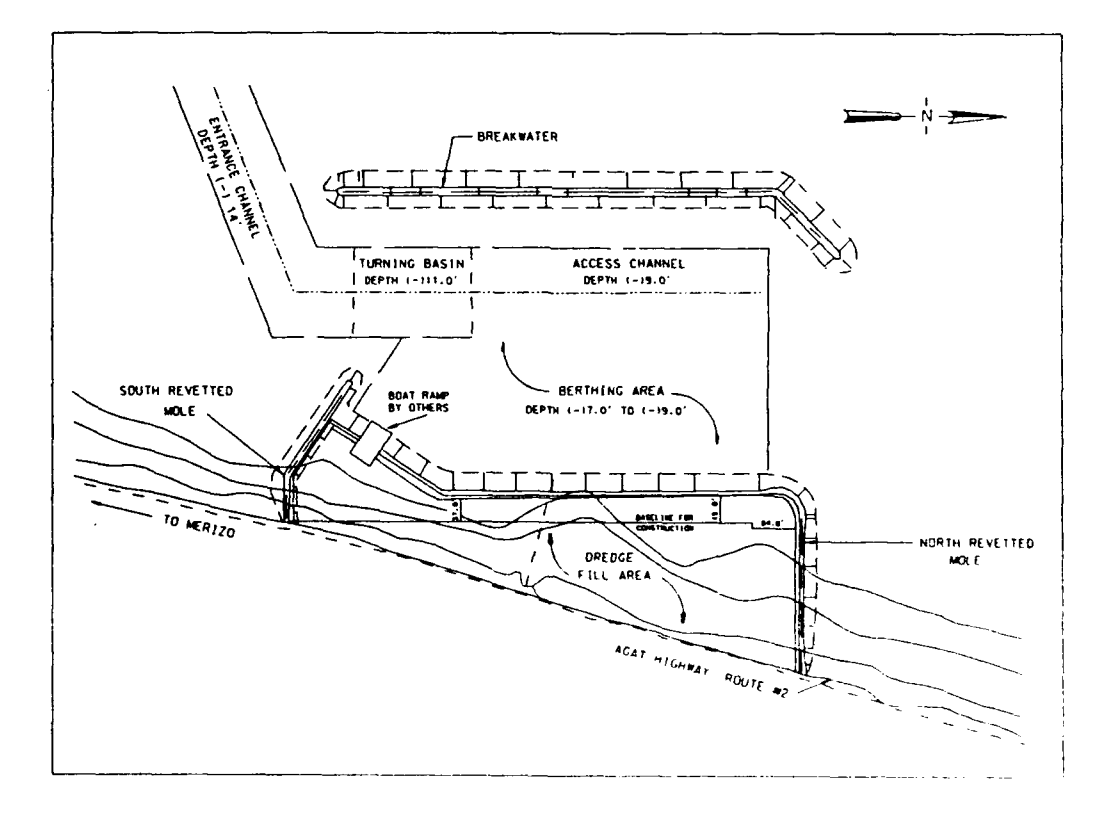

Figure 9-6. Design plan of Agat Harbor, Guam

. 14-ft-deep entrance channel; a 150-ft-wide, 120-ft-long, and 14-ft-deep turning basin; a 600-ft-long, 75-ft-wide, and 9-ft-deep access channel; and a 600-ft-long, 300-ft-wide, and 9-ft-deep berthing area. Protective structures include revetments along the shore; a 180-ft-long stub breakwater and revetment at the south end of the harbor; and an 885-ft-long detached breakwater seaward of the harbor basin.

74. The HARBD finite element grid generated for the harbor is shown in Figure 9-7. At the time of this study, a grid resolution of four elements per wavelength was sufficient. It was later determined that accuracy increased with a resolution no larger than six elements per wavelength. The bathymetry was obtained from hydrographic surveys prepared by the US Army Engineer Division, Pacific Ocean (POD). The grid consists of 1,334 nodes, 2,421 elements, 84 elements along the semicircular boundary, 164 boundary elements in the near region, and a matrix bandwidth of 88. Boundary reflection coefficients were 0.2 for the shoreline outside the harbor (beaches), 0.45 for the revetment inside the harbor and outside the detached breakwater, and 0.5 for the stub breakwater, the north face of the shoreline revetment, and inside the detached breakwater. A bottom friction coefficient of 0.0 was used for all elements.

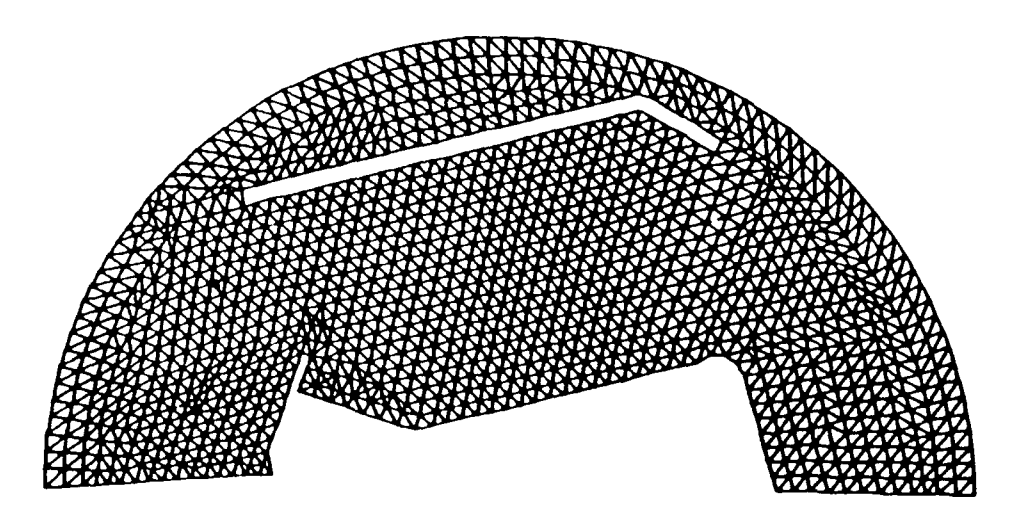

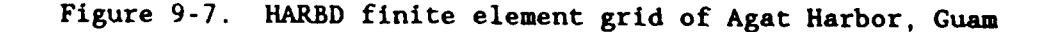

75. Two wave conditions were tested, an 8-sec wave and an 11-sec wave from a 248.1-deg azmith (329.7-deg model coordinates). As recommended, a value of 0.0 was used for the incident wave amplitude. Thirty-two output basins were selected for output and are listed in the output summary in Table 9-4 (shown in Figure 9-8). The input data set is given in Appendix 9-C for details of each record. The complete output listing is given in Appendix 9-D.

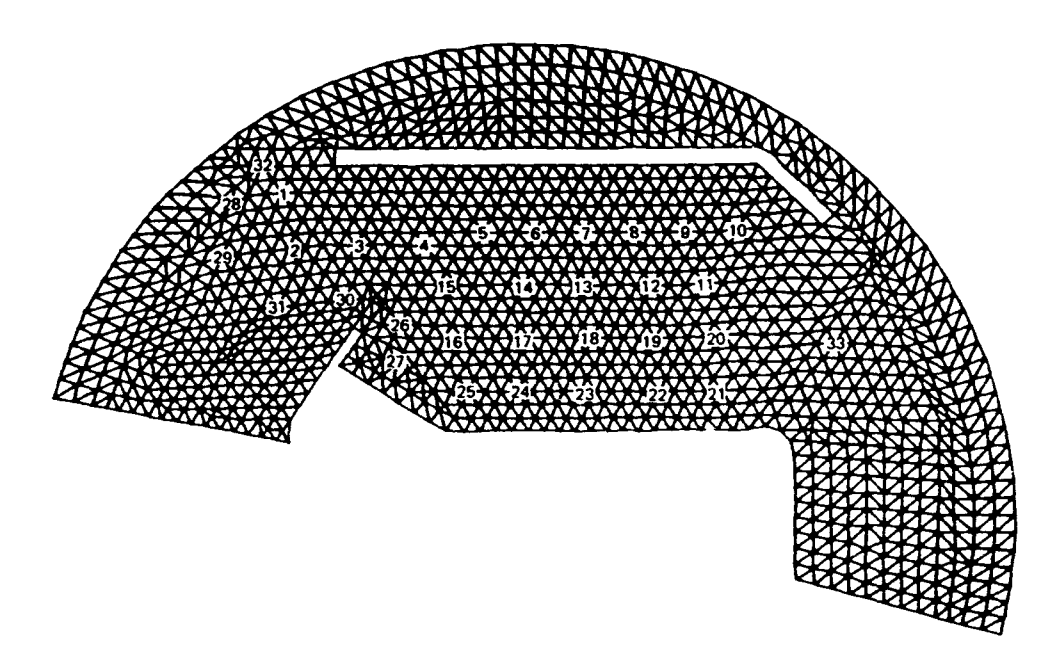

Figure 9-8. Output basin locations for Agat Harbor, Guam

76. The goal of the study was to develop a design plan that would provide the harbor with adequate protection from the incident wave climate. The US Army Corps of Engineers criteria for adequate harbor protection is that wave heights must be less than 1 ft in harbor berthing areas and less than wave neignts must be less than i ft in harbor berthing areas and less<br>. 2 ft in the entrance channel and turning basin for a period less than<br>10 percent of the time per year. The design plan tested failed to meet the criterion for adequate harbor protection. Wave heights exceeded the criteria in output basins 19 and 22, which are located near the shore in the northeast corner of the harbor. Modifications to the design plan were tested to det of the harbor. Houriteations to the design pran were

# Table 9-3

 $\Box$ 

 $\ddot{\phantom{a}}$  $\mathbb{Z}^2$  $\hat{\mathcal{L}}$ 

 $\blacksquare$ 

# Output Summary for Agat Harbor, Guam Simulation

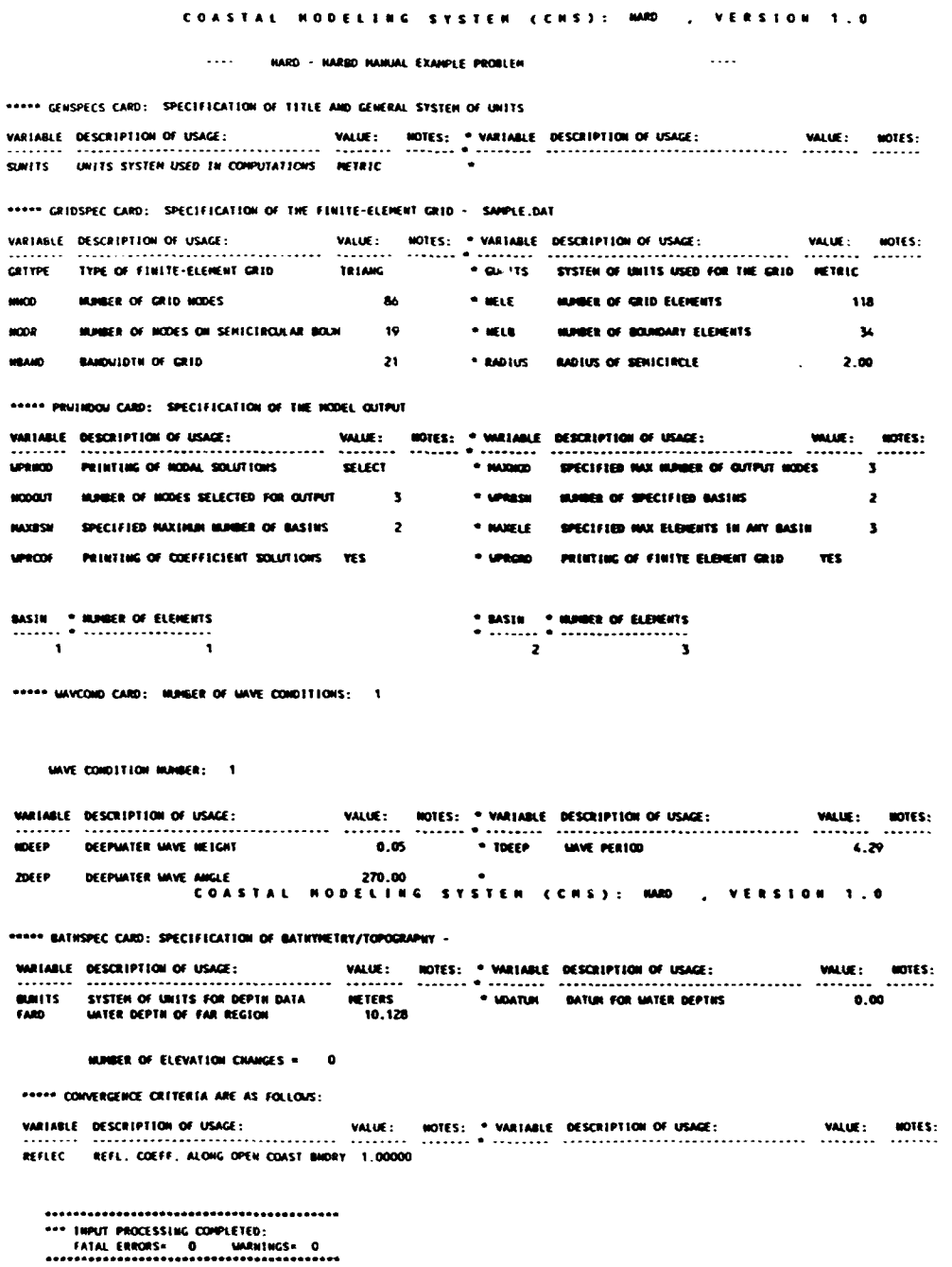

### Maalaea Harbor, Maui, Hawaii

77. In the Hawaiian Island chain, Maalaea Harbor is located on the southwest coast of the island of Maui. The shoreline of Maalaea Bay is part of an isthmus connecting two inactive volcanos which form west and east Maui (Figure 9-9). Maalaea Harbor currently experiences adverse conditions that affect navigation and mooring of vessels. This study is an effort to develop a design plan of improvement to alleviate the current problems occurring in the harbor. The existing harbor configuration and one alternate design plan are presented. Due to large file sizes, only the input and output listings of the existing harbor configuration will be presented in this chapter.

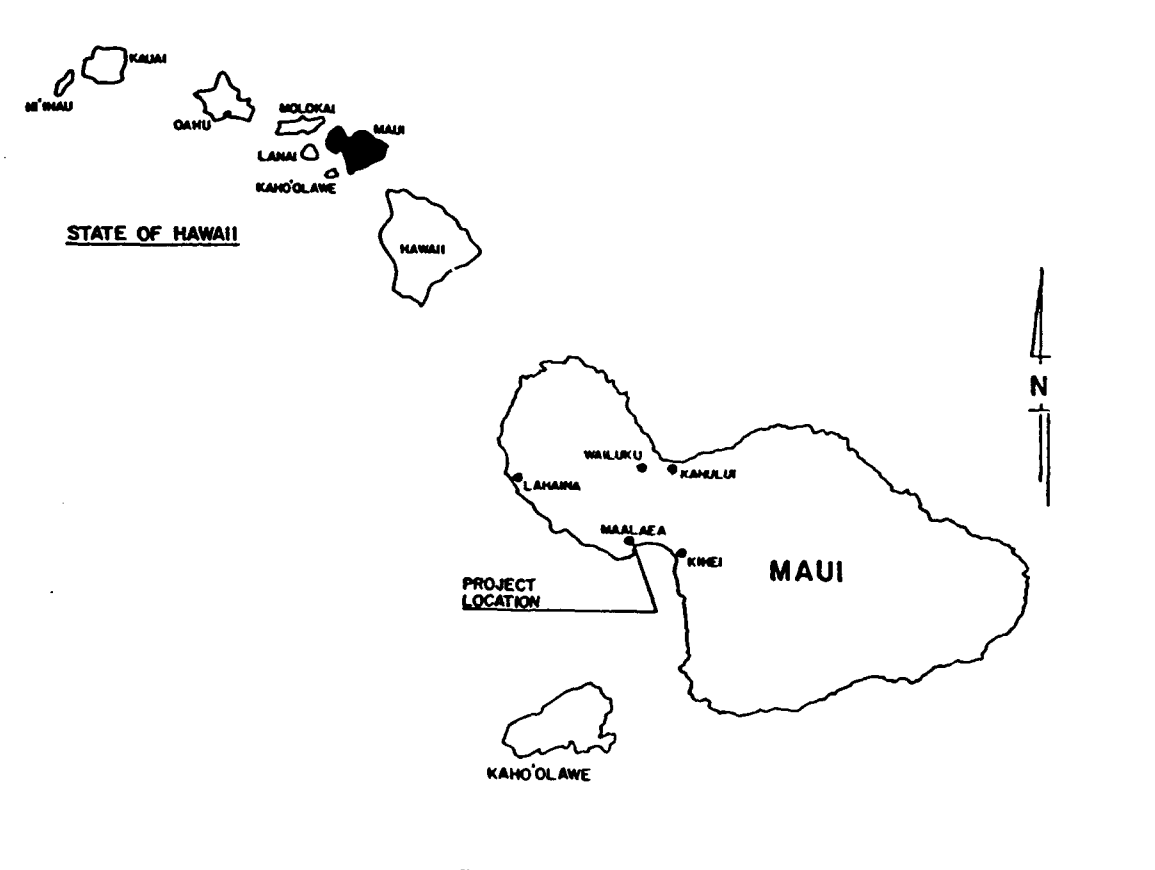

## *PACIFIC OCEAN*

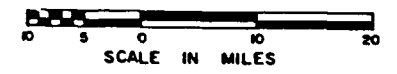

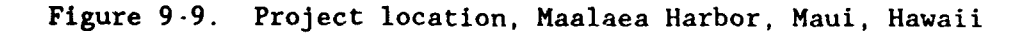

78. The existing harbor configuration (Figure 9-10) consists of a 90-ft-wide, 12-ft-deep entrance channel; a 1,000-ft-long, 90-ft-wide breakwater on the south side of the basin; an 870-ft-long breakwater on the east side of the basin; and a 300-ft-long, 50-ft-wide paved wharf on the north side of the basin. The dredged basin area is 11.3 acres.

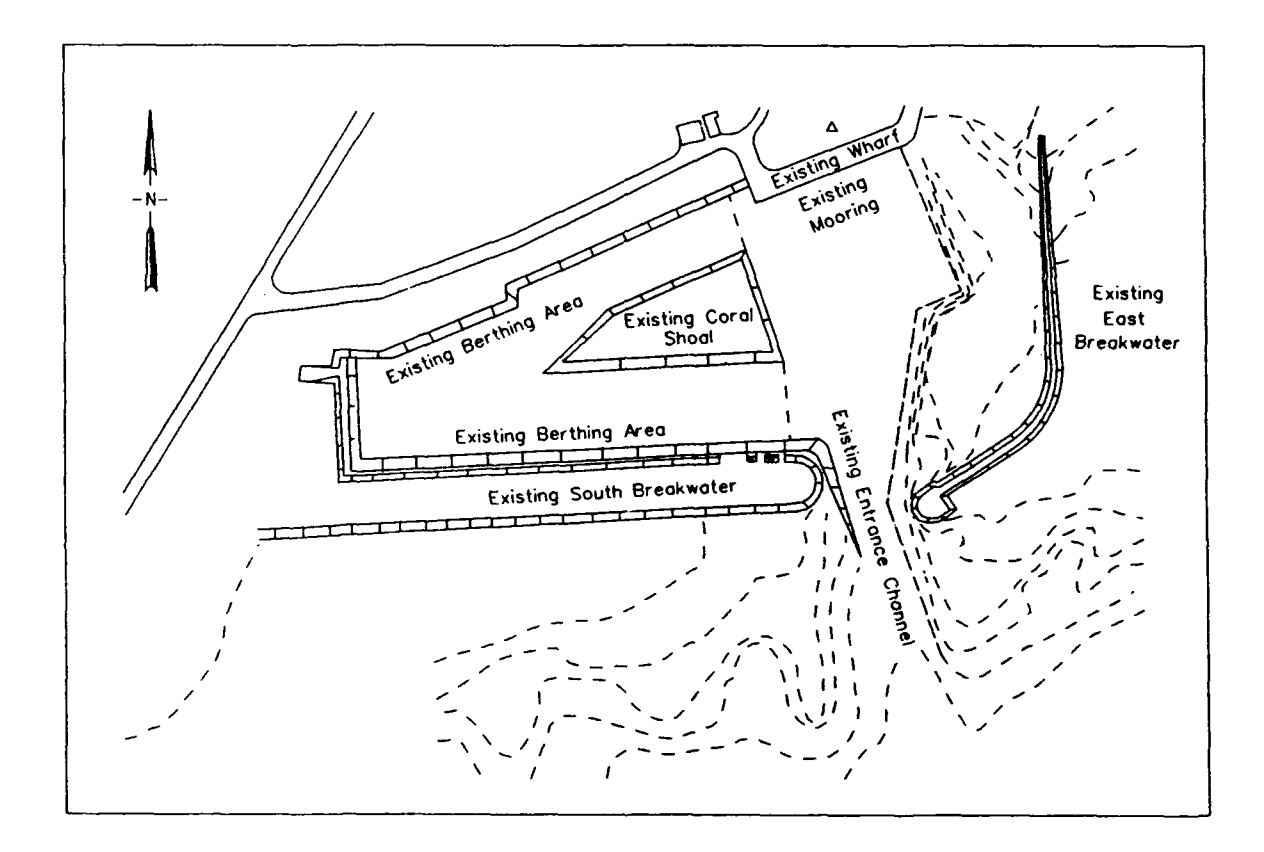

Figure 9-10. Existing configuration of Maalaea Harbor, Maui, Hawaii

79. The HARBD finite element grid generated for the existing configuration is shown in Figure 9-11. The grid was designed with a grid resolution of six elements per wavelength based on an 8-sec wave and a basin depth of 8 ft. The bathymetry was obtained from hydrographic surveys prepared by the POD. The grid consists of 7,146 elements, 3,752 nodes, 105 nodes on the semicircular boundary, 252 boundary elements in near region A **,** and a matrix bandwidth of 107. The radius of the semicircular ocean boundary  $\partial A$ is approximately 800 ft. Boundary reflection coefficients were 0.4 for the

seaward and harbor sides of the south breakwater and along the west and north walls of the basin, 1.0 for the paved wharf, and 0.35 for the seaward and harbor sides of the east breakwater. A bottom friction coefficient of 0.05 was used for all elements.

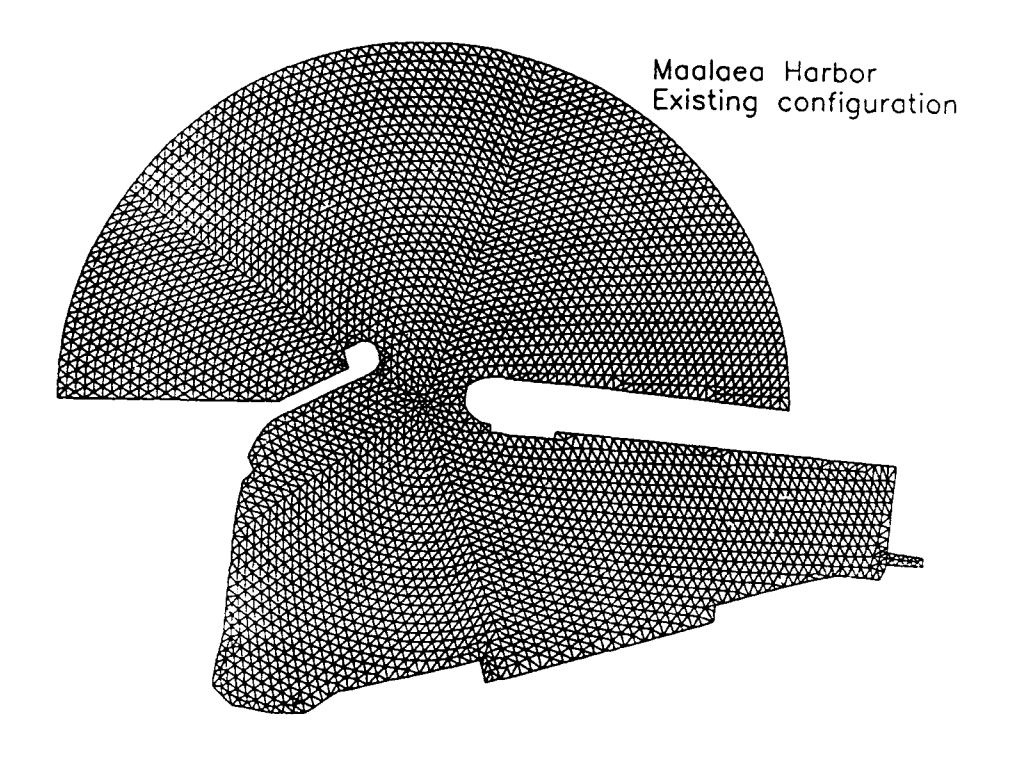

Figure 9-11. HARBD finite element grid of the existing configuration of Maalaea Harbor, Maui, Hawaii

80. The results from a 20-sec wave arriving from 175 deg (265-deg model coordinates) are presented. As recommended, a value of 0.0 was used for the incident wave amplitude. Sixteen output basins were selected throughout the harbor. The locations of the output basins are shown in Figure 9-12 and are listed in the output summary in Table 9-4. The input data set is given in Appendix 9-E for details of each record. The complete output listing is given in Appendix 9-F.

81. The goal of the study was to develop a design plan that would provide the harbor with adequate protection from the incident wave climate. The USAE criteria for adequate harbor protection are that wave heights must be

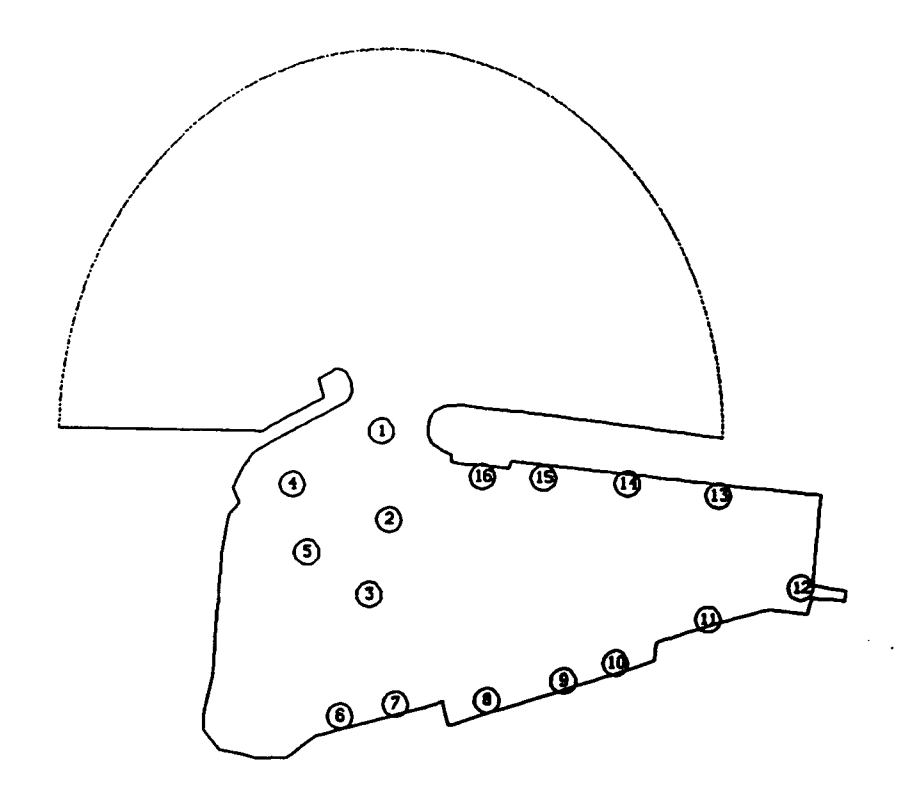

Figure 9-12. Output basin locations for existing configuration

less than **1** ft in harbor berthing areas and less than 2 ft in the entrance channel and turning basin for a period of less than **10** percent of the year. As expected, the existing configuration failed to meet the criteria for adequate harbor protection. Wave heights exceeded the criteria in all output basins except those located along the west wall and in the turning basin.

82. Alternate design plans were developed and tested. Alternate Design Plan I (Figure 9-13) includes the following modifications: (a) a 620-ft-long extension to the existing south breakwater, (b) an additional 400-ft-long revetment on the seaward side of the existing south breakwater, (c) a 610-ftlong entrance channel, varying in width from 105 to 180 ft, and varying in depth from 12 to 15 ft; and (d) a 1.7-acre, 12-ft-deep turning basin. About 80 ft of the existing east breakwater head would be removed, and a 50-ft-wide, 720-ft-long interior revetment will be added to the interior of the east breakwater. An 8-ft-deep berthing area adjacent to the east breakwater and a center revetment for a fuel station are included.

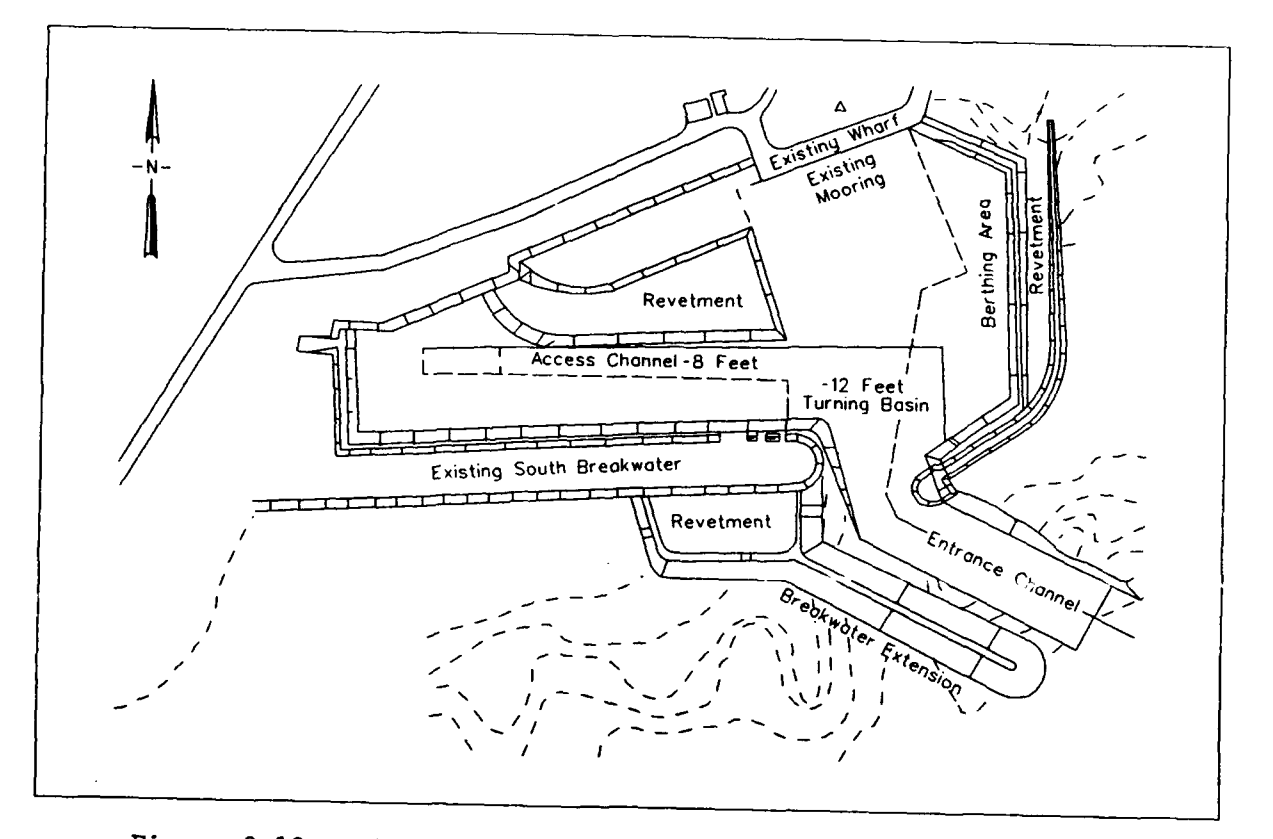

Figure 9-13. Alternate Design Plan I, Maalaea, Maui, Hawaii

83. The HARBD finite element grid generated for Alternate Design Plan I is shown in Figure 9-14. The grid resolution was also six elements per

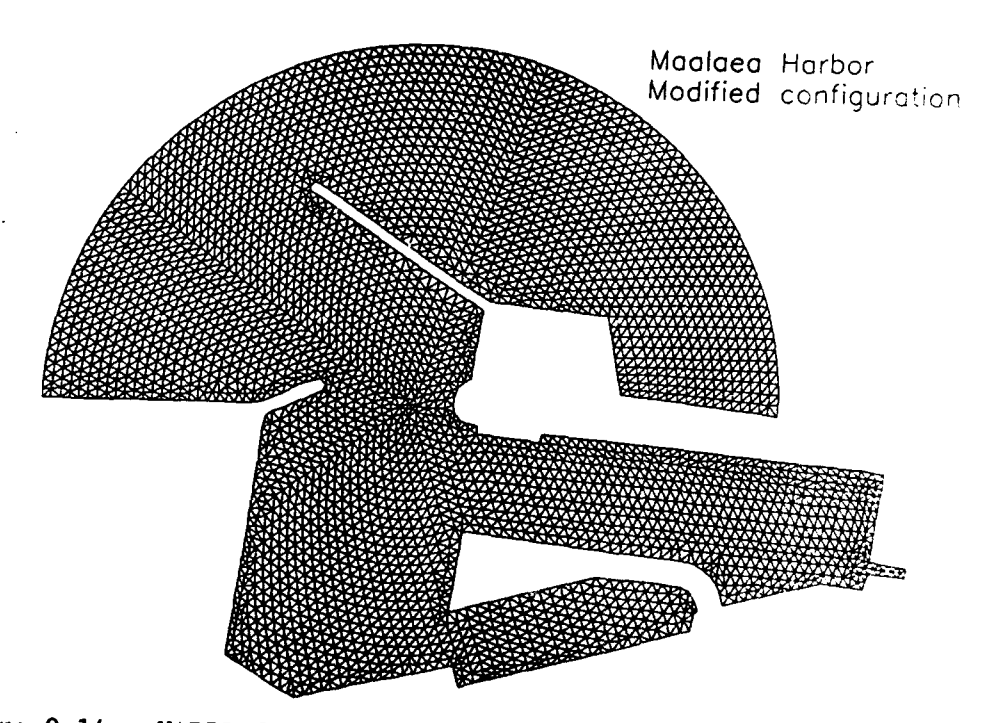

Figure 9-14. HARBD finite element grid of Alternate Design Plan I

wave-length. The grid consists of  $6,764$  elements and  $3,613$  nodes (105 nodes on the semicircular boundary, 356 boundary elements in near region A ), and the matrix bandwidth is 107. The radius of the semicircular ocean boundary, *aA ,* is approximately 800 ft. Boundary reflection coefficients of the existing structures remained unchanged. However, the reflection coefficients for the modifications are as follows: 0.25 for the extension and additional revetment to the existing south breakwater and 0.35 for the center and additional revetment to the east breakwater. A bottom friction coefficient of 0.0 was used for all elements. Twenty-three output basins were selected and the locations are shown in Figure 9-15. Wave heights exceeded the 1-ft criterion in output basin 6, just inside the entrance, and output basin **11,** at the wharf along the north wall. However, these waves did not occur more than **<sup>10</sup>**percent of the time per year.

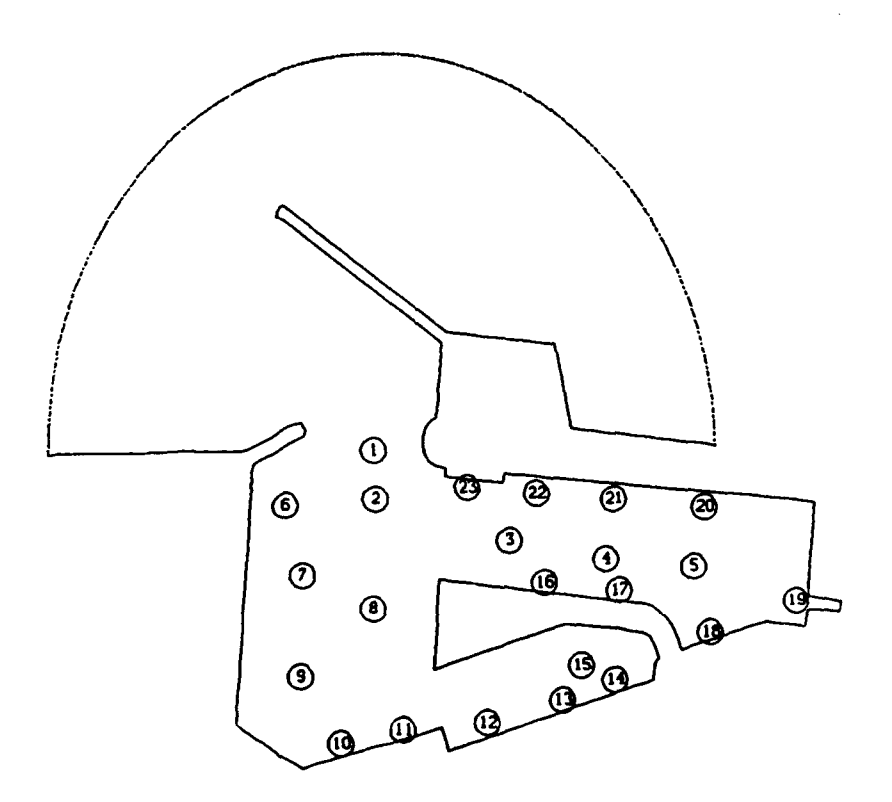

Figure **9-15.** Output basin locations for Alternate Design Plan I

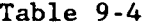

 $\ddot{\phantom{a}}$ 

l.

 $\mathbb{Z}^2$ 

Output Summary for Maalaea Harbor, Maui, HI Simulation

### COASTAL MODELING SYSTEM (CHS); NARBO , VERSION 1.0

.... NARBO MAALAEA NARBOR, MAUI, NI - EXISTING CONFIGURATION ....

\*\*\*\*\* GENSPECS CARD: SPECIFICATION OF TITLE AND GENERAL SYSTEM OF UNITS

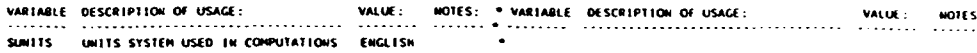

\*\*\*\*\* GRIDSPEC CARD: SPECIFICATION OF THE FINITE-ELENENT GRID - MAALAEA.IMP

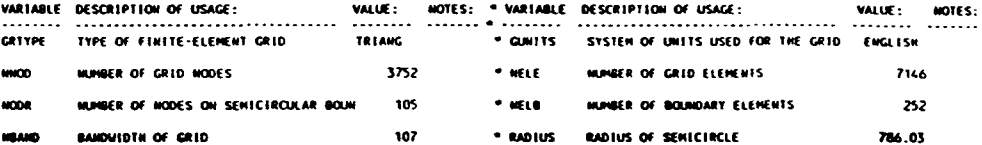

\*\*\*\*\* PRUINDOU CARD: SPECIFICATION OF THE HODEL OUTPUT

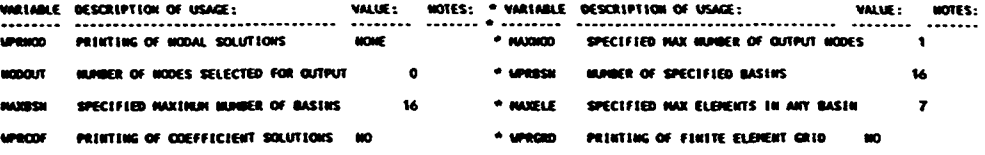

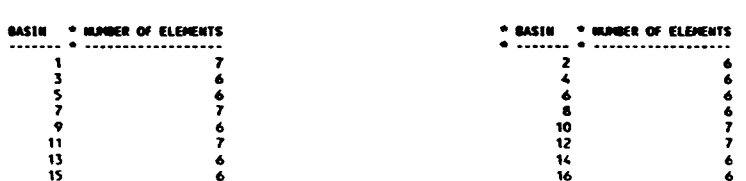

\*\*\*\*\* VAVCOND CARD: NUMBER OF MAVE CONDITIONS: 1

WAVE CONDITION MUMBER: 1

 $\overline{\phantom{a}}$ 

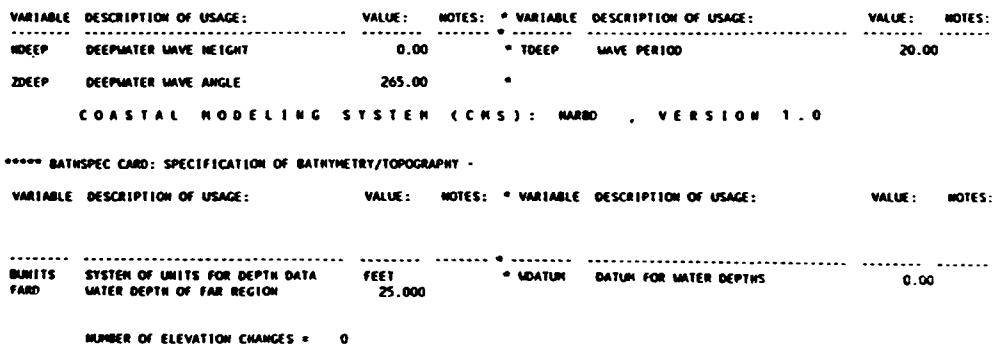

\*\*\*\*\* CONVERGENCE CRITERIA ARE AS FOLLOWS:

\*\*\*\*<del>\*\*\*\*\*\*\*\*\*\*\*\*\*\*\*\*</del>\*\*\* 

### **REFERENCES**

Behrendt, L., and Jonsson, I. **G.** 1984. "The Physical Basis of the Mild-Slope Equation," Proceedings of the 19th International Conference on Coastal Engineering. American Society of Civil Engineers, pp 941-954.

Berkhoff, **J.** C. W. 1976. "Mathematical Models for Simple Harmonic Linear Water Waves," Delft Hydraulics Laboratory, Report No. 163, Delft, The Netherlands.

Bottin, Jr., R. R., Sargent, F. E., and Mize, M. **G.** 1985. "Fisherman's Wharf Area, San Francisco Bay, California, Design for Wave Protection," Technical Report CERC-85-7, US Army Engineer Waterways Experiment Station, Vicksburg, MS.

Chen, H. **S.** 1984 (Dec). "Hybrid Element Modeling of Harbor Resonance," Proceedings of 4th International Conference on Applied Numerical Modeling, H. M. Hsia, Y. L. Chou, S. Y. Wang, and **S. J.** Hsieh, eds., pp 312-316.

1986 (Apr). "Effects of Bottom Friction and Boundary Absorption on Water Wave Scattering," Applied Ocean Research. Vol 8, No. 2, pp 99-104.

Chen, H. S., and Houston, J. R. 1987. "Calculation of Water Oscillation in Coastal Harbors: HARBS and HARBD User's Manual," Instruction Report CERC-87- 2, US Army Engineer Waterways Experiment Station, Vicksburg, MS.

Chen, H. S., and Mei, C. C. 1974 (Aug). "Oscillations and Wave Forces in an Offshore Harbor," Ralph M. Parson's Laboratory Report No. 190, Massachusetts Institute of Technology, Cambridge, MA.

Crawford, P. L., and Chen, H.S. 1988. "Comparison of Numerical and Physical Models of Wave Response in a Harbor," Miscellaneous Paper CERC-88-11, US Army Engineer Waterways Experiment Station, Vicksburg, MS.

Dean, R. **G.,** and Dalrymple, R. A. 1984. Water Wave Mechanics for Engineers and Scientists. Prentice-Hall, Inc., Englewood Cliffs, NJ.

Durham, D. L. 1978. "Numerical Analysis of Harbor Oscillations for Barbers Point Deep-Draft Harbor," Technical Report H-78-20, US Army Engineer Waterways Experiment Station, Vicksburg, MS.

Environmental Laboratory. 1987. "Disposal Alternatives for PCB-Contaminated Sediments from Indiana Harbor, Indiana - Volume II," Miscellaneous Paper EL-87-9, US Army Engineer Waterways Experiment Station, Vicksburg, MS.

FArrar, P. D., and Chen, H. **S.** 1987. "Wave Response of the Proposed Harbor at Agat, Guam: Numerical Model Investigation," Technical Peport CERC-87-4. US Army Engineer Waterways Experiment Station, Vicksburg, MS.

Ganaba, M. B., Welford, C. K., and Lee, J. **J.** 1982. "Dissipative Finite Element Models for Harbor Resonance Problems," Finite Element Flow Analysis, T. Kawai, ed., University of Tokyo Press, pp 451-459.

Houston, J. R. 1976. "Long Beach Harbor Numerical Analysis of Harbor Oscillation; Existing Conditions and Proposed Improvements," Miscellaneous Paper H-76-20, Report **1,** US Army Engineer Waterways Experiment Station, Vicksburg, MS.

**.** 1981 (Oct). 1981. "Combined Refraction and Diffraction of Short Waves Using the Finite Element Method," Applied Ocean Research, Vol 3, No. 4, pp 163-170.

Houston, J. R., Carver, R. D., and Markle, D. **G.** 1977. "Tsunami-Wave Elevation Frequency of Occurrence for the Hawaiian Islands," Technical Report H-77-16, US Army Engineer Waterways Experiment Station, Vicksburg, MS.

Kaihatu, J. M., Lillycrop, L. S., and Thompson, E. F. 1989. "Effects of Entrance Channel Dredging at Morro Bay, California, "Miscellaneous Paper CERC-89-3, US Army Engineer Waterways Experiment Station, Vicksburg, MS.

Lee, Jiin-Jen, 1969 (Dec). "Wave Induced Oscillation in Harbors of Arbitrary Shape," W. M. Keck Laboratory Report No. KH-R-41, California Institute of Technology, Pasadena, CA.

Lepelletier, T. **G.** 1981 (Oct). "Harbor Oscillations Induced by Nonlinear Transient Long Waves," W.M.Keck Laboratory Report No. KH-R-41, California Institute of Technology, Pasadena, CA.

Lillycrop, L. S., Bratos, S. M., and Thompson, E. F. 1990. "Wave Response of Proposed Improvements to the Shallow-Draft Harbor at Kawaihae, Hawaii," Miscellaneous Paper CERC-90-8, US Army Engineer Waterways Experiment Station, Vicksburg, MS.

Matsoukis, P. F. 1985. "Sklinna-Langperiodiske Bolger," STF60 F87035, Norwegian Hydrotechnical Laboratory, Norway.

Mori, M. 1983. The Finite Element Method and Its Applications, Macmillan Publishing Co., New York.

Sargent, F. E. 1989. "Los Angeles - Long Beach Harbor Complex 2020 Plan Harbor Resonance Analysis Numerical Model Investigation," Technical Report CERC-89-16, US Army Engineer Waterways Experiment Station, Vicksburg, MS.

Shore Protection Manual, 1984. 4th ed., 2 vols, US Army Engineer Waterways Experiment Station, Coastal Engineering Research Center, US Government Printing Office, Washington, DC.

Skovgaard, 0., Behrendt, L., and Jonsson, I. G. 1984. "A Finite Element Model for Wind Wave Diffraction," Proceedings of the 19th International Conference on Coastal Engineering, pp 1090-1102.

Weishar, L. L.. and Aubrey, D. **G.** 1986. "A Study of Inlet Hydraulics at Green Harbor, Marshfield, Mass.," Miscellaneous Report CERC 88-10, US Army Engineer Waterways Experiment Station, Vicksburg, MS.

Yoshida, A., Ijima, T., and Okuzono, H. 1984. "Wave-Induced Oscillations in Harbors with Wave-Absorbing Quay," Proceedings of the 19th International Conference on Coastal Engineering, Vol **1,** pp 929-940.

Yue, D. K. P., Chen, H. S., and Kei, C. C. 1976. "A Hybrid Element Method for Calculating Three-Dimensional Water Wave Scattering," Report No. 225, Department of Civil Engineering, Massachusetts Institute of Technology, Cambridge, MA.

APPENDIX 9-A: HARBD FUNCTION INDEX

l,

### HARBD

### HARBD FUNCTION INDEX

# Model Control Specifications

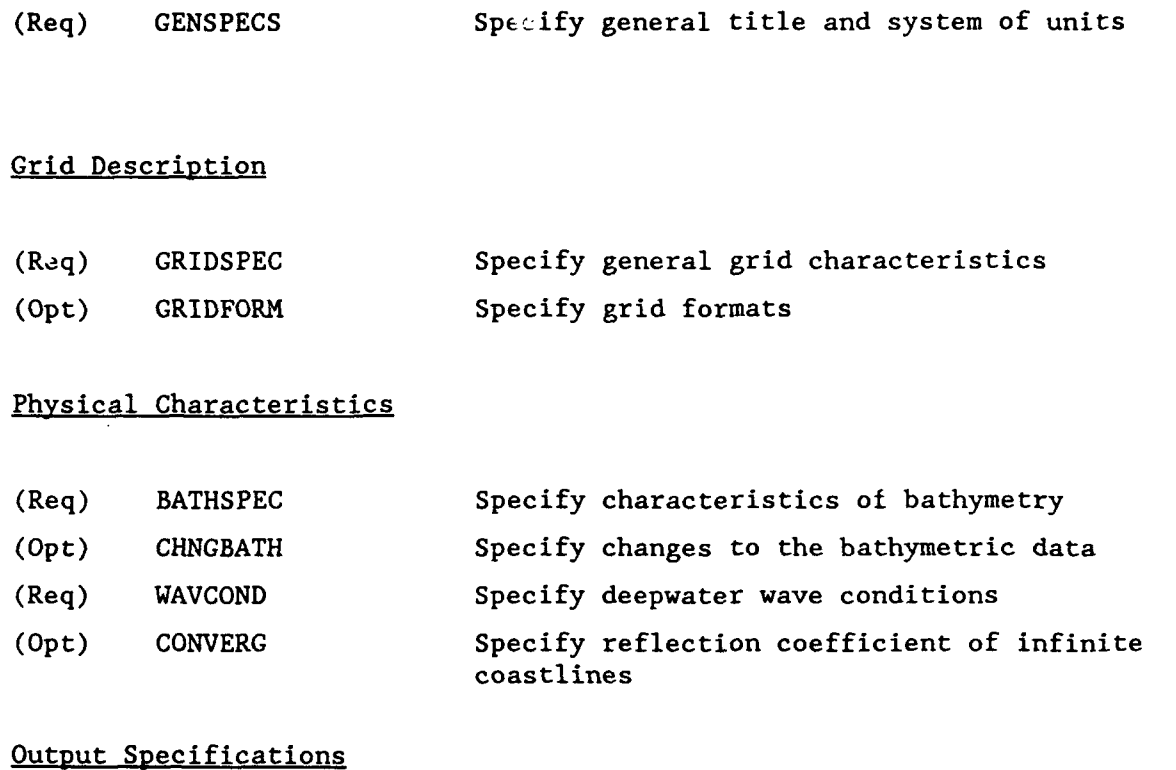

# (Opt) PRWINDOW Specify printing of input and output window (Opt) PRNODE Specify nodes and printing of nodal output (Opt) PRNODNUM Selected node numbers to print (Opt) PRBASIN Specify basins and printing of basin output (Opt) PRBNELEM Element numbers in a basin

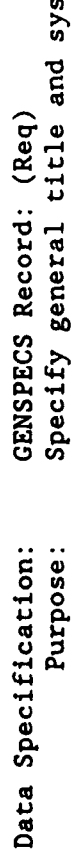

CMS

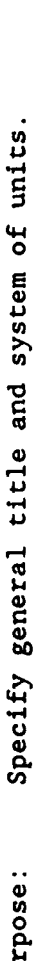

 $\overline{a}$ 

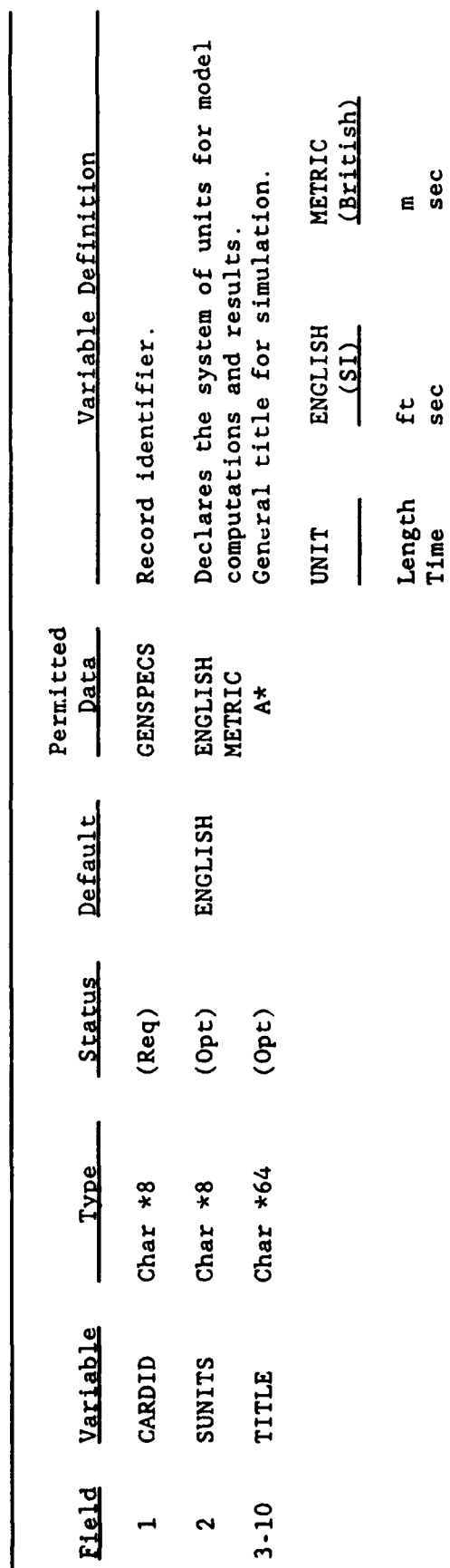

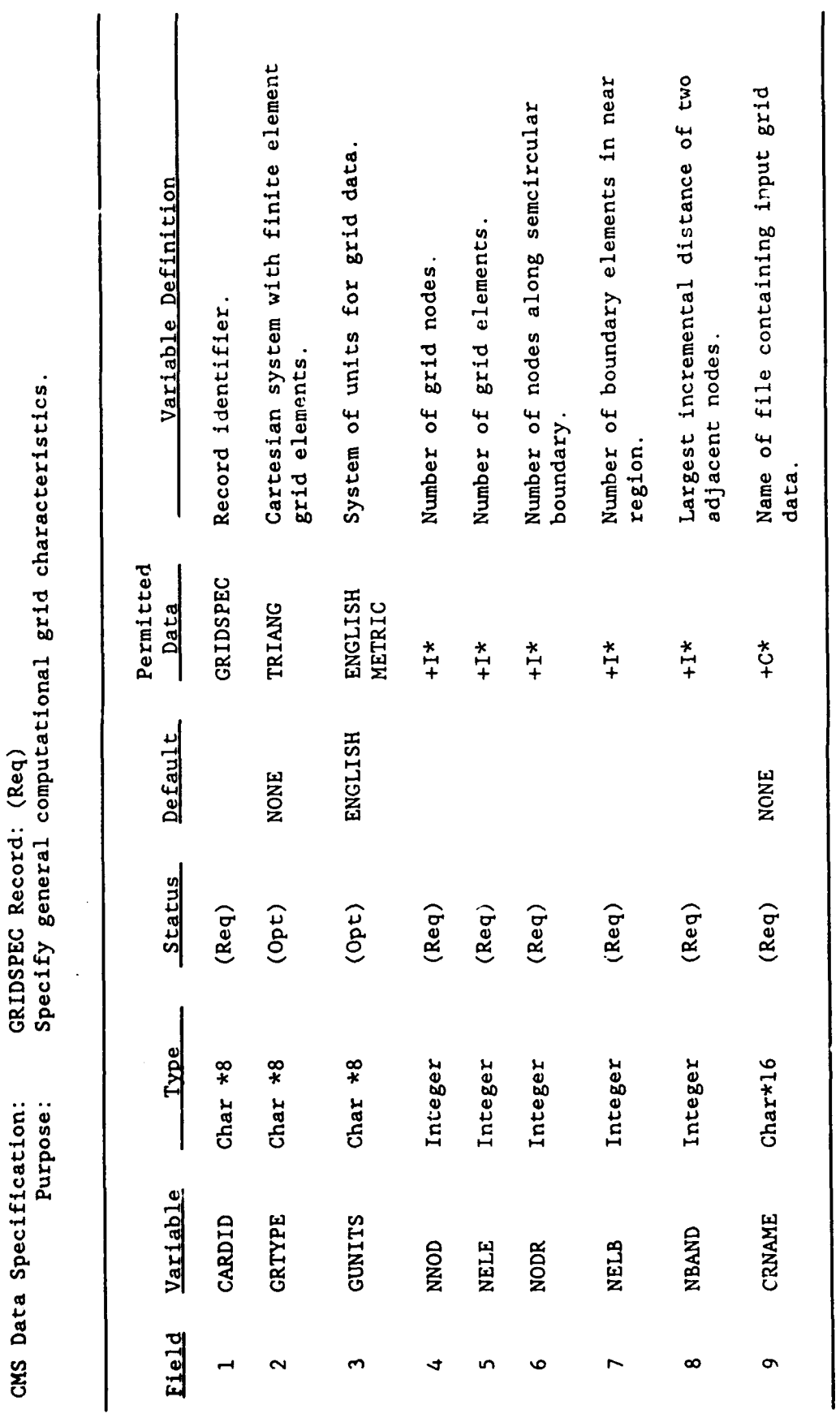

l,

 $\ddot{\phantom{0}}$ 

ł,

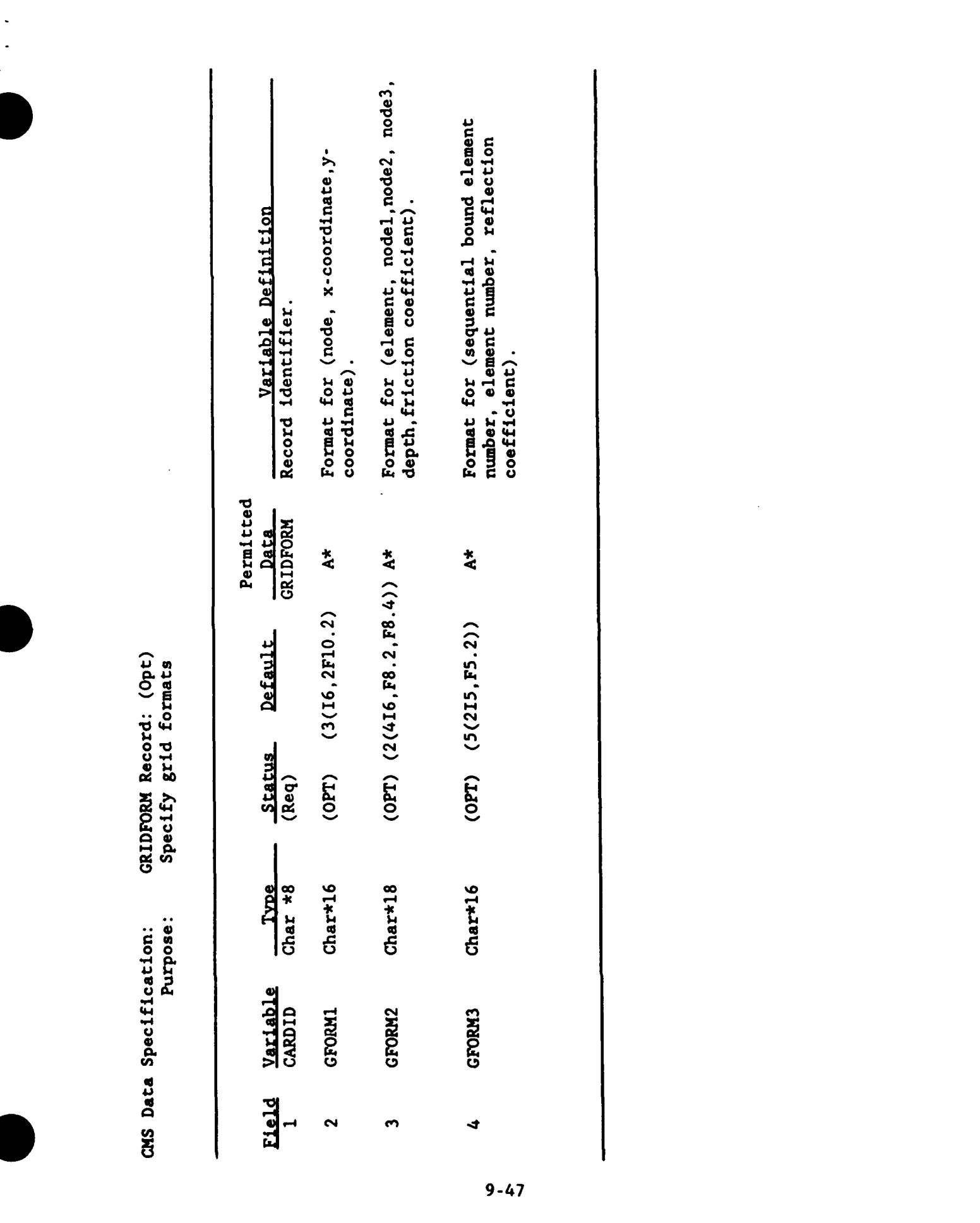

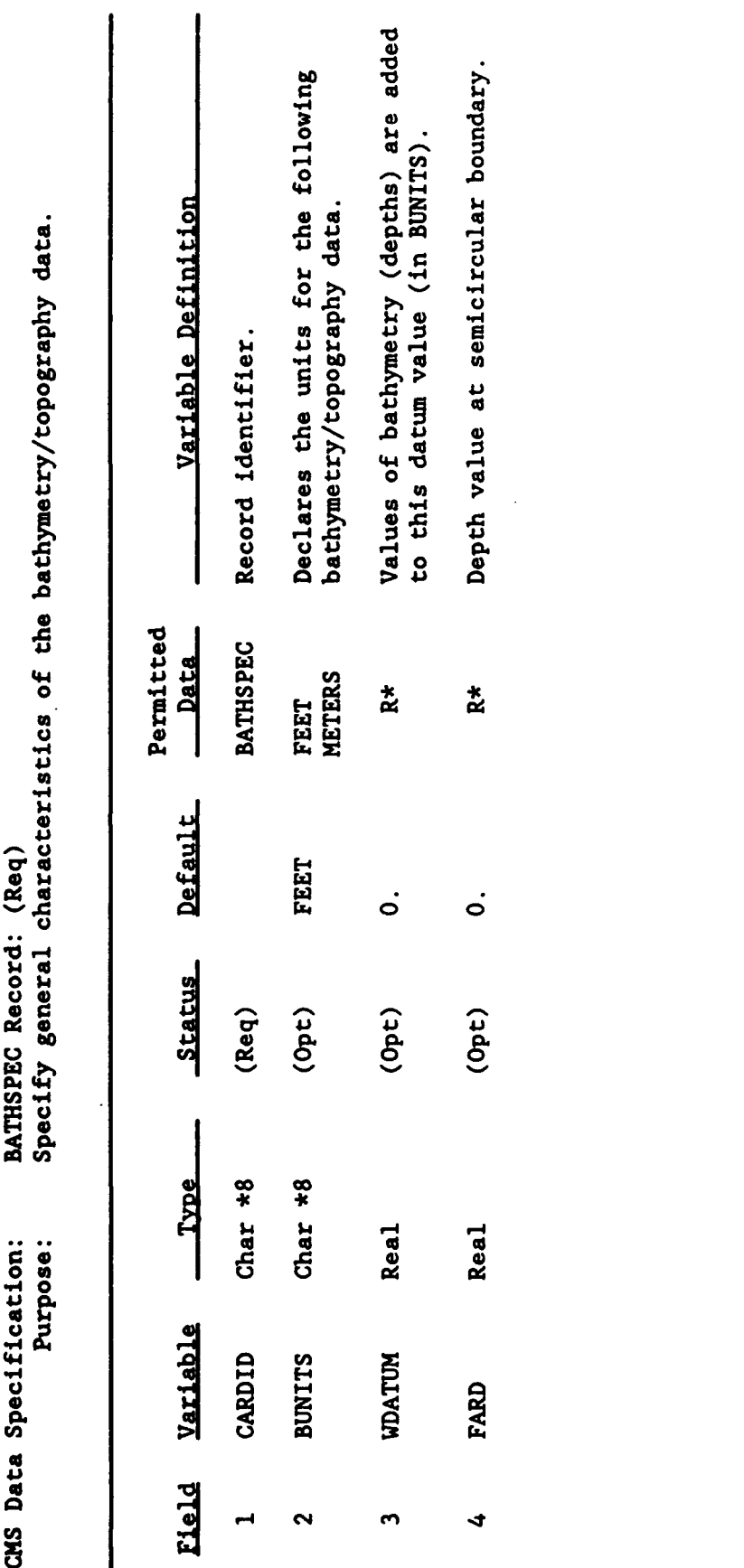

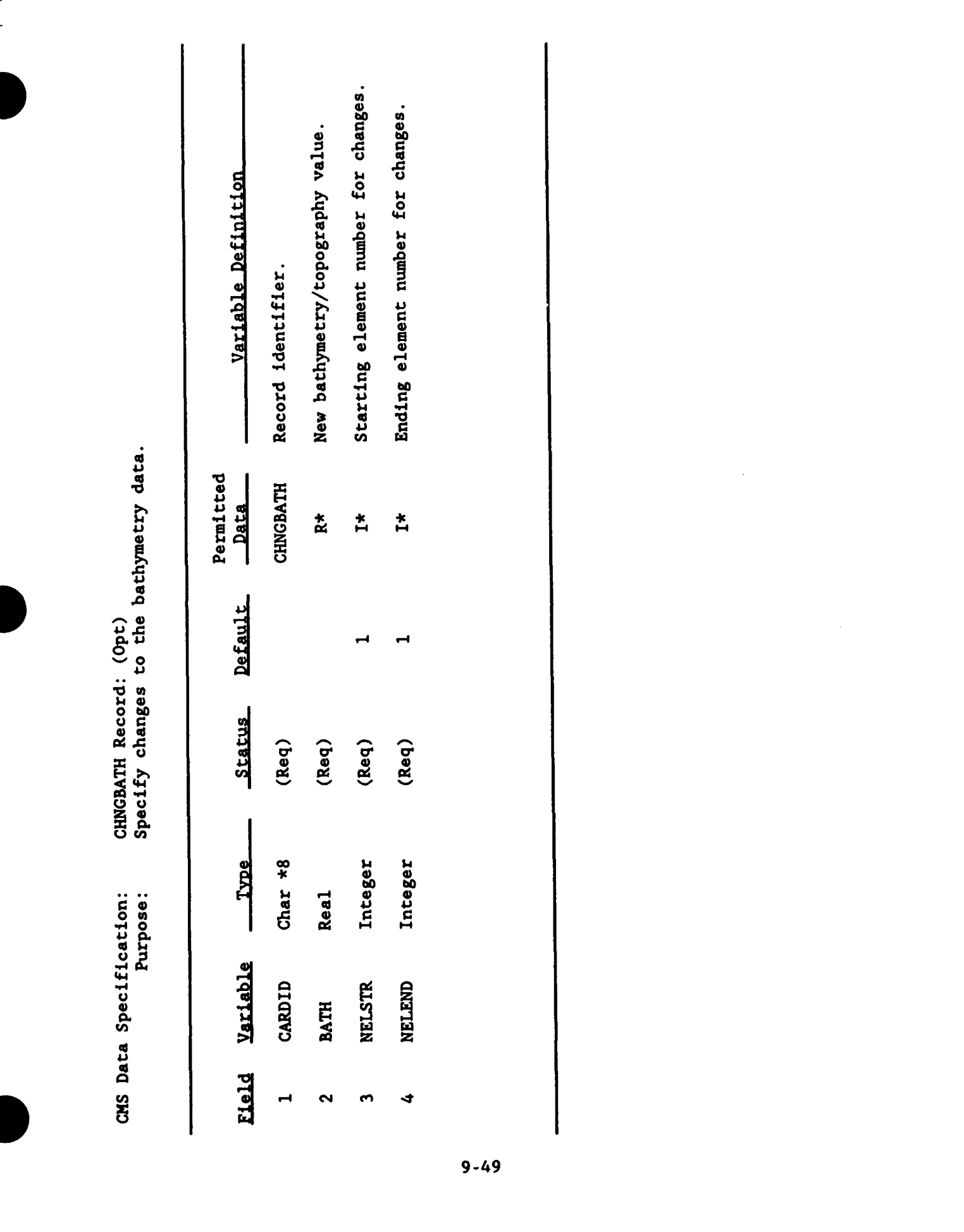

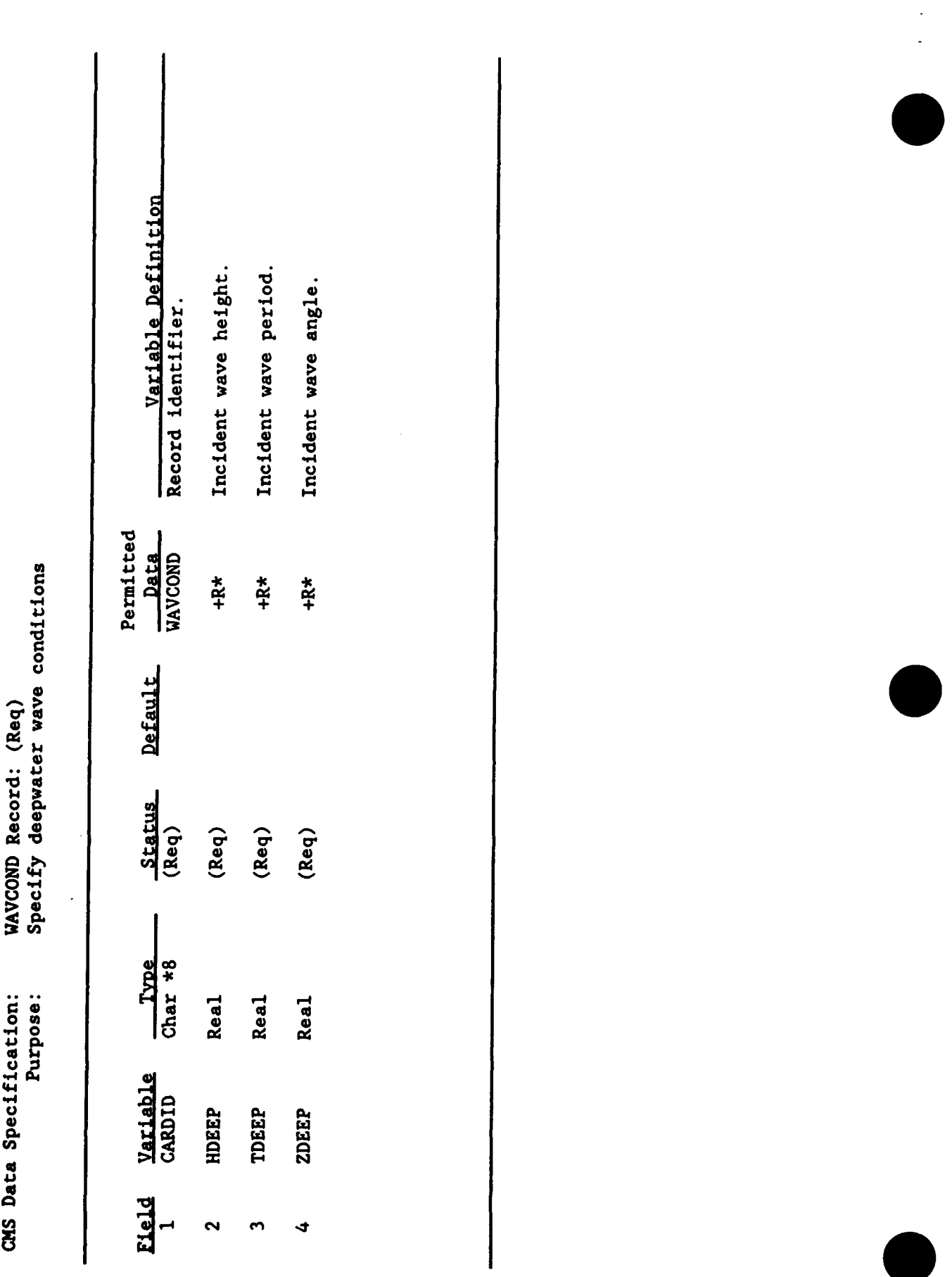

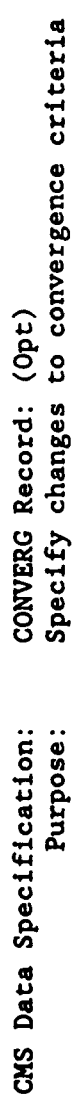

 $\tilde{\phantom{a}}$ 

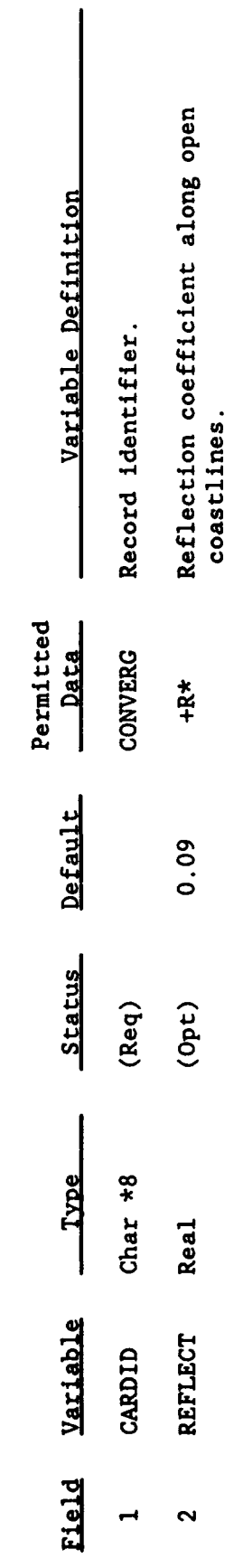

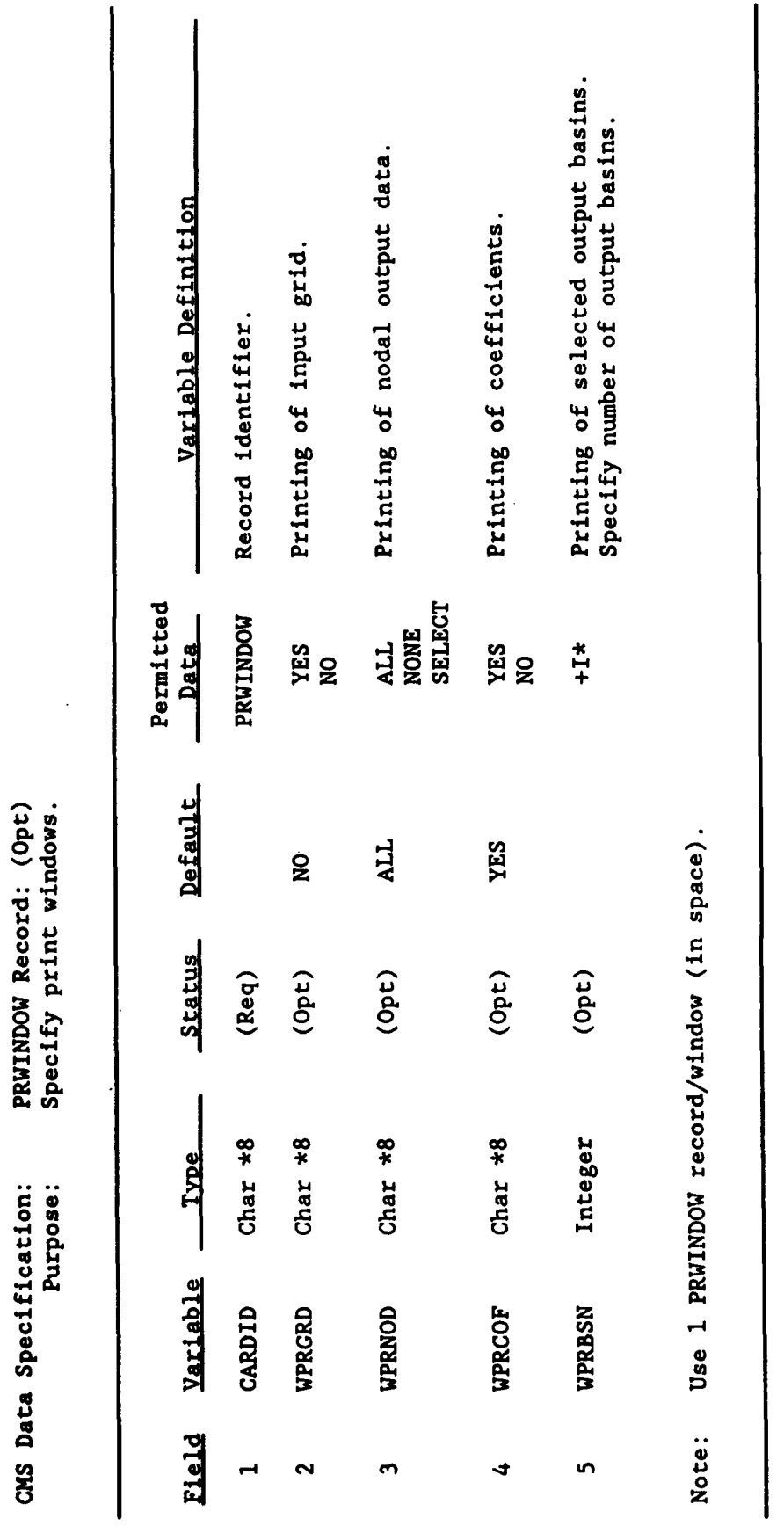

 $\hat{\boldsymbol{\beta}}$ 

 $\frac{1}{\sqrt{2}}$ 

 $\ddot{\phantom{0}}$  $\ddot{\phantom{0}}$  $\frac{1}{\sqrt{2}}$   $\hat{\mathcal{L}}$ 

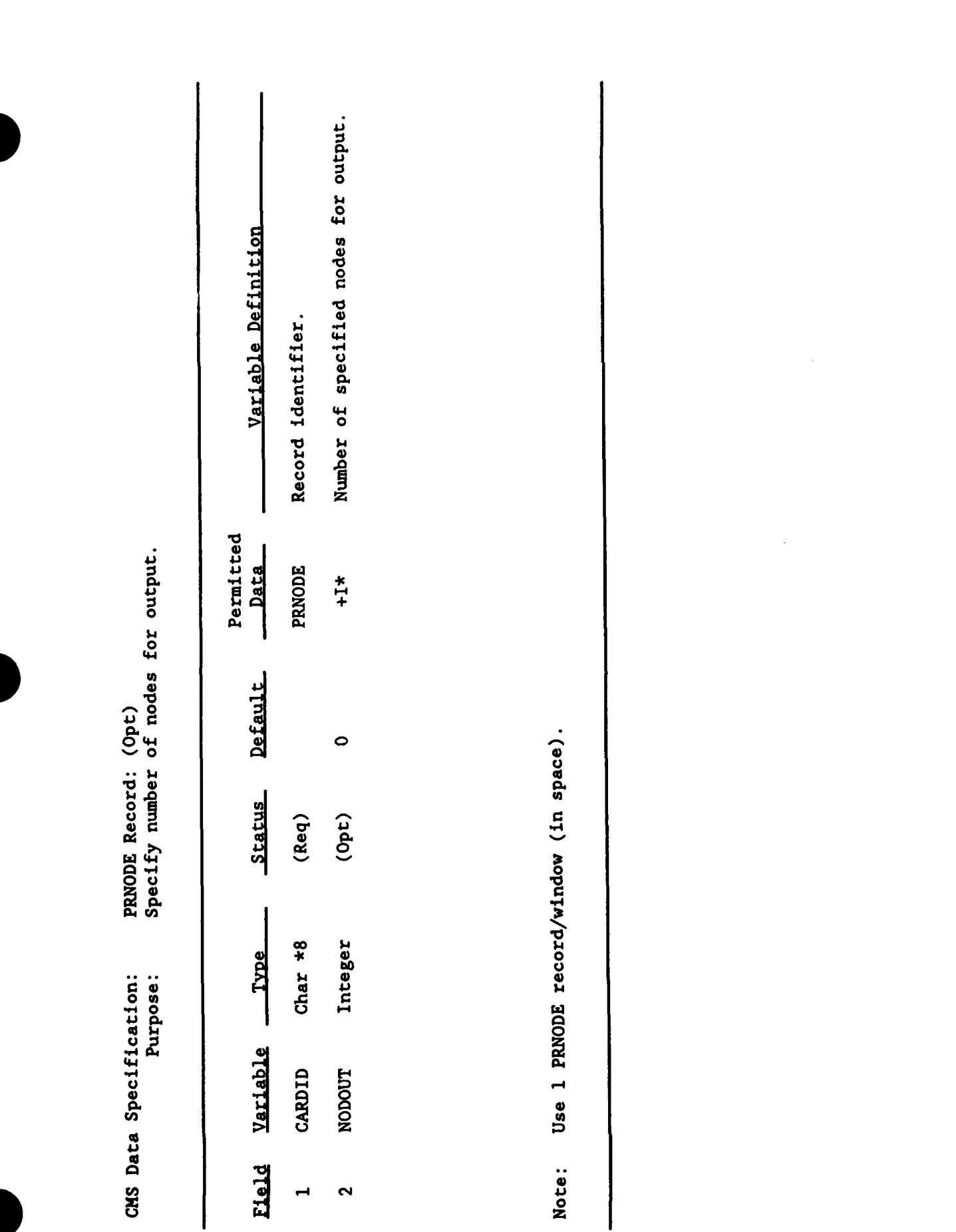

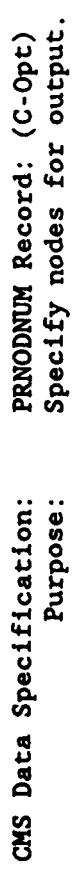

 $\hat{\boldsymbol{\cdot}$ 

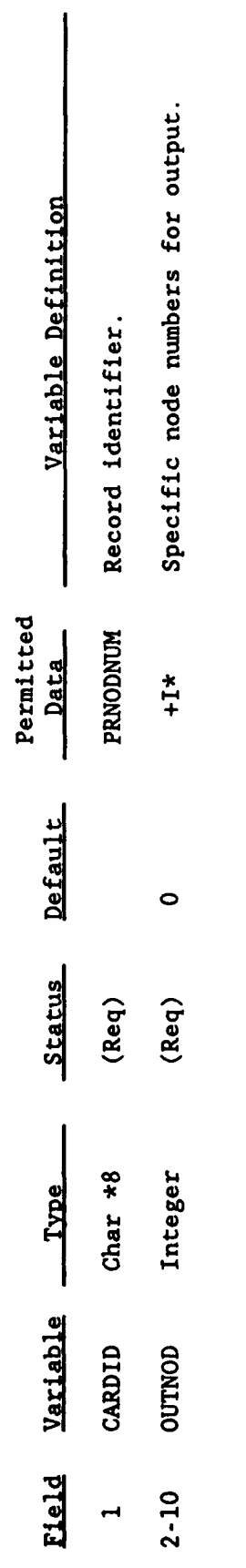

Note: Use 1 PRNODNUM record/window (in space).

 $\ddot{\phantom{a}}$ 

 $\frac{1}{2}$ 

 $\frac{1}{2}$ 

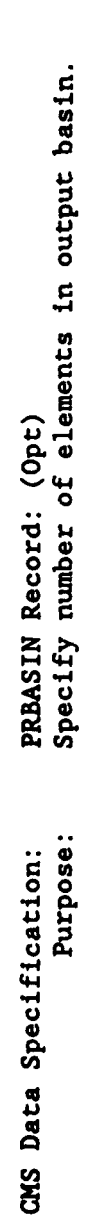

 $\overline{\phantom{a}}$ 

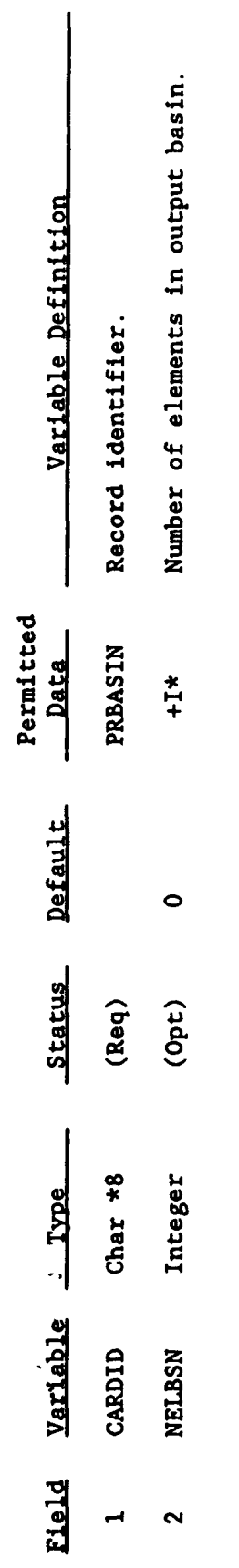

Note: Use 1 PRBASIN record/window (in space).

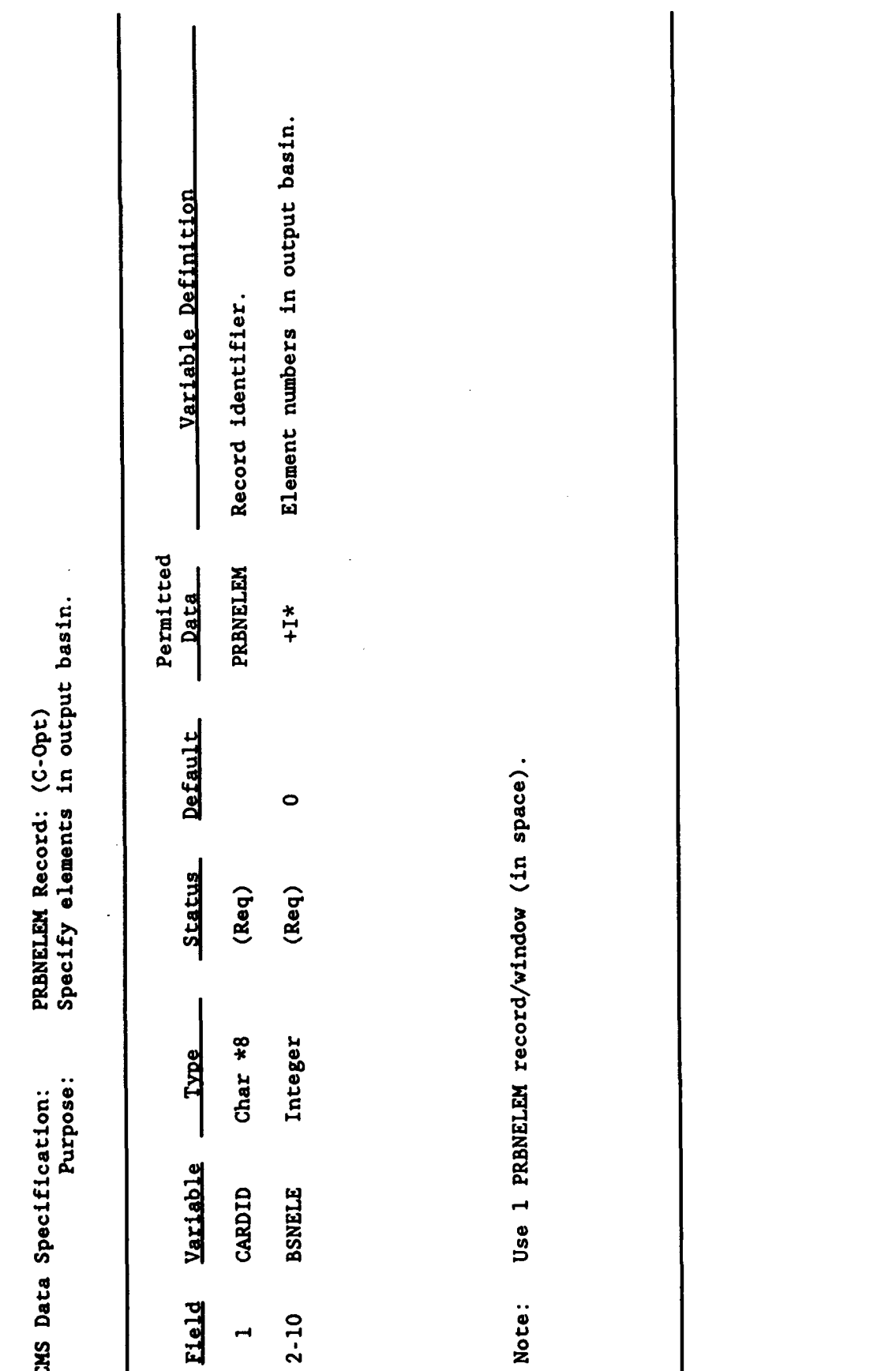

### APPENDIX 9-B: INPUT DATA SET FOR FINITE ELEMENT GRID
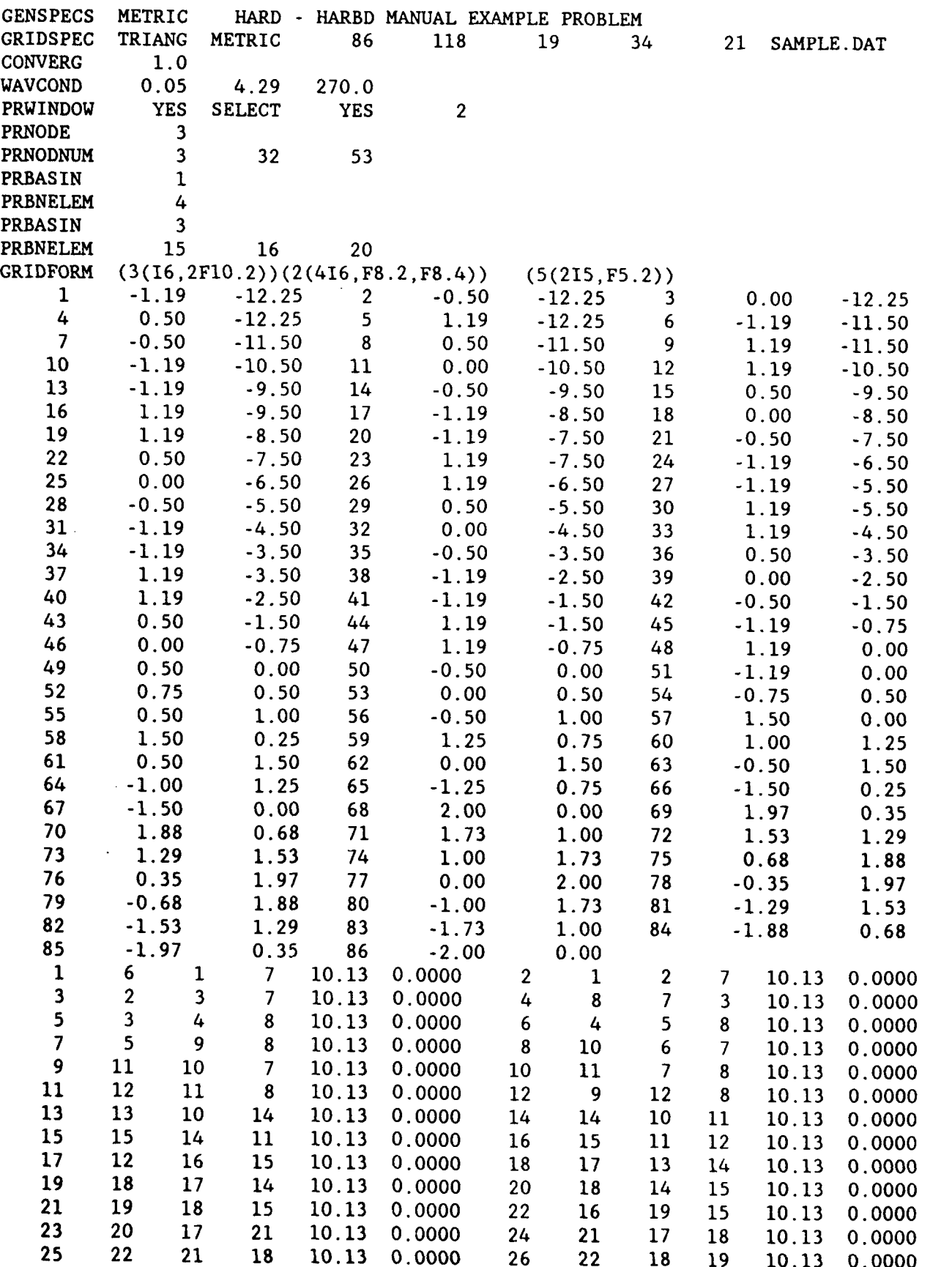

 $\hat{\boldsymbol{\beta}}$ 

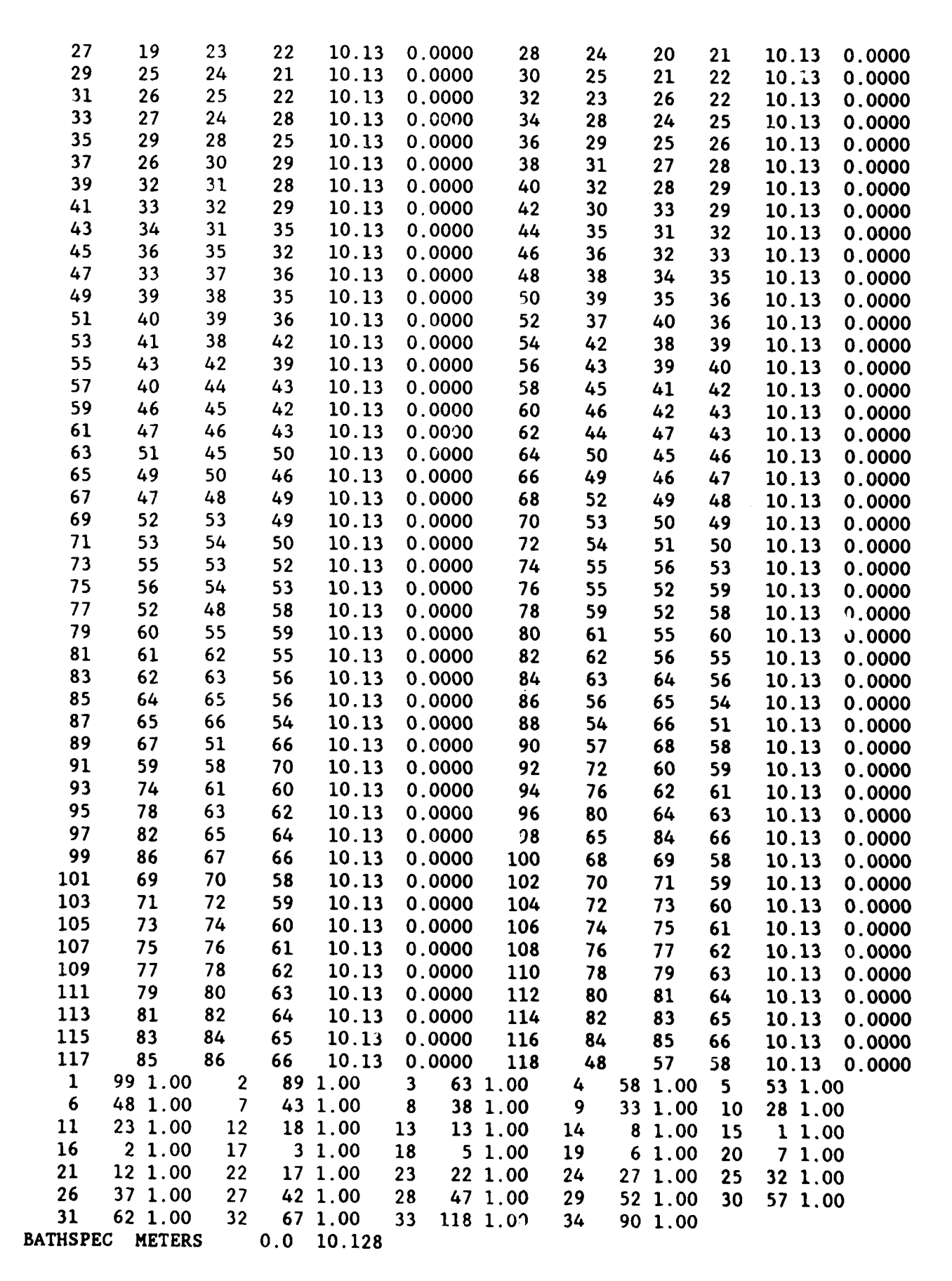

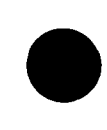

APPENDIX 9-C: INPUT DATA SET FOR AGAT HARBOR, GUAM EXAMPLE

 $\sim$ 

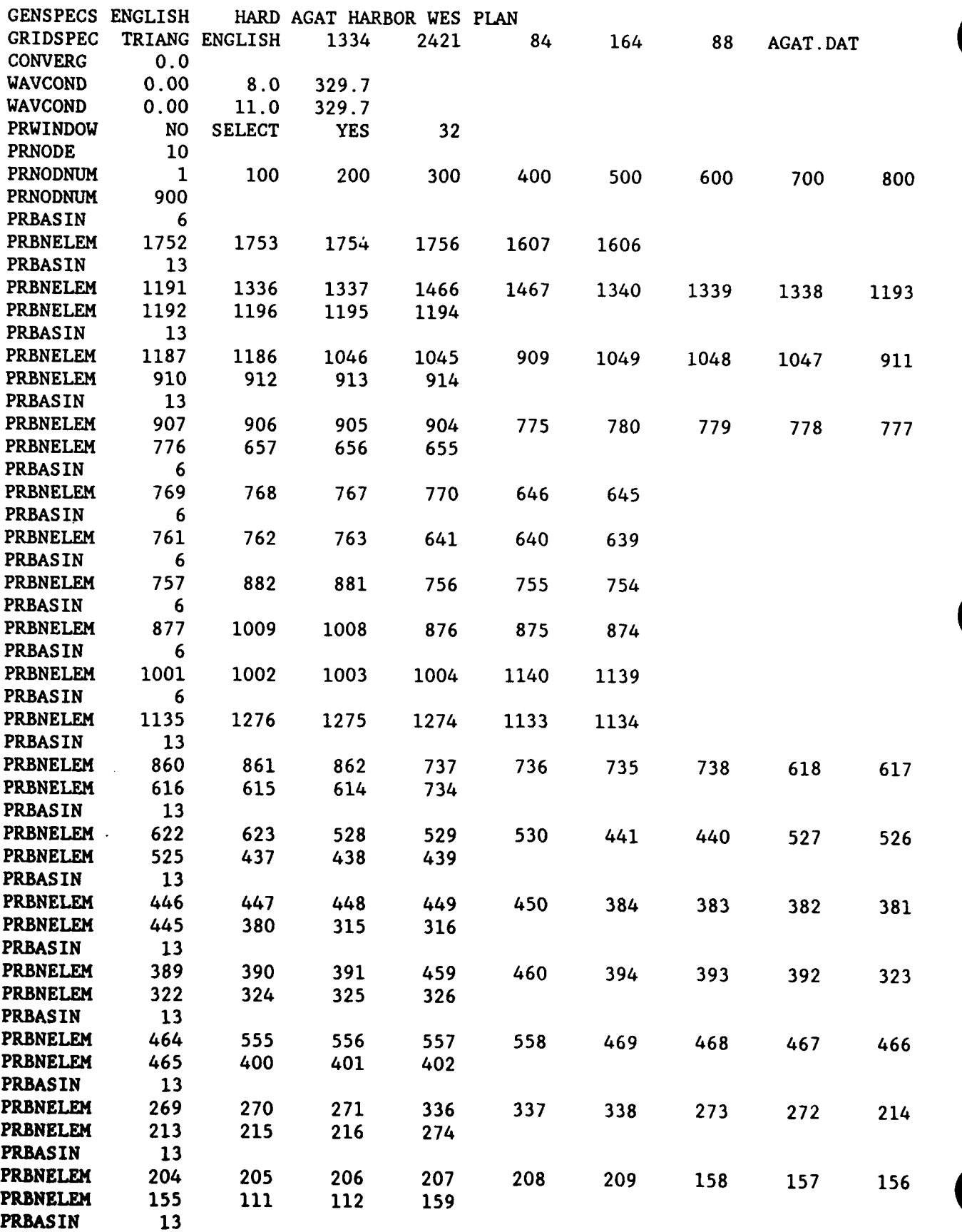

 $\bar{\beta}$ 

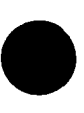

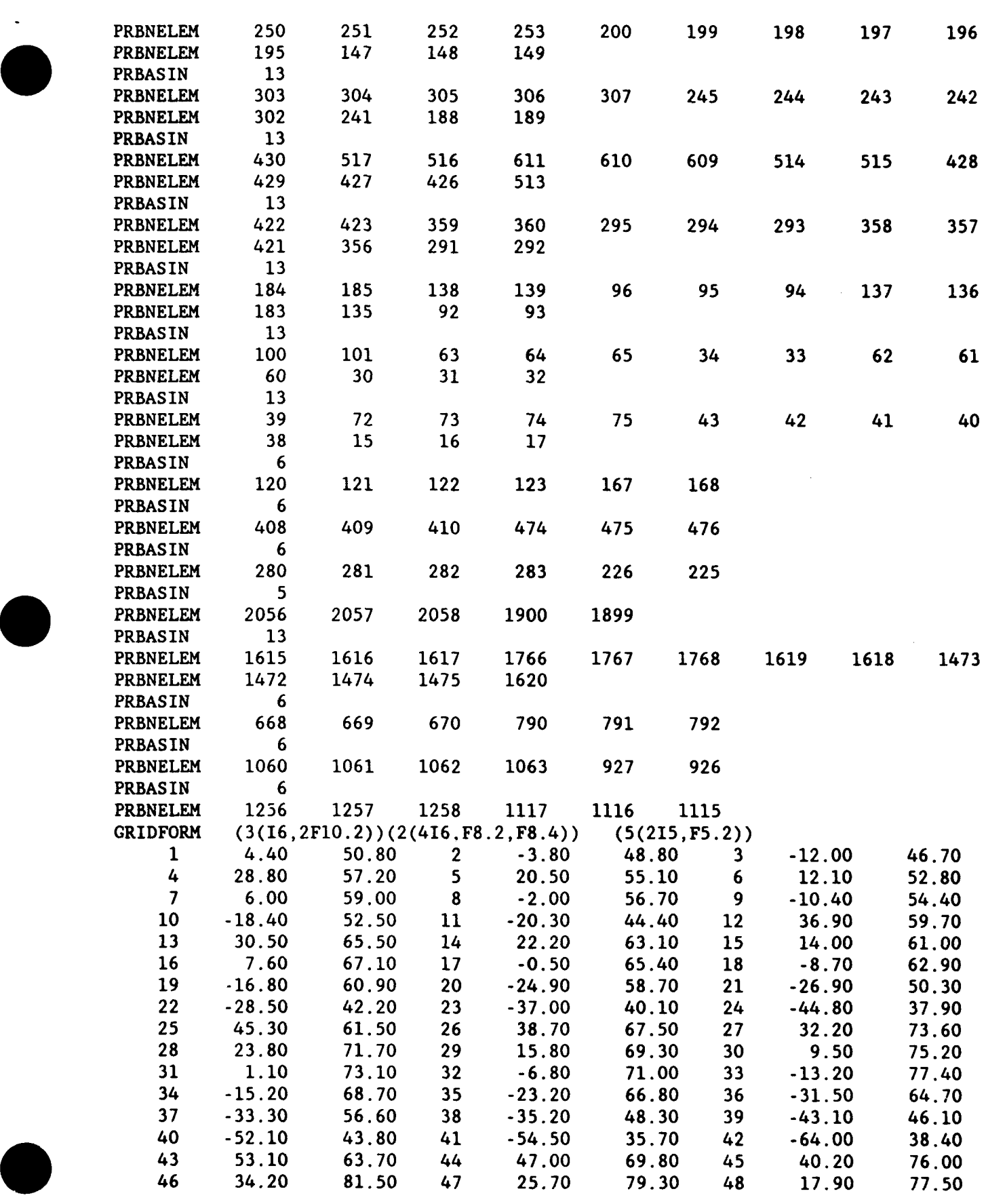

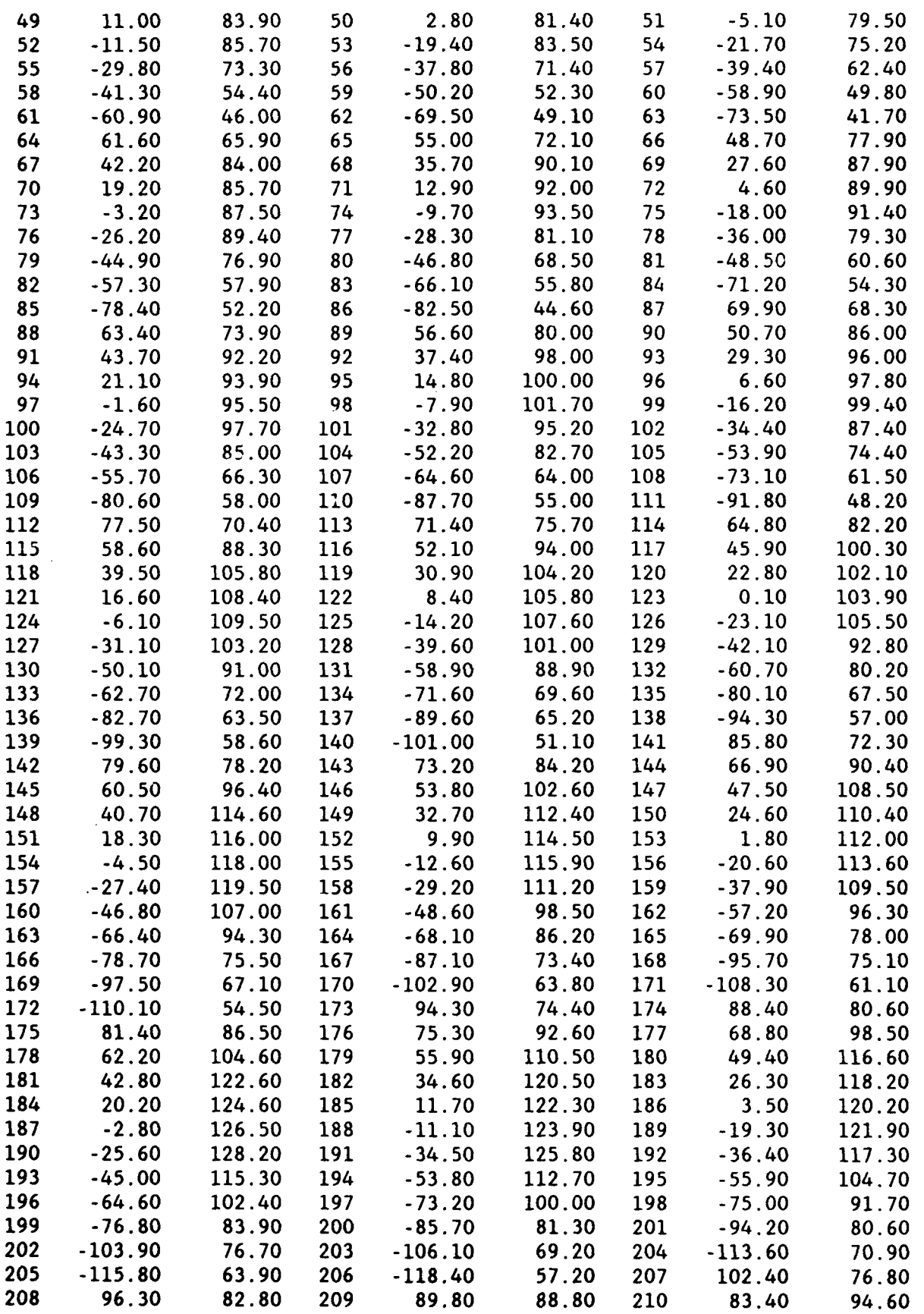

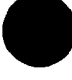

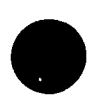

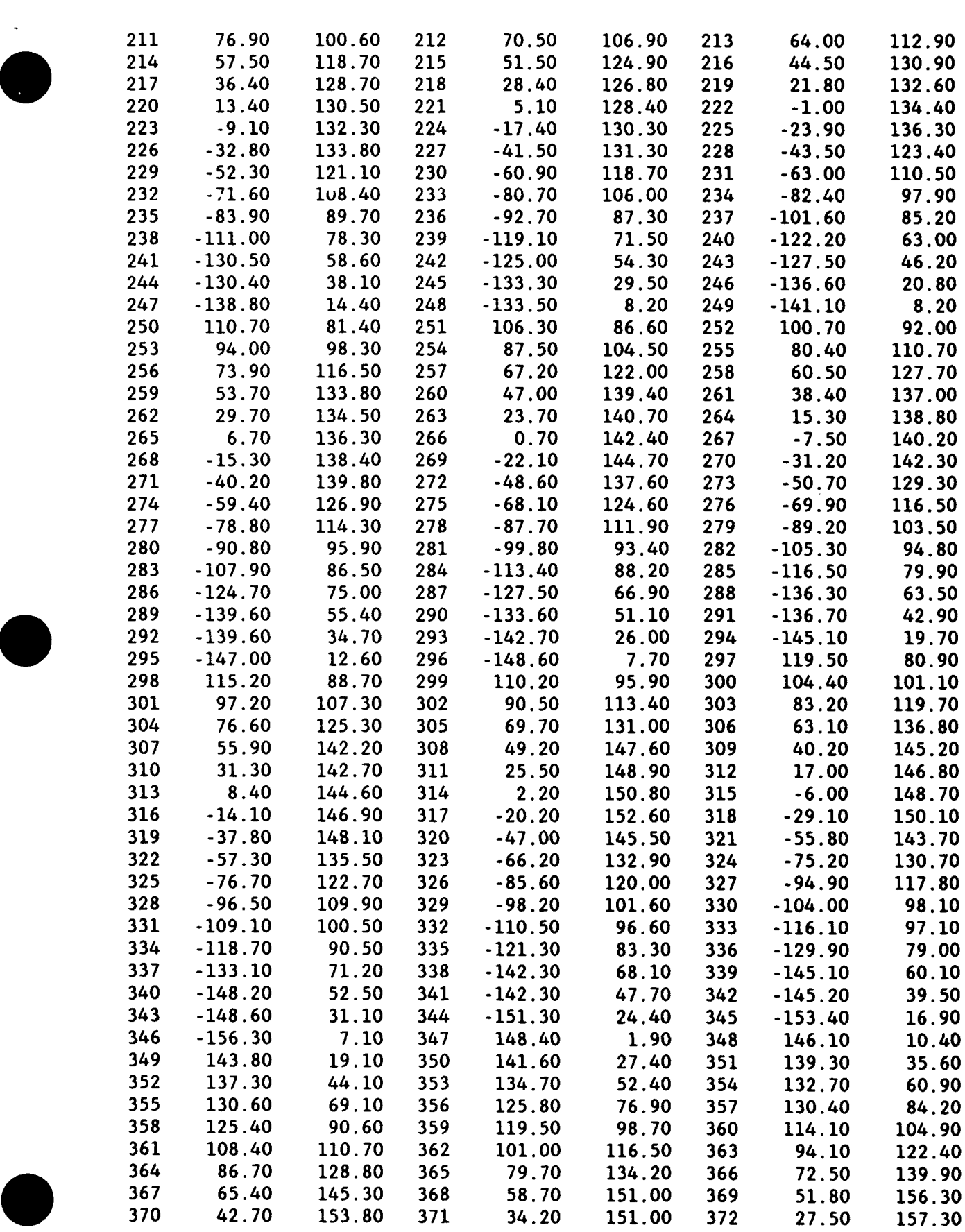

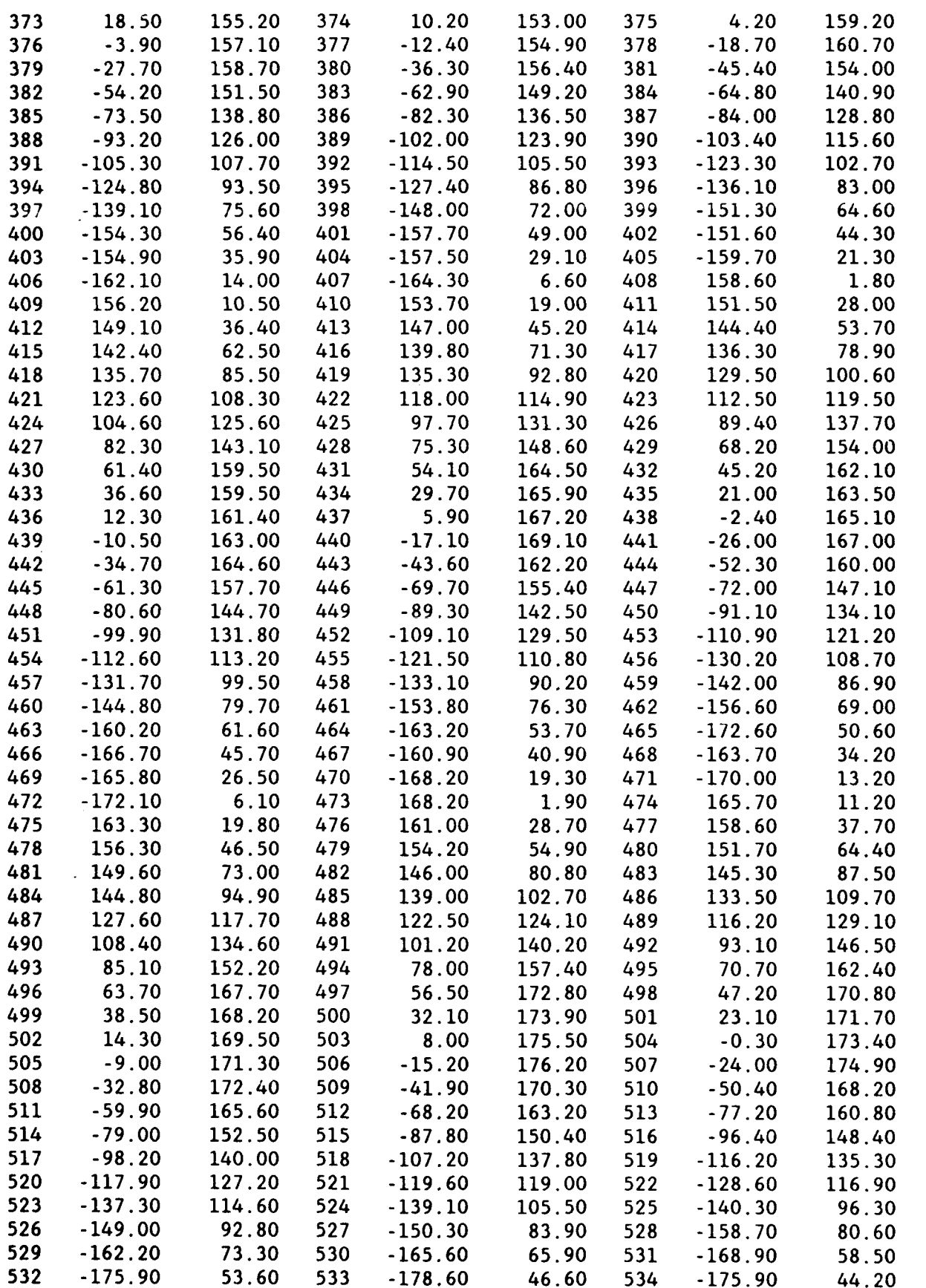

 $- - -$ 

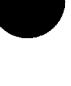

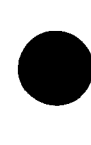

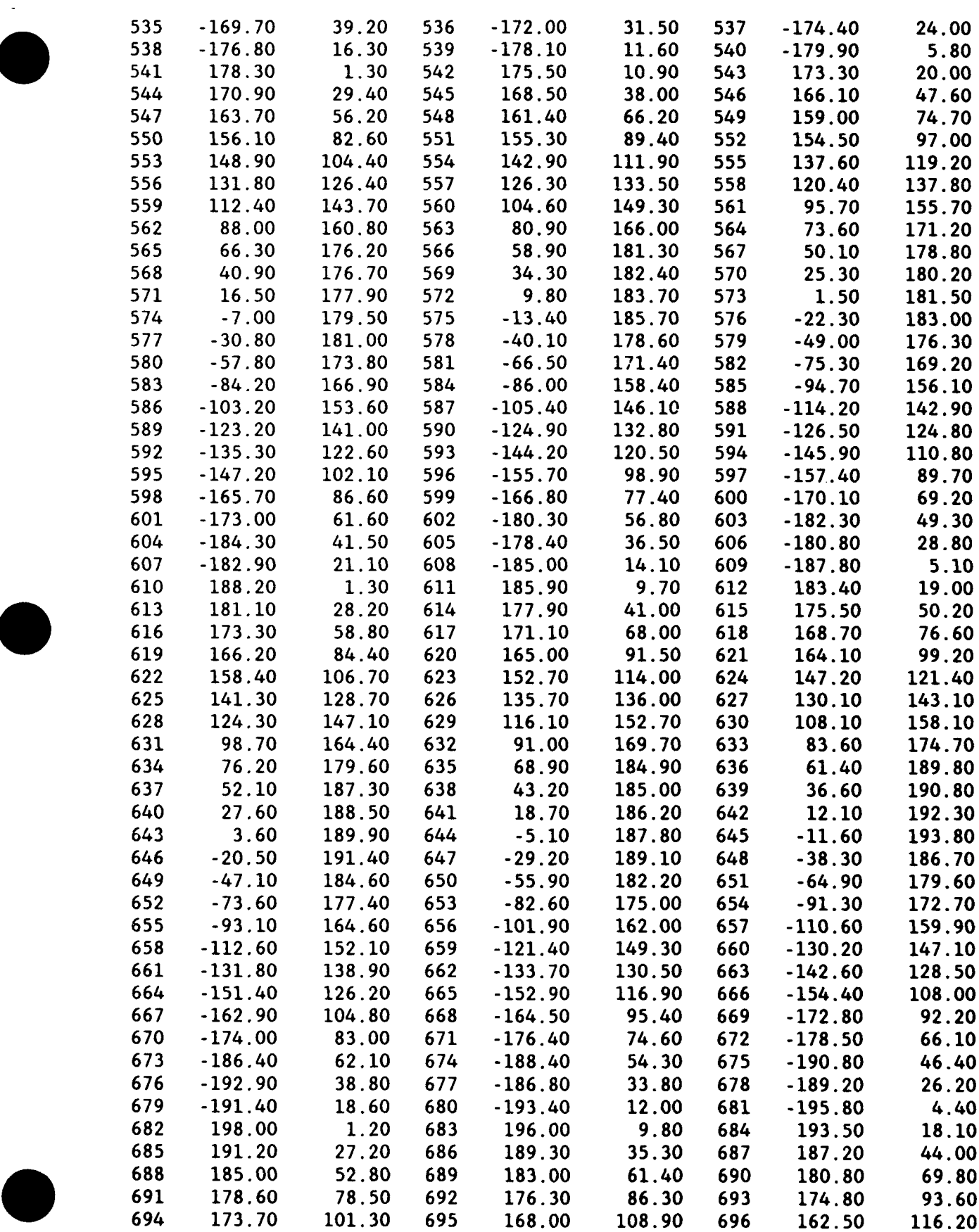

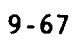

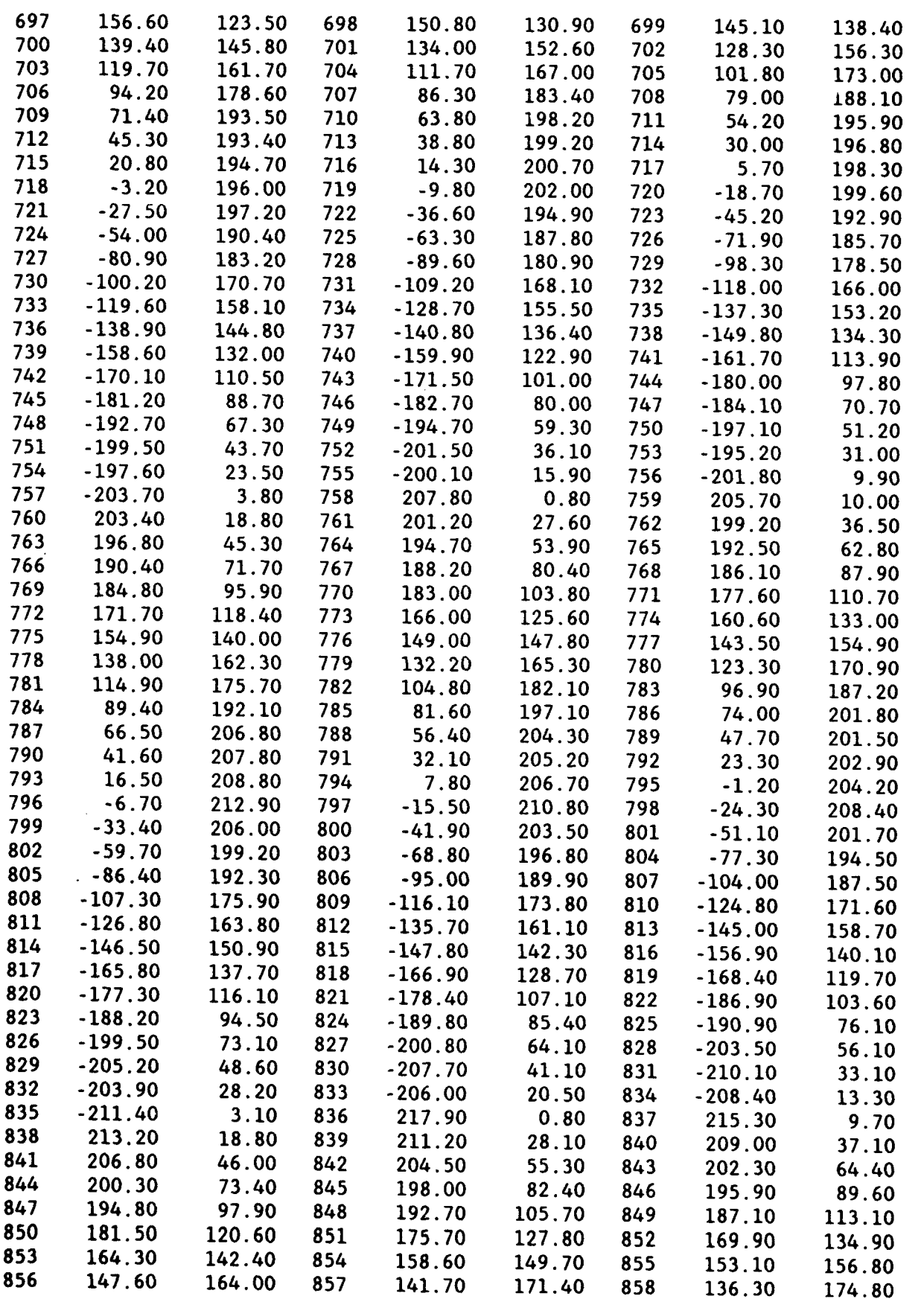

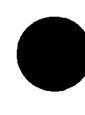

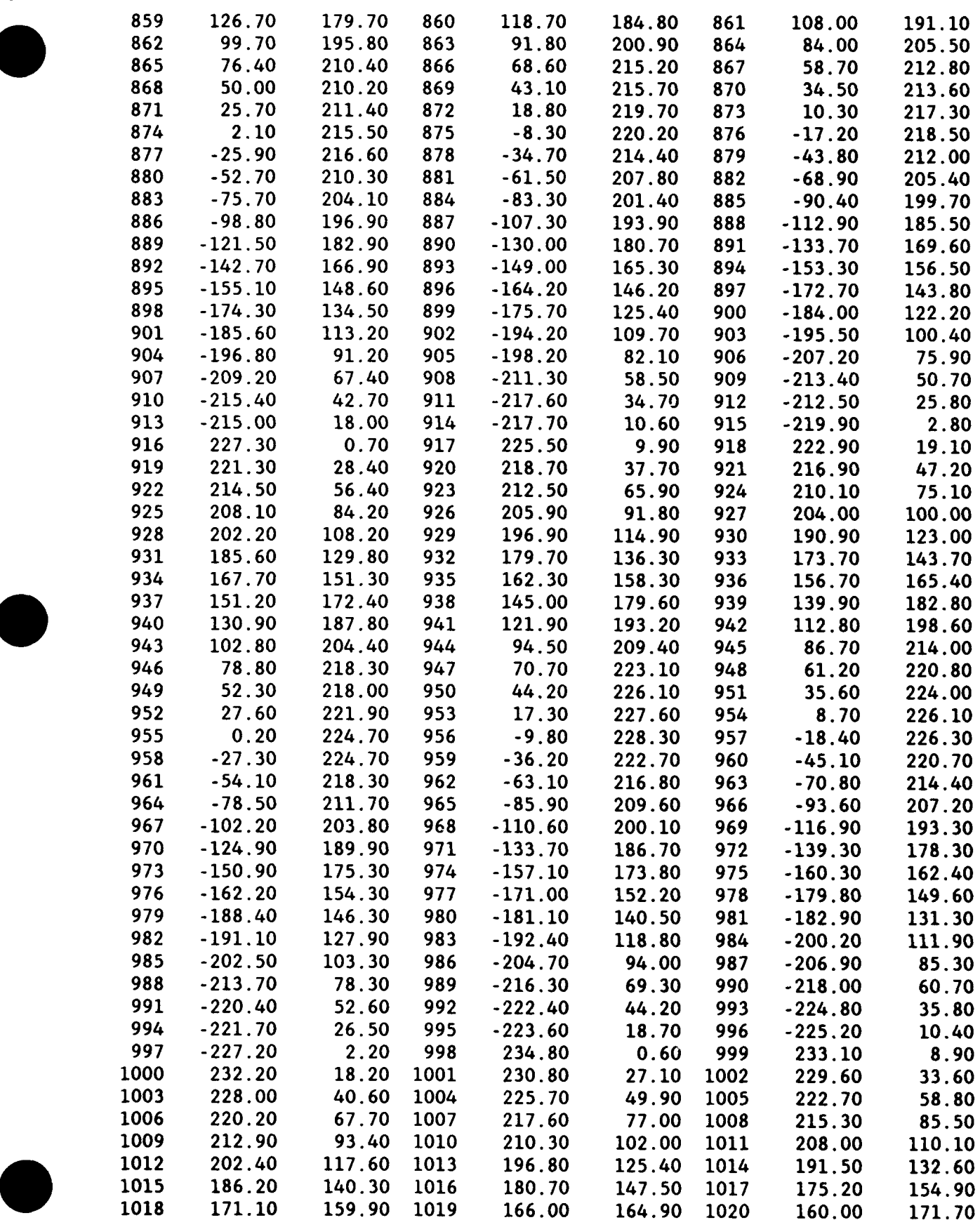

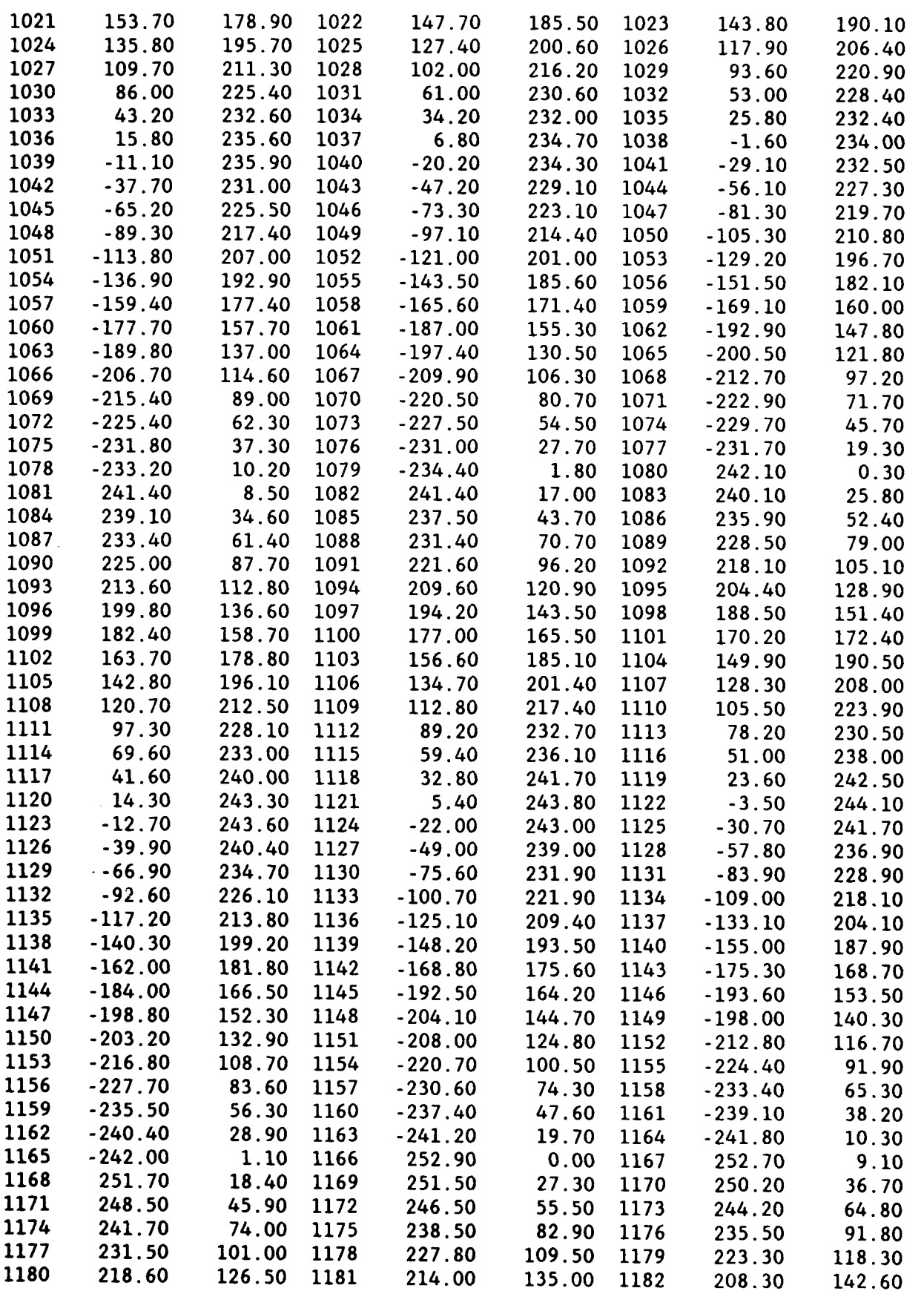

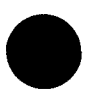

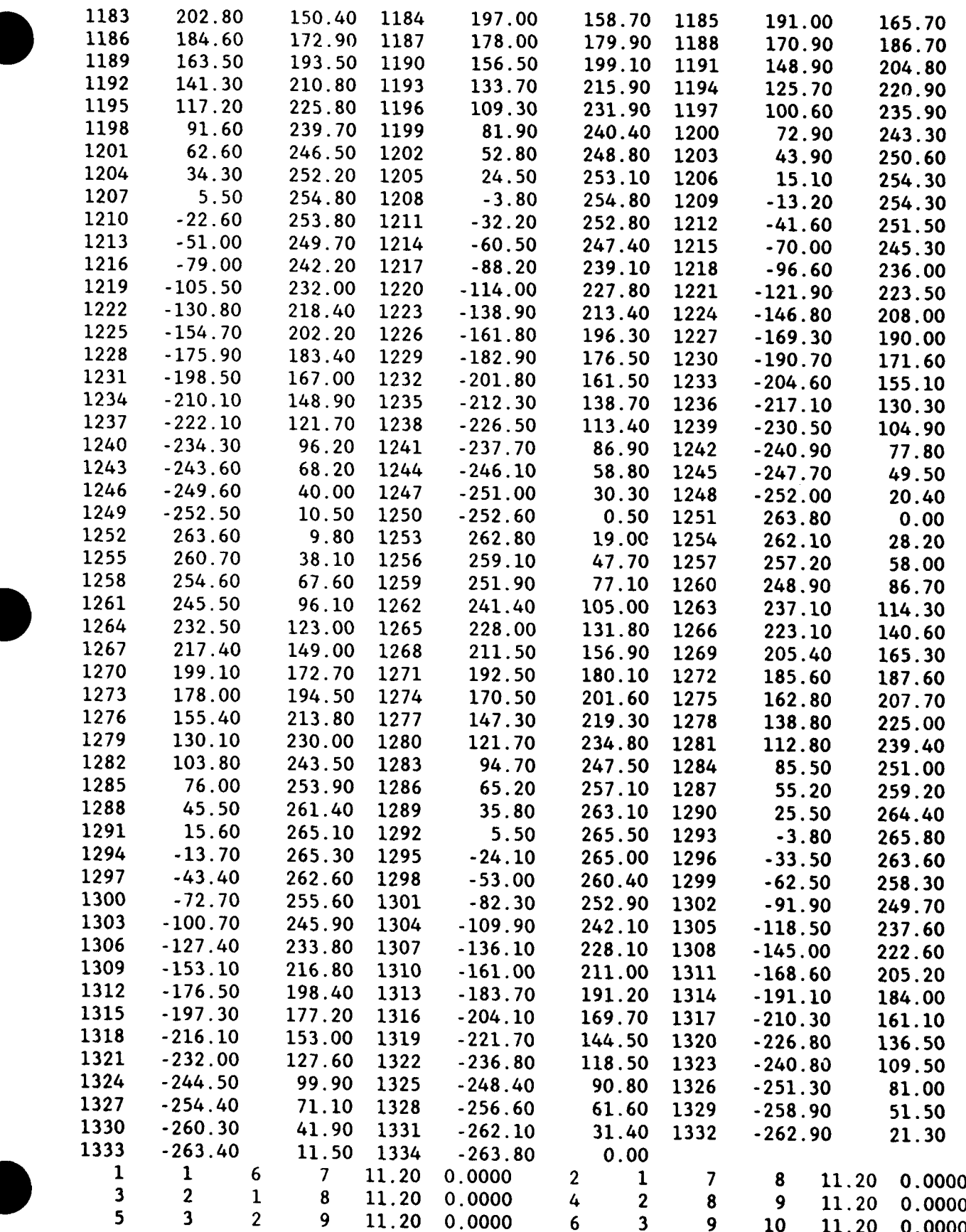

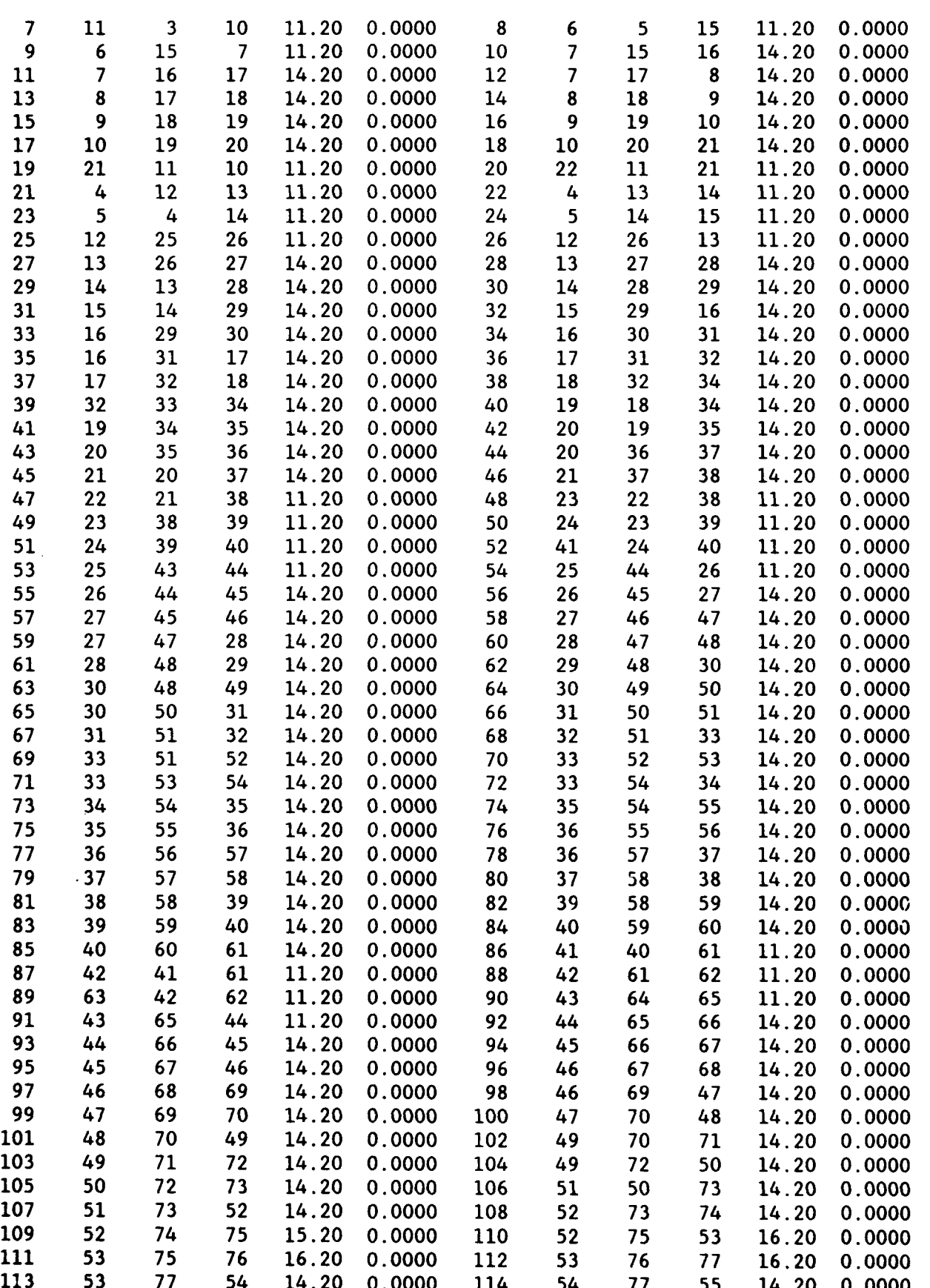

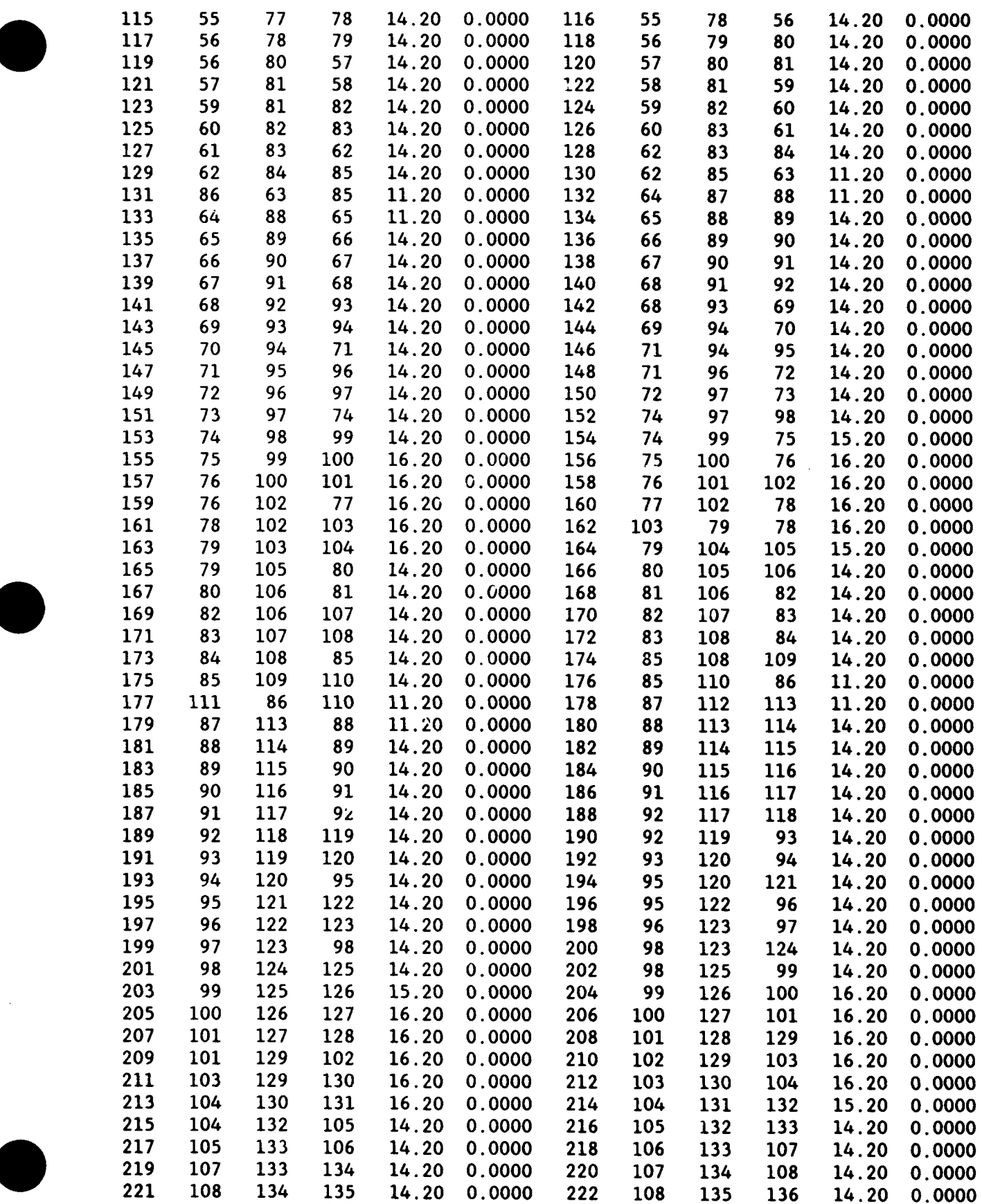

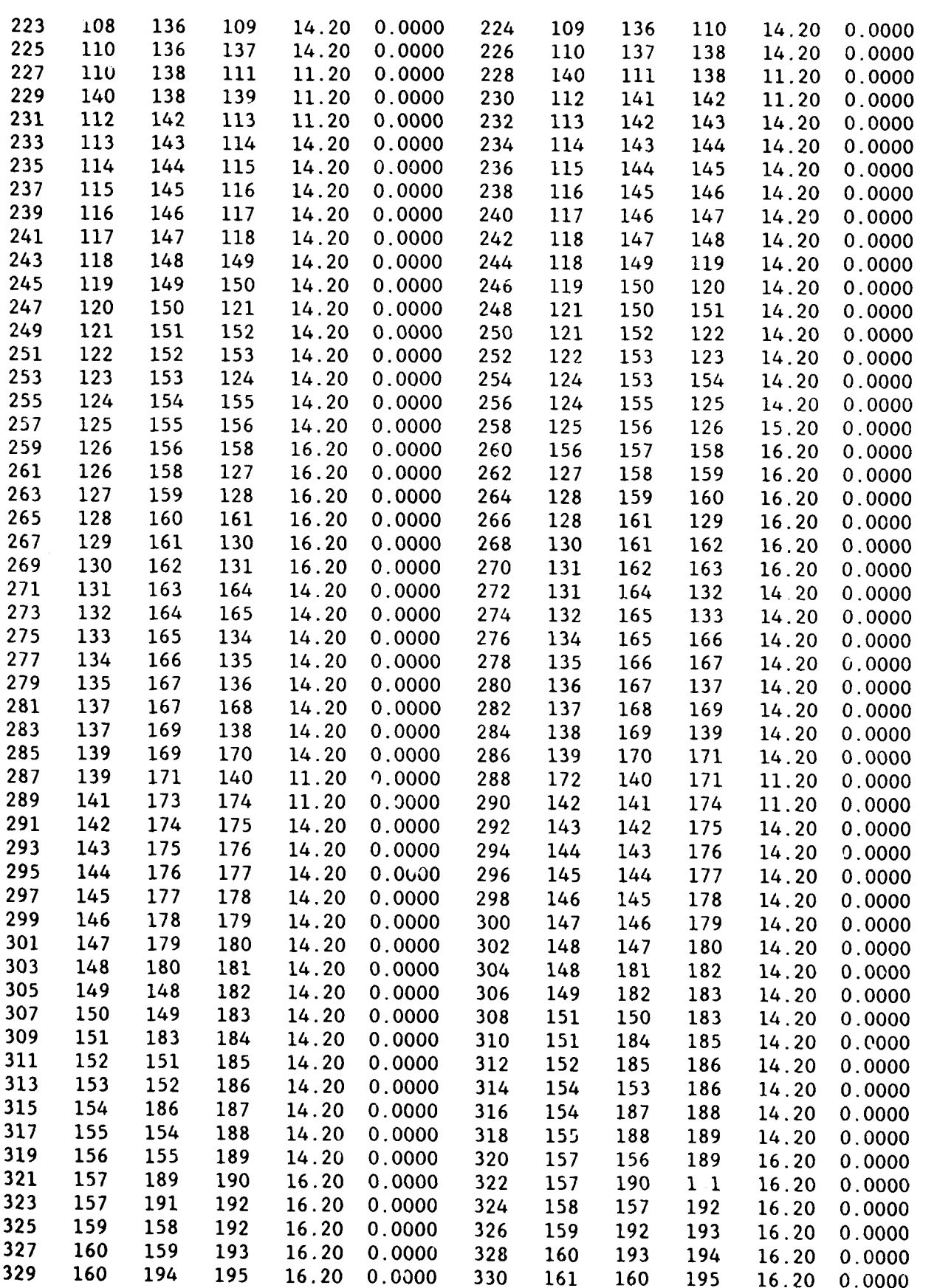

**0**

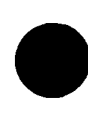

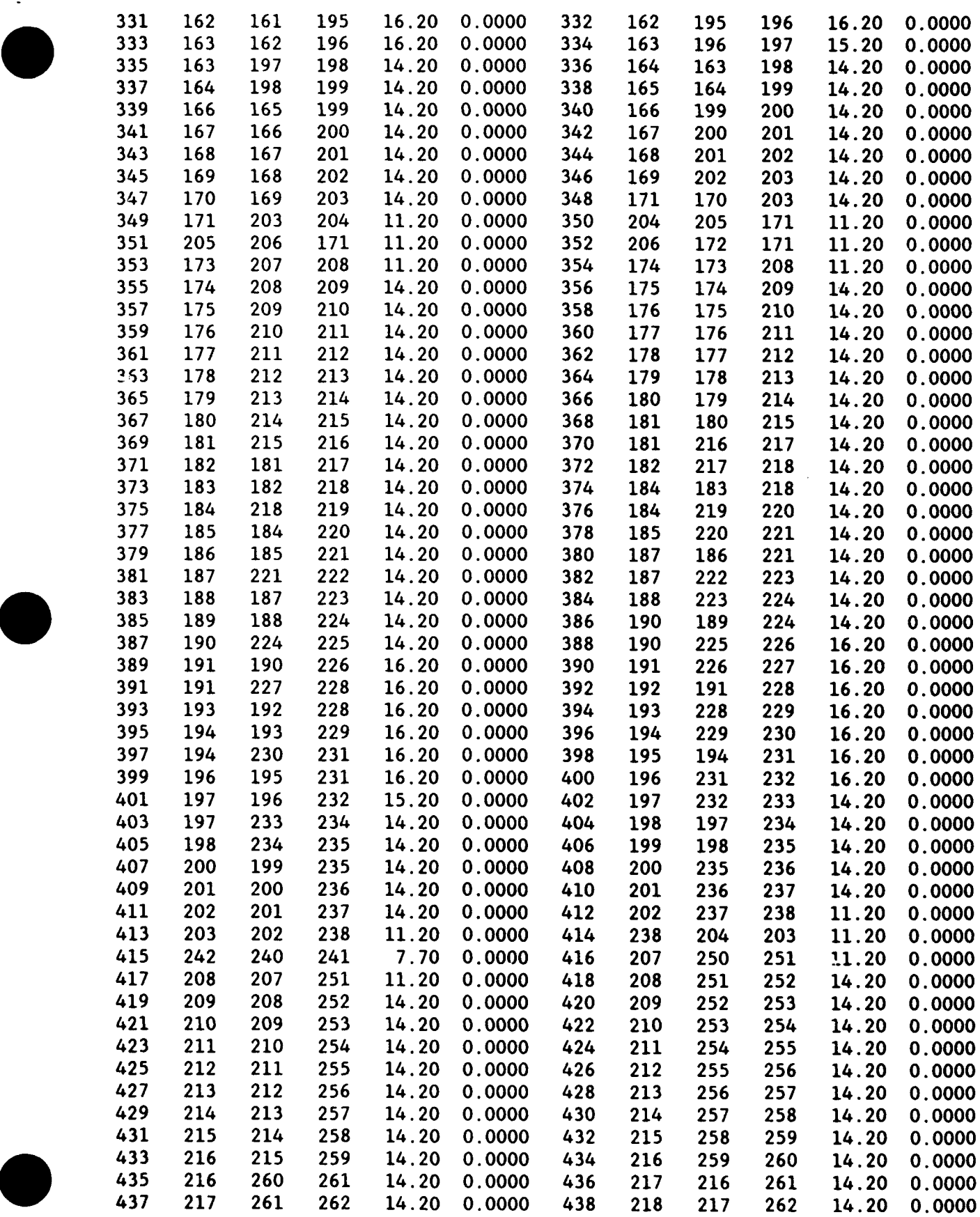

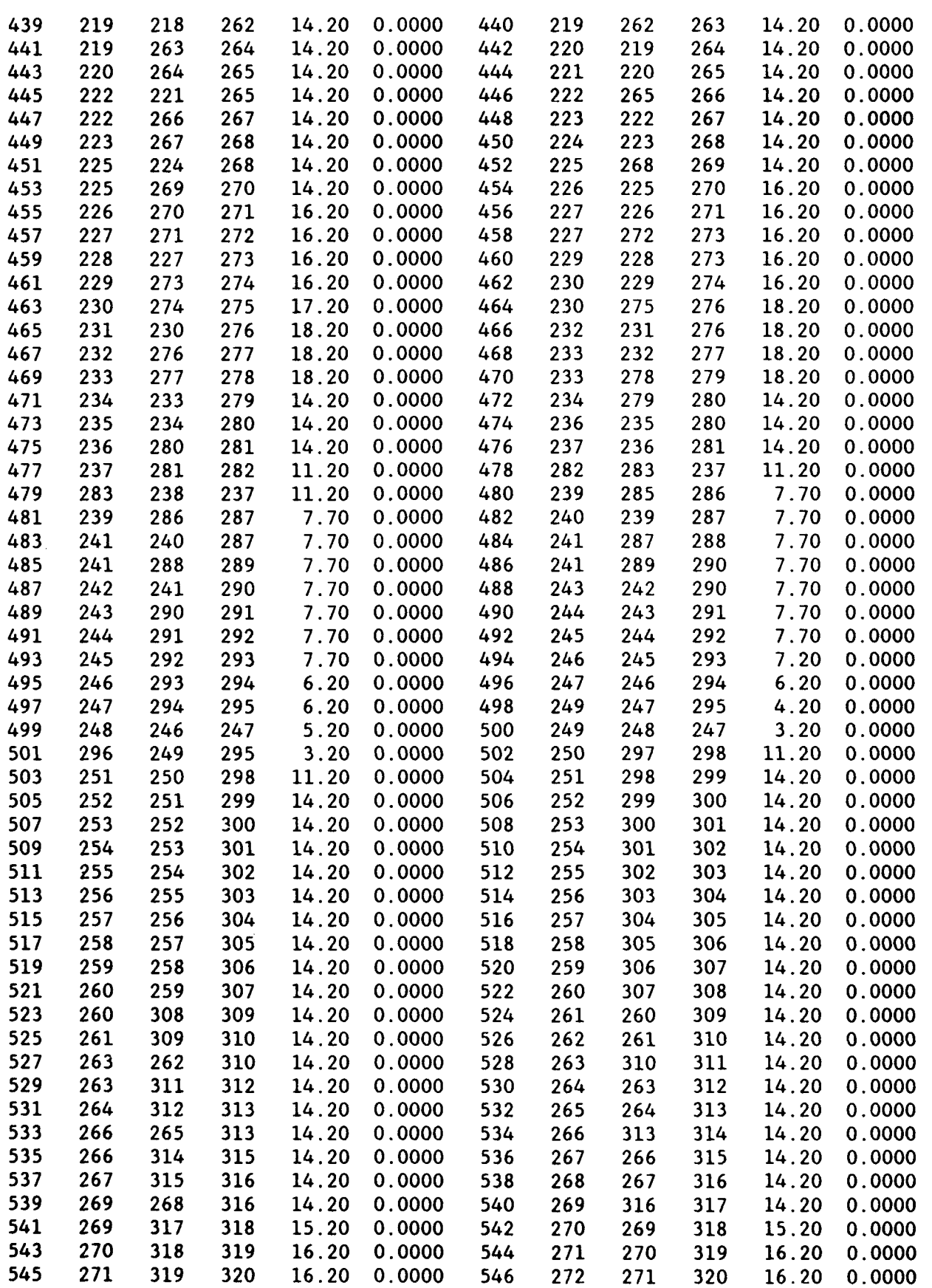

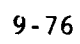

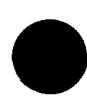

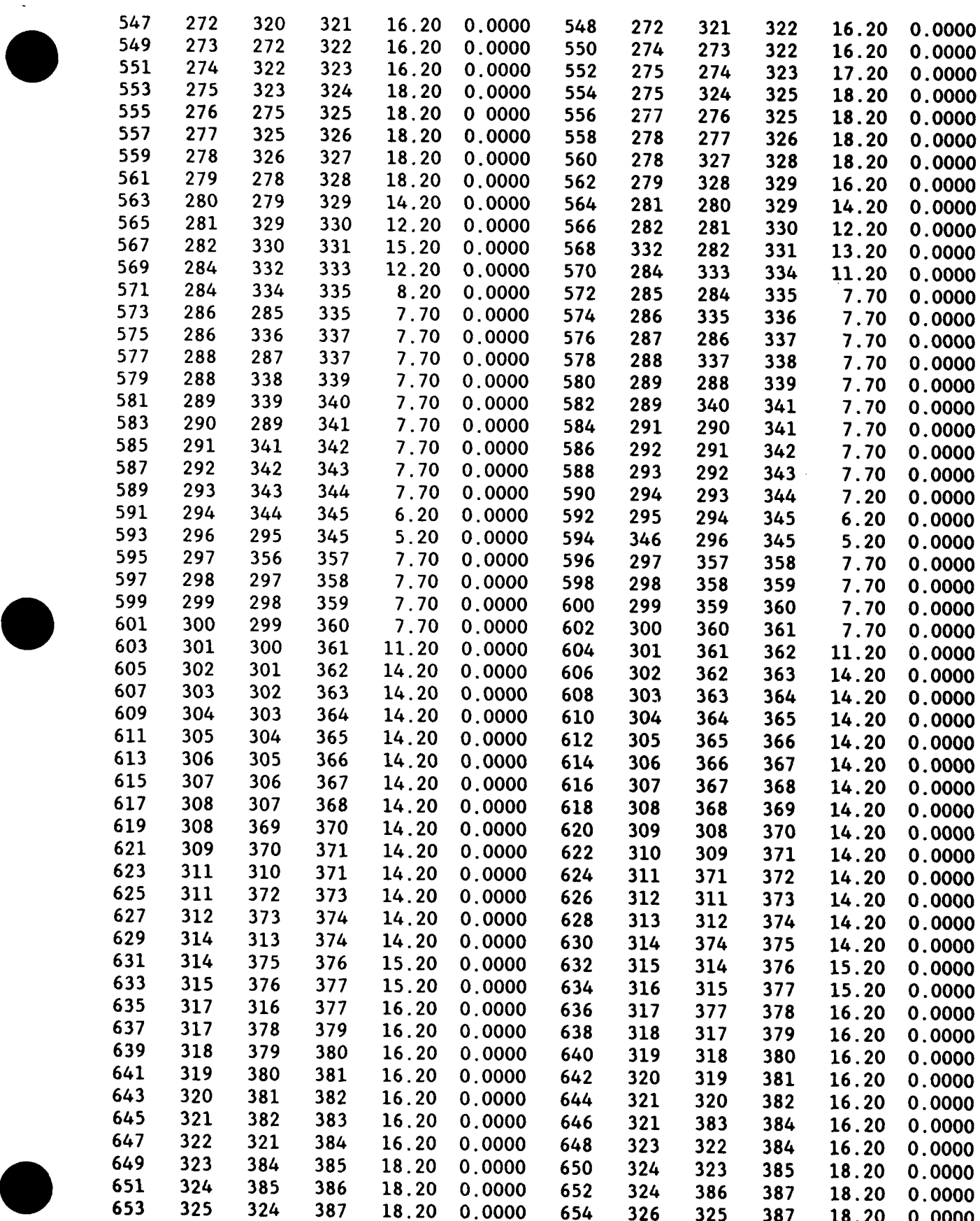

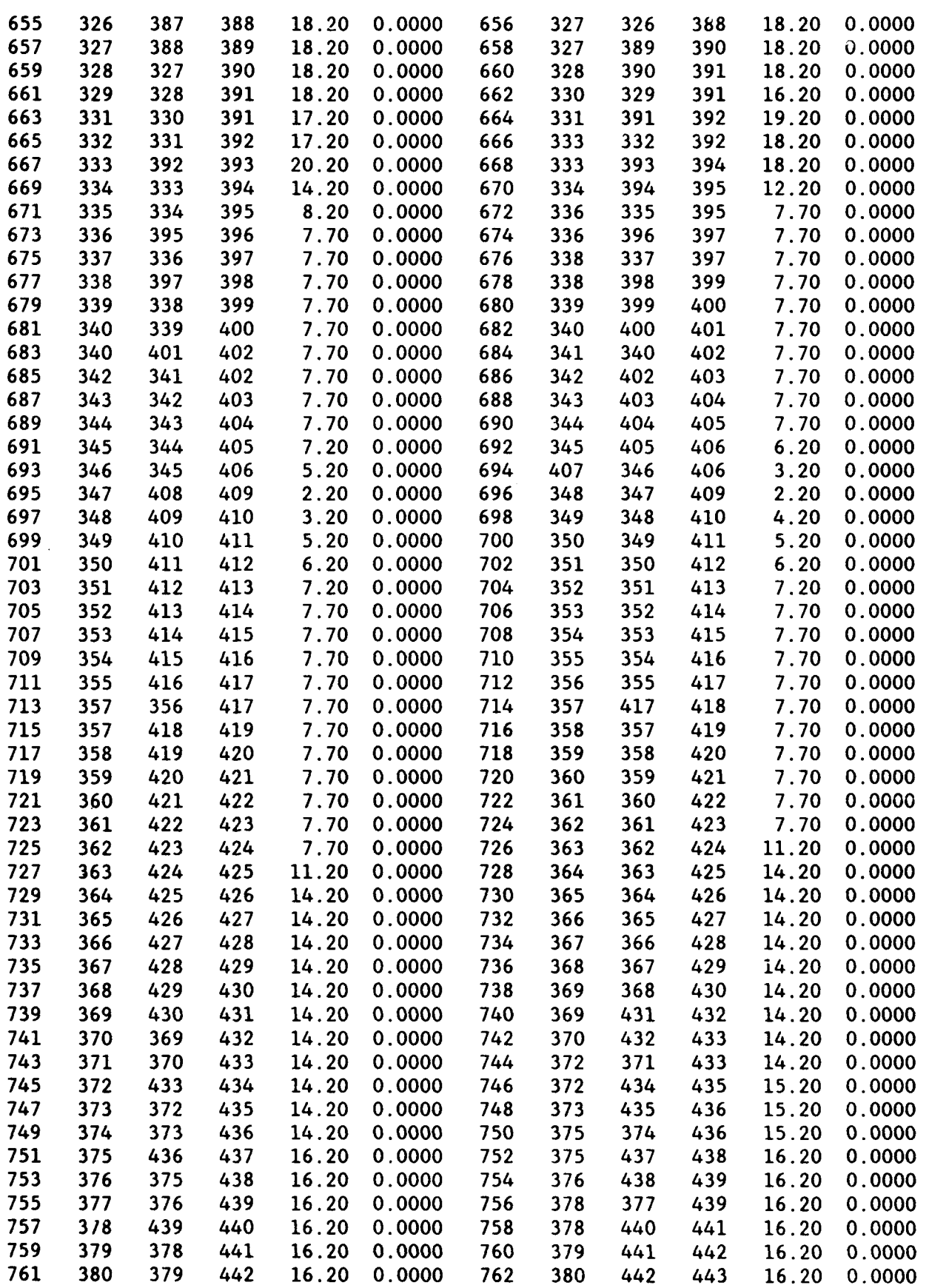

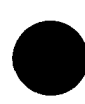

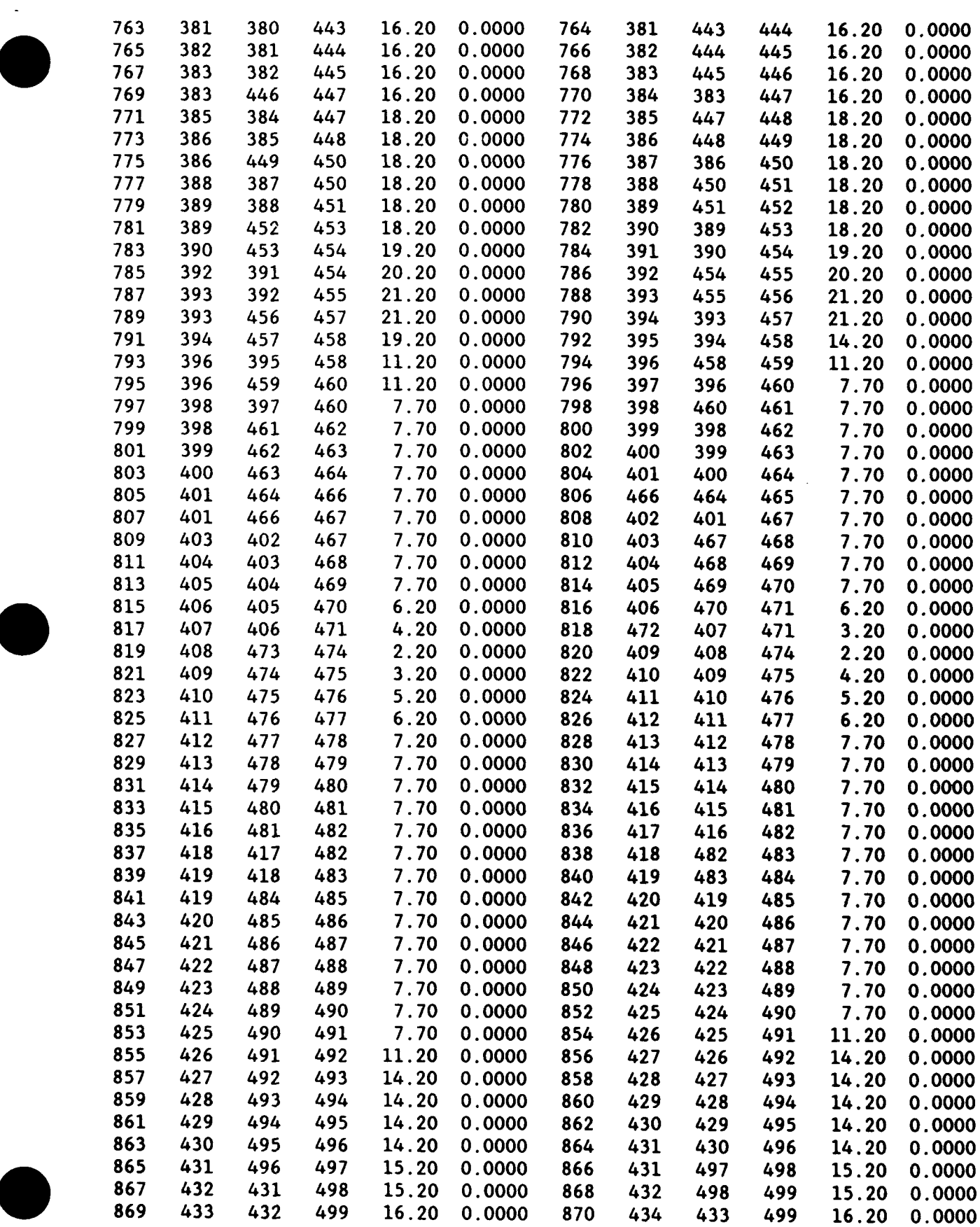

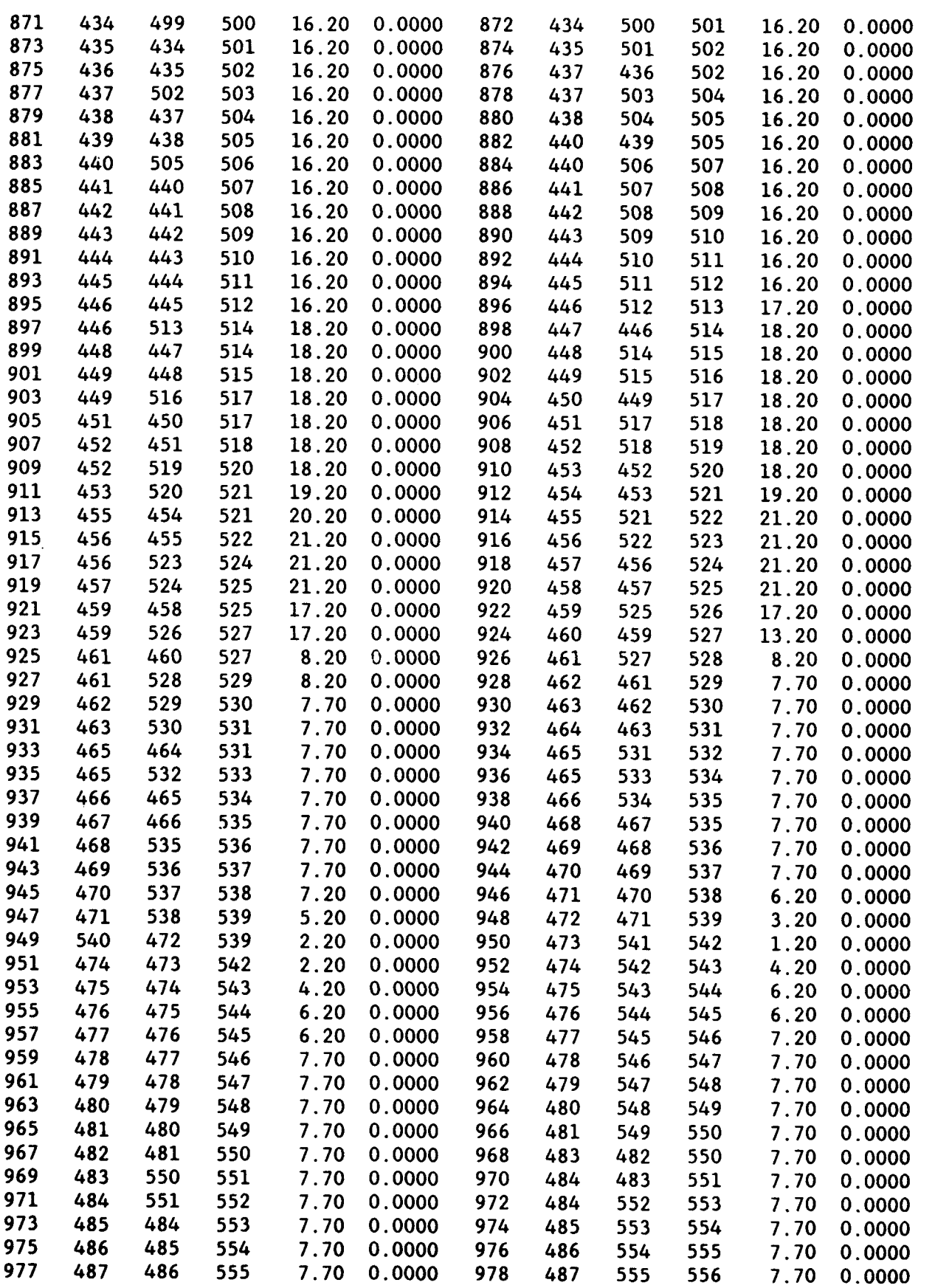

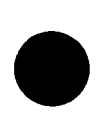

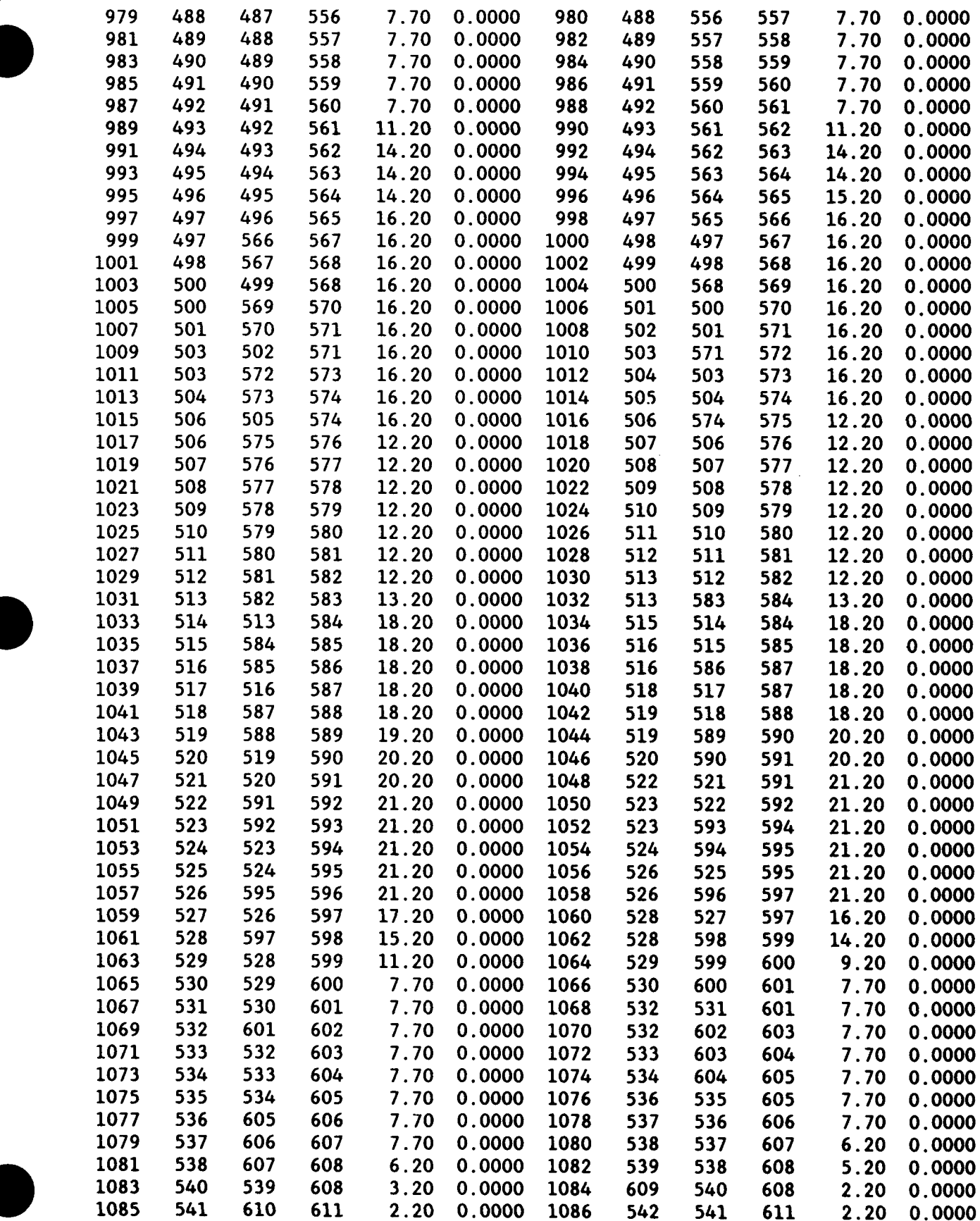

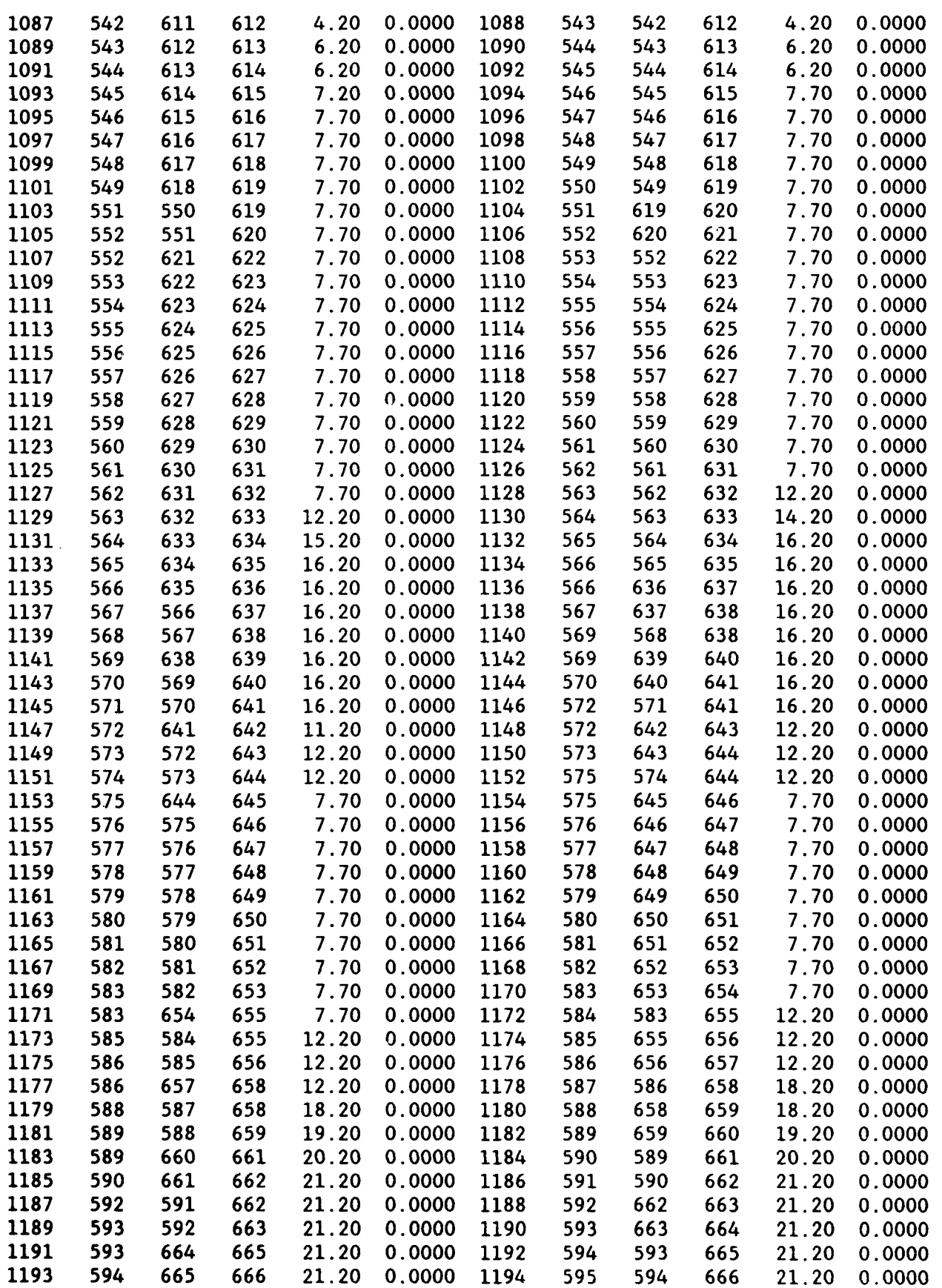

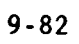

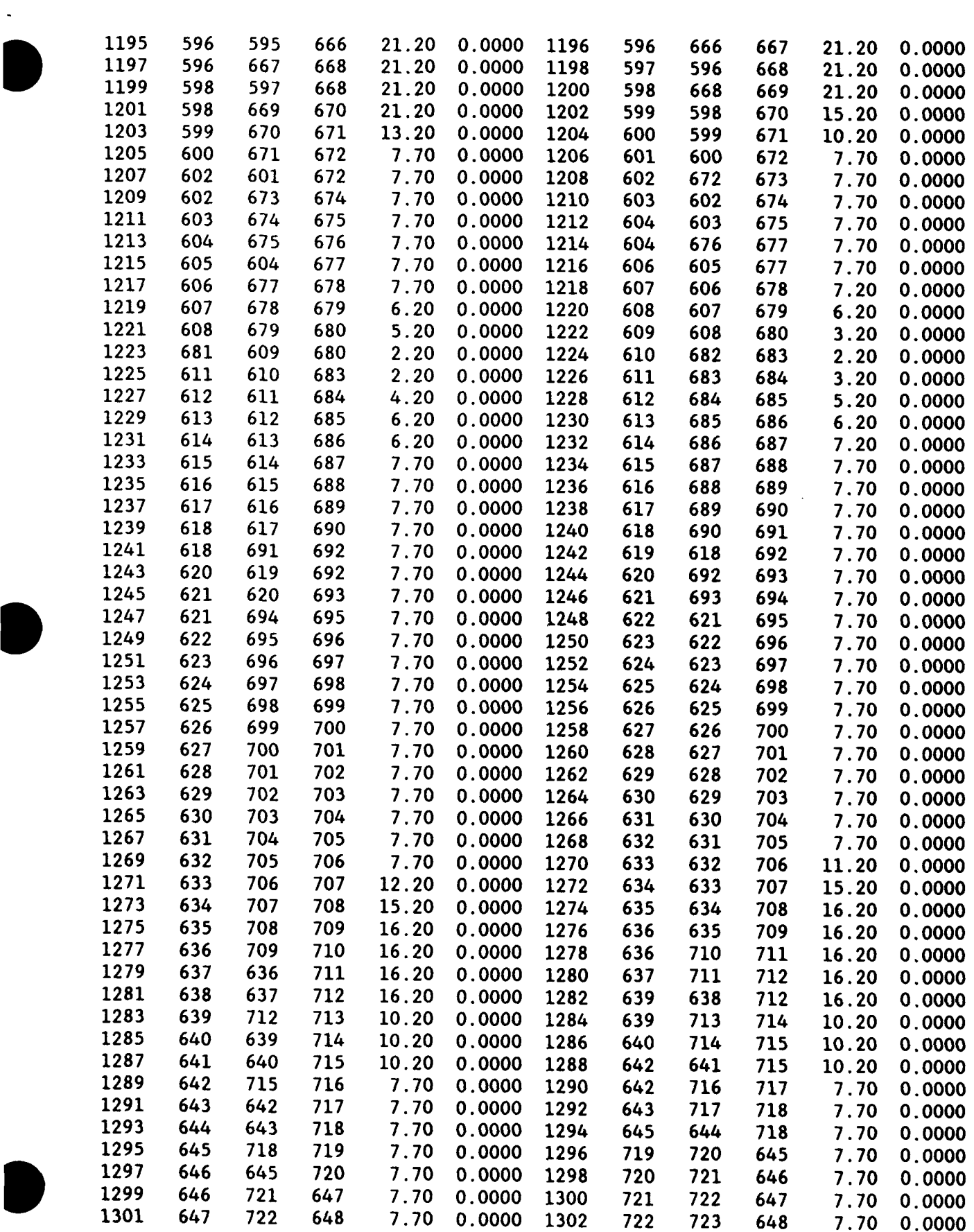

 $\frac{1}{2} \left( \frac{1}{2} \right)$  .

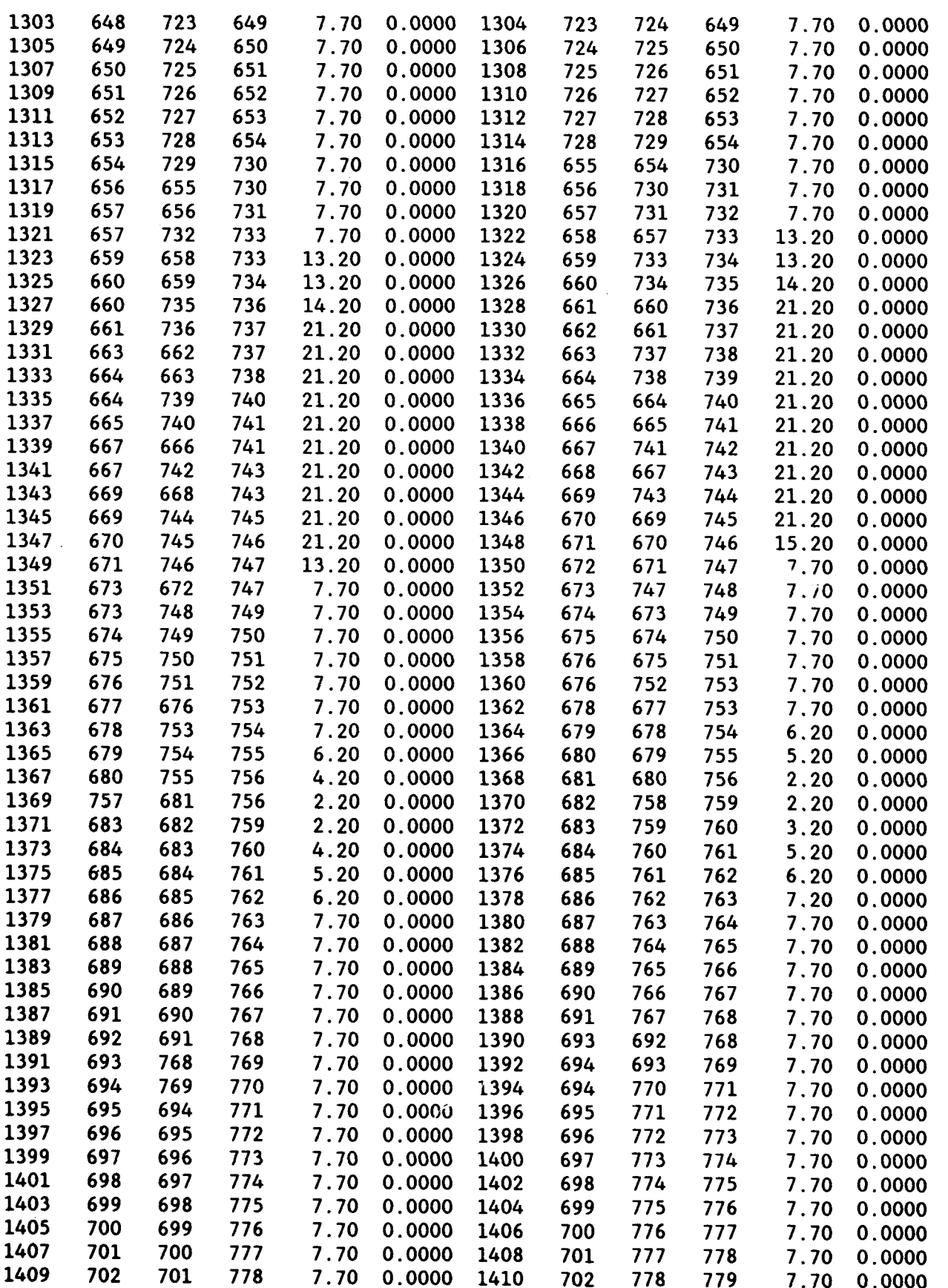

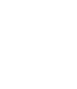

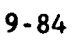

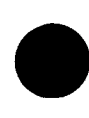

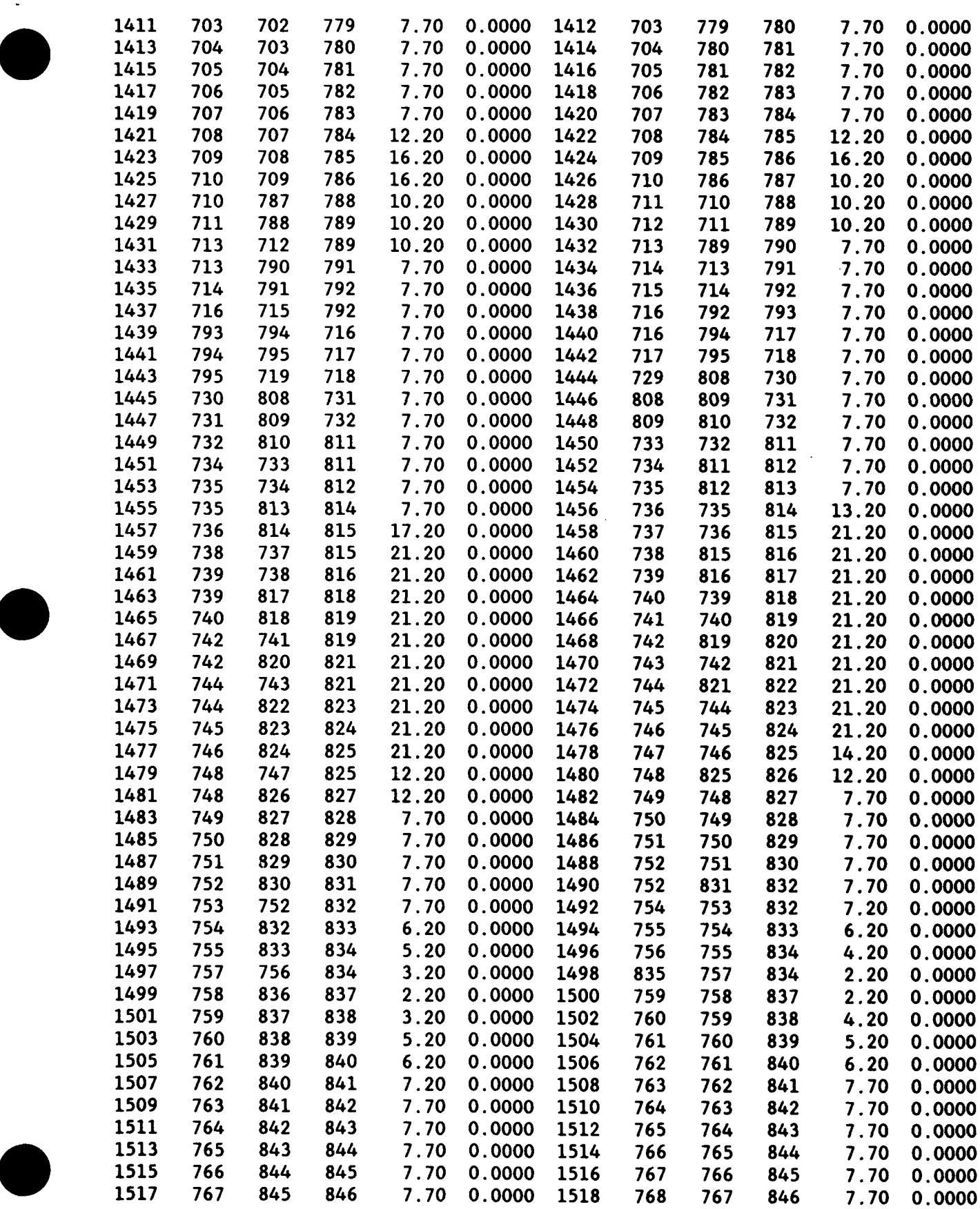

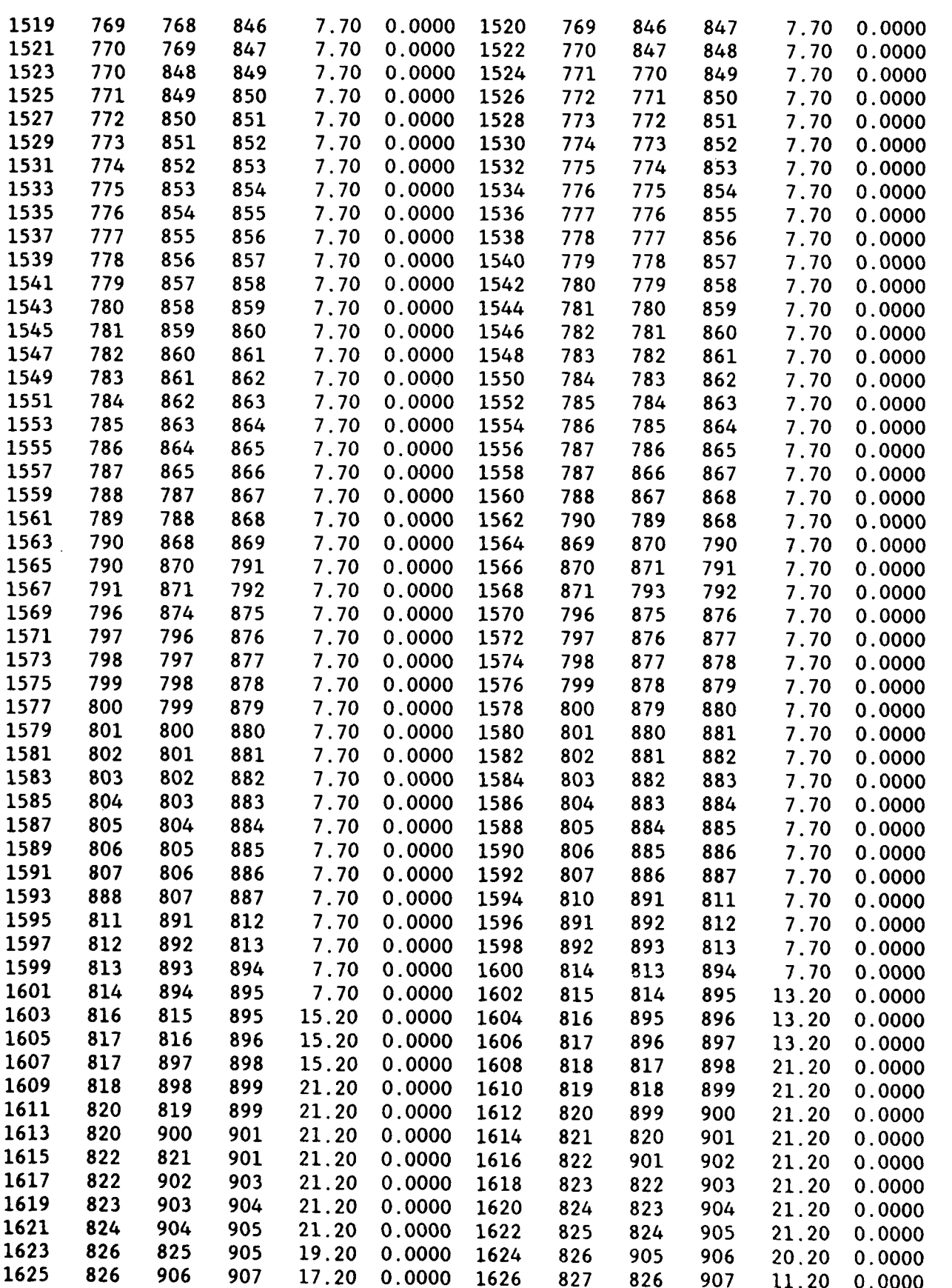

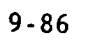

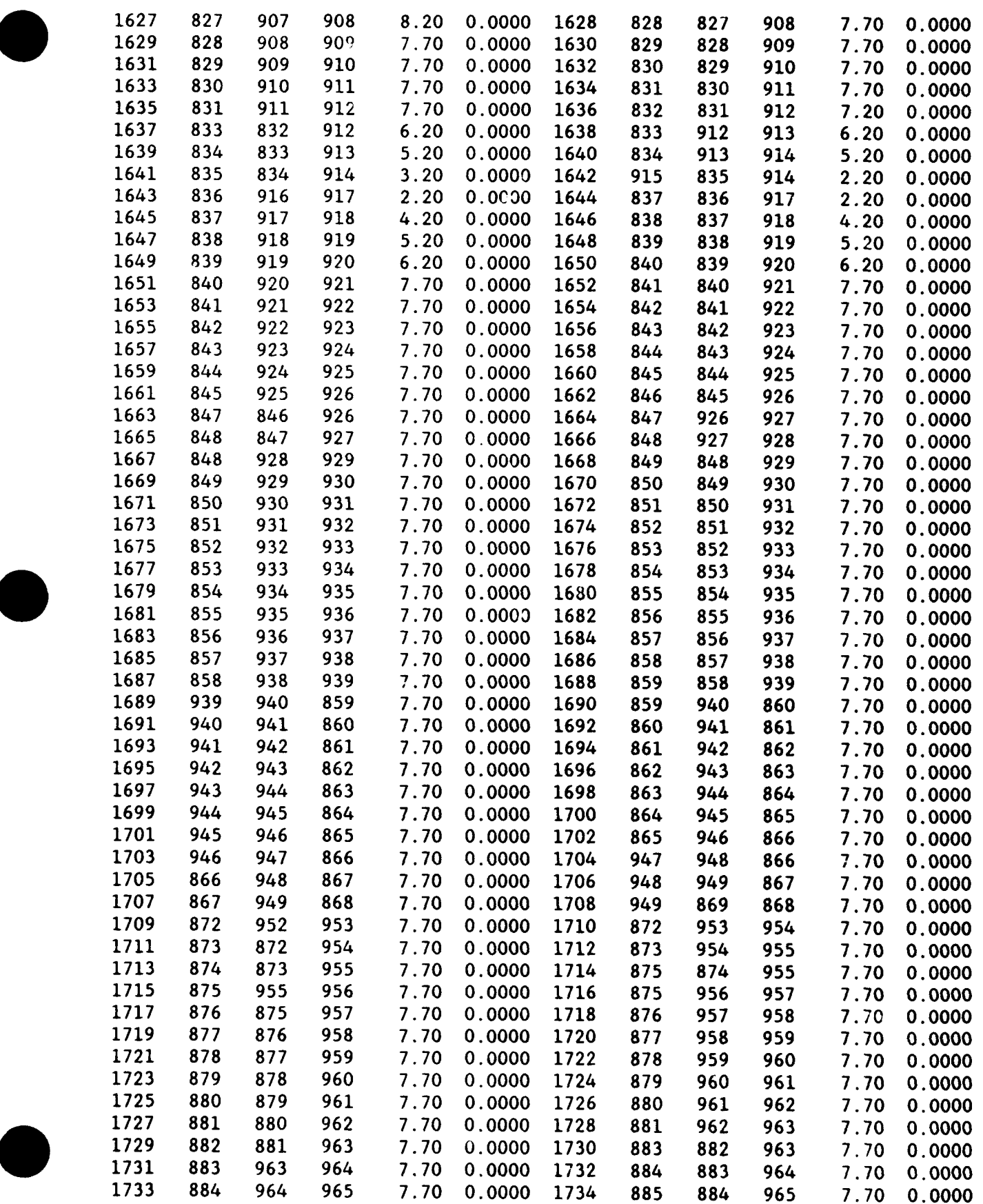

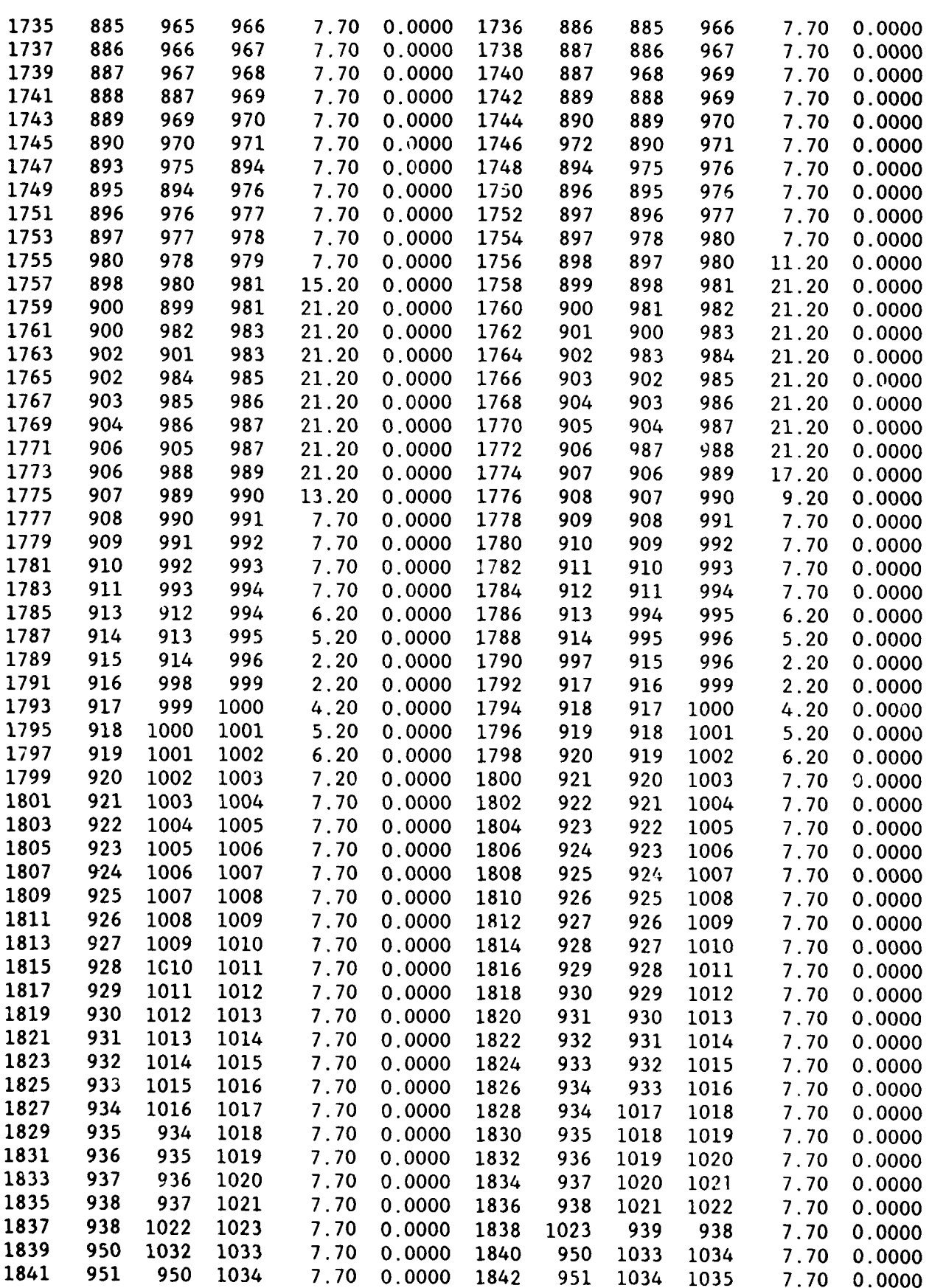

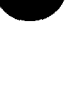

 $\ddot{\phantom{0}}$ 

**0**

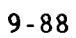

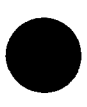

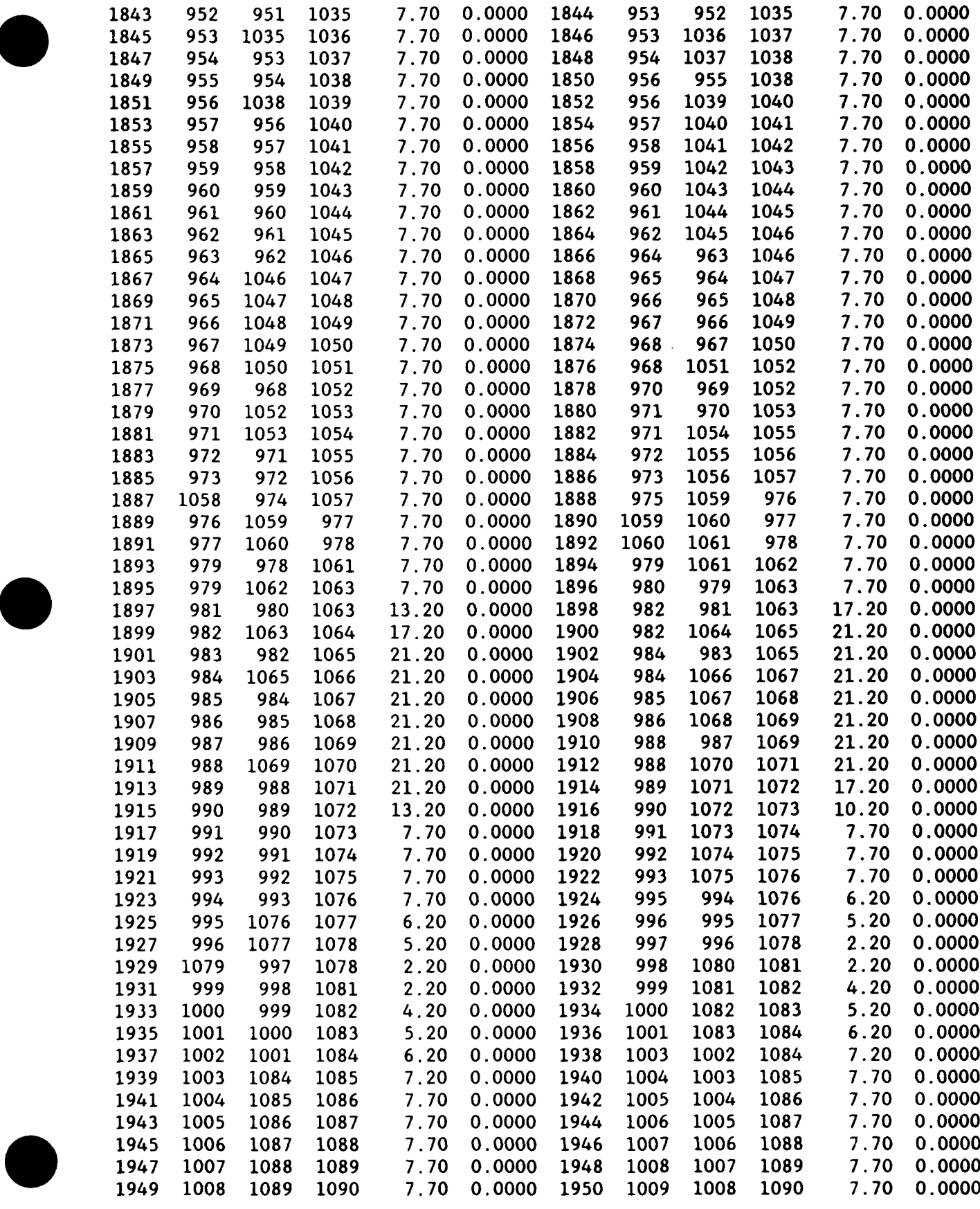

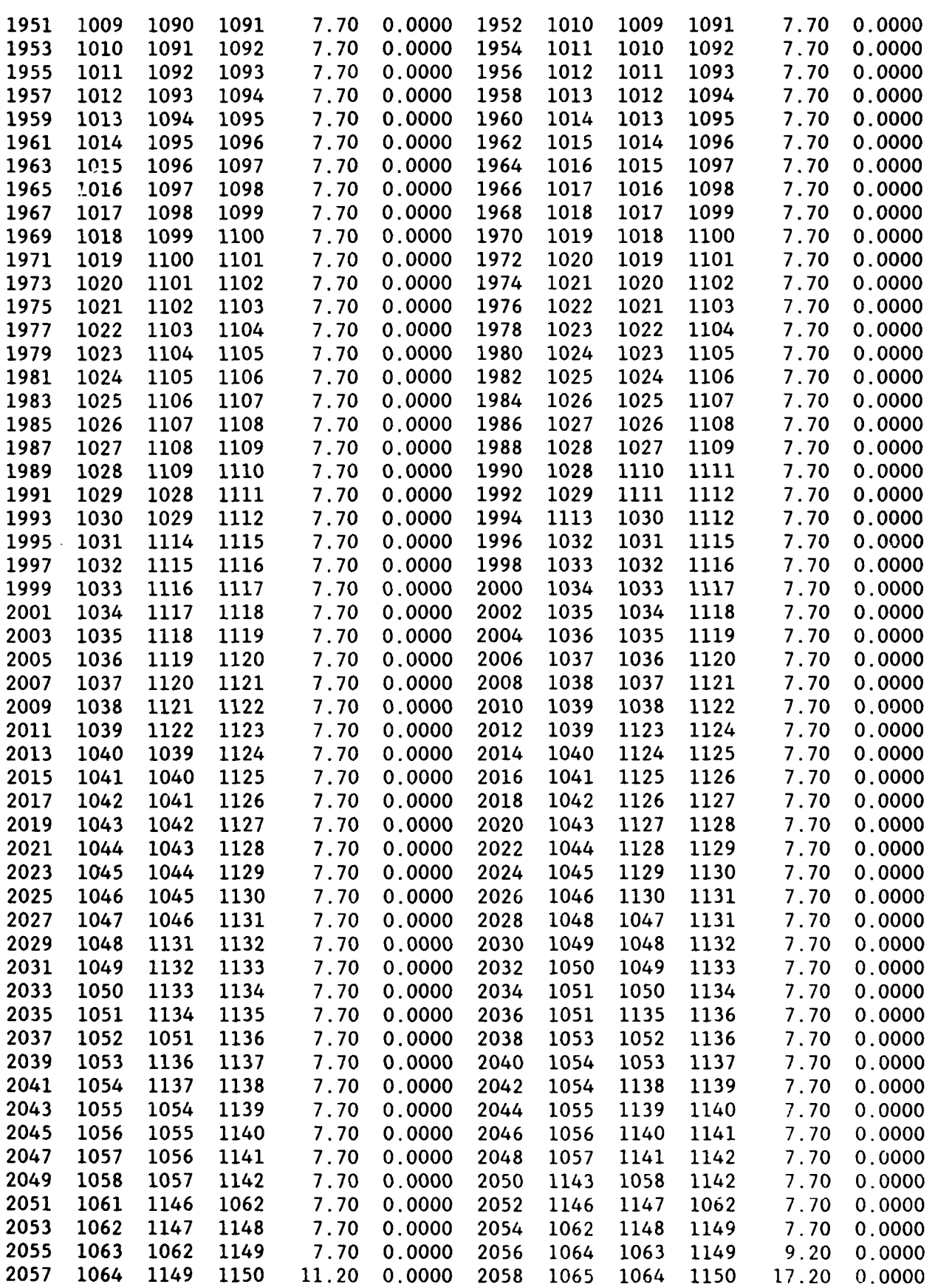

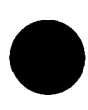

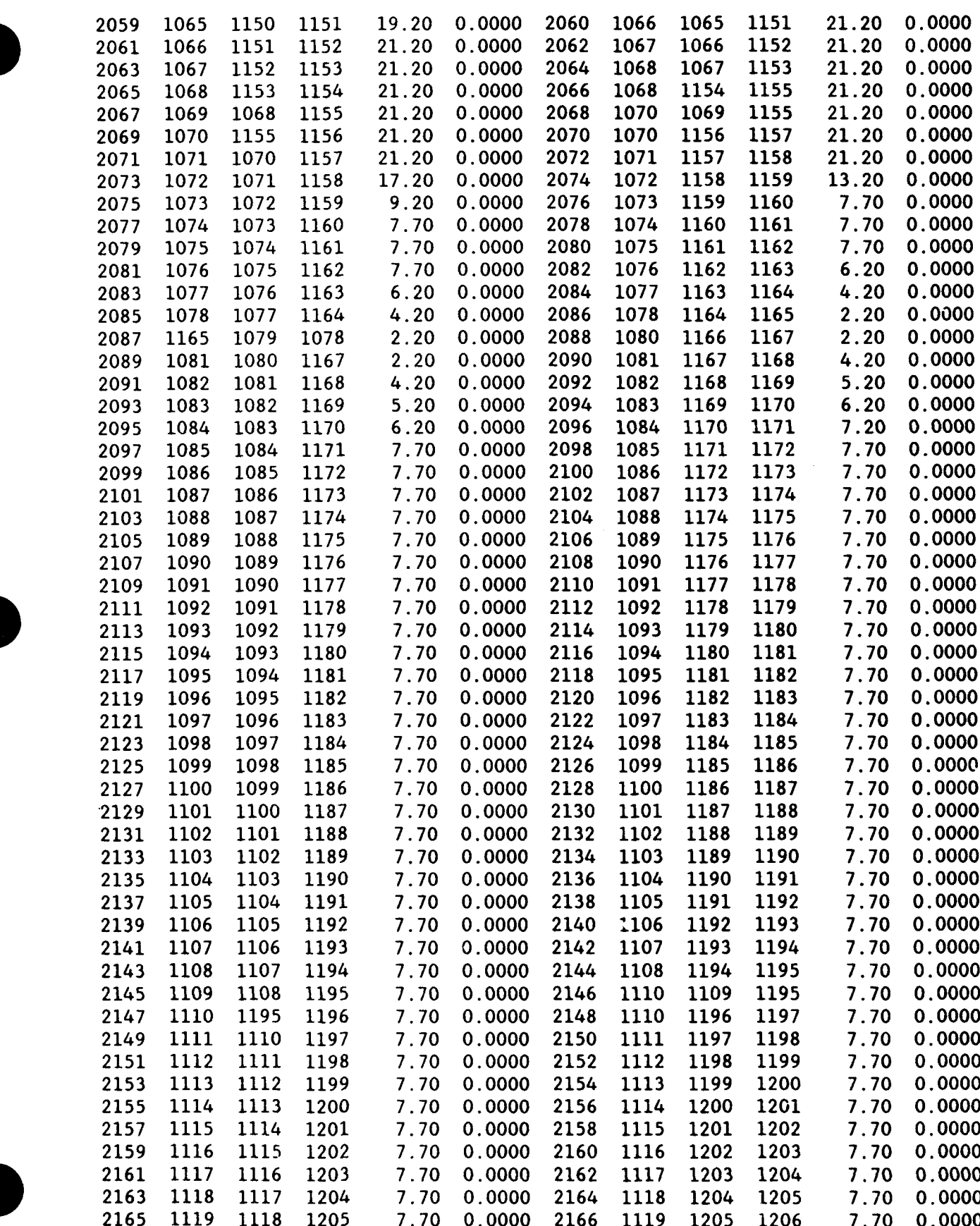

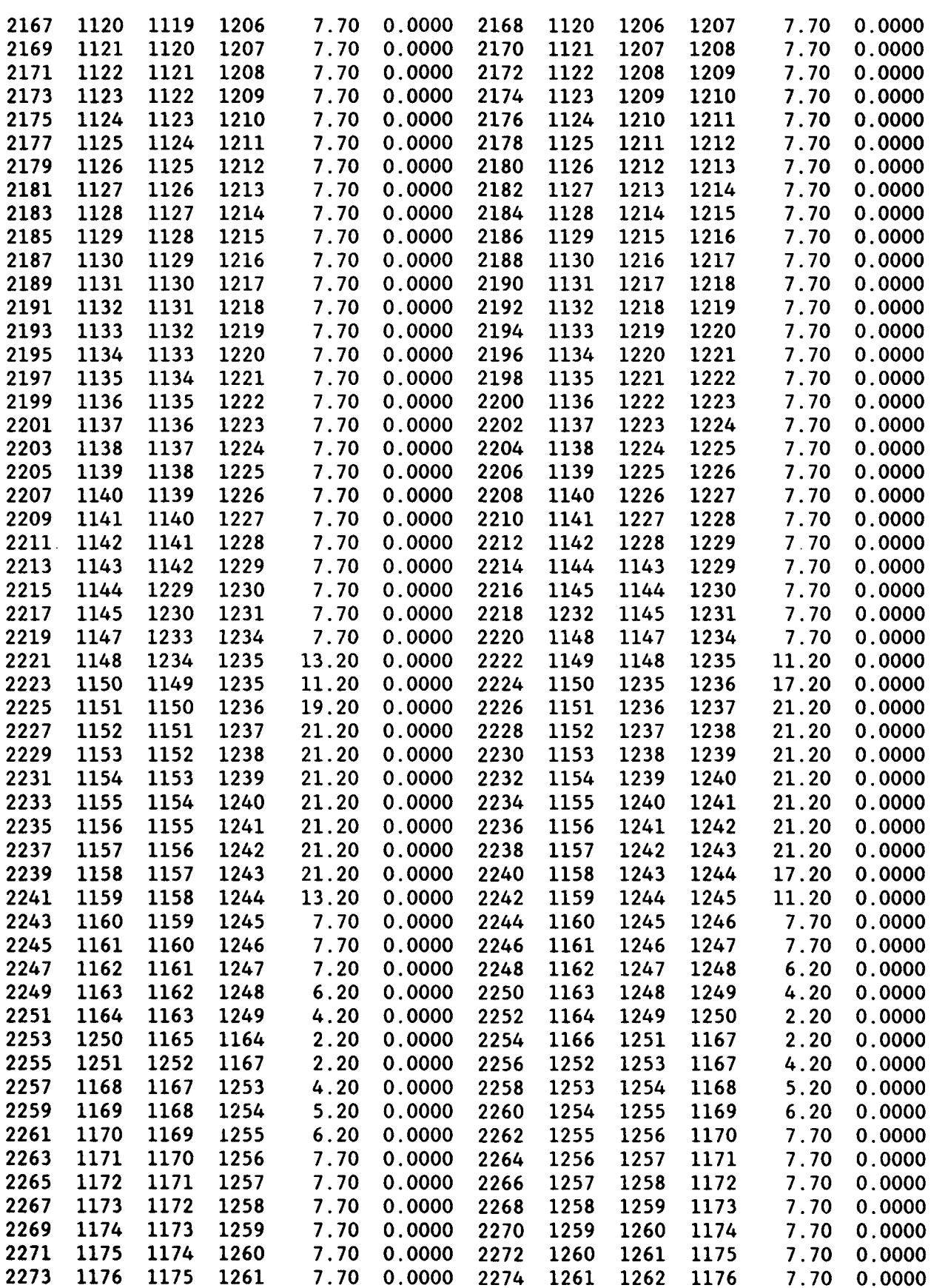

 $\hat{\mathcal{A}}$ 

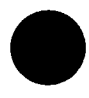

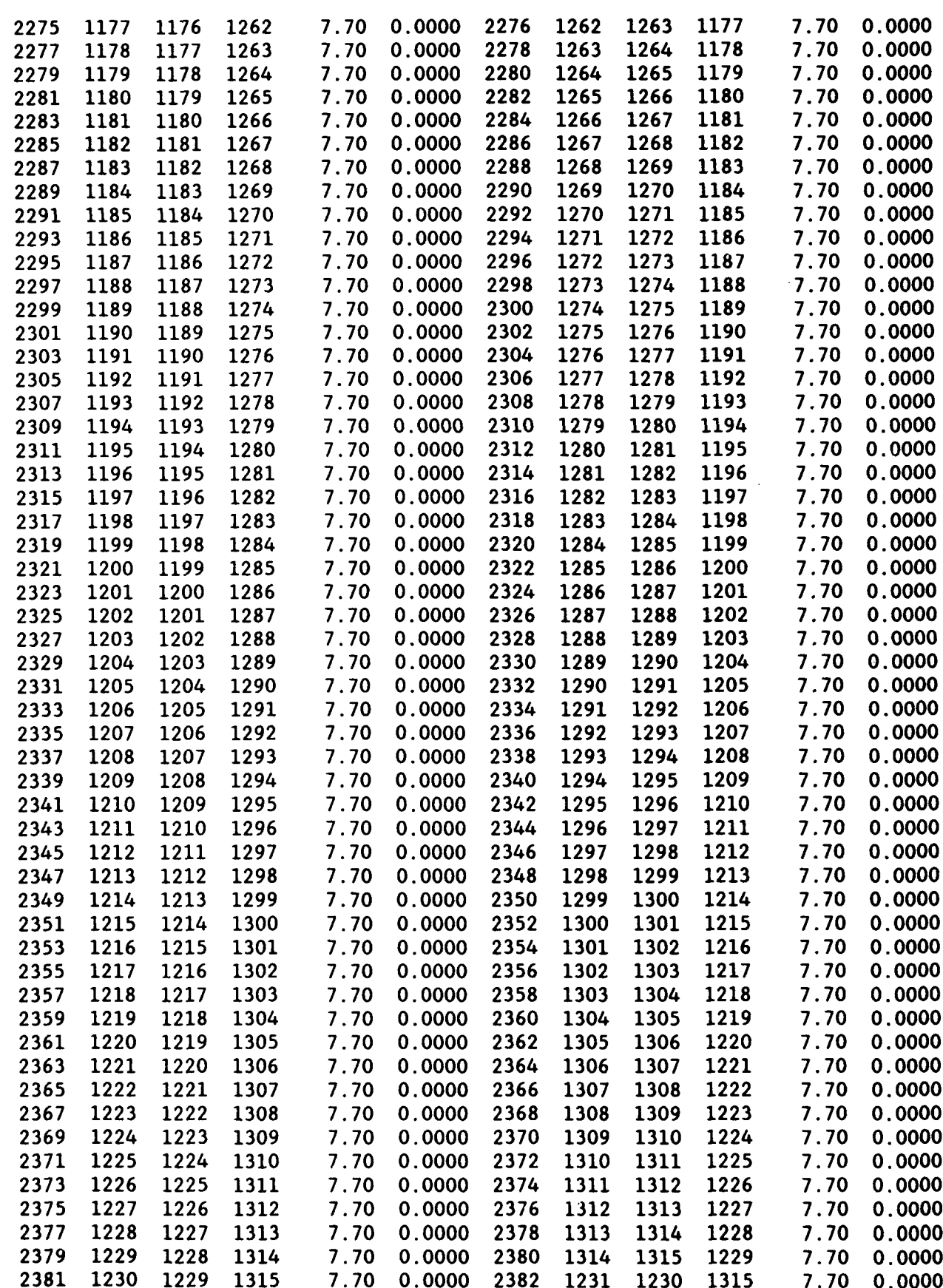

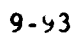
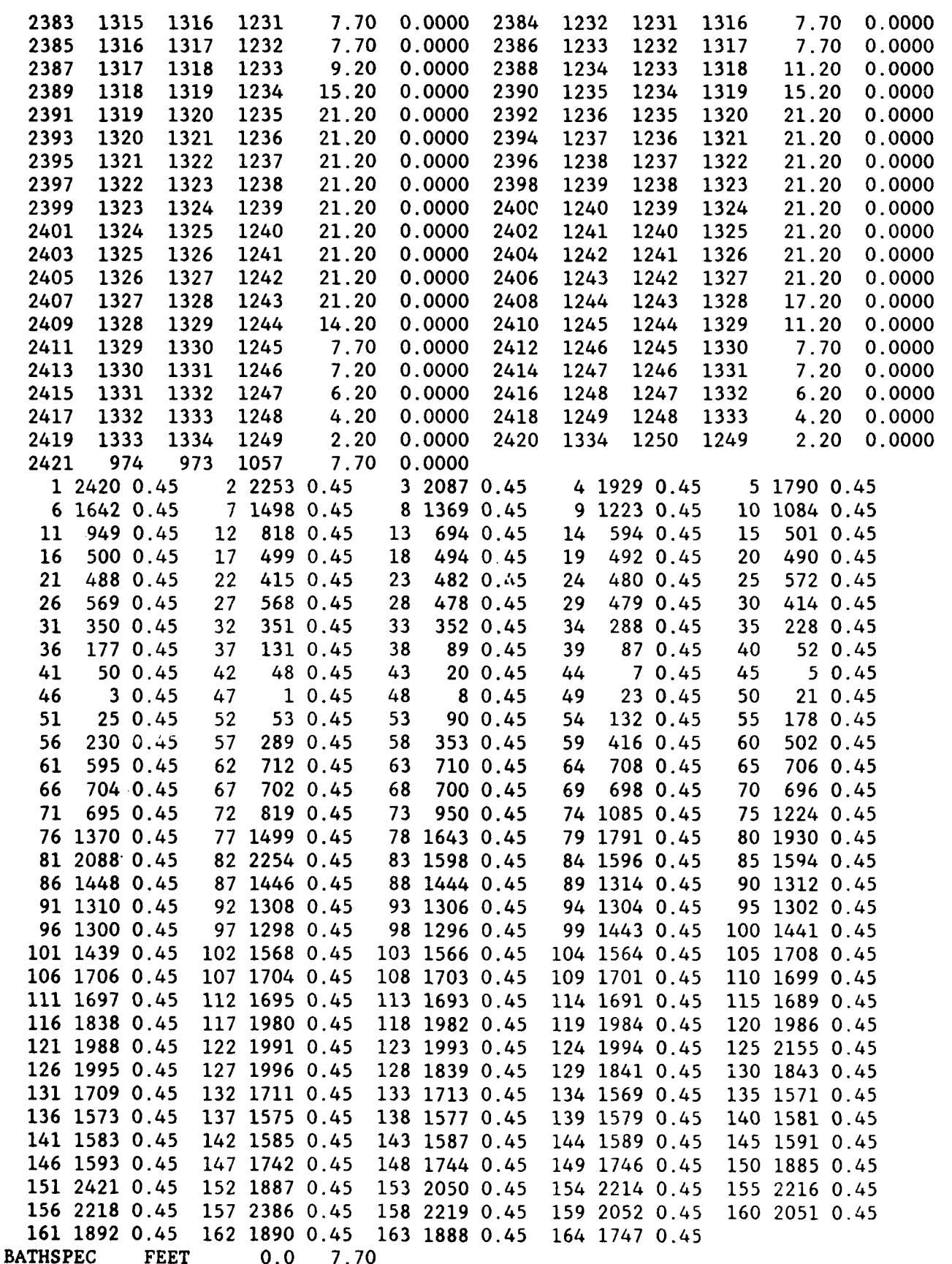

## APPENDIX 9-D: OUTPUT LISTING FOR AGAT HARBOR, GUAM EXAMPLE

 $\sim 10^{11}$  km  $^{-1}$ 

 $\bar{z}$ 

**02/07/91 CO0A STIAL** MOD **0E** L I **MNG** 5151DM ( **C MS** : AR60 **.** YVEARS **1 dIO 1.0 11:02:31**

J.

 $\sim 10^4$ 

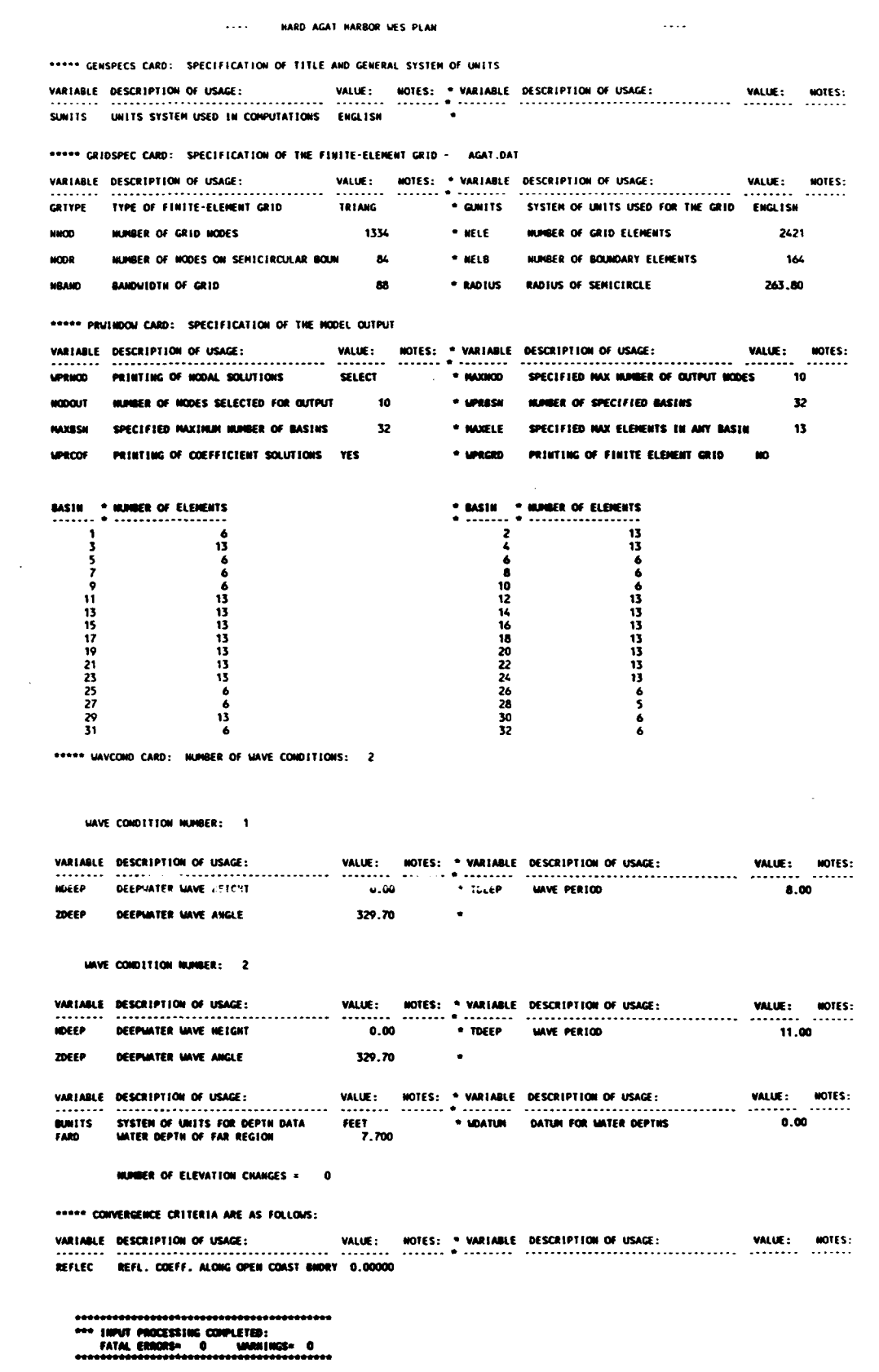

#### WAVE CONDITION 1

 $\sim$ 

 $\sim 10^{-10}$ 

# SOLUTION OF **THE** SYSTEM

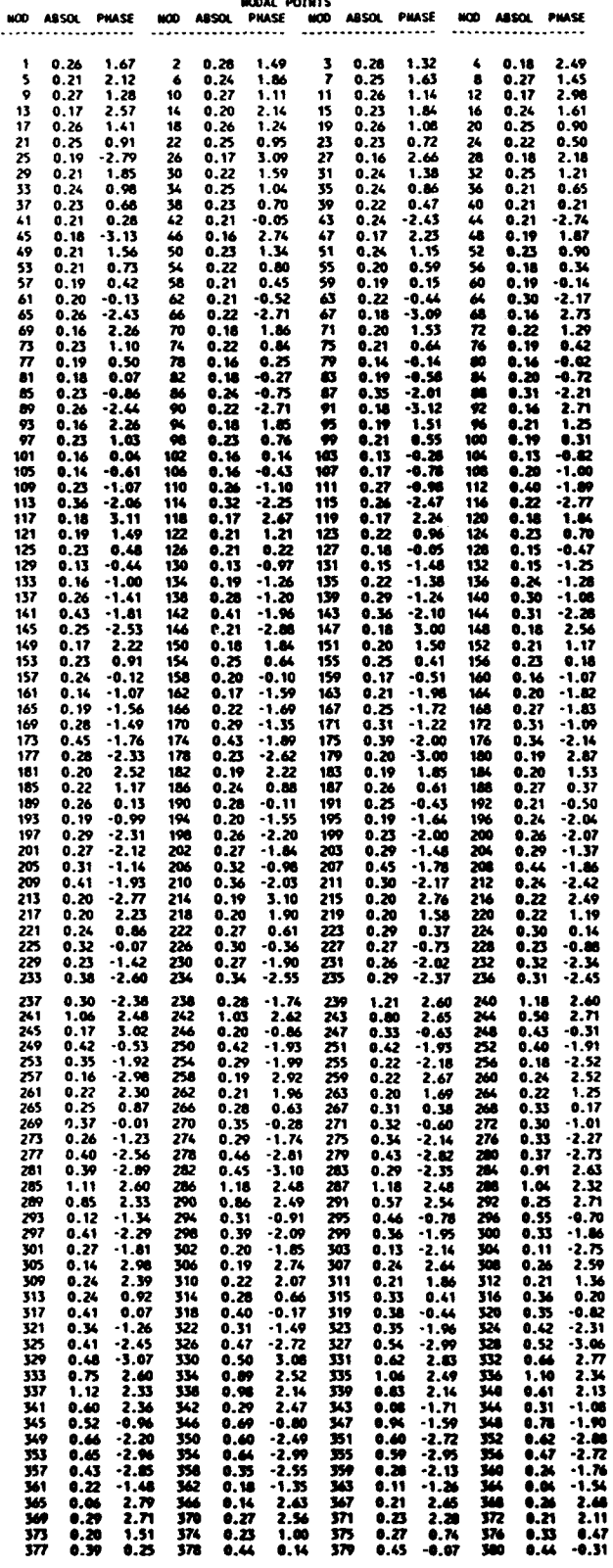

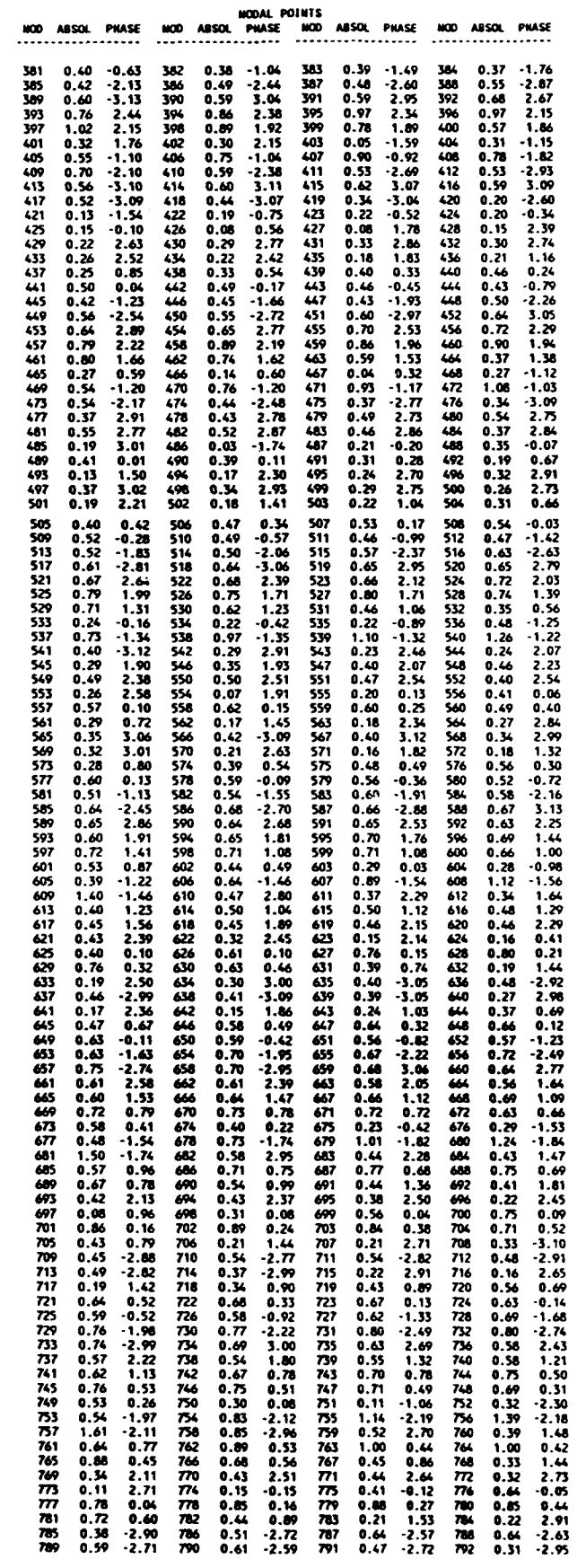

 $\hat{\boldsymbol{\beta}}$ 

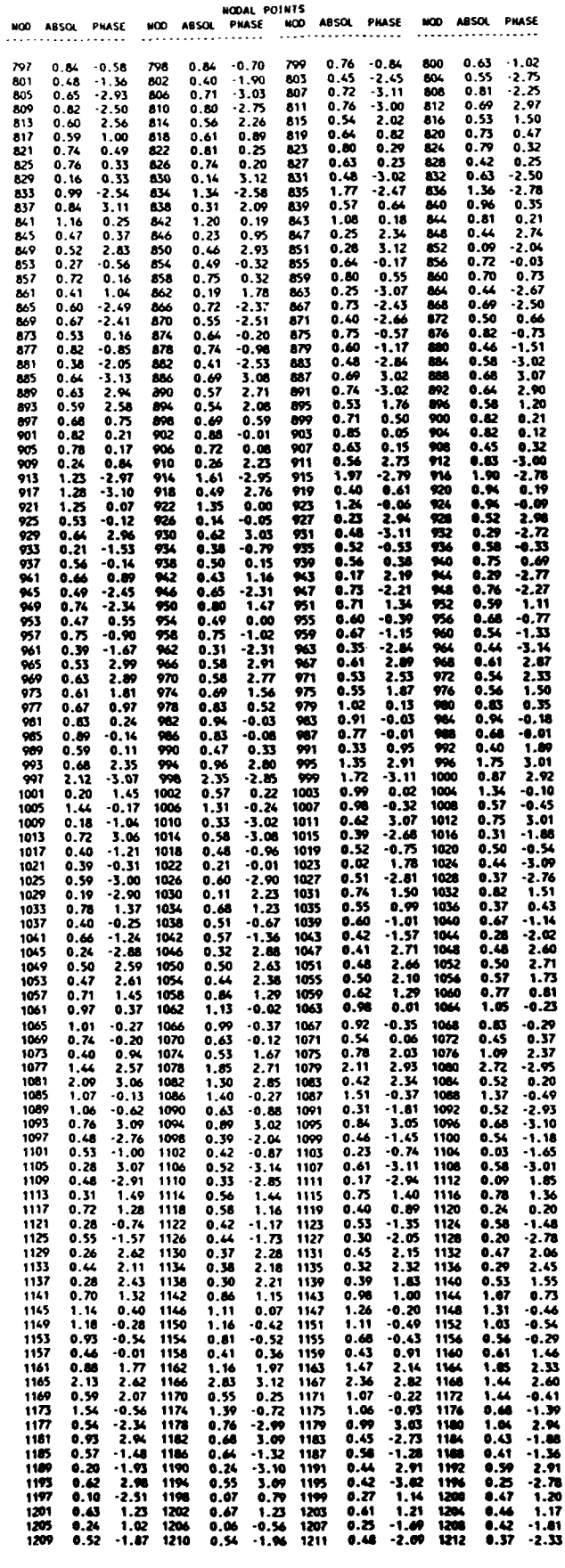

er en l

J.

and the state of the state of the

 $\label{eq:2.1} \frac{1}{\sqrt{2}}\int_{\mathbb{R}^3}\frac{1}{\sqrt{2}}\left(\frac{1}{\sqrt{2}}\right)^2\frac{1}{\sqrt{2}}\left(\frac{1}{\sqrt{2}}\right)^2\frac{1}{\sqrt{2}}\left(\frac{1}{\sqrt{2}}\right)^2\frac{1}{\sqrt{2}}\left(\frac{1}{\sqrt{2}}\right)^2.$ 

 $\mathcal{L}^{\text{max}}_{\text{max}}$  and  $\mathcal{L}^{\text{max}}_{\text{max}}$ 

 $\mathcal{L}^{\mathcal{L}}(\mathcal{L}^{\mathcal{L}})$  and  $\mathcal{L}^{\mathcal{L}}(\mathcal{L}^{\mathcal{L}})$  and  $\mathcal{L}^{\mathcal{L}}(\mathcal{L}^{\mathcal{L}})$ 

**MODAL** POIuTS MO **ASO PILASE** NOD **AJISOL** P91(6 NOD **A5ISL PIS•U** WO **A\$S80** PVASE 1213 0.27 -2.87 1214 0.28 2.57 1215 0.42 2.05 1216 0.53 1.82<br>1217 0.59 1.65 1218 0.58 1.52 1219 0.48 1.37 1220 0.34 1.20<br>1221 0.21 0.98 1222 0.09 0.51 1223 0.04 -0.03 1224 0.05 1.11<br>1225 0.19 1.28 1226 0.39 1.19 1227 0.62 1237 1.11 -0.81 **1238** 0.96 -0.85 123 9 -0.85 1240 0.61 -0.79 1261 0.66 -0.60 1242 0.33 -0.19 1243 **0.32** 0.42 **124** 0.42 **0.92** 1245 0.64 1.23 1.246 0.92 1.41 1247 1.17 1.51 1248 1.39 1.61<br>1249 1.64 1.77 1250 1.81 2.07 1251 2.69 2.79 1252 2.25 2.43 1.56 2.25 1.63 1.63 1.63 1.63 1.63 1.64 1.65 1.64<br>1257 1.43 -0.52 1258 1.52 -0.72 1259 1.37 -0.93 126 1269 0.62 -1.53 1270 0.64 -1.33 1271 0.73 -1.32 1272 0.6/. -1.40 1273 0.42 -1.65 1274 0.26 -2.56 1273 0.40 2.88 1276 0.58 2.68 1277 0.66 2.67 1278 0.60 2.74 1279 0.46 2.90 1280 0.29 -3.06<br>1281 0.17 -2.37 1282 0.14 -1.40 1283 0.15 -0.41 1284 0.23 0.38<br>1285 0.37 0.82 1286 0.50 1.01 1287 0.52 1.09 1288 0.44 1.13 1289 0.28 1.20 1290 0.07 1.78 1291 0.18 -2.38 1292 0.39 -2.28<br>1293 0.52 -2.28 1294 0.58 -2.30 1295 0.57 -2.40 1296 0.50 -2.55<br>1301 0.70 1.58 1302 0.35 2.83 1299 0.42 2.23 1300 0.57 1.83<br>1303 0.70 1.58 1304 0.47 0.02 1303 0 1309 0.31 -1.05 1310 0.16 -0.85 1311 0.17 0.56 1312 0.43 0.84<br>1313 0.70 0.74 1314 0.91 0.53 1315 1.06 0.28 1316 1.20 -0.10<br>1317 1.40 -0.51 1318 1.69 -0.75 1319 1.43 -0.88 1320 1.36 -0.88 <sup>1321</sup>1.19 -1.08 1322 1.01 -1.19 1323 0.81 -1.26 1326 0.57 -1.28 1325 0.35 -1.23 1326 0.17 -0.66 1327 0.20 **0.60** 1328 0.36 **0.96** 1329 0.59 1.05 1330 0.88 1.07 1331 1.13 1.03 13;32 1.30 0.97t

1333 I.65 0.9 1334 1.43 1.03 0 0.00 **0.00** 0 0.00 0.00

```
FOR THE BASIN = 1<br>THE TOTAL AREA = 0.2121E+03<br>THE MEAN SORT VALUE OVER THE BASIN = 0.6996
FOR THE BASIN = 2
  UR THE BASIN * E<br>THE TOTAL AREA * 0.4759E+03<br>THE MEAN SORT VALUE OVER THE BASIN * 0.6299
FOR THE BASIN = 3<br>THE TOTAL AREA = 0.4349E+03<br>THE MEAN SORT VALUE OVER THE BASIN = 0.6532
FOR THE BASIN = 4<br>THE TOTAL AREA = 0.4497E+03<br>THE MEAN SORT VALUE OVER THE BASIN = 0.5648
FOR THE BASIN = 5<br>THE TOTAL AREA = 0.2069E+03<br>THE NEAN SORT VALUE OVER THE BASIN = 0.3943
FOR THE BASIN = 6<br>THE TOTAL AREA = 0.2091E+03<br>THE MEAN SORT VALUE OVER THE BASIN = 0.4343
for the Basin = 7<br>The Total Area = 0.1908e+03<br>The Neah Sort Value over the Basin = 0.3956
 FOR THE BASIN = 8
    THE TOTAL AREA = 0.1987E+03<br>THE MEAN SORT VALUE OVER THE BASIN = 0.1952
 For THE BASIN = 9<br>THE TOTAL AREA = 0.2057E+03<br>THE HEAN SORT VALUE OVER THE BASIN = 0.3397
 FOR THE BASIN = 10<br>THE TOTAL AREA = 0.2317E+03<br>THE HEAN SORT VALUE OVER THE BASIN = 0.3951
 FOR THE BASIN = 11
    THE TOTAL AREA = 0.4823E+03<br>THE MEAN SORT VALUE OVER THE BASIN = 0.2287
 FOR THE BASIN = 12
    OR THE BASIN = 12<br>THE TOTAL AREA = 0.4129E+03<br>THE MEAN SORT VALUE OVER THE BASIN = 0.2123
 FOR THE BASIN = 13<br>THE TOTAL AREA = 0.4010€+03<br>THE MEAN SORT VALUE OVER THE BASIN = 0.2766
 FOR THE BASIN = 14<br>THE TOTAL AREA = 0.4440E+03<br>THE MEAN SORT VALUE OVER THE BASIN = 0.2359
  FOR THE BASIN = 15<br>THE TOTAL AREA = 0.4463E+03
     THE MEAN SORT VALUE OVER THE BASIN = 0.3523
  FOR THE BASIN = 16<br>THE TOTAL AREA = 0.4409E+03<br>THE MEAN SORT VALUE OVER THE BASIN = 0.1761
  FOR THE BASIN = 17
     THE FOTAL AREA = 0.4175E+03<br>THE MEAN SORT VALUE OVER THE BASIN = 0.1832
  FOR THE BASIN = 18<br>THE TOTAL AREA = 0.4083E+03<br>THE MEAN SORT VALUE OVER THE BASIN = 0.2160
  FOR THE BASIN = 20
     THE TOTAL AREA . 0.5045E+03<br>THE MEAN SORT VALUE OVER THE BASIN . 0.1615
   FOR THE BASIN = 21
     THE TOTAL AREA = 0.4521E+03<br>THE HEAN SORT VALUE OVER THE BASIN = 0.3575
   FOR THE BASIN = 22
      THE TOTAL AREA = 0.4066E+03<br>THE HEAN SORT VALUE OVER THE BASIN = 0.2096
```

```
9 - 101
```

```
FOR THE BASIN - 23 THE TOTAL AREA 0.41SOE03
ITE MEAN SORT YALUE OVER THE BASIN - 0.2104
 FOR THE BASIN * 24
THE TOTAL AREA 0.419OE•)03
THE NEAR SORT VALUE OVEN THE BASIN - 0.2451
 FOR THE BASIN - 25
THE TOTAL AREA * 0.2066E-03
THE MEAN SORT VALUE OVER THE BASIN * 0.1804
  FOR THE BASIN - 26
THE TOTAL AREA * 0.197S403
THE MEAN SORT VALUE OVER THE BASIN * 0.3167
  FOR THE BASIN - 27
THE TOTAL AREA x 0.233E403 THE MEAN SORT VALUE OVER THE BASIN - 0.2616
  FOR THE BASIN - 28 THE TOTAL AREA - O.1576E(03
IHE M0EAN SORT VALUE OVER THE BASIN * 1.0545
  FOR THE BASIN - 29
THE TOTAL AREA * 0.475E-03
THE MEAN SORT VALUE OVER THE BASIN - 0.8160
 FOR THE BASIN . 30
THE TOTAL AREA • 0.1817E-03 THE MEAN SORT VALUE OVER THE BASIN 0.8430
FOR THE BASIN - 31
  THE TOTAL AREA * 0.1828403 THE MEAN SORT VALUE OVER THE BASIN • 0.7439
 FOR THE BASIN - 32 THE TOTAL AREA * 0.2450E03
THE MEA SORT VALUE OVER THE BASIN 0.5979
```
 $\bar{z}$ 

 $\bar{a}$ 

÷.

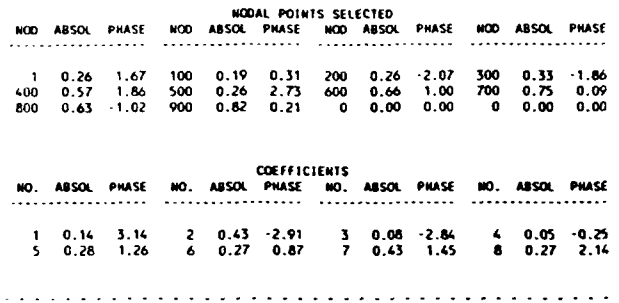

 $\bar{\alpha}$ 

 $\lambda$ 

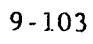

#### WAVE CONDITION 2

#### THE DEEP WATER WAVE PARAMETERS FOR CASE 2 ARE: NEIGHT= 0.000 PERIOD- 11.000 ANGLE= 329.700

 $\ddot{\phantom{a}}$ 

# 90LUT1I0N **Of** THE SYSTEM

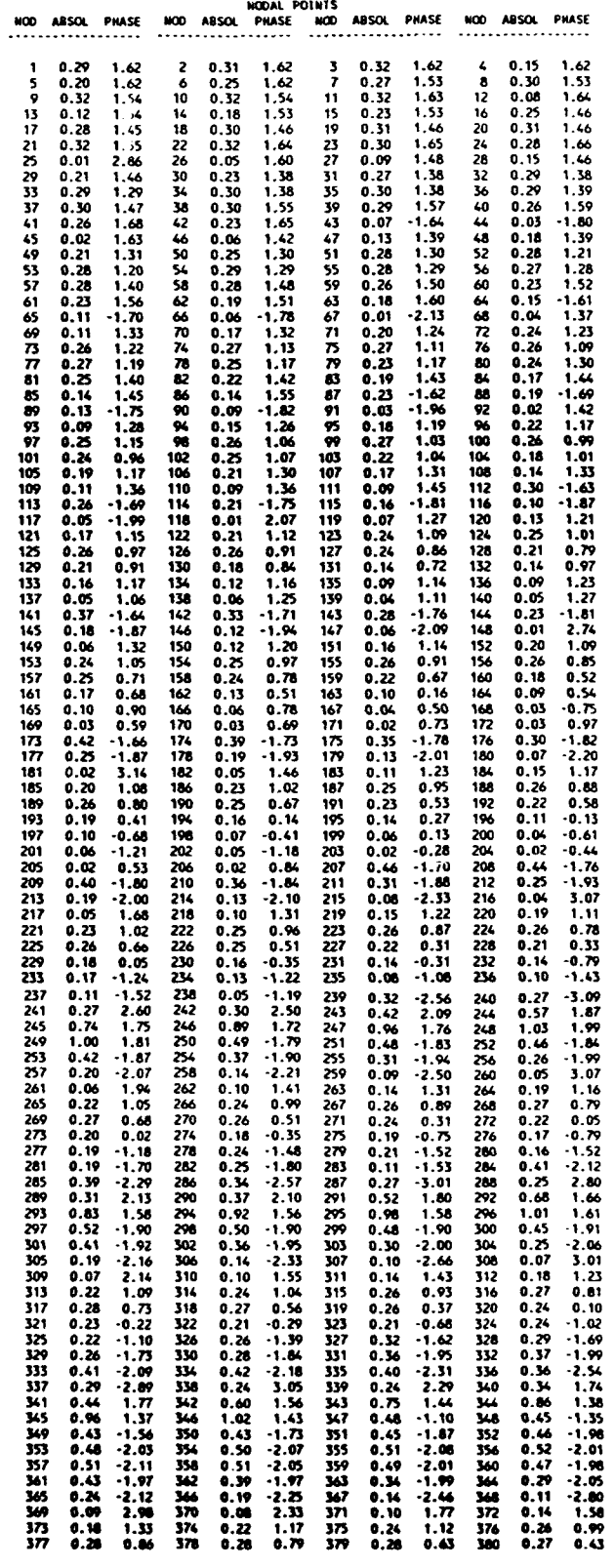

 $\gamma$  -  $\gamma$  -  $\gamma$  -  $\gamma$  -  $\gamma$  -  $\gamma$ 

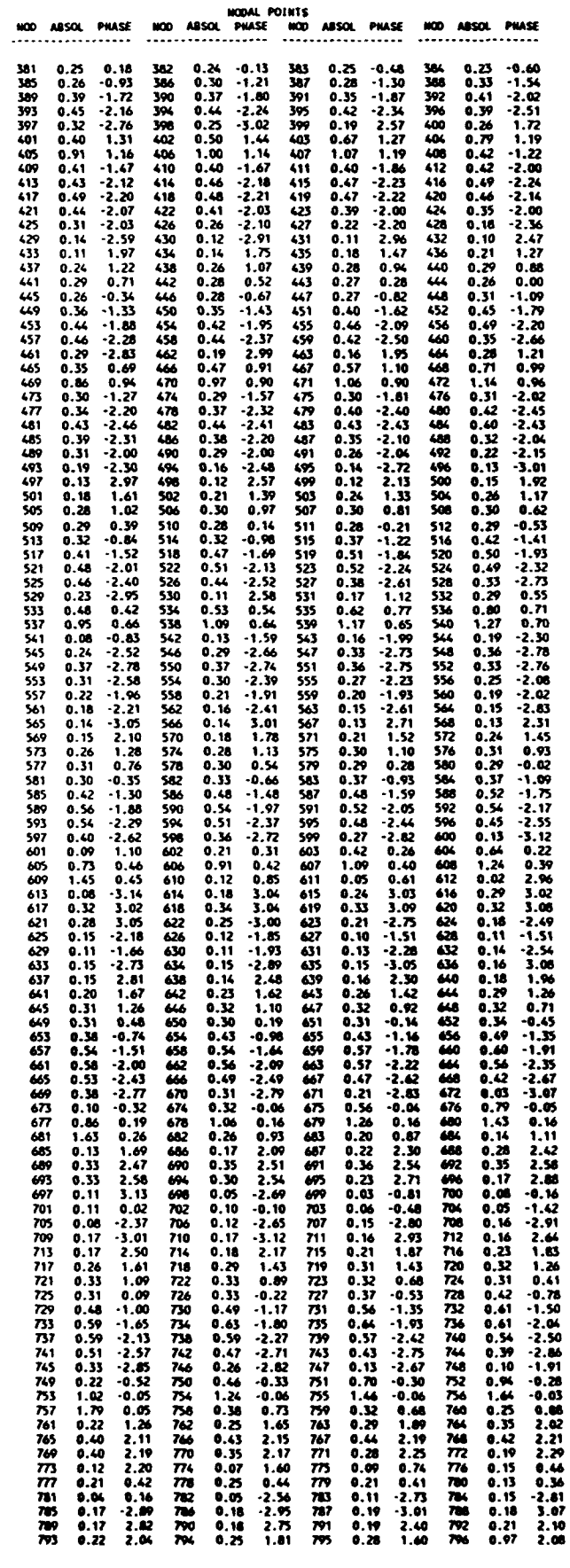

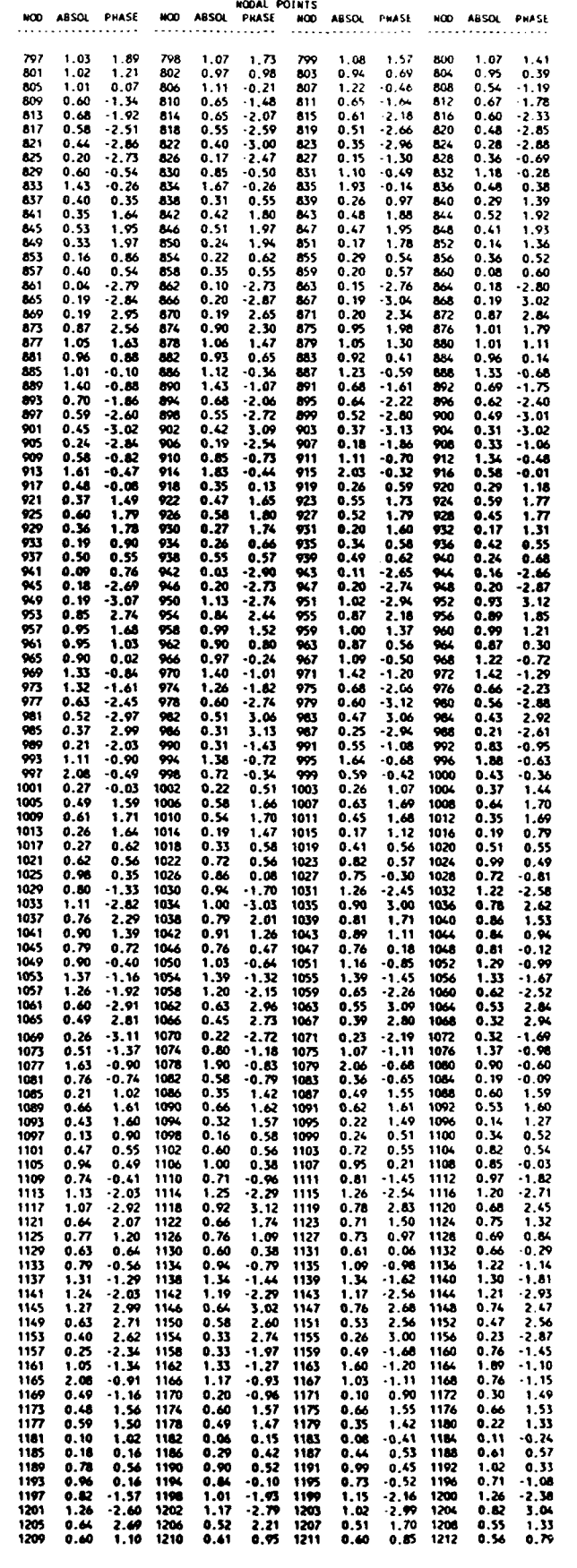

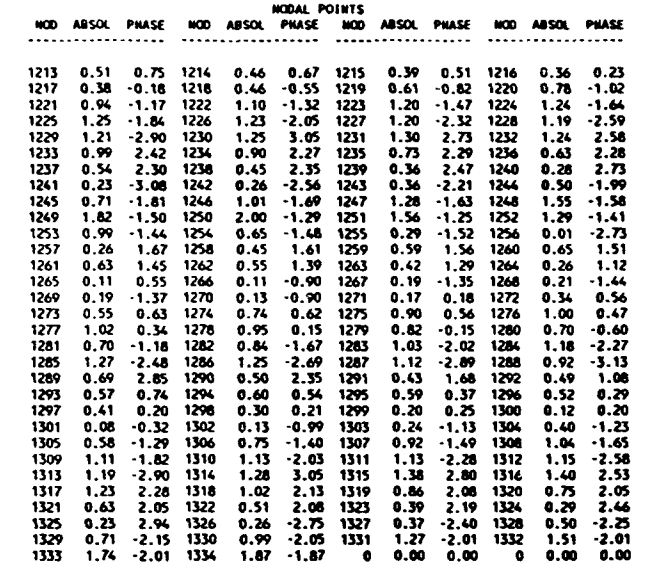

 $\mathcal{L}^{\text{max}}_{\text{max}}$  and  $\mathcal{L}^{\text{max}}_{\text{max}}$ 

 $\mathcal{L}^{\text{max}}_{\text{max}}$  ,  $\mathcal{L}^{\text{max}}_{\text{max}}$ 

 $\sim 10^7$ 

 $\mathcal{L}^{\text{max}}_{\text{max}}$  and  $\mathcal{L}^{\text{max}}_{\text{max}}$ 

 $\omega$  is a set of the set

FOR THE BASIS **-** <sup>1</sup> THE TOTAL AREA 0.2121f.03 THE MEAN SORT VALUE OVENa THE **BASIN \* 0.5880** FORt **THE BASlIN .** THE TOTAL AREA = 0.4759E+03<br>THE MEAN SORT VALUE OVER THE BASIN = 0.5080 FOR **THE** BASIN **- 3 THE** TOTAL AREA • **0.6349EO03 THE HEAN** SORT VALUE OVER THE **BASIS -** 0.490 FOR THE **BASIN -** 4 TAR TOTAL AREA **-** 0.44915.03 THE HEAR SORT VALUE OVER **THE** BASIN **.** 0.3645 FOB THE BASIN **- 5** THE TOTAL AREA **-** 0.2069E-03 THE HEAN SORT VALUE OVER THE BASIN **-** 0.2S36 FOR **TIE BASIN -** 6 THE TOTAL AREA **\*** 0.2091T.03 **THEA•MEA** SORT **VALUE** OVEN **THE** BASIN **\*** 0.2692 FOR **THE** BASIN **-** 7 **THE** TOTAL AREA **\* 0.190SE803** THE *WA* SOrT **VALUE** *OVEN* THE BASIN **\*** 0.2767 FOR **TNE BASIN \*** 8 **TIE** TOTAL AREA **\*** 0.19MSJ.03 THE HNEN SORT VALUE **OVN TIE** BASIN 0.2M FOR THE SASIS **-** 9 **TIE** TOTAL AREA **-** 0.2057E-03 THE HEAR **SORT** VALUE OVER THE **BASIN -** 0.1348 FOR **TNE** BASIN **-** 10 THE TOTAL **AREA -** 0.2317E.O3 THE **MEAR SORT** VALUE OVER THE BASIN **\*** 0.1536 FOR THE BASIN **- 11** THE TOTAL **AREA -** 0.4823E403 THE HEAR SORT VALUE OVEN THE BASIN **-** 0.1341 FOR THE BASIS **\*** <sup>12</sup> THE TOTAL AREA \* 0.4129E-03 **THE HEAR SORT VALUE** OVER **THE** BASIN **\*** 0.1208 FOR THE BASIN **- 13** THE TOTAL AREA • 0.4010E-03 THE **MEAN SORT VALUE** OVER THE BASIN **\*** 0.2499 FOR THE BASIN **-** 14 **THE** TOTAL AREA **-** 0.4440803 THE HEAR SORT VALUE **OVER** THE BASIN **-** 0.2222 **FOR THE** BASIN **-** 15 THE TOTAL AREA = 0.4463E+03 THE HEAR SORT **VALUE** OVER THE BASIN **-** 0.1760 **FOR** THE BASIN **\*** 16 THE TOTAL AREA **-** O.4409E.03 THE HAN SORT VALUE OVER THE BASIN **\* 0.1325** FOR THE BASIN **-** 17 **THE** TOTAL AREA **\*** 0.41736.03 THE HEAN **SORT** VALUE OVER THE BASIN **\*** 0.2525 FOR **THE** BASIN **-** 18 THE TOTAL AREA **\*** 0.40L(.03 THE **HEAR SORT VALUE** OVER **THE** BASIS • 0.2249 FOR **THE** BASIN **\*** 19 THE TOTAL AREA **\*** 0.4142E-03 THE *WA* SORT **VALUE** OVE THE **BASIN \*** 0.OS78 **FOR TNE BASIN \*** 20 THE TOTAL AREA **\*** 0.504E5(3 **TOE** HEAR SOT VALUE OVER THE BASIN **\*** 0.2371 FOR TIE BASIN **-** 21 THE TOTAL <del>AREA = 0.4521E+03</del><br>THE MEAN SORT VALUE OVER THE BASIN = 0.3407 **FOR THE BASIN = 22** THE TOTAL AREA **-** 0.406K8.03 *TIR* **WN** SOtT VALUE **OVN** THE **"ASIN -** 0.0788

```
FOR THE BASIN = 23<br>THE TOTAL AREA = 0.4150E+03<br>THE MEAN SORT VALUE OVER THE BASIN = 0.2108
 FOR THE BASIN = 24
    THE TOTAL AREA = 0.4190E+03<br>THE MEAN SORT VALUE OVER THE BASIN = 0.3033
FOR THE BASIN = 25<br>THE TOTAL AREA = 0.2066E+03<br>THE MEAN SORT VALUE OVER THE BASIN = 0.2505
FOR THE BASIN = 26<br>THE MEAN SORT VALUE OVER THE BASIN = 0.1975E+03<br>THE MEAN SORT VALUE OVER THE BASIN = 0.1153
FOR THE BASIN = 27
   OR THE BASIN = 27<br>THE TOTAL AREA = 0.2033E+03<br>THE MEAN SORT VALUE OVER THE BASIN = 0.0588
FOR THE BASIN = 28
    OR THE BASIN = 25<br>THE TOTAL AREA = 0.1576E+03<br>The Hean Sort Value over the Basin = 0.5461
FOR THE BASIN = 29<br>THE HEAN SORT VALUE OVER THE BASIN = 0.4784E+03<br>THE HEAN SORT VALUE OVER THE BASIN = 0.3737
FOR THE BASIN = 30<br>THE TOTAL AREA = 0.1817E+03<br>THE NEAN SORT VALUE OVER THE BASIN = 0.4378
FOR THE BASIN = 31<br>THE TOTAL AREA = 0.1828E+03<br>THE MEAN SORT VALUE OVER THE BASIN = 0.3355
FOR THE BASIN = 32<br>THE TOTAL AREA = 0.2450E+03<br>THE MEAN SOUT VALUE OVER THE BASIN = 0.1441
```
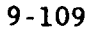

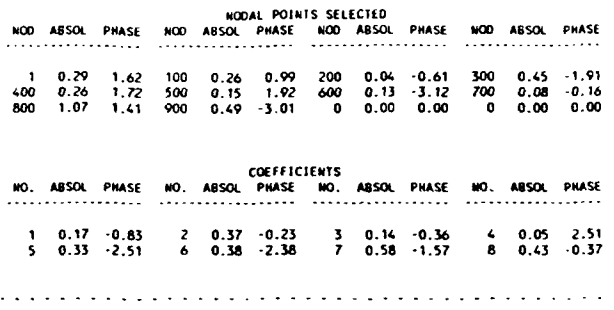

# APPENDIX 9-E: INPUT DATA SET FOR<br>MAALAEA HARBOR, MAUI, HAWAII EXAMPLE

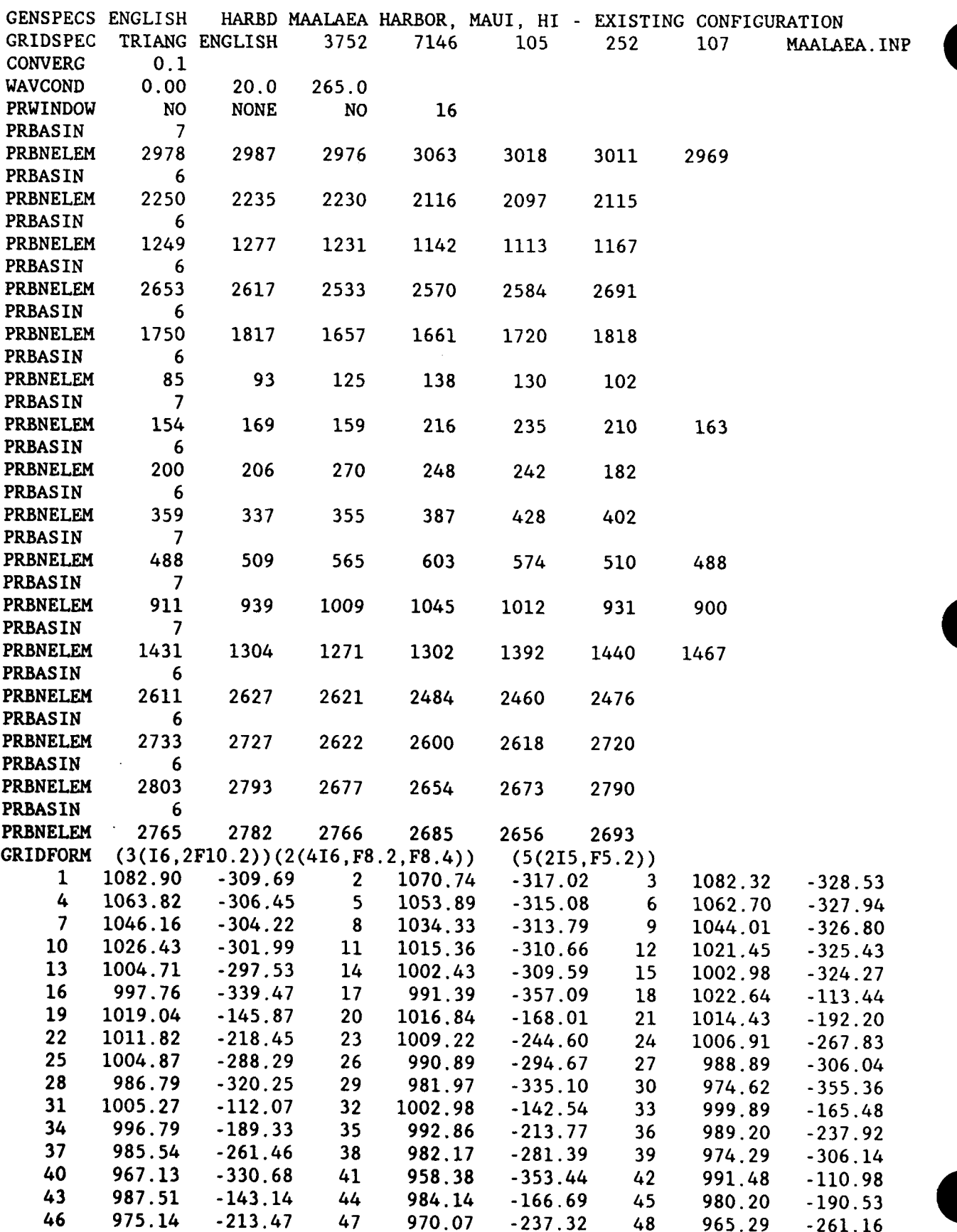

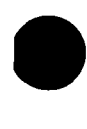

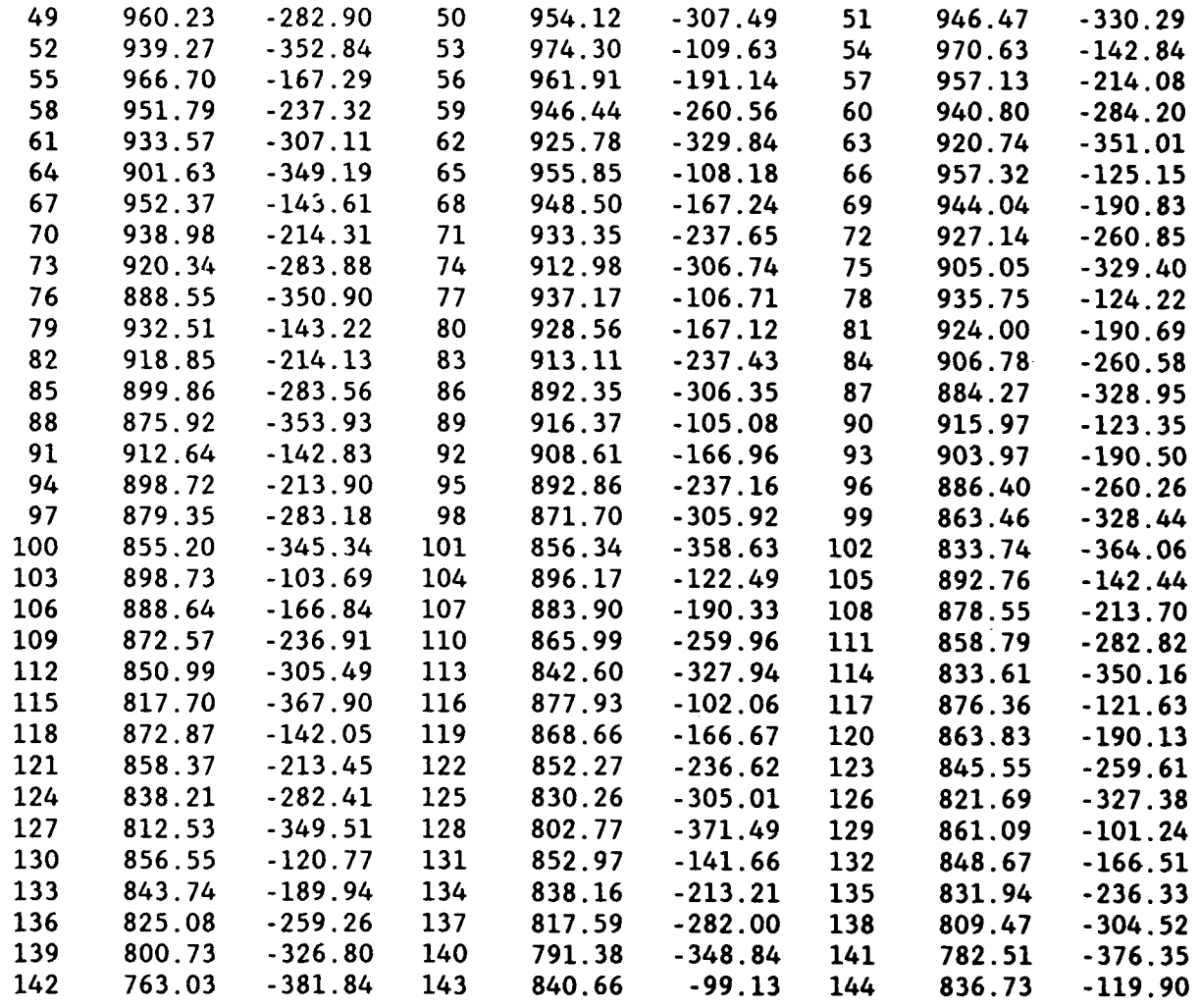

\*Printing of the input grid nodes is discontinued here to reserve space

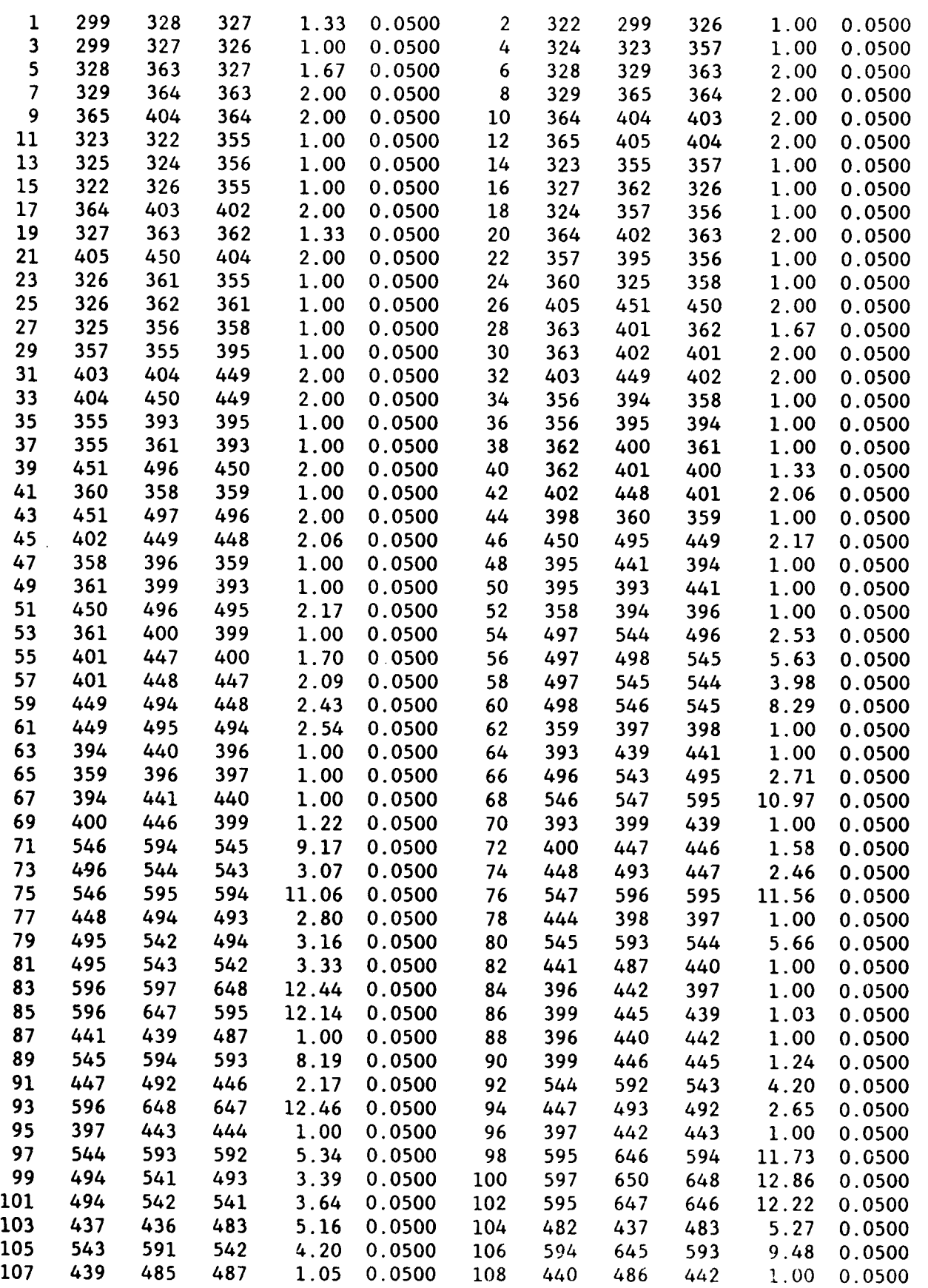

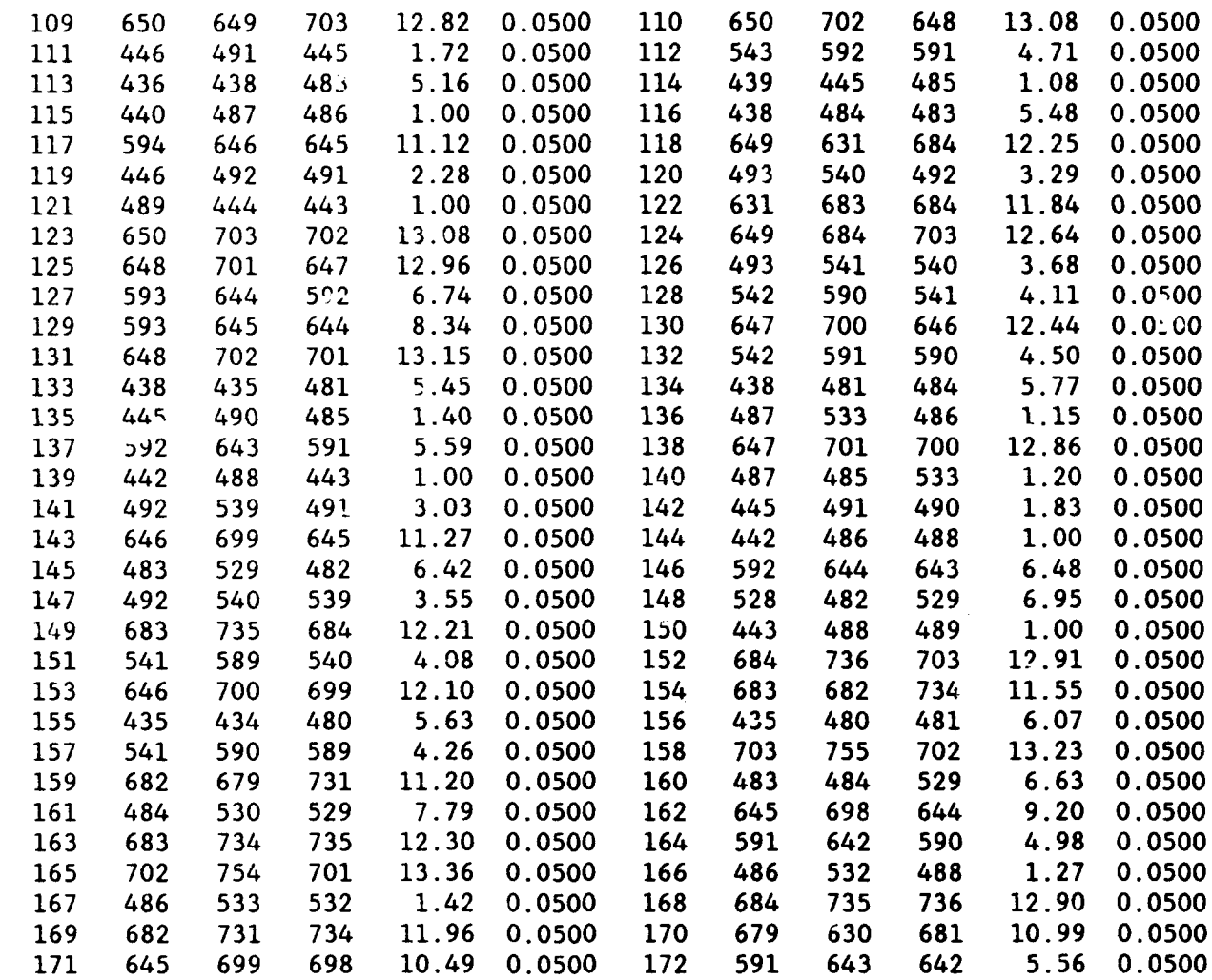

\*Printing of the input grid elements is discontinued here to reserve space

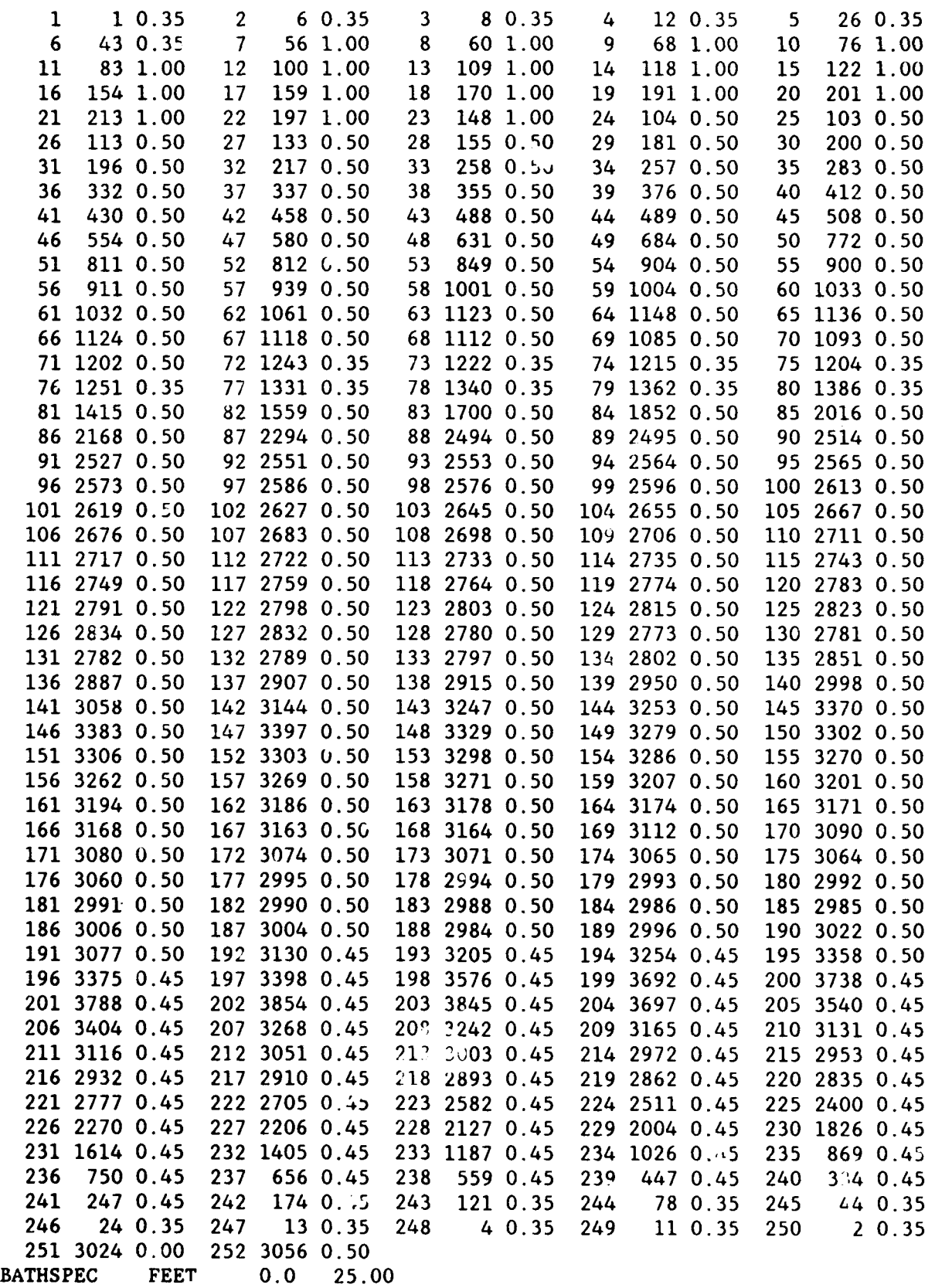

 $\frac{1}{4}$ 

Ŷ.

### APPENDIX 9-F: OUTPUT LISTING FOR MAALAEA HARBOR, **MAUI,** HAWAII EXAMPLE

 $\sim$ 

COASTAL MODELING SYSTEM (CMS): NARBO , VERSION 1.0

\*\*\*\*\* GENSPECS CARD: SPECIFICATION OF TITLE AND GENERAL SYSTEM OF UNITS VARIABLE DESCRIPTION OF USAGE: WALUE: WOTES: "VARIABLE DESCRIPTION OF USAGE: WOTES: "VALUE: NOTES: "VARIABLE DESCRIPTION OF USAGE: NOTES: "VARIABLE DESCRIPTION OF USAGE: NOTES: SUNITS UNITS SYSTEM USED IN COMPUTATIONS ENGLISH \*\*\*\*\* GRIDSPEC CARD: SPECIFICATION OF THE FINITE-ELEMENT GRID - MAALAEA.THP VARIABLE DESCRIPTION OF USAGE: WALUE: WOTES: "VARIABLE DESCRIPTION OF USAGE: WOTES: WOTES: "VARIABLE DESCRIPTION OF USAGE: NOTES: "VARIABLE DESCRIPTION OF USAGE: NOTES: "VARIABLE DESCRIPTION OF USAGE: "VALUE: "VARIABLE DES TRIANG GRITPE TYPE OF FINITE-ELEMENT GRID \* GUNTTS SYSTEM OF UNTTS USED FOR THE GRID ENGLISH NUMBER OF GRID HODES 3752 \* NELE MUMBER OF GRID ELEMENTS 7146 **NNOD**  $252$ NUMBER OF NODES ON SEMICIRCULAR BOUN 105 \* NELB MUMBER OF BOUNDART ELEMENTS HODR  $107$ \* RADIUS RADIUS OF SEMICIRCLE NSAND BANDUIDTH OF GRID 786.03 \*\*\*\*\* PRUINDOU CARD: SPECIFICATION OF THE MODEL OUTPUT \* NAXIKO SPECIFIED MAX MUMBER OF OUTPUT NODES 1 PRINTING OF NODAL SOLUTIONS MONE **UPRIKOD** NODOUT NUMBER OF NODES SELECTED FOR OUTPUT 0 \* UPRBSH MUMBER OF SPECIFIED BASINS  $16$ **HAXESH SPECIFIED MAXIMUM MUMBER OF BASINS** 16 \* MAXELE SPECIFIED MAX ELEMENTS IN ANY BASIN 7 PRINTING OF COEFFICIENT SOLUTIONS NO  $-$  upecan PRINTING OF FINITE ELEMENT GRID **UPRCOF**  $-$  800 **BASIN \* HUMBER OF ELEMENTS** " BASIN ... " HUMBER OF ELEMENTS  $\frac{2}{4}$  $\frac{1}{3}$  $\frac{6}{6}$ 10<br>12<br>14<br>16  $\frac{6}{7}$  $\begin{array}{c} \n 11 \\
 13 \\
 15\n \end{array}$  $\frac{6}{6}$ \*\*\*\*\* UAVCOND CARD: MUMBER OF MAVE CONDITIONS: 1 MAVE CONDITION NUMBER: 1 VARIABLE DESCRIPTION OF USAGE: WALUE: WOTES: "VARIABLE DESCRIPTION OF USAGE: WALUE: WOTES: "VARIABLE DESCRIPTION OF USAGE: WALUE: WOTES: "VARIABLE DESCRIPTION OF USAGE: WALUE: WOTES: "VARIABLE DESCRIPTION OF USAGE: "<br>WDEEP VALUE: NOTES: ZDEEP DEEPWATER WAVE ANGLE 265.00 COASTAL MODELING SYSTEM (CHS): NARBO , VERSION 1.0 \*\*\*\*\* BATHSPEC CARD: SPECIFICATION OF BATHYMETRY/TOPOGRAPHY -VARIABLE DESCRIPTION OF USAGE: VALUE: NOTES: \* VARIABLE DESCRIPTION OF USAGE: VALUE: HOTES:  $\sim$  1000 and 1000  $\sim$  $0.00$ **HUMBER OF ELEVATION CHANGES = 0** \*\*\*\*\* CONVERGENCE CRITERIA ARE AS FOLLOWS: REFLEC REFL. COEFF. ALONG OPEN COAST BNORY 0.10000 

#### WAVE CONDITION 1

THE SEEP WATER WAVE PARAMETEBIS **F0N** CASE I ARE: **"EIGHT- 0.000 PERIOD-** 20.000 *AWCGLE* **265.000**

 $\sim 10^{11}$  km  $^{-1}$ 

 $\sim$ 

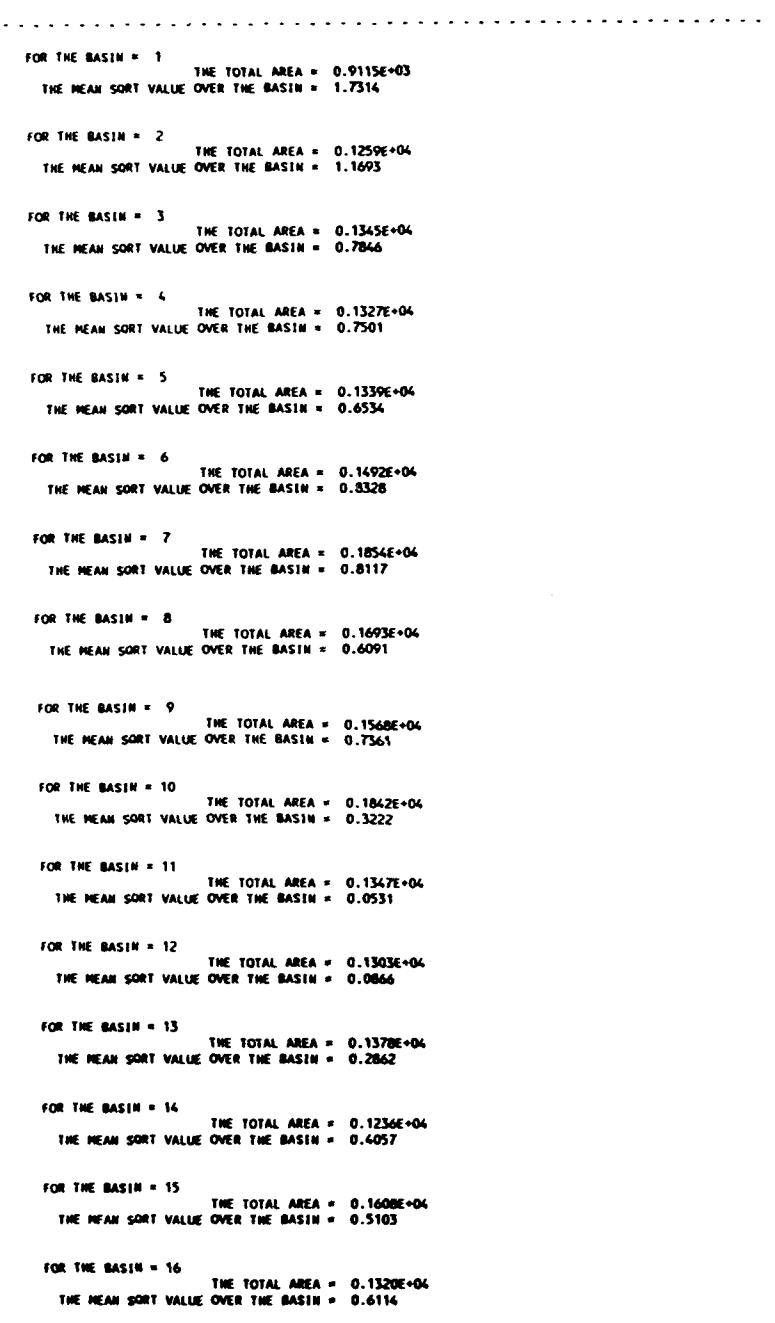

 $\sim$ 

9-119

APPENDIX A: CMSGRID

÷.

#### Introduction

**1.** Numerical models consist of one or more mathematical equations that define or describe the physical processes of a system. The equations often contain partial derivatives that define how flow field variables change with respect to time and/or space. The models use mathematical (finite difference or finite element) approximations to represent these continuous equations at discrete locations. The continuum is, therefore, represented by discrete points in time and space. Hence, a computational grid is employed by the model to define the flow field at discrete points.

2. A grid is composed of a lattice network of cells, and each cell has certain flow field parameters associated with it. In the case of the WES Implicit Flooding Model (WIFM), these parameters include water depths, water and wind velocities, and water surface elevations. A model is expected to accurately predict flow parameters in the domain of interest, and model accuracy is dependent, in part, on how well the specified grid resolution represents the spatial domain and the flow field. The methodology used to create computational grids for models residing in the Coastal Modeling System (CMS) is presented here.

3. At the present time this package has the capability to generate grids in a stretched rectangular coordinate system. Uniformly spaced grids, which are a subset of this group, can also be generated. The programs contained in this package are listed in Table **A-1.**

## Table **A-1**

## CMSGRID Components

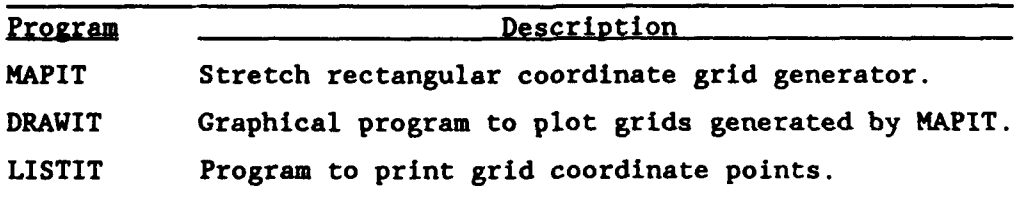

#### Computational Technique of Program MAPIT

**S** 4. Program MAPIT is designed to calculate the mapping function that relates a variably spaced grid in prototype space to a uniformly spaced grid in computational space. The function defining the mapping from prototype space  $(x)$  to computational space  $(a)$  is:

$$
x = a + b\alpha^c \tag{A1}
$$

where

- $x =$  actual mapping distance from the origin
- $\alpha$  distance from the origin in computational space (which can also be thought of as the cell index number assuming a constant computational grid cell size of 1.0)

a, *b,* c - coefficients calculated by the program (Figure A-1) The entire prototype space to be mapped can be separated into user-specified regions of arbitrary length defined by end points  $x_1$ ,  $x_2$ ... $x_n$  (for n-1 regions), and the mapping function is applied to each region. Values of the three coefficients are thus derived for each of the  $n-1$  regions. The values of a , *b* , and c are determined by requiring continuity of both the function, x , and its first derivative from region to region. This constraint provides a smoothly varying grid.

5. For any region the following relationships must be satisfied:

$$
x_i = a + b\alpha_i^c \tag{A2}
$$

$$
x'_{i} = \left(\frac{dx}{d\alpha}\right)_{i} = bc\alpha_{i}^{c-1}
$$
 (A3)

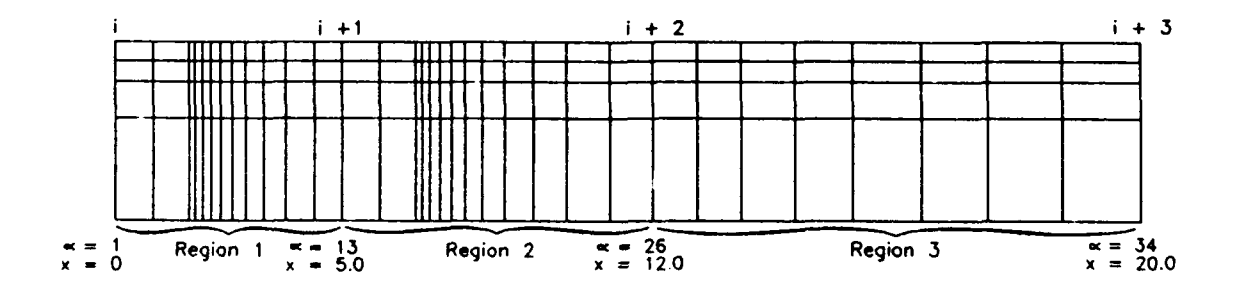

Figure A-1. Variably-spaced grid

$$
x_{i+1} = a + b \alpha_{i+1}^c \tag{A4}
$$

$$
x'_{i+1} = \left(\frac{dx}{d\alpha}\right)_{i+1} = b c \alpha_{i+1}^{c-1}
$$
 (A5)

where the subscripts i and i+1 refer to the beginning and ending points of the region. The three coefficients (a, *b,* c) for each region are derived from four nonlinear equations, over-constrained by the known values of  $x_i$ ,  $x_{i+1}$ ,  $X'_{1}$ ,  $X'_{1+1}$ ,  $\alpha_{1}$ , and  $\alpha_{1+1}$ .

6. In practice, the solution procedure of MAPIT operates somewhat differently. The algorithm assumes that regions are mapped in a sequential order from  $1$  to  $(n-1)$ , and that the  $\alpha'$ s are always positive integers. For any given region, the values of  $x_i$ ,  $x'_i$ , and  $\alpha_i$  are known from the computations for the previous region. (The user specifies these values for the first region.) The user specifies the distance to the far end of the region  $(x_{i+1})$  and the cell size at the far end of the region  $(x'_{i+1})$ , while the number of cells  $(a_{i+1})$  is computed by the program in a preliminary computation. It should be noted that the value  $(\alpha_{i+1} - \alpha_i)$  gives the number of grid cells that lie between the endpoints of a region.

7. Providing that a , *b* , and **c** have been determined, an optimal value of  $\alpha_{i+1}$  can be chosen, such that the difference between the desired value of  $x_{i+1}$  and that calculated from Equation A4 can be minimized. The three coefficients, derived from Equations A2 through **A5,** are presented below:

$$
c = 1 + \frac{\log (x_i/x_{i+1})}{\log (\alpha_i/\alpha_{i+1})}
$$
 (A6)

$$
a = x_i - b\alpha_i^c = x_i - \frac{\alpha_i x_i^c}{c}
$$
 (A7)

$$
b = (x_i - a) / \alpha_i^c
$$
 (A8)

8. This preliminary calculation in MAPIT starts by assuming an  $\alpha_{i+1}$ value greater than  $\alpha_i$ . The values of  $a$ ,  $b$ , and  $c$  are then determined from Equations A6 through A8, and a calculated value of  $x_{i+1}$  is obtained from Equation A4. This computed value is compared with the desired value of  $x_{i+1}$  ; the value of  $\alpha_{i+1}$  is incremented or decremented; and the procedure is repeated until the calculated  $x_{i+1}$  value becomes approximately equal to the

$$
A - 4
$$

desired value. The program warns the user if the region is too small to fit a single cell, or if more than 500 cells appear in any one region. The nonlinear system of equations are solved iteratively to assure that a convergent value of the exponent c is generated. Two procedures are used in HAPIT, and they are expressed mathematically below:

$$
Proceedure \tI \t c_{k+1} = \frac{\log \left| \frac{(x_{i+1} - x_i)c_k}{\alpha_i x_i} + 1 \right|}{\log \left( \alpha_{i+1}/\alpha_i \right)} \t(A9)
$$

$$
Proceedure II \qquad c_{k+1} = \frac{\alpha_i x_i}{(x_{i+1} - x_i)} \left[ \left( \frac{\alpha_{i+1}}{\alpha_i} \right)^{c_k} - 1 \right] \qquad (A10)
$$

where  $k$  is the iteration counter. These two relationships are derived from Equations A2 through **A5.** Both equations contain one zero root, as well as the root of interest. The roots of interest are then averaged, and the average value of  $c$  is used for computing  $a$  and  $b$ . Procedure I also has an asymptote:

$$
c_k = \frac{-\alpha_i x'_i}{x_{i+1} - x_i} \tag{A11}
$$

9. Both procedures are solved using the Newton-Raphson method and are compared with each other. All four roots of the two equations are found and checked in order to find problems with pathological solutions for c and poor convergence in iteration. Following the solution for c , the values of a and b are found from Equations A7 and A8. It should be noted that  $x'_{i+1}$ is never used in the calculations of the three coefficients computed from Equations A7 through A1O. The three coefficients are computed using previously known values of c and the given  $x_{i+1}$ . The values of the coefficients satisfy the relationships of Equations A2 through A4, but not Equation A5. MAPIT recalculates  $x'_{i+1}$  from Equation A5 to complete the problem, and it displays the results for the region to the user. The user then has the option to continue to the next region, try the same region again with different inputs, or back up to a previous region. If the user does not want the value of  $x'_{1+1}$  recalculated by the program, but requires specific

**A-5**

values of both  $x_{i+1}$  and  $x'_{i+1}$ , then the code can calculate coefficients for two regions at once. The values of  $x$ , the derivative, and alpha of the partition point between the two regions are all calculated by the code. The equations for two adjacent regions are:

$$
x_i = a_i + b_i \alpha_i^{c_i} \tag{A12}
$$

$$
x_{i+1} = a_1 + b_1 a_{i+1}^{c_1} \tag{A13}
$$

$$
x_{i+1} = a_2 + b_2 \alpha_{i+1}^{c_1} \tag{A14}
$$

$$
x_{i+2} = a_2 + b_2 \alpha_{i+2}^{c_2} \tag{A15}
$$

$$
x_i' = b_i c_i \alpha_i^{c_i - 1}
$$
 (A16)

$$
x'_{i+1} = b_1 c_1 \alpha_{i+1}^{c_1-1}
$$
 (A17)

$$
X'_{i+1} = b_2 c_2 \alpha_{i+1}^{c_2-1}
$$
 (A18)

$$
x'_{1*2} = b_1 c_2 \alpha_{1*2}^{c_2-1}
$$
 (A19)

10. If a value for  $\alpha_{i+1}$  is assumed, then this system of equations becomes eight equations with six unknown coefficients,  $x_i$ ,  $x_{i+1}$ ,  $x_{i+2}$ , **X'**<sub>1</sub>, **X'**<sub>1+1</sub>, **X'**<sub>1+2</sub>. Equations Al2 through Al9 can be algebraically reduced to two equations in the unknowns of  $c_1$  and  $c_2$ :

$$
x_{i} + \frac{\alpha_{i}x_{i}'}{c_{1}} \left[ \left( \frac{\alpha_{i+1}}{\alpha_{i}} \right)^{c_{1}} - 1 \right] = x_{i+2} + \frac{\alpha_{i+2}x_{i+2}'}{c_{2}} \left[ \left( \frac{\alpha_{i+1}}{\alpha_{i+2}} \right)^{c_{2}} - 1 \right]
$$
 (A20)

$$
x_i \left( \frac{\alpha_{i+1}}{\alpha_i} \right)^{c_i-1} = x_{i+2} \left( \frac{\alpha_{i+2}}{\alpha_{i+2}} \right)^{c_i-1} \tag{A21}
$$

These two equations can be manipulated to yield two pairs of equations in  $c_1$ and  $c_2$ :

$$
C_1 = 1 + \frac{\log \left[\frac{x_{i+2}^2}{x_i} \left(\frac{\alpha_{i+1}}{\alpha_{i+2}}\right)^{C_2 - 1}\right]}{\log \left(\alpha_{i+1} / \alpha_i\right)}
$$
(A22)

$$
c_2^{k+1} = \frac{\log\left|1 + \frac{c_2^k}{\alpha_{j+2}x_{j+2}^*}\left(x_j - x_{j+2} + \frac{\alpha_j x_j}{c_1}\left(\frac{\alpha_{j+1}}{\alpha_j}\right)^{c_1} - 1\right)\right|}{\log(\alpha_{j+1}/\alpha_{j+2})}
$$
(A23)

$$
c_2 = 1 + \frac{\log \left[\frac{x'_i}{x'_{i+2}} \left(\frac{\alpha_{i+1}}{\alpha_i}\right)^{c_i-1}\right]}{\log(\alpha_{i+1}/\alpha_{i+2})}
$$
 (A24)

$$
c_1^{k+1} = \frac{\log\left[1 + \frac{c_1^k}{\alpha_1 x_1^j} \left(x_{i+2} - x_1 + \frac{\alpha_{i+2} x_{i+2}^j}{c_2} \left( \frac{\alpha_{i+1}}{\alpha_{i+2}} \right)^{c_2} - 1\right]\right]}{\log(\alpha_{i+1}/\alpha_i)}
$$
(A25)

where the  $k$  superscript is an iteration counter. The coefficients  $c_1$  and  $c_2$  can be calculated from either of the above pairs of equations, and the remaining unknowns can be found by substitution.

11. The actual algorithm for the double region routine is rather complicated due to the nature of Equations A22 through A24. Equation A21 represents a straight line with a negative slope in  $c_1$  -  $c_2$  space, whereas Equations A23 through A25 each have one asymptote for their dependent variable. These asymptotes are given by:

$$
c_1^{k+1} = \frac{\log\left|1 + \frac{c_1^k}{\alpha_i x_1} (x_{i+2} - x_i)\right|}{\log\left(\alpha_{i+1}/\alpha_i\right)}
$$
(A26)

for Equation A23, and

$$
c_2^{k+1} = \frac{\log\left|1 + \frac{c_2^k}{\alpha_{i+2}x_{i+2}^2} (x_i - x_{i+2})\right|}{\log\left(\alpha_{i+1}/\alpha_{i+2}\right)}
$$
(A27)

for Equation A25.

12. The plot of Equations A21 through A27 is shown in Figure A-2 together with the two possible solution paths suggested by the equation pairs 12. The plot of Equations A21 through A27 is shown in Figure A-2<br>together with the two possible solution paths suggested by the equation p<br>of Equations A22 and A23, and A24 and A25. The major difficulties in the solution algorithm are choosing the appropriate starting values of  $c_1$  and

 $c_2$  and determining which of the two equation pairs yield a convergent solution. Since the asymptotic values of  $c_1$  and  $c_2$  can be determined from Equations A26 and A27, starting values are arbitrarily chosen as a specified percentage of these asymptotic values.

13. In attempting to find a convergent solution, a first estimate is obtained from Equations A22 and A23. If the value of  $c_2$  becomes zero, Equations A24 and A25 are used with the starting values. Should the value of  $c_1$  also become zero, then the starting point lies too close to the asymptotes. A new starting point closer to the origin is then defined, and the whole calculation cycle is repeated. Any time both equation sets are satisfied by a zero solution or fail to converge within a set number of iterations, the starting point is redefined, and the iteration procedure is repeated. Calculations cease after **10** different starting points have been tried, and the user is warned about nonconvergence of the input values.

14. It must be pointed out that not every possible set of inputs for the double region routine will yield a solution. The algorithm is coded to make a reasonable attempt to find a solution; however, the user is warned about nonconvergent cases or pathological functions. The procedure also attempts to resolve other problems, such as attempts to take the logarithm of negative numbers.

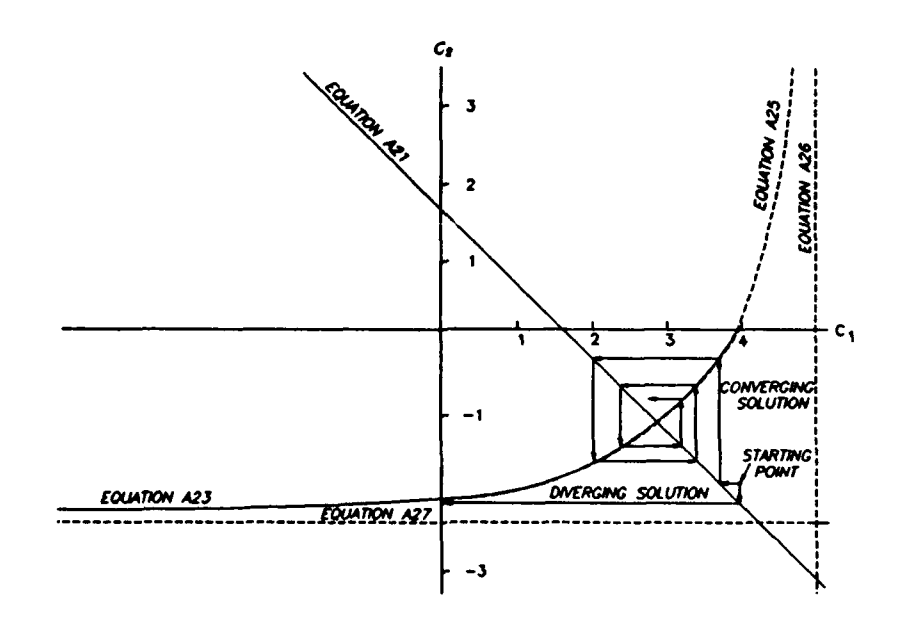

Figure A-2. Graphic solution of double region procedure

#### Generating Stretch Rectilinear Grids

15. Three basic steps are required to generate stretched rectilinear grids:

- a. Defining the grid orientation and limits.
- **].** Determining the grid cell resolution in the seaward direction.
- c. Determining the grid cell resolution in the longshore direction.

16. The following discussion presents guidelines for the above topics; however, due to the complexity of coastal regions, these guidelines will not be applicable to every situation encountered. Hence, knowledge of the capabilities and limitations of the model intended to be used is needed in developing computational grids.

#### Grid orientation and limits

17. The user should select a detailed chart or map of the study area with sufficient resolution of the coastline and hydraulic features to resolve such features as sharp depth gradients or reefs. Maps constructed from a Mercator projection should be used, especially if multiple maps are needed to define the study area. Mercator projection preserves the angle relationship, allowing the grid to be transferred from one scale to another without distortion.

18. The user should overlay the map with a sheet of Mylar or tracing paper and draw a line on the Mylar that best describes the coastline orientation along the reach that is of primary interest. A line perpendicular to any inlet or channel of interest should be drawn. These lines provide guidance concerning orientation of grid axes.

19. The x and y axes can be oriented arbitrarily as long as a righthanded coordinate system is used. However, the choice of alignment for the grid axes is extremely important, especially when the geometric features of the area to be modeled are complex. Because the modeled area must be represented with rectangular cells, the user should keep in mind that minimizing any stair-stepped representation of shorelines, structures, and/or major channels will produce the most suitable grid.

20. For WIFM simulations, the user should estimate the maximum flood height resulting from extreme tidal- or storm-induced water levels that will be simulated by the model. This estimate can usually be supplied from

A-9

historical records; if not, approximate values can be computed by the procedures presented in EM 1110-2-1412. Next, a freeboard of at least 3 ft should be added to the maximum flood height. The user then locates points or line segments delineating the extent of flooding and uses these points to define the boundaries of the grid. Topographic features that prevent flooding should also be considered when defining the model domain.

21. For a storm surge simulation, the seaward boundary should extend to the seaward edge of the Continental Shelf. Therefore, the user should draw another line on the Mylar parallel to the reference line, at the Continental Shelf. The adjacent, or lateral, boundaries must be placed far enough from the area of interest so that inaccuracies caused by uncertainties in the boundary values specified in the model are minimized. As a rule of thumb, the grid should extend laterally from the area of interest in each direction, a distance of at least 1.5 to 2.0 times the distance from the coastline to the shelf.

22. For a tidal circulation investigation, the grid limits are dependent on the size and shape of the area of interest and where data are available for establishing a proper boundary condition. For example, back-bay areas in the model may be influenced by river/channel systems. The model grid should extend into such systems to a point where the water level, flow rate, or velocity have been measured and can be used to establish a boundary condition. In the open coast area, the seaward and lateral open boundaries should extend far enough from the area of interest so that computations in the area of interest are not significantly affected by inaccuracies in boundary specification. Again, data (usually water level measurements or tidal constituents) should be available in the open coastal area to be used as boundary conditions.

23. Many WIFM applications involve consideration of tidal hydrodynamics at structured inlets. A general rule of thumb is to locate open water boundaries a distance from the inlet equivalent to 5 times the length of the inlet structure.

24. In storm or tidal investigations, a grid sensitivity study can be performed. This type of test is usually performed to minimize the size of the open ocean portion of a grid. The test is done by first developing a grid with limits exceeding the specifications mentioned in earlier paragraphs. Having made good engineering estimates for other model input parameters

**A-10**
(depth, friction, etc.), a test is run with the large grid. The test is then repeated after reducing the grid size in both seaward and lateral directions. The results in the area of interest are checked to determine the impact of the new boundary location.

# Seaward grid cell resolution

25. A profile of the 3eabed is drawn on a separate sheet of Mylar, running from the onshore boundary to the seaward boundary. The bottom profile is simplified by drawing straight lines that represent regions having approximately the same slope. (Normally four to eight regions are sufficient.) A separate stretching function (Equation A2) should be applied to each region in order to generate grid ceils that adequately define the area. As a first attempt at creating a g:id, a constant value of the ratio,  $\Delta x/L$  , (where  $\Delta x$  is the grid cell size and L is the wavelength) should be maintained.

26. Cell dimensions are first chosen for the area of interest. In this region the cells should be square, or nearly square, and have a greater resolution (i.e., more cells per unit area) than in the remaining regions. Cell sizes must be small enough so that the hydraulic features are resolved.<br>However, computer costs for executing the model will be prohibitive if the grid has too many cells or if the minimum cell size forces the choice of a very small time-step according to the Courant stability constraint.

27. Seaward of the area of interest, cell dimensions can usually be increased. This is performed by smoothly increasing cell dimension sizes over the distance defined by the slope region. The first cell in a region should not increase by more than 25 percent of the size of the last cell in the previous region. The largest cell in the grid, normally located at the seaward boundary, should not be greater than 20 times tne size of the smallest cell in the grid.

28. Grid sizes may increase in the inland direction away from the area of interest. However, care should be taken to sufficiently resolve the inland water/land system. Proper resolution will ensure the flooding and drying algorithm in model WIFH can be accurately applied to this area.

# Longshore grid cell resolution

29. Longshore grid cell resolution is determined from the variability of the ccastline as opposed to bed slope in the seaward direction. However, the concepts of increasing the resolution in areas of rapid change are the

A-il

same. Greater resolution is needed in areas where the landforms or other hydraulic features have significant influence on hydrodynamics in the region of interest. Grid lines should be placed to match the orientation of these features, where possible.

30. As a practical guideline, there are two basic methods for ensuring good grid resolution of small hydraulic features such as inlets. The first method is to put a partition in the middle of the inlet. If a suitably small cell width is chosen for this partition, with larger cell sizes at the two nearest endpoints, then the inlet will be modeled with a cell group smallest in the center of the inlet and largest at its edges. If a relatively constant cell size is desired across an inlet, then it is best to place a partition point at each edge of the inlet, so that the inlet becomes one region. Equal cell widths can be defined at the end points, resulting in nearly constant cell widths across the inlet. This method has the advantages of placing partition lines at the land-water boundaries of the inlet and ensuring a specific grid resolution; however, this often generates a larger number of cells over the entire grid because the fine resolution in the inlet will be "carried" into the open ocean area.

31. For featureless terrain bounded by high-resolution regions, two partitioning methods can be used to minimize the number of required grid cells. One method divides the area into two regions, containing partitions with small cells in the required areas. The second method divides the area into three regions, with small cells at the outer partitions and large cells at the two inner partitions. This method creates large cells in the middle region and rapid changes in cell size in the two outer regions of the area. The method that produces the minimum number of cells is preferable. Additional considerations for grid generation

32. As a practical guideline, channels should be oriented approximately parallel to the grid axes to avoid stair-stepping. Orientation at a 45-degree angle for square grid cells would maximize stair-stepping and should be avoided. Another method of avoiding stair-stepping is to alter the orientation of water bodies in nonsensitive areas while preserving storage capacity, as shown in Figure A-3.

33. The ratio of the cell size in the longshore direction to the cell size in the on-offshore direction, or aspect ratio, should also be examined and considered when generating a grid. For example, model RCPWAVE requires

A-12

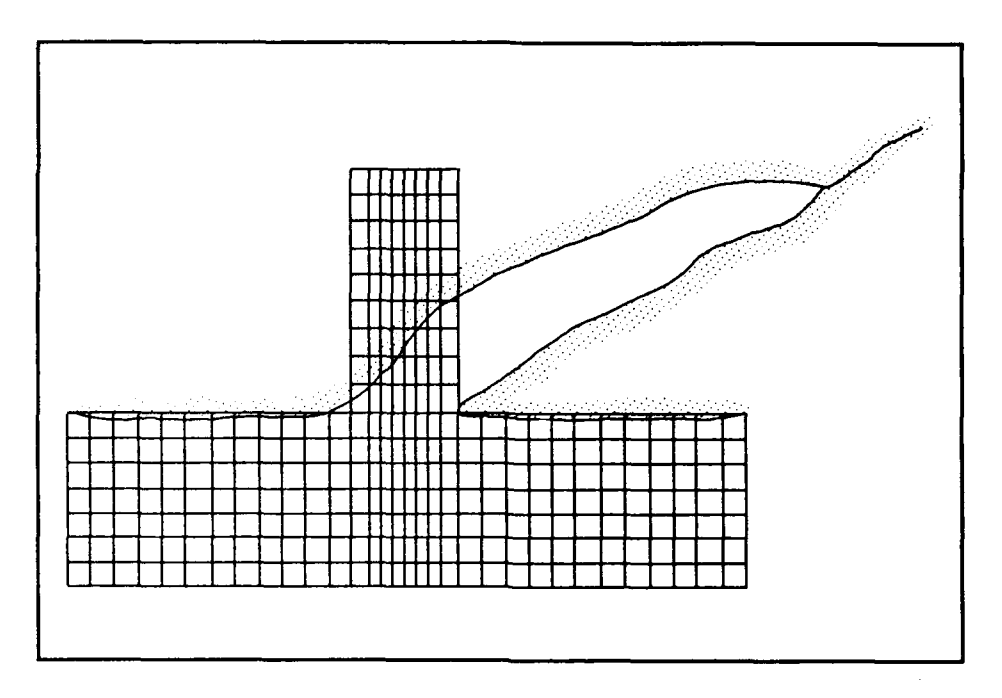

**S**

Figure **A-3.** Altered representation of a water body

large aspect ratios to resolve large input wave angles. An aspect ratio of two is typically used for RCPWAVE applications. On the other hand,<br>hydrodynamic models, such as WIFM and CLHYD, produce most accurate results with an aspect ratio of **1,** indicating "square" grid cells. An aspect ratio within the range 0.2 and 5 produces adequate results in the area of interest and the aspect ratio can be as much as 20 away from the area of interest.

34. Lastly, the user should be aware of the implications of two stability criteria on grid generation, the Courant condition and the diffusion number. The Courant condition

$$
C_{x} = \frac{\sqrt{gH}}{\Delta x/\Delta t}
$$

defines the maximum permissible time-step size for a given value of  $C_r$ , where  $g$  is the gravitational acceleration,  $\Delta x$  is the dimension of the smallest grid cell within the computational domain,  $H$  is the depth at that cell, and **At** is the time-step size. Therefore, a fine-resolution grid will require a small time-step size and a large number of time-steps for a given simulation length, which can become computation prohibitive. The Courant number,  $C_r$ , is ideally less than 0.5, but results can be obtained for  $C_r$ 

less than 7.0. It is recommended that a Courant number on the order of 1.0 to 7.0 be used for WIFM and CLHYD applications.

35. The second stability criterion, the advection limit, is the maximum allowable time-step,  $\Delta t$ , based on the time for a particle to travel through the smallest grid cell:

$$
\Delta t \leq \frac{\Delta x}{U} \text{ or } \frac{\Delta y}{V}
$$

where  $\Delta x$  and  $\Delta y$  are the smallest grid cells in the x- and y- directions, respectively and  $U$  and  $V$  are the particle velocities in the  $x$ - and y-directions, respectively. Experienced modelers usually select a time-step somewhat "less than" this limit, rather than "equal to" the limiting value.

## Program MAPIT

36. Program MAPIT generates computational grids for the models residing in CMS. Presently, this program will generate only grids having stretched or uniform rectilinear coordinate systems (i.e., models WIFM, SPH, RCPWAVE, CLHYD, and SHALWV). Guidelines for developing a stretched rectilinear grid have been discussed previously in this Appendix.

37. Computer costs incurred in executing the models can be reduced by selecting the x-direction axis so that it contains more grid cells than the yaxis. Cost reduction is related to the manner in which two-dimensional arrays are stored. The x- and y-direction grid axes can be computed, or mapped, in either order; however, the following requirements must be met:

- **A.** Each region must be mapped in sequence, starting at the axis origin.
- **b.** Distances are measured from the axis origin. A common choice for distance units is map inches so a map overlay can be created.
- **Q.** Grid cells are numbered sequentially, with the first cell at the axis origin.

## Program input data

38. Program MAPIT is executed interactively. Hence, the program will prompt the user for the input data. *MAPIT responses require capital letters.* An instruction menu, listing the valid user commands and corresponding variables, is presented in Table A-2.

A-14

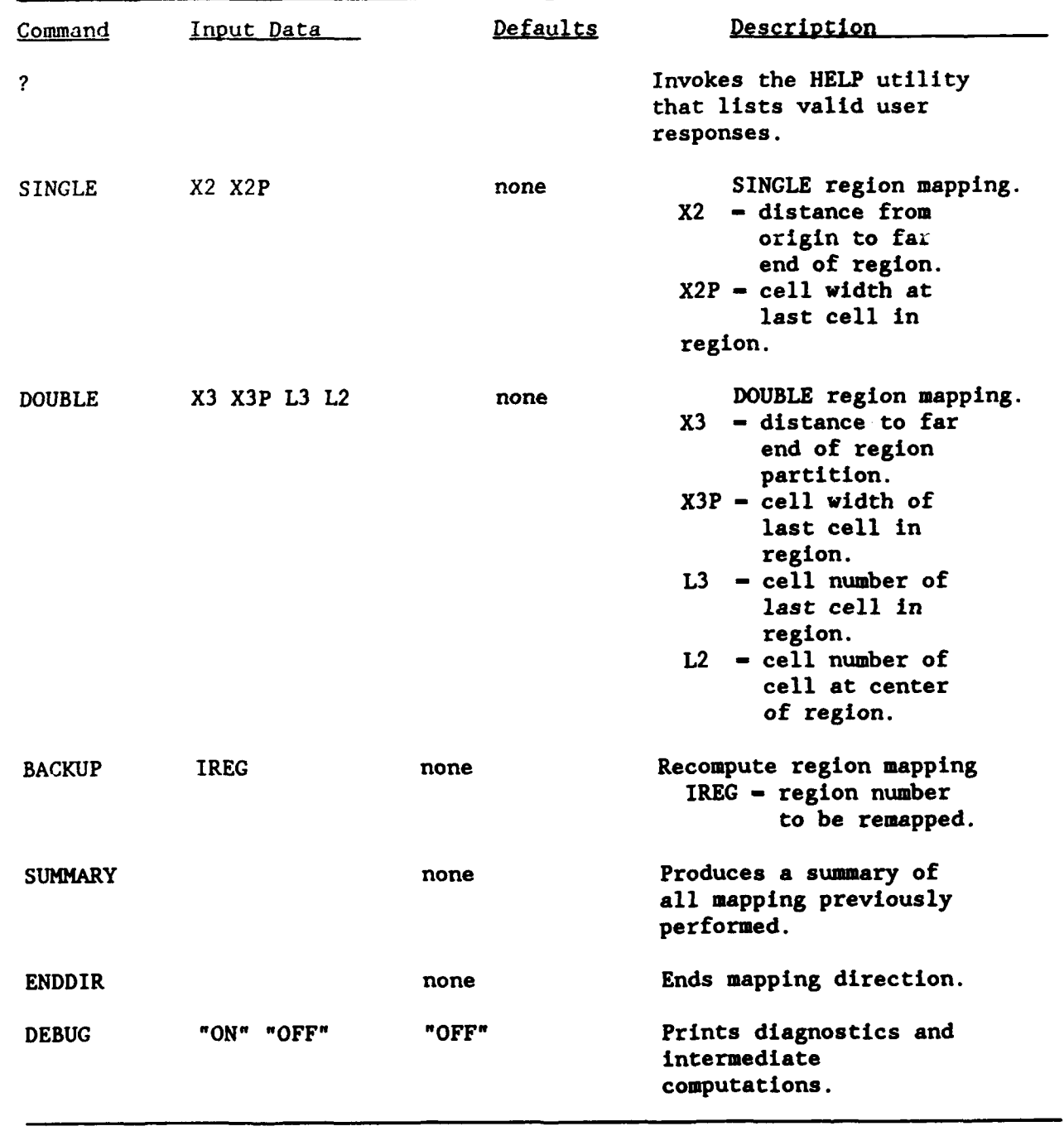

# Table A-2 Instruction Menu for Program MAPIT

**I**

39. A SINGLE command specifies a region composed of one stretching function. Variable X2 defines the distance from the axis origin to the far edge, or partition, of the region. Variable X2P defines the grid cell width at the far edge.

40. A DOUBLE command specifies a region composed of two stretching functions. Variable X3 defines the distance from the axis origin to the far edge, or partition of the region, and variable X3P is the width of the last cell in that region. The user must also specify the cell number at the far edge of the region (variable L3) and the cell number at the center of the region (variable L2).

41. The solution algorithm in program MAPIT will diverge if improper values are entered for a region. If the solution does diverge, convergence can normally be achieved by adjusting the values for variables X3P and/or L2. Additional information concerning the divergence/convergence of the computational algorithm is discussed in the section titled "Computational Technique of Program MAPIT."

42. An option is included in program MAPIT to allow the user to recompute regions (option BACKUP). However, all regions mapped subsequent to the initial attempt of a remapped region will be deleted.

43. Mapping is terminated by entering the ENDDIR command. The user is then prompted to map the remaining direction or terminate the mapping session. Program execution

44. The program will prompt the user for:

- a. A mapping direction (either x- or y-axis).
- $h$ . The initial distance to the grid origin (x) which is usually set to 0.0.
- $c$ . The initial grid cell index number (ALPHA), which is usually set to **1.**
- d. Initial cell width.
- 45. The interactive session begins by entering the command:

#### h2crplcl:larry\$/a3/h2crplc0/cms

on the CRAY Y-YMP supercomputer located at WES (see Chapter 2). It should be noted that user entries are shown as shaded and the **CMS** response "screens" are shaded boxes.

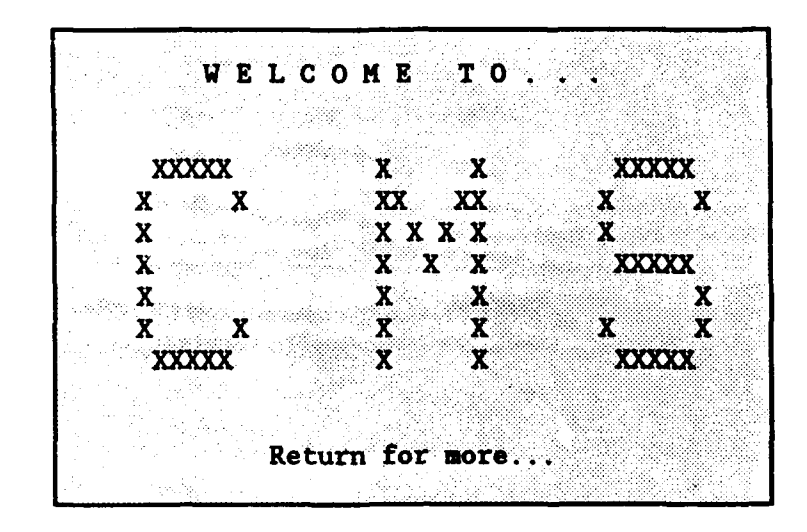

**<sup>C</sup>**CM **S COMPONENTS**  $\star$ ۰. **- - - - - - - --.................................................-....-----------** \* ♣ Options:  $\star$ **\*** CMSGRID (Maps, plots, and lists the numerical grid)  $\cdots \cdots > 1$  \* **\*** CMSMODEL (Compiles, links, loads, and executes **\*** numerical models) **-------------..-.-** . **---- >** 2  $\star$ **\*** CMSPOST (Plots and lists model outputs) **• ------------..-- "> 3** ÷ **\* CMSUTIL** (Additional "utility" programs) **------------------ <sup>&</sup>gt;4\* \*** CMSSAMP (Sample input and output files for each model) **--. <sup>&</sup>gt;**5 **\* \*** Exit **CMS ---------------- --------------------------------- >q \*** 

Enter option number **-------------------------- >**

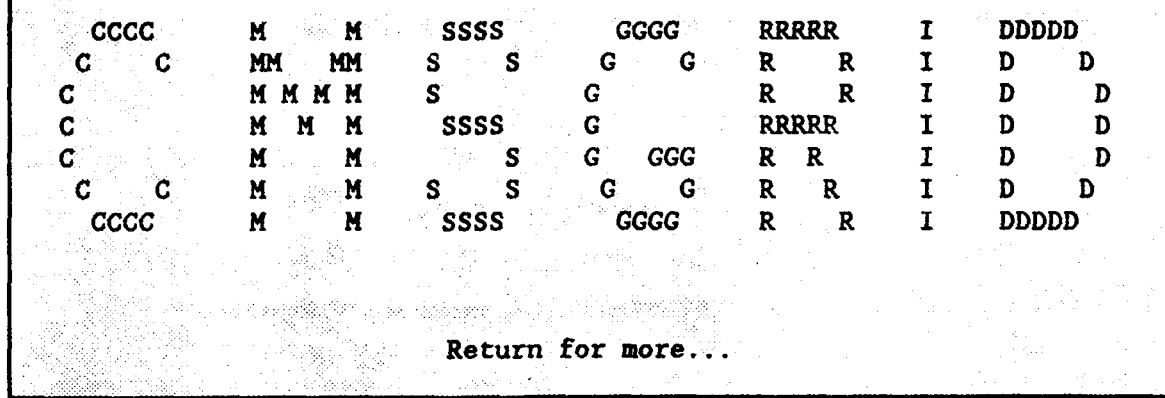

 $\star$  $\ddot{\bullet}$ • "USING THE COASTAL MODELING SYSTEM *\**  $\bullet$ ٠  $\star$ **\*** Options: *\** **\*** On-Line Help **-------------------------------------------** > 1 *\**  $\ddot{\textbf{x}}$  $\mathbf{r}$  $\star$ **\*** Enter CMSGRID Module **-----------------------------------** > 2 *\** ÷ **\*** Return to Main Menu **-------- ----------------------------** > 3 *\* "A;* **A•** ,A', A',, **A A A A ,A A\*\*\*\*\*\*\*\*\*\*\*-\*\*\*\*\*\*\*\*\*\*\*\*\*\*\*\*\*\*-\*\*\*\*-\*\*\*\*\*\*\*\*\*\*\*\*\*\*\***

Enter option number **·················**> **\** 

\* CMSGRID COMPONENTS \* \* MAPIT: (Stretched/constant rectangular .\* ÷ \* coordinate grid generator) **..........---- >** 1 \* \*<br>
\* DRAWIT: (Graphical program to plot grids \* \* \* generated by MAPIT) **---------------------** > 2 \* \*<br>
\* LISTIT: (Program to print grid coordinate \* \* \* points) **--------------------------------->** 3\*  $\star$ \* EXIT: (Terminate computer session) **------------- .>** 4"\*  $\bullet$ 

The user is prompted to select a CMSGRID component:

Enter option number **--------------------- >**

The CMS responds:

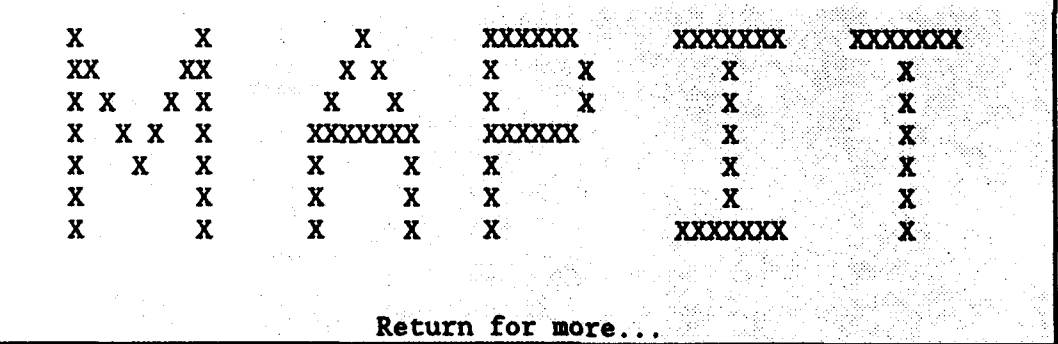

The user is prompted to provide a name for the output file which will contain the grid stretching coefficients:

Enter output file name Zarea2.map

The user is prompted to select a mapping direction:

SPECIFY MAPPING DIRECTION (X OR Y): NOTE: REGIONS MUST BE MAPPED IN SEQUENCE...

糞

The user is prompted for an initial distance for the grid origin (x) and an initial grid cell index number (ALPHA):

SPECIFY INITIAL X DISTANCE AND ALPHA (CARRIAGE RETURN EMPLOYS DEFAULTS: X-O.0 AND ALPHA-I) \*\*\* USE ONLY INTEGERS FOR ALL ALPHAS INPUT! I! **ORONE** 

The user is prompted for an initial cell size (x'):

SPECIFY ASSOCIATED DERIVATIVE X-PRIME: X

The user may now chose to display a menu of valid commands:

CHOOSE AN INSTRUCTION FROM THE MENU: **... MAY** BE ABBREV TO FIRST 3 CHAR... -.. ENTER "MENU" OR **P?"** TO SEE MENU... ... PLEASE USE UPPERCASE... ۲

The program responds:

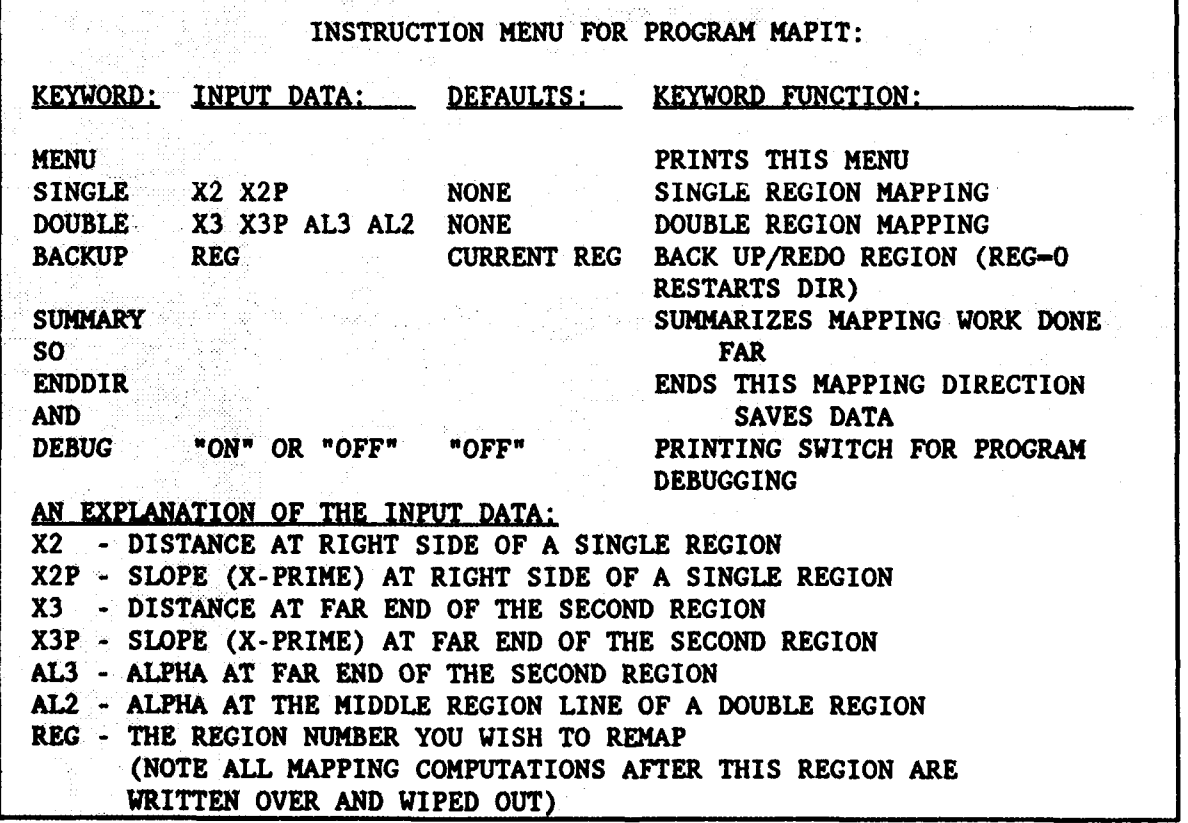

The user selects a single region 15 units long with an ending cell size of <sup>1</sup> unit:

CHOOSE AN INSTRUCTION FROM THE MENU: ... MAY BE ABBREV TO FIRST 3 CHAR... ... ENTER "MENU" OR "?" TO SEE **MENU...** ... PLEASE USE UPPERCASE...  $SINOL$  .  $I.$ 

Since the initial cell size  $(x')$  was  $1$  unit, then the cells for this region are a constant value of 1 unit. The program responds:

FOR REGION **1** X1 - 0.00000 ALPHA1 - 1 X1 PRIME - 1.00000000<br>X2 - 15.00000 ALPHA2 - 16 GIVEN X2 PRIME - 1.000 ALPHA2 - 16 GIVEN X2 PRIME - 1.00000000 X2CALC - 15.00000 CALC X2 PRIME - 1.00000000 A - **-. 1O0000000000000000E+01** B - **O.lOOOOOOOO0000OOO0E+O1** C - **0.lOOOOOOOOO00000OOOE+01**

The user selects a single region ending 25 units from the origin with an ending cell size of 0.5 units:

CHOOSE AN INSTRUCTION FROM THE MENU: ... MAY BE ABBREV TO FIRST 3 CHAR... **...** ENTER "MENU" OR "?" TO SEE **MENU...** -. PLEASE USE UPPERCASE...  $SINGLL$   $25.75$ 

The program responds:

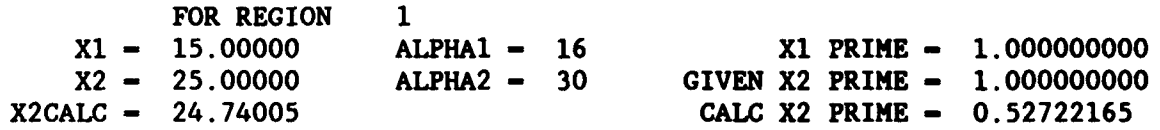

A - 0.887645621036801458E+03  $B = -.918153961332387552E+03$  $C - .183350487463515010E-01$ 

The user has completed mapping the x-direction:

CHOOSE AN INSTRUC', ION FROM THE MENU: **... MAY** BE AB?..EV TO FIRST 3 CHAR... **...** ENTER '.,rNU" OR "?" TO SEE **MENU... .\*** .PLEASE USE UPPERCASE.. **EXE** 

The  $\frac{1}{k}$  cogram responds:

X-DIRECTION MAPPING COMPLETE: 2 REGIONS

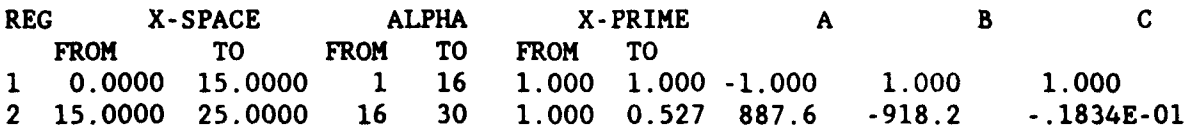

The user selects to map another direction:

MAPPING IN THE X DIRECTION IS COMPLETED DO YOU WISH TO MAP IN ANOTHER DIRECTION (Y/N)? X.

The user specifies which direction to map: **0**

SPECIFY MAPPING DIRECTION (X OR Y): 롳

The user is prompted for an initial distance from the grid origin (Y) and an initial cell size (ALPHA):

SPECIFY INITIAL Y DISTANCE AND ALPHA (CARRIAGE RETURN EMPLOYS DEFAULTS: Y-0.0 AND ALPHA-l) \*\*\* USE ONLY INTEGERS FOR ALL ALPHAS INPUT!!!

#### **ORGHI**

The user is prompted for an initial cell size  $(Y')$ : SPECIFY ASSOCIATED DERIVATIVE Y-PRIME: V.

The user selects a single region 15 inches in length with a cell size of **1** inch:

CHOOSE AN INSTRUCTION FORM THE MENU: **...** MAY BE ABBREV TO FIRST 3 CHAR... ... ENTER "MENU" OR "?" TO SEE MENU... ... PLEASE USE UPPERCASE... SINGLE 15. 1.

Since the initial cell size  $(Y')$  was 1 inch, then the cells for this region are a constant value of 1 inch. The program responds:

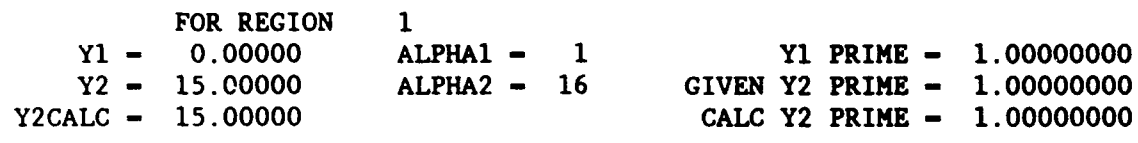

A - **-. 1O0000000000000000E+OI** B - **0.1O0000000000000000E+OI** C - **0.1O0000000000000000E+01**

The user has completed mapping the y-direction:

CHOOSE AN INSTRUCTION FROM THE MENU: **... MAY** BE ABBREV TO FIRST 3 CHAR... ... ENTER "MENU" OR "7" TO SEE MENU... ... PLEASE USE UPPERCASE...

#### END

The program responds:

Y-DIRECTION MAPPING COMPLETE: 1 REGIONS

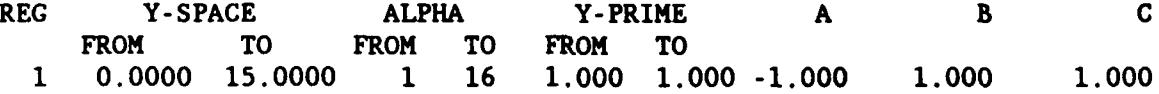

MAPPING IN THE Y DIRECTION IS COMPLETED DO YOU WISH TO MAP IN ANOTHER DIRECTION (Y/N)? Ü.

The system responds:

**STOP** CP: **O.010s,** Wallclock: 70.114s

\*\*\* END OF CMSGRID PROCEDURE \*\*\*

# Program output

46. Output of program MAPIT consists of a file containing the XSTRETCH and YSTRETCH records used by models WIFM and SPH. These records can be directly added to those models' input data files. Furthermore, this file can be processed using programs LISTIT and DRAWIT, which are discussed in the following sections.

**0**

**0**

#### Program DRAWIT

47. Program DRAWIT is an interactive program for graphically displaying and/or plotting the computational grid produced by program MAPIT. Hence, program MAPIT must be executed first to develop the grid stretching coefficients. In addition, bathymetric data can be plotted directly on the computational grid, if such data are available in a computer file in the format shown below:

BATHSPEC FEET 0.0 0.0 -10.0 XY (9F8.2) -10.00 -10.00 -10.00 -10.00 -10.00 -10.00 -10.00 -10.00 -10.00 -10.00  $-10.00$   $-10.00$   $-10.00$   $-10.00$   $-10.00$   $-10.00$   $-10.00$   $-10.00$   $-10.00$   $-10.00$ <br> $-10.00$   $-10.00$   $-10.00$   $-10.00$   $-10.00$   $-10.00$   $-10.00$   $-10.00$  $-10.00$   $-10.00$   $-10.00$   $-10.00$   $-10.00$   $-10.00$   $-10.00$  $\mathbf{1}$ 

48. Program DRAWIT presently can generate graphical output for the following devices:

- a. Tektronix 4014 terminals, DEC VT series terminals, or compatible devices.
- **!.** Hewlett Packard DraftMaster II drum plotters or compatible devices.

49. A drum plotter is typically used for producing map overlays. These overlays are very helpful when developing input bathymetry/topography data set for models such as WIFM. Presently, the map overlays can be plotted at the Waterways Experiment Station (WES) Coastal Engineering Research Center (CERC) or Information Technology Laboratory (ITL). The user may wish to contact their ADP coordinator to determine whether a plot file can be plotted on inhouse devices.

#### Program execution

50. The interactive session begins by entering the command:

h2crplcl:larry\$M ••-

The CMS responds:

A-25

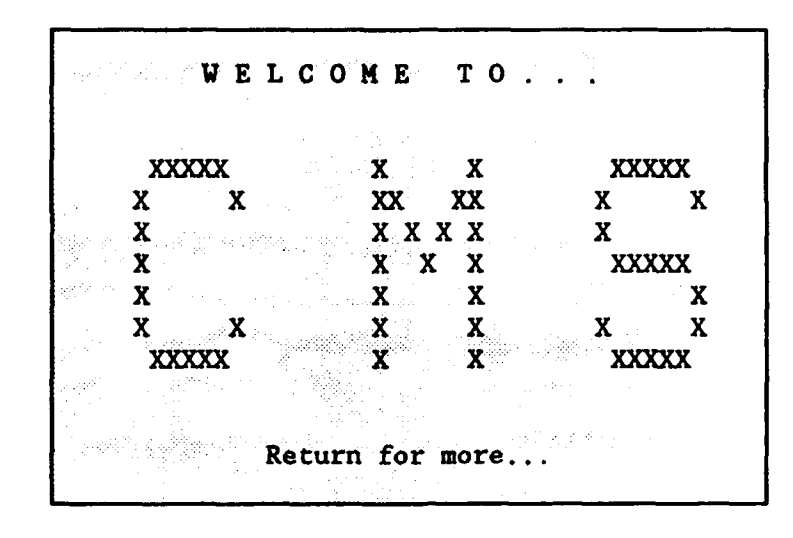

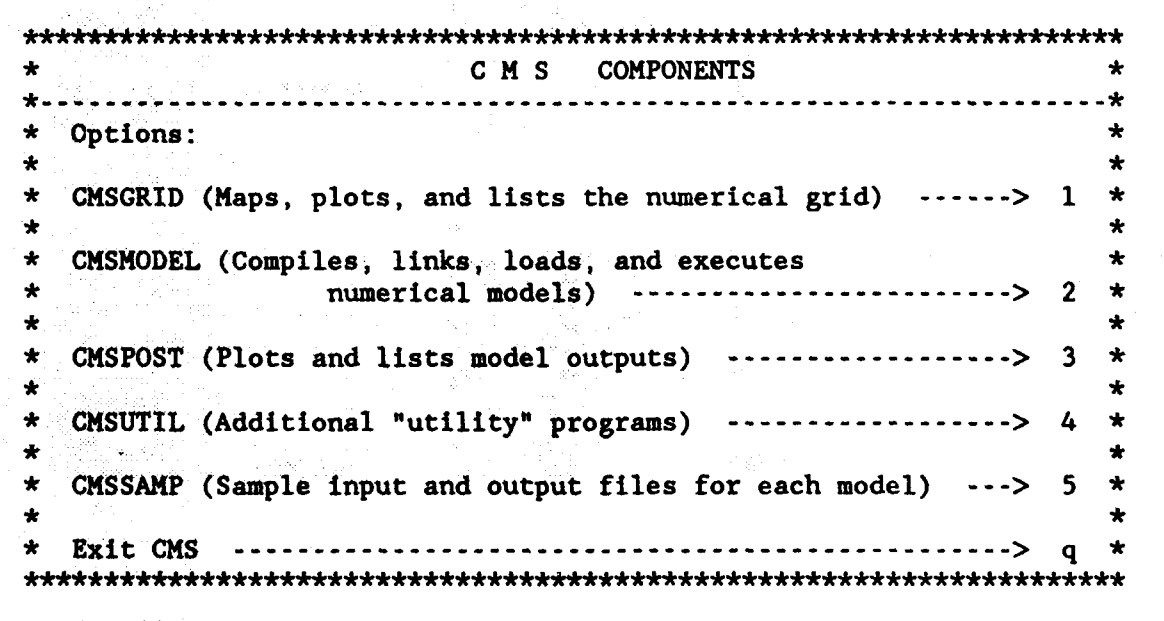

Enter option number **-------------------------- >**

The CMS responds:

**0**

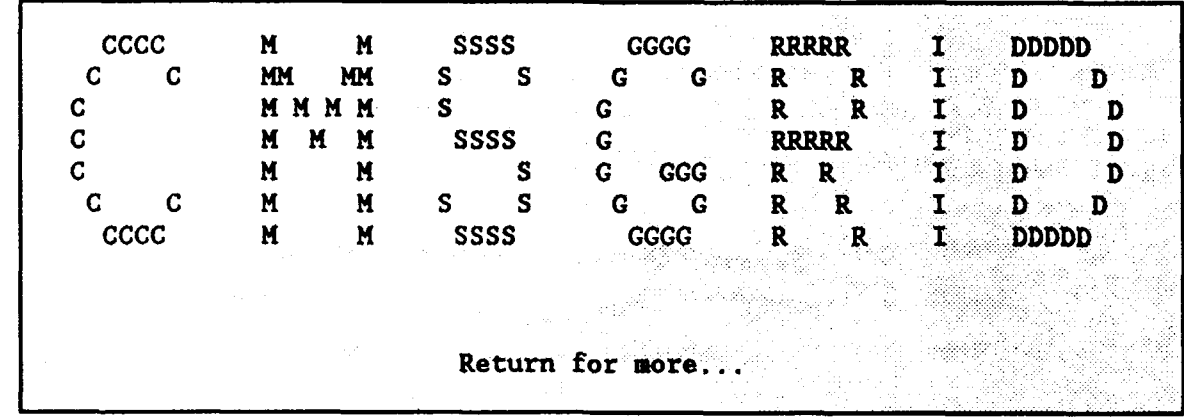

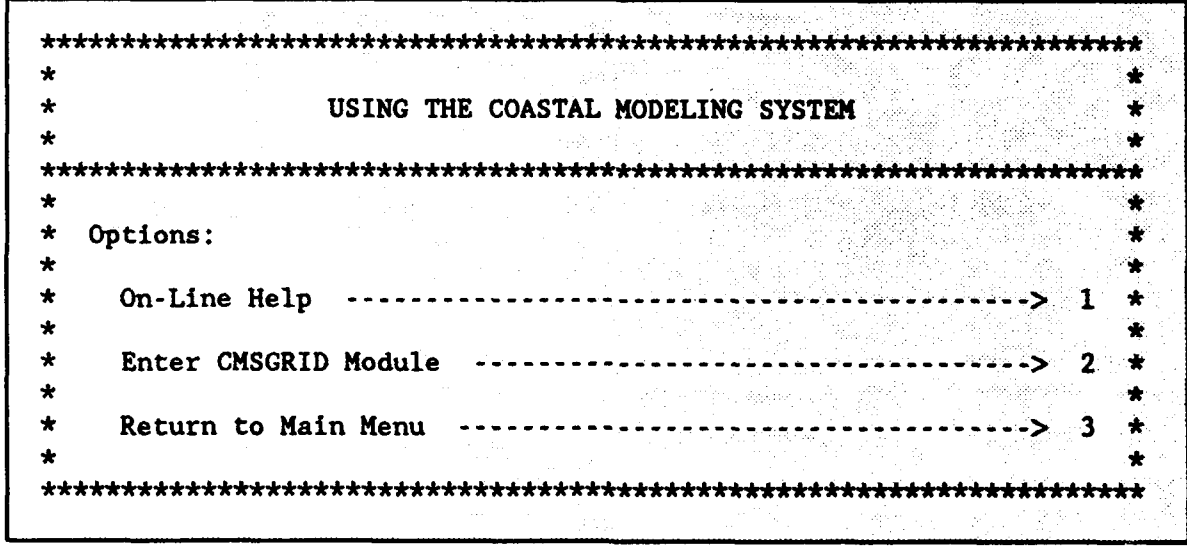

Enter option number **------------------- >**

÷ \* ~CMSGRID **COMPONENTS** \* HAPIT: (Stretched/constant rectangular \* \* coordinate grid generator) **--------------** > **1** \*  $\star$  $\bullet$ \* DRAWIT: (Graphical program to plot grids \* generated by MAPIT) **---------------------** > 2 \* \* LISTIT: (Program to print grid coordinate  $\star$ \* points) **---------------------------------** > 3\*  $\star$  $\star$ 

The user is prompted to select a CMSGRID component:

Enter option number **-------------------- >**

The CMS responds:

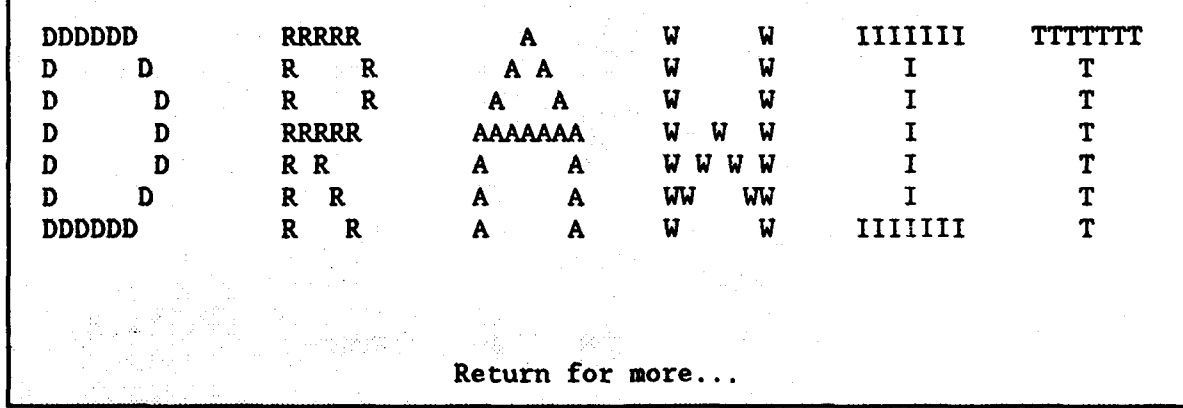

The user is prompted for the file name generated by MAPIT containing grid stretching coefficients:

Enter name of the input data set 2area2.map

The user is prompted for bathymetric data if they exist:

Do you want to plot bathymetric data on the grid N

#### The program responds:

CURRENT PLOT FEATURE SUMMARY: INDEX DIRECTION: **---- --.---.--** X **--Y--** Y NO. OF GRID CELLS: **1** TO 29 **1** TO **ý15** CURRENT WINDOW: **1 TO 29 1 TO 15**<br>
CURRENT LENGTH: 26.69(IN) 16.01(IN) CURRENT LENGTH: 26.69(IN) 16.01(IN) CURRENT SCALE: **1.00:** PLOT CELL INDICES: YES PLOT BATHYMETRY: NO BATHYMETRY FILE: **N/A**<br>FTITLE: FTITLE: PRESS RETURN TO CONTINUE . . . AVAILABLE MENU ITEMS: CHOICE: **FUNCTION** MENU PRINTS THIS LIST OF INSTRUCTIONS  $STOP$  ends  $ENDS$   $PROCEDURE$  is a set of  $SSP(1)$ FTITLE PLTITL **DECLARES PLOT TITLE...64 CHAR OR LESS** WINDOW IXI, IX2, IYI, IY2 SELECTS PLOT WINDOW WHOLE SELECTS WHOLE GRID FOR PLOTTING SCALE PLSCAL SELECTS DESIRED PLOTTING SCALE INDICES CELL INDICES TO BE LABELLED NOINDICES NO LABELLING OF CELL INDICES BATH BATHFIL BATHYMETRY VALUES TO BE INDICATED ... BATHYMETRY DATA TO BE READ PROM FILE: NOBATH BATHYMETRY VALUES WILL NOT BE INDICATED<br>SUMMARY PRINT CURRENT PLOT FEATURES PRINT CURRENT PLOT FEATURES HARDCOPY GENERATE THE PLOT (ON THE LOCAL PLOTFILE)

CHOOSE AN INSTRUCTION FROM THE MENU: ... MAY BE ABBREV TO FIRST 3 CHAR... ... PLEASE USE UPPERCASE...

A selection is made from the available menu items given in Table A-3.

# Table A-3

# DRAWIT Instructions

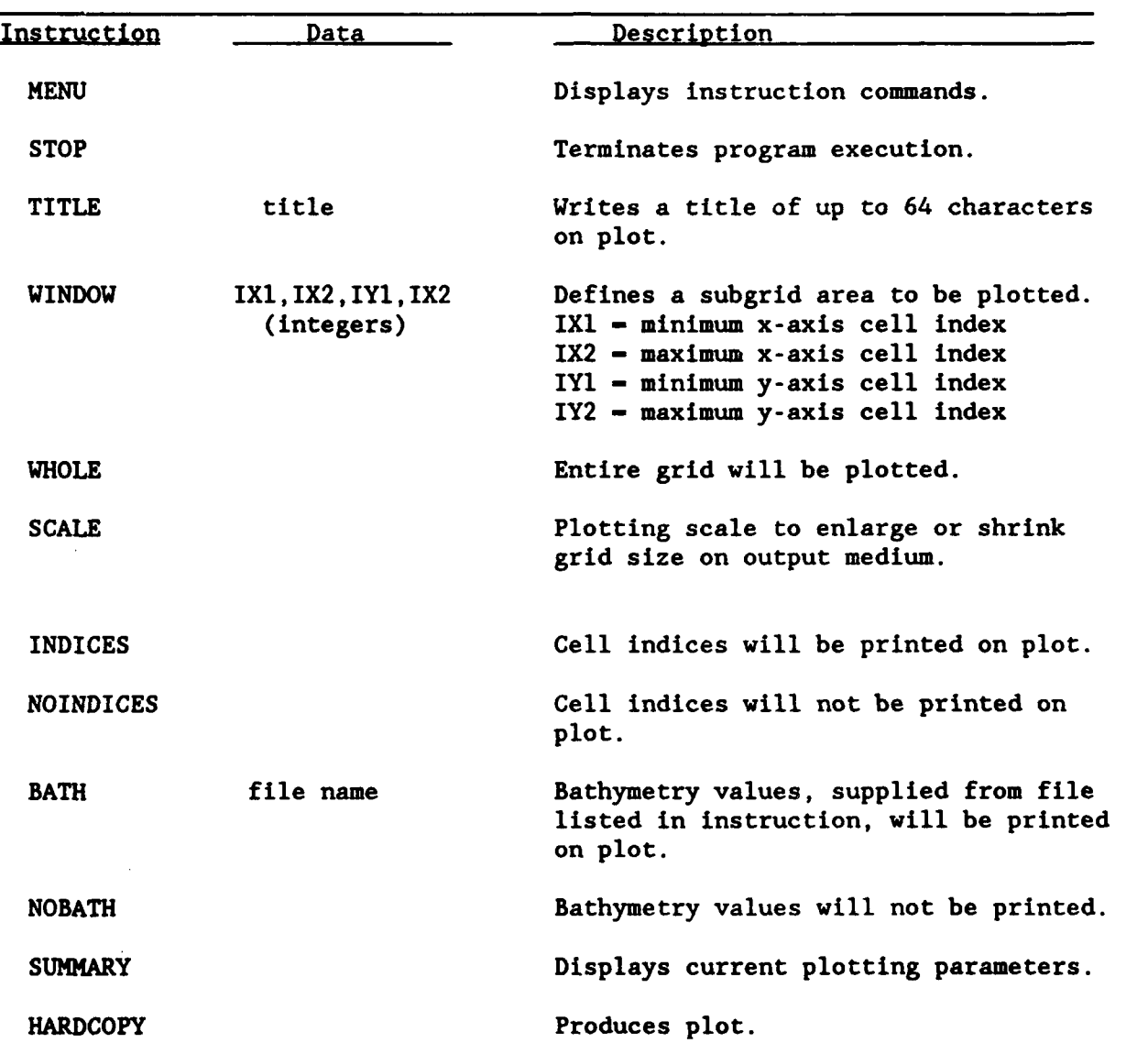

The user selects not to plot cell indices:

NOI

PLOT CELL INDICES: NO

CHOOSE AN INSTRUCTION FROM THE MENU: **...** MAY BE ABBREV TO FIRST 3 CHAR... ... PLEASE USE UPPERCASE...

The user selects the plot generation option:

# **HAR**

END OF DISSPLA 10.0 -- 1375 VECTORS IN 1 PLOTS. RUN ON 10/25/90 USING SERIAL NUMBER 60 AT USA VICKSBURG CORPS OF ENGINEERS PROPRIETARY SOFTWARE PRODUCT OF ISSCO, SAN DIEGO, CALIF. 139 VIRTUAL STORAGE REFERENCES; 4 READS; 0 WRITES.

CHOOSE AN INSTRUCTION FROM THE MENU: ... MAY BE ABBREV TO FIRST 3 CHAR... ... PLEASE USE UPPERCASE...

The user selects to end the DRAWIT procedure:

#### STO

**SM**

\*\*\* PROGRAM ENDING: 0 PLOTS GENERATED **STOP** CP: 0.080S, Wallclock: 111.689s **\*\*\*** END OF CMSPOST PROCEDURE

51. To display the grid on a terminal screen, the user sets the terminal to TEK 4014 using the set up key and enters the command:

h2crplcl:larry\$ /u3/h2crplc0/cmaples

The system responds:

ENTER POST-PROCESSOR DIRECTIVES

PLOT FILE GENERATED BY PID18433 AT ISSCO ON OCT 25, 1990 14:27

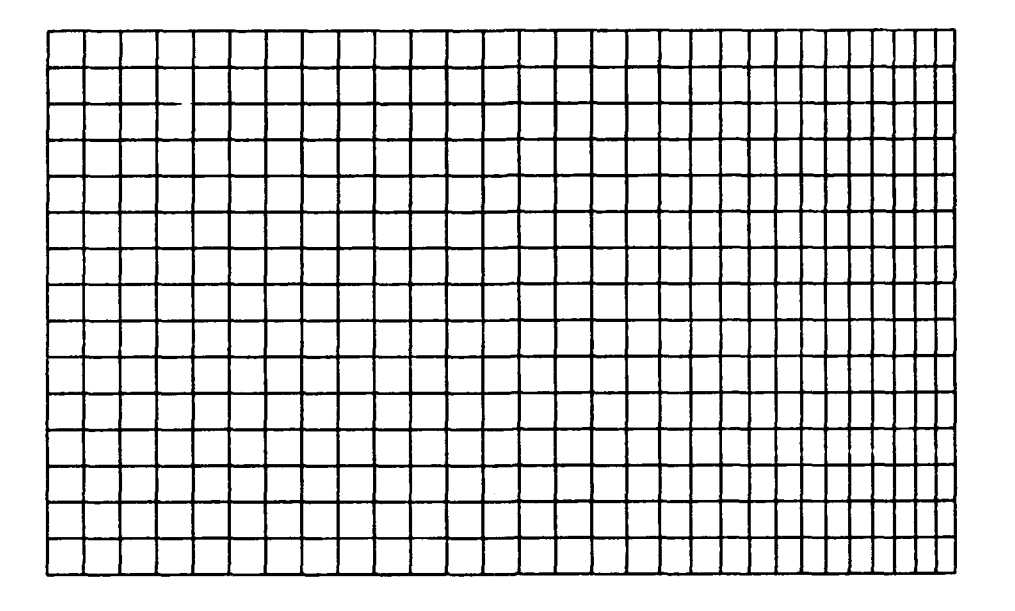

**0**

Figure A-4. Sample grid from program DRAWIT

The plotting file can be displayed on the VAX 8800 by following the procedure outlined below. The metafile created by the CRAY Y-MP DRAWIT program (metfil) is converted to a hexafile (metafile.hex) using the CRAY Y-MP system utility meta2hex as follows:

h2crplcl: larry\$ meta2hex \*\*\*\*\*\*\*\*\*\*\*\*\*\*\*\* \* CA-DISSPLA \* \* META2HEX \*<br>\*\*\*\*\*\*\*\*\*\*\*\*\*\*\* Enter name of DISSPLA metafile to be converted [popfil]: **ROLL** Enter name of output hex metafile [metafile.hex]: **N.** \* Conversion complete - output file is metafile.hex \* **STOP** The user then transfers the hexafile to the VAX 8800 as follows: h2crplcl:larry\$ ftp wesim3 Connected to wesim3. 220 wesim3.army.mil Wollongong FTP Server (Version 5.1) at Wed Oct **10** 10:56T Name (wesim3:h2crplcl): h2 331 Password required for h2crplcO. Password: 230 User logged in, default directory \$DISK2:[H2CRPLCO] Remote system type is VMS

```
ftp> put metafile.hex
200 PORT Command OK.
125 File transfer started correctly
226 File transfer completed ok
119481 bytes sent 1.2 seconds (97Kbytes/s)
ftp> ow
221 Goodbye.
h2crplcl:larry$
Connection closed to larry.wes.army.mil
```
The hexafile is then converted to a metafile on the VAX 8800 using the system utility HEX2META as follows:

#### S HEXZMETA

\*\*\*\*\*\*\*\*\*\*\*\*\*\* \* CA-DISSPLA \* \* HEX2META \* \*\*\*\*\*\*\*\*\*\*\*\*\*\*\*\*

Enter name for output binary DISSPLA metafile [popfil.dat]:

Enter name of input DISSPIA hex metafile [metafile.hex]: •

- "\* Starting translation of DISSPLA hex metafile created on 10/10/90 at 10:56:40
- \* CRAY filename was metfil
- **"\*** Metafile conversion is complete output file is POPFIL.DAT \*

The output file can then be transferred to the CERC VAX 3300 for plotting on the drum plotter by invoking the command:

```
COPY WESTHE username password": $DISKE | VAX8800 accelpopfile dat picture dat
```
52. To plot on the drum plotter located in the CERC terminal room, the user logs onto the terminal adjacent to the drum plotter by typing:

```
C> C Surf (Inlet, or Aeolus)
```
The system will prompt the user for a VAX 3300 user name and password. Once logged onto the VAX 3300, the user must create a file called DRUMPLT.FOR as given below:

```
CALL HP75
CALL METNAM('PICTUR',6)
CALL DISPOP(l)
STOP
END
```
To compile and link the DRUMPLT file, the user types:

#### $$$  **DISS DRUMPLT**

To produce an actual size plot, type:

```
$ Man Drumple
```
## Program LISTIT

53. Program LISTIT produces a file containing a listing of the stretched rectilinear coordinates computed from the stretching coefficients generated by program MAPIT. Therefore, program MAPIT must be executed first, and its output file stored as an indirect access file before attempting to use program LISTIT.

## Program execution

54. Program LISTIT is executed interactively by the commands:

# h2crplcl:larry\$703/h2crple0/cms

The CMS responds:

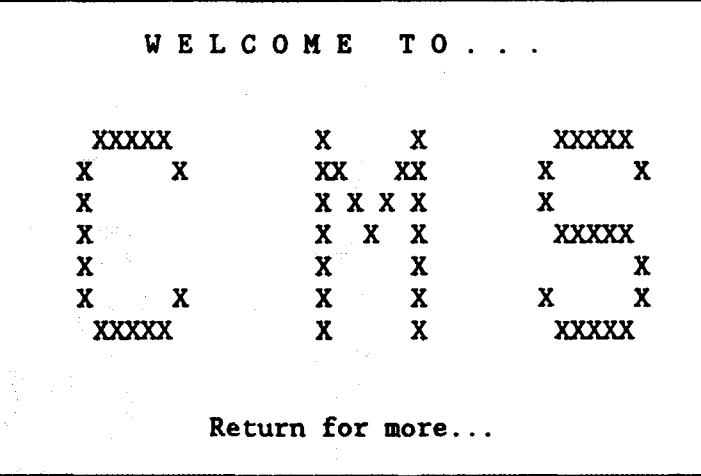

**\*C** M **S COMPONENTS -- - - - - - - - - ...................... -- \* -**. **-**. **-**. **-**. **-**. **-**. **--**. . . . . . . . . . . . . . . .  $\bullet$ \* Options: \* \* CMSGRID (Maps, plots, and lists the numerical grid) ------ > **1** \*  $\star$ \* CMSMODEL (Compiles, links, loads, and executes  $*$ \* numerical models) --- **-...................** > 2 \* \* CMSPOST (Plots and lists model outputs) **------------------ >..** 3 \* \* CMSUTIL (Additional "utility" programs) **---------.--------** > 4 \* \* CMSSAMP (Sample input and output files for each model ----> 5 \* \* Exit CMS **-------------------------------------------------** > q \* **\*\*\*\*\*9\*\*\*\*\*\*\*\*\*\*\*\*R\*\*\*\*\*\*\*\*\*\*\*\*\*R\*\*R\*\*\*\*\*\* \*\*R\*A A A WAA\*A\*A\*A AA <sup>A</sup>** ١ŧ

Enter option number **-------------------------- >**

The **CMS** responds:

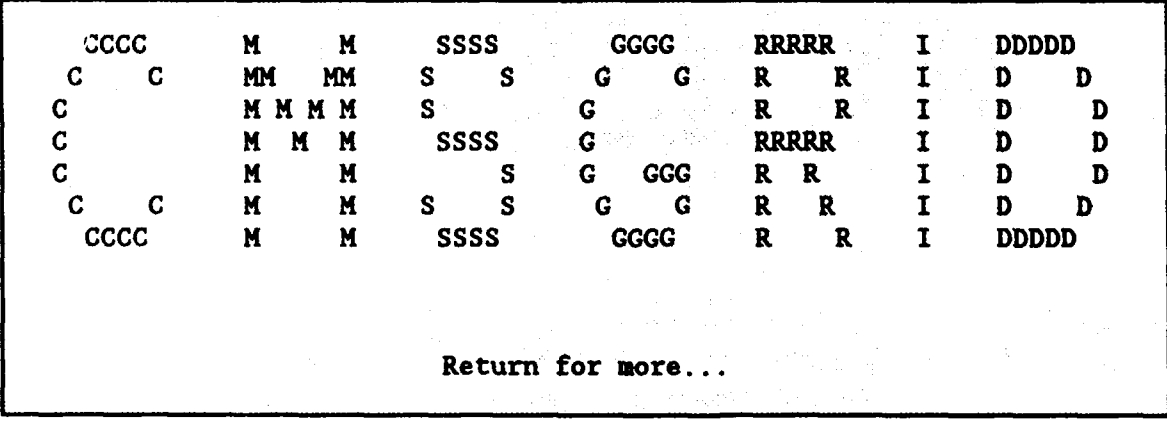

 $\star$ ÷ \* USING THE COASTAL MODELING SYSTEM \*  $\bullet$  $\ddot{\phantom{a}}$  $\bullet$ ىلە \* Options: \* \* On-Line Help **-------------------------------------------** > **1** \*  $\bullet$ \* Enter CMSGRID Module **-----------------------------------** > 2 \*  $\bullet$ \* Return to Main Menu **------------------------------------** > 3 \* 

Enter option number **--------------------. >** -2

> \* CMSGRID COMPONENTS \* \* MAPIT: (Stretched/constant rectangular \* \* coordinate grid generator) **--------------** > **I** \*  $\ddot{\phantom{0}}$ \* DRAWIT: (Graphical program to plot grids \* \* generated by MAPIT) **------------------** > 2 \* \* LISTIT: (Program to print grid coordinate \*  $\star$ \* points) **-----------------------------** > 3 \* \* EXIT: (Terminate computer session) **-------------** > 4 \*

The user is prompted to select a CMSGRID component:

Enter option number **------------------- >**

The CMS responds:

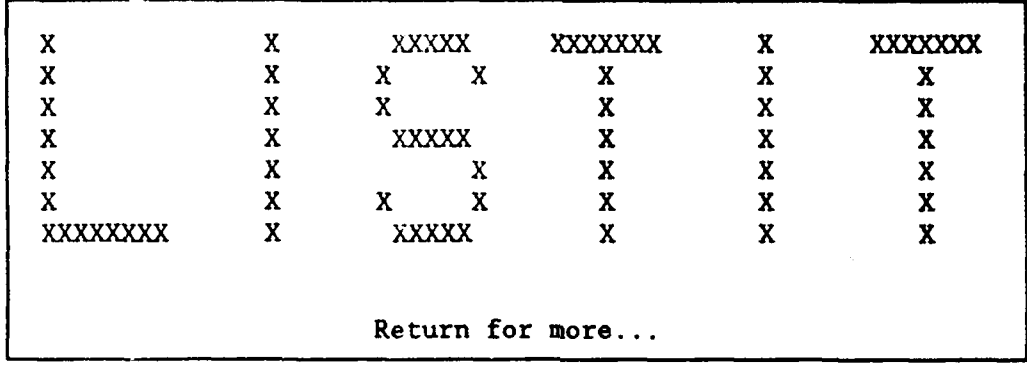

Enter name of the input data set **mock**, map Enter name of the output file mock. Ist The system responds:

> ... NORMAL TERMINATION... PROCESSING FINISHED STOP CP: 0.019S, Wallclock: 0.028s, 10.9% of 6-CPU Machine \*\*\* END OF CMSPOST PROCEDURE

Program LISTIT produces an output file containing the grid coordinates. "FACE" indicates the location of the edge of a grid cell and "CENTER" indicates the location of the grid cell center. Output file mock.lst is displayed as follows:

h2crplcl:larry\$ PE mook.11

## \*. \* SUMMARY OF MAPPED REGIONS:

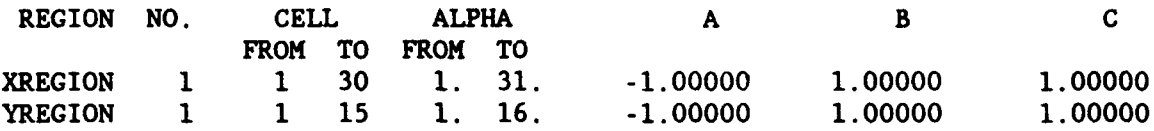

\*\*\* SUMMARY OF X-COORDINATES:

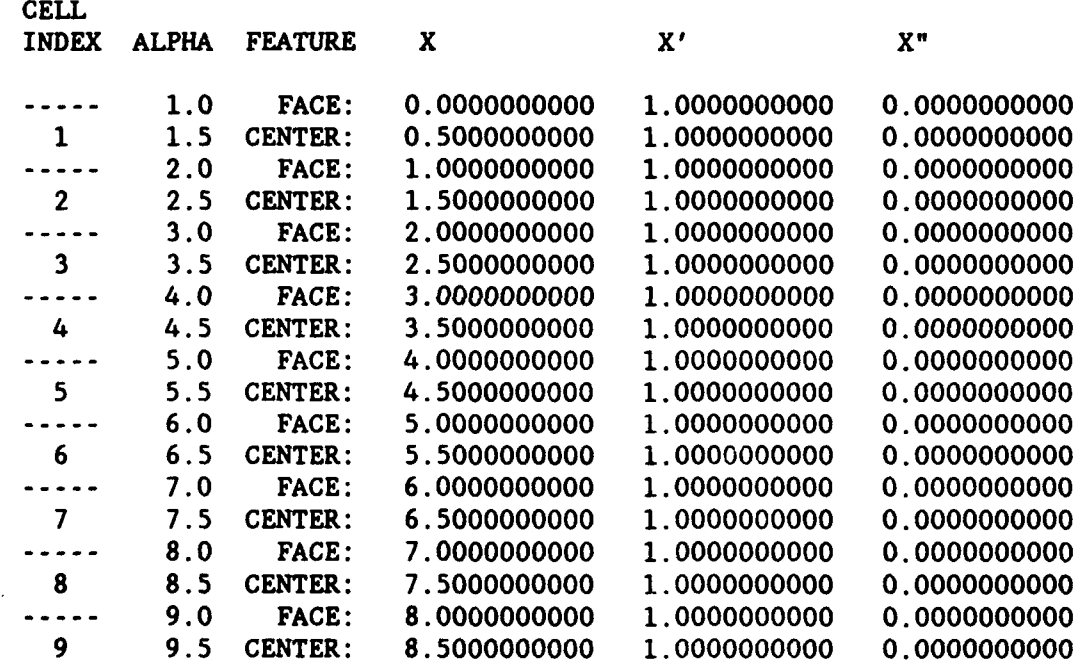

## REFERENCE

EM 1119-2-1412. 1986. "Engineering and Design Storm Surge Analysis," Department of the Army Corps of Engineers, Office of the Chief of Engineers.

0

APPENDIX B: CHSUTIL

#### Introduction

**1.** CMSUTIL is the software package in the Coastal Model System (CMS) that provides the user access to programs that supplement the CMS models. Presently, the following programs reside in this package:

TIDEGEN Generates tidal elevation time-history data at select locations from tidal harmonic constituents.

TIDECON Synthesizes tidal harmonic constituents from a time series of hourly tidal elevations.

2. Descriptions of each program, including data requirements and execution procedures, are provided in the following sections.

#### Program TIDEGEN

3. Program TIDEGEN generates a time series of tidal elevations from tidal harmonic constituents. The mathematical procedures used to produce the data are described in Schureman\*. This program can simultaneously process records for a maximum of 60 gage locations. The following data are required for each gage:

- a. Longitude of the gage.
- **I.** Constituents that are applicable to that gage location.
- **..** Amplitudes and epochs corresponding to each constituent selected in item **b**.
- •. Starting date and local time at the specified longitude.

4. The National Ocean Service (NOS) provides amplitude and epoch data for different tidal constituents at US coastal locations. To facilitate the use of NOS information, program TIDEGEN uses the same constituent names as NOS. Table B-1 presents a list of those constituents available for use in this program.

5. The output of TIDEGEN consists of a file containing the computed water surface elevations and an optional printout of the constituents. Model WIFM contains TIDEGEN as a component to compute the tide data internally

P. Schureman, 1958, "Manual of Harmonic Analysis and Prediction of Tides," Special Publication No. 98, US Coast and Geodetic Survey, Department of Commerce, Washington, DC.

during the course of a simulation. However, it is suggested that the user reproduce the data with TIDEGEN before running WIFM to check the accuracy of the program output. Tide elevations may be plotted using program HYDPLT in package CMSPOST (Appendix C).

6. The first tidal elevation in the output file corresponds to the starting date and time. Time intervals between subsequent tidal elevations are constant; however, the time interval depends on the total length of time for which output data are generated. Table B-2 presents the time intervals at which the output data are generated.

## Data requirements

7. An instruction file containing certain input data records must be created before executing the TIDEGEN program (see Table B-3). Each instruction or data record in the file must begin with a record identifier starting in column 1, which identifies the type of data. For example, record identifier EPCH1 is for the epoch of each constituent associated with gage 1, AMPL1 is for the amplitude of each constituent associated with gage 1, and so forth. Table B-3 presents the instruction file records applicable to this program. Data to the right of the record identifiers are read format-free. These data must be separated by at least one blank column (commas cannot be used). Note the "Type" designations [R] and **[0]** in column 1 of Table B-3 indicate required and optional records, respectively.

8. The TITLE record gives the simulation a general title that can be used by the plotting program, HYDPLT. The TIMES record specifies the starting time for computing tidal elevation data. Parameters contained on this record include the year, month, day, and hour for beginning the simulation and the length of the simulation, in hours. The GNAM\_ record is used to give a reference name to a particular time series, or gage. (The \_ is explained in the following paragraph.)

9. Each gage requires one set of GNAM, LONG<sub>,</sub> CNST, AMPL, and EPCH commands, entered in the order specified in Table B-3. The record identifiers describing the gage, constituent, amplitude, epoch, and longitude data require a qualifier or number that corresponds to the gage number. This qualifier must be immediately adjacent to the record identifier. The first gage has the qualifier "1," the second gage has the qualifier "2," and so forth.

**10.** The LONG\_ provides the longitude (in degrees) west of the Greenwich meridian for the specific gage. If the command LONG1 is omitted, the time

**P-3**

# Table B-1

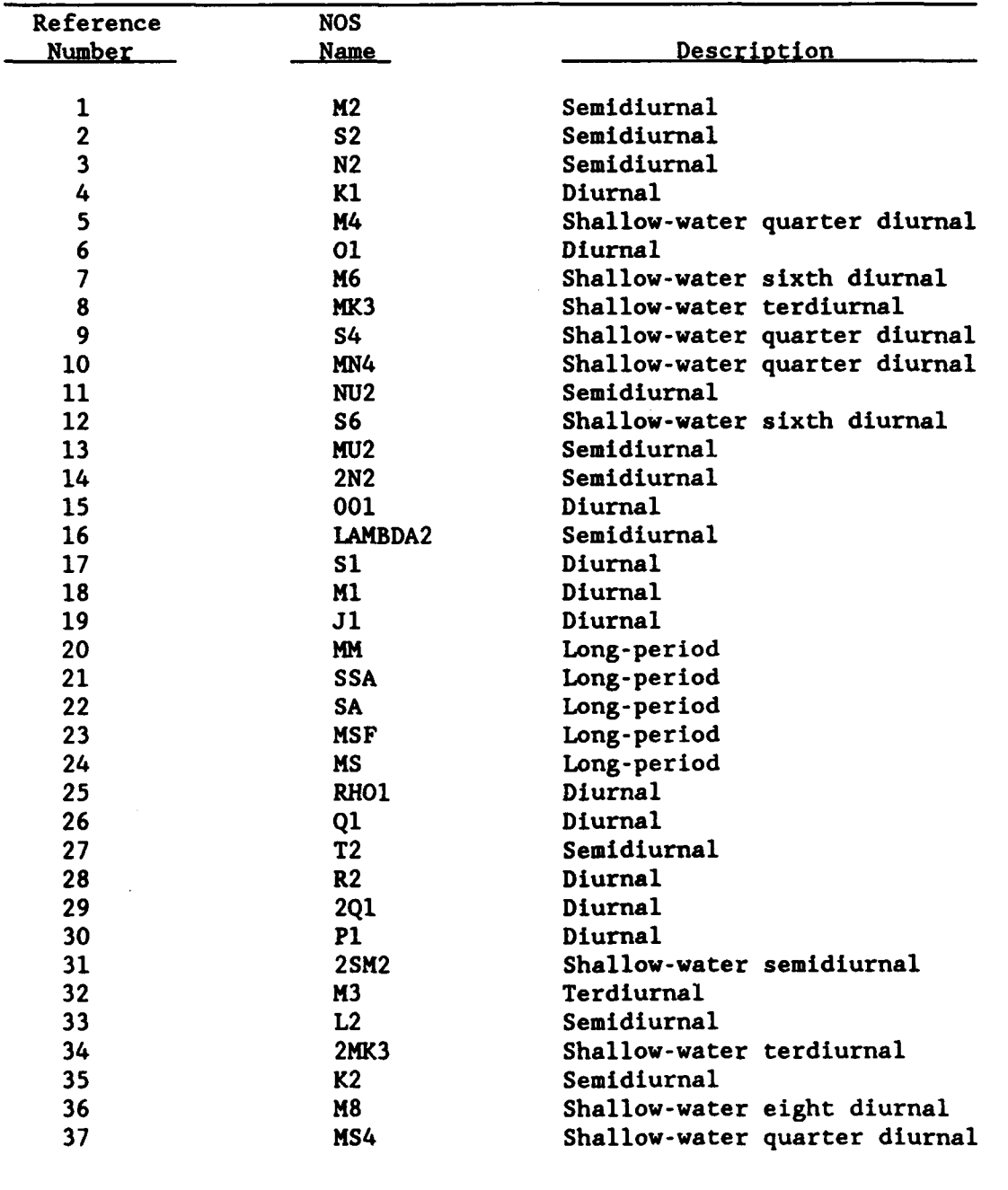

# List of Available Constituents

B-4

0

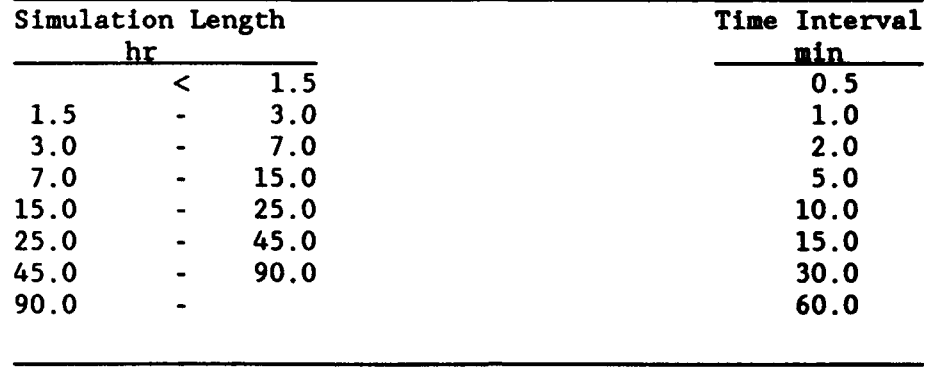

# Table B-2 TIDEGEN Outout Data Time Intervals

specified in command TTMES would default to Greenwich time. For each selected constituent for a particular gage, the user must specify a corresponding amplitude using record AMPL\_. For example, if **GNAM1** has constituents M2 and S2, then record AMPL1 would contain two amplitudes, one corresponding to constituent M2 and the other corresponding to S2. Similarly, the epoch is provided for each constituent selected for a particular gage using record . EPCH\_.

11. Constituents are designated on the CNST\_ record by their reference number, or index (see Table B-l) rather than by their names. However, if all 37 constituents are desired, the user may enter "ALL" instead of listing all of the reference numbers. Also, if some of the reference numbers are consecutive, the user can list the first number, immediately followed by a hyphen, then the last reference number (e.g., 5-9 would include constituents 5 through 9 from Table B-i).

B-5

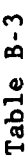

# **0** 4.)

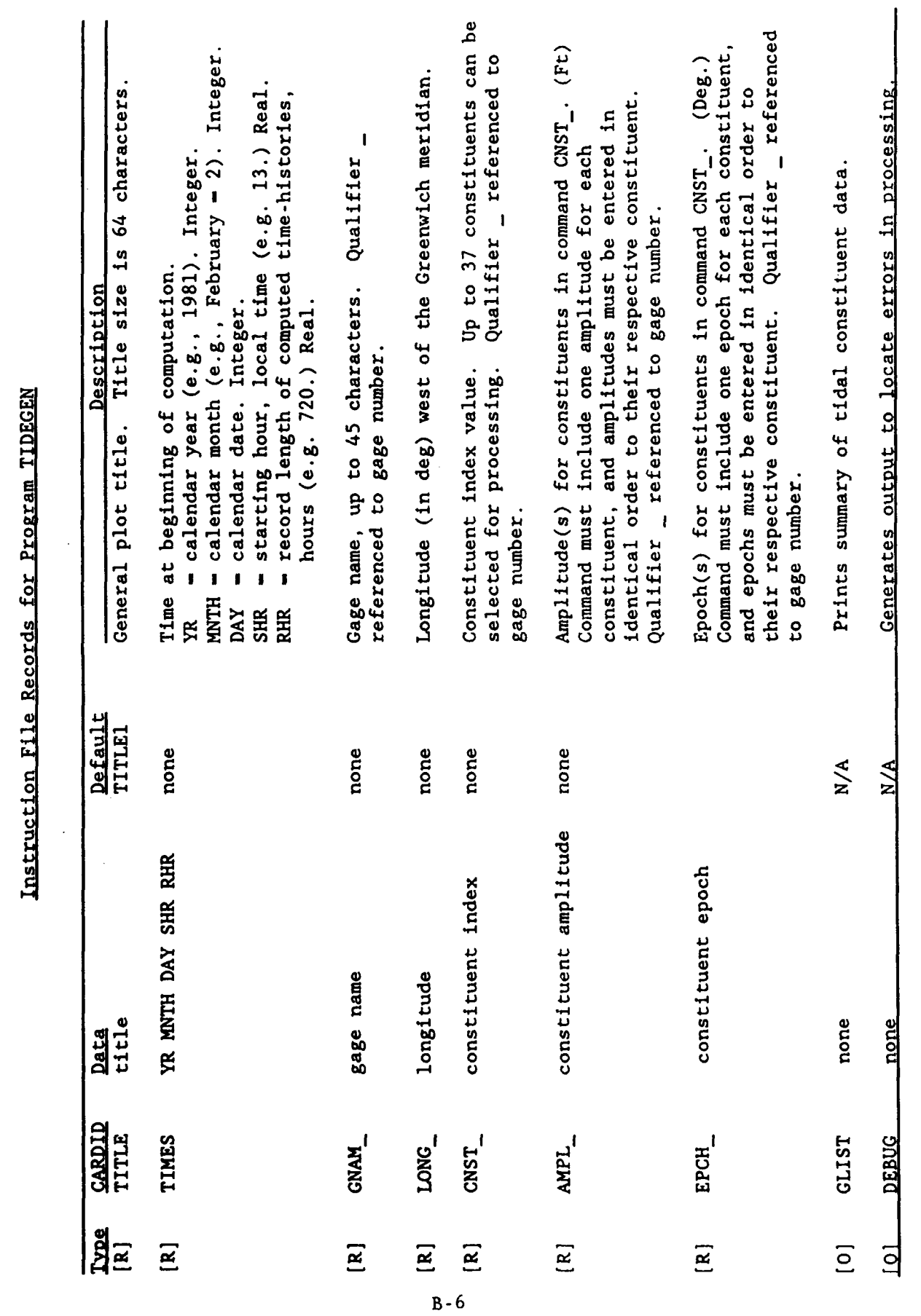

12. The following example illustrates the structure of the instruction file:

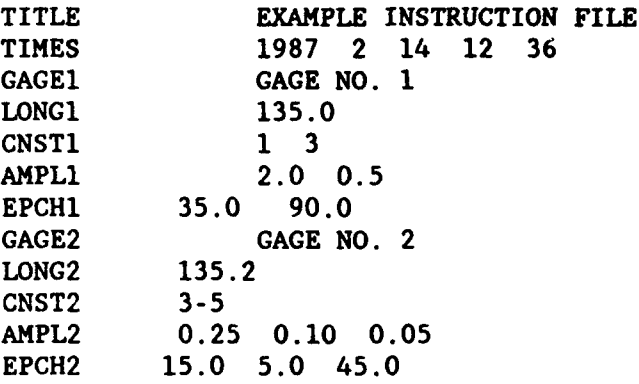

13. For this example, two tidal elevation time-histories will be generated. The starting date and time for each gage is 12 noon on 14 February 1987 (local time), and data will be produced, at  $10$ -min intervals, for the  $36$ hr record length.

14. Gage no. 1 is located 135.0 deg west of the Greenwich meridian (i.e., command LONG1). Constituents M2 and N2, selected with command CNST1 (see Table B-1) are used to generate the tidal elevation time-history. Constituent M2 has an amplitude of 2.0 ft and an epoch of 35.0 deg. Constituent N2 has an amplitude and epoch of 0.5 ft and 90.0 deg, respectively.

15. Three constituents are used to generate the tidal elevation timehistory for the second gage. These constituents are N2, K1, and M4. Amplitudes and epochs are assigned to their respective constituents in the same fashion as for gage no. **1.**

## Program execution

16. After creating and saving the instruction file, the user enters the following interactive command at the system prompt:

# h2crplcl:larry\$/w3/h2crplc0/cms system prompt user entry

It should be noted that user entries are shown as shaded, and CMS response "screens" are shaded boxes. The CMS responds:

B-7

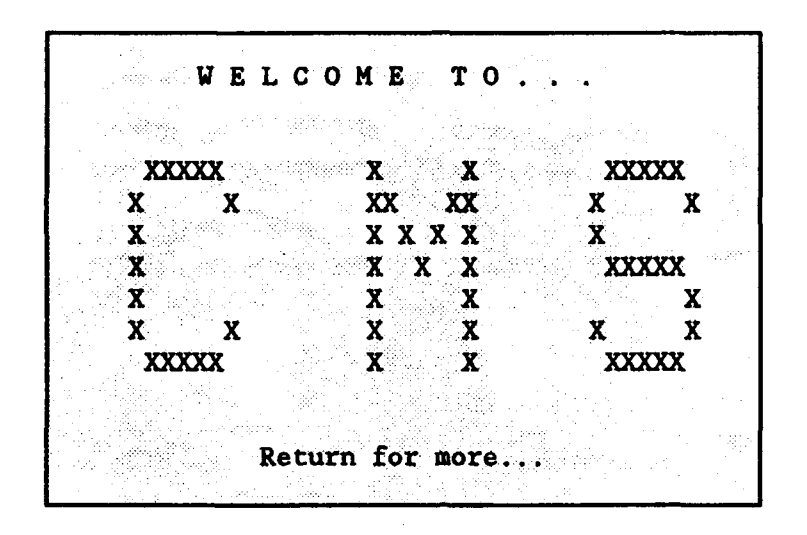

*SC* **M S.** COMPONENTS *\** **------------------------------ ------------------------------------------------ \*** • Options: *\** • CMSGRID (Maps, plots, and lists the numerical grid) ------ <sup>&</sup>gt;1 *\**  $\ddot{\phantom{a}}$  $\bullet$ • CMSMODEL (Compiles, links, loads, and executes *\** • numerical models) **------------------------** > 2 *\** • CHSPOST (Plots and lists model outputs) **------------------** > 3 *\** **\*** CMSUTIL (Additional "utility" programs) **-------------------** > 4 *\** **\*** CMSSAMP (Sample input and output files for each model **---- >** 5 *\** ÷ • Exit **CMS** ----- **----------------------------------------** > q *\** **A A** - **A A** \_ \_- ... **\*\*\*\*\*\* \*\*\*\*\*\*\*\*\*\*\*\*\*\*\*\*\*\*\*\*\*\*\*\*\*\*\*\*\*\*\*\*\*\*\*\*\*\*\*\*\***

To enter CMSUTIL, the user enters a value of 4:

Enter option number **-------------------------- >4**

The **CMS** responds:

B-8
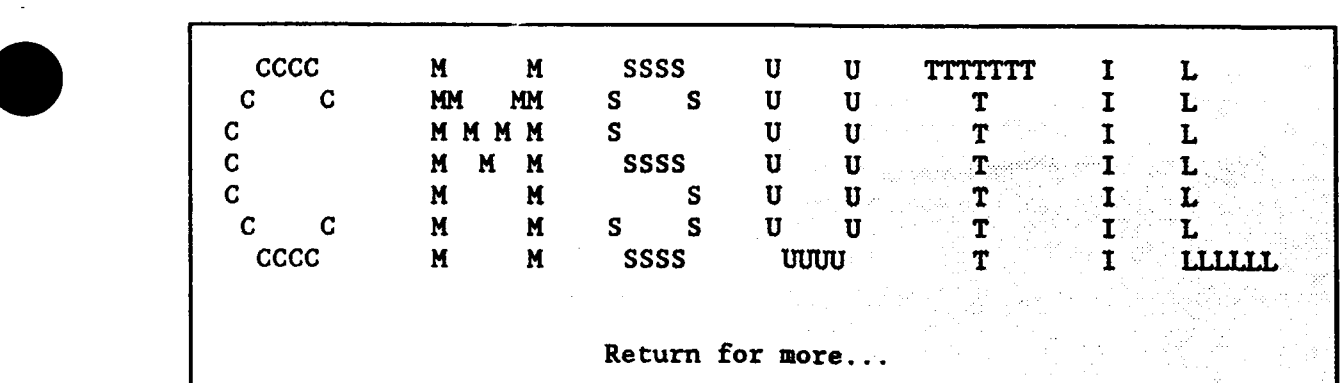

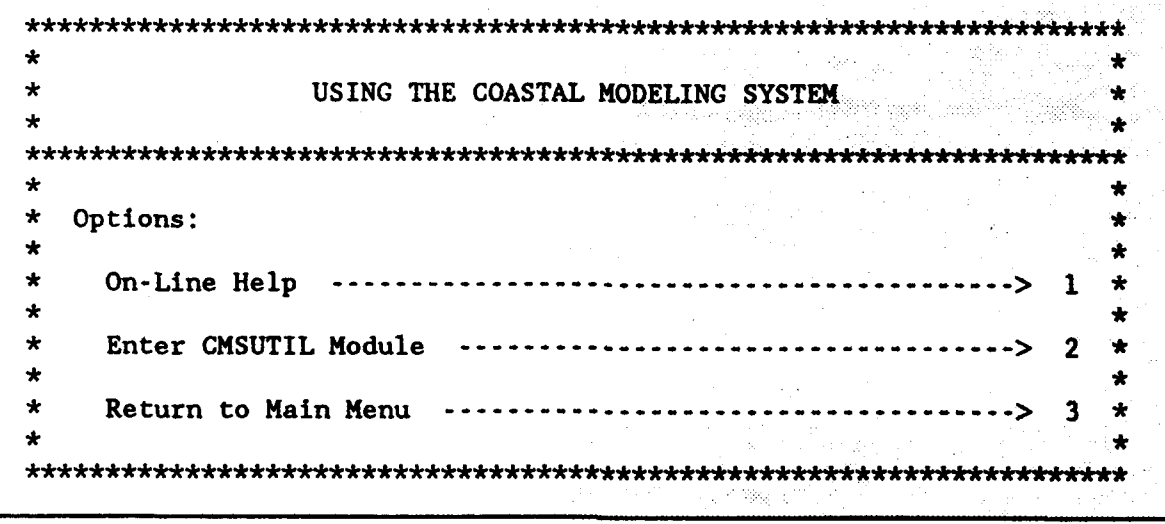

Enter option number **··············**> <sup>②</sup>

\* CMSUTIL MENU \* \* TIDEGEN Generates a time series of tidal elevations \* \* from harmonic and tidal constituents. **- -----** > 1 \* \* TIDECON Synthesizes harmonic constituents from time \* \* series of hourly tidal elevation data. **---- <sup>&</sup>gt;**2 \* \* EXIT **----------------------------------------------** > 3 \* \* , 

To execute program TIDEGEN, the user enters a value of **1:**

Enter option number **------------------------ >**

The CMS responds:

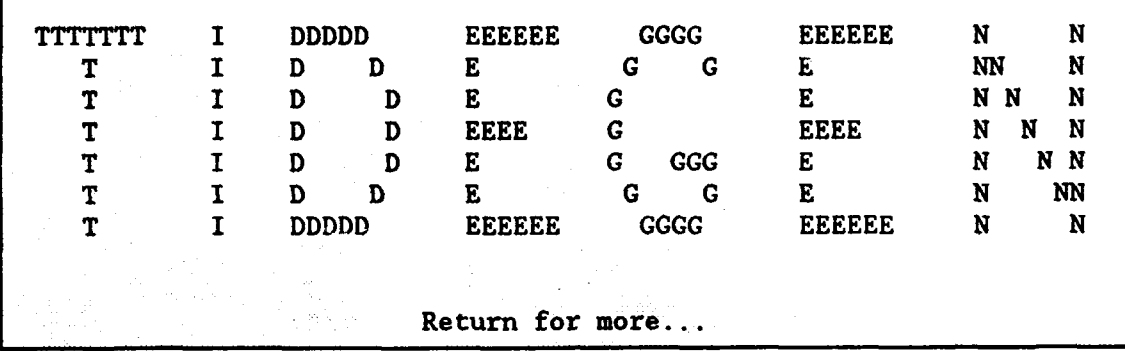

Enter the name of the instruction file: *tidegen ins* 

The user can choose any meaningful naming convention when selecting filenames. For example, the user may choose a project name with different extensions for each file.

Enter the name of the output file containing water surface elevations:

### Eldegen hyd

### Constituent print-out desired?

Enter the name of the constituent output file: **\$idegen.com** 

The CMS submits a batch job to the CRAY Y-MP and the system responds:

### Request 1234 larry submitted to queue prime.

The user enters a 3 to terminate the CMSUTIL session and return to the main menu.

### Program output

17. Program TIDEGEN's output file containing the time series of tidal elevations for each gage can be printed for inspection of the values, or it can be used as direct input to models WIFM and CLHYD or the plotting program HYDPLT in package CMSPOST.

\* **C** CMSUTIL MENU \*  $\bullet$ ÷ \* TIDEGEN Generates a time series of tidal elevations  $*$ \* from harmonic and tidal constituents, **- ----- <sup>&</sup>gt;**1 \*  $\star$  $\bullet$ \* TIDECON Synthesizes harmonic constituents from time \* \* series of hourly tidal elevation data. ----> 2 \* ÷  $\bullet$ \* EXIT **----------------------------------------------** > 3 \* ÷ 

### Program TIDECON

18. Program TIDECON synthesizes harmonic constituents from a time series of hourly tidal elevation data. This program requires the following data:

- a. Time series of tidal elevation data in the format used by the National Ocean Service (NOS) (see Table B-4).
- b. Longitude of the gage.  $\mathbf{c}$ . Longitude of the gage.
	-
	- c. Constituent(s) that are desired.<br>d. Starting date of the tide data. Starting time of data must be at midnight (HR 0).

19. Tide data must be free of gaps, spikes, and other eirors in order to compute accurate constituents. No error correction or data reconstruction features exist in this program. Furthermore, the tidal elevation time-history data set length required varies from constituent to constituent. A minimum of 30 days of continuous hourly data are needed to resolve lunar constituents (for example, M2). However, some longer period constituents (which usually have a relatively small effect on the total tidal elevation) may require as many as 19 years of continuous hourly data to obtain accurate results. Hence, the user should plot the time-history data generated using the computed constituents to check the accuracy of program TIDECON output. (See program HYDPLT in package CMSPOST (Appendix C) to plot time-history data.)

20. Output consists of four files containing: (1) original gage data, (2) constituent data, (3) synthesized gage data, and (4) residual difference between original and synthesized gage data. Items (1), (3), and (4) are

B-11

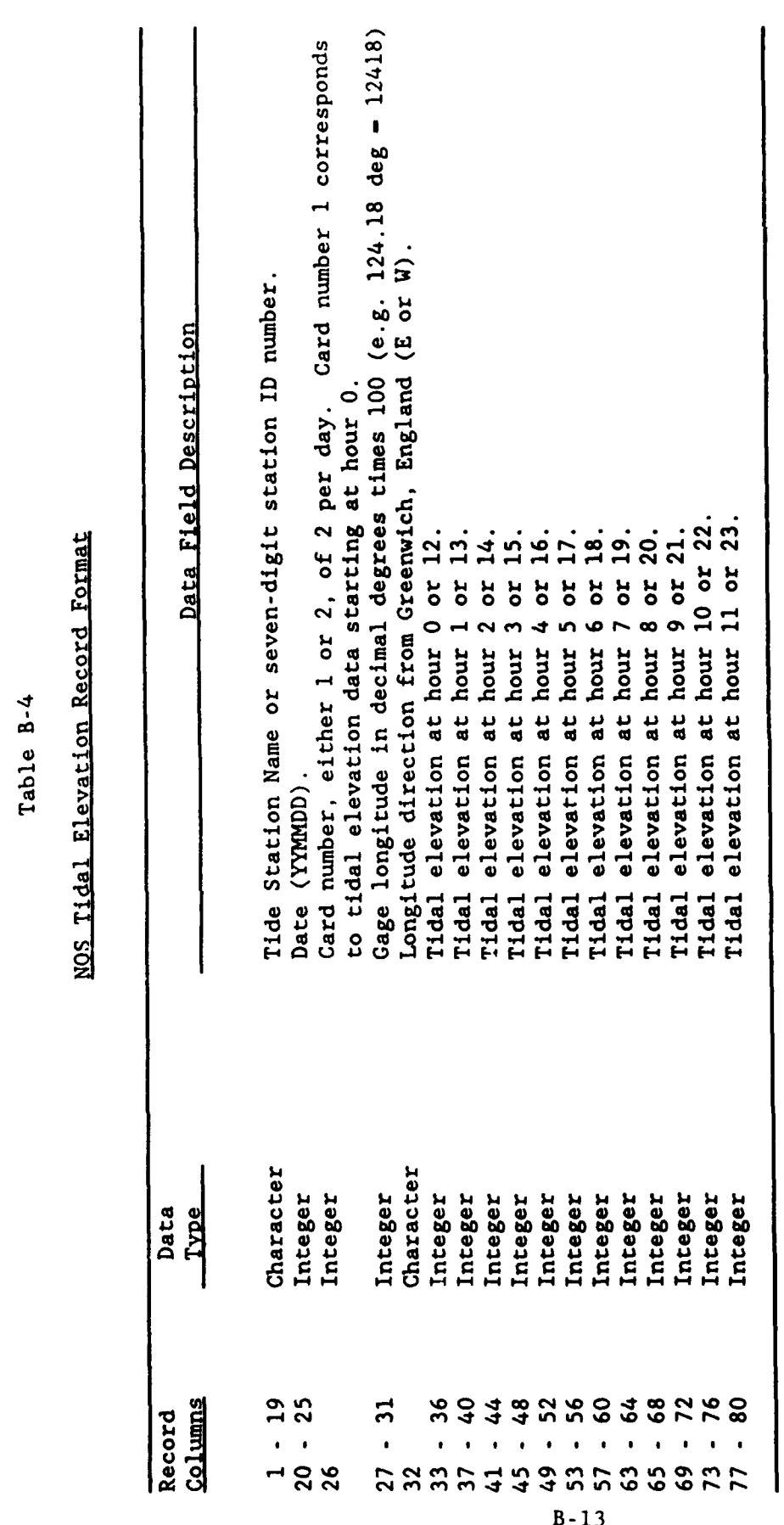

 $\ddot{\phantom{0}}$ 

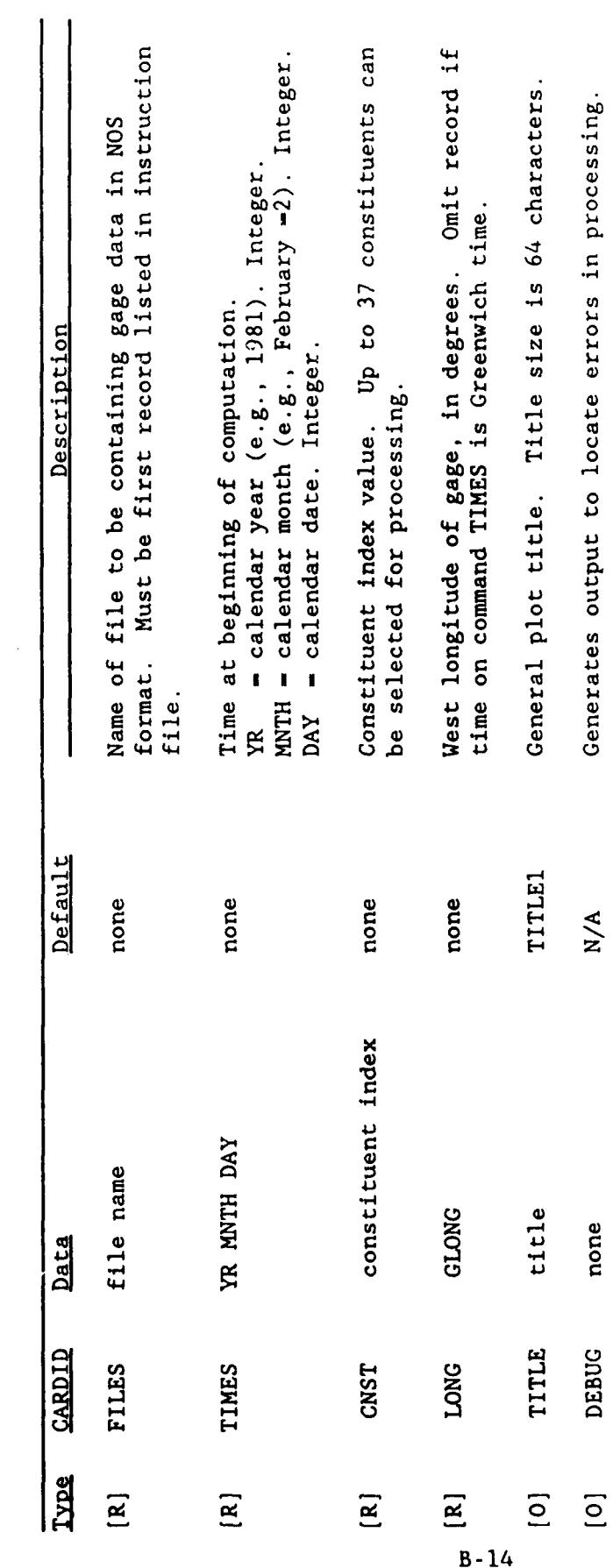

# Instruction File Commands for Program TIDECON

25. Time series input data must be in the format used by the NOS Tidal Evaluation Group (Table B-4). The following requirements must also be met:

- A. The first tide record must begin at midnight (HR **0)** of the date specified in the instruction file. If the user's data begin at a time other than midnight, then the time series should be truncated to begin at midnight of the following day.
- $h$ . Each record must contain 12 hourly values, with the first record starting at hour 0, the second record starting at hour 13, the third record starting at hour 0 of the second  $\mathbf{d}\mathbf{s}\mathbf{y}$ , etc.
- **.q.** Tidal heights are entered as integers and measured in hundredths of a foot. (For example, the value "1247" translates to 12.47 ft.)

26. This program processes only the elevation data listed in columns 33 through 80 of the time series data file. Columns 1 through 32 are for optional documenting of the data set, and data in these columns are not used by the program.

27. The following example illustrates the structure of an instruction file:

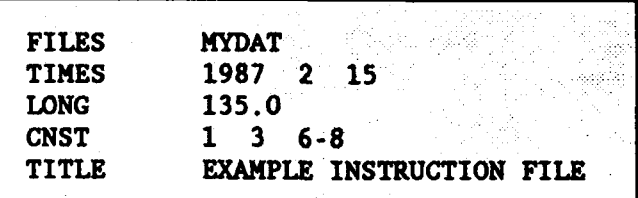

28. In this example, tidal elevation time-history data have a starting date of 15 February 1987. The starting time, specified in the NOS data set, must be at midnight (0 hr). The time-history data will be analyzed to derive the amplitudes and epochs for the five constituents listed in command CNST. These constituents are M2, N2, 01, M6, and MK3 (see Table B-1).

### Program execution

29. After creating and saving the instruction file, enter the following interactive commands to execute the program:

### h2crplcl:larry\$ /03/h2crpl00/cms

The CMS responds:

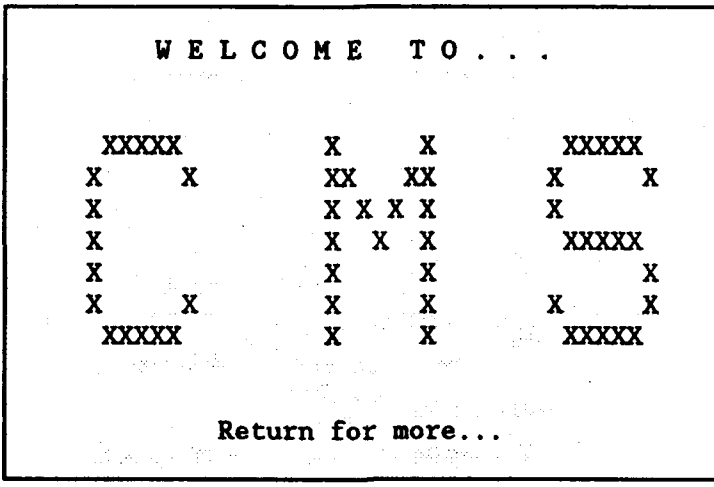

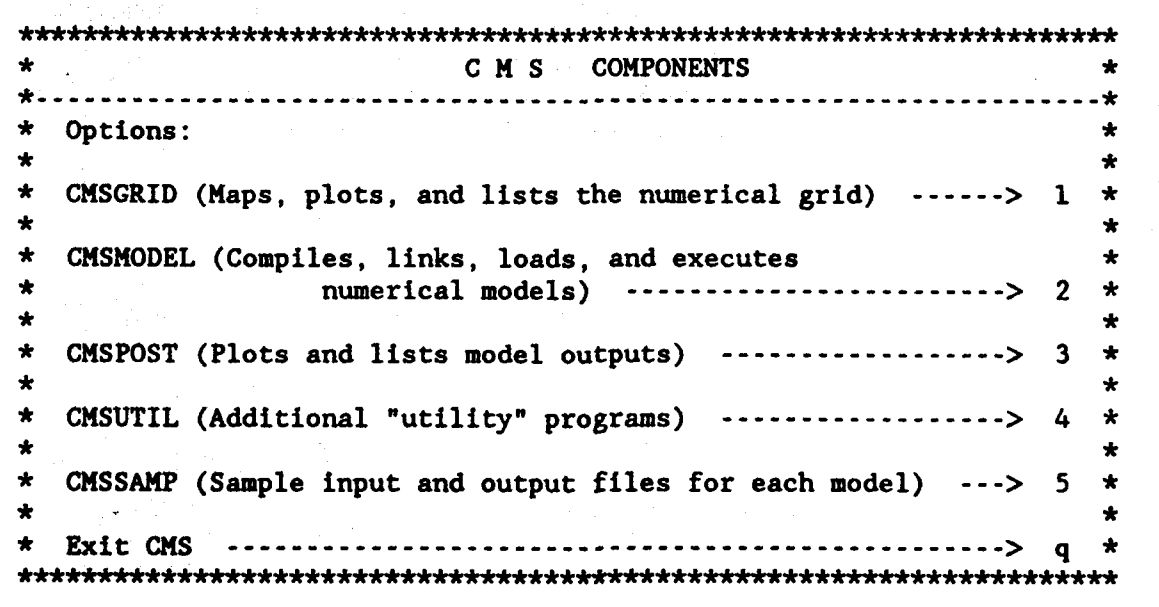

To enter CMSUTIL, the user enters a value of 4:

Enter option number **-------------------------- >**

The **CMS** responds:

**CCCC M H SSSS U U TTTTTTT I L**<br>C C MM MM S S U U T I L **C C H MM S S U U** T I L C **M KM M** S U U T I L **c M** H **M** SSSS U **U** T **I** L. c M M s **S U U** T **I** L **C C** H H **S S U U** T **I** L **CCCG** H H **SSSS IUQOU** T **I** LLI.1LLL Return for more...

 $\star$ ÷ \* USING THE COASTAL MODELING SYSTEM  $\bullet$ ÷ ä. *\** Options: **\***  $\star$ ۰ *\** On-Line Help **-------------------------------------------> >** *\* \** Enter CHSUTIL Module ..... > 2 **\***  $\star$ *\** Return to Main Menu ................. **------------ -**> 3 *\** **\*.** . . .. ;:. " :.. :. . . .. .. :  $\ddot{\bullet}$ 

Enter option number **--------------- >**

**0** 

\*\*\* MENU \*CMSUTIL **\*U** \*\*\*\*\*\*\*\* \*\* -\*\*\*\*\* -\*\*\*\*\*\*\*\*\*\*\*\*  $\bullet$ ∗ \* TIDEGEN Generates a time series of tidal elevations \* \*<br>\* from bermonic and tidal constituents ....> 1 \* \* from harmonic and tidal constituents.  $\cdots$ > 1 \* TIDECON Synthesizes harmonic constituents from time \*  $\star$ \* series of hourly tidal elevation data. ----> 2 \*  $\star$ ÷ \* EXIT **----------------------------------------------** > 3 \* 4 

To execute program TIDECON, the user enters a value of 2: Enter option number **-----------------------** > **2.** The CMS responds:

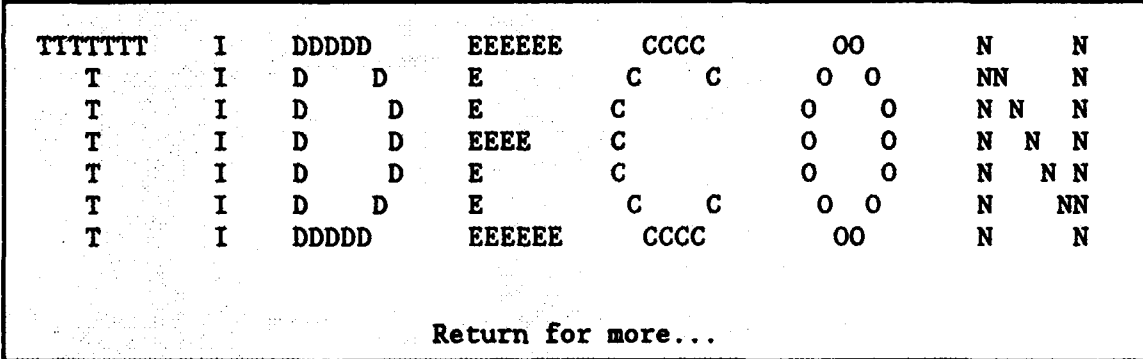

Enter the name of the instruction file tidecon ins

Again, the user can choose any meaningful naming convention when selecting filenames.

Enter the name of the input file containing time series data  $\epsilon$  idecon inp

Enter the name of the time-history and constituent output file tidecon. out

B-18

The CMS submits a batch job to the CRAY Y-MP and the system responds:

### **Leques C 5078 Server and a final company of the C**

**\*** CMSUTIL MENU **\* \*\*\*\*\*\*\*\*\*\*\*\*\*\*\*\*\*\*\*-\*\*\*\*\*-\*\*\*A A• AA AA A A A\*\*\*\*\*\*\*\*\*\*\*\*\*\*\*\*\*\*\*\***  $\star$ \* TIDEGEN Generates a time series of tidal elevations \* \* from harmonic and shallow water tidal \* \* constituents. **------------------ -------** > **1** \*  $\star$ \* TIDECON Synthesizes harmonic constituents from time \* \* series of hourly tidal elevation data. **- - -** -> 2 \*  $\star$ \* EXIT **----------------------------------------------** > .3 \*  $\ddot{\textbf{r}}$ **\*\*\*\*\*\*\*\*\*\*\*\*\*\*\*\*\*\*\* AAAAAAAAA** •; **A A** A-•;• **AA A A; A; AAA; A A.** A... **A AA A**

The user enters 3 to terminate the CMSUTIL session and return to the main menu,

### Program output

30. Program TIDECON's output file may be printed for inspection of values. Output files containing time-histories of tide elevations can be used as direct input to the plotting program HYDPLT in package CNSPOST. The actual tidal constituents are output in the same file.

APPENDIX C: CMSPOST

 $\mathcal{A}$ 

 $\langle \bullet \rangle$ 

### Introduction

**1.** CMSPOST is the post-processing package in the Coastal Modeling System (CMS) for displaying output generated by models. CMSPOST's graphical and tabular output will help the user in analyzing model results. Model output is directly read into this package; however, in most cases an instruction file containing information to generate the plots must be created by the user. CMSPOST can also process data not generated by the models; but data must be in the format required by the programs. The types of graphics that can be produced are:

- **A.** Time-histories of water surface elevations, water and wind velocities, and pressure at discrete locations.
- b. Vector maps, or "snapshots," of water or wind velocities at a specified time in the simulation.
- c. Profile plots showing the spatial distribution of a variable.
- **A.** Wave ray plots for displaying RCPWAVE output only.

In addition, models SHALWV and STWAVE have their own graphics options (see Chapters 7 and 8).

2. All programs are written in FORTRAN 77, and graphics are produced using DISSPLA<sup>m</sup> software. Graphic output structure requires use of Tektronix 4014 or compatible terminals.

3. The programs contained in CMSPOST are described in Table C-I. Refer to records RECCAGE, RECSNAPS, PLOTREC, XRECRANG, and YRECRANG in the model documentation for creating and saving data used in CMSPOST.

### Data Requirements

# Instruction file for time-history programs

4. The instruction file contains commands describing how the data set(s) are to be processed. Each line in the file must begin with a record identifier that signifies an operation. The record identifier must begin in column **I** of the line; the program will not right-justify these variables. The data entered after the record identifier, unless otherwise noted, are read free format and must be separated by at least one blank column (commas can not be used). All instruction file commands for the time-history programs are listed in Table C-2,

 $C-2$ 

### Table C-I

### Post-Processing Programs

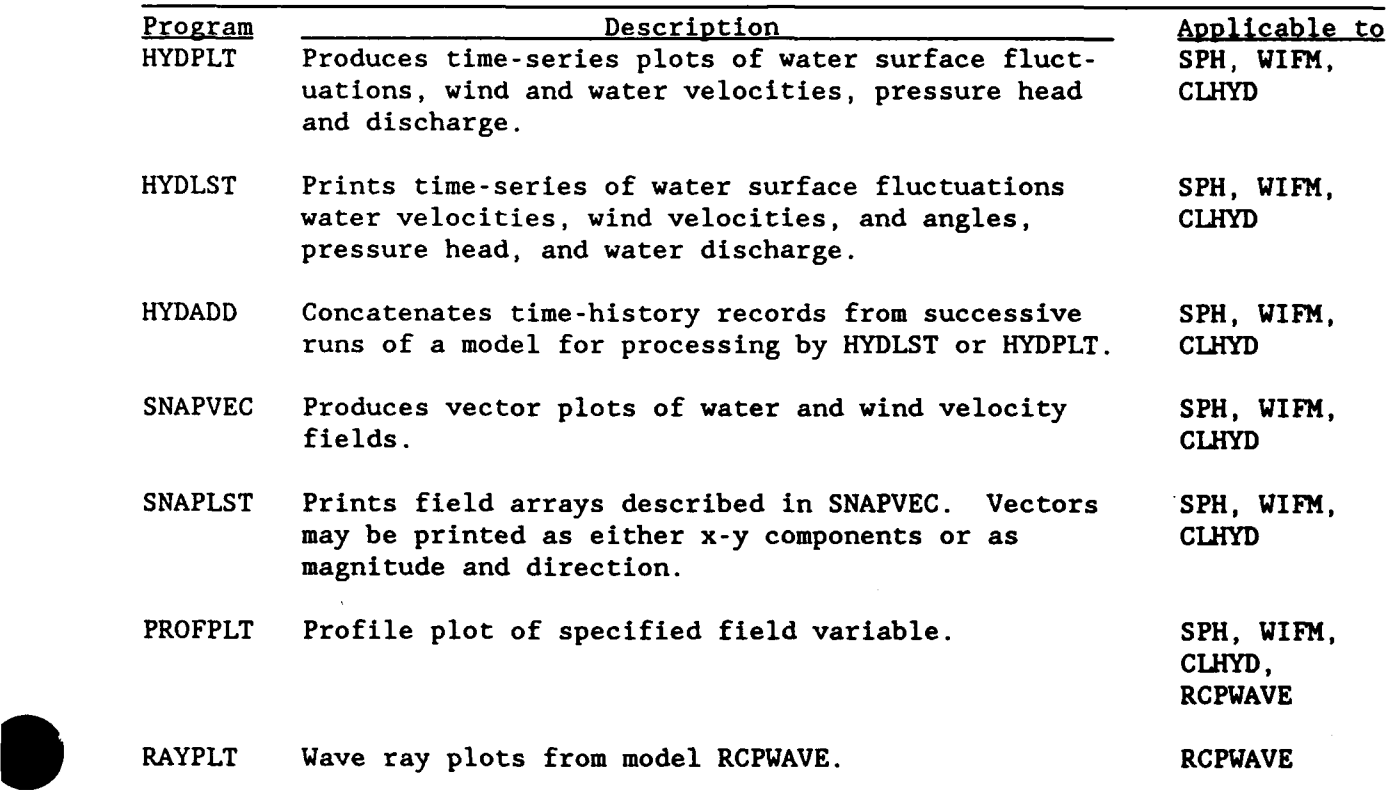

5. Programs that create time-history plots and tables can process a maximum of four separate data sets simultaneously. Furthermore, data from one file can be plotted with data from another on the same graph.

6. All commands, categorized as format [F] or select **[S]** commands, may appear in any order. Format commands refer to operations that modify the default parameters controlling the format of the plots or tables. For example, the type of modifications that can be made include changing axes titles, or the minimum, maximum, and increment values used to plot the independent variable.

7. Select commands are used to select the data set, type of data, and the time-history to be plotted or tabularized. The first letter in the record identifier for select commands represents the type of data (e.g.,  $T = water$ surface level data) that is to be processed. Immediately adjacent to the **record identifier is a qualifier** that identifies which file is to be used.

 $C-3$ 

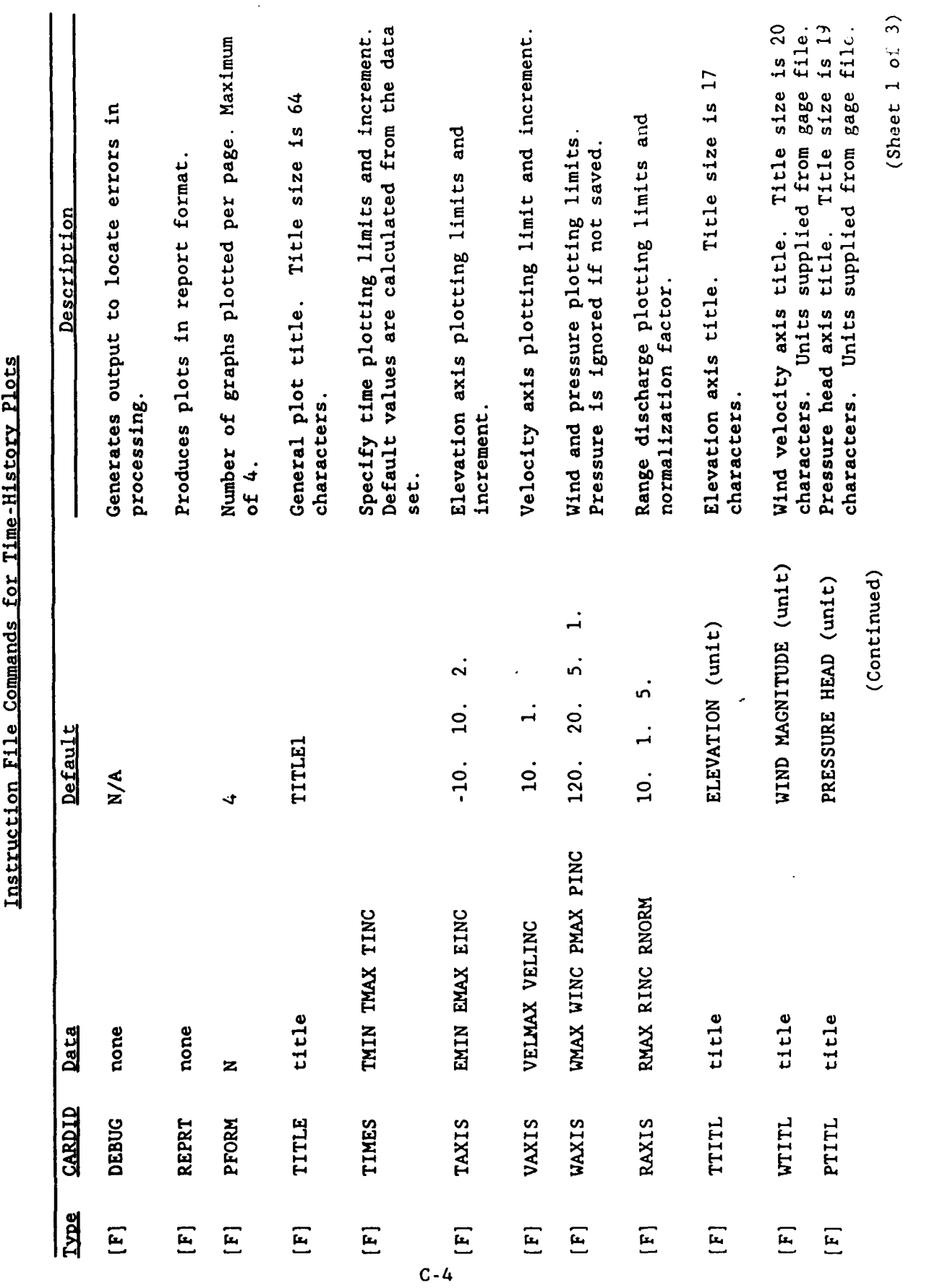

Table C-2

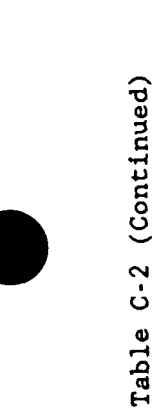

l,

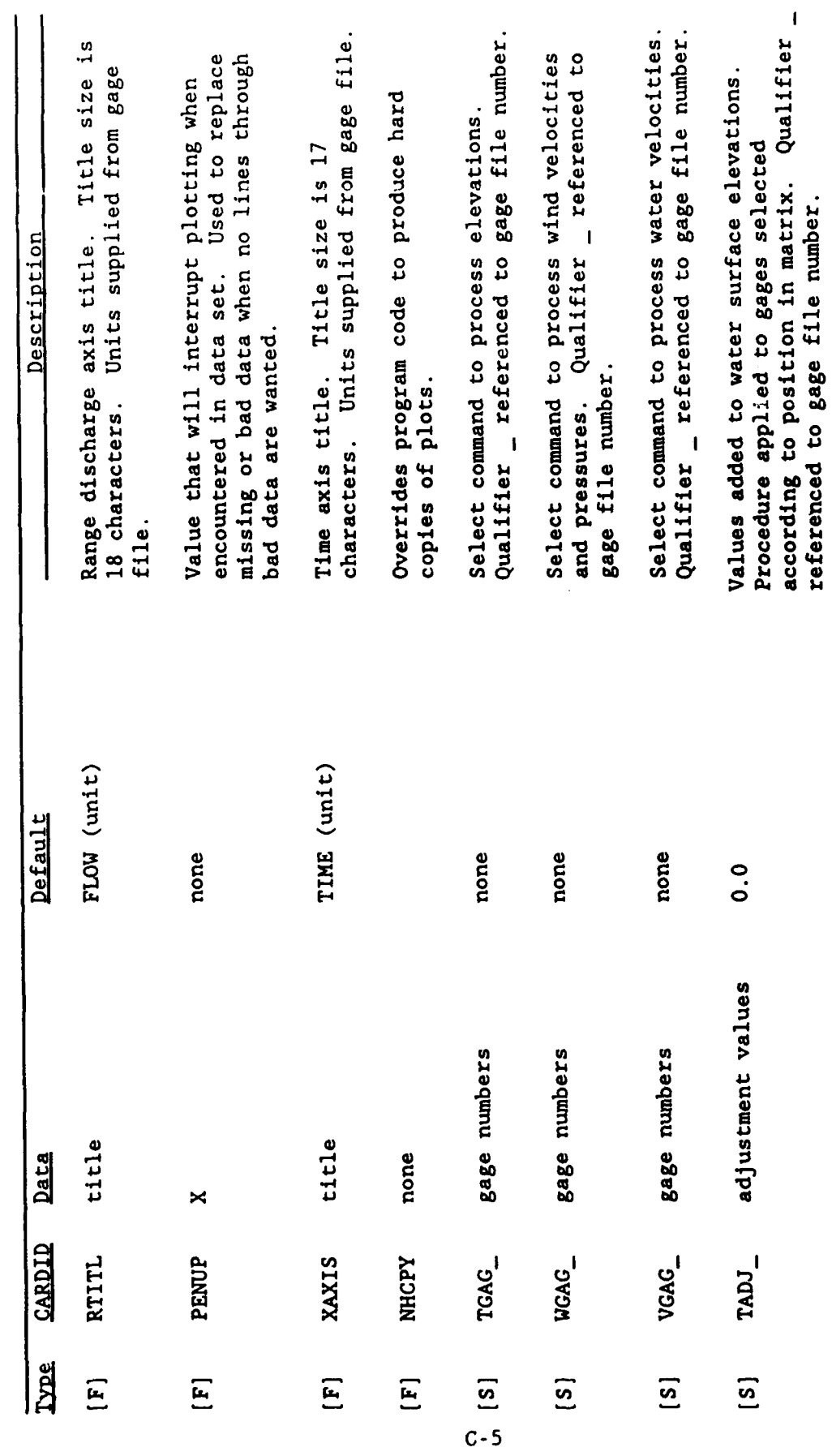

(Continued)

(Sheet  $2$  of  $3)$ 

Table C-2 (Concluded)

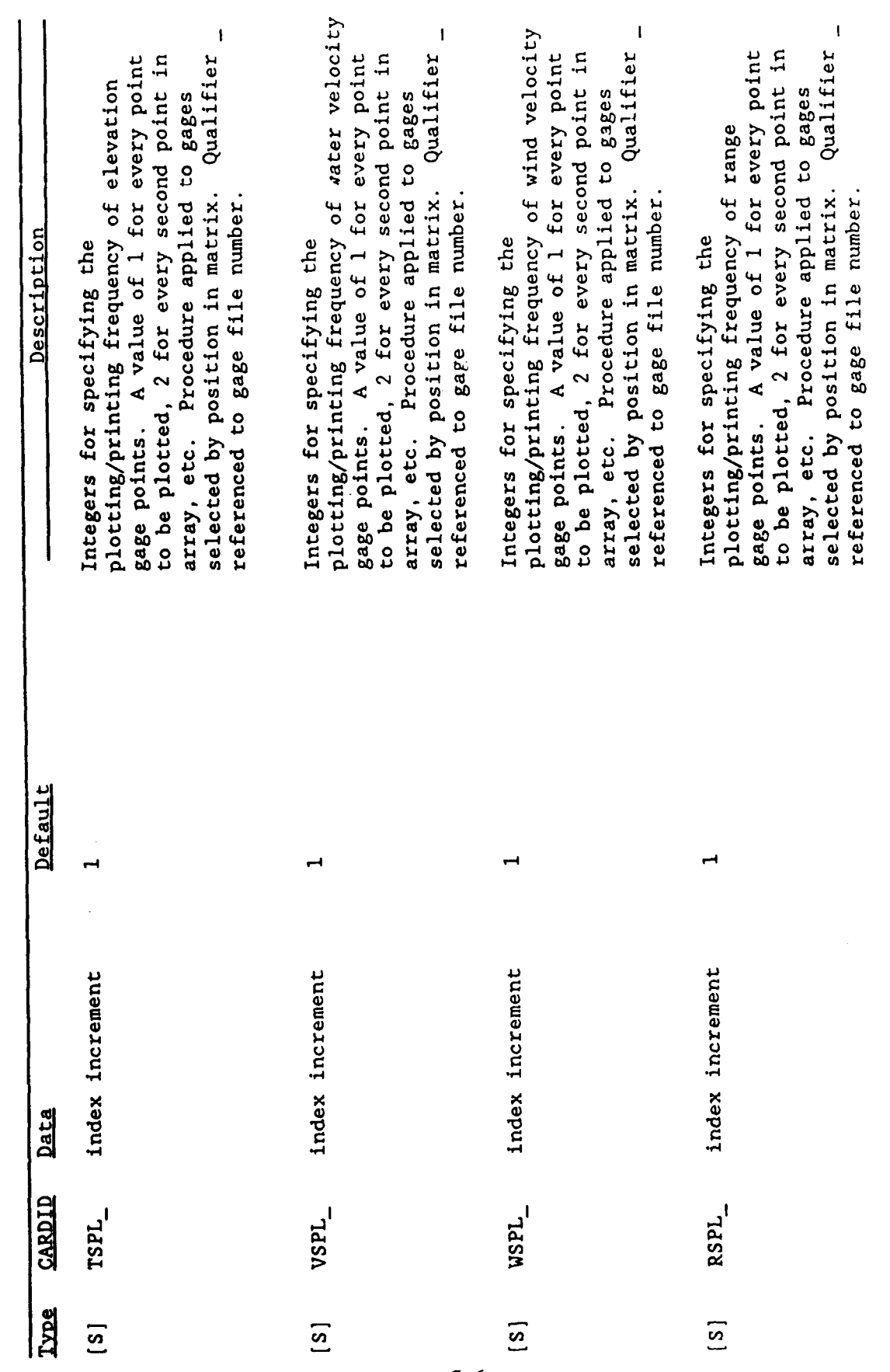

 $(Sheet 3 of 3)$ 

 $C - 6$ 

This qualifier is either the number corresponding to the order in which the file names are entered, or the character string "ALL." If the string "ALL" is used, then all processing procedures selected with this command will He performed on all files.

8. Gage numbers are listed after the record identifier for those gages that the user wishes to process. If the gages are consecutive in value, the user can list the first and last gage numbers, separated by a hyphen.

9. When processing more than one file simultaneously, the select commands form a "plotting matrix" that determines the contents of each plot. One plot will be produced for each column in the matrix. The number of nonzero entries in each column of the matrix determine the number of lines drawn on each plot. The nonzero entries are the gage numbers whose time-histories are to be plotted. The command qualifiers, which define the matrix rows, designate the file containing the gage data. The following example illustrates this matrix structure for files AFILE, BFILE, CFILE, and DFILE:

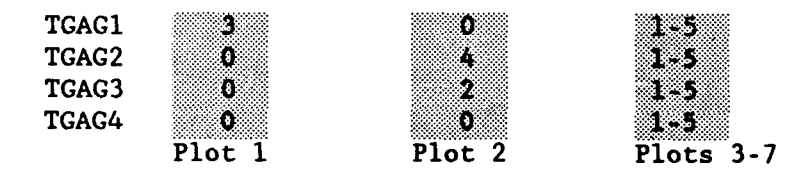

**10.** A total of seven water surface elevation plots (or tables) will be generated from the four files. Command qualifier I (in comand **TGAGI)** corresponds to file AFILE, qualifier 2 corresponds to BFILE, etc. The first plot will contain the time-history of gage 3 stored in file AFILE. (Zeros must be entered for null gages.) The second plot will contain two timehistories, one of gage 4 in file BFILE and the other gage 2 in CFILE. The third column will produce five plots. The third plot will contain the timehistories of gage **1** from each of the four files. The fourth plot will contain time-histories of gage 2, also from all four files, and so forth, with the seventh plot being time-histories of gage 5 from all four files.

Instruction file for snapshot programs

**11.** Instruction file requirements for the snapshot programs are similar to those required by the time-history programs:

- .. Each command in the file must begin with a record identifier starting in column **1.**
- b. Format and select commands may appear in any order.

C-7

**p.** Data entered after the record identifier are read freeformat.

12. In contrast to the time-history programs, the snapshot programs can process only one file at a time. All snapshot instruction file commands are described in Table C-3. Those applicable to each program are listed in the program descriptions.

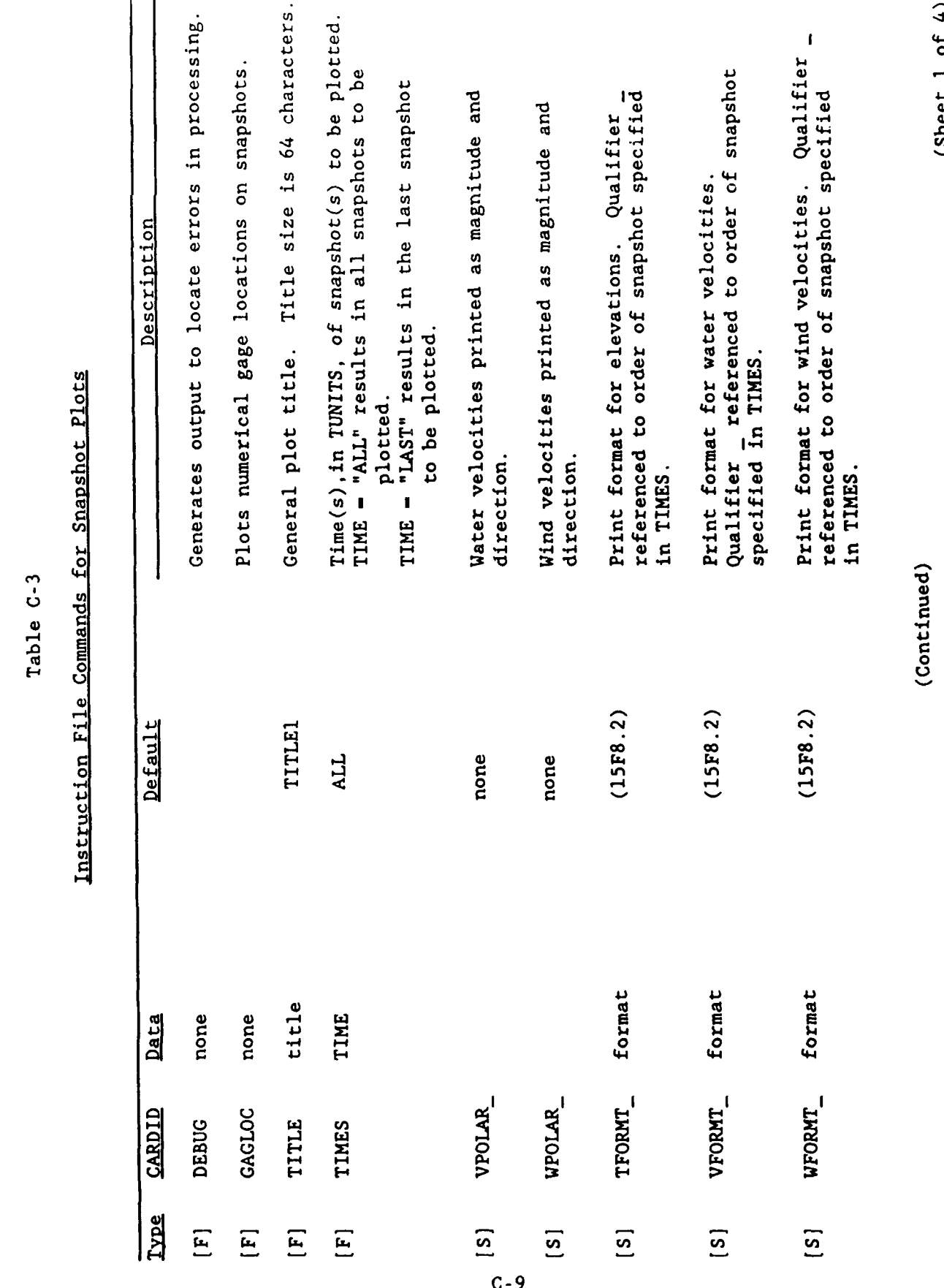

 $\mathbf{f}$ (Sheet 1 or Table C-3 (Continued)

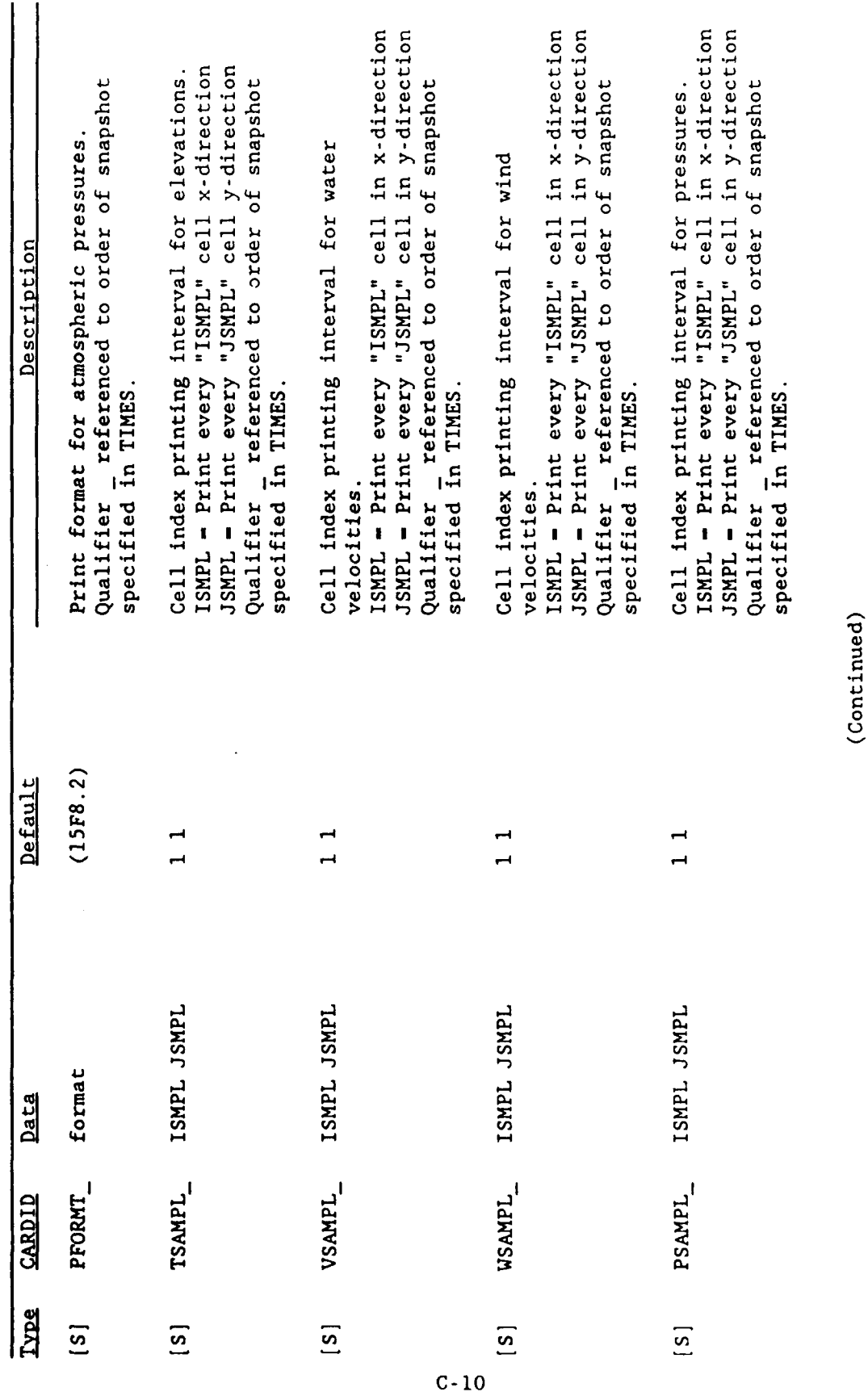

(Sheet 2 of 4)

 $\ddot{\phantom{0}}$ 

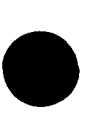

 $\begin{array}{c} 1 \\ 1 \\ 2 \end{array}$ 

Table C-3 (Continued)

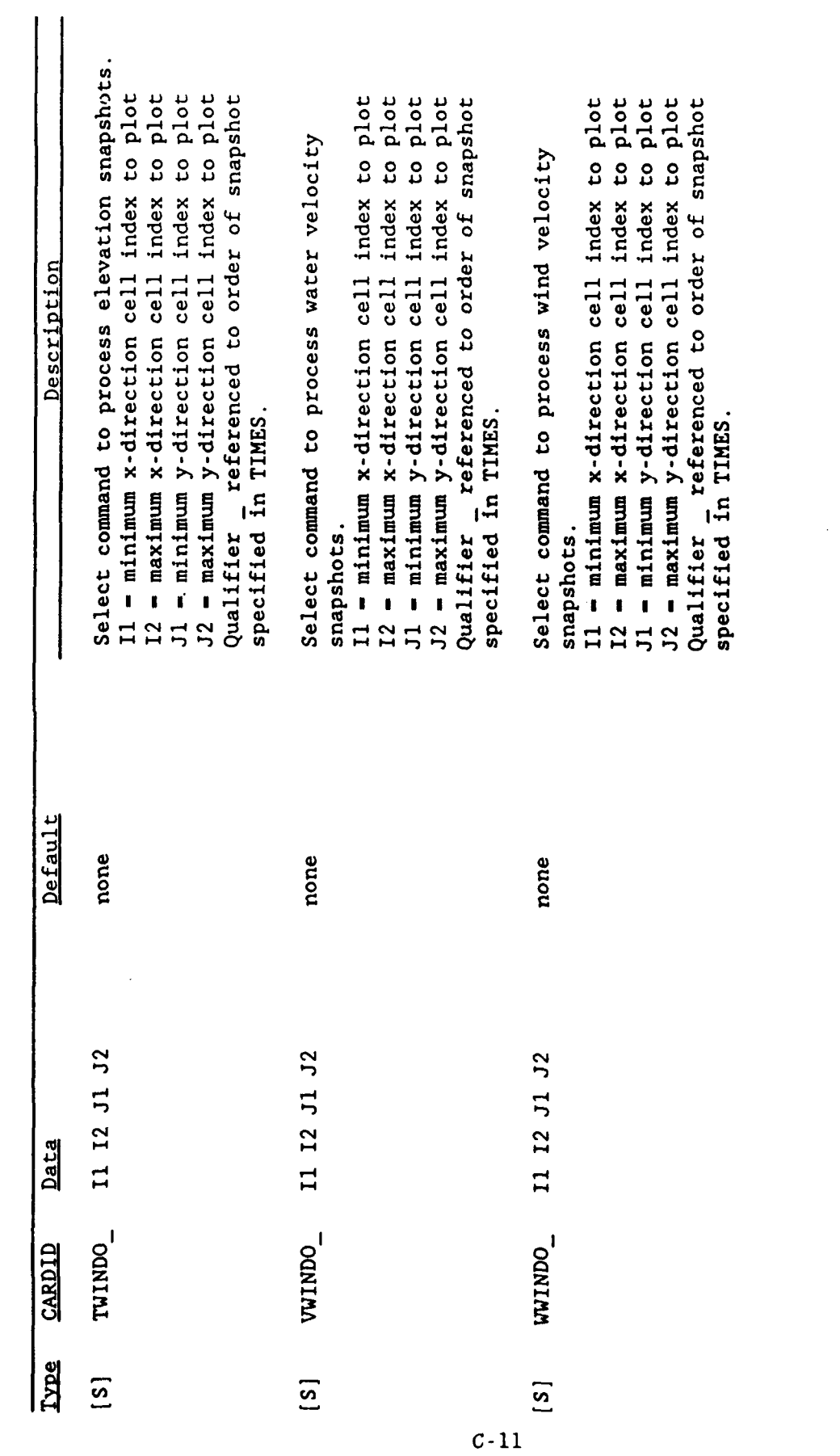

(Sheet  $3$  of  $4$ )

(Continued)

 $\hat{\mathcal{A}}$ 

Table C-3 (Concluded)

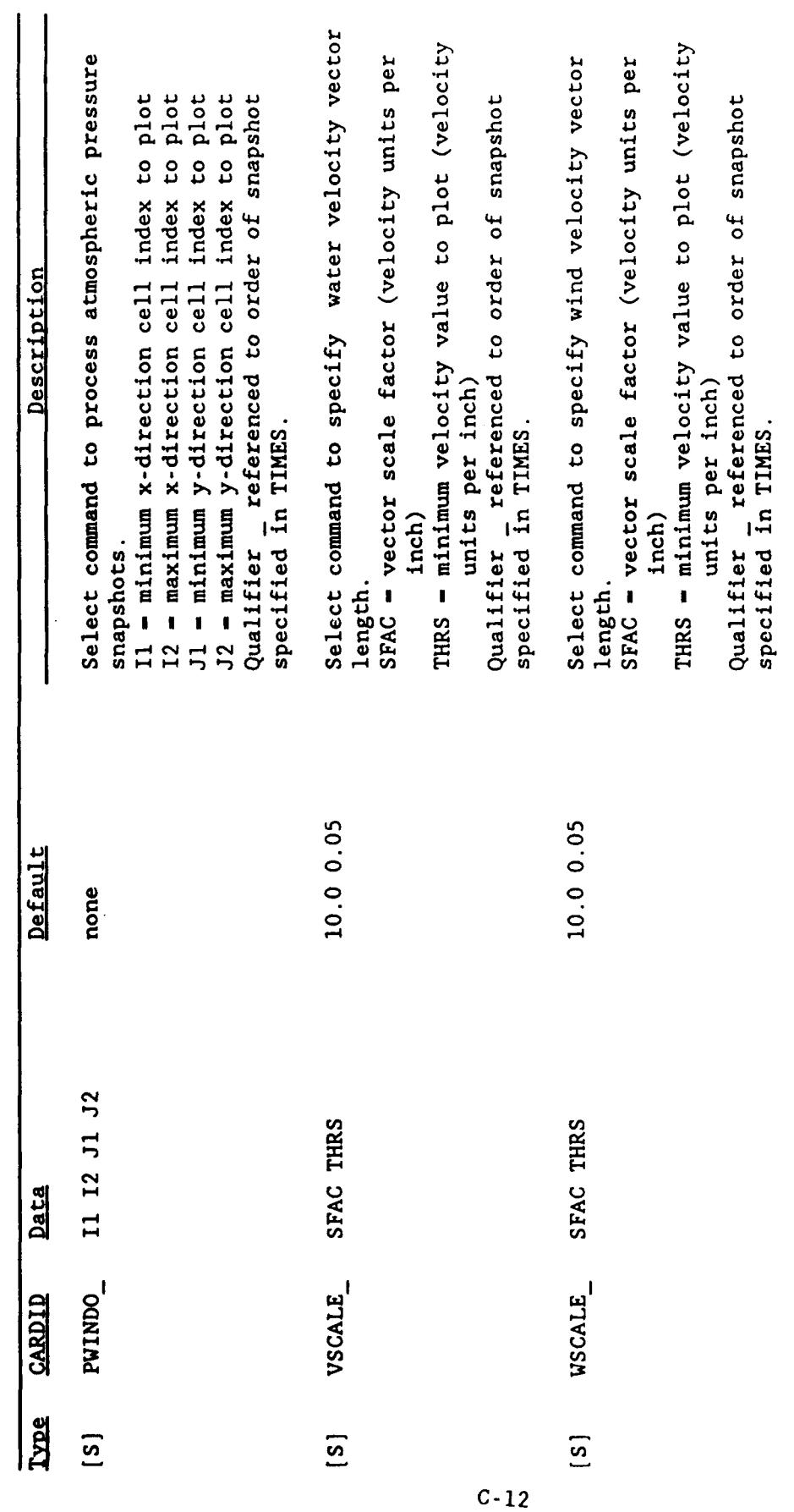

(Sheet 4 of 4)

### Program HYDPLT

13. Program HYDPLT is a general purpose program for plotting timehistory records generated and stored by the models contained in CMS. The CMS models save the following information for each gage specified by a RECGAGE record: water surface fluctuation, x and/or y water velocity components, and x and y wind velocity components. Atmospheric pressures are saved if SPH is used to generate the wind fields. Discharges, saved using a XRECRANG or YRECRANG record when running the models, are also stored in this file.

14. A maximum of four time-series data files, where each data file can contain up to 120 gages, may be processed simultaneously. No gage can contain more than 1,000 sampling points.

15. An instruction file must be created and stored before execution can begin. Options to change the default plotting formats are included in this file. The following instruction commands, which were described in Table C-2 are valid for this program:

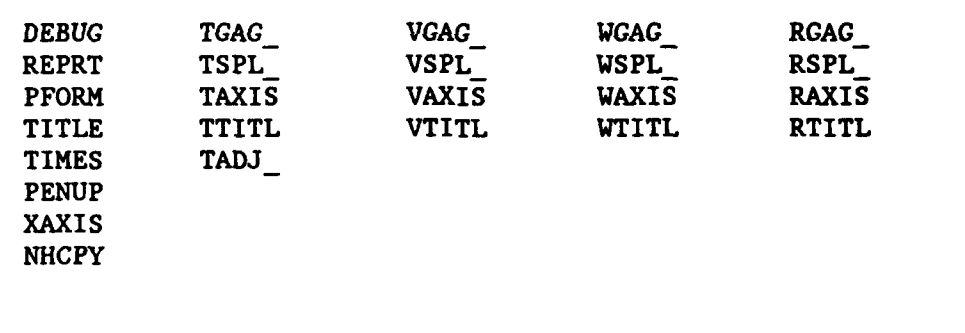

A sample instruction file for program HYDPLT is given below:

PFORM 4 TITLE CLHYD SIMULATION NO I. TIDE WITHOUT FEATHERING TAXIS -5. 5. 2.5 TGAC1 1-2 DEBUG

This file is used in the following example. To invoke program HYDPLT, the user enters the command:

C-13

### h2crplcl: larry\$ /u3/h2crplc0/cms

(It should be noted that user entries are shown as shaded, and CMS response "screens" are shaded boxes.) The CMS responds:

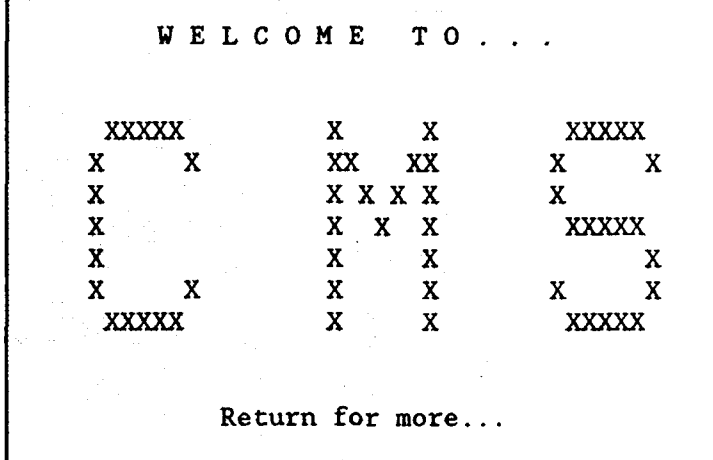

\* **C** M **S COMPONENTS\***  $\star$  $\sim 10$ ♣ \*Options:\*  $\star$ ÷ \*CMSGRID (Maps, plots, and lists the numerical grid) **------- > 1\***  $\star$  $\star$  $\ddot{\bullet}$  $\star$ CMSMODEL (Compiles, links, loads, and executes \*numerical models) **------------------------- >** 2 \*  $\star$ Å **\*CMSPOST** (Plots and lists model outputs) **------------------- > 3\***  $\star$  $\star$  $\star$ \*CMSUTIL (Additional "utility" programs) **------------------- >** 4\*  $\ddot{\phantom{a}}$  $\star$ **\*CMSSAMP** (Sample input and output files for each model **------ > 5\*** ∗ \* Exit **CMS -------------------------------------------------- > q** \*  $\star$ 

To use the **CMSPOST** programs, the user responds to the **CMS** prompt with a value of **3:**

Enter option number **-------------------------- >**

The CMS responds:

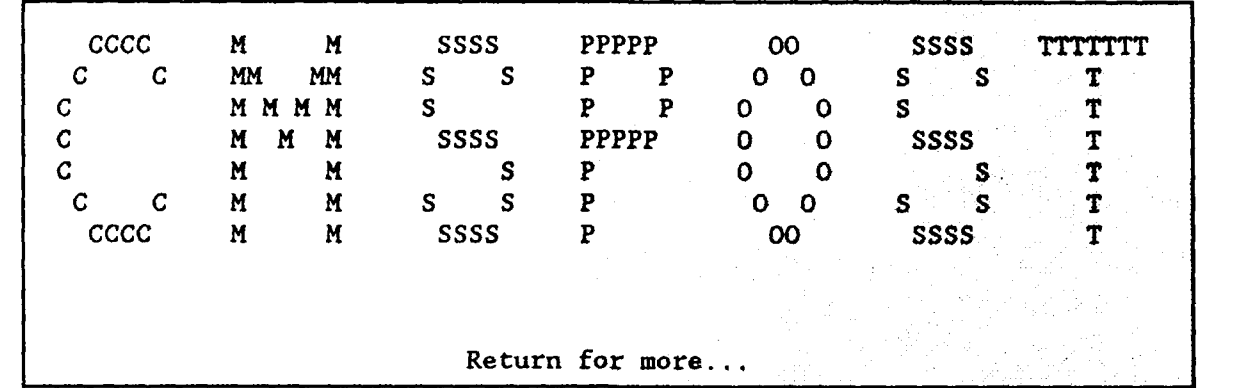

 $\star$  $\star$ \* USING THE COASTAL MODELING SYSTEM \*  $\star$  $\star$ \* Options: \*  $\star$  $\star$ \* On-Line Help **--------------------------------------------** > **1** \*  $\star$ ÷ \* Enter CMSPOST Module **-----------------------------------** > 2 \* \* Return to Main Menu **------------------------------------** > 3 \*  $\star$  $\star$  $\bullet$ 

Enter option number **--------------- >** The CMS responds:

**0**

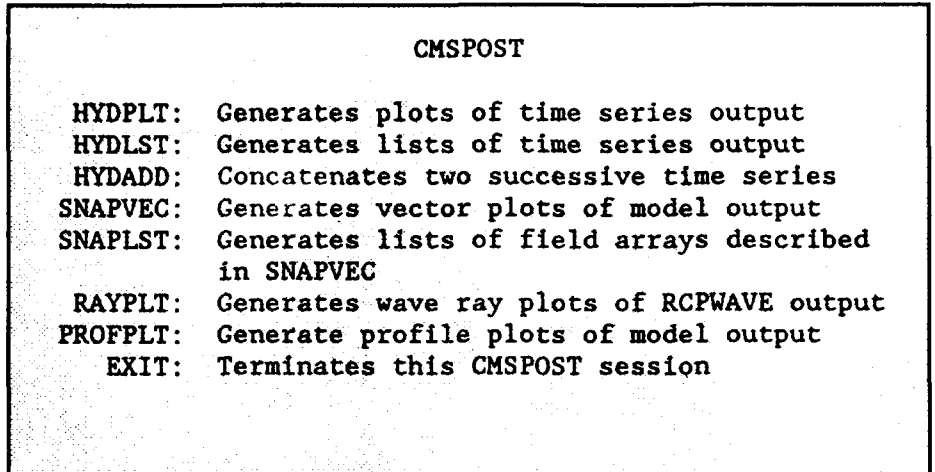

The user enters: hydplt

The **CMS** responds:

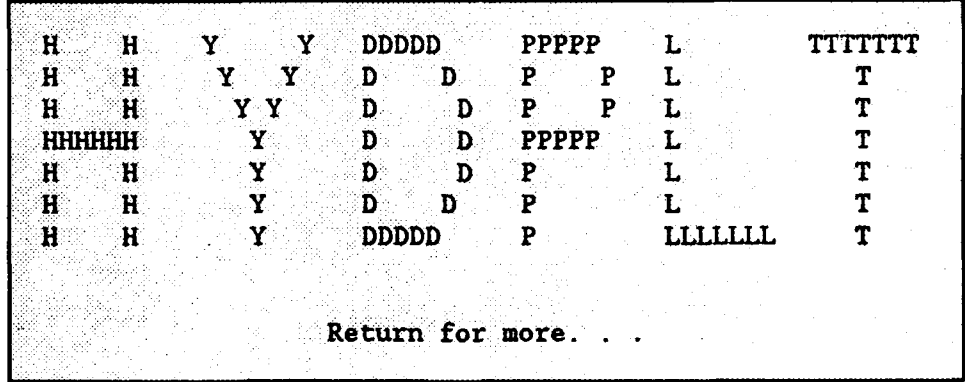

Enter the name of the instruction file: hydplt.ins

Valid user responses are:

TEK40 or tek4O **-** (hydrograph file will be plotted on TEKTRONIX 4014 or VT240 terminal)

LASER or laser - (hydrograph file plotted on laser printer)

Enter device name TKK4O

How many input data files will be processed?  $\tilde{z}$ \*\*\*the number of files must be between **1** and 4

Do you want to reenter the number of files to be processed? Enter yes or no to continue yes Enter the number of files to be processed Enter the name of the first data set: hydpless Enter the name of the output file:  $\frac{1}{2}$  output

The user can choose any meaningful naming convention when selecting filenames. For example, the user may choose a project name with different extensions for each simulation.

The CMS submits a batch job to the CRAY Y-MP and the system responds:

Request 4359 larry submitted to quane prime

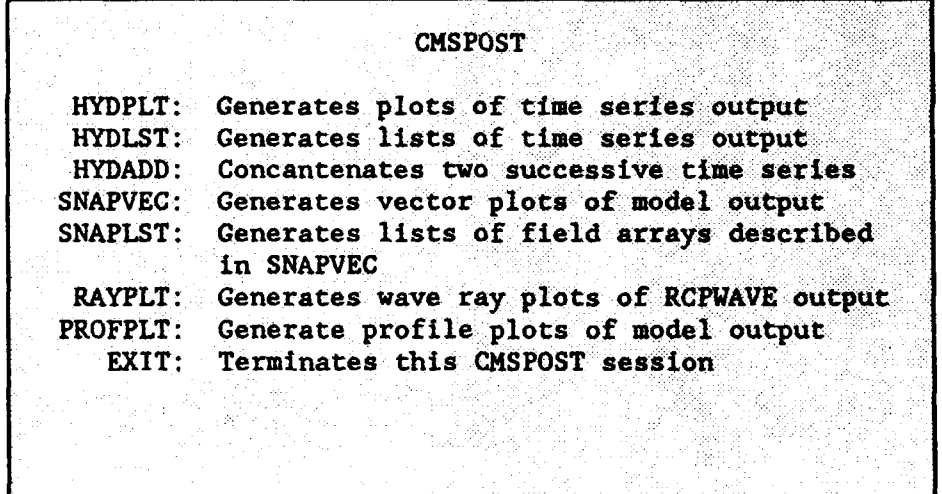

The user types 'exit' or 'EXIT' to terminate the CMSPOST component. A DISSPLA<sup>M</sup> metfil is thus produced. To plot the HYDPLT metfil on a Tektronix or Tektronix emulator, the user types:

%3%B2crp1c0%cmsplot<br>and the plot is displayed, as shown below:

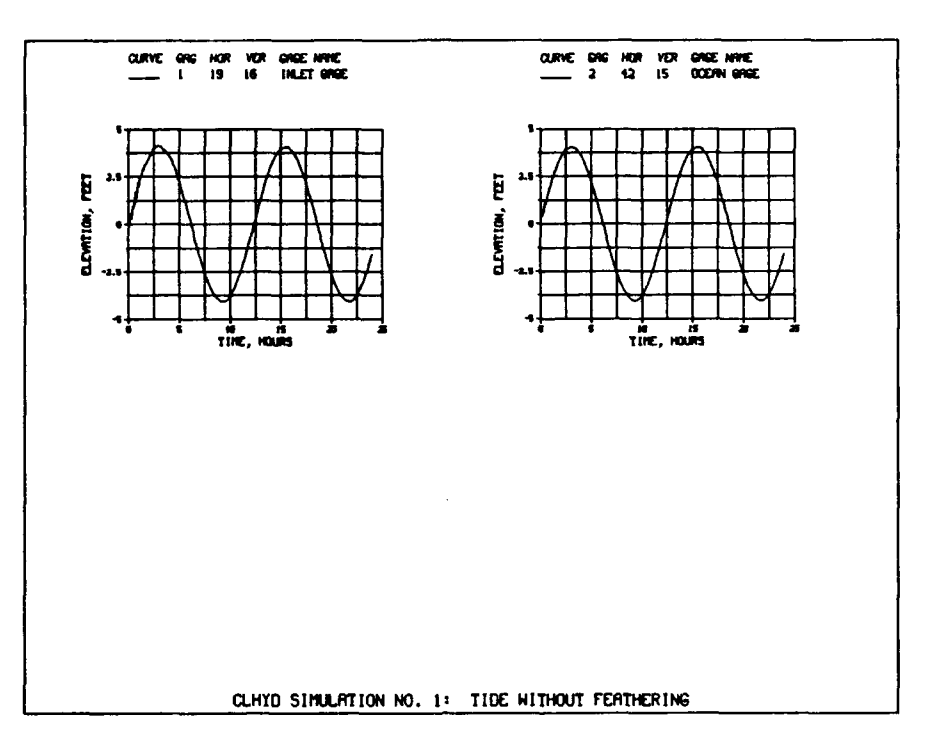

Figure C-1. Sample water surface elevation HYDPLT

Similarly, a time-history of velocity data can be generated using the instruction file below:

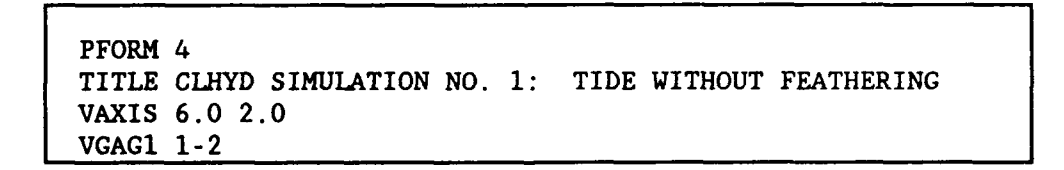

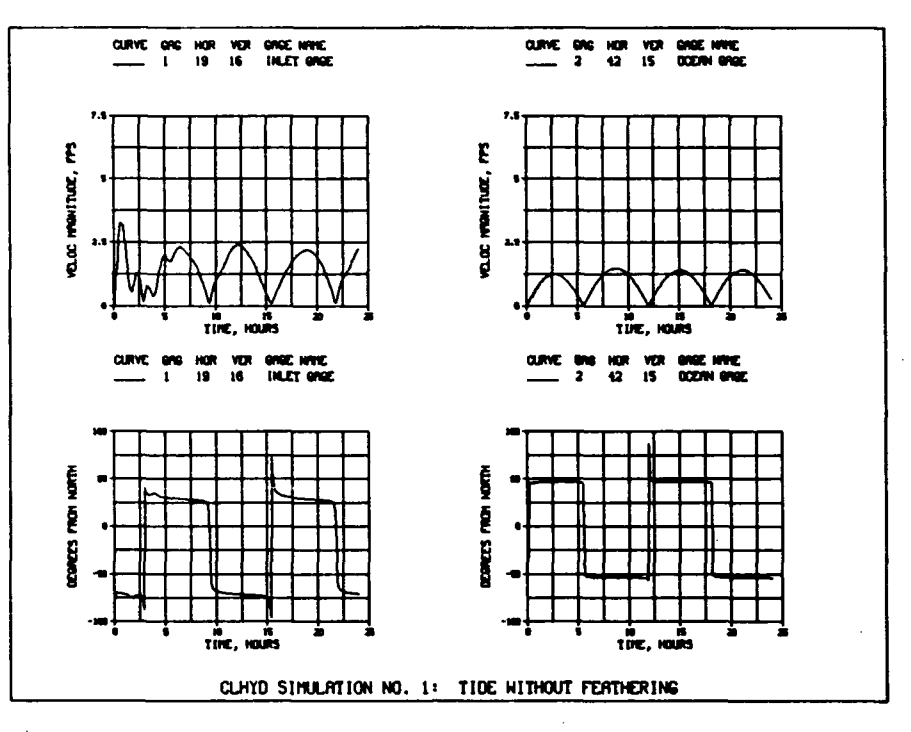

Figure C-2. Sample velocity HYDPLT

In the following example, time-histories of wind and pressure for an SPH simulation are displayed. The instruction file for this plot was simply:

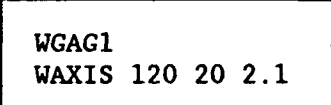

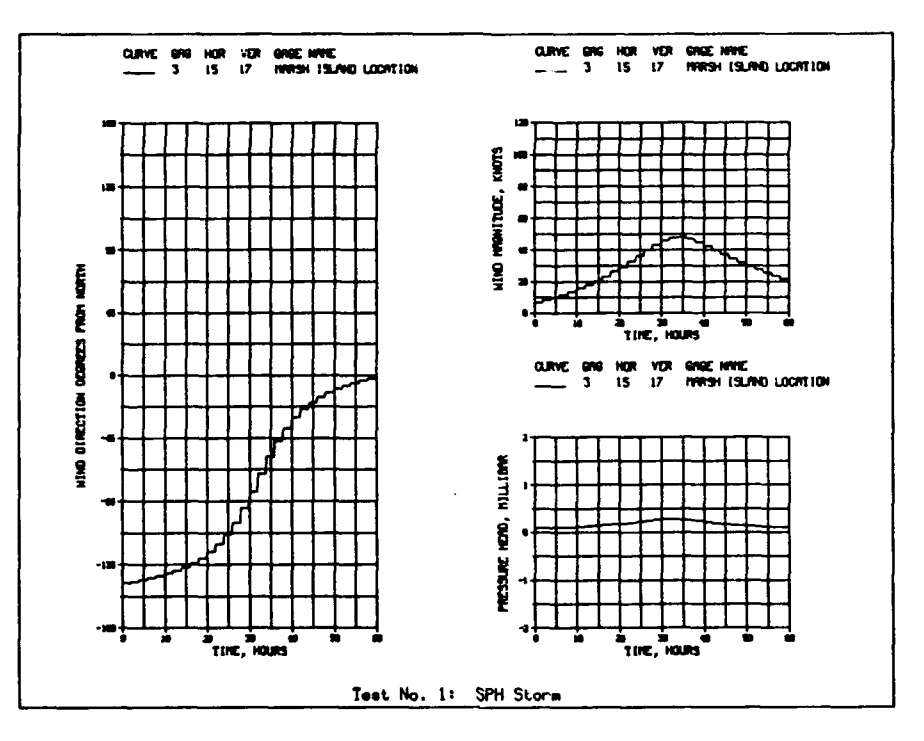

Figure C-3. Sample wind and pressure HYDPLT

 $\overline{\phantom{a}}$ 

l,

### Program HYDLST

16. Program HYDLST is a general purpose program for printing gage timehistory records generated and stored by the models contained in CMS. The CMS models save the following information for each gage specified by a RECGAGE record: water surface elevations, x and/or y water velocity components, and x and y wind velocity components. Atmospheric pressures are saved if SPH is used to generate the wind fields. Discharges, saved using an XRECRANG or YRECRANG record when running the models, are also stored in this file.

17. A maximum of four time-history data files may be processed simultaneously by program HYDLST, with each data file containing up to 120 gages. No gage can contain more than 1,000 sampling points.

18. An instruction file must be created before execution can begin. Options to change the default formats are included in this file. The following instruction commands, which were described in Table C-2 are valid for this program:

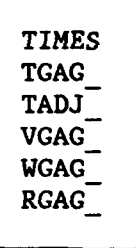

A sample instruction file for program HYDLST is given below:

 $TGAG11-2$ 

**19.** To invoke program HYDLST, the user enters the command:

## h2crplcl: larry\$ /u3/h2erp1c0/ems

The **CMS** responds:

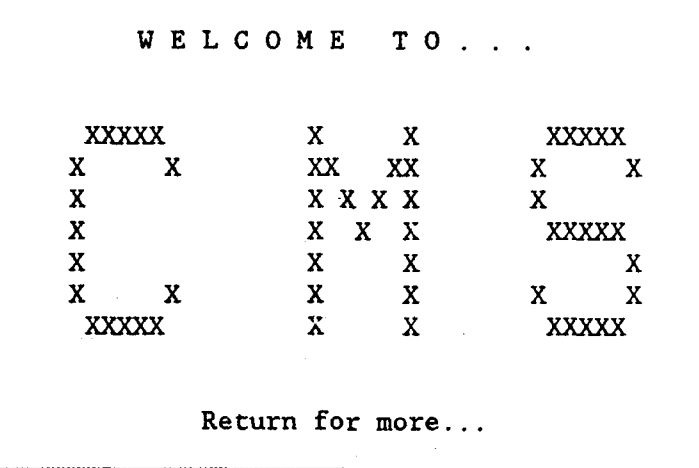

 $\star$ C M S COMPONENTS  $\star$ **------------------------------------------------------------------------------ \***  $\star$ Options:  $\star$  $\star$  $\star$ CMSGRID (Maps,.plots, and lists the numerical **grid)--------- > 1\***  $\star$  $\star$  $\star$ CMSMODEL (Compiles, links, loads, and executes  $\star$  $\star$ \*numerical **models)--------------------------- >** 2\*  $\star$ ÷  $\star$ **CMSPOST** (Plots and lists model outputs) ------------------->  $3 *$  $\star$  $\star$  $\star$ \*CMSUTIL (Additional "utility" **programs)--------------- ------ >** 4\*  $\star$ \*Exit **CMS----------------------------------------------------- >** e\*  $\star$ 

Enter option **number------------------------------ >**

The **CMS** responds:

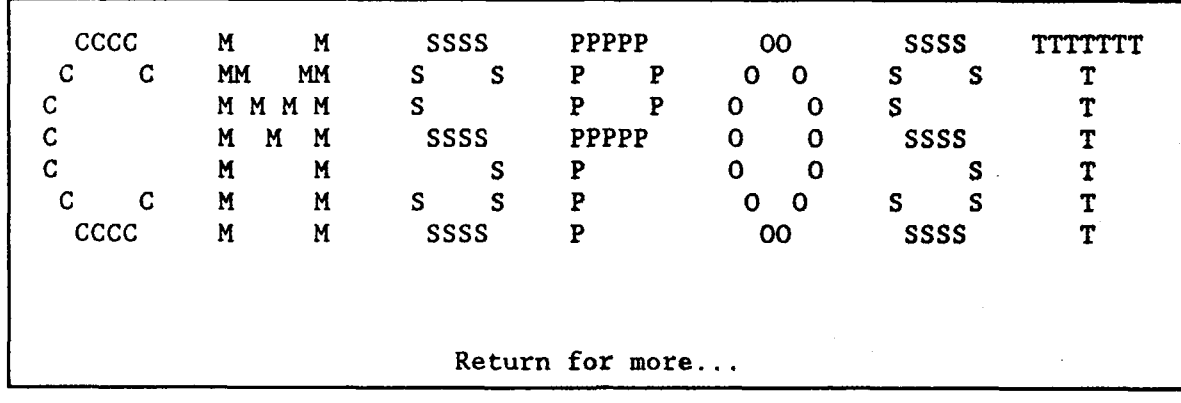

 $\star$  $\star$ \* USING THE COASTAL MODELING SYSTEM \*  $\ddot{\textbf{r}}$  $\bigstar$  $\star$  $\star$ \* Options:  $\mathbf{x}$  $\star$  $\star$ \* On-Line Help **-------------------------------------------** > **I** \* S\* Enter CMSPOST Module **-----------------------------------** > 2 \*  $\star$  $\star$ ÷ \* Return to Main Menu **------------------------------------** > 3 \* 

Enter option number **-------------------- >**

The CMS responds:

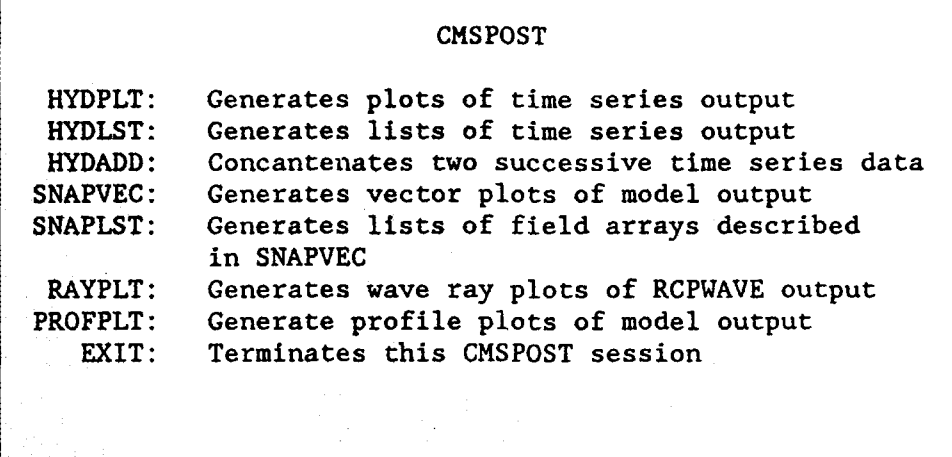

The user enters: hydlst

The CMS responds:

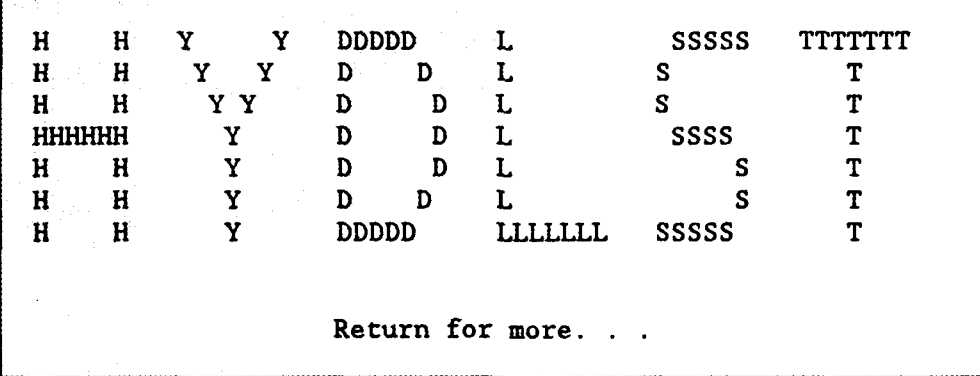

Enter the name of the instruction file: hydlst.ins

How many input data files will be processed? 5 \*\*\*the number of files must be between number 1 and 4\*\*\*

Do you want to reenter the number of files to be processed? Enter yes or no to continue yes

Enter the number of files to be processed I

Enter the name of the first data set: hydlst.1

Enter name of output file hydist.out

The user can choose any meaningful naming convention when selecting filenames.

For example, the user may choose a project name with different extensions for each simulation.

The CMS submits a batch job to the CRAY Y-MP and the system responds:

Request 4343. larry submitted to queue prime

**CMSPOST** HYDPLT: Generates plots of time series output HYDLST: Generates lists of time series output HYDADD: Concantenates two successive time series SNAPVEC: Generates vector plots of model output SNAPLST: Generates lists of field arrays described in SNAPVEC RAYPLT: Generates wave ray plots of RCPWAVE output PROFPLT: Generate profile plots of model output EXIT: Terminates this CMSPOST session

The user types 'exit' or 'EXIT' to terminate the CMSPOST component. To list the HYDLST results, the user types:

### pg hydlst out

The system responds:

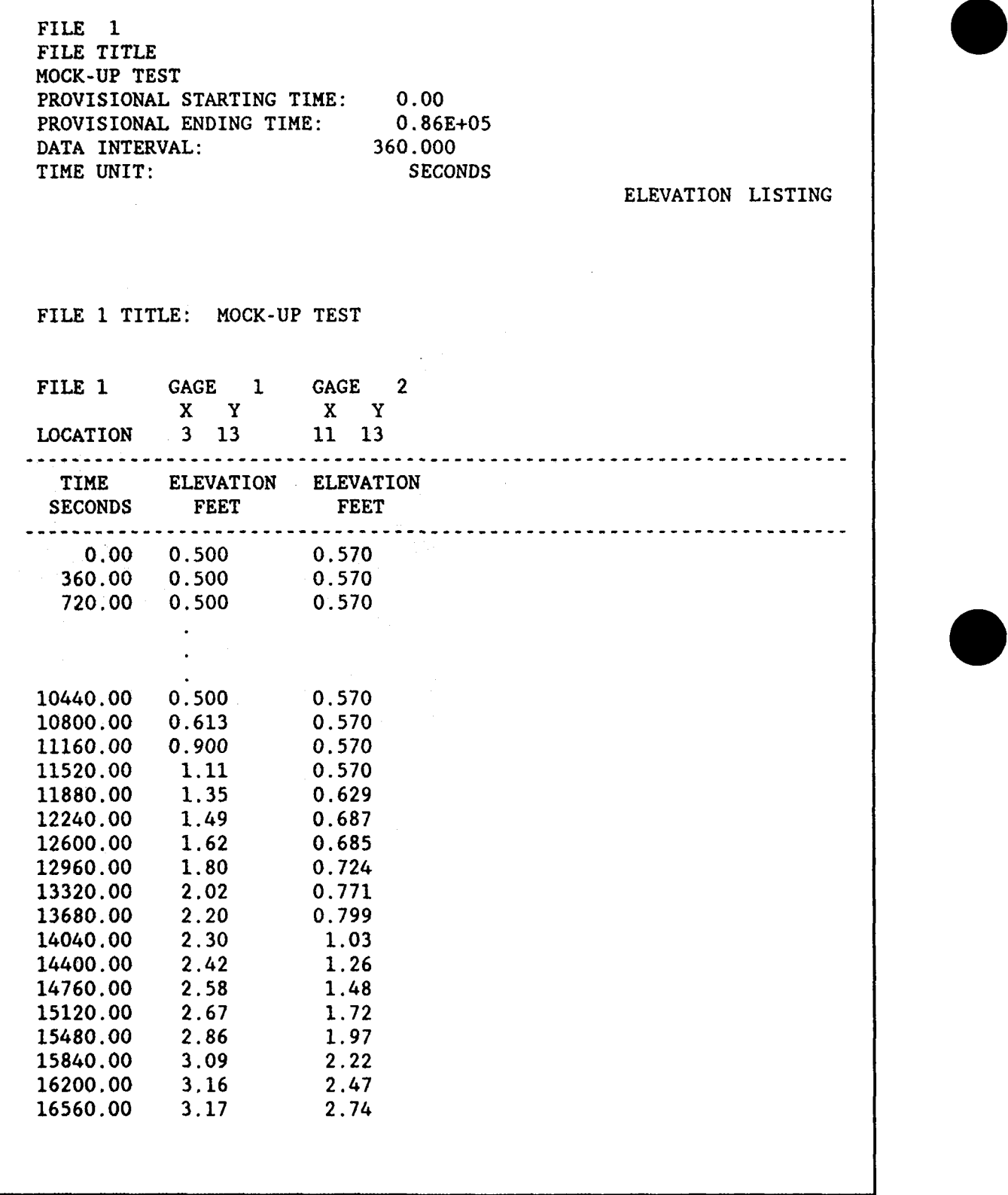
### Program HYDADD

20. Program HYDADD concatenates two time-history data files from successive simulations of the long-wave models. Program HYDADD is typically applied to a WIFM "cold start" hydrofile and a WIFM "hot start" hydrofile to make one combined hydrofile. No instruction file is required. However, the following requirements must be met:

- a. The two files must be sequential in time.
- b. All gages and ranges must be identical, in number and sequence, in the two files.
- c. Grid rotation must be identical in the two files.

The program will check the above requirements and will terminate with an appropriate error message if any violations are detected.

21. To invoke program HYDADD, the user enters the command:

### h2crplcl: larry\$ /u3/h2crplc0/cms

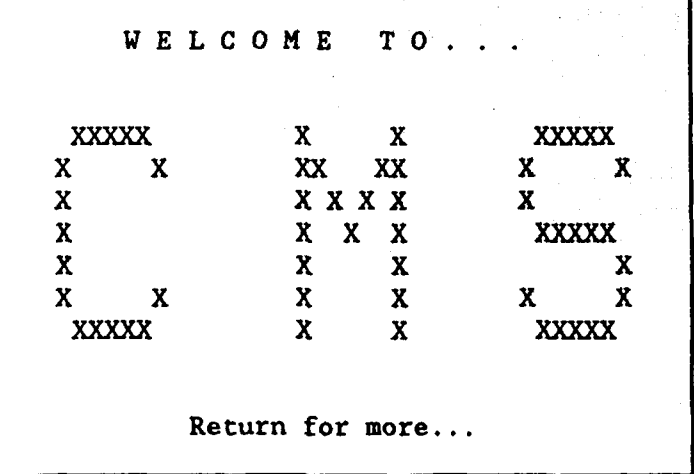

\* C M S COMPONENTS \* ÷ ----------------------------------- $- - x$ \*Options: \* \* CMSGRID (Maps, plots, and lists the numerical grid) **-------** > **I** \* ÷ \* CMSMODEL (Compiles, links, loads, and executes \* \* numerical models) **-------------------------** > 2 \* \* C.SPOST (Plots and lists model outputs) **-------------------** > 3 \* \* CMSUTIL (Additional "utility" programs) **-------------------** > 4 \* \* **CMSSAMP** (Sample input and output files for each model **-----** > 5 \*  $\star$ \* Exit CMS **--------------------------------------------------** > q\* 

Enter option number **-------------------------- >**

The CMS responds:

CCCC **M M** SSSS PPPPP **00 SSSS** TTTTTTT **C** C **MM M** . S S P P 0 0 S S T <sup>C</sup>**MIM** M S P P **0 0** S T **C M** H H **SSSS PPPPP 0 0 SSSS** T **C** H **M S P 0 0 S** T **C 'C M M** S S P 0 0 **S** S T CCCC **H M** SSSS P **00** SSSS T Return for more...

 $\bullet$  $\ddot{\phantom{1}}$ \* USING THE COASTAL MODELING SYSTEM \*  $\star$  $\bullet$  $\ddot{\phantom{0}}$ ٠ \* Options: \*  $\ddot{\bullet}$ بها \* On-Line Help **-------------------------------------------** > **I** \*  $\star$ ٠ \* Enter CMSPOST Module **-------------------------------------.** \*  $\ddot{\bullet}$ \* Return to Main Menu **------------------------------------** > 3 \* \* \* 

Enter option number **---------------------- >**

CMSPOST HYDPLT: Generates plots of time series output HYDLST: Generates lists of time series output HYDADD: Concatenates two successive time series SNAPVEC: Generates vector plots of model output SNAPLST: Generates lists of field arrays described in SNAPVEC RAYPLT: Generates wave ray plots of RCPWAVE output PROFPLT: Generate profile plots of model output EXIT: Terminates this CMSPOST session

The user enters: hydadd

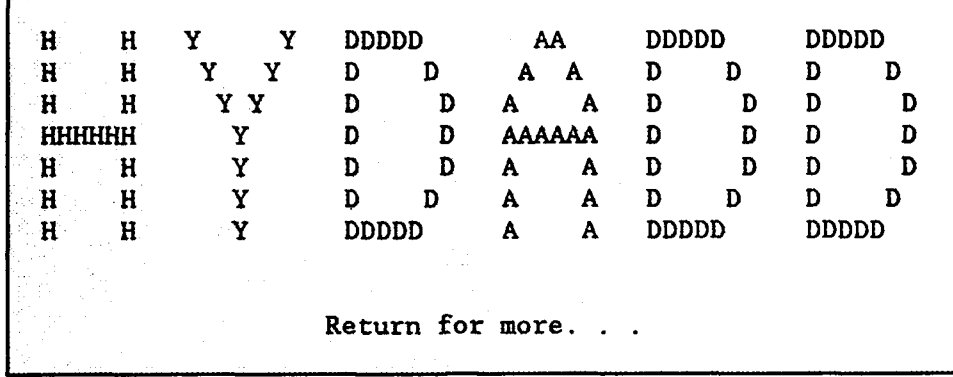

Enter the name of the first data set: fillel hyd Enter the name of the second data set: file2.hyd Enter the name of combined data set: filecom.hyd

The user can choose any meaningful naming convention when selecting filenames. For example, the user may choose a project name with different extensions for each file.

The CMS submits a batch job to the CRAY Y-MP and the system responds:

### Request 4243 larry submitted to queue prime

The user types 'exit' or 'EXIT' to terminate the CMSPOST component. The individual files and combined files are as follows:

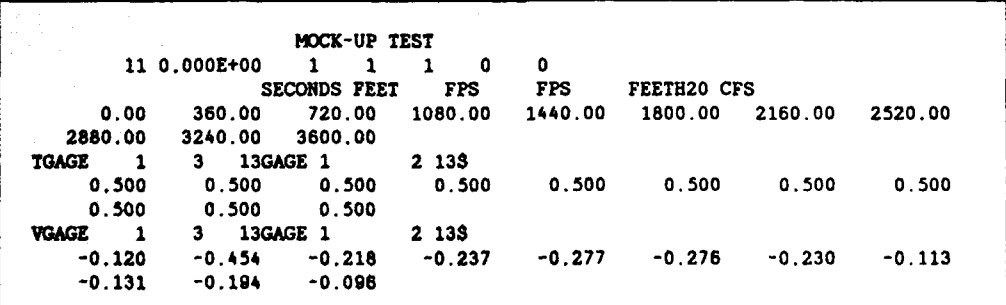

MOCK-UP TEST<br>8 0.000E+00 1 8 0.OOOE+00 1 1 1 0 0 SECONDS FEET **FPS FPS FEETR20 CFS** 3600.00 3960.00 4320.00 4680.00 5040.00 5400.00 5780.00 8120.00 TGAGE 1 3 13GAGE **1** 2 **13\$** 01.500 01.500 01.500 01.500 01.500 01.500 01.500 01.500<br>VGAGE 1 VGAGE 1 3 13GAGE 1 2 **133** -1.120 -1.454 -1.218 -1.237 -1.277 -1.276 -1.230 **-1,113**

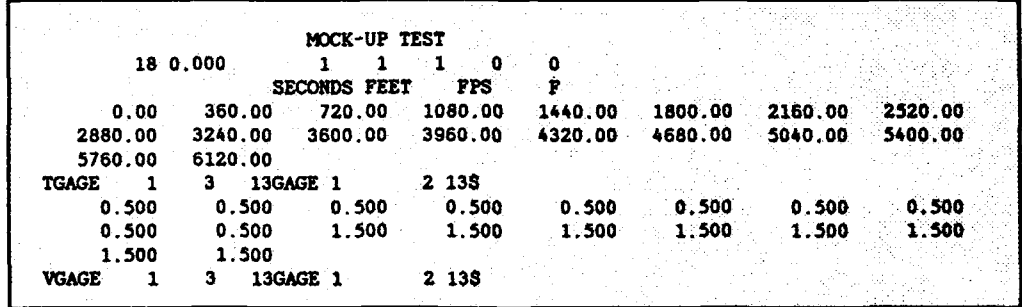

 $\bar{\mathcal{A}}$ 

### Program SNAPVEC

22. Program SNAPVEC produces vector plots of water and wind velocities. A maximum of **100** snapshots can be stored in the data file. An instruction file must be created before execution can begin. Options to change the default plotting formats are included in this file. The following instruction commands, which are described in Table C-3, are valid for this program:

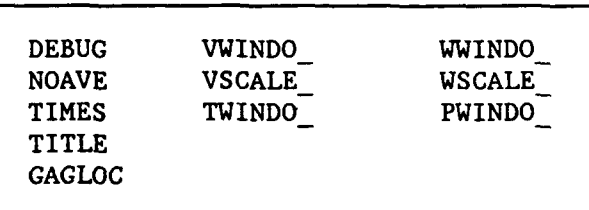

A sample instruction file for program SNAPVEC is given below:

TIMES **LAST** WWINDOI **1 26 1** 24 **WSCALEI 60.0 0.5**

23. To invoke program SNAPVEC, the user enters the command:

h2crplcl: larry\$ /u3/h2crplc0/cms

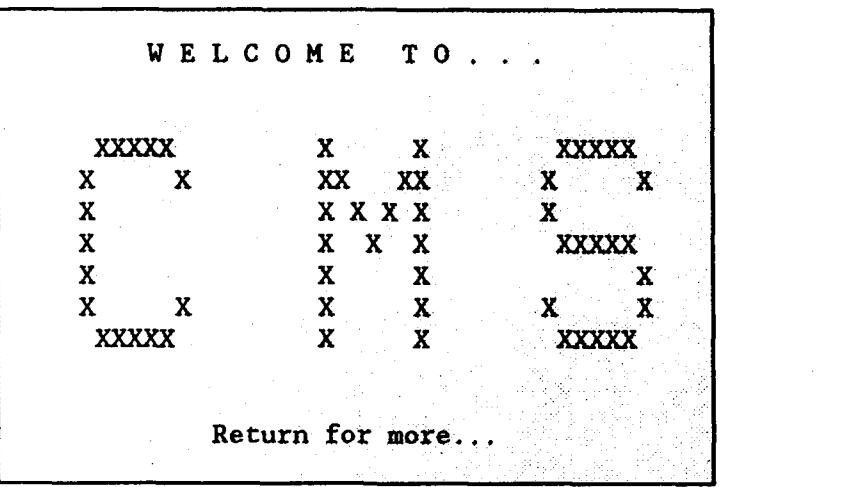

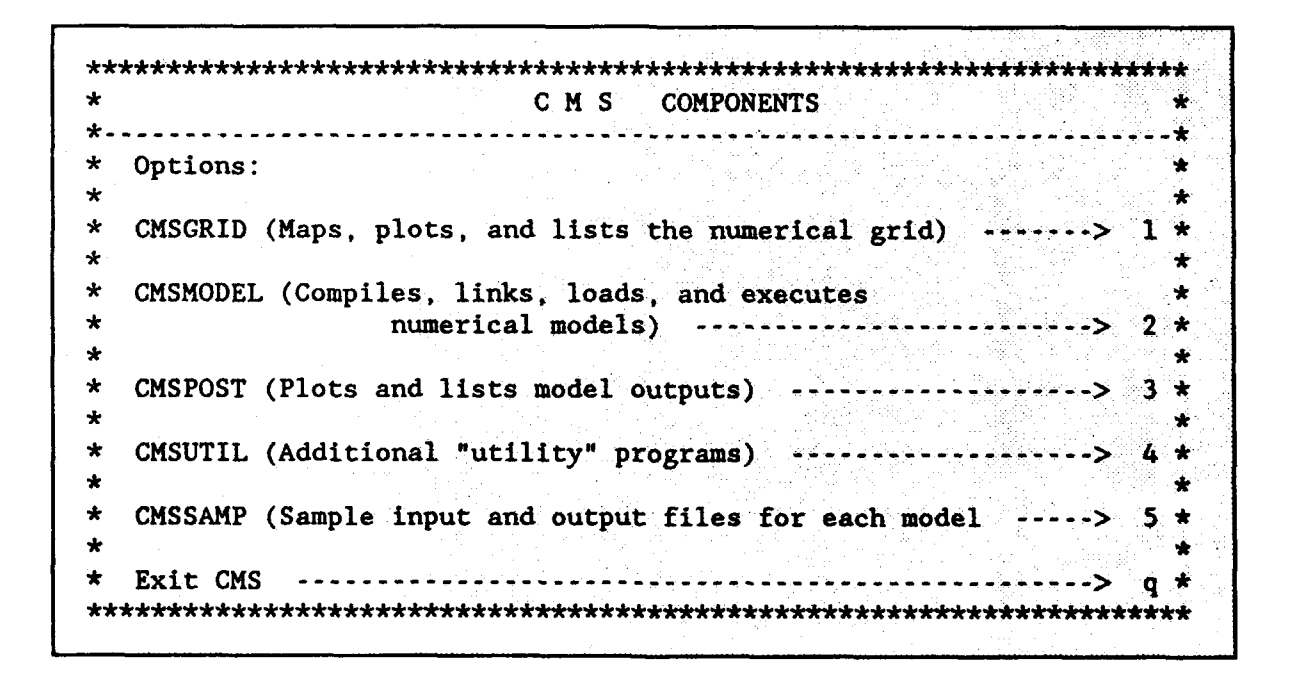

Enter option number **-------------------------- >**

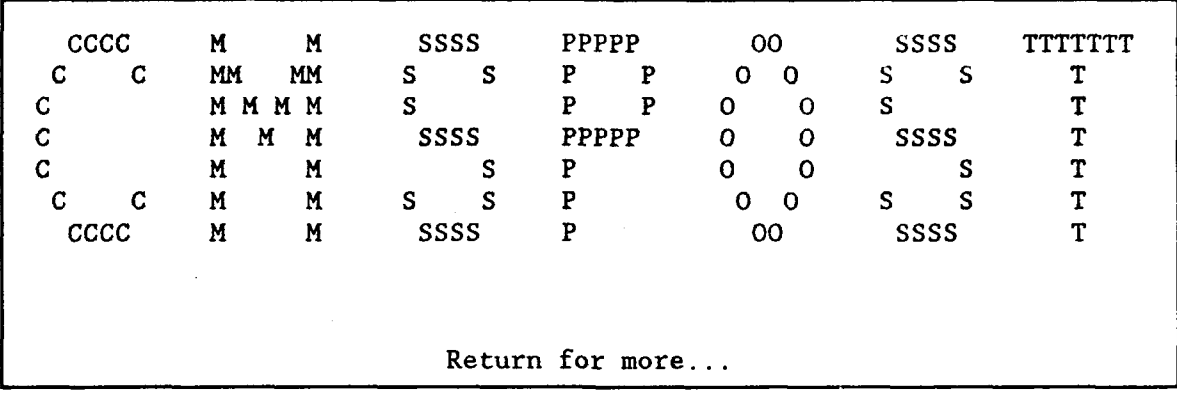

 $\star$  $\star$ \* USING THE COASTAL MODELING SYSTEM \*  $\star$  $\bullet$  $\star$  $\star$ \* Options: \*  $\star$  $\star$ \* On-Line Help **-------------------------------------------** > **1** \*  $\star$ \* Enter CMSPOST Module **-----------------------------------** > 2 \*  $\star$  $\star$ \* Return to Main Menu **------------------------------------** > 3 \* ÷ 

Enter option number **---------------------- >**

### CMSPOST

HYDPLT: Generates plots of time series output HYDLST: Generates lists of time series output HYDADD: Concantenates two successive time series SNAPVEC: Generates vector plots of model output SNAPLST: Generates lists of field arrays described in SNAPVEC RAYPLT: Generates wave ray plots of RCPWAVE output PROFPLT: Generate profile plots of model output EXIT: Terminates this CMSPOST session

The user enters: snapved

The system responds:

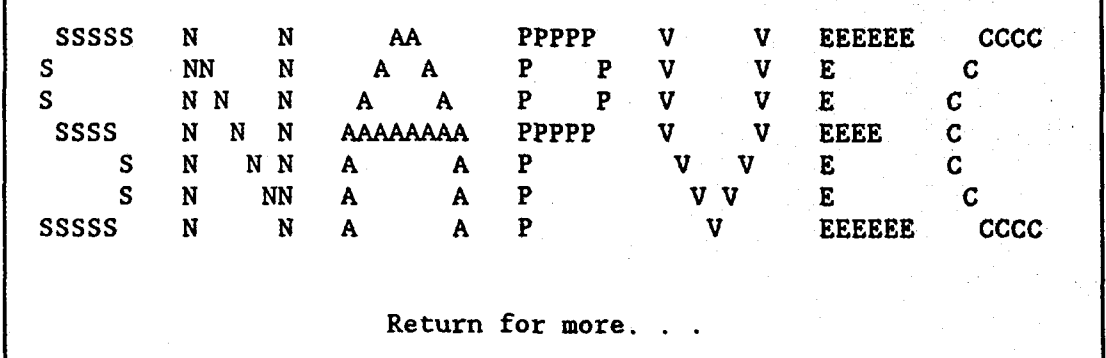

Enter the name of the instruction file: snapvec.ins

Valid user responses are:

TEK40 or tek40 **-** hydrograph file will be plotted on TEKTRONIX 4014 or VT240 terminal

LASER or laser - if you want laser output here at CERC

Enter device name laser

Enter name of input file containing snapshots data that were generated by<br>WIFM, CLHYD, SPH, or other model **wife:snp** 

Enter name of output data set snapshot.out

The system responds:

STOP ,CP:O.002s, Wallclock:0.038s, 0.8% of 6-CPU Machine Request 4362.1arry submitted to queue:prime

The CMS responds:

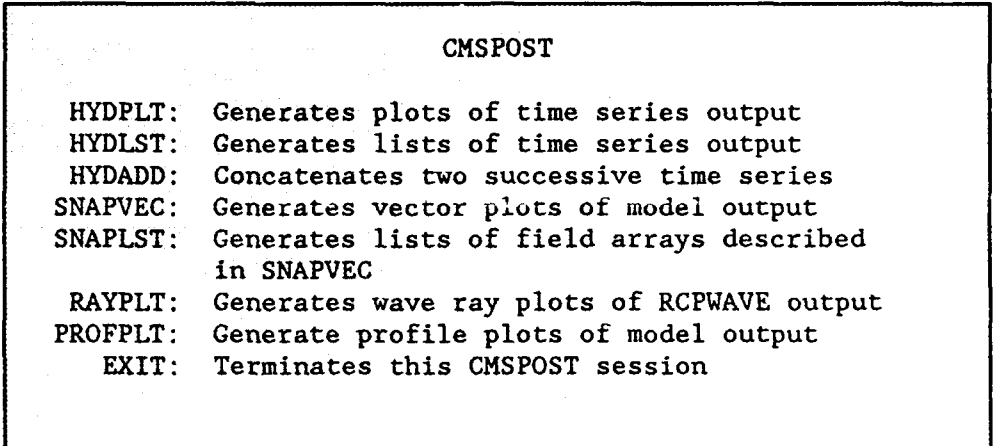

The user types 'exit' or 'EXIT' to terminate the CMSPOST component. To plot the SNAPVEC file on the laser printer, the user transfers the file to the VAX 3300 using the ftp command (see Chapter 2) and types:

### laser std00001.dat

A typical SNAPVEC plot is shown below:

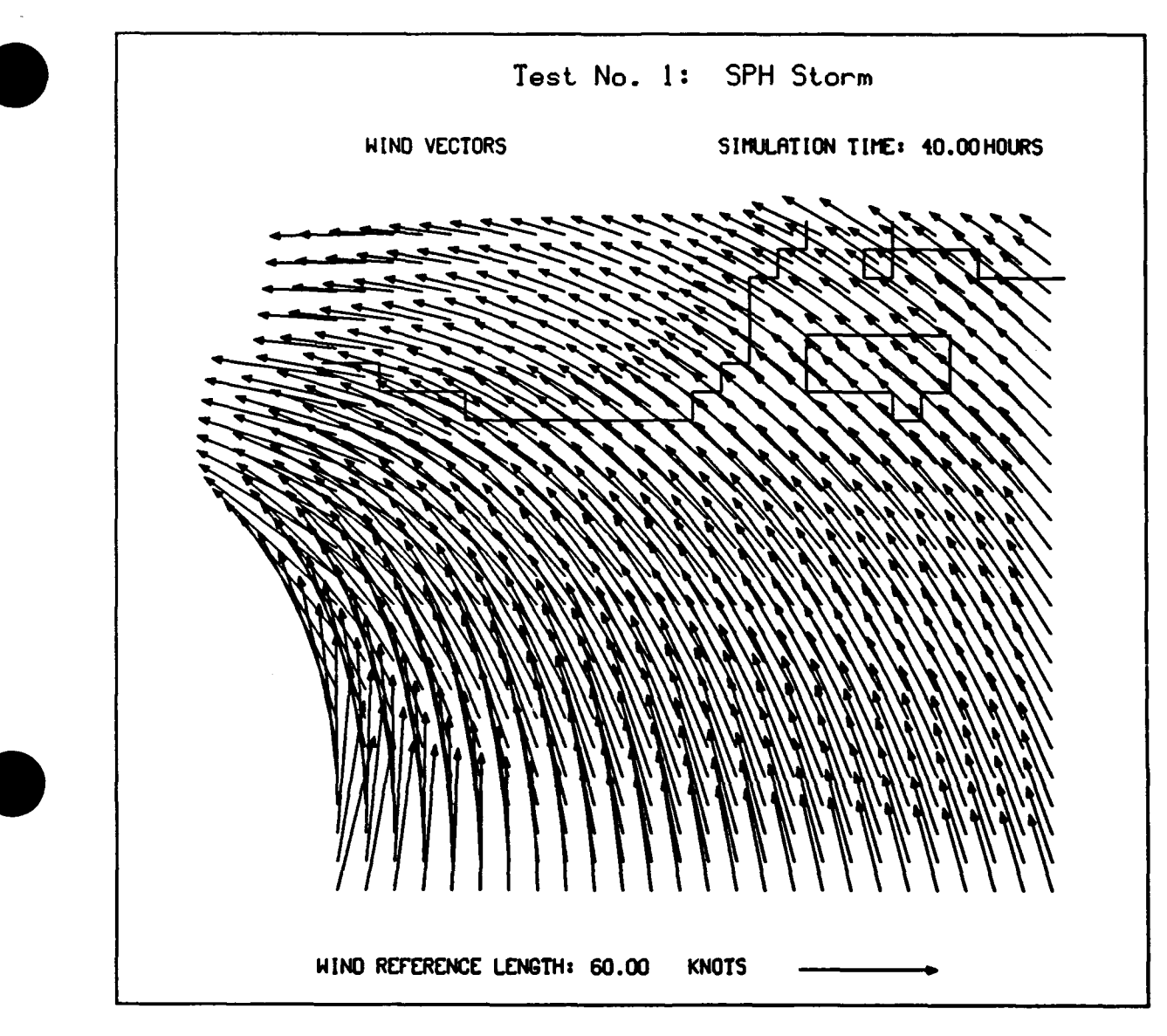

Figure C-4. Sample wind velocity **(SNAPVEC)** plot

### Program SNAPLST

24. Program SNAPLST produces printouts of field array variables. These variables are total water depth, water surface elevation, water velocities, wind velocities, and atmospheric pressure. Water and wind velocities may be printed as x and y components, or as magnitude and direction. Atmospheric pressures are printed if SPH is used, either as a stand-alone model or as a component of WIFM, to generate the wind fields. A maximum of **100** snapshots can be stored in the data file.

25. An instruction file must be created before execution can begin. Options to change the default printing formats are included in this file. The following instructions commands, which are described in Table C-3, are valid for this program:

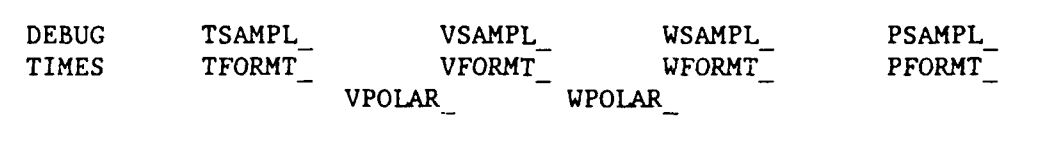

A sample instruction file for program SNAPLST is given below:

TIMES 1 TFORMT1 1 5 1 4 TSAMPLI **1 1**

26. To invoke program SNAPLST, the user enters the command:

h2crplcl: larry\$ /u3/h2crplcO/cms

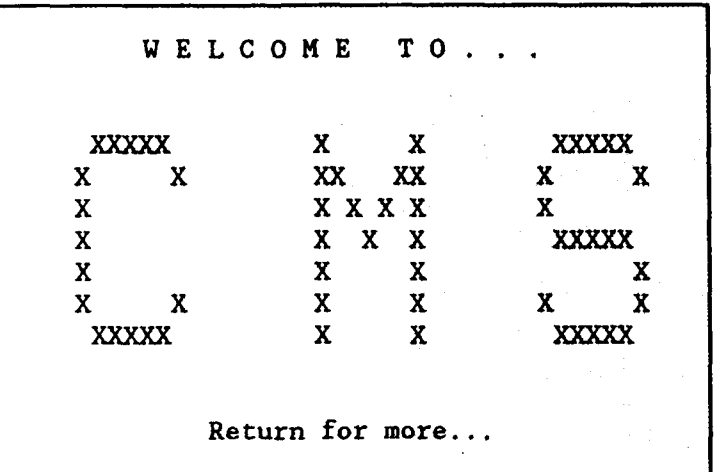

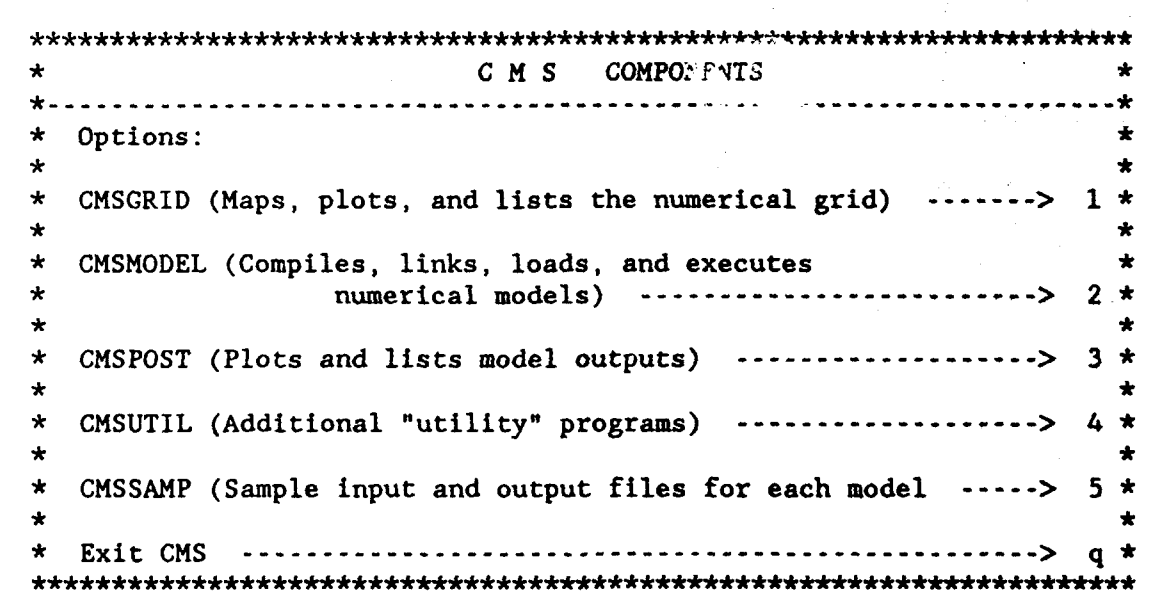

Enter option number **-------------------------- >**

The user enters: snaplst

The system responds:

**TTTTTTTT** SSSSS N N AA PPPPP L SSSSS S NN N A A P P L S T S NN N A A P P L S ST SSSS N N N AAAAAAAA PPPPPP L SSSS T<br>S N N N A A P L S S T S N N N A A P L S T S N NN A A P L S T SSSSSS N N A A P LLLLLLL SSSSSS T Return for more.

Enter the name of the instruction file: **XIADIAS INE** Enter the name of the input data set: snaplst.1 Enter the name of the output data set snaplationt The system responds:

> **STOP** CP:002s, Wallclock:0:105s, 0.3% of 6-CPU Machine

Request 4343.1arry submitted to queue:prime

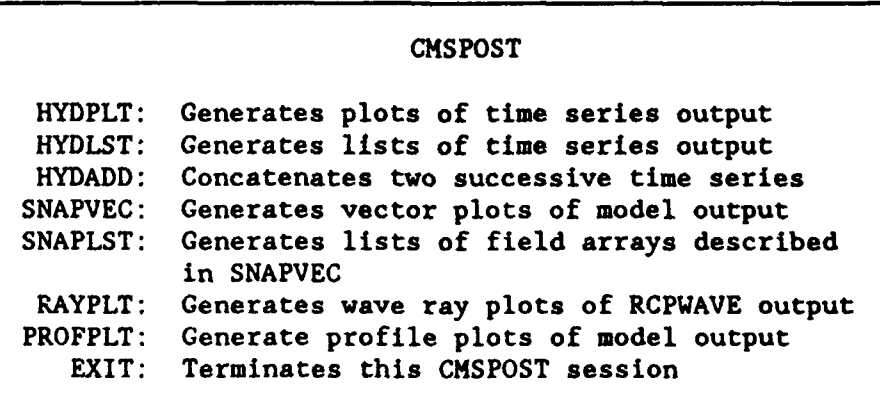

The user types 'exit' or 'EXIT' to terminate the CMSPOST component. To display the output file, the user enters:

### pg snaplst out

and the system responds:

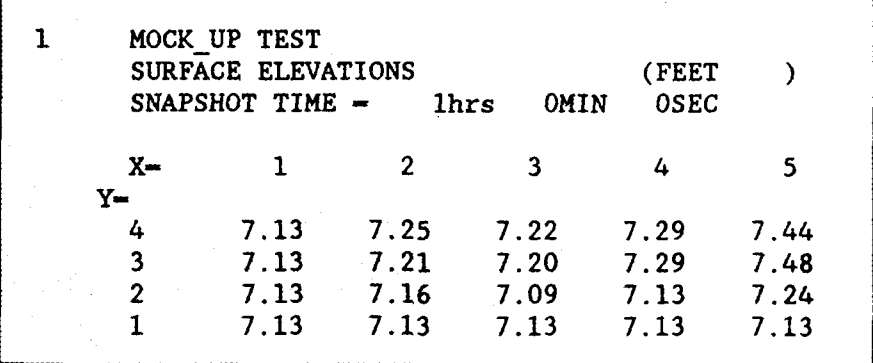

### Program RAYPLT

27. Program RAYPLT is a wave ray plotting program specific to model RCPWAVE output only. RCPWAVE saves wave angle data for each grid cell if a PLOTREC record is contained in the RCPWAVE input file. The wave angle information is used to generate a wave ray plot for each wave condition simulated by RCPWAVE.

28. An instruction file must be created and stored before execution can begin. Options to change the default plotting formats are included in this file. The following instruction commands, which are described in Table C-4, are valid for this program:

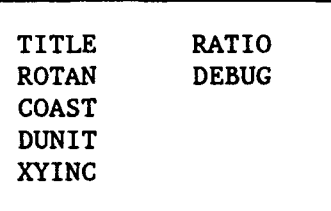

A sample instruction file for program RAYPLT is given below:

TITLE DUCK, NC ROTAN 0 COAST E DUNIT m XYINC 12 24 RATIO 1 4 DEBUG

29. To invoke program RAYPLT, the user enters the command:

h2crplcl: larry\$ /u3/h2crplc0/cms

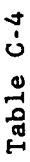

# Instruction File Commands for Wave Ray Plots

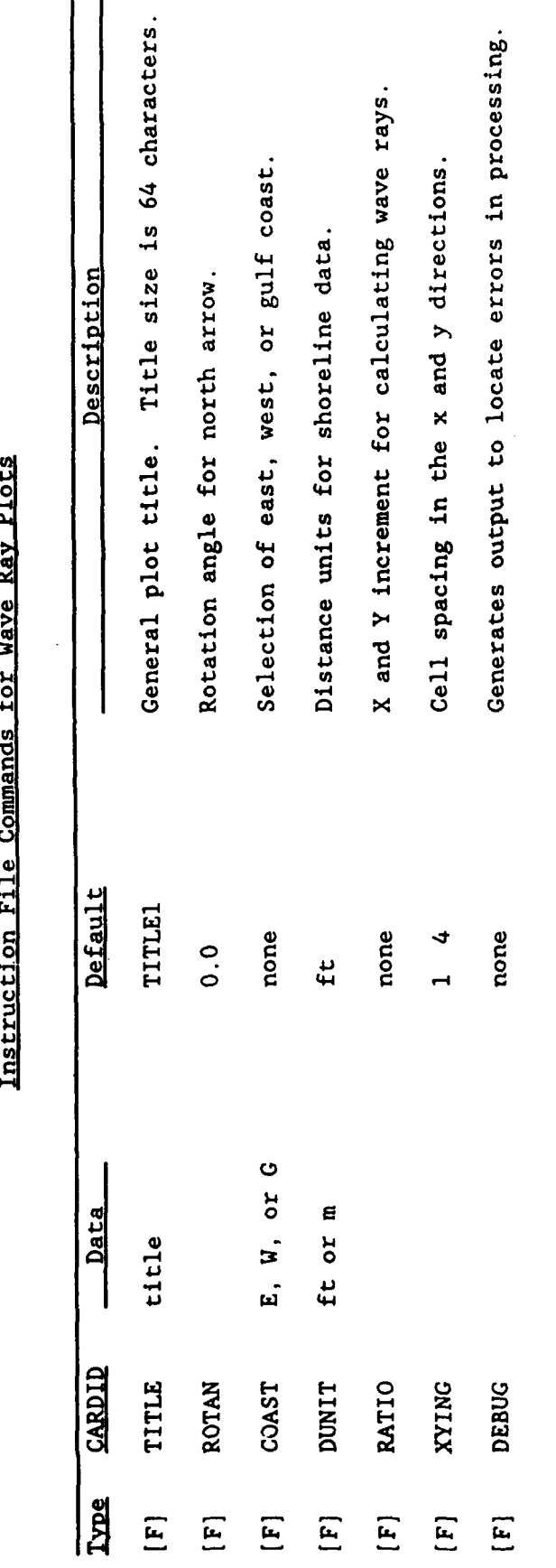

 $C - 44$ 

 $\frac{1}{\sqrt{2}}$ 

The CMS responds:

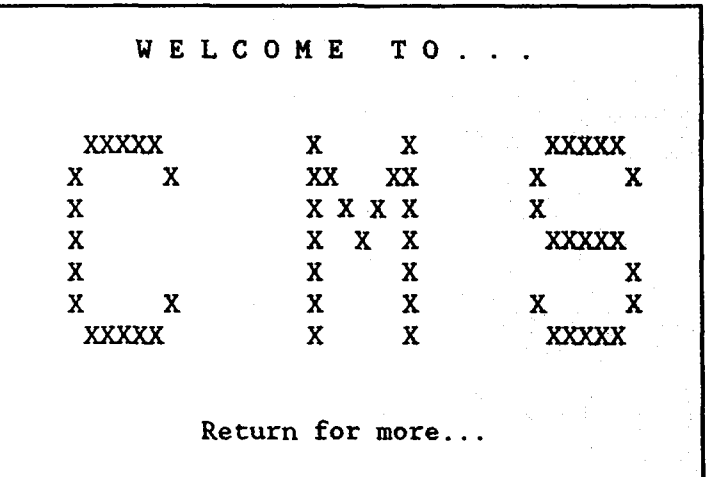

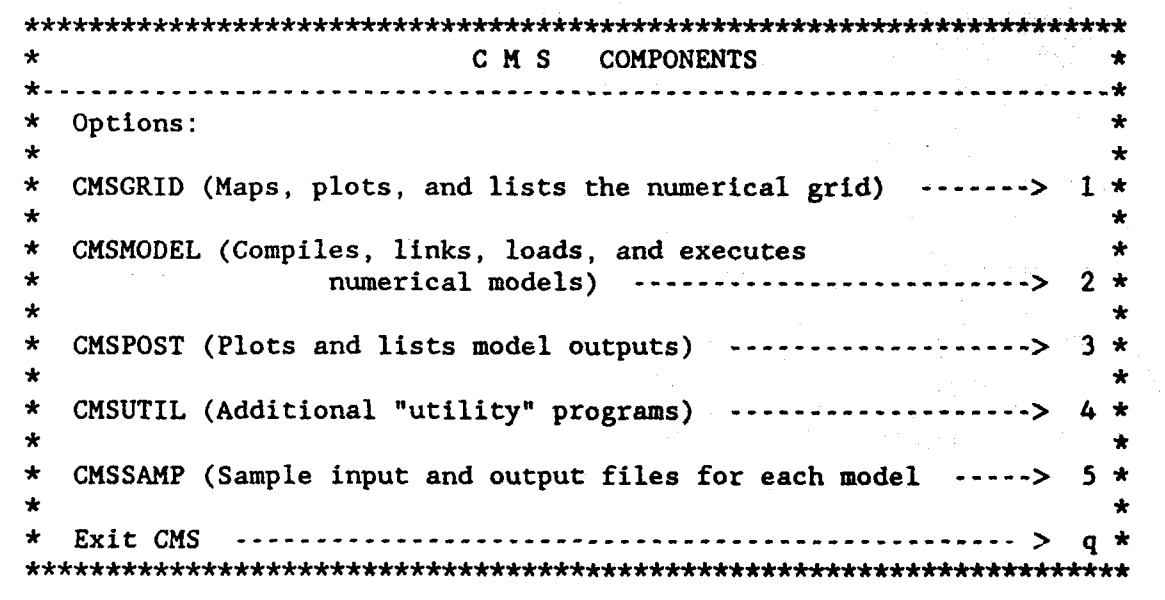

Enter option number **---------------------------- >**

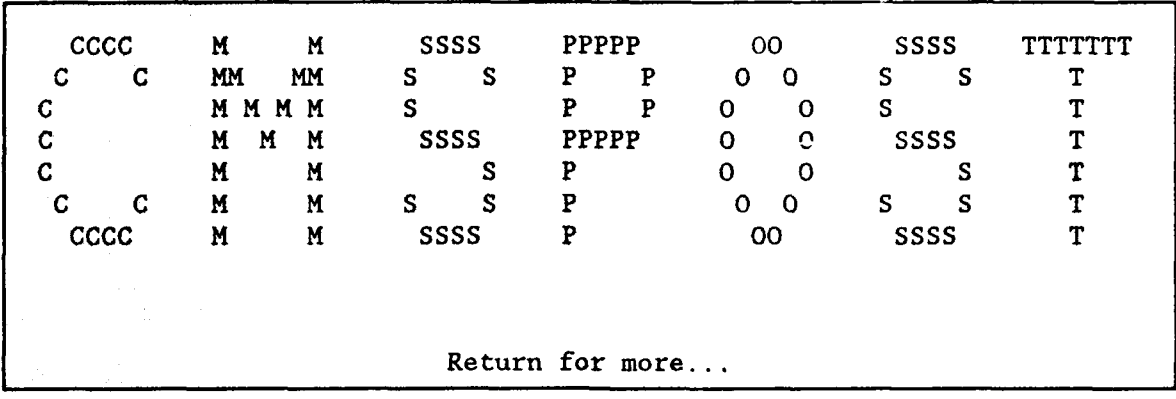

 $\ddot{\textbf{x}}$  $\pm$ \* USING THE COASTAL MODELING SYSTEM \* ٠  $\star$  $\star$ \* Options: \*  $\star$ \* On-Line Help **-------------------------------------------** > **1** \*  $\star$ ÷ \* Enter CMSPOST Module **-----------------------------------** > 2 \* ÷ \* Return to Main Menu **------------------------------------** > 3 \*  $\bullet$ 

Enter option number **------------------- >**

**CMSPOST** 

HYDPLT: Generates lists of time sereis output<br>HYDLST: Generates lists of time series output HYDLST: Generates lists of time series output<br>HYDADD: Concatenates two successive time serie HYDADD: Concatenates two successive time series<br>SNAPVEC: Generates vector plots of model output SNAPVEC: Generates vector plots of model output<br>SNAPLST: Generates lists of field arrays describ Generates lists of field arrays described in SNAPVEC RAYPLT: Generates wave ray plots of RCPWAVE output PROFPLT: Generate profile plots of model output EXIT: Terminates this CMSPOST session

The user enters: rayple

The system responds:

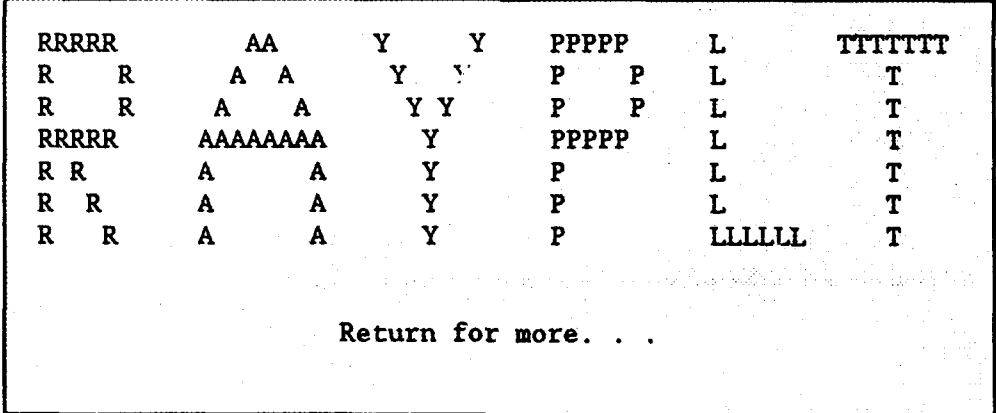

Enter the name of the instruction file: rayple ins Enter the name of the shoreline file: rayplt. and Enter the name of the wave angle file: rayplt.ang Valid user responses are:

> TEK40 or tek40 **-** (hydrograph file will be plotted on TEKTRONIX 4014 or VT240 terminal)

LASER or laser - (hydrograph file plotted on laser printer)

C-47

### Enter device name TEK40

Enter name of output data file: rayplt.out

The CMS submits a batch job to the CRAY Y-MP and the system responds:

**STOP** CP:002s, Wallclock:0:105s, 0.3% of 6-CPU Machine Request 4343.1arry submitted to queue:prime

### CMSPOST

HYDPLT: Generates plots of time series output HYDLST: Generates lists of time series output HYDADD: Concatenates two successive time series<br>SNAPVEC: Generates vector plots of model output Generates vector plots of model output SNAPLST: Generates lists of field arrays described in SNAPVEC RAYPLT: Generates wave ray plots of RCPWAVE output PROFPLT: Generate profile plots of model output EXIT: Terminates this CMSPOST session

The user types 'exit' or 'EXIT' to terminate the CMSPOST component. To plot the RAYPLT metfil on a Tektronix or Tektronix emulator, the user types:

### /u3/h2crp1c0/cmsplot

and the plots are displayed, as shown below:

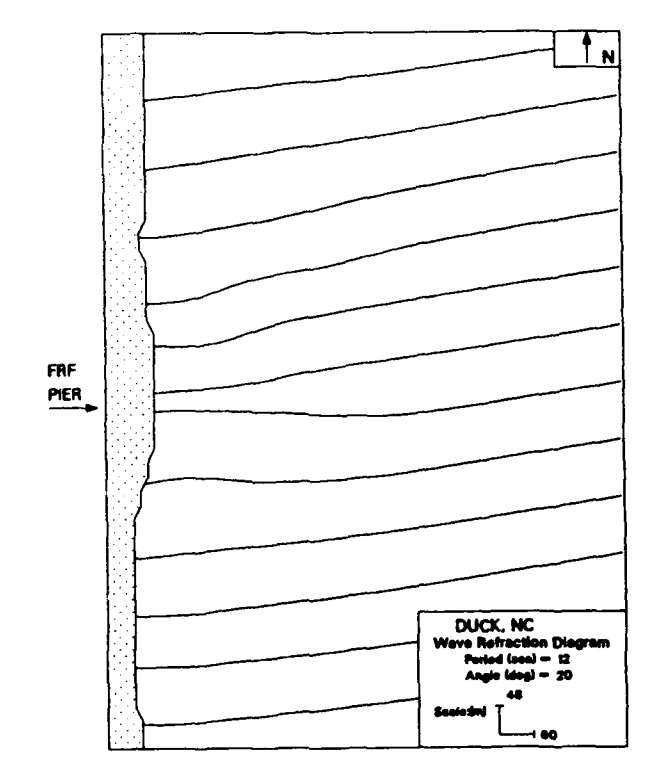

Figure C-5. RAYPLT for Duck, North Carolina, Case 1

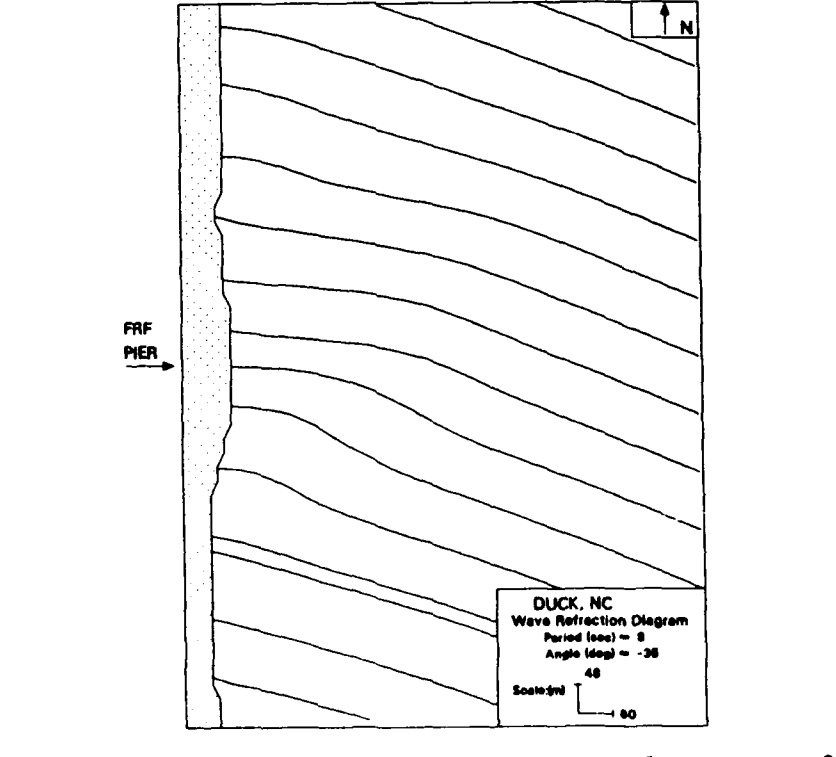

Figure C-6. RAYPLT for Duck, North Carolina, Case 2

 $C - 49$ 

### Program PROFPLT

30. Program PROFPLT is a general purpose program for generating profile plots of data produced by the models in CMS. Field arrays, such as bathymetry, water surface level, wave height, magnitude of water velocity, and magnitude of wind velocity, can be: (a) saved by the models (using RECSNAPS), or (b) read directly from the model input file (i.e., BATHSPEC) for use by PROFPLT. A one-dimensional "line" from the array is plotted in profile form to show the distribution of the variable along the selected "transect." For example, if a mound exists in a given study area, one could select a transect through the mound, and plot the bathymetry and wave height over the mound.

31. A maximum of **100** profiles can be processed during one PROFPLT session. An instruction file must be created before execution can begin. Options to change the default plotting formats are included in this file. The following instruction commands, which are decribed in Table C-5, are valid for this program:

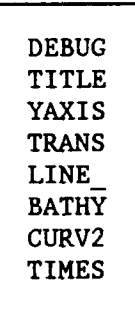

A sample instruction file for program PROFPLT is given below:

TRANS **I** LINEI 1 20 27 27 BATHY YAXIS DEPTH, meters DEBUG TITLE PROFPLT EXAMPLE

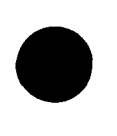

 $\hat{\boldsymbol{\beta}}$ 

 $\mathcal{L}_{\mathcal{A}}$ 

### Table C-4

## **0** r-4

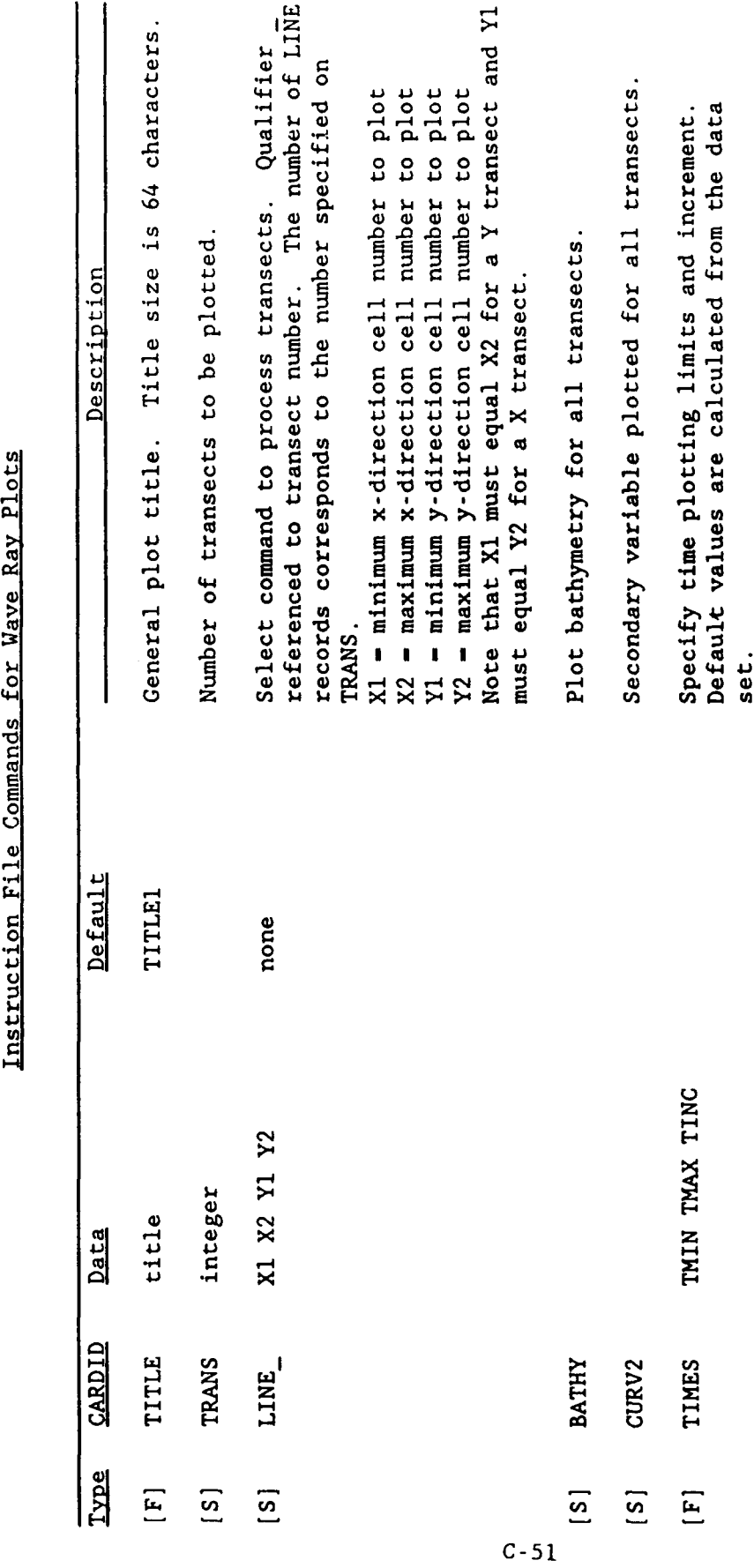

ł,

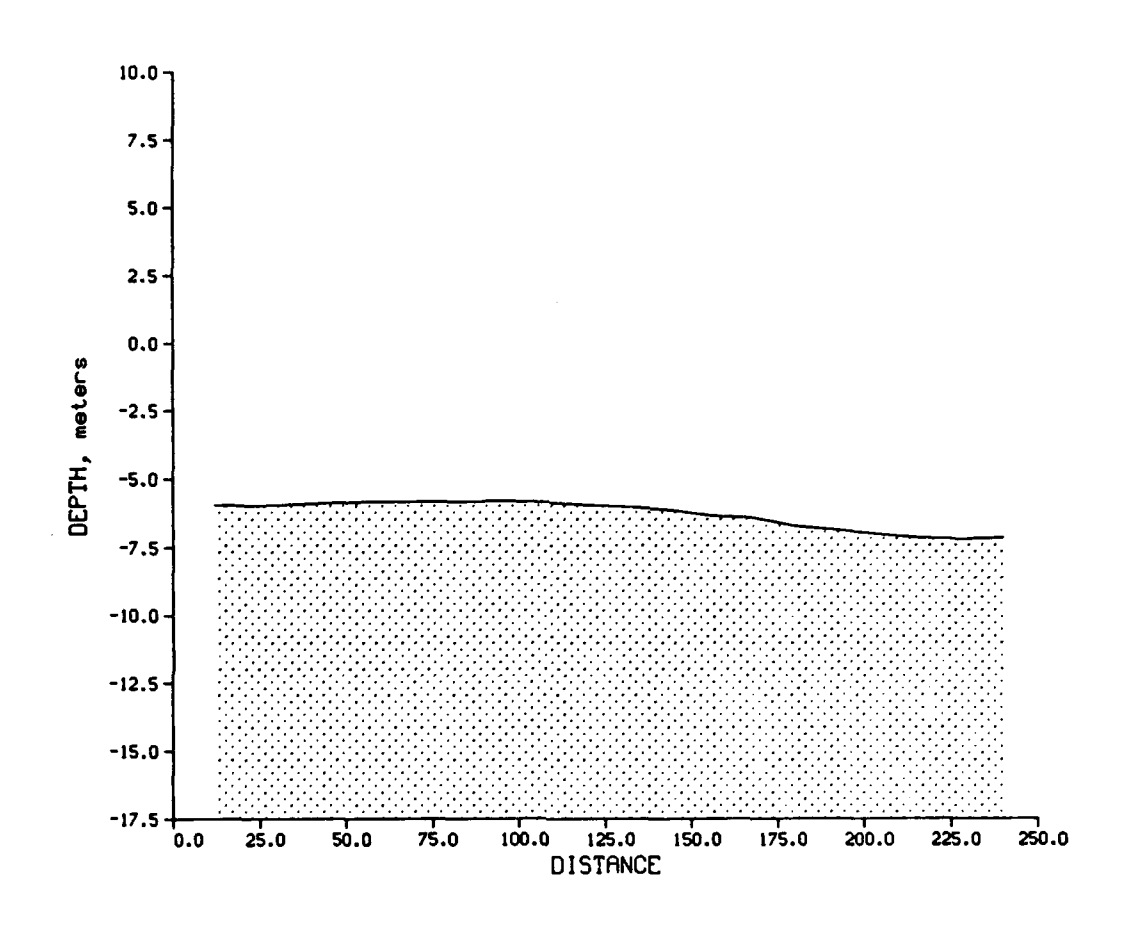

PROFPLT EXAMPLE X DLrectLon ProfLLe from CeLLs 1 to 20 **ALONG** Y **-27**

Figure C-7. Sample PROFPLT bathymetric plot

APPENDIX D: CMSSAMP

 $\sim$   $\sim$ 

 $\sim$ 

### Introduction

**1.** CMSSAMP is a component of the Coastal Modeling System (CMS) that contains sample input and output files for each of the models in the CMS for users to view or copy to their own computer accounts. This feature allows the user to examine the general input requirements and data formats or actually run a model to get a "feel" for typical input/output data set structures, model responses, and model execution times. Table **D-l** contains the names and a brief description of the sample input and output files contained in CMSSAMP for each of the **CMS** models. These files are also used for the examples documented in the individual model chapters.

2. For illustrative purposes, the input and output files for model WIFM will be displayed with the **CMS** menus in the following paragraphs. To invoke the CMS, the user enters the command:

### h2crplcl: larry\$ /u3/h2crplc0/cms

(It should be noted that user entries are shown as shaded, and CMS response "screens" are shaded boxes.) The **CMS** responds:

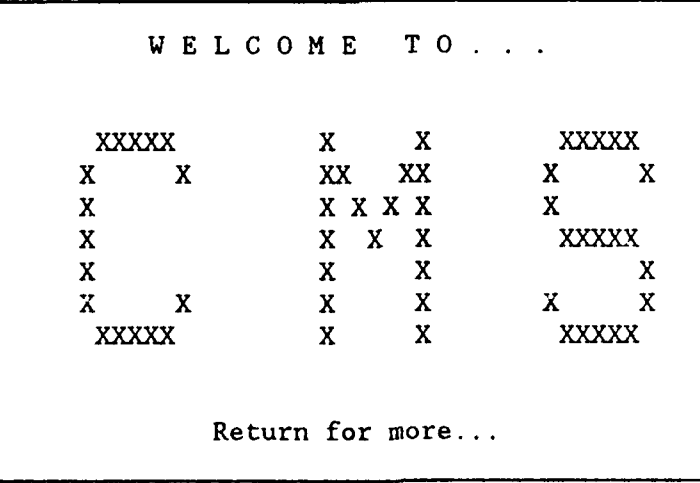

### Table D-l

 $\sim$   $\sim$ 

### CMSSAMP Input and Output Files

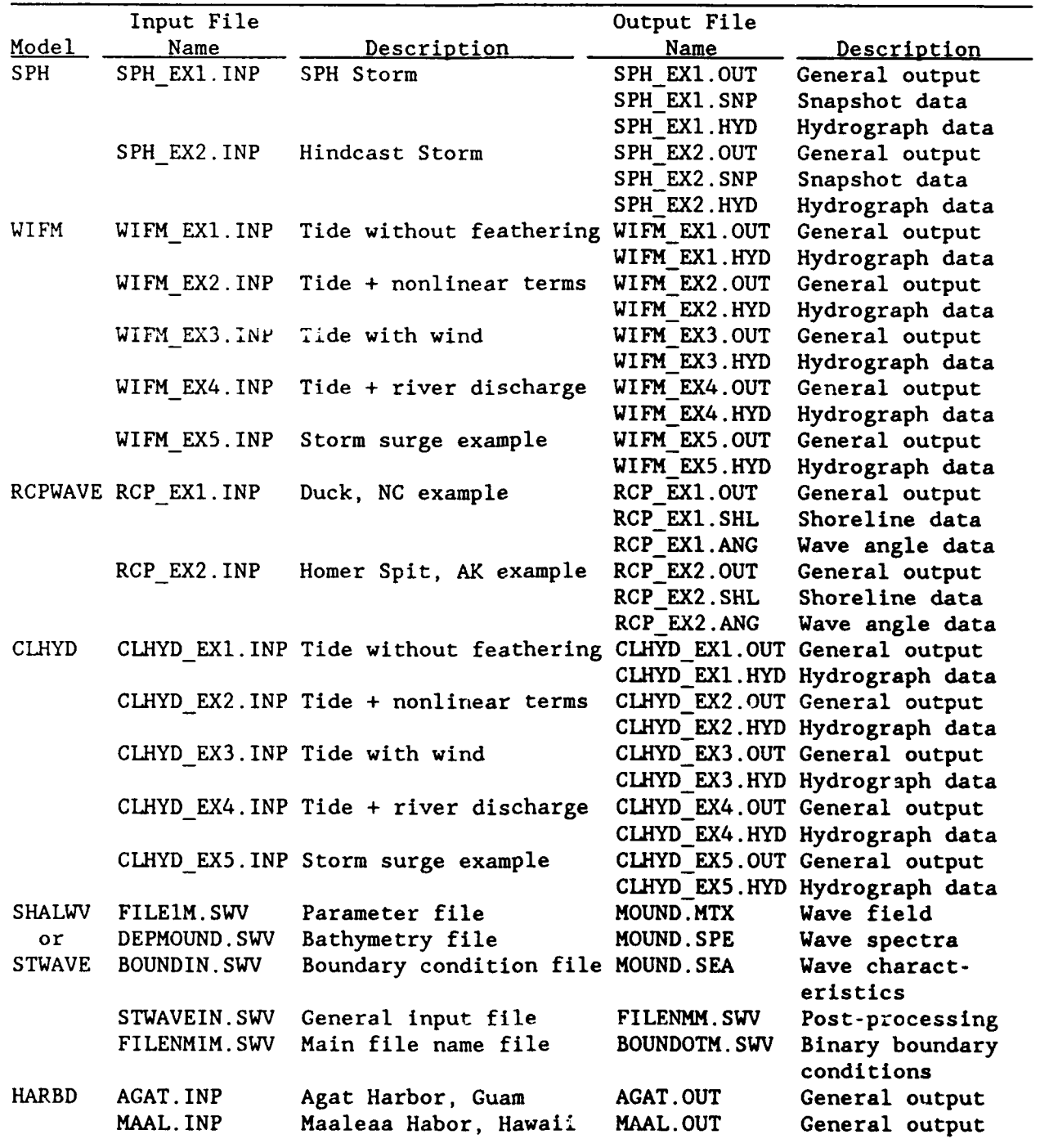

\* C M S COMPONENTS \* **------------------------------------------------------------------------------ \*** \* Options: \* \* CMSGRID (Maps, plots, and lists the numerical grid) **-------** > **1** \*  $\star$  $\star$  $\bullet$ \* CMSMODEL (Compiles, links, loads, and executes \* \* numerical models **--------------------------------** > 2 \*  $\star$ \* CMSPOST (Plots and lists model outputs) **------------------- <sup>&</sup>gt;**3 \*  $\star$ \* CMSUTIL (Additional "utility" programs) **-------------------** > 4 \* \* CMSSAMP (Sample input and output files for each model **------** > 5 \* \* Exit CMS **--------------------------------------------------- > q** 

To display the CMSSAMP menu, the user responds to the CMS prompt with a value of 5:

**Enter option number**  $\cdots \cdots \cdots \cdots \cdots \cdots \rightarrow$ 

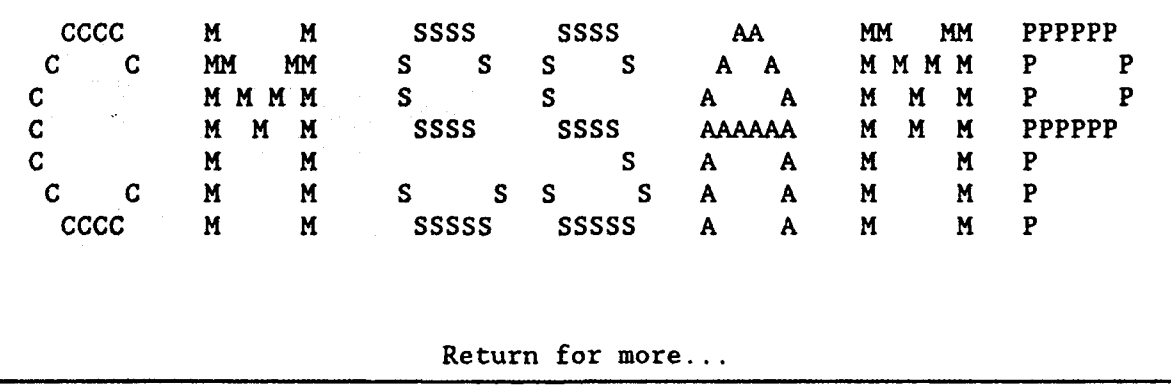

÷ \* Sample Input and Output Files Available for Models: \* ÷  $\star$ ÷. \* SPH **----------------------------------------------------** > **1** \* ÷ \* WIFM **---------------------------------------------------** > 2 \*  $\mathbf{r}$ \* RCPWAVE **------------------------------------------------** > 3 \*  $\star$ \* CLHYD-- **.------------------------------------------------ >** 4 \* \* SHALWV **--------------------------------------------------** > 5 \* \* STWAVE **--------------------------------------------------** > 6 \* \* HARBD **---------------------------------------------------** > 7 \* 

To view the sample input and output files for model WIFH, the user responds to the **CMS** prompt with a value of 2:

Enter option number **-------------------------** >

The CMS responds:

W **W** I FFFFFF **K** H W W I F **MMMM W** WWW W I FFFF M **M M** WW WW I F **M** H W **W** I F **M M** SSSSS AA M M PPPP L EEEEE FFFFF I L EEEEE SSSSS S A **<sup>A</sup>**MM MMP PL E F IL E S **SSSS** AAAAAAH M M PPPP L EEE FFF I L EEE SSSS SA AM MP L E F IL E S SSSSS A A M M P LLLLL EEEEE F I LLLL EEEEE SSSSS Return for more...

\*\*\*\*\*\*\*\*\*\*\*\*\*\*\*\*\*\*\*\*\*\*\*\*\* \*\*\*\*•\*\*\*\*\*\*\*\*\*\*\*\*\*\*\*\*\*\*\*\*\*\*\*\*\*\*\*\*\*\*\*\*\*\*\*\*\*\*  $\star$ \* Sample Input and Output Files Available for WIFM: \*  $\star$  $\star$ \* Input Files: \*  $\star$  $\star$  $\star$  $\star$  WIFM EX1. INP  $\star$  $\star$  WIFM EX2.INP  $\star$  $\star$  WIFM EX3.INP  $\star$  $\star$  WIFM EX4.INP  $\star$  $\star$  WIFM-EX5.INP  $\star$  $\star$  $\star$  $\star$ ÷ \* Output Files: \*  $\star$ \* WIF\* **EXI.OUT** WIFM\*EXI.HYD \* WIFM EXI.OUT WIFM EXI.HYD \* WIFM EX2.OUT WIFM EX2.HYD \* <br>
WIFM EX3.OUT WIFM EX3.HYD \* \* \* WIFM\_EX3.OUT WIFM\_EX3.HYD \* <br>\* WIFM\_EX4.OUT WIFM\_EX4.HYD \* \* WIFMEXS.OUT WIFMEX5.HYD \*  $\ddot{\bullet}$  $\star$ 

To select a sample input or output file from the list above, the user types the file name at the CMS prompt:

Enter file name (or 'exit' to return to previous menu) **------>** wifm exl.inp

To display a portion of the contents of the selected file, the user types 'y' at the **CMS** prompt:

Display file? ( (y)es or (n)o **)------- <sup>Y</sup>**

The CMS responds:

### \*\*\* NOTE \*\*\*

To terminate the screen display type **'q'** at the prompt Press 'RETURN' to display the selected file

GENSPECS WIFM SIMULATION NO. 1: TIDE WITHOUT FEATHERING ENGLISH<br>TIMESPEC 30. SECONDS 0. 86400. 360. TIMESPEC **30.** SECONDS 0. 86400. 360. GRIDSPEC ENGLISH 75 30 500. 1000. **0. 0.** PRWINDOW EVERE EXECUTE THE SERVICE OF SERVICE SERVICE OF SERVICE SERVICE OF SERVICE SERVICE SERVICE OF SERVICE RECGAGE 19 16 INLET GAGE RECGAGE 42 15 OCEAN GAGE XBOUNDRYCONSTELV 75 **1** 30 **1** BRDYX YBOUNDRYINTRPELV **1** 17 75 *9* **1** BRDY1 YBOUNDRYINTRPELV 30 FUNCTION 1HARNCNST CNRECORD 0.0 1981 6 1 2.5<br>CONSTIT M2 3.97 199.02 CONSTIT FUNCTION 2HARNCNST CNRECORD 0.0 1981 6 **1** 2.6667 CONSTIT M2 3.97 199.02<br>XBARRIER 17 14 14 XBARRIER 17 14 14 2.5 XB1 XBARRIER 19 15 15 2.5 XB2 XBARRIER 21 16 16 2.5 XB3 XBARRIER 18 17 17 2.5 XB4

:q terminates the screen display of the selected file. To copy the selected file to the user's account, the user types 'y' at the **CMS** prompt:

Copy the file to your account? ( (y)es or (n)o **.------ <sup>&</sup>gt;**

Enter the destination file name (the file name on your account, including the path)  $--->$  /u3/h2crplc1/myfiles/ex1 inp

Any of the sample files can be displayed or copied to the user's account in this manner. As additional models are added to the CMS, sample input and output files for those models will be added to CMSSAMP.